## Preface

We appreciate very much for your purchasing of Shihlin servo products. This manual will be a helpful instruction to install, wire, inspect, and operate your Shihlin servo drive and motor. Before using the servo drive and motor, please read this user manual to prevent from electric shock, fire, and injury.

In this manual, the safety instruction levels are classified into "DANGER" and "CAUTION".

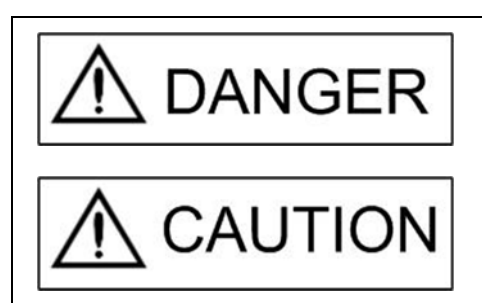

It indicates that incorrect operation may cause hazardous conditions, resulting in death or injury.

It indicates that incorrect operation may cause hazards, resulting in injury to person or damage to the product.

Note that the CAUTION level may lead to a serious consequence by cases. Be sure to follow the instructions of both levels to keep personnel safety well.

What must not be done and what must be done are indicated by the following marks:

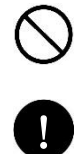

: It indicates what must not be done.

: It indicates what must be done.

In this manual, instructions at a lower level than the above, instructions for other functions, and so on are classified into "NOTE".

After reading this user manual, always keep it accessible to the operator.

1. To prevent electric shock, please confirm the following:

# $\Lambda$  DANGER

- Operate the power switches with dry hand to prevent an electric shock.
- Before wiring or inspection, switch power off and wait for more than 10 minutes. Then, confirm if the power indicator is off or the voltage is safe with voltage meter. Otherwise, you may get an electric shock.
- Connect the servo drive and motor to ground.
- Do not attempt to wire the servo drive and motor until they have been installed. Otherwise, you may get an electric shock.
- The cables should not be damaged, stressed, loaded, or pinched. Otherwise, you may get an electric shock.
- 2. To prevent fire, note the following:

## ↑ CAUTION

- Install the servo drive, motor and regenerative brake resistor in a clean and dry location free from corrosive and inflammable gases or liquids. Otherwise a fire may be caused.
- Don"t try to operate the servo drive or motor which has become faulty. Otherwise, a large current flow may cause a fire.
- Do not connect a commercial power supply to the U, V, W terminals of drive. Otherwise a fire may be caused and the servo drive will be damaged.
- When an external regenerative brake resistor is used, check the specification recommended. Otherwise, a regenerative brake transistor fault or the like may overheat the regenerative brake resistor, causing a fire.
- 3. To prevent injury, note the following:

# $\Lambda$  CAUTION

- The proper voltage specified in this manual should be applied to each terminal, Otherwise, a burst, damage, etc. may occur.
- Ensure that polarity  $(+,-)$  is correct. Otherwise, a burst, damage, etc. may occur.
- Ensure that all screws, connectors and wire terminations are fixed on the power supply, servo drive and motor to prevent from a burst, damage, or personal injury.
- Don"t touch either the drive heat sink or the motor during operation because they may become hot and lead to personnel burnt.
- Don"t approach or touch any rotating parts (e.g. shaft) to prevent from serious injury.

## 4. Other instructions

The following instructions should also be fully noted. Improper operation may cause a damage, fault, injury or electric shock, etc.

(1) Delivering and installation

# $\hat{\mathbb{N}}$  CAUTION

- Delivery the products correctly according to their weights.
- It is not allowed to stack the products in excess of the specified layers.
- Do not carry the motor by the cables, shaft or encoder.
- Do not hold the front cover to transport the drive. Otherwise, it may be dropped.
- The servo drive and motor must be installed in the specified direction.
- Inside control box, preserve enough space between the servo drive and other equipment.
- Provide adequate protection to prevent screws and other conductive matter, oil and other combustible matter from entering the servo drive.
- Do not drop or strike servo drive or servo motor. Keep from all impact loads.
- Use the servo drive and servo motor under the specified environmental conditions.
- Firmly attach the servo motor. Otherwise, it may come off during operation.
- For safety of personnel, always cover the rotating and moving parts.
- Never impact the servo motor or shaft, especially when coupling the servo motor to the machine. The encoder may become faulty.
- Do not subject the servo motor shaft to more than the permissible load. Otherwise, the shaft may be broken.
- When the equipment has been stored for a long period time, consult Shihlin.

## (2) Wiring

# $\bigwedge$  CAUTION

- . In order to prevent from fire or other accidents, please use the cable specified in this user manual to wire the servo equipment.
- Wire the servo drive correctly and firmly. Otherwise, the motor will run improperly.
- Do not install a power capacitor, surge absorber or noise filter between the servo motor and servo drive.
- Do not connect AC power directly to the servo motor. Otherwise, it results in damage of servo motor.
- The surge absorbing diode installed on the DC output signal relay must be wired in the specified direction. Otherwise, the emergency stop and other protective circuits may not operate.

## (3) Trial run

## **CAUTION**

- The initial trial run for servo motor should be operated under idle conditions (separate the motor from its couplings and belts).
- Before trial run, check if the parameters are set properly. Otherwise it will cause some unexpected operation.
- The parameter settings must not be changed excessively. To adjust the parameters setting gradually to meet your demand operation.
- Ensure to perform trial run before your normal operation to prevent unexpected accident.

## (4) Duty operation

# CAUTION

- Set an external emergency stop circuit. It could stop operation immediately as unexpected accidents occurred.
- Before resetting an alarm, make sure that the run signal is off to prevent a sudden restart.
- Use a noise filter to minimize the influence of electromagnetic interference, which may be caused by electronic equipment used near the servo drive.
- Do not mismatch the servo drive and motor in capacity.
- The electromagnetic brake on the servo motor is designed to hold the motor shaft and should not be used for ordinary braking.
- For heavy duty case (e.g. where a huge load inertia or short acceleration/deceleration time setting), the external regenerated brake resistor is necessary.

## (5) Maintenance and Inspection

# $\bigwedge$  CAUTION

- Ensure that the power indicator is off before maintenance or inspection performed.
- Only personnel who have been trained should conduct maintenance and inspection.
- Do not try to disassemble the servo drive or motor which any fault occurred.
- Do not connect or disconnect the servo drive with motor while power is still applied.
- As power is still applied, not to touch any internal or exposed parts of servo drive and servo motor to prevent electrical shock.
- Some parts inside the servo drive are consumable and should be replaced periodically. For parts replacement, please consult Shihlin.

**NOTE:** This manual may be revised without prior notice. Please consult our agent or download the most updated version at *<http://www.seec.com.tw/en/> .*

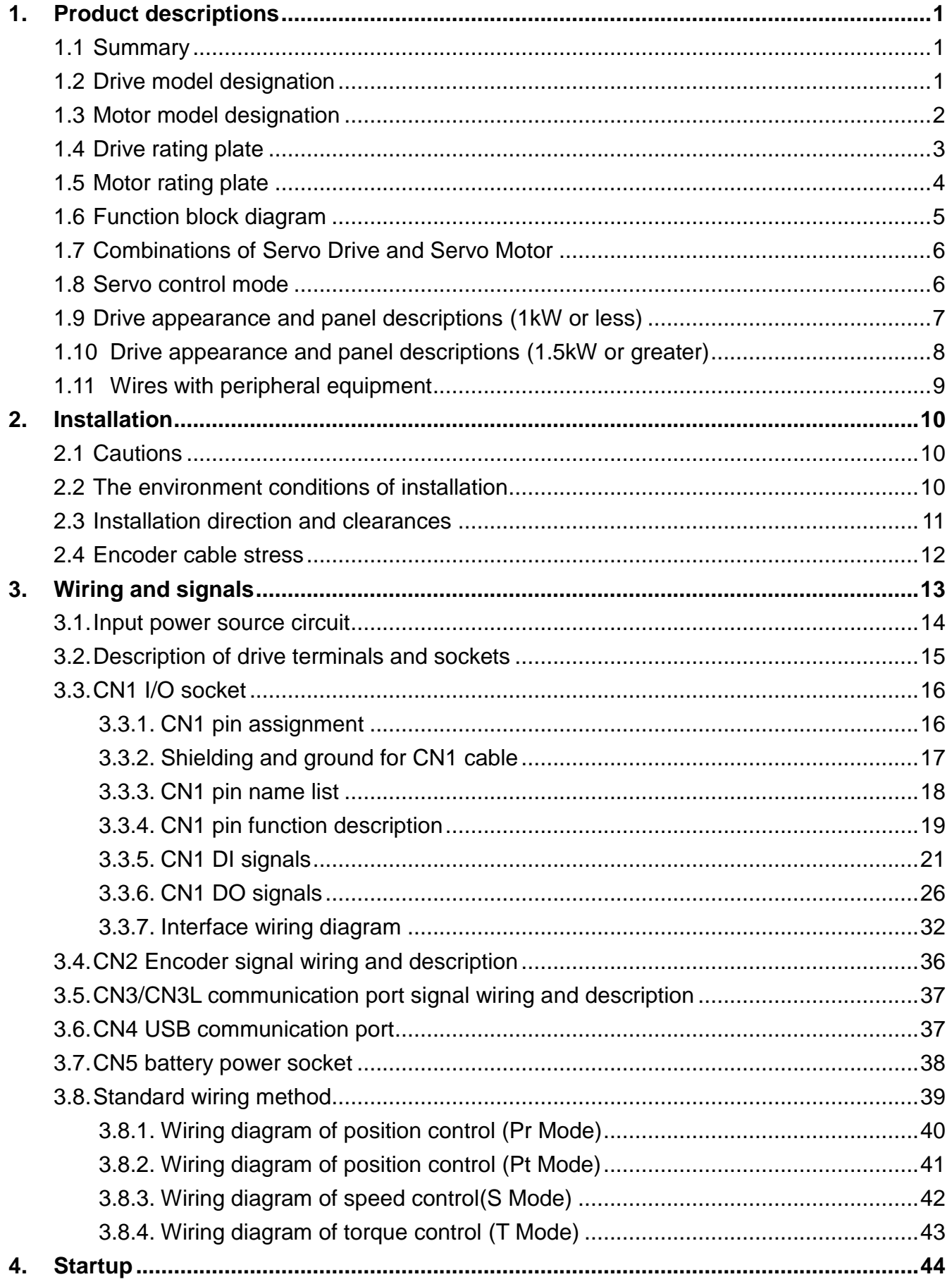

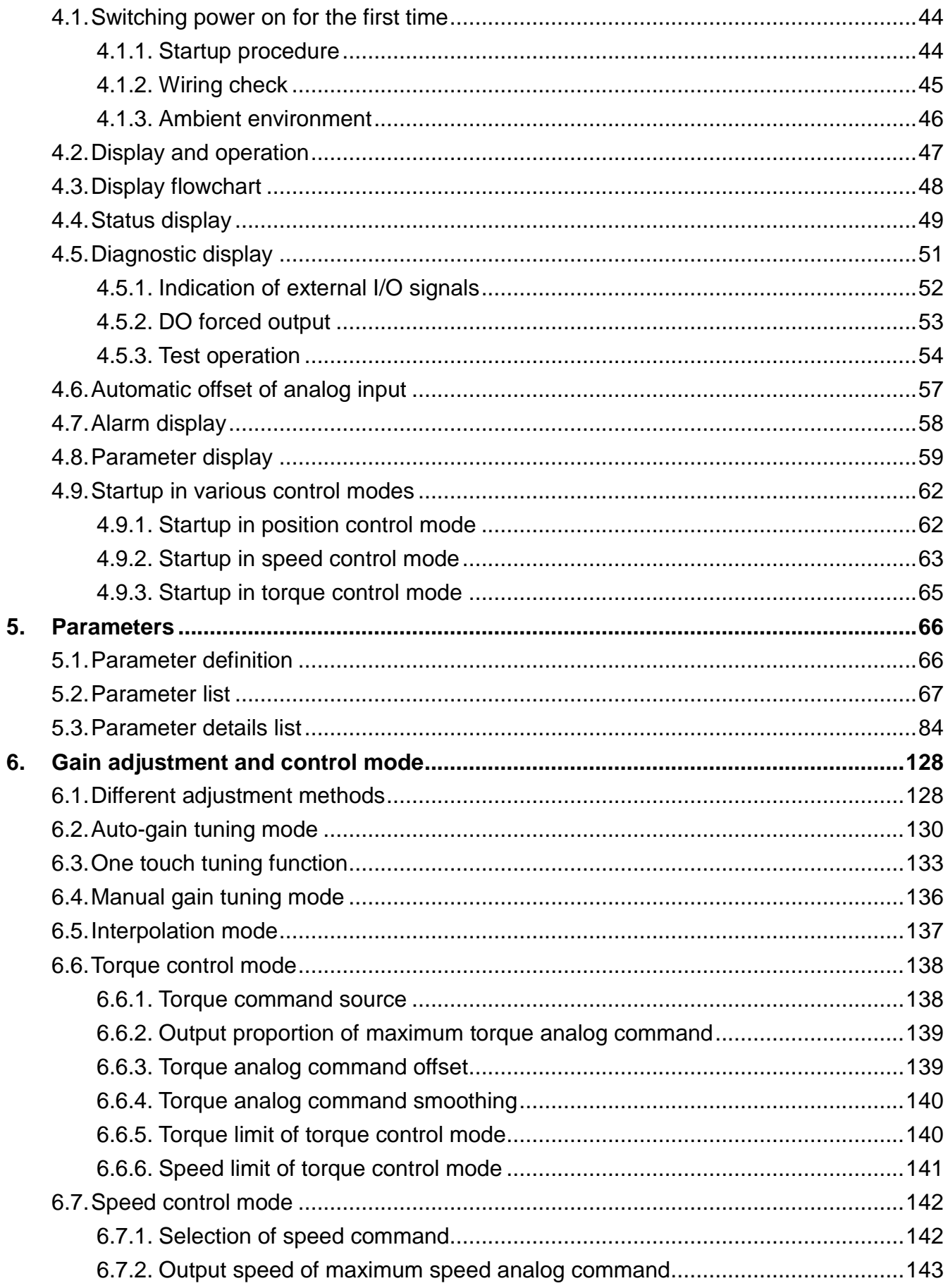

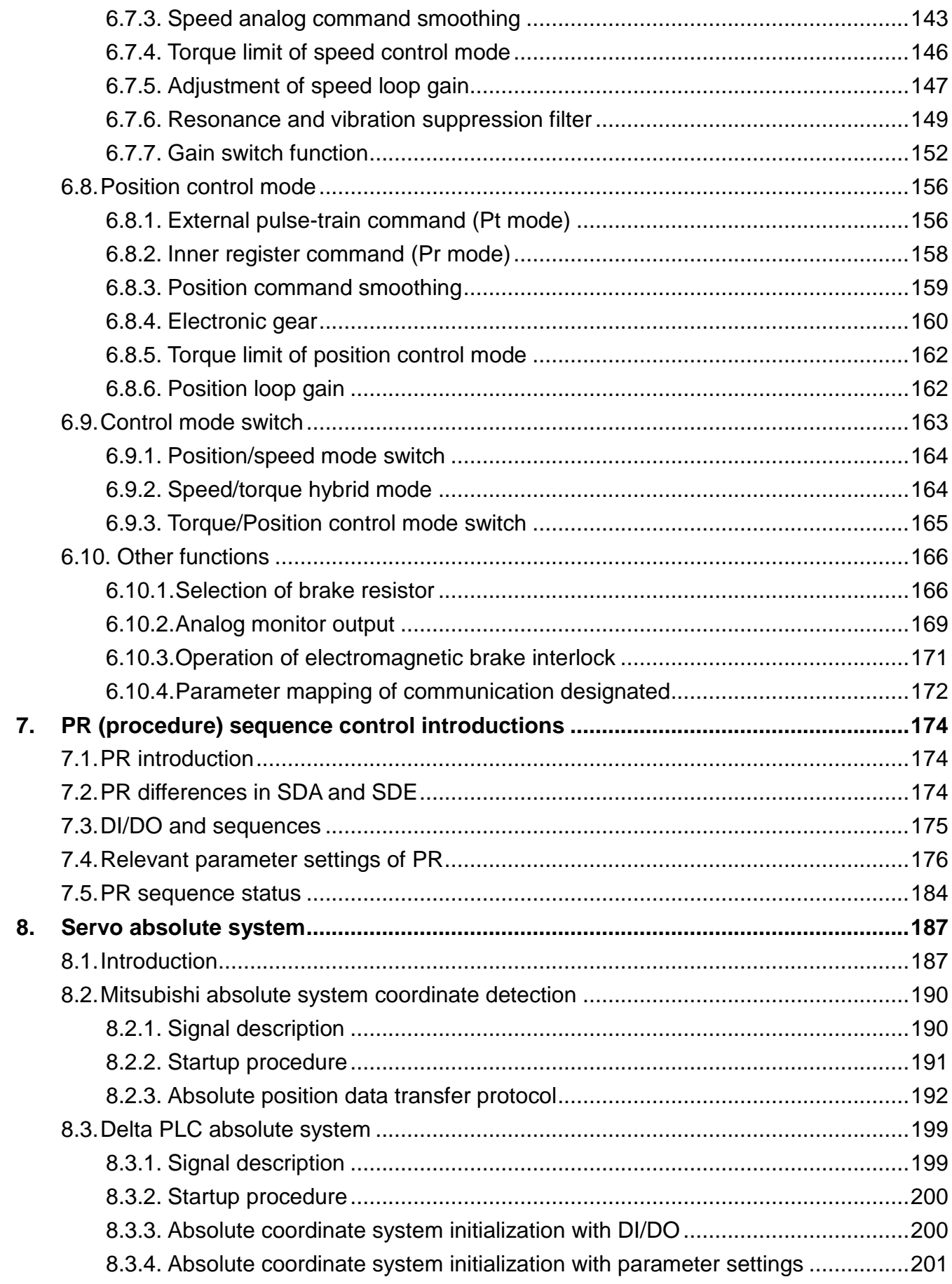

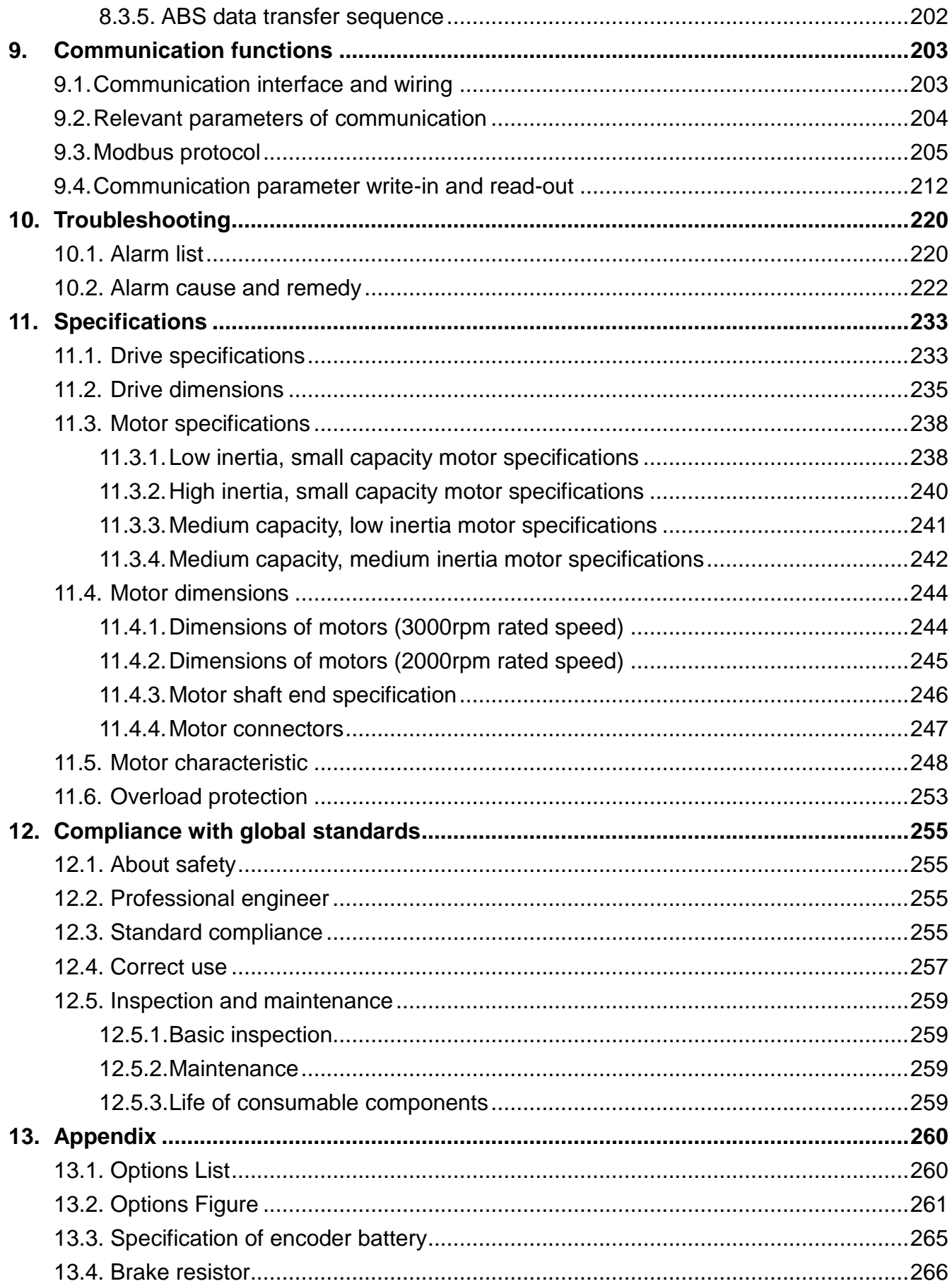

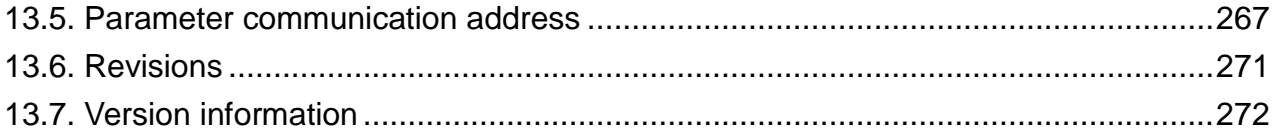

## <span id="page-9-0"></span>**1. Product descriptions**

### <span id="page-9-1"></span>1.1 Summary

The Shihlin SDE series general-purpose servo drive has higher performance and more functions compared to the previous Shihlin servo drives. The Shihlin SME series servo motor is equipped with 22-bit (4,194,304 pulses/rev) high resolution encoder. The servo drive has position, speed, and torque control modes. In the position control mode, the maximum pulse train of 4 Mpps is supported. There are 4 basic control modes: position mode with external command, position mode with inner command, speed mode, torque mode. Further, it can perform the control modes switched, e.g. position/speed mode switched, speed/torque mode switched and torque/position mode switched. Therefore, the SDE servo drive are suitable for the general industry machinery that require the high precision and smooth speed control, or machine tools, or tension control.

With the auto tuning gain function, the drive could automatically adjust the control gain according to the instant dynamic change of the user's machinery.

The SDE drives equip not only RS-485 serial communication but also the most convenient device "USB" which could be connected to the personal computer performing the parameter setting, test operation, gain adjustment, and others.

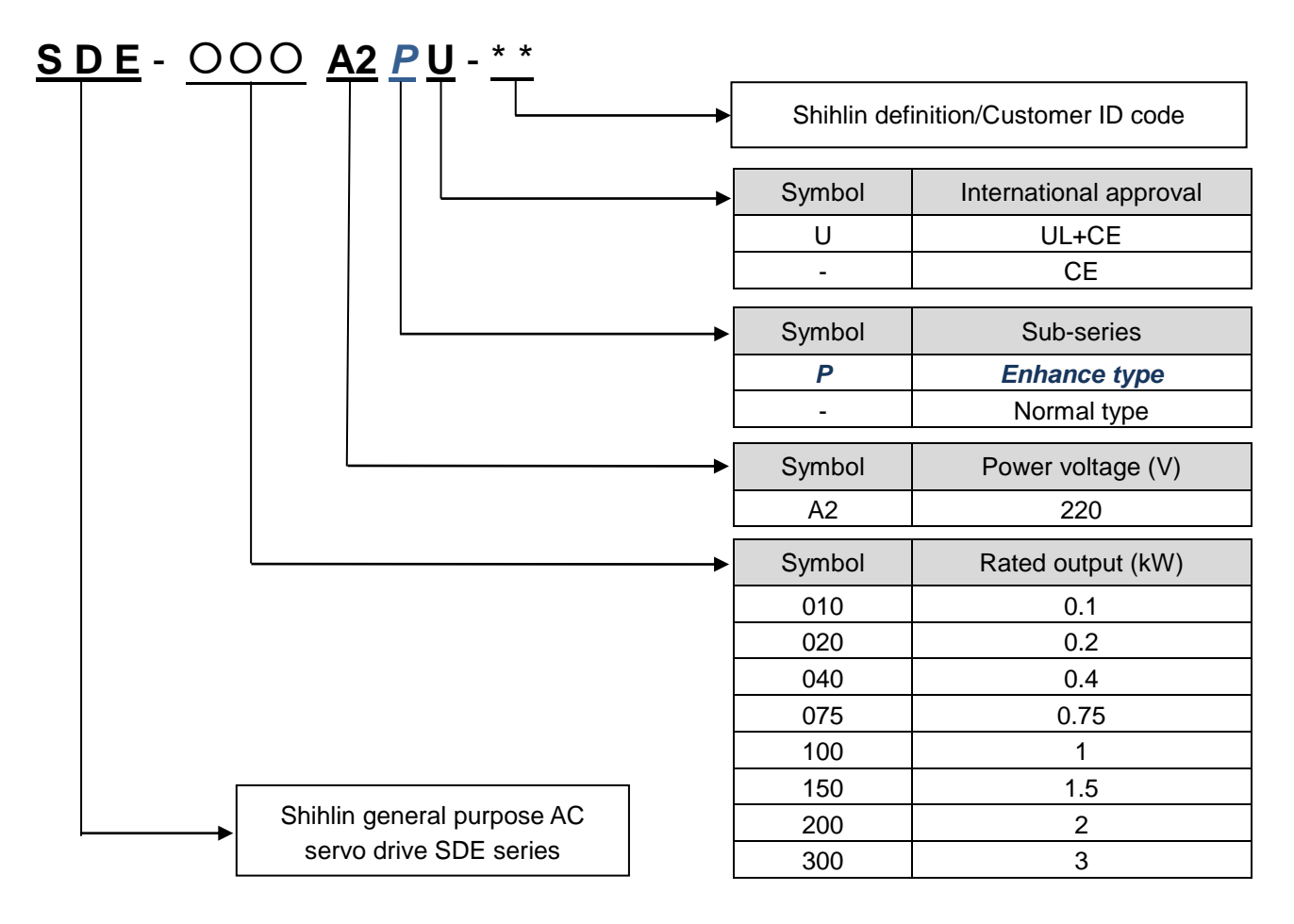

### <span id="page-9-2"></span>1.2 Drive model designation

## <span id="page-10-0"></span>1.3 Motor model designation

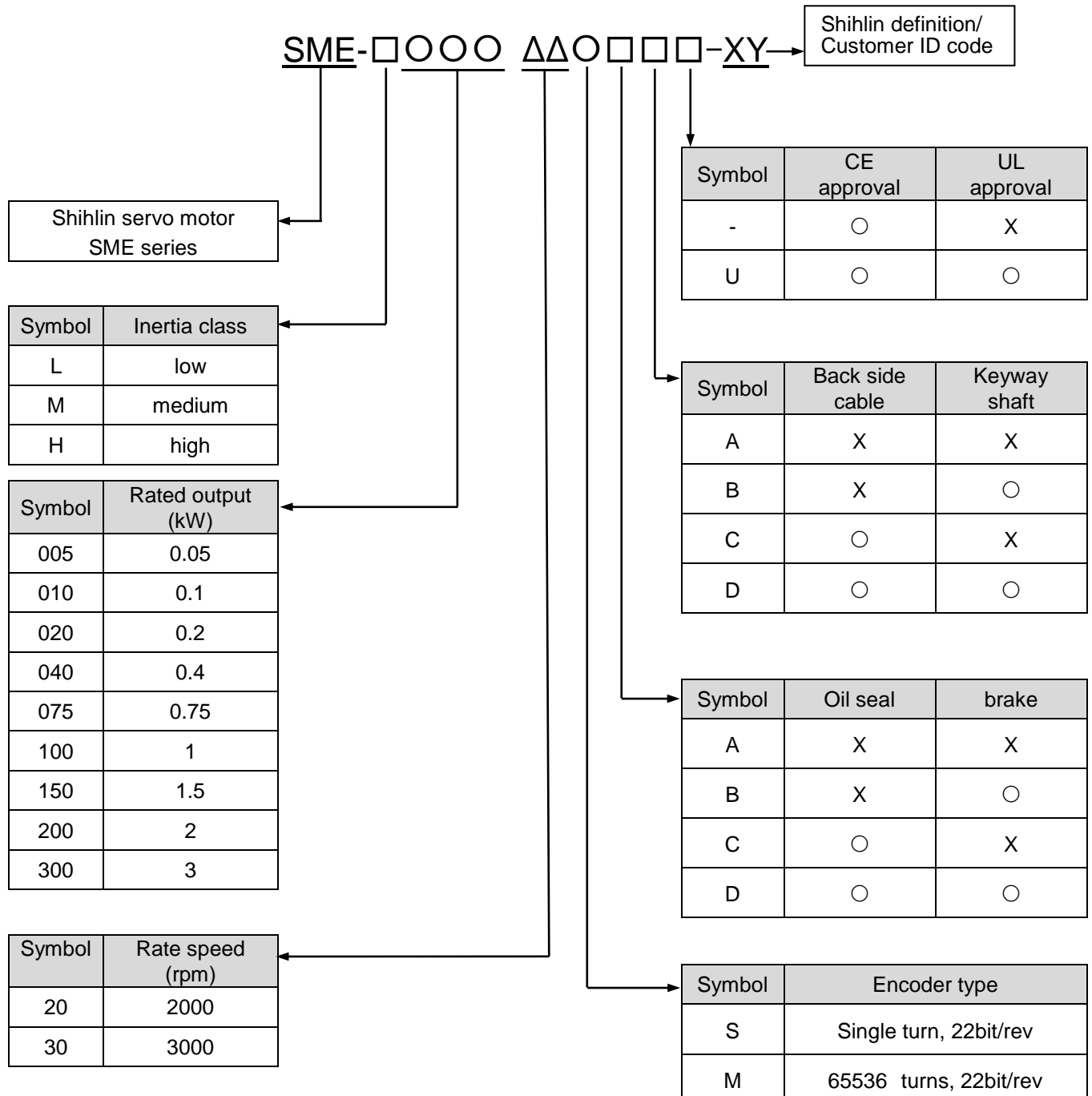

## <span id="page-11-0"></span>1.4 Drive rating plate

(1) Rating plate diagram

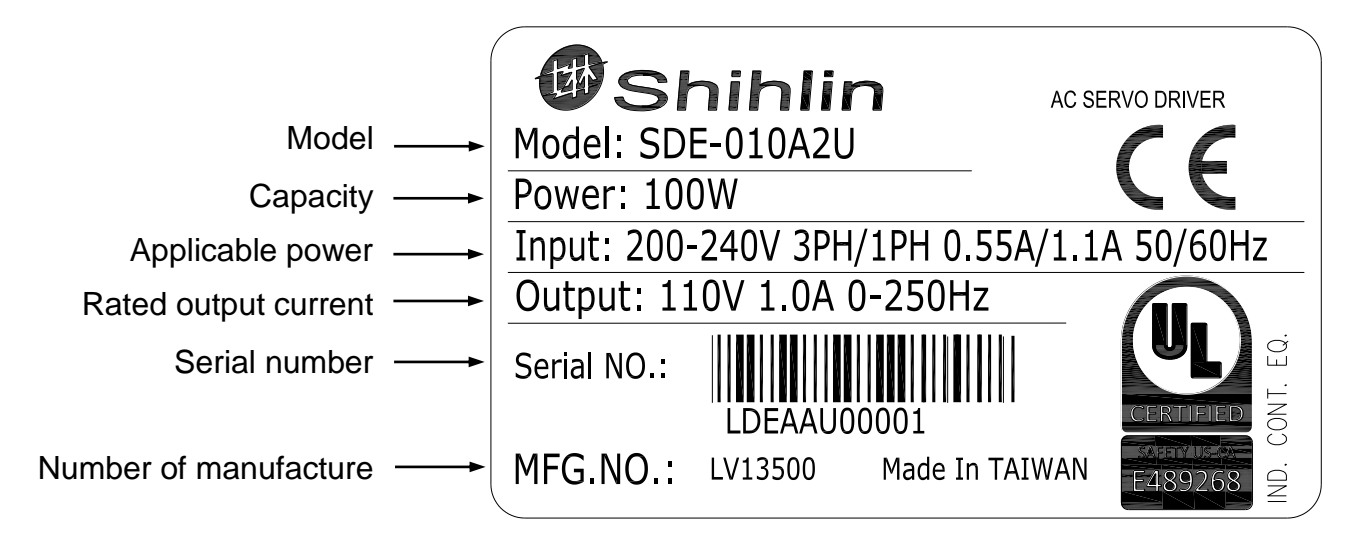

(2) Serial number description

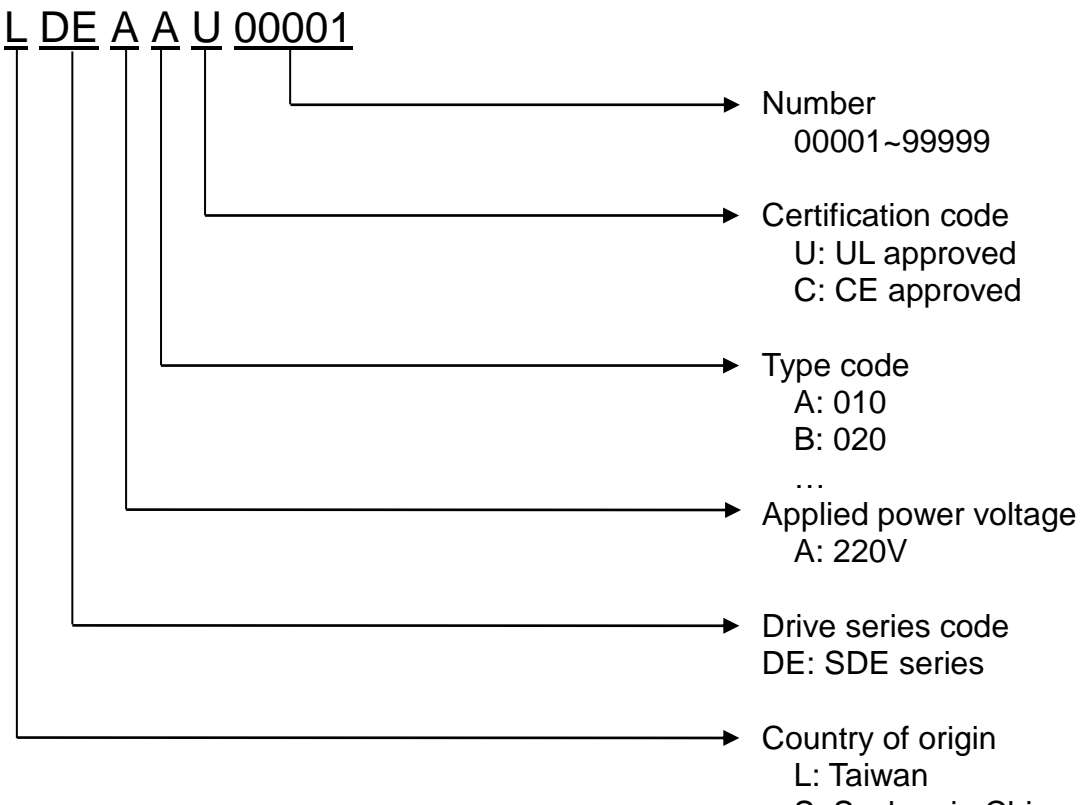

S: Suzhou in China

## <span id="page-12-0"></span>1.5 Motor rating plate

### (1) Rating plate diagram

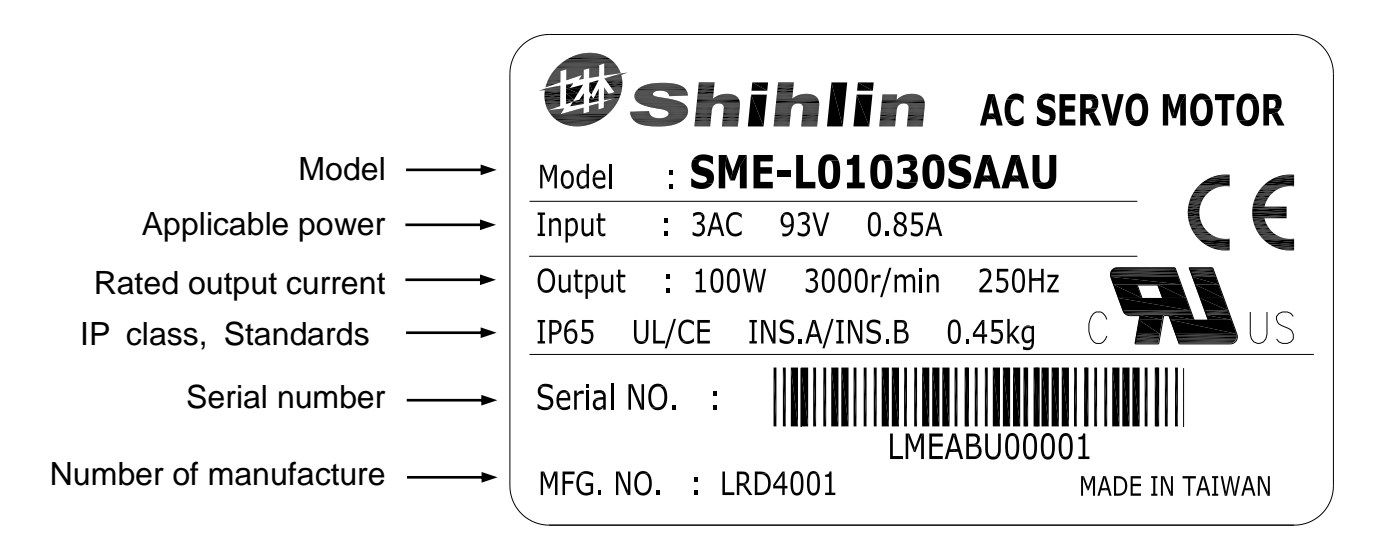

(2) Serial number description

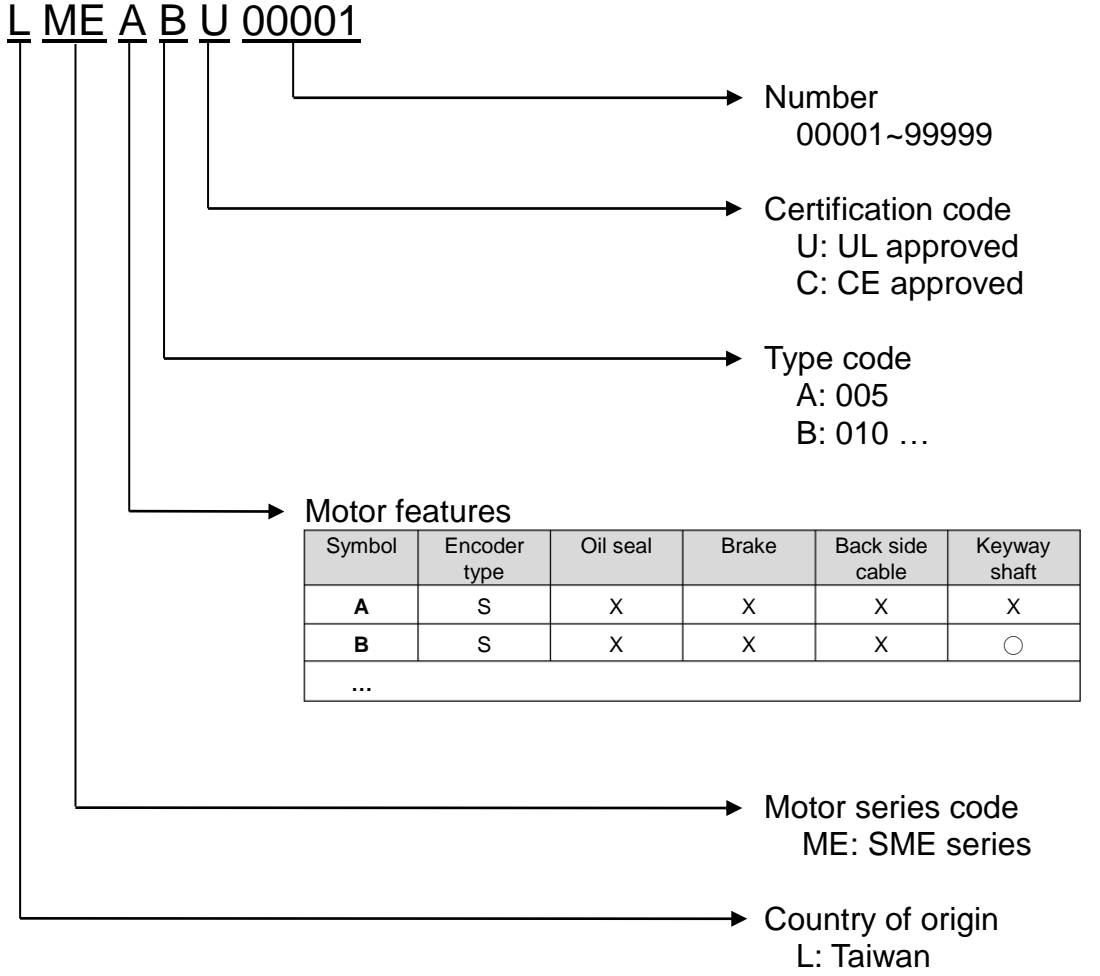

S: Suzhou in China

## <span id="page-13-0"></span>1.6 Function block diagram

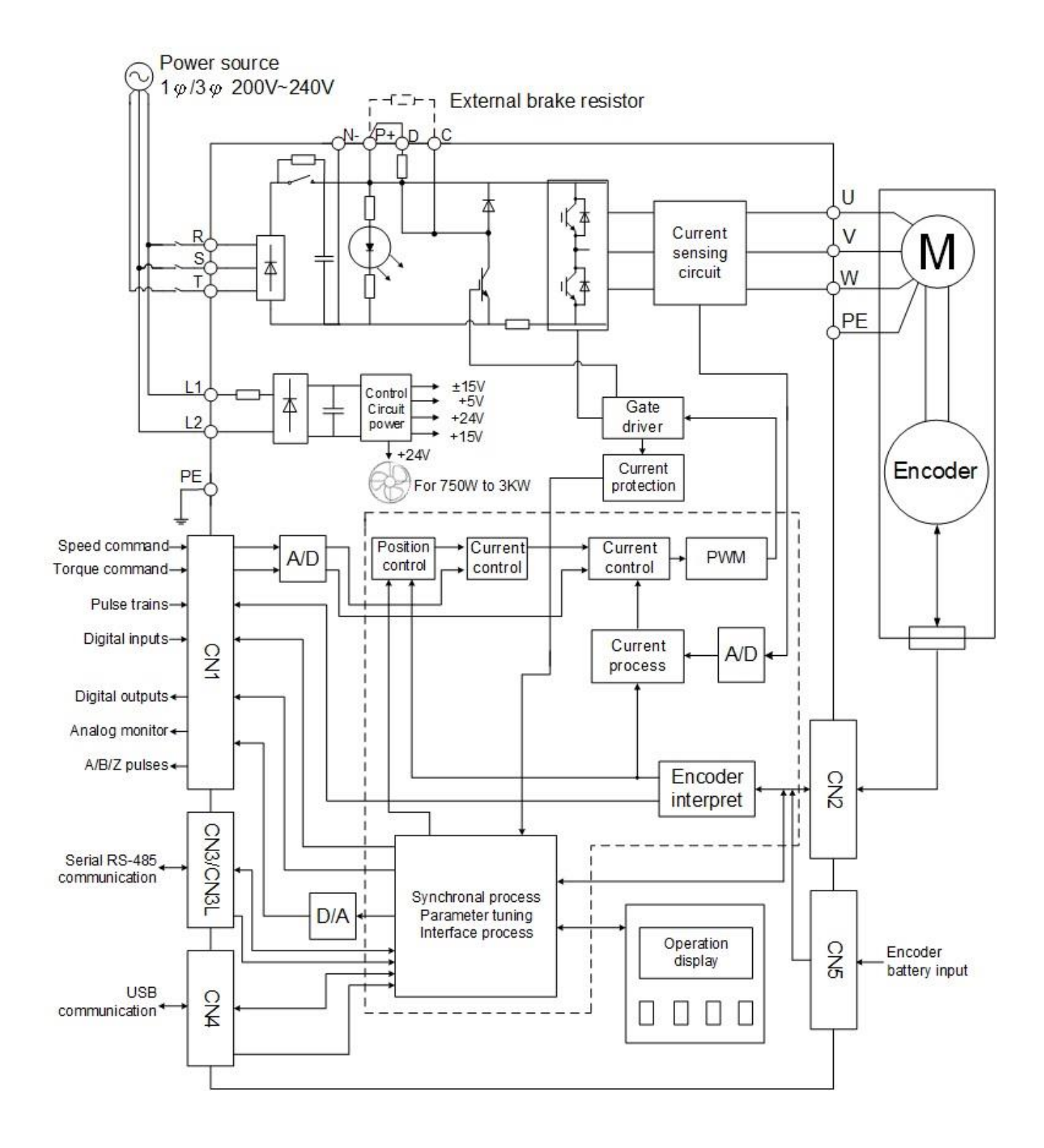

## <span id="page-14-0"></span>1.7 Combinations of Servo Drive and Servo Motor

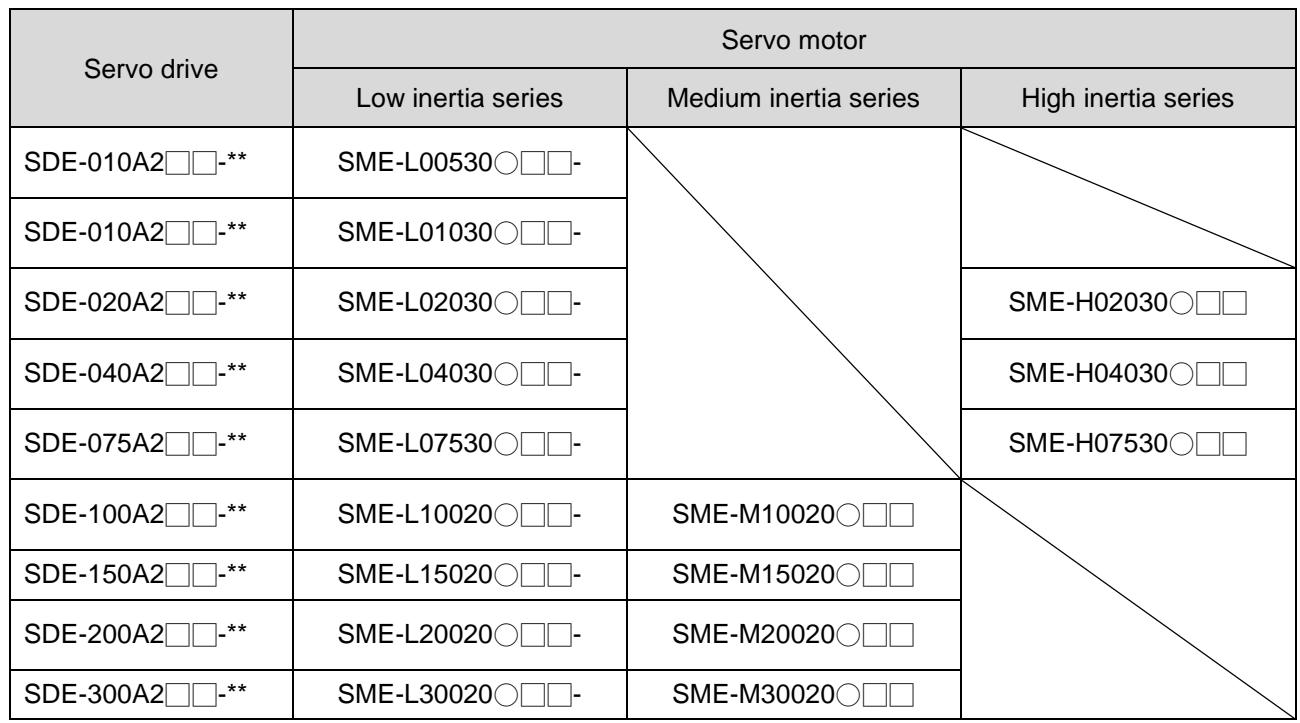

## <span id="page-14-1"></span>1.8 Servo control mode

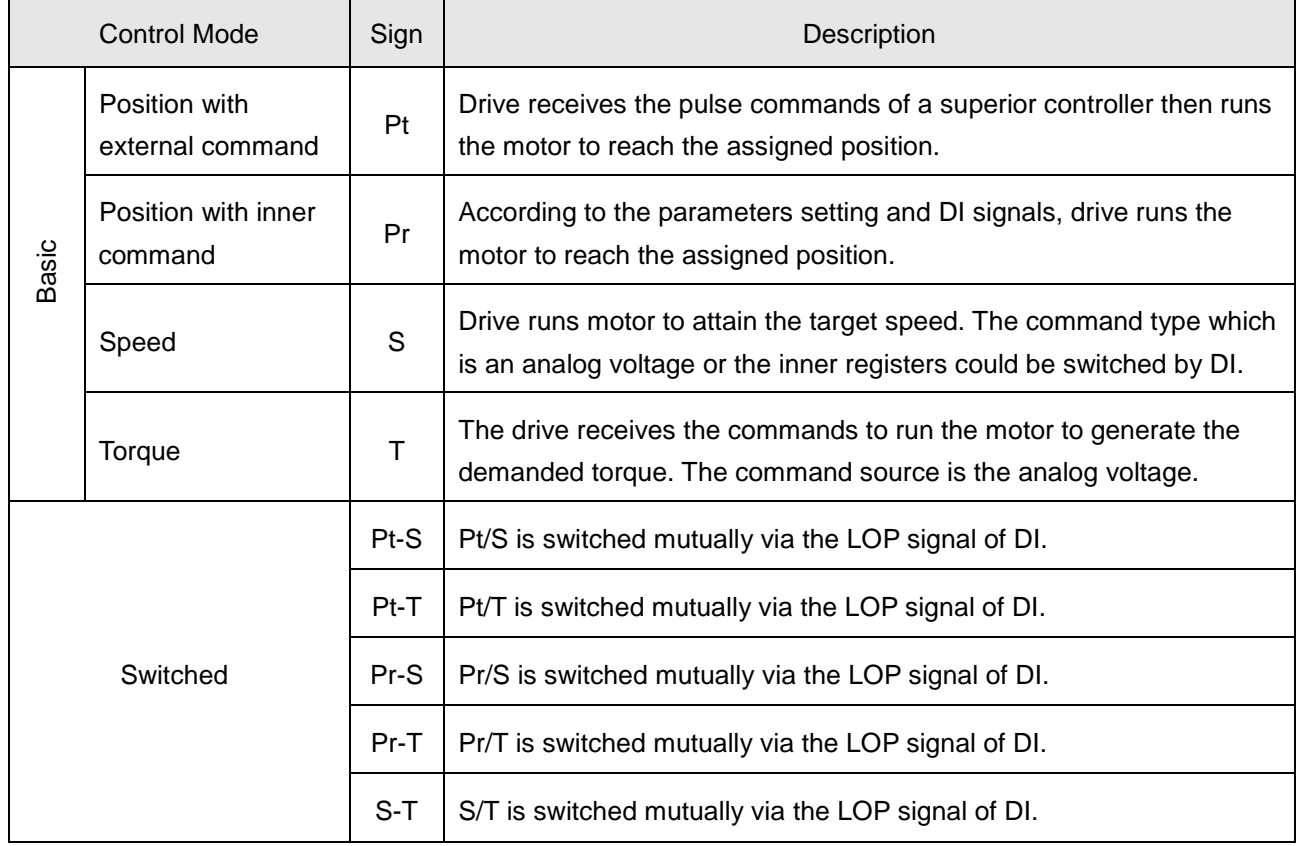

## <span id="page-15-0"></span>1.9 Drive appearance and panel descriptions (1kW or less)

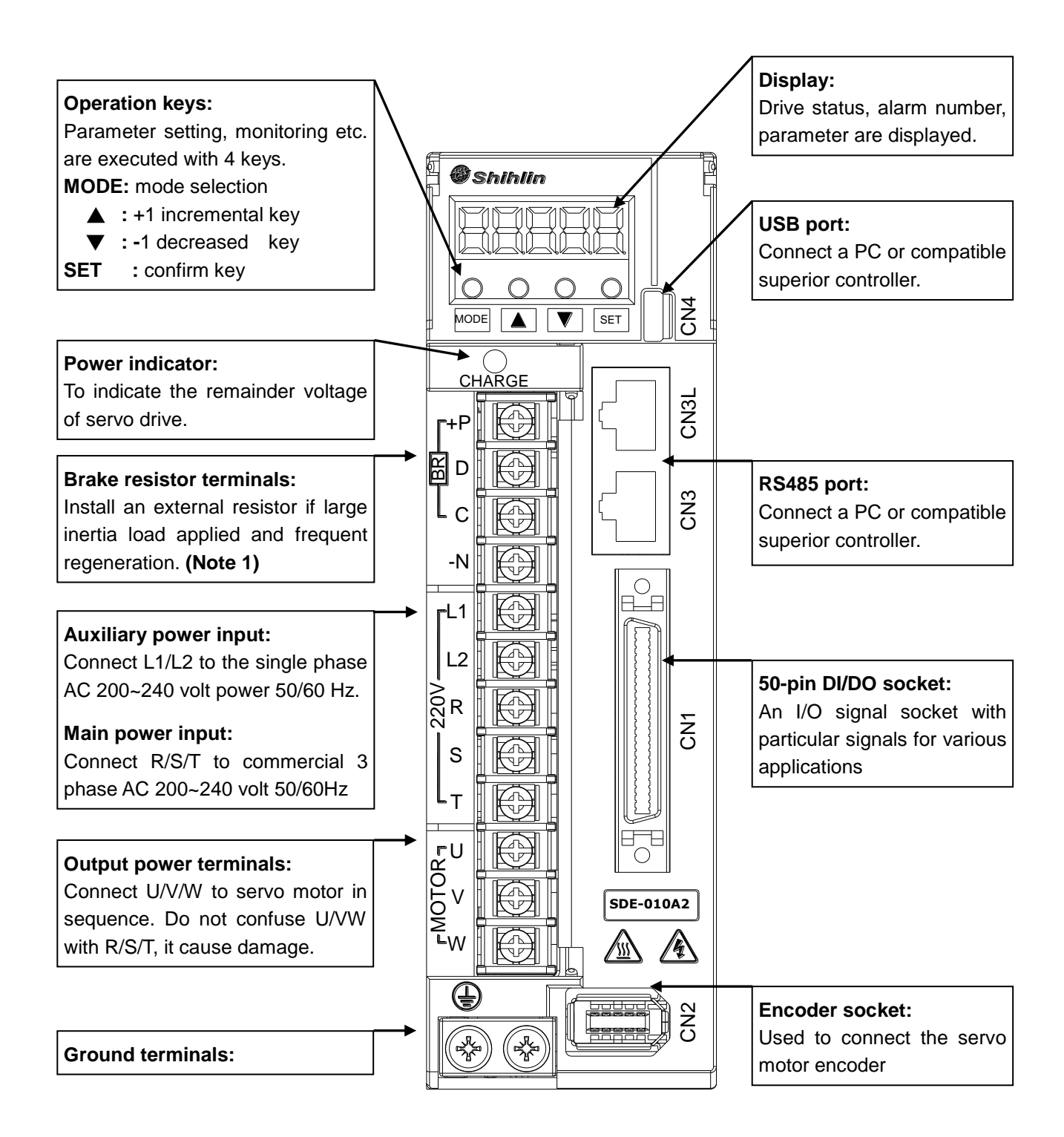

**Note:** 1. If an external brake resistor is applied, please make sure that "P" and "C" connect to the resistor, and make "P" and "D" open. If an active brake unit is applied, connect "P" and "N" to the unit and make "P" and "C" and "D" open.

### <span id="page-16-0"></span>1.10 Drive appearance and panel descriptions (1.5kW or greater)

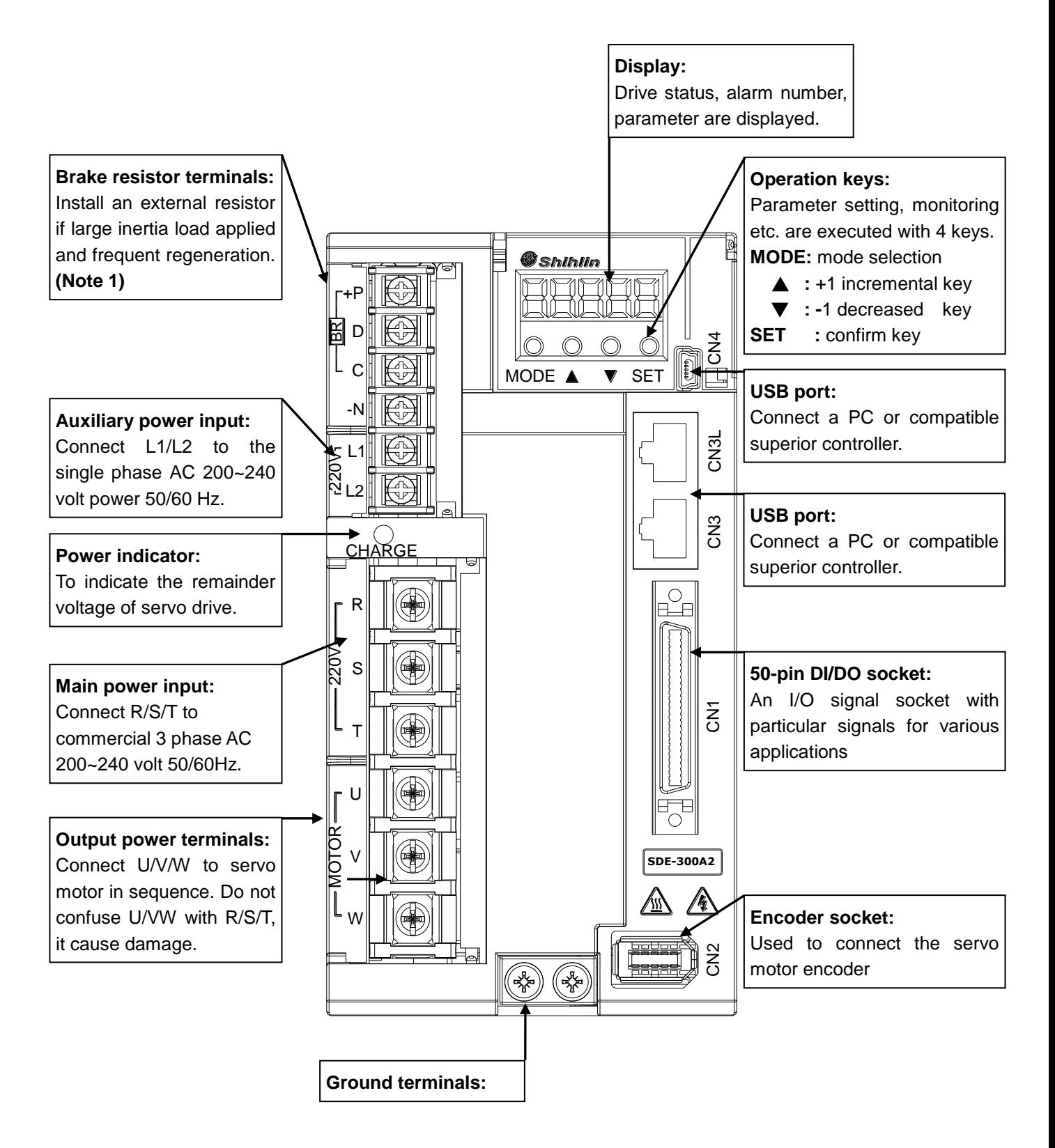

**Note:** 1. If an external brake resistor is applied, please make sure that "P" and "C" connect to the resistor, and make "P" and "D" open. If an active brake unit is applied, connect "P" and "N" to the unit and make "P" and "C" and "D" open.

#### <span id="page-17-0"></span>1.11 Wires with peripheral equipment

Peripheral equipment connected to the servo drive is described as below. The wires with the peripheral equipment is an example for SDE-040 or smaller. Connectors, cables, options, and other necessary equipment should be ready so that users can set up the servo easily and start using it right away.

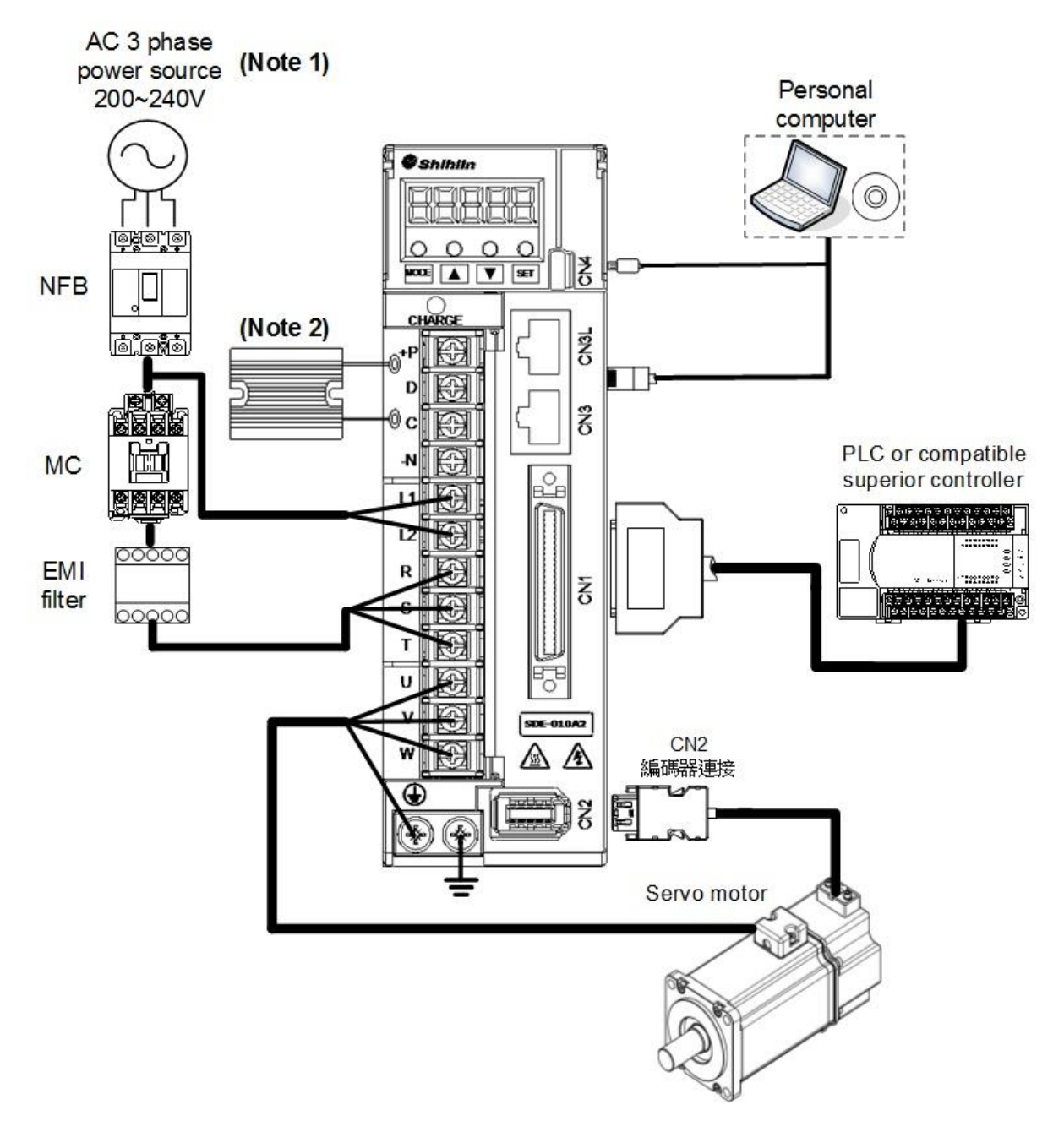

- **Note:** 1. A single phase AC 200~240 volt power supply may be used with the servo drive of SDE-200A2 or less. In such case, connect the power supply to R and T. Leave S open.
	- **Note:** 2. If an external brake resistor is applied, please make sure that "P" and "C" connect to the resistor, and make "P" and "D" open. If an active brake unit is applied, connect "P" and "N" to the unit and make "P" and "C" and "D" open.

## <span id="page-18-0"></span>**2. Installation**

## <span id="page-18-1"></span>2.1 Cautions

- Do not install the product on inflammable matters or close to inflammable matters.
- ◆ Do not over tighten the wire between the drive and the motor.
- ◆ Do not place heavy objects on the top of the drive.
- $\bullet$  Be sure to tight lock every screw when fixed the drive.
- $\bullet$  Install the drive at a location where could bear the weight of the drive.
- $\blacklozenge$  Align the axle of the motor and the axle of the machinery device.
- Inflammable objects or conductive objects are not allowed inside the drive.
- Upgrade the diameter of the U/V/W wires and the encoder cable if the length between the drive and the motor is over 20m.
- ◆ Do not clog up the vent of the drive or breakdown may be occurred.
- ◆ Do not drop or clash the drive.
- $\blacklozenge$  Not try to run the drive which something has been damaged.
- ◆ Please refer to section 11.1 and 11.3 for drive and motor storage details.

## <span id="page-18-2"></span>2.2 The environment conditions of installation

The surrounding air temperature suitable for Shihlin drive is between 0  $^{\circ}$ C and 55  $^{\circ}$ C. If it is higher than 45 °C, the installation place with good ventilation or air conditioner is necessary. For a long-time operation, place the drive in an environment with temperature below 45℃ to ensure the reliability of the drive. If the drives are installed in a distributor, make sure that its size and ventilation condition to prevent from over-heat. Make sure that mechanical vibration will not affect the electronic devices of the distributor. In addition, the use of Shihlin servo shall meet the following criteria:

- ◆ Locations without high-heating devices.
- ◆ Locations without floating dust and metal particles.
- ◆ Locations without corrosive, inflammable gas and liquid.
- ◆ Locations without water drops, steam, dust or oil dust.
- ◆ Locations without electromagnetic interference.
- ◆ Select a solid, vibration-free location.

## <span id="page-19-0"></span>2.3 Installation direction and clearances

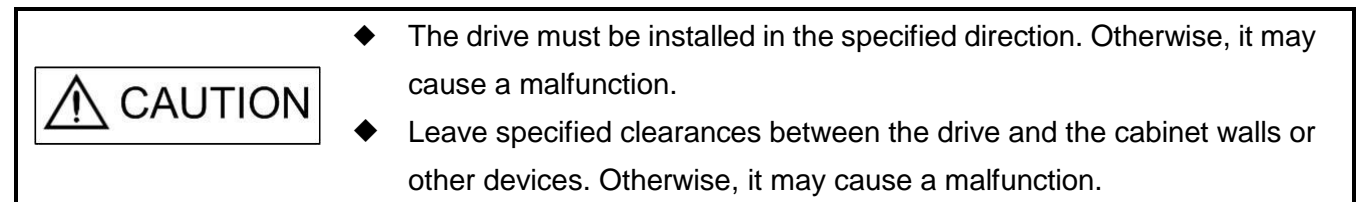

(1) Installation direction

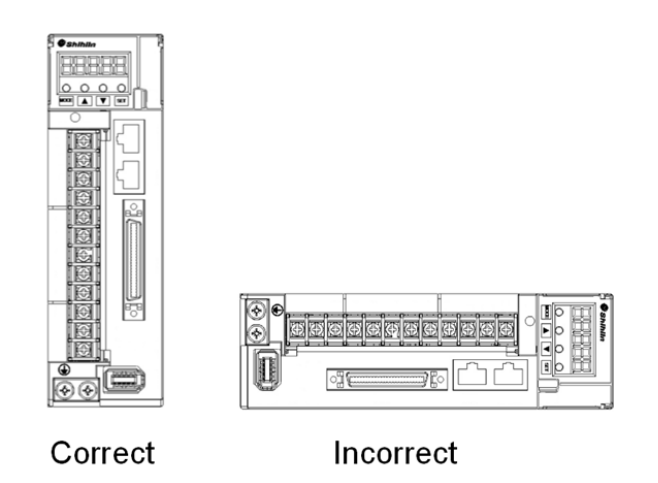

(2) Installation clearances of one drive

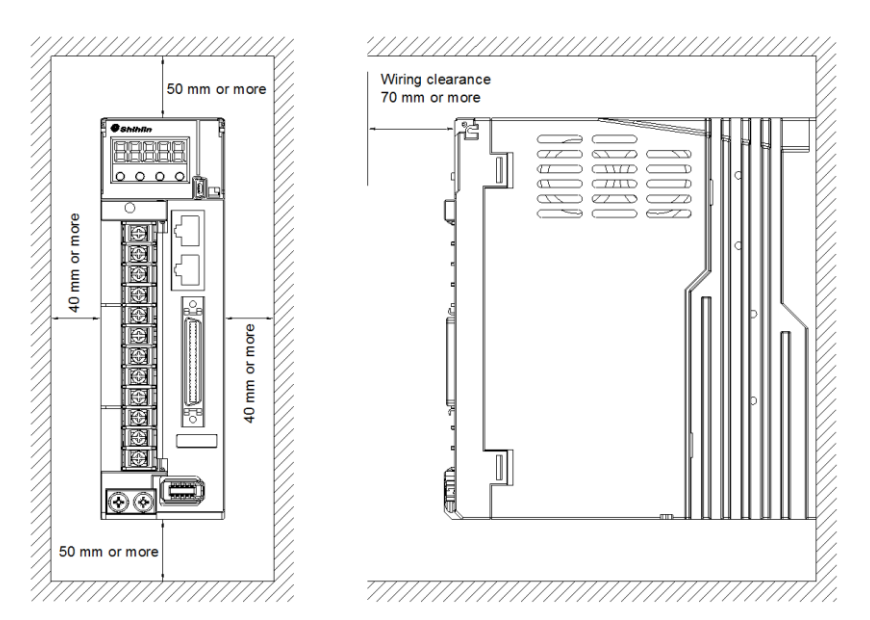

(3) Installation clearances of two or more drives

Leave a large clearance between the top of the servo drive and the cabinet walls. When mounting the servo amplifiers closely, a cooling fan is helpful to prevent the internal temperature of the cabinet from exceeding the endurance of servo drive. In this case, keep the surrounding air temperature within

0 °C to 45 °C or use the servo amplifier with 75% or less of the effective load ratio.

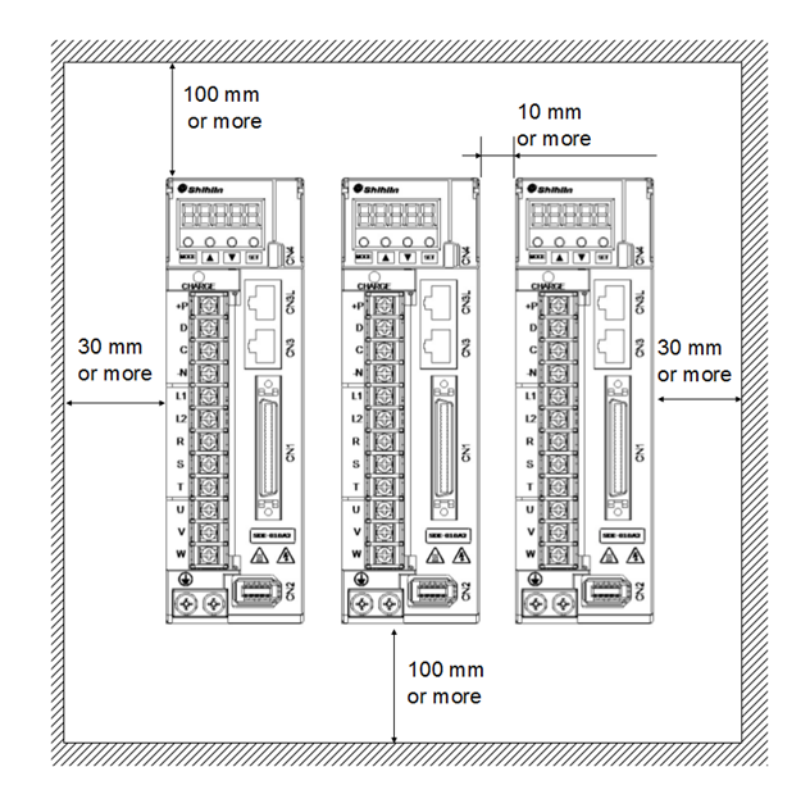

#### (4) Others

When using a regenerative device, good ventilation is necessary so that the servo drive is not affected. Install the servo amplifier on a perpendicular wall in the correct vertical direction.

### <span id="page-20-0"></span>2.4 Encoder cable stress

- (1) The way of cable clamping must be fully examined so that bending stress and cable's own weight stress are not applied to the cable connection.
- (2) Any application which the servo motor moves, fix the cables (encoder, power supply, and brake) with having some slack from the connector connection part of the servo motor to avoid putting stress on the connector connection part. Use the optional encoder cable within the bending life range.
- (3) Use the power supply and brake wiring cables within the bending life of the cables.
- (4) Avoid any probability that the cable coat might be cut by sharp chips, rubbed by a machine corner or stamped by workers or vehicles.
- (5) For installation on a machine where the servo motor moves, the bending radius should be made as large as possible.

## <span id="page-21-0"></span>**3. Wiring and signals**

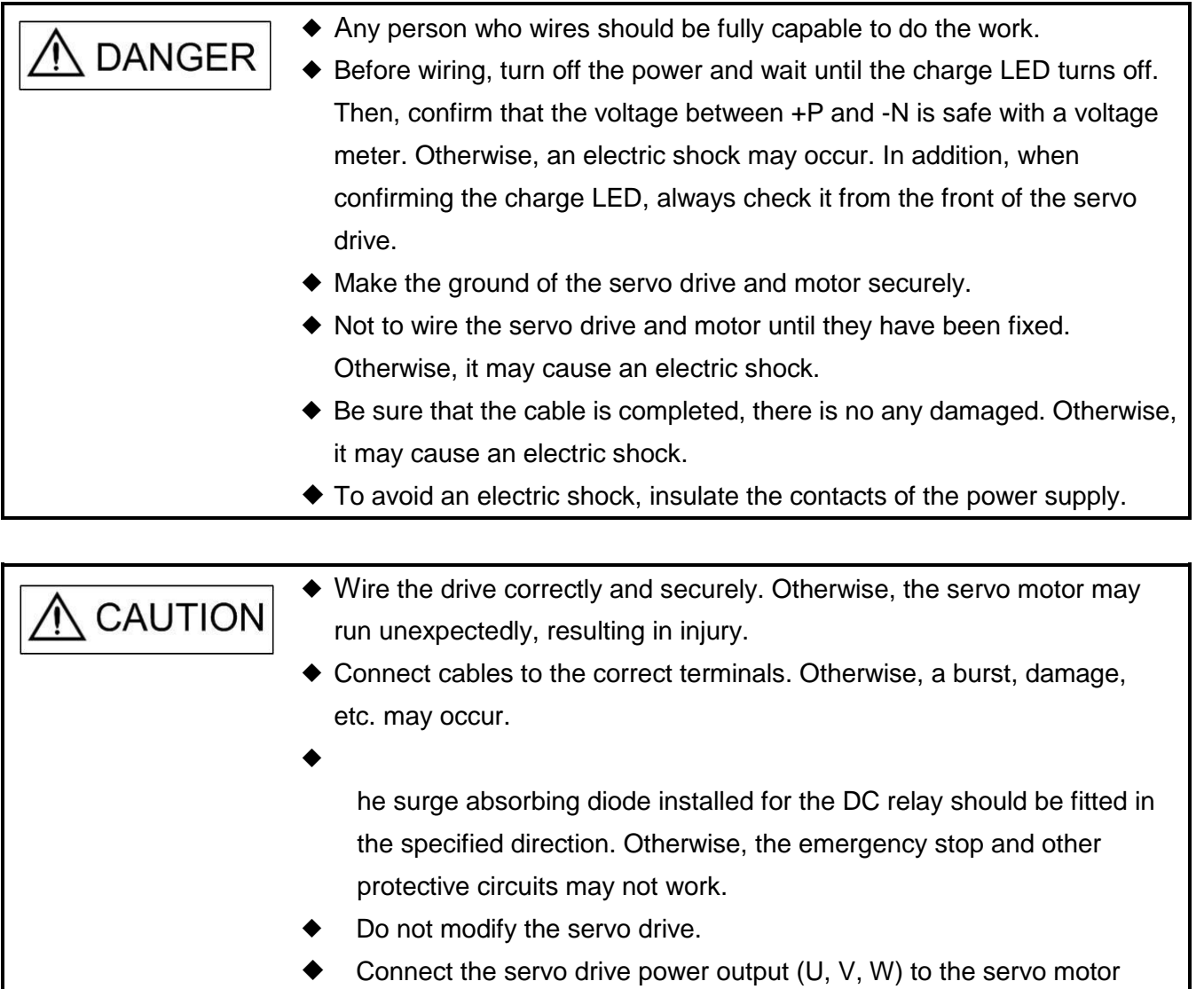

power input (U, V, W) directly. Do not let a magnetic contactor

intervene. Otherwise, it may cause a malfunction.

## <span id="page-22-0"></span>3.1. Input power source circuit

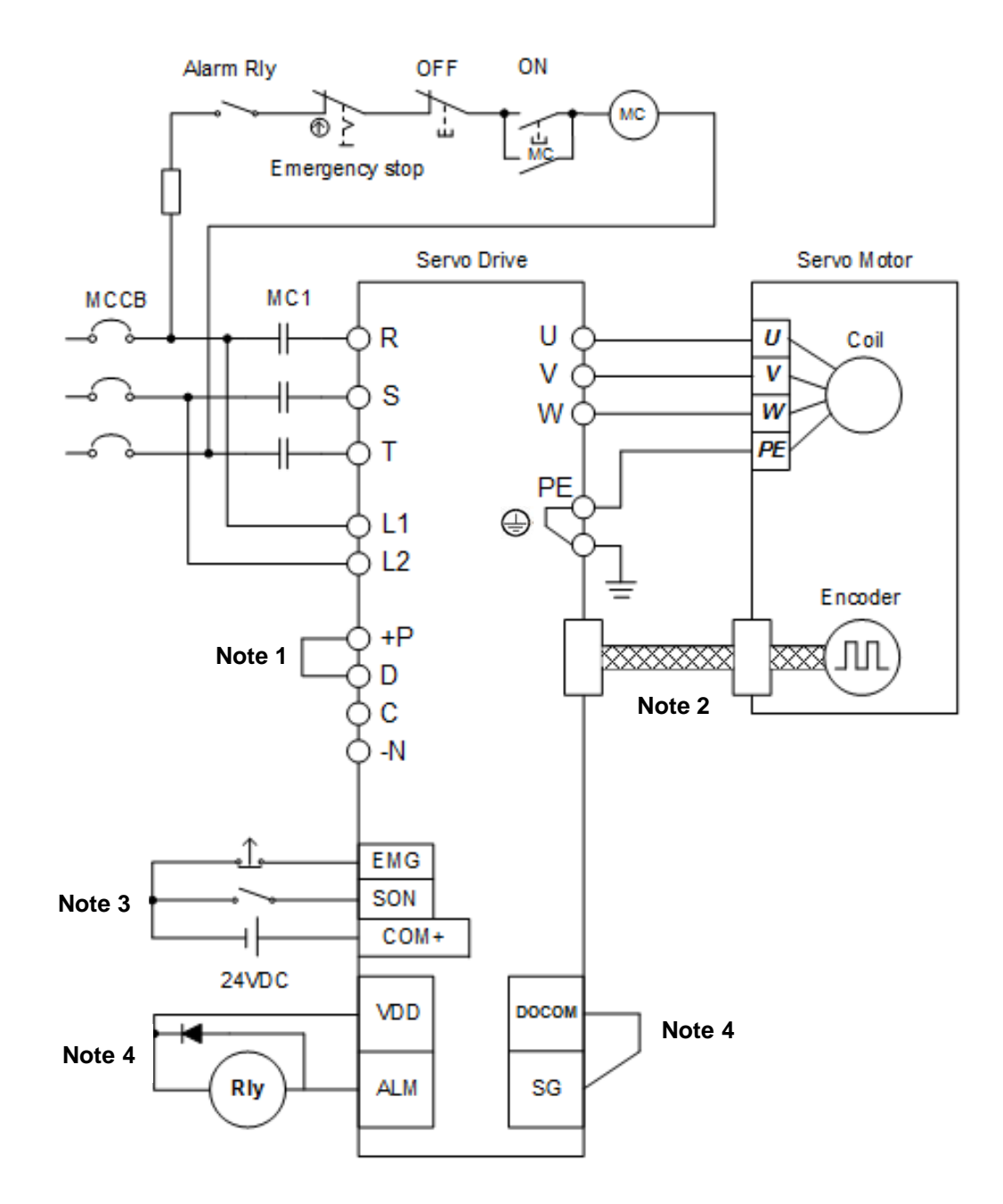

- **Note:** 1. If an external brake resistor is applied, please make sure that "P" and "C" connect to the resistor, and make "P" and "D" open. If an active brake unit is applied, connect "P" and "N" to the unit and make "P" and "C" and "D" open.
	- **Note:** 2. For the encoder cable, use of the option cable is recommended.
	- **Note:** 3. This diagram is for sink input diagram.
	- **Note:** 4. This diagram is for source output diagram, .make " DOCOM" and "SG" short together. And use "VDD" for a 24VDC power source.

## <span id="page-23-0"></span>3.2. Description of drive terminals and sockets

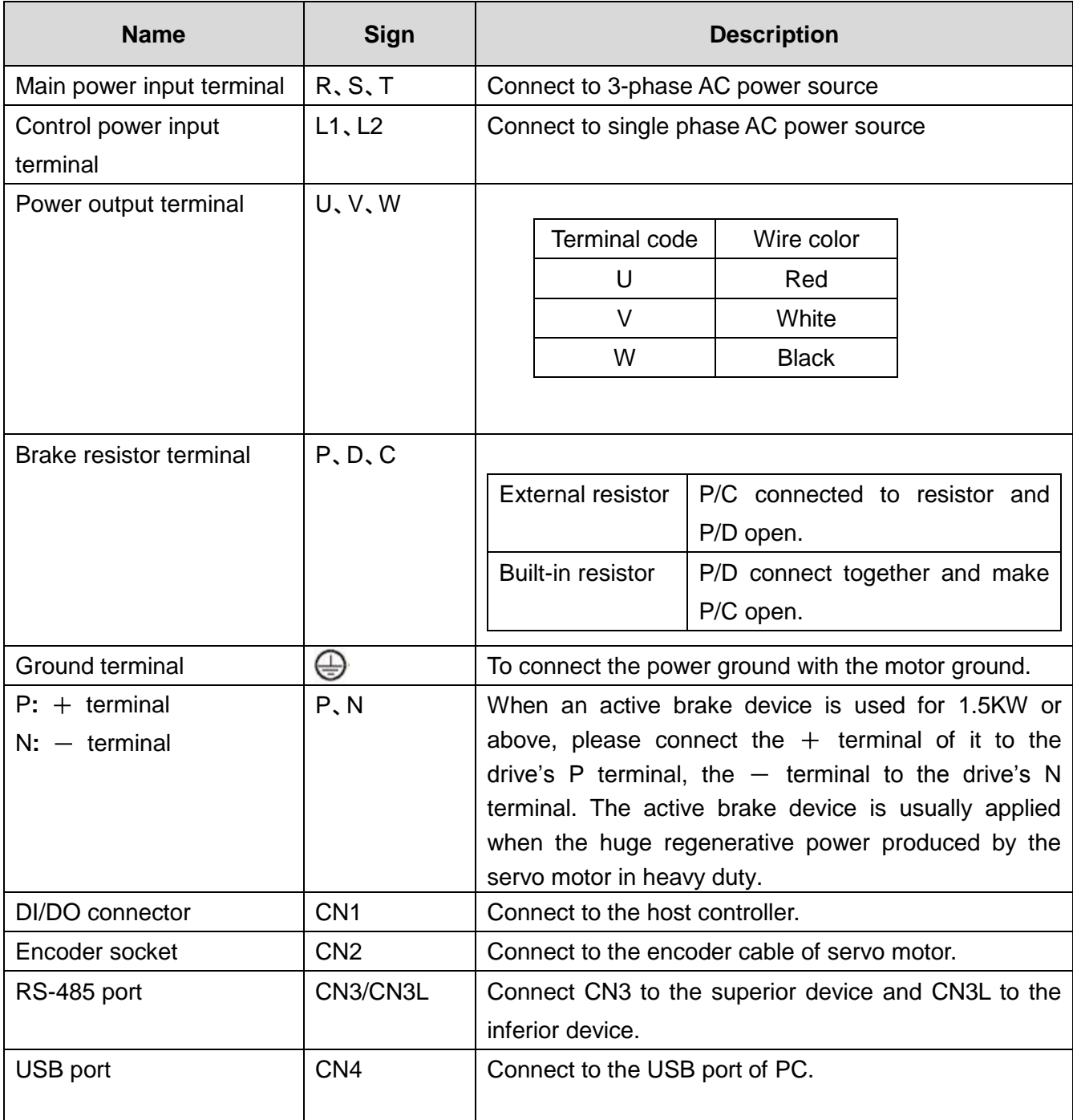

Follow the description below when wiring**:**

- 1. Keep the power lines R/S/T and U/V/W away from other signal lines at least 30cm.
- 2. Do not touch the power lines until the charge indicator goes out. When "power off", there is a large amount of electric charge in the aluminum capacitors inside the servo drive.
- 3. If a longer encoder cable is required, uses the twisted pairs cable and not to exceed 20m. Be sure to upgrade the diameter of wires to avoid signals attenuated when the wire's length greater than 20m.

## <span id="page-24-0"></span>3.3. CN1 I/O socket

#### <span id="page-24-1"></span>3.3.1. CN1 pin assignment

The CN1 equips with 12 digital inputs (DI) and 6 digital outputs (DO) which make the application with the host controller more flexible. The DI relevant parameters are PD02~PD09, PD21~PD24. The DO relevant parameters are PD10~PD14, PD26. In addition, it affords encoder differential output signals, torque analog command input, speed analog command input. The CN1 pin diagram is presented as follows.

(1) CN1 socket (drive side)

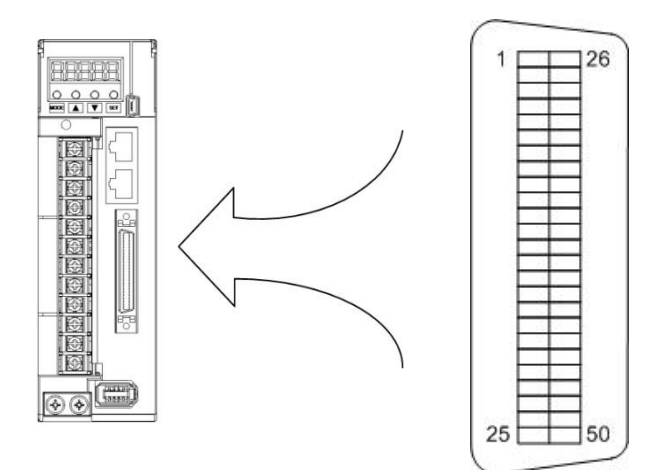

(2) CN1 connector (cabled side)

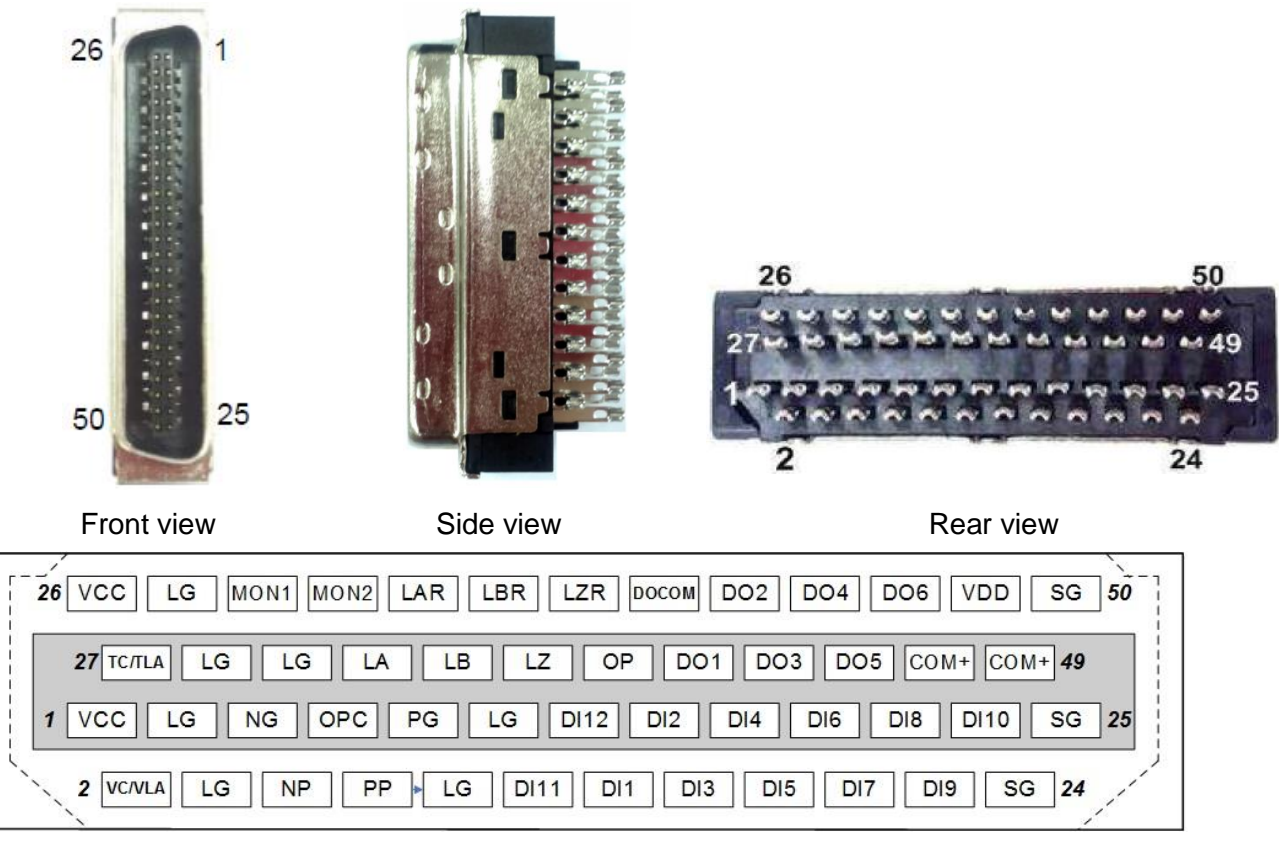

CN1 compatible connector pin order

### <span id="page-25-0"></span>3.3.2. Shielding and ground for CN1 cable

For the CN1 cable connector, securely connect the cable braid shield to the frame of CN1 connector. The CN1 cable connector pin assignment should be as viewed from the CN1 socket of servo drive. The connection of CN1 cable shielding is described as follows.

(1) Choose the proper cable

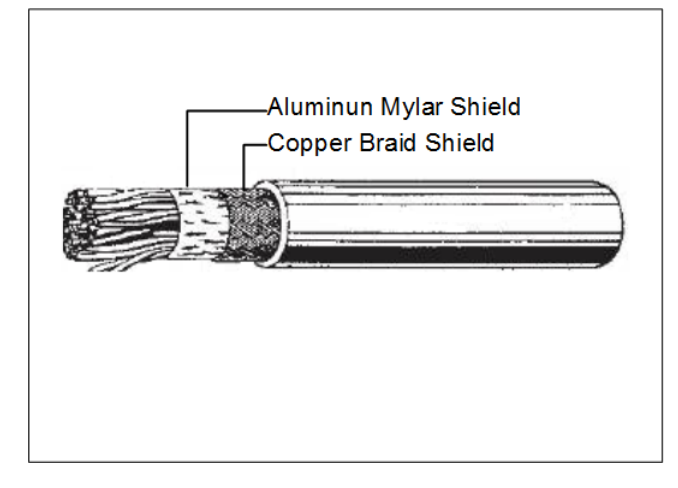

A cable with double shield is recommended.

(2) Fix the copper braid shield of cable.

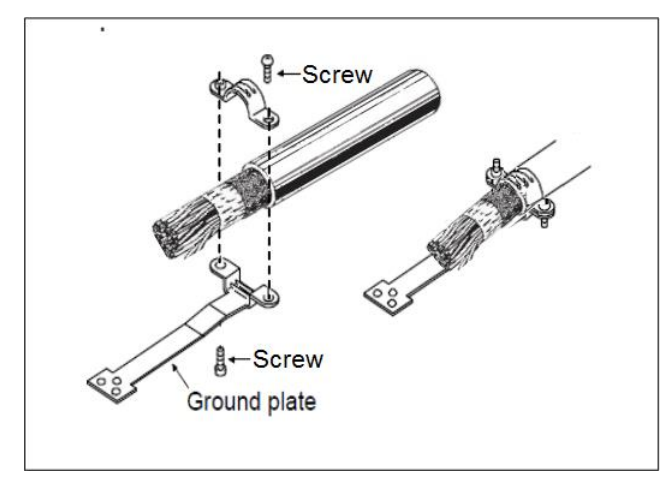

Lock the copper braid shield of cable on the ground plate with screws.

(3) Confirm the connection between the ground plate and the metal frame of CN1 connector.

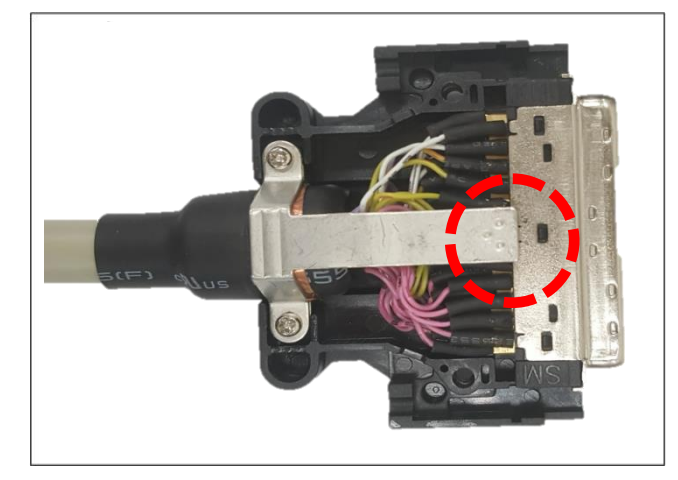

Make sure that the ground plate and the metal frame both in CN1 connector are connected well.

## <span id="page-26-0"></span>3.3.3. CN1 pin name list

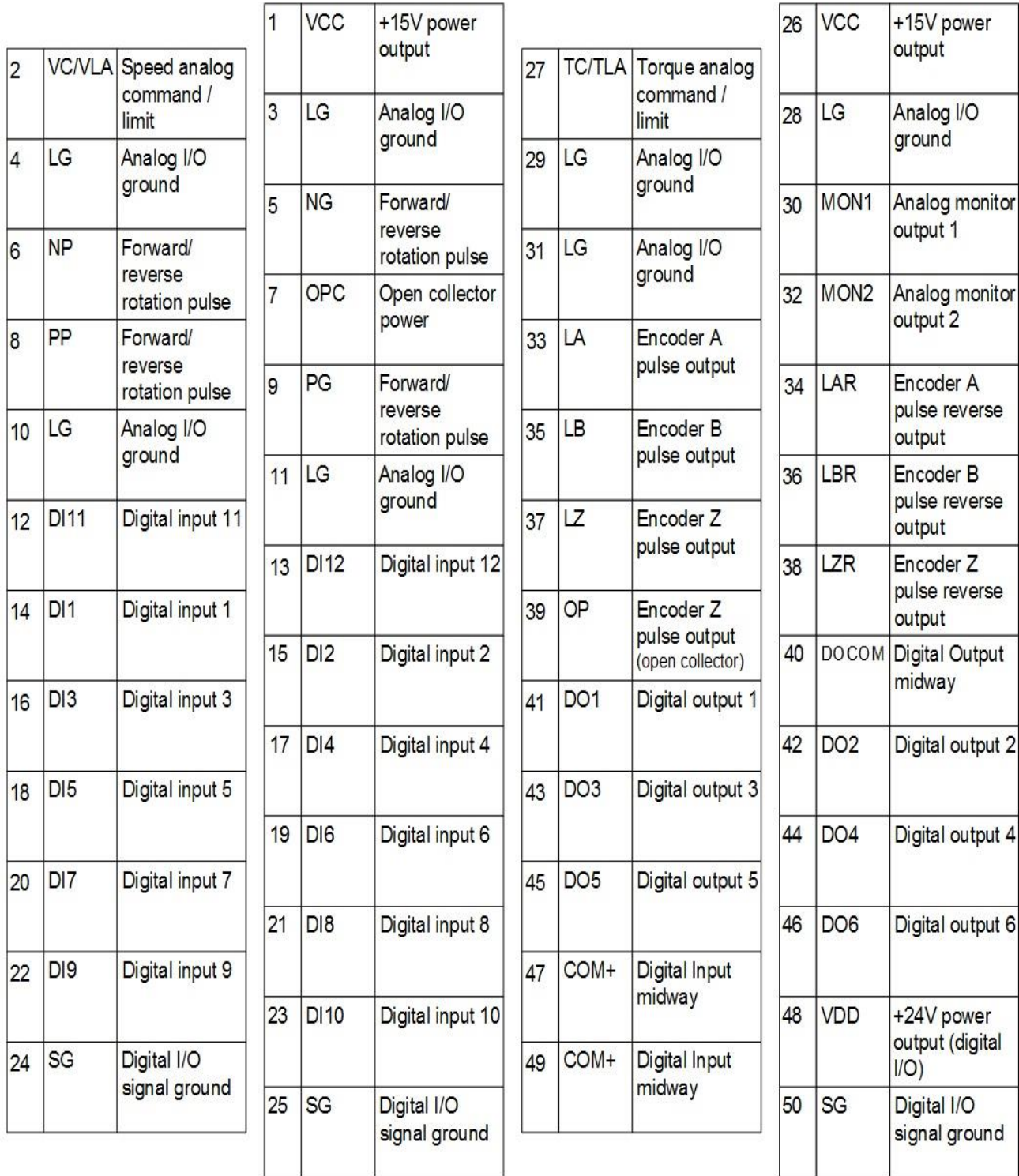

### <span id="page-27-0"></span>3.3.4. CN1 pin function description

There are 50 pins in CN1. Every pin and its default function are described as below. Some pin functions are varied depending on the control mode.

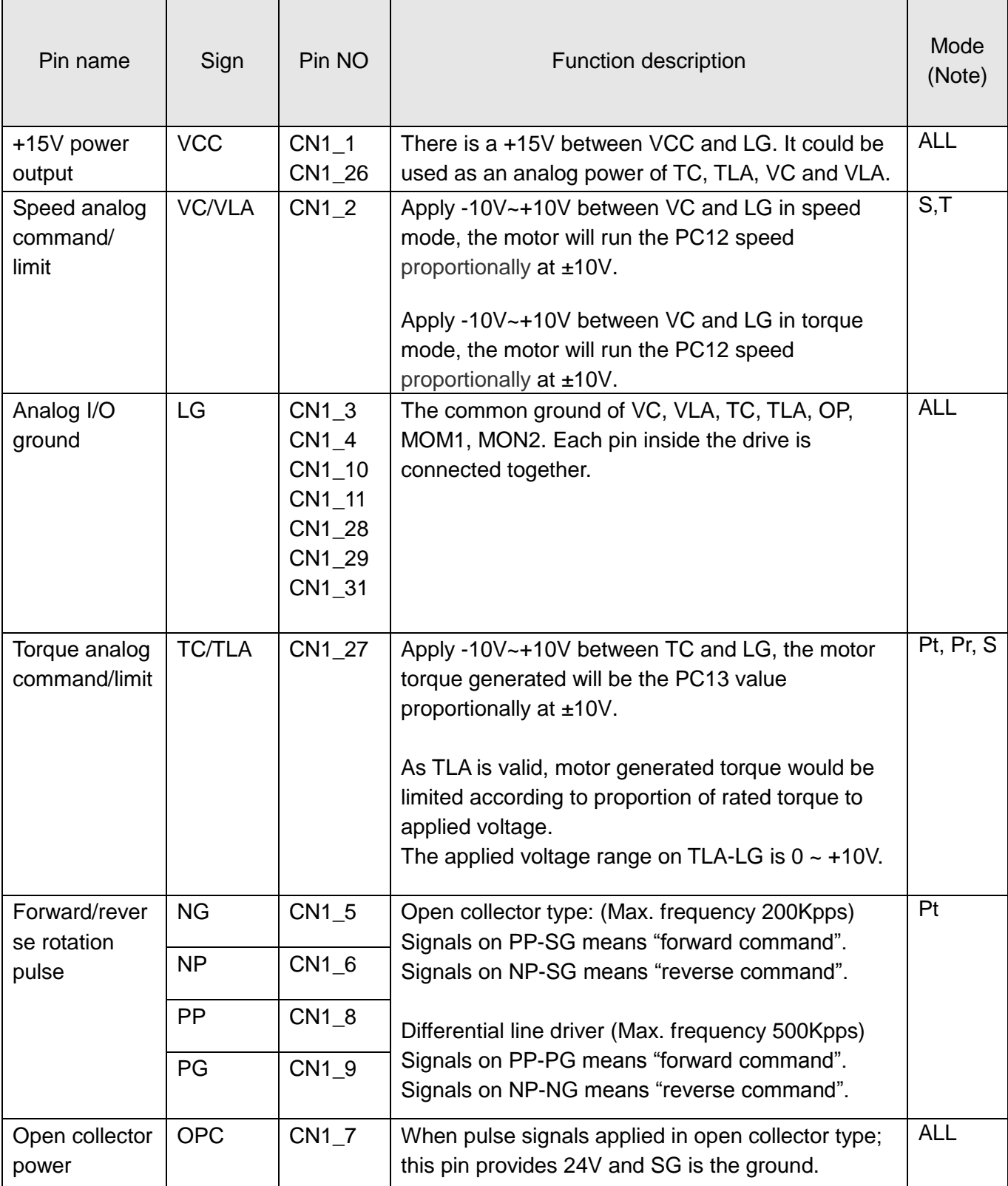

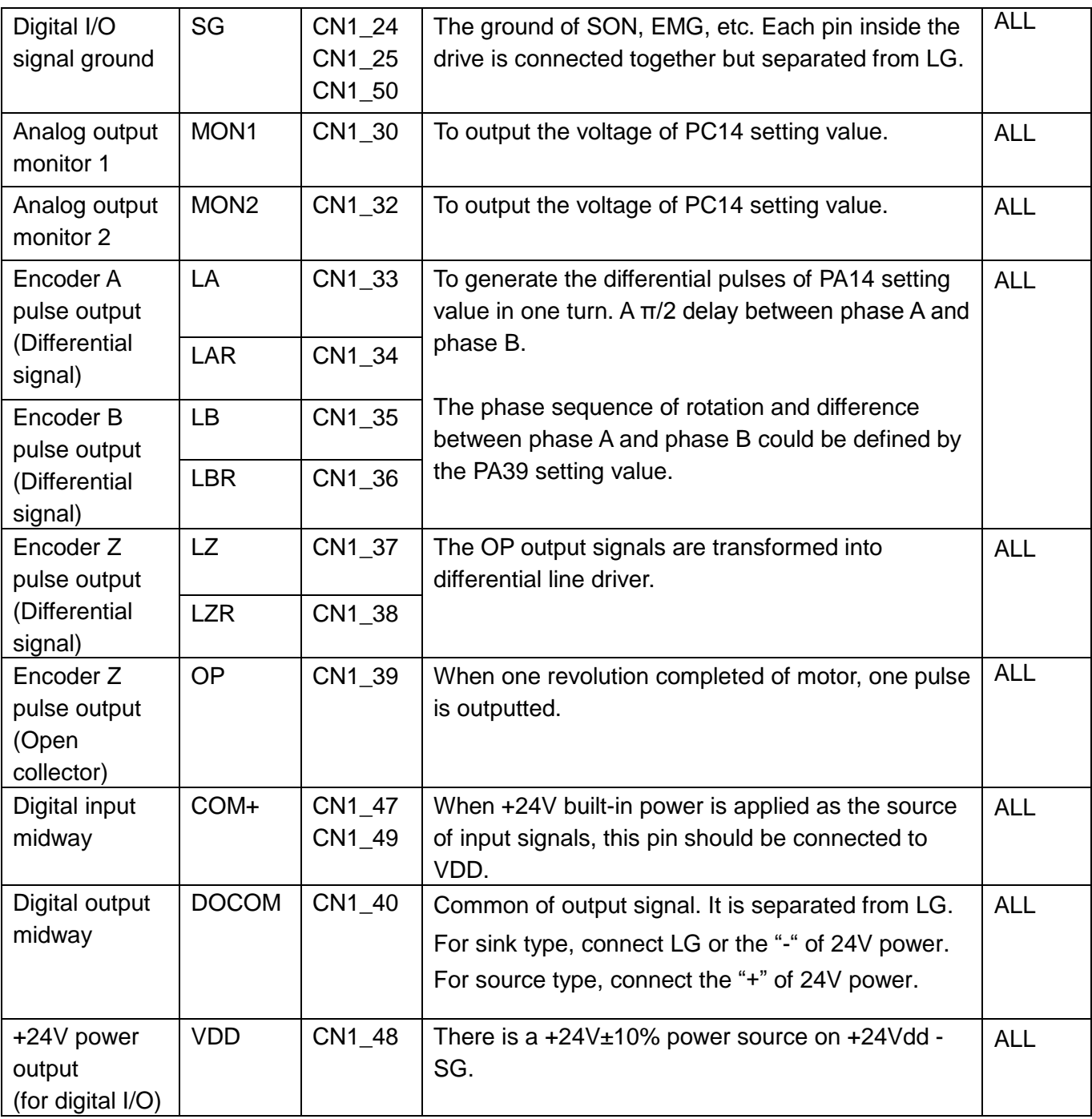

**NOTE**: Pt : Position mode with external command

- **Pr : Position with inner command**
- S : Speed mode
- **Note:** T : Torque mode

## <span id="page-29-0"></span>3.3.5. CN1 DI signals

There are 36 digital input functions could be assigned to the particular DI pin by the modification of PD02 to PD09, PD21 to PD24. The value from 0x01 to 0x24 is defined as the function described below.

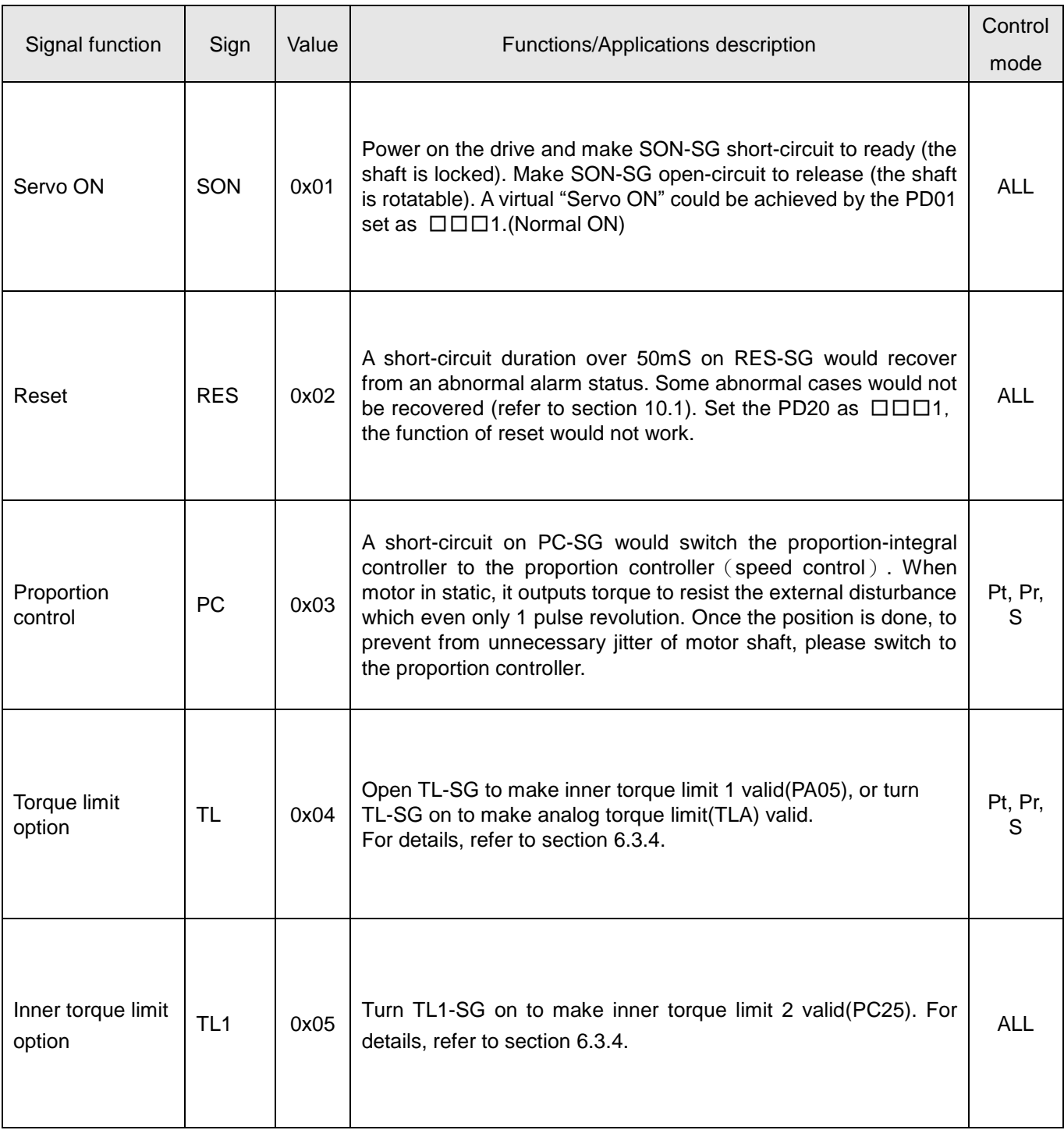

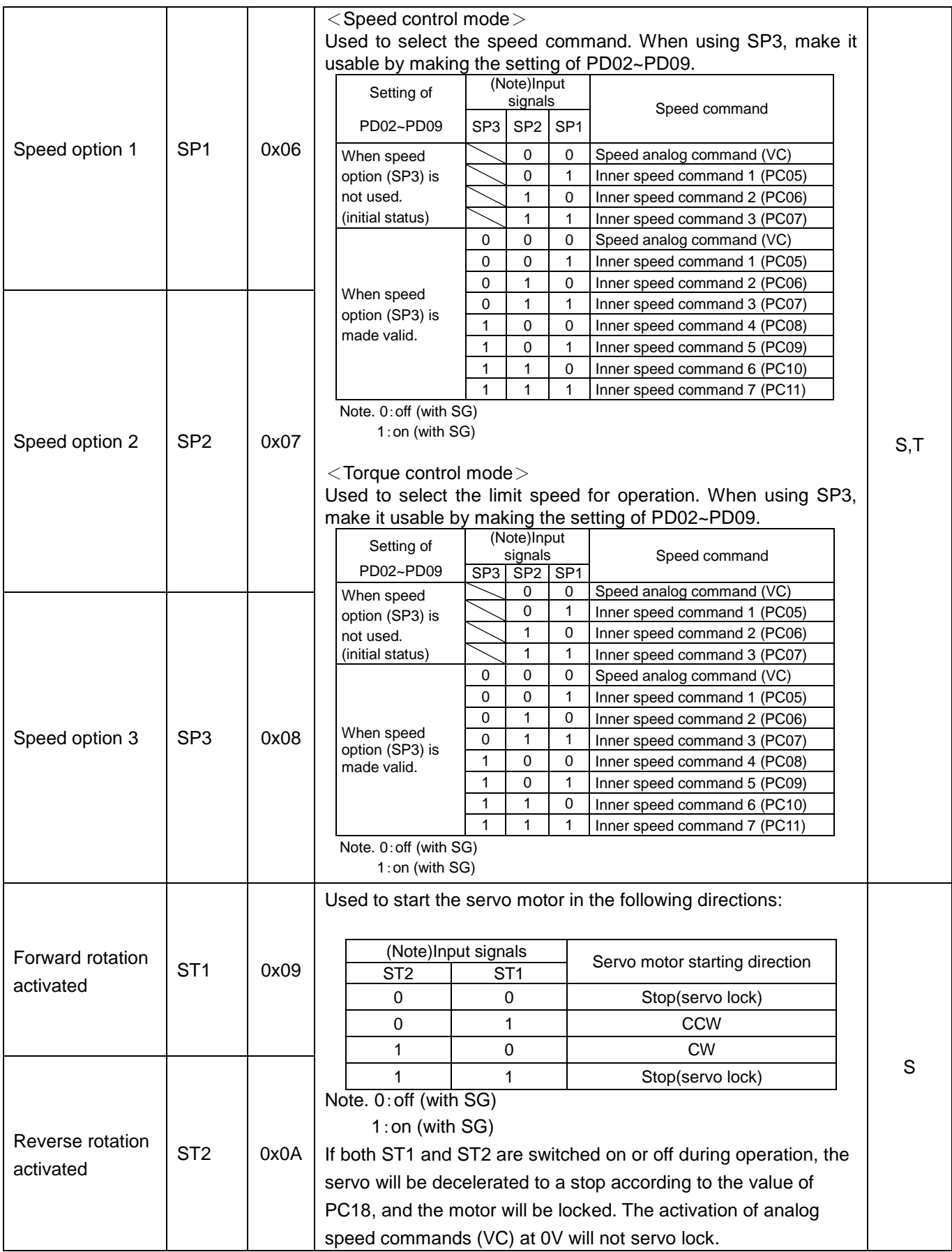

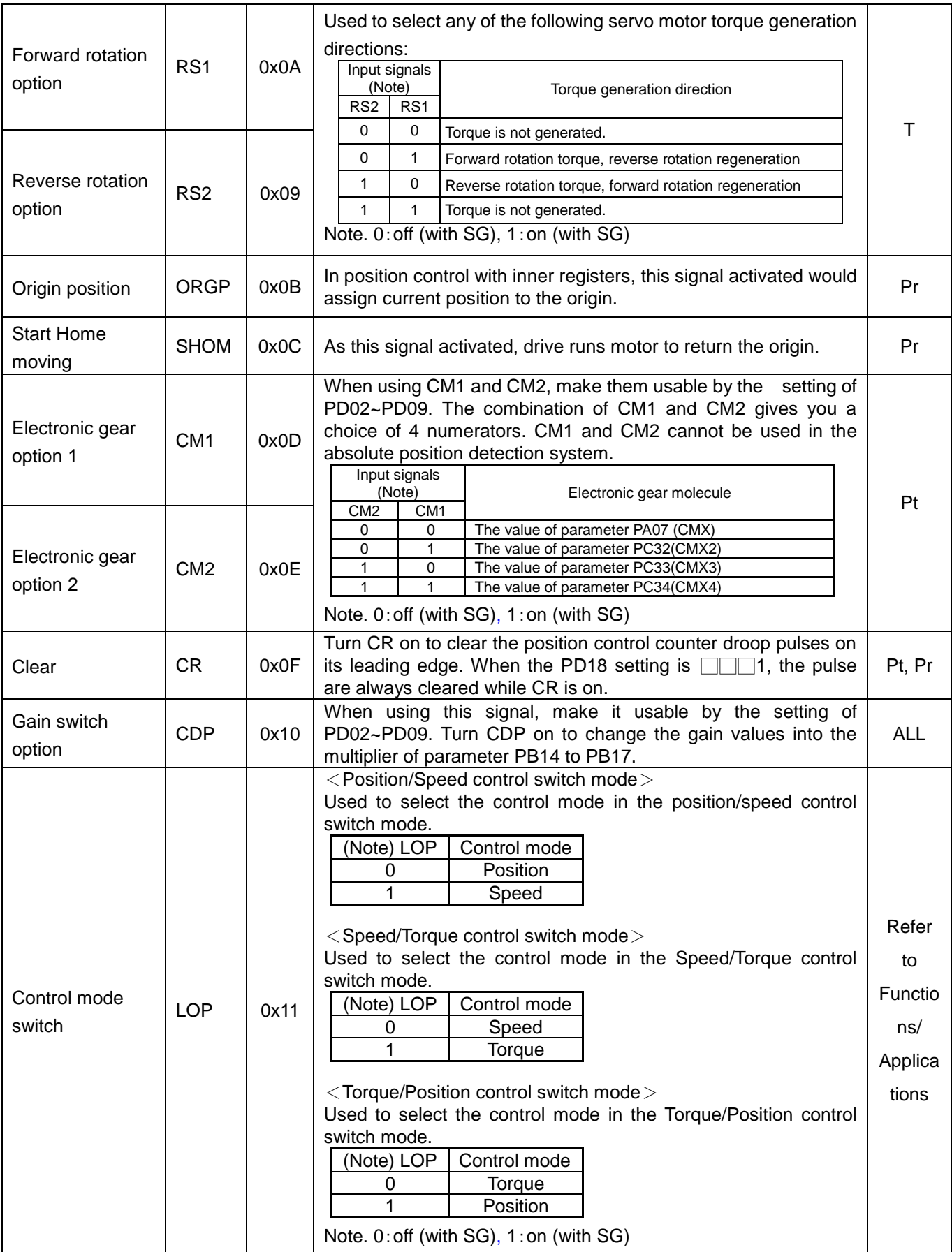

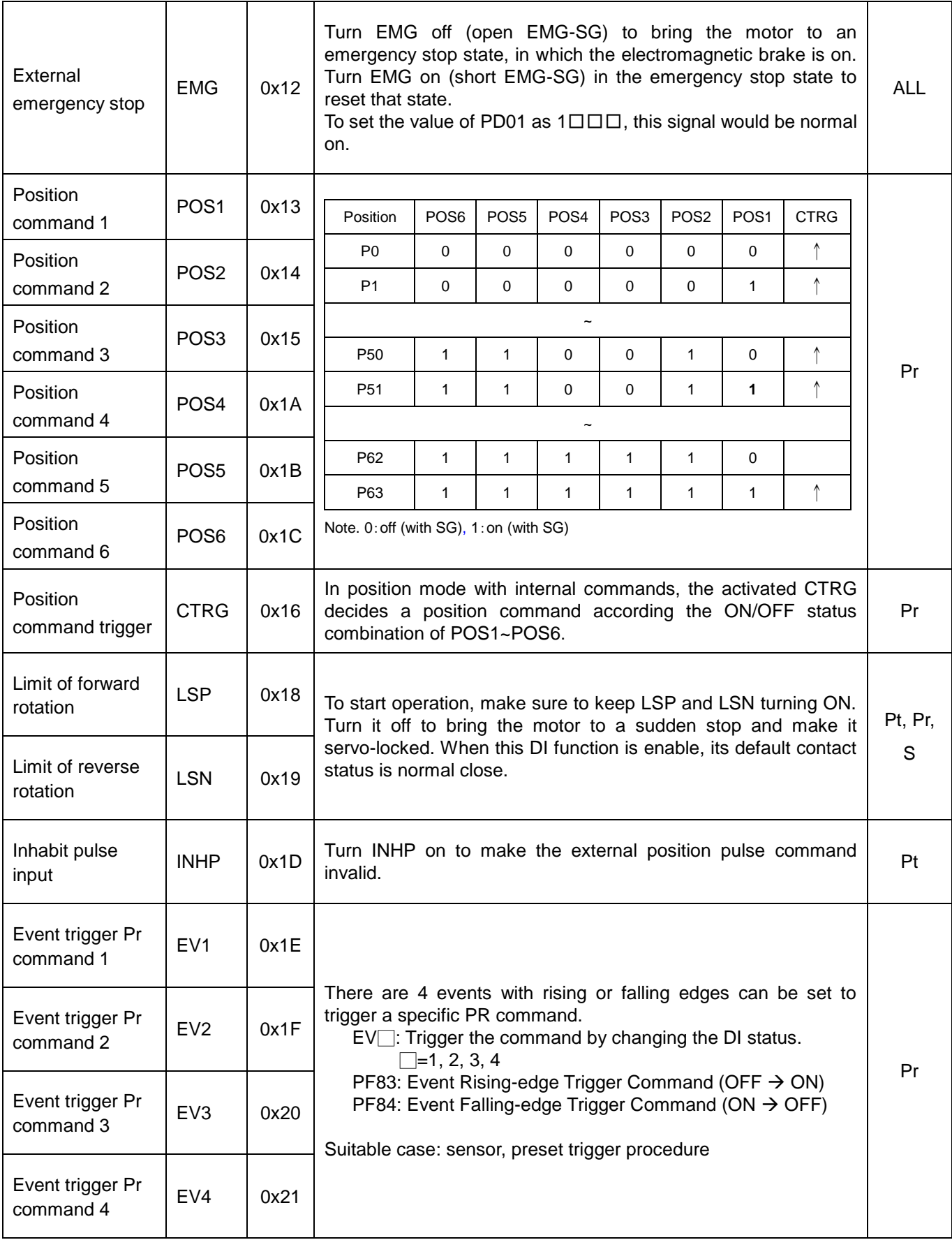

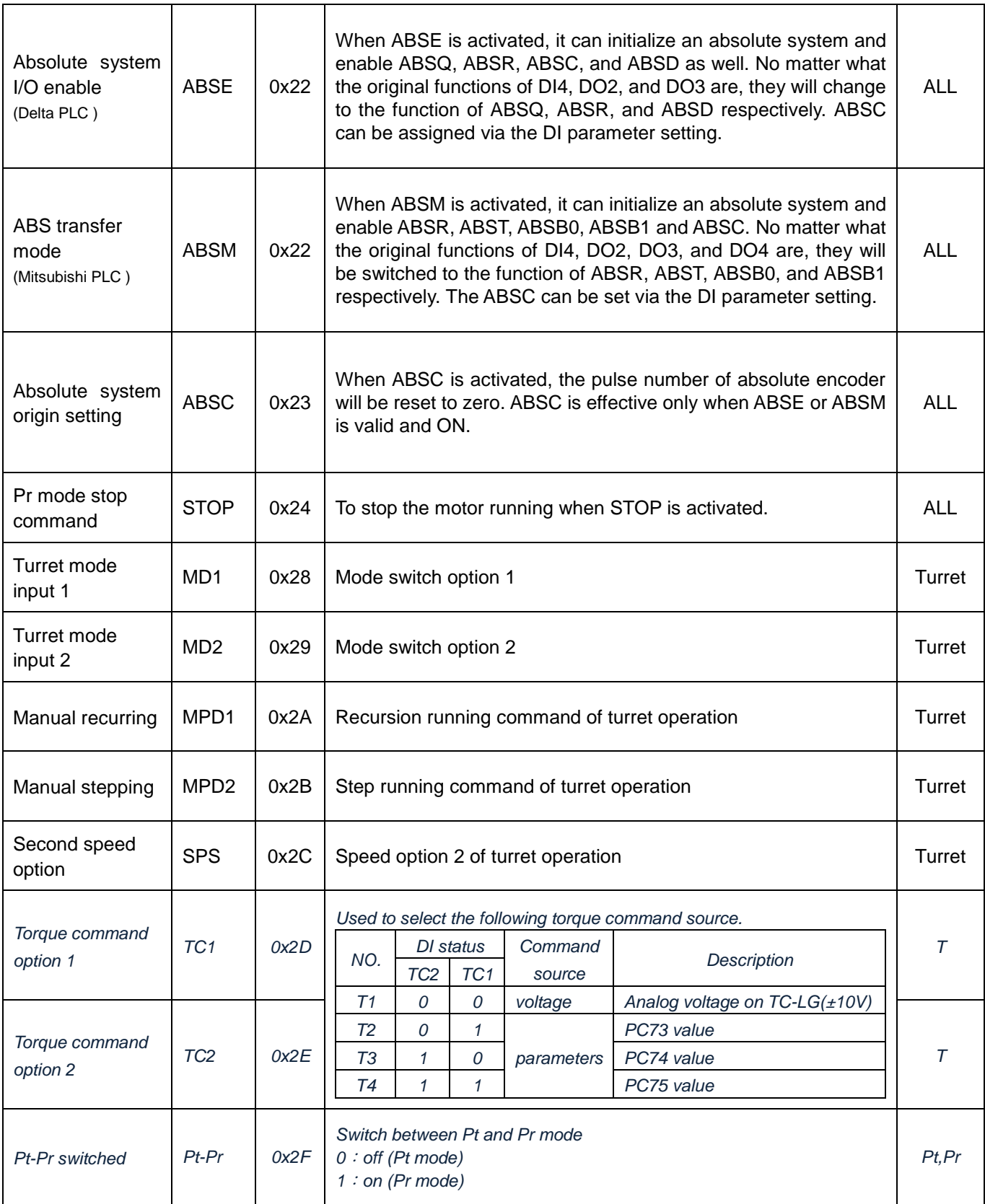

**NOTE**: Pt-Pr, TC1/TC2 function are suitable for SDE-P type drive.

## <span id="page-34-0"></span>3.3.6. CN1 DO signals

Every DO pin is programmable. There are 14 output functions could be assigned to the particular DO pin by the modification of parameter PD10 to PD14, PD26. The value from 0x01 to 0x0E is defined as the function described below.

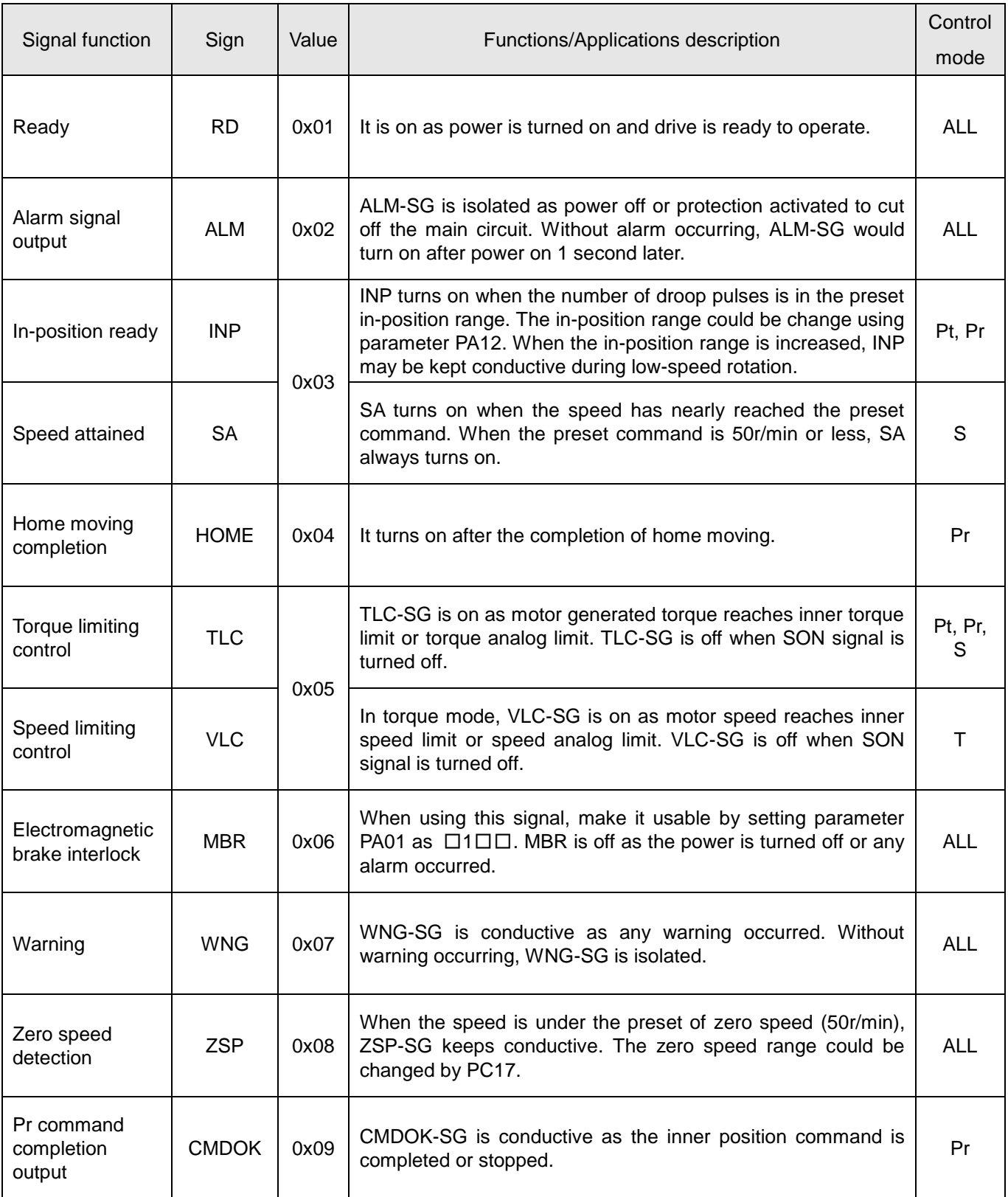

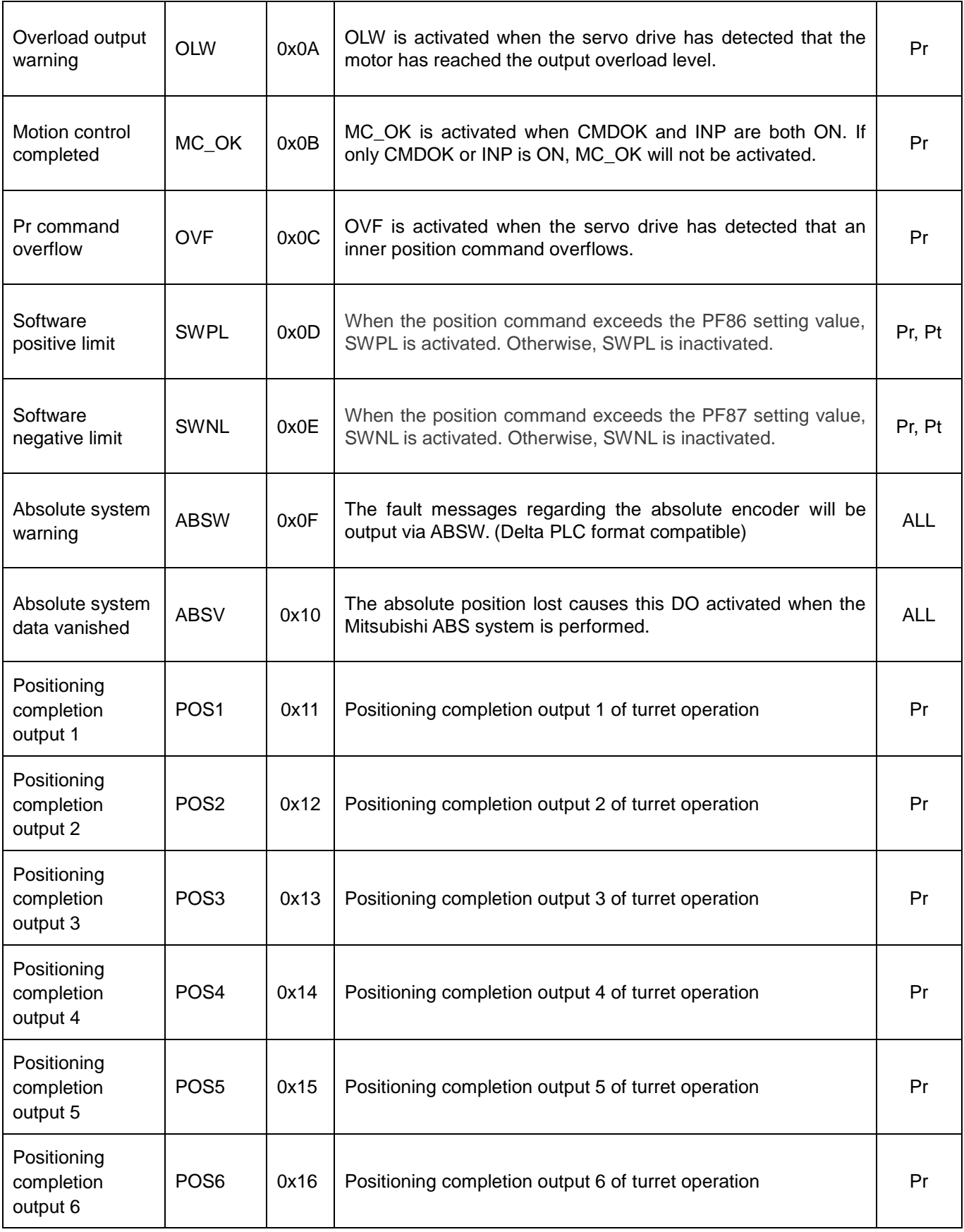
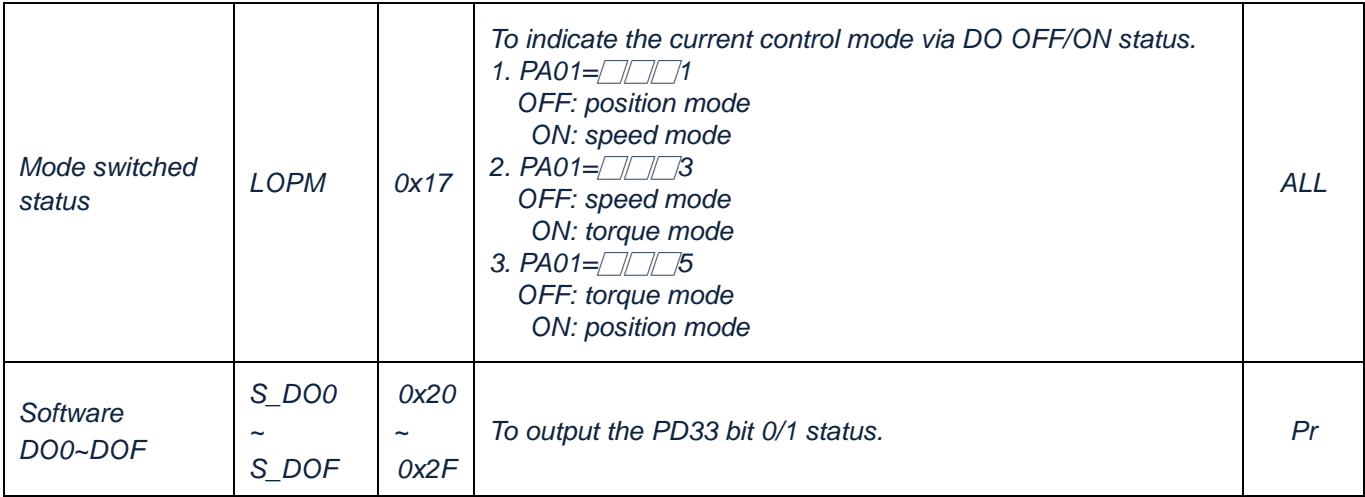

**NOTE**: Mode switched status and software DO function are suitable for SDE-P type drive.

| Value | Sign             | Function                   | Pt              | Pr              | $\mathsf S$     | $\mathsf T$     | Pt-S            | Pt-T            | Pr-S            | $Pr-T$          | $S-T$           |
|-------|------------------|----------------------------|-----------------|-----------------|-----------------|-----------------|-----------------|-----------------|-----------------|-----------------|-----------------|
| 0x01  | SON              | Servo ON                   | DI1             | DI1             | DI1             | DI <sub>1</sub> | DI1             | DI <sub>1</sub> | DI1             | DI <sub>1</sub> | DI <sub>1</sub> |
| 0x02  | <b>RES</b>       | Reset                      | D <sub>15</sub> | D <sub>15</sub> | DI <sub>5</sub> | DI <sub>5</sub> | DI <sub>5</sub> | DI <sub>5</sub> | DI <sub>5</sub> | DI <sub>5</sub> | DI <sub>5</sub> |
| 0x03  | PC               | Proportion control         | D <sub>13</sub> |                 |                 |                 |                 |                 |                 |                 |                 |
| 0x04  | TL               | Torque limit option        | DI <sub>4</sub> |                 | <b>DI11</b>     | DI11            | <b>DI11</b>     | DI11            |                 |                 | <b>DI11</b>     |
| 0x05  | TL <sub>1</sub>  | Inner torque limit option  | <b>DI11</b>     |                 |                 |                 |                 |                 |                 |                 |                 |
| 0x06  | SP <sub>1</sub>  | Speed option 1             |                 |                 | DI6             | DI <sub>6</sub> | DI <sub>2</sub> | DI <sub>2</sub> | <b>DI11</b>     | DI11            | DI <sub>6</sub> |
| 0x07  | SP <sub>2</sub>  | Speed option 2             |                 |                 | DI <sub>2</sub> | DI <sub>2</sub> |                 |                 |                 |                 | D <sub>12</sub> |
| 0x08  | SP <sub>3</sub>  | Speed option 3             |                 |                 |                 |                 |                 |                 |                 |                 |                 |
| 0x09  | ST <sub>1</sub>  | Forward rotation activated |                 |                 | DI <sub>3</sub> |                 | DI <sub>3</sub> |                 | DI <sub>3</sub> |                 |                 |
| 0x0A  | ST <sub>2</sub>  | Reverse rotation activated |                 |                 | DI4             |                 | DI4             |                 | DI <sub>6</sub> |                 |                 |
| 0x0A  | RS <sub>1</sub>  | Forward rotation option    |                 |                 |                 | DI <sub>4</sub> |                 | DI4             |                 | DI <sub>6</sub> | DI <sub>4</sub> |
| 0x09  | RS <sub>2</sub>  | Reverse rotation option    |                 |                 |                 | DI <sub>3</sub> |                 | DI <sub>3</sub> |                 | DI <sub>3</sub> | DI <sub>3</sub> |
| 0x0B  | <b>ORGP</b>      | Origin positioned          |                 |                 |                 |                 |                 |                 |                 |                 |                 |
| 0x0C  | <b>SHOM</b>      | Start Home moving          |                 |                 |                 |                 |                 |                 |                 |                 |                 |
| 0x0D  | CM <sub>1</sub>  | Electronic gear option 1   | DI <sub>2</sub> |                 |                 |                 |                 |                 |                 |                 |                 |
| 0x0E  | CM <sub>2</sub>  | Electronic gear option 2   |                 |                 |                 |                 |                 |                 |                 |                 |                 |
| 0x0F  | <b>CR</b>        | Clear                      | DI <sub>6</sub> | DI6             |                 |                 | DI <sub>6</sub> | DI <sub>6</sub> |                 |                 |                 |
| 0x10  | <b>CDP</b>       | Gain switch option         | DI12            |                 | DI12            | DI12            | DI12            | DI12            |                 |                 | DI12            |
| 0x11  | LOP              | Control mode switch        | D <sub>18</sub> |                 | D <sub>18</sub> | D <sub>18</sub> | D <sub>18</sub> | D <sub>18</sub> | D <sub>18</sub> | D <sub>18</sub> | D <sub>18</sub> |
| 0x12  | <b>EMG</b>       | External emergency stop    | DI7             | DI <sub>7</sub> | DI <sub>7</sub> | DI <sub>7</sub> | DI <sub>7</sub> | DI <sub>7</sub> | DI7             | DI <sub>7</sub> | DI7             |
| 0x13  | POS <sub>1</sub> | Position command 1         |                 | DI <sub>2</sub> |                 |                 |                 |                 | DI <sub>2</sub> | DI <sub>2</sub> |                 |
| 0x14  | POS <sub>2</sub> | Position command 2         |                 | DI <sub>3</sub> |                 |                 |                 |                 | DI12            | DI12            |                 |
| 0x15  | POS <sub>3</sub> | Position command 3         |                 | D <sub>18</sub> |                 |                 |                 |                 |                 |                 |                 |
| 0x16  | <b>CTRG</b>      | Position command trigger   |                 | DI <sub>4</sub> |                 |                 |                 |                 | DI <sub>4</sub> | DI <sub>4</sub> |                 |
| 0x18  | <b>LSP</b>       | Limit of forward rotation  | DI <sub>9</sub> | DI <sub>9</sub> | DI <sub>9</sub> | DI <sub>9</sub> | DI <sub>9</sub> | DI <sub>9</sub> | DI <sub>9</sub> | DI <sub>9</sub> | DI <sub>9</sub> |
| 0x19  | <b>LSN</b>       | Limit of reverse rotation  | DI10            | DI10            | DI10            | DI10            | D110            | DI10            | DI10            | DI10            | <b>DI10</b>     |
| 0x1A  | POS4             | Position command 4         |                 | <b>DI11</b>     |                 |                 |                 |                 |                 |                 |                 |
| 0x1B  | POS <sub>5</sub> | Position command 5         |                 | DI12            |                 |                 |                 |                 |                 |                 |                 |
| 0x1C  | POS6             | Position command 6         |                 |                 |                 |                 |                 |                 |                 |                 |                 |

The DI default function of the CN1 changes depending on the control mode.

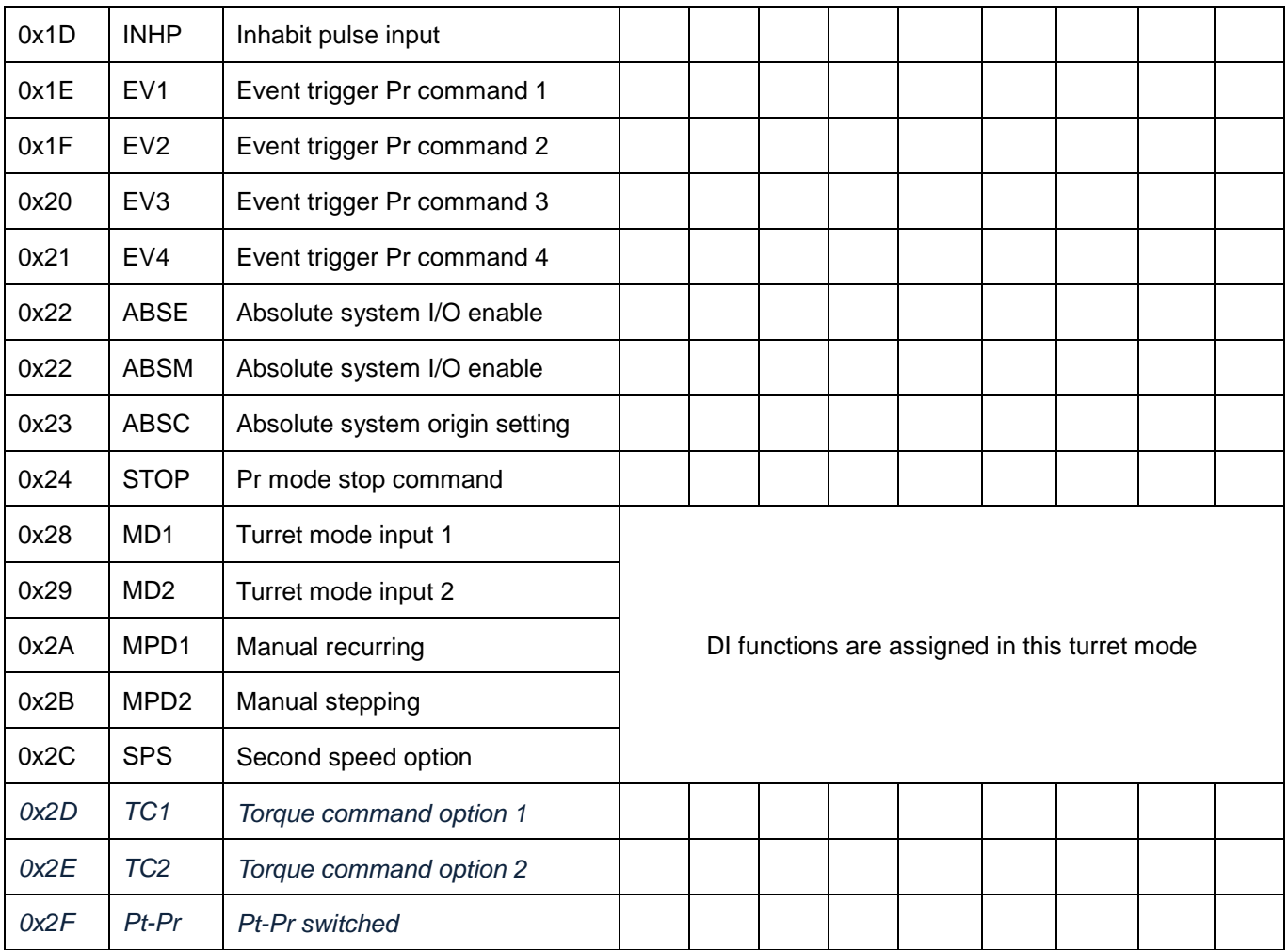

**NOTE**: Pt-Pr, TC1/TC2 function are suitable for SDE-P type drive.

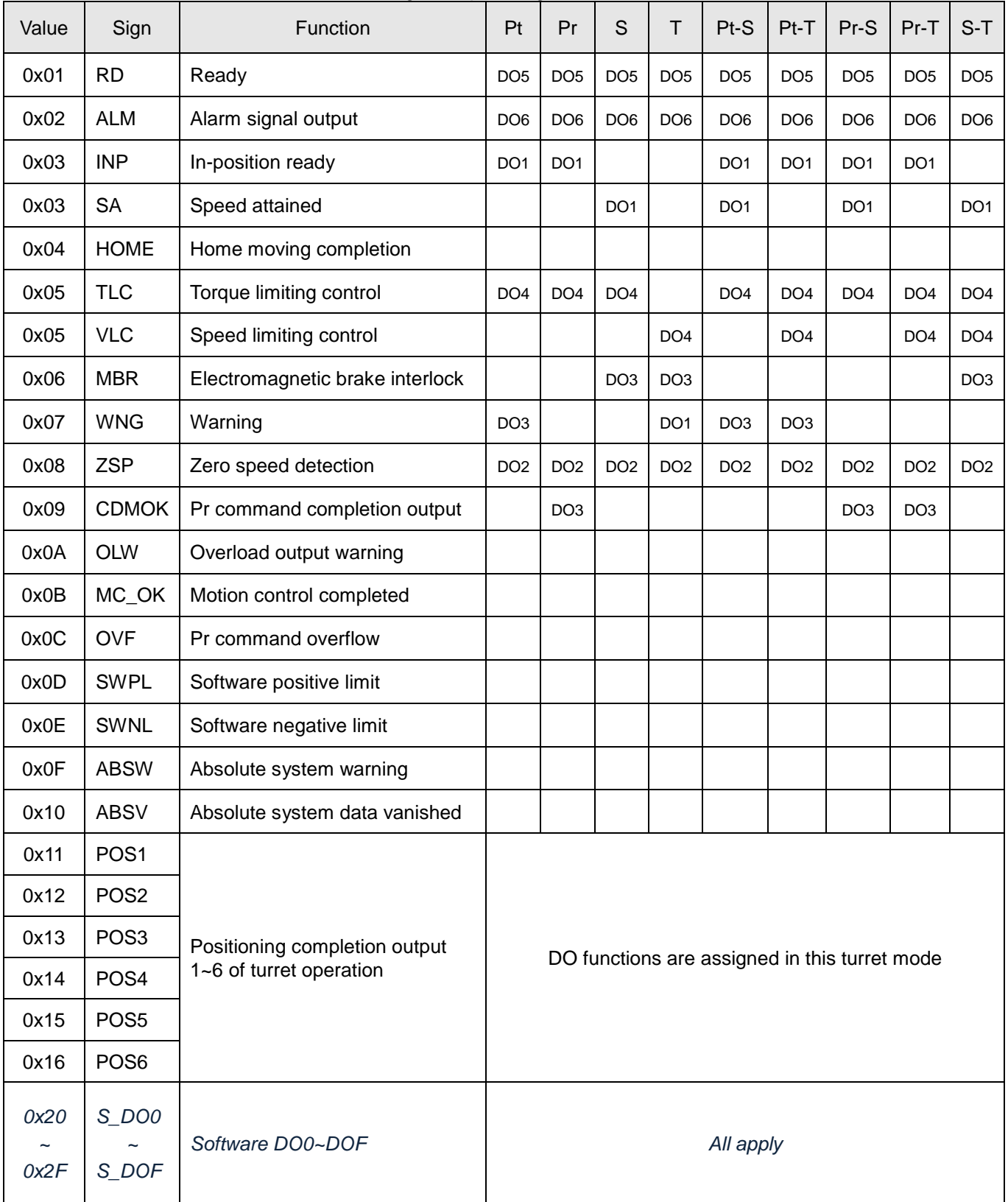

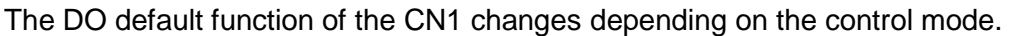

**NOTE**: PS\_DO0~S\_DOF function are suitable for SDE-P type drive.

#### 3.3.7. Interface wiring diagram

#### (1).DI of sink mode

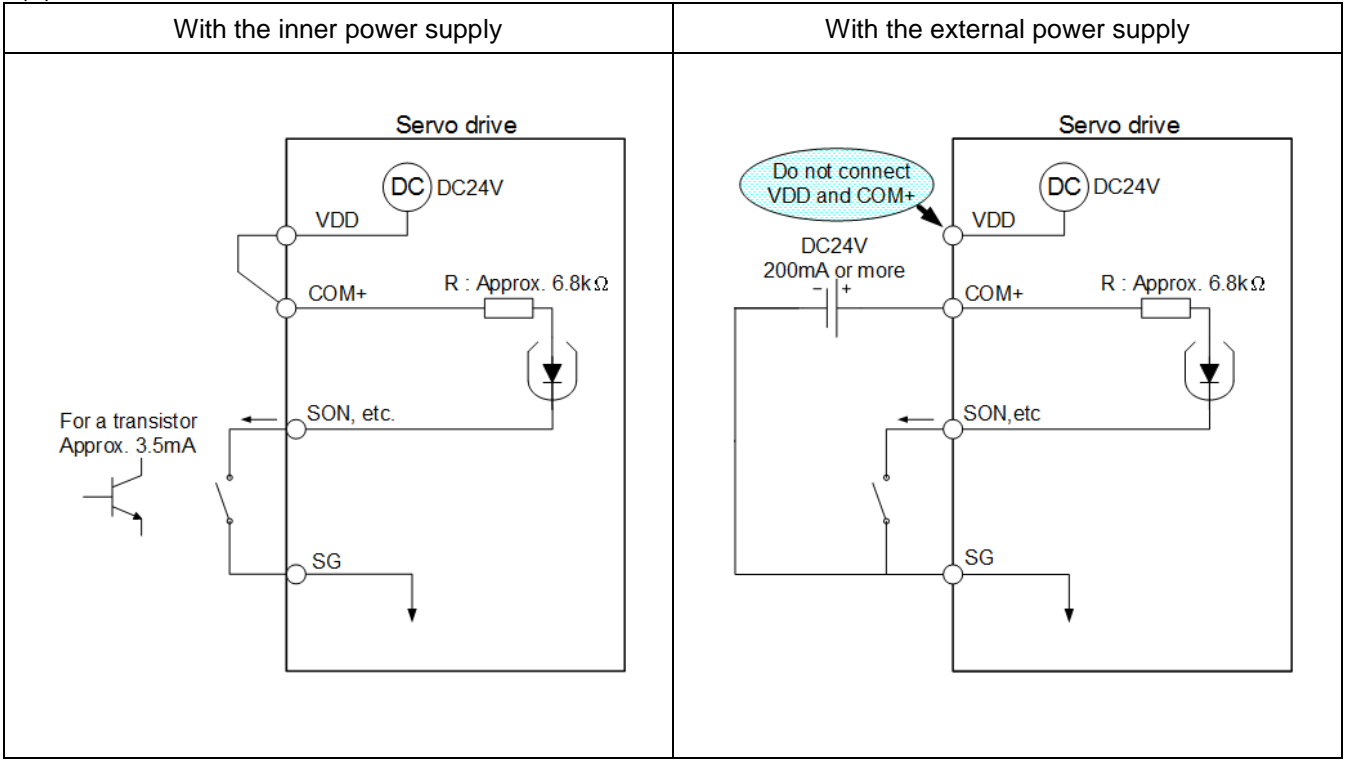

#### (2).DI of source mode

When using the input interface of source type, all DI input signals are of source type. Source output could not be provided.

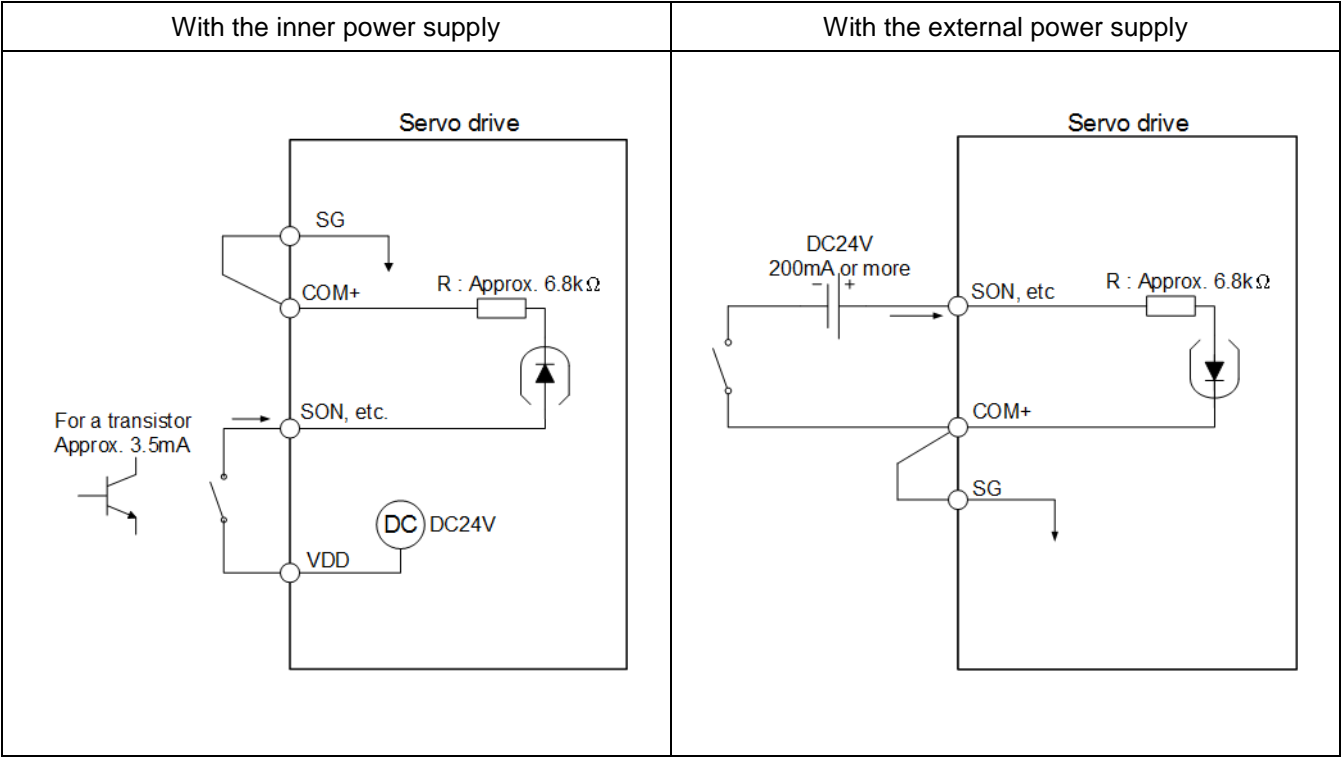

#### (3).DO interface

Lamp, relay or photo coupler could be driven. A diode for relay load or a suppressing resistor for lamp load is necessary. (Permissible current: 40mA or less, inrush current: 100mA or less)

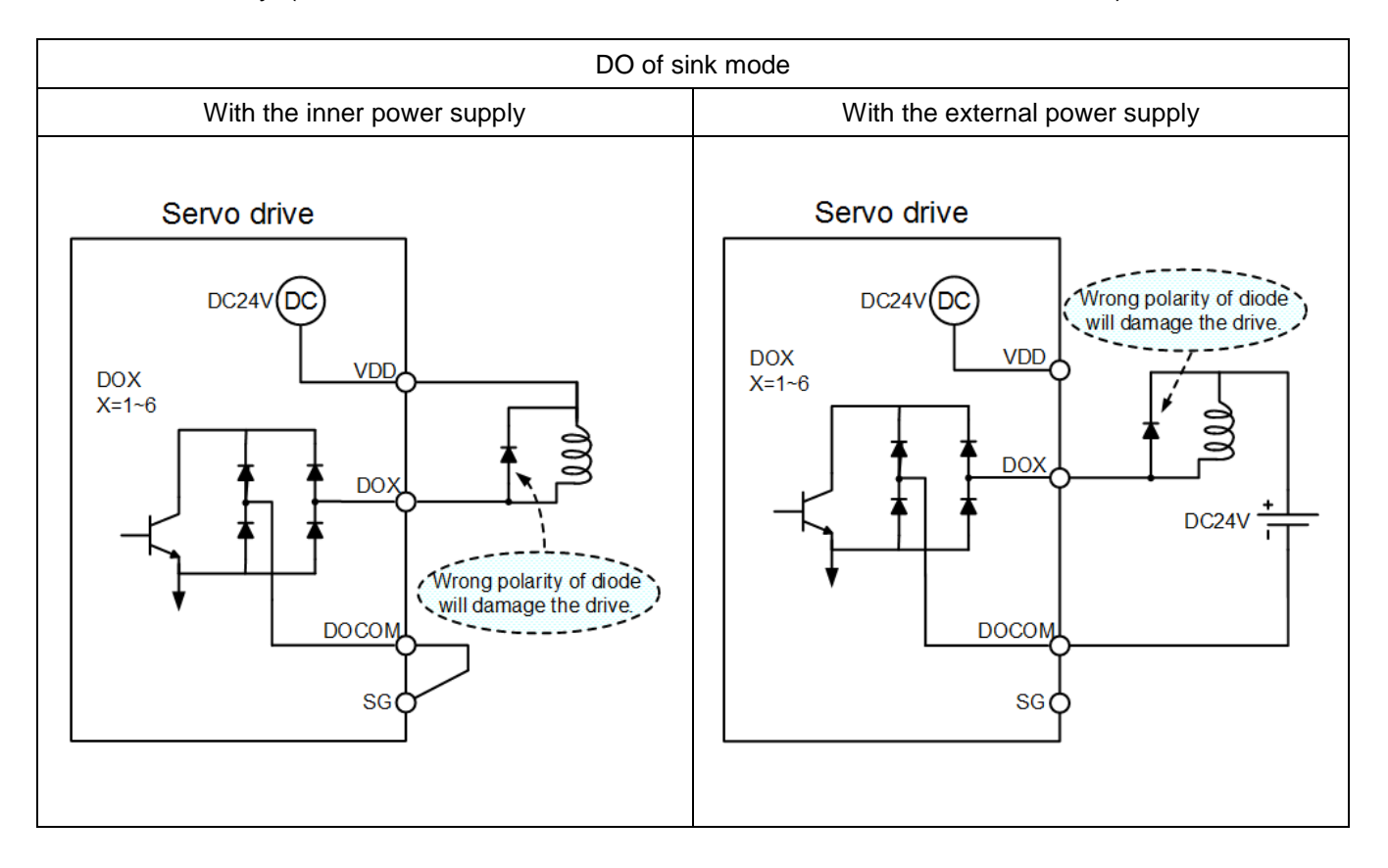

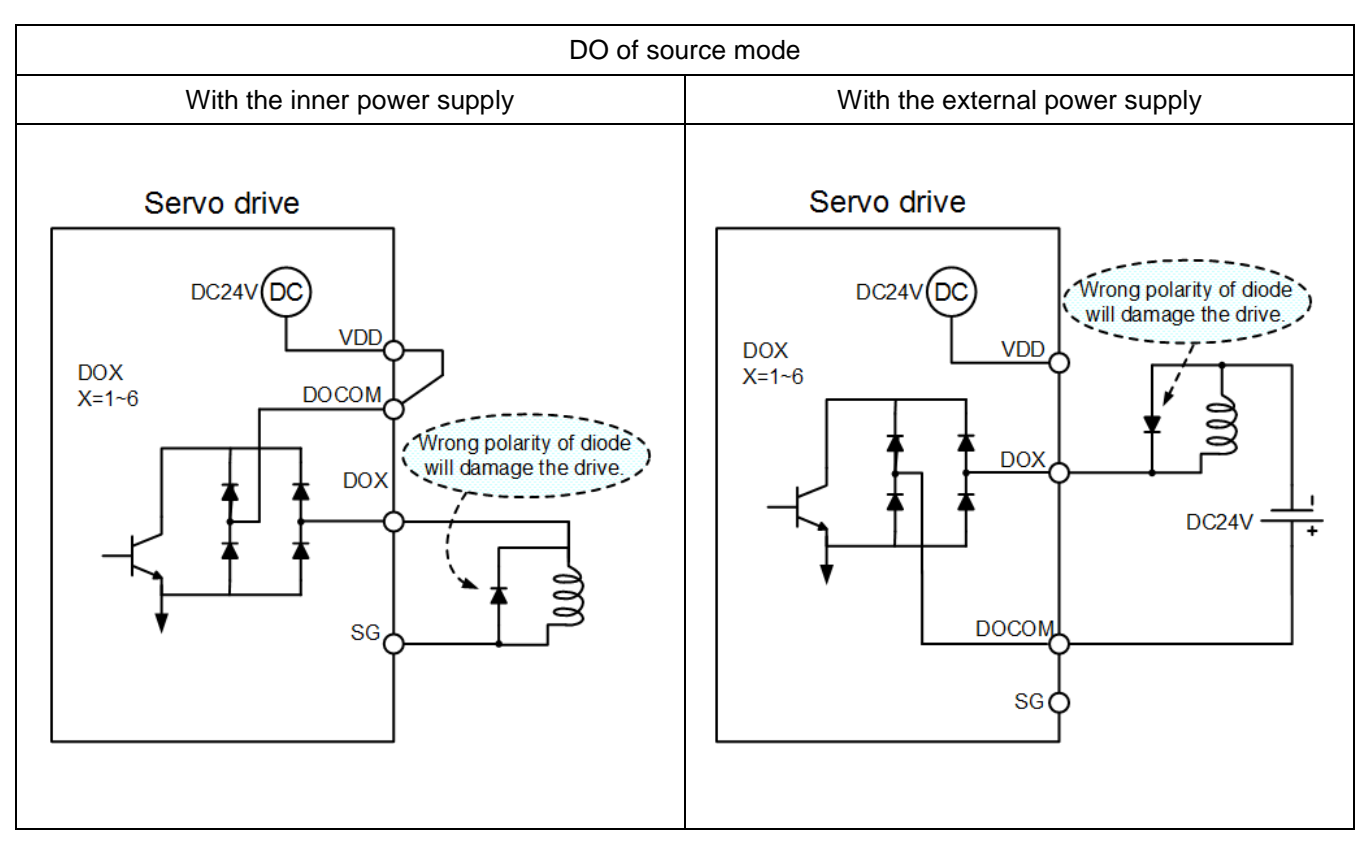

(4).Speed analog command, torque analog command and MON1, MON2 analog output. Input impedance 10KΩ to 12KΩ / Output voltage ±10V.

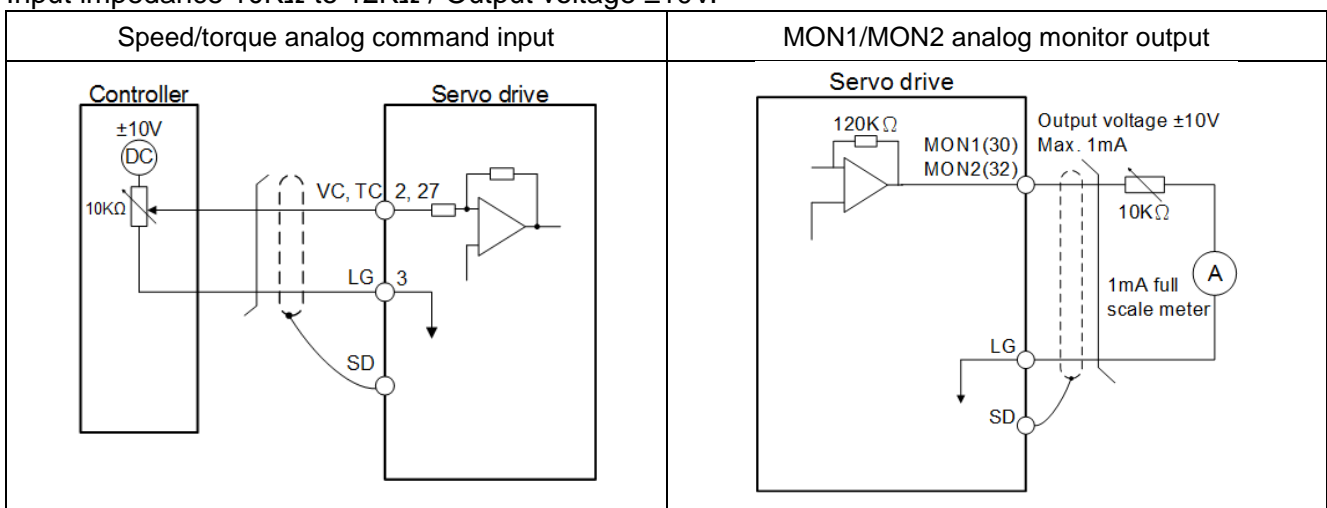

#### (5).Encoder pulse output

Output a pulse train signal in the open collector or differential type. Open collector output could be obtained via the pin 39(OP) of CN1. The maximum output current is 35mA.

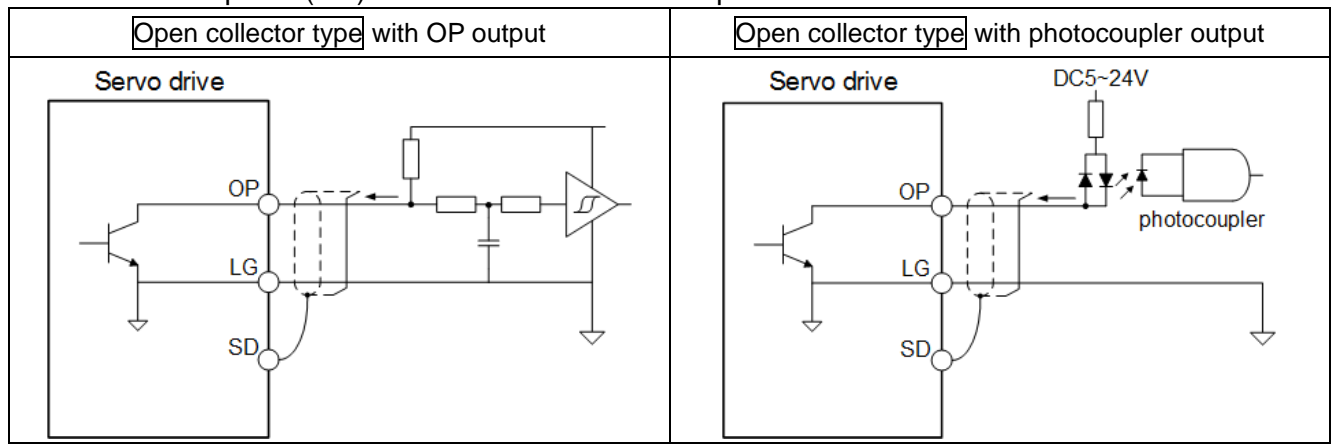

#### For a differential line drive system, the maximum output current is 20mA.

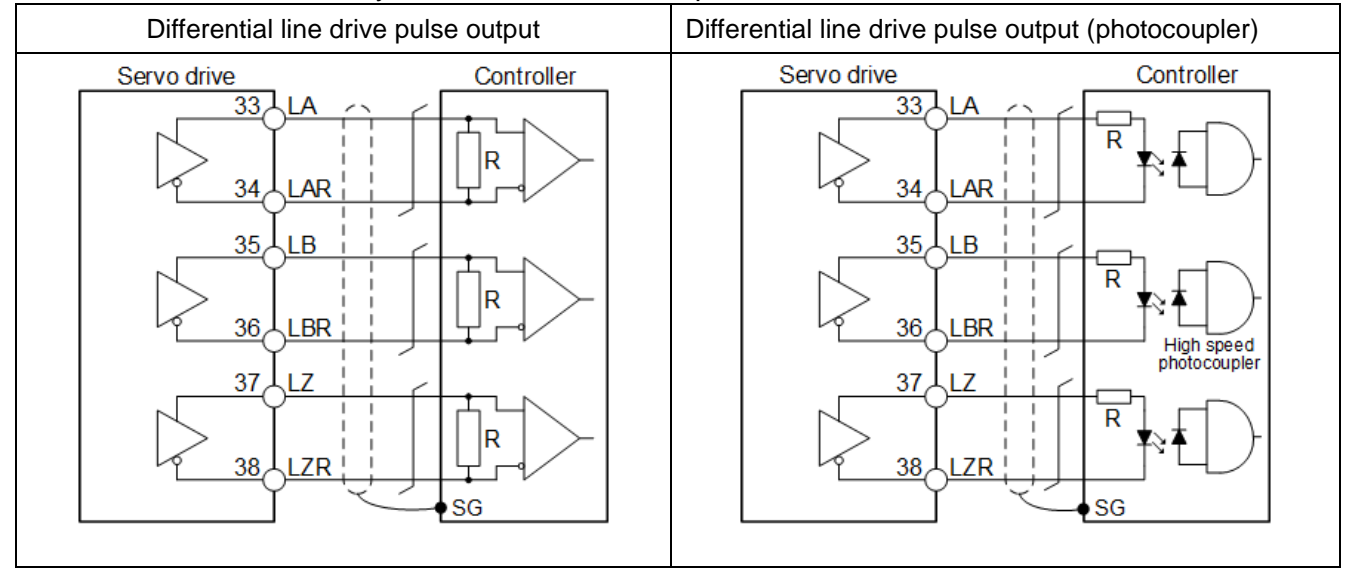

#### (6).Forward/reverse rotation pulse train input

Input a pulse train signal in open collector or differential line drive type. The maximum input pulse frequency is 4Mpps for differential line drive and 200kpps for open collector type.

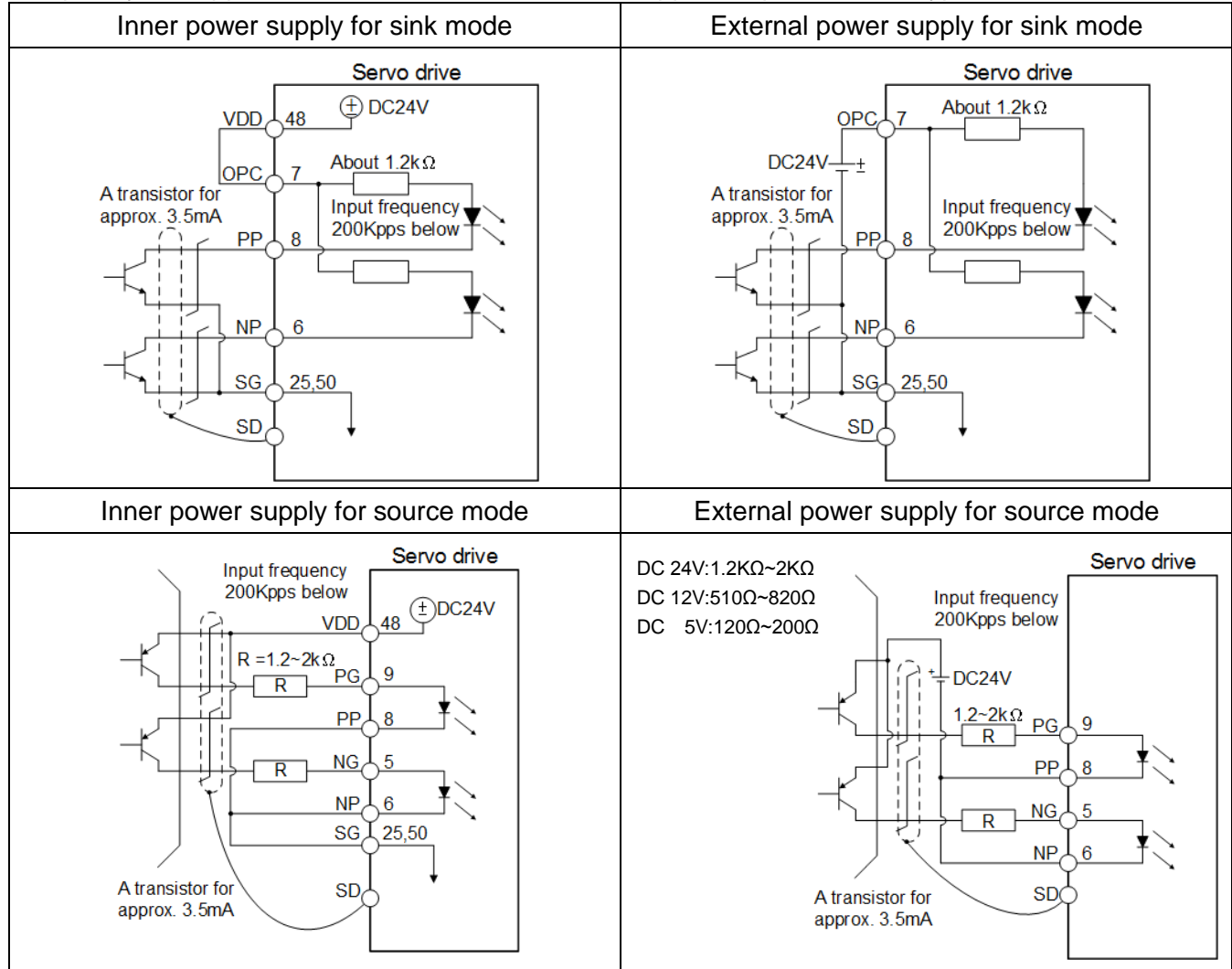

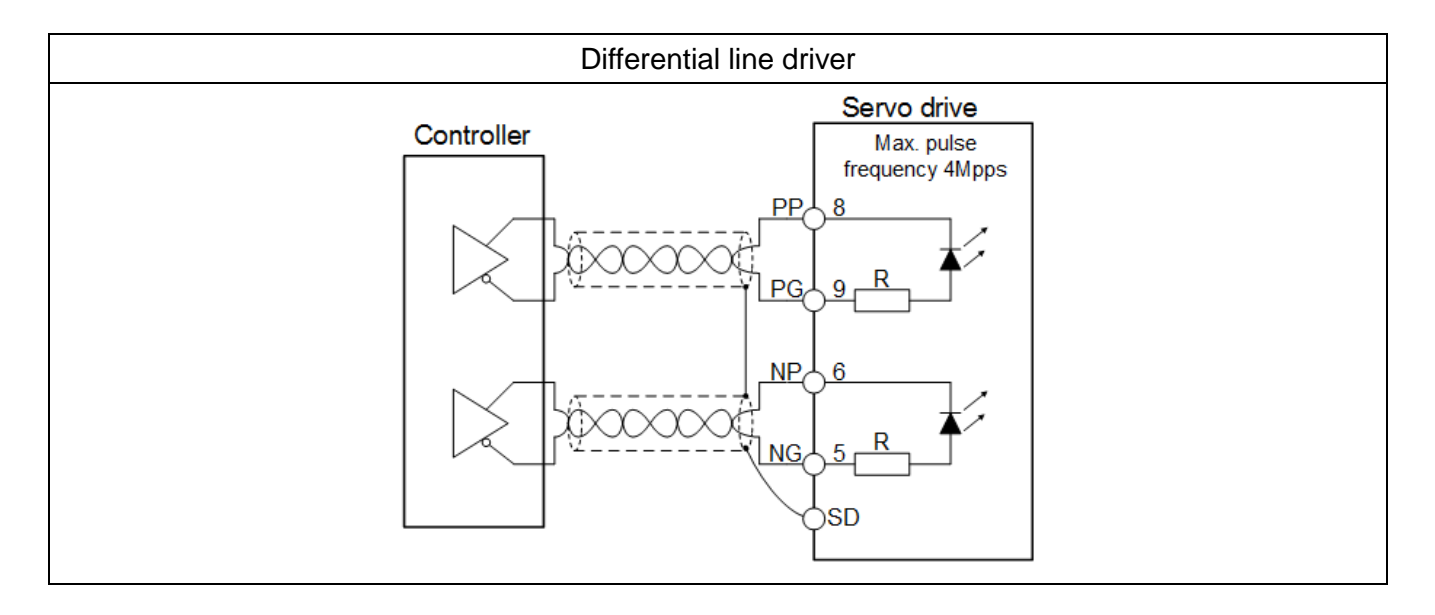

## 3.4. CN2 Encoder signal wiring and description

The encoder resolution of SME servo motor is 22-bit per revolution. The appearance of CN2 connector is shown below.

Drive side

CN2 front view (This is a connector of 3M.)

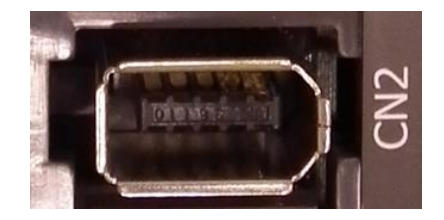

CN2 compatible connector for the encoder cable

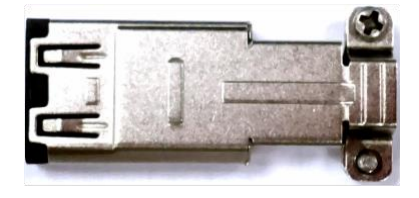

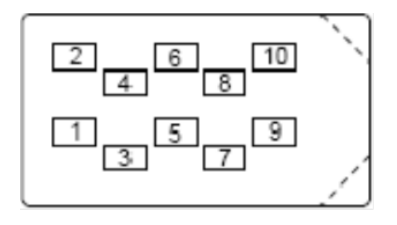

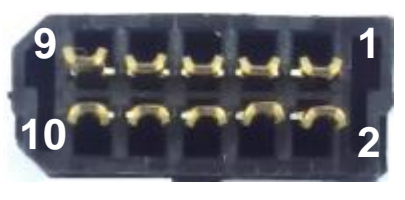

Side view **Rear view** Rear view

Cable side

There are two connector types for the different capacity motors.

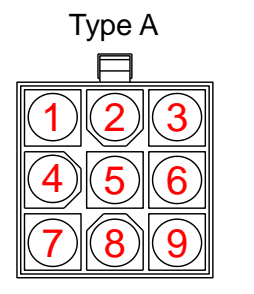

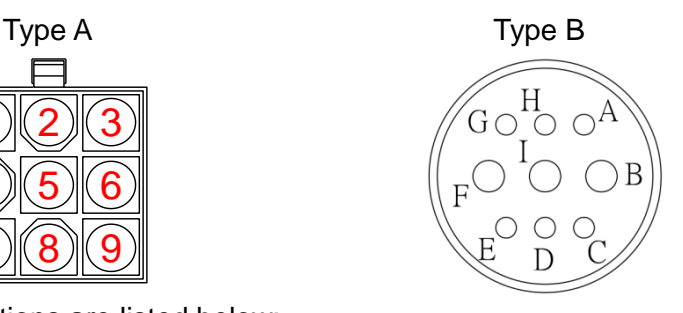

The pin names and descriptions are listed below:

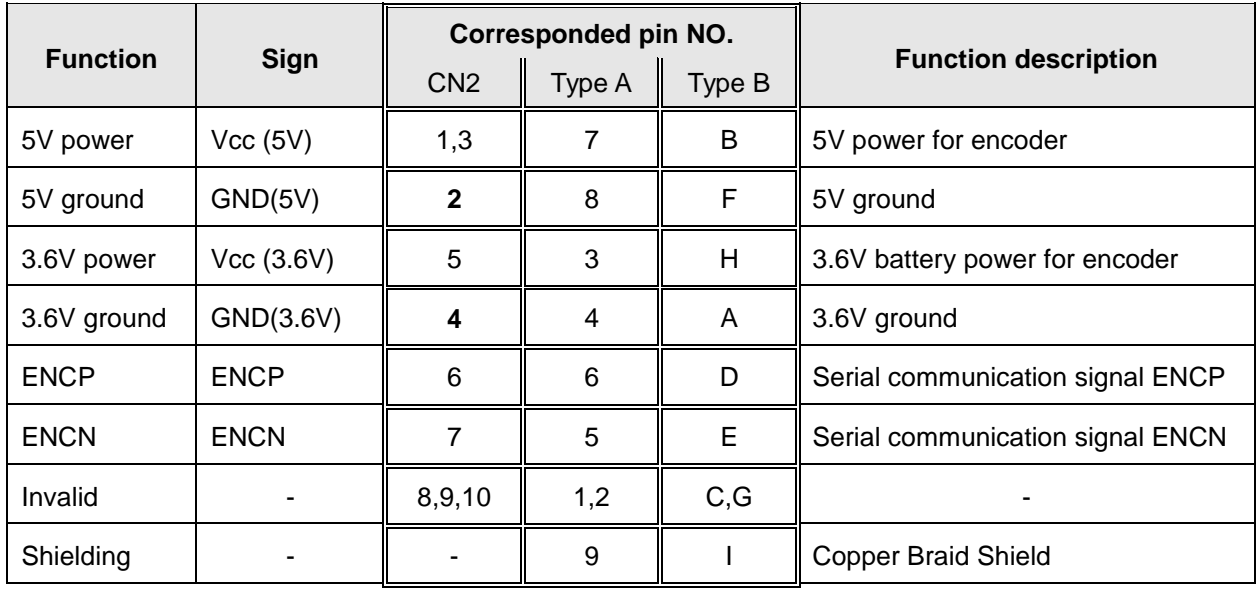

#### 3.5. CN3/CN3L communication port signal wiring and description

CN3/CN3L ports are for RS-485 communication. With the Shihlin servo communication software, users could perform the parameters setting, the motor status monitoring, the motor running and test, etc. The RS485 format provides a longer distance communication and multiple drives application.

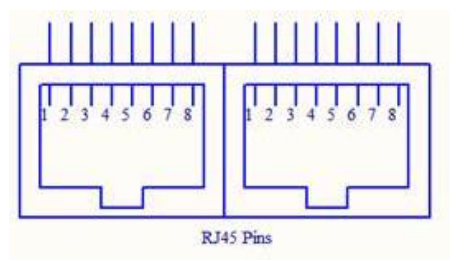

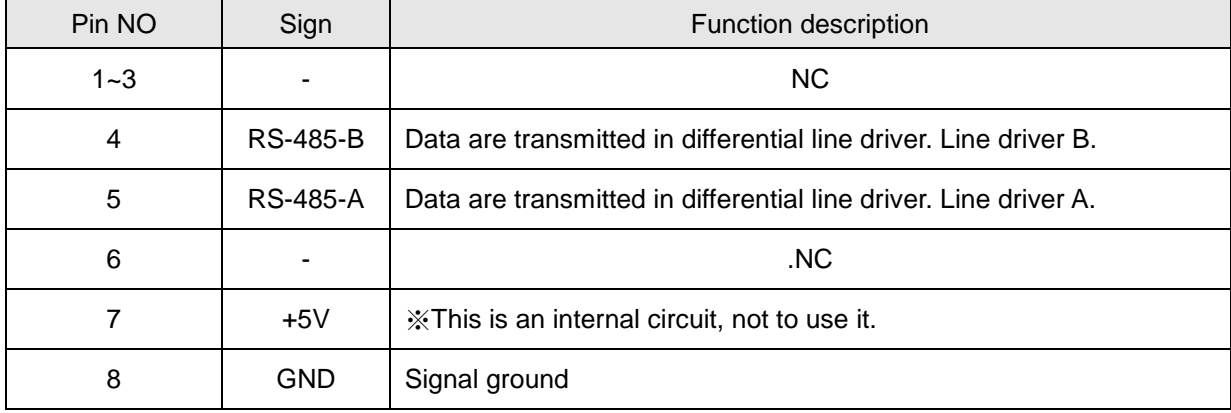

For RS-485 communication, please refer to section 9.1

### 3.6. CN4 USB communication port

CN4 port is for USB communication. With the Shihlin servo communication software, users could connect it to the computer then set parameters, monitor the status, operate and test, etc. CN4 is a Mini-USB type.

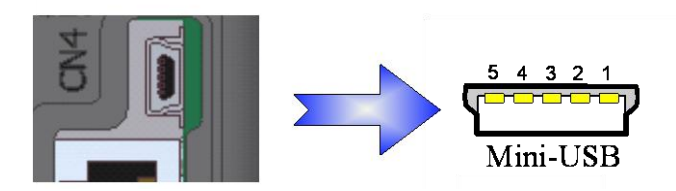

The following table describes the pin assignment of CN4.

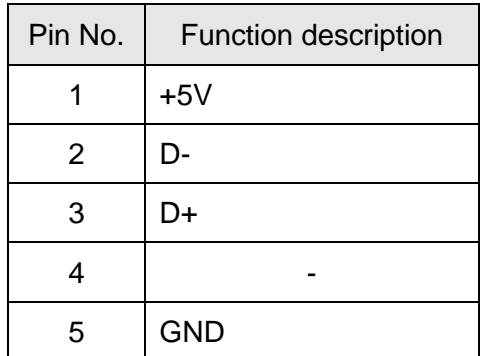

## 3.7. CN5 battery power socket

When the absolute encoder servo motor is performed, the backup power for absolute encoder is necessary. The SDE servo drive provides a socket which the power wires of battery box could plug in.

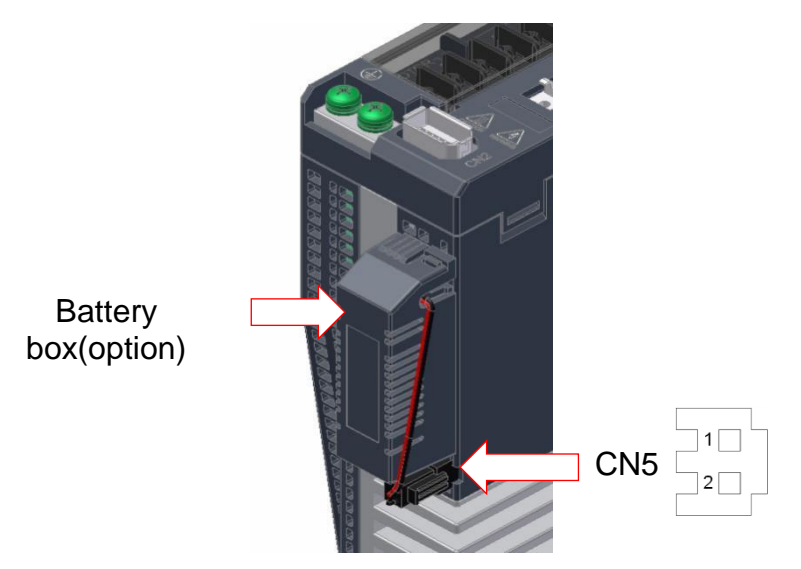

The following table describes the pin assignment of CN5.

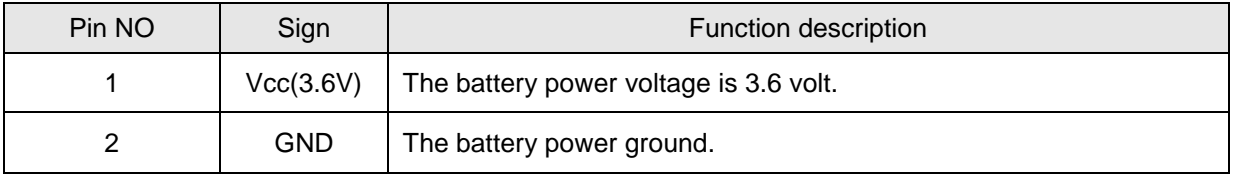

## 3.8. Standard wiring method

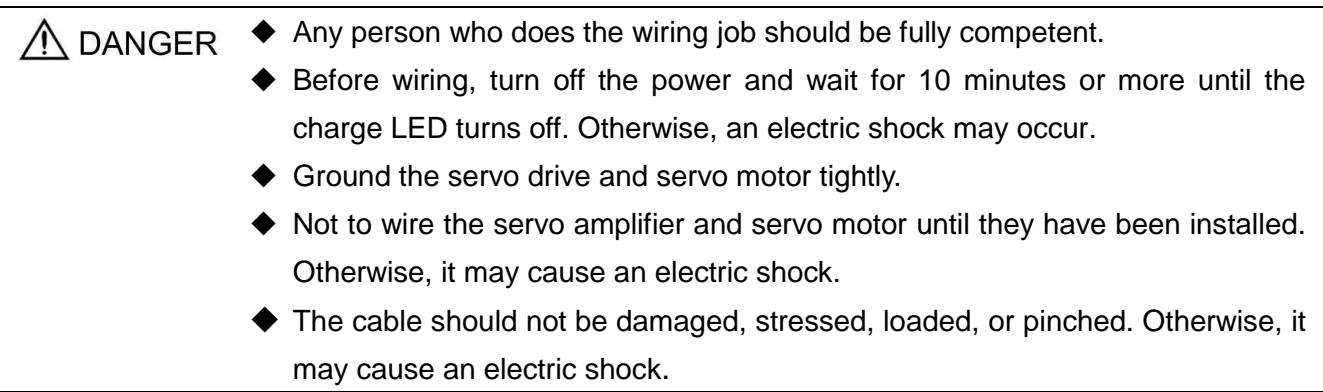

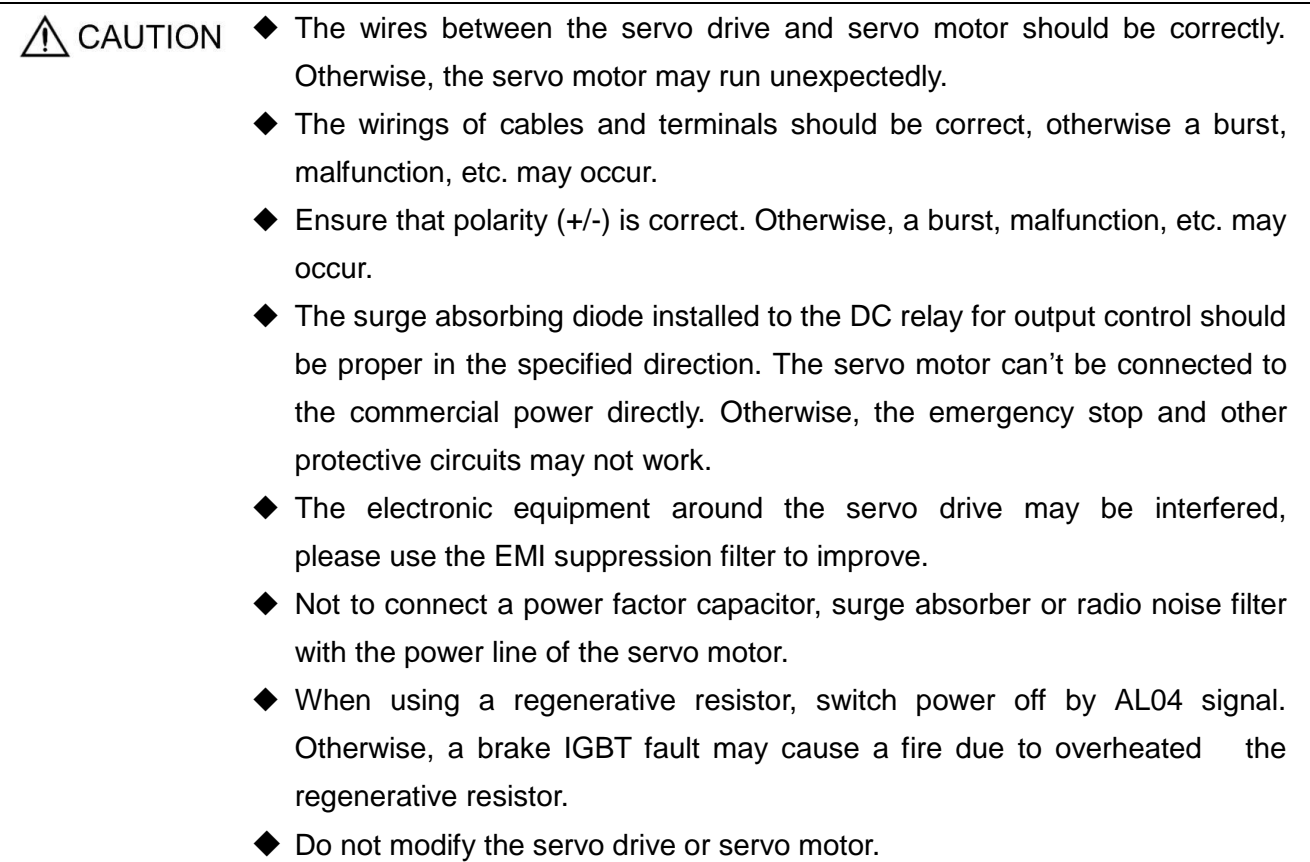

#### 3.8.1. Wiring diagram of position control (Pr Mode)

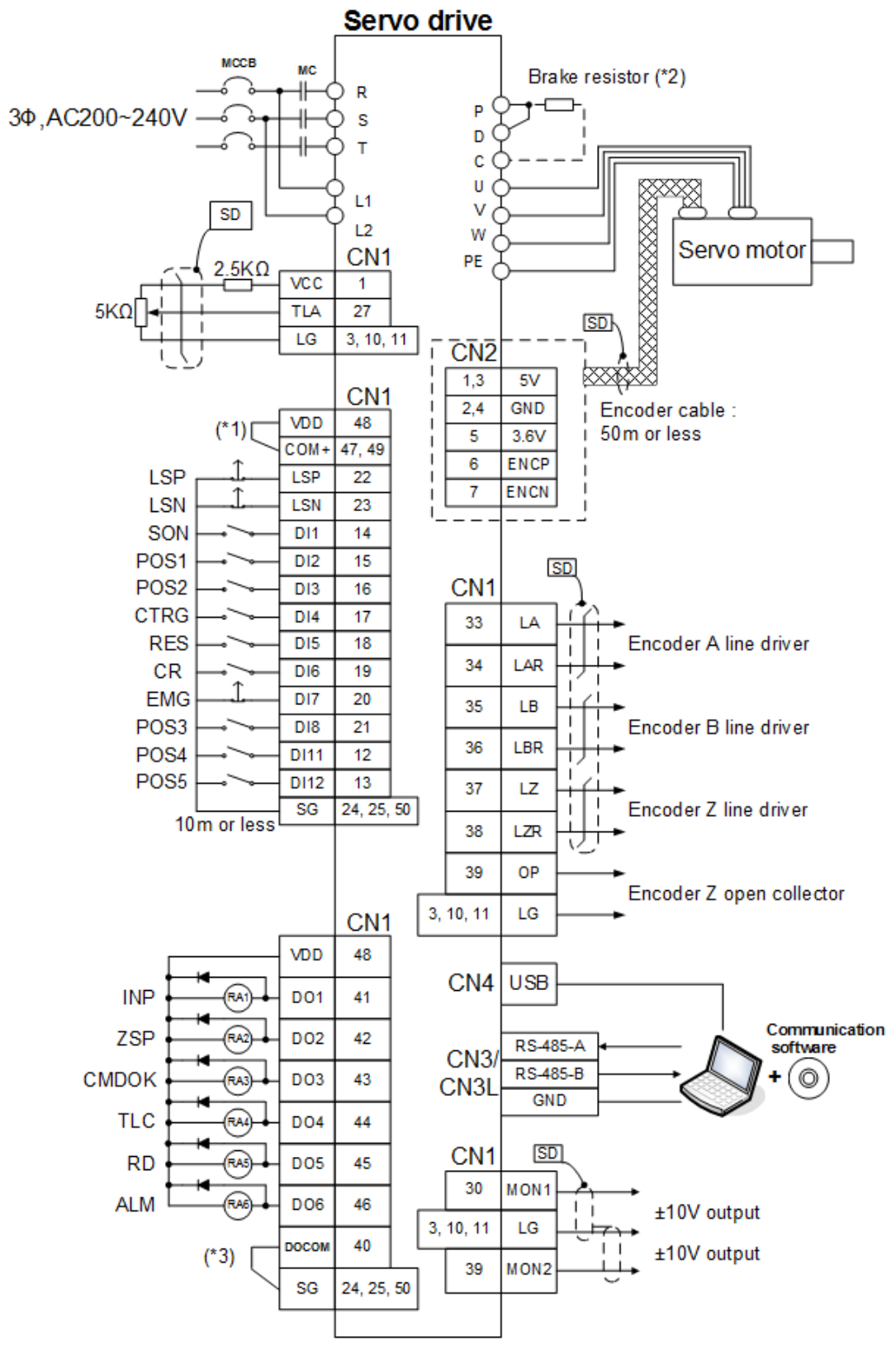

- ♦ Note: 1. If the external power is applied, do not connect VDD and COM+.
	- 2. See section 3.1 for the wirings of brake resistor.
	- 3. See section 3.3.6 for DO sink or source wiring.

#### 3.8.2. Wiring diagram of position control (Pt Mode)

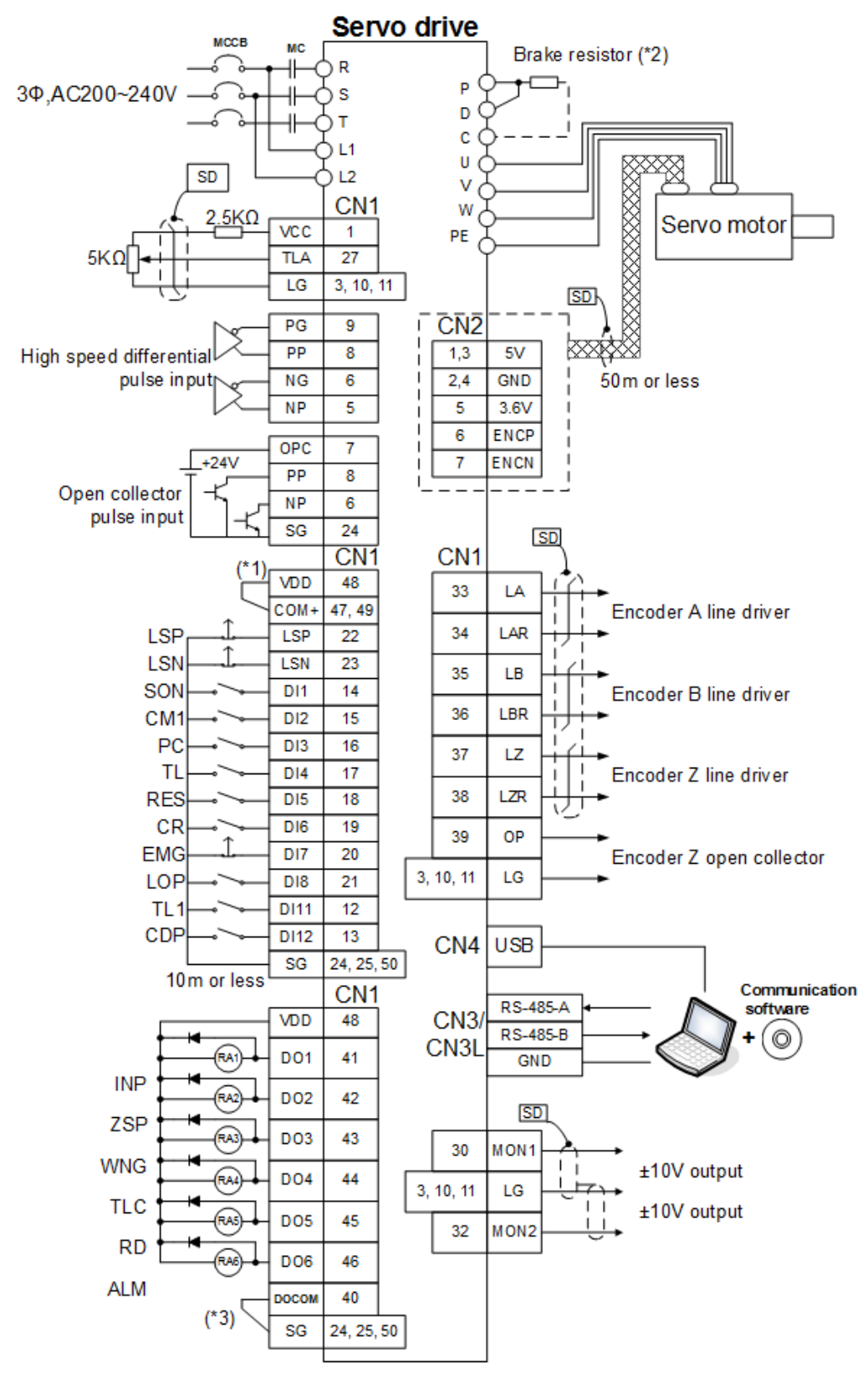

♦ Note: 1. If the external power is applied, do not connect VDD and COM+.

- 2. See section 3.1 for the wirings of brake resistor.
- 3. See section 3.3.6 for DO sink or source wiring.

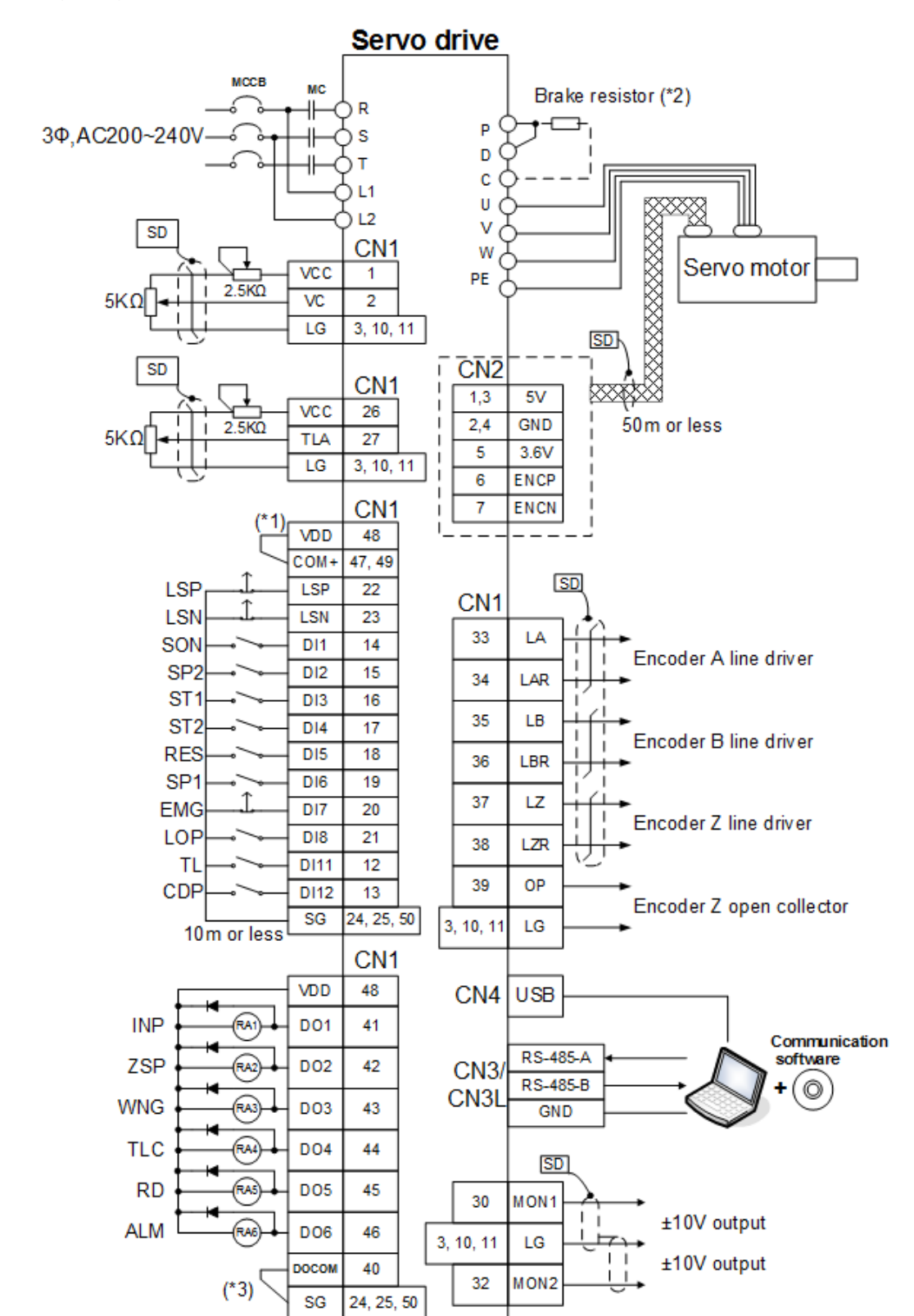

3.8.3. Wiring diagram of speed control(S Mode)

- ♦ Note: 1. If the external power is applied, do not connect VDD and COM+.
	- 2. See section 3.1 for the wirings of brake resistor.
	- 3. See section 3.3.6 for DO sink or source wiring.

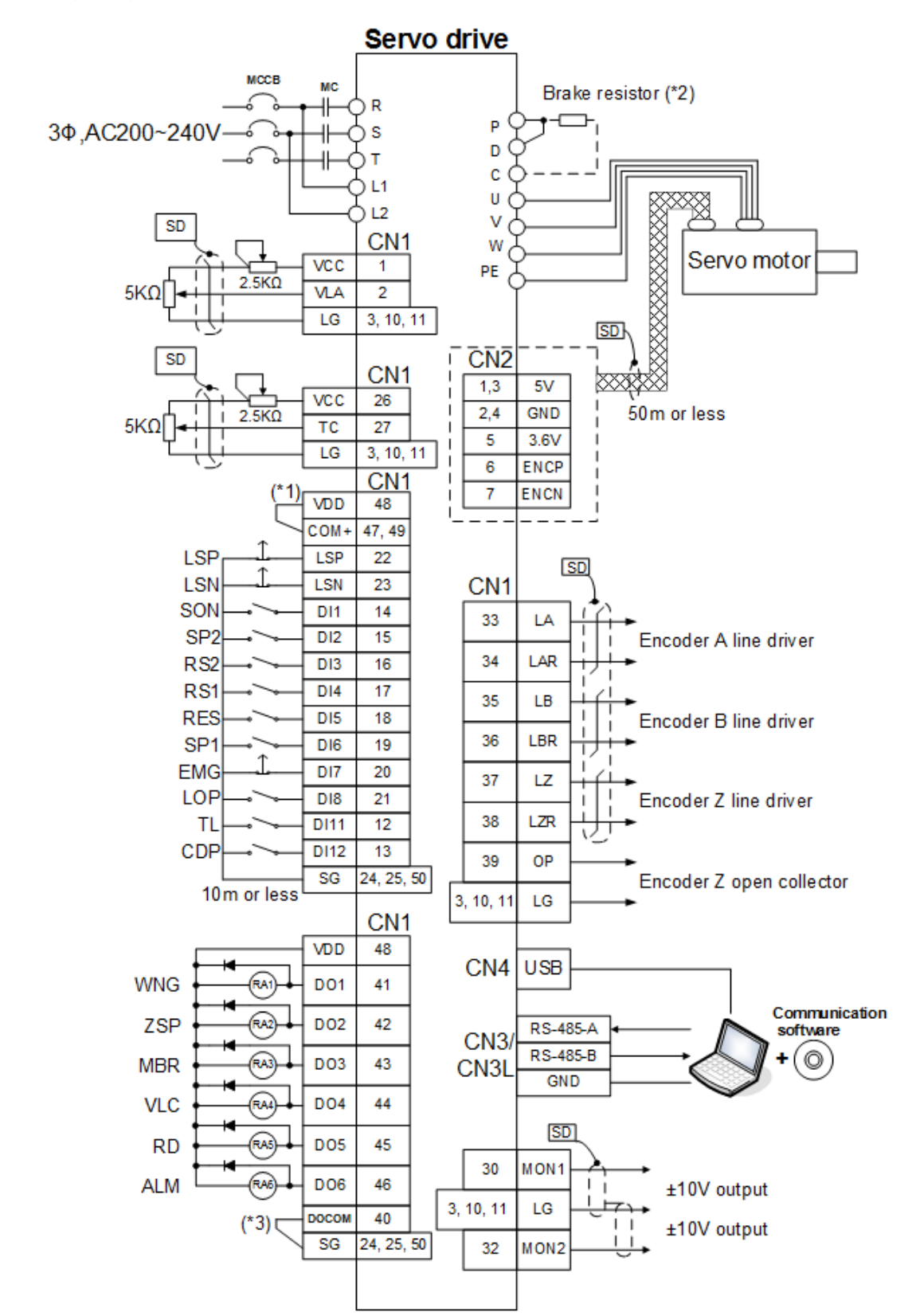

3.8.4. Wiring diagram of torque control (T Mode)

- ♦ Note: 1. If the external power is applied, do not connect VDD and COM+.
	- 2. See section 3.1 for the wirings of brake resistor.
	- 3. See section 3.3.6 for DO sink or source wiring.

#### **4. Startup**

Parameter setting

Idle test

Load test

Gain adjustment

Repetitive run

Stop

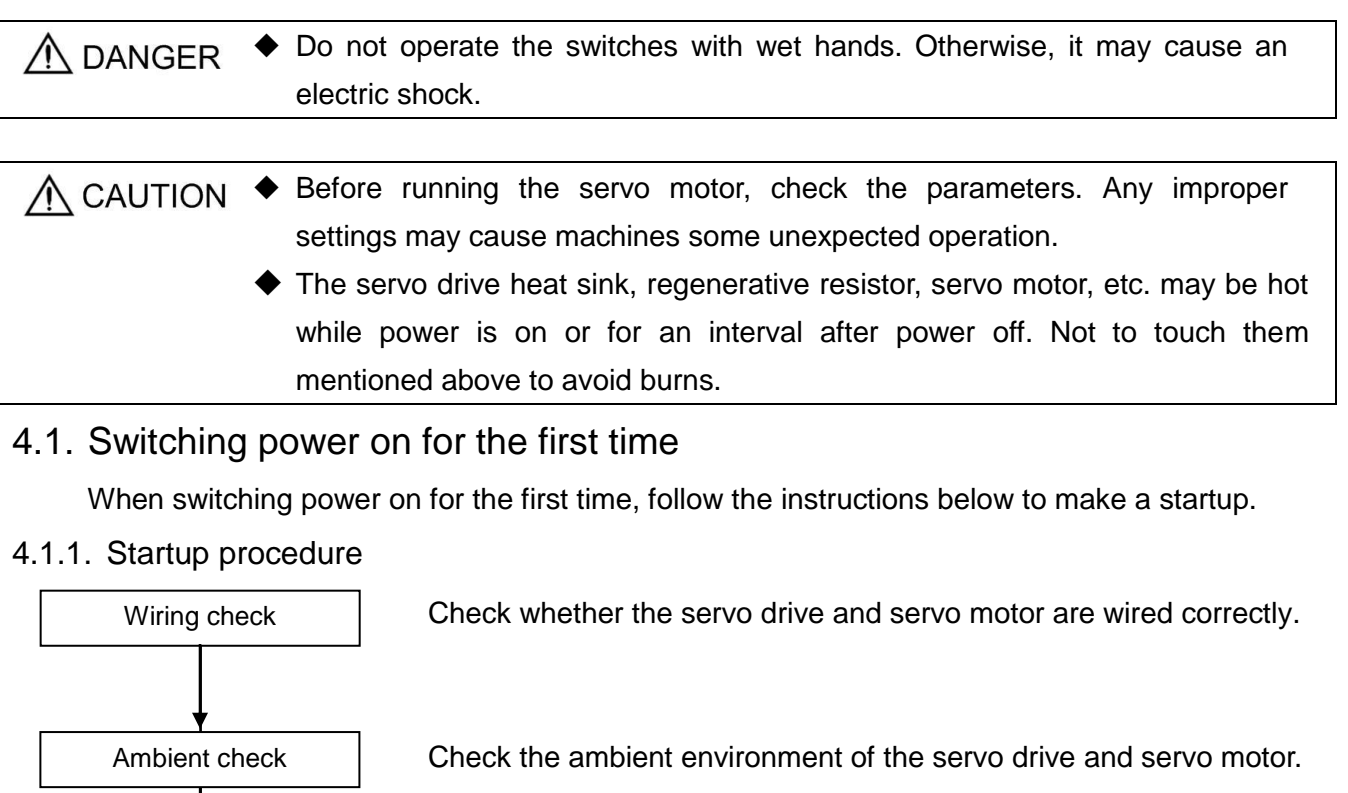

Set the parameters properly, such as the regenerative option.

Decouple the servo motor from the machine and run at the speed as low as possible, check whether the servo motor rotates correctly. Then give commands to the servo drive and check whether the servo motor rotates correctly.

After coupling the servo motor with the machine, check machine motions are correct or not by sending operation commands from the superior controller.

Make gain adjustment to optimize the machine motions.

Observe the motion of machine, check if any vibration occurred then to suppress it.

Stop the servo motor.

44

#### 4.1.2. Wiring check

#### (1) Power supply system wiring

Before switching on the power supply, check the following items.

(a) Power supply system wiring

The power supplied to the power input terminals (R, S, and T) of the servo drive should satisfy the defined specifications.

- (b) Connection of servo drive and servo motor
	- 1) The servo drive power output (U, V, and W) should match in phase with the servo motor power input terminals (U, V, and W).

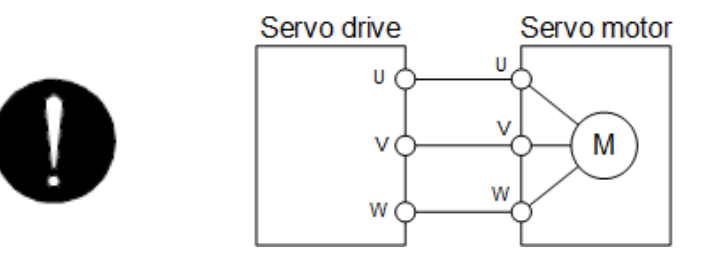

2) The power supplied to the servo drive should not be connected to the power outputs (U, V, and W). Otherwise, this will damage the servo drive and servo motor.

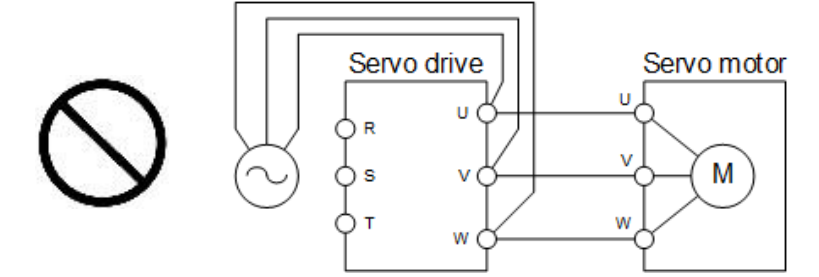

3) The grounding terminal of the servo motor should be connected to the PE terminal of the servo drive.

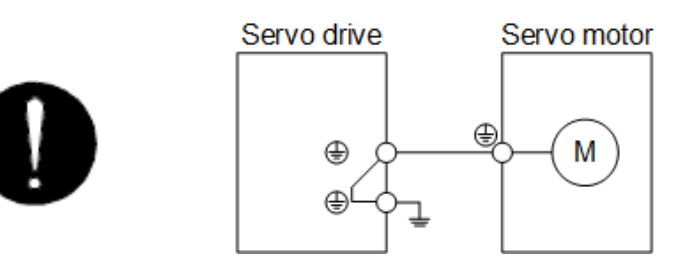

(c) When you use a regenerative option, the built-in regenerative resistor and wirings should be removed from the servo drive, the lead wire of built-in regenerative resistor connected to P+ terminal and C terminal should not be connected. The regenerative option should be connected to P+ terminal and C terminal.

- (2) I/O signal wiring
	- (a) The I/O signals should be connected correctly.

Use DO forced output to forcibly turn on/off the pins of the CN1 connector. This function can be used to perform a wiring check. Switch off SON (Servo-on) to enable the function.

Refer to section 3.3 for details of I/O signal connection.

- (b) A voltage exceeding DC 24 V is not applied to the pins of the CN1 connector.
- (c) Not to short SD and DOCOM of the CN1 connector together.

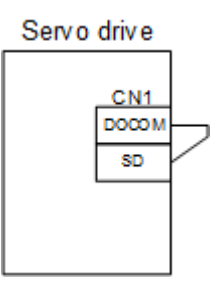

4.1.3. Ambient environment

- (1) Cable routing
	- (a) The wiring cables should not be stressed.
	- (b) The encoder cable should not be used in excess of its bending life.
	- (c) The connector of the servo motor should not be stressed.
- (2) Environment

Signal cables and power cables are not shorted by metallic dust or the like.

## 4.2. Display and operation

The SDE servo drive equips a 5-digit, 7-segment LED display and 4 pushbuttons for servo drive status display, alarm display, parameter setting, etc. The operation and display are described below.

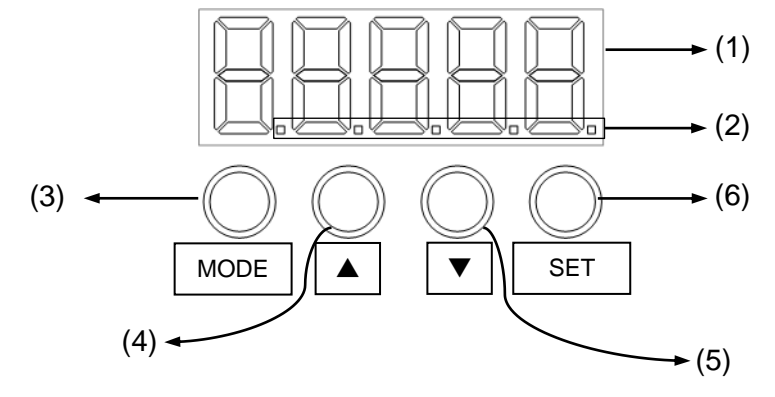

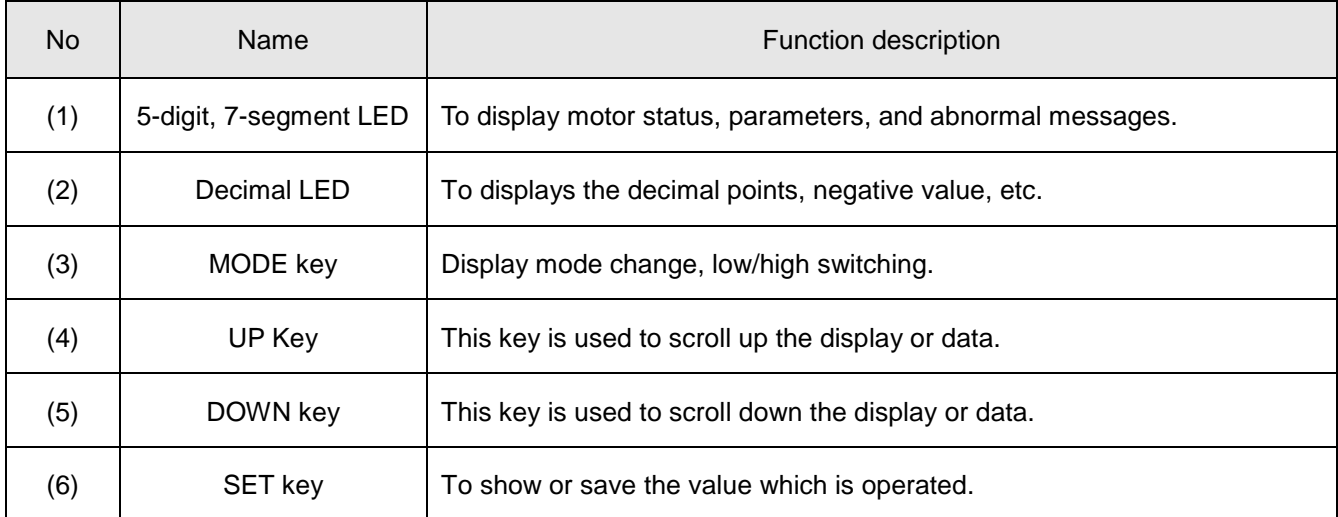

The following table lists the display examples.

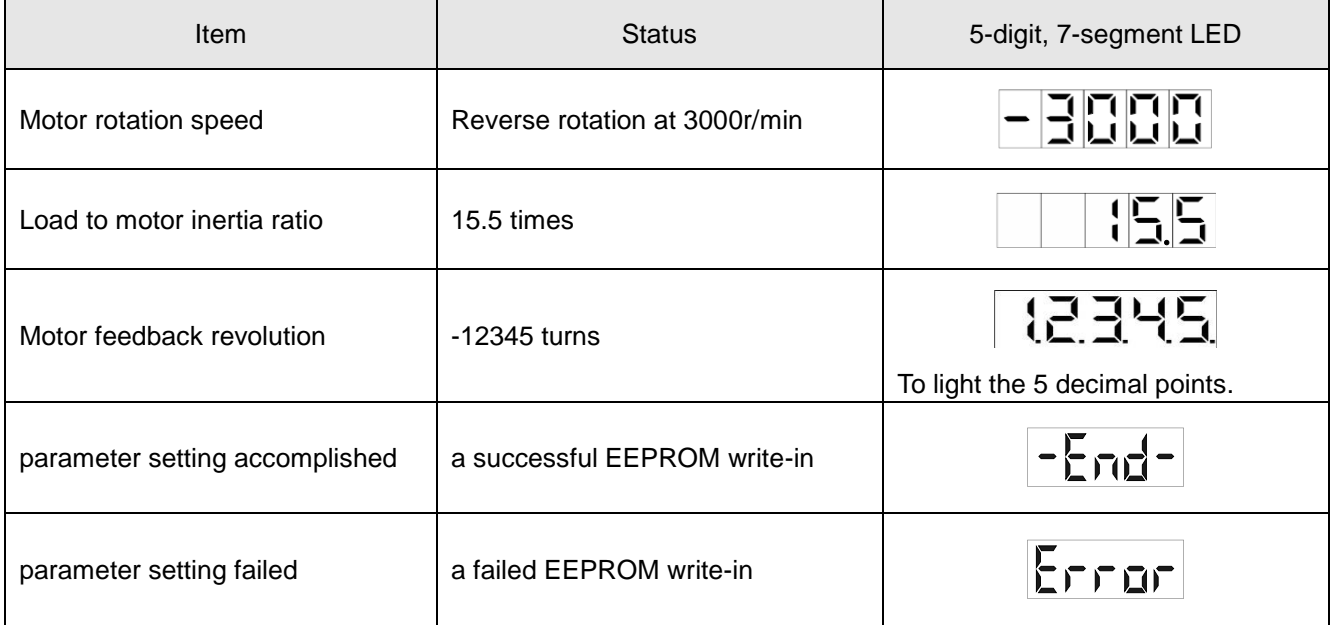

## 4.3.Display flowchart

Press "MODE" key once to shift to the next display mode. Refer to section 4.4 and later for related display. To read or set the extension parameters, make them valid with the PA42 setting.

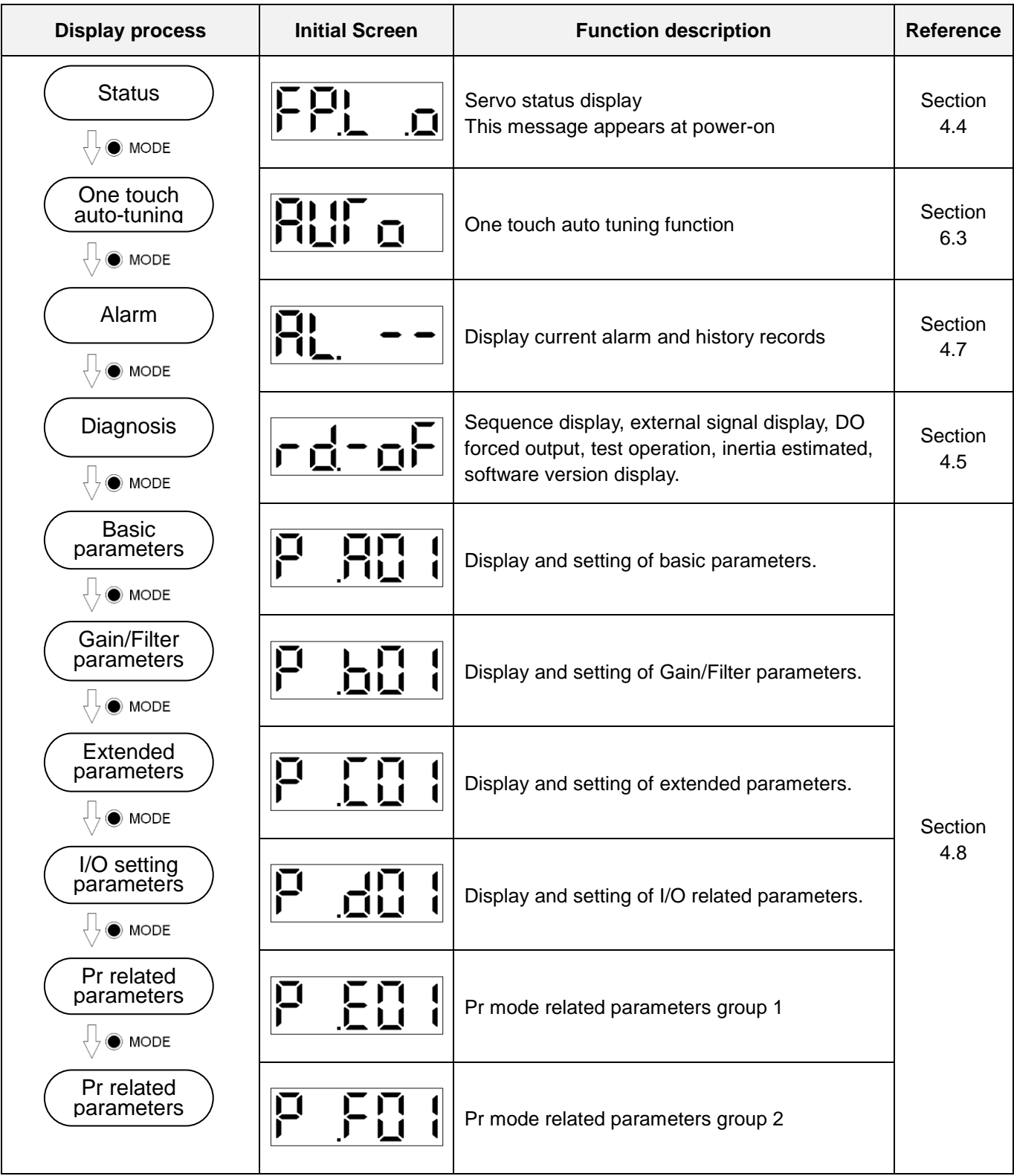

### 4.4. Status display

Press "MODE" key once to shift to the next display mode. Press the "UP" or "DOWN" key to change the display data as desired. When the required data is selected, the corresponding data appears. Press the "SET" key to display the information. A negative value which occupies 5 digits is displayed by the 5 lit decimal points. If a negative value which occupies only 4 digits or less, the negative symbol "-" is displayed at the highest digit. The servo statuses which may be shown are listed in the following table:

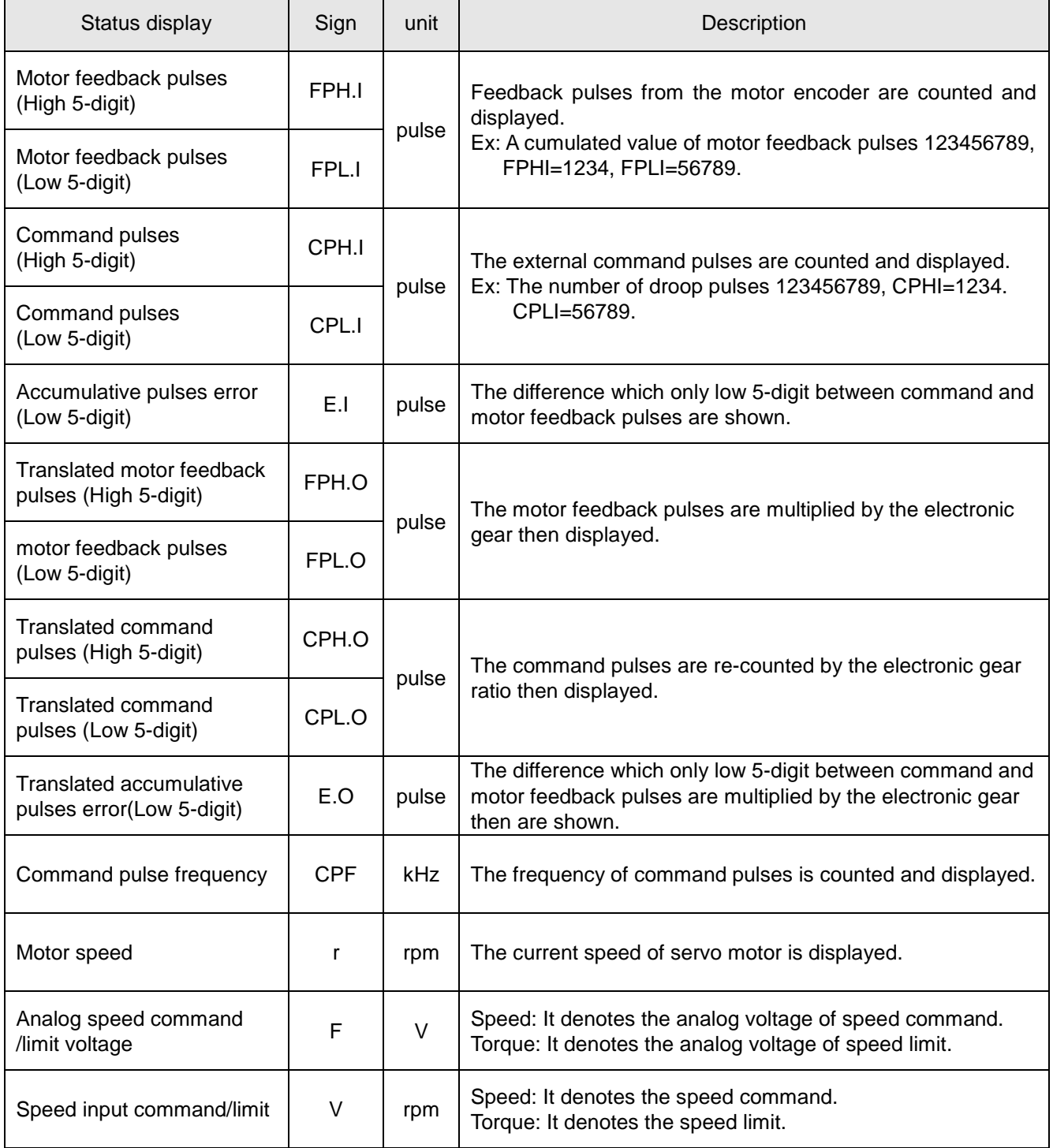

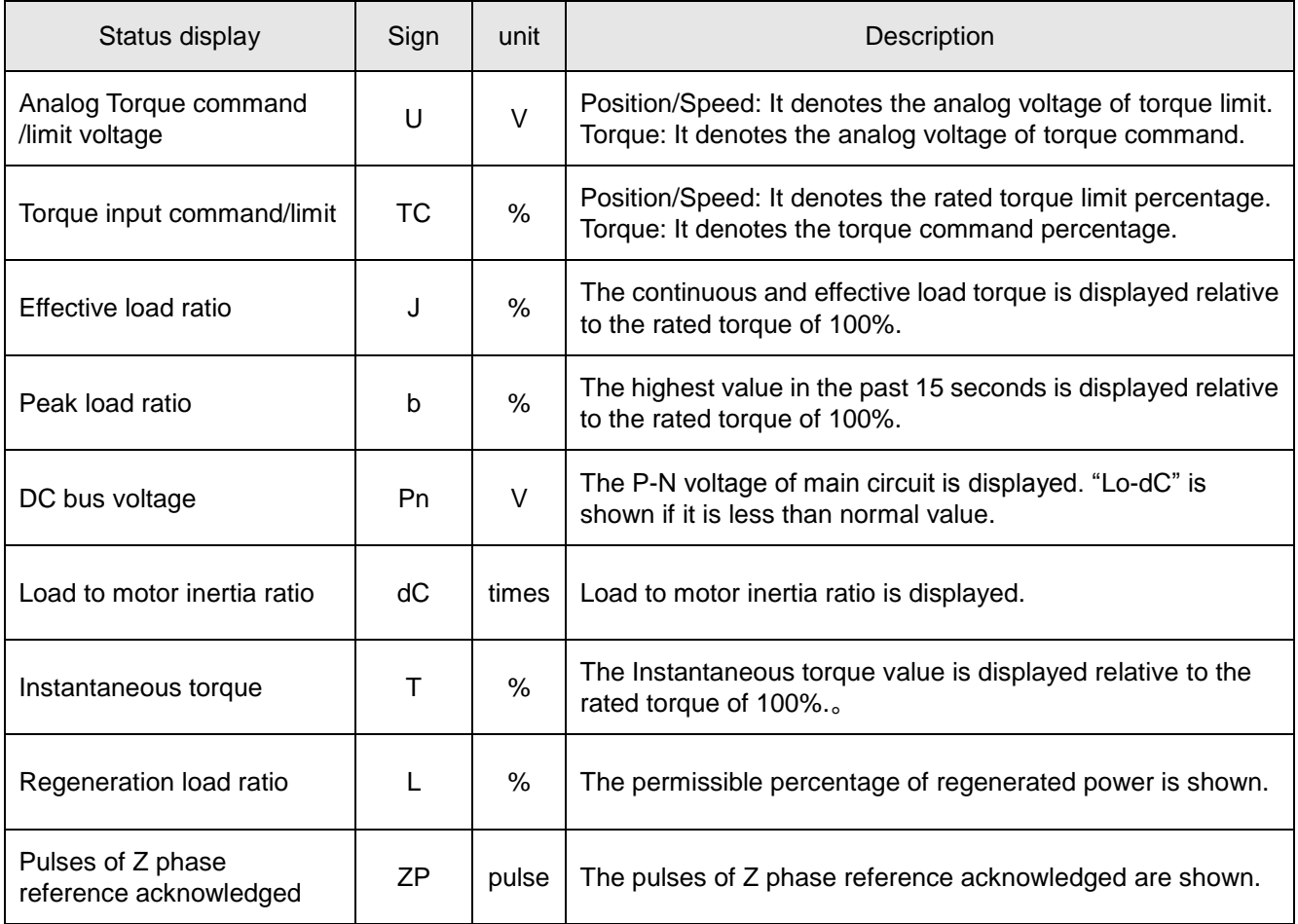

Changing the parameter PA01, the status item of the servo drive at power on could be changed. The item displayed in the initial status changes with the control mode as follows.

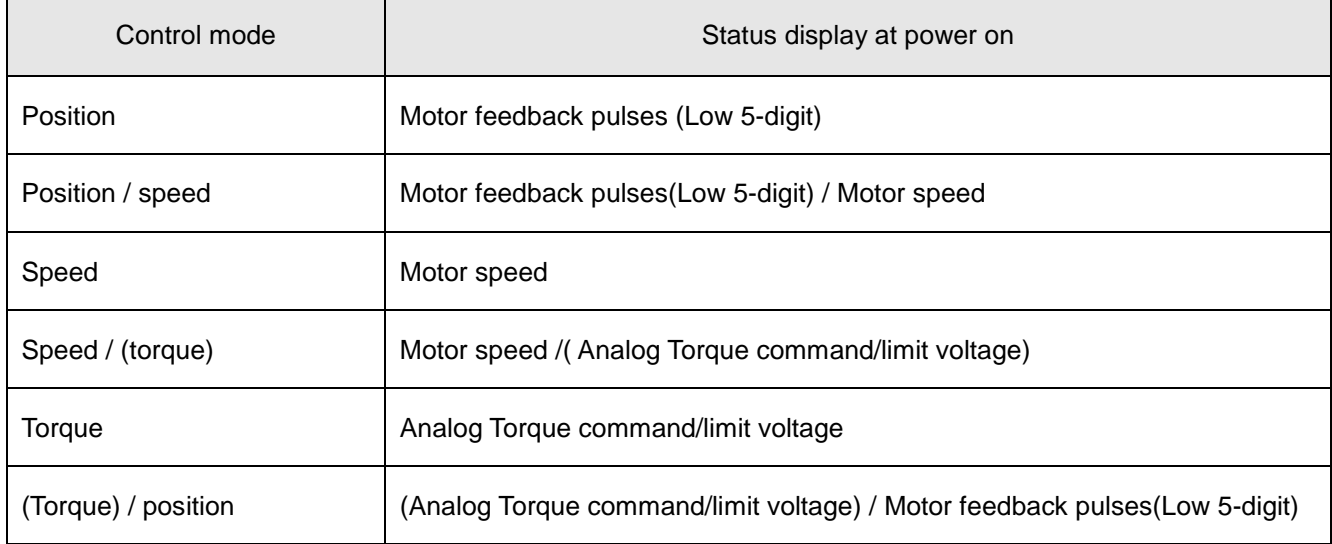

## 4.5. Diagnostic display

The following table provides information display related to the diagnostic mode.

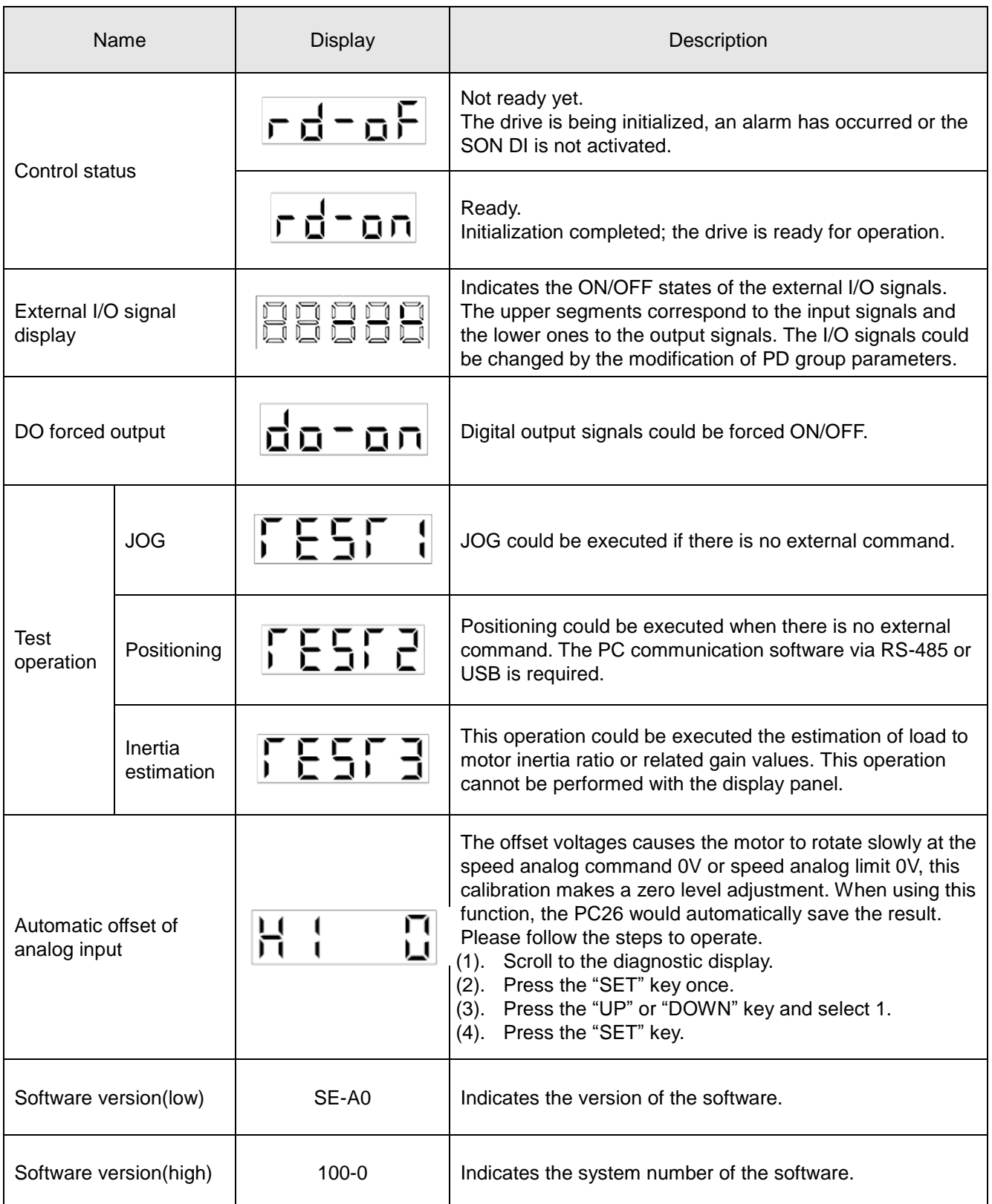

The applications of diagnostic display are described as follows.

#### 4.5.1. Indication of external I/O signals

This display is used to verify the ON/OFF states of digital I/O signals connected to the drive.

#### (1) Operation

Call the display screen after power on. Press the "MODE" key to show the diagnostic screen:

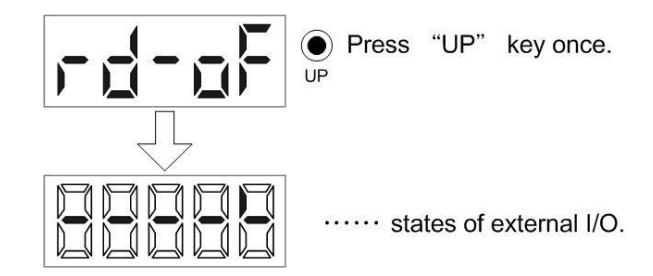

#### (2) Display of I/O pin definition

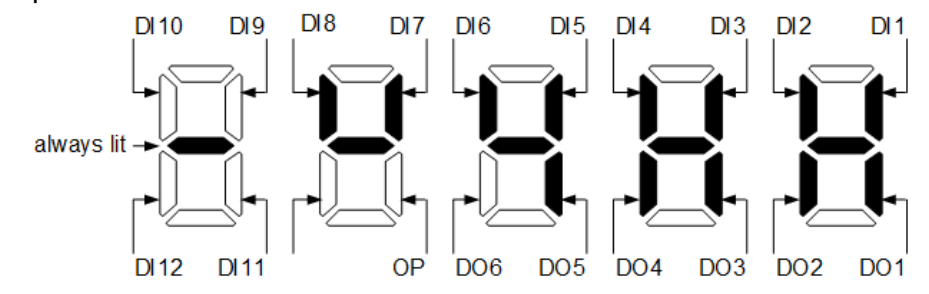

The figure above as an example: DI1 to DI8 are "ON" status. DI9 and DI10 are "OFF" status. DO1 to DO5 are "ON" status, DO5 and DO6 are "OFF" status.

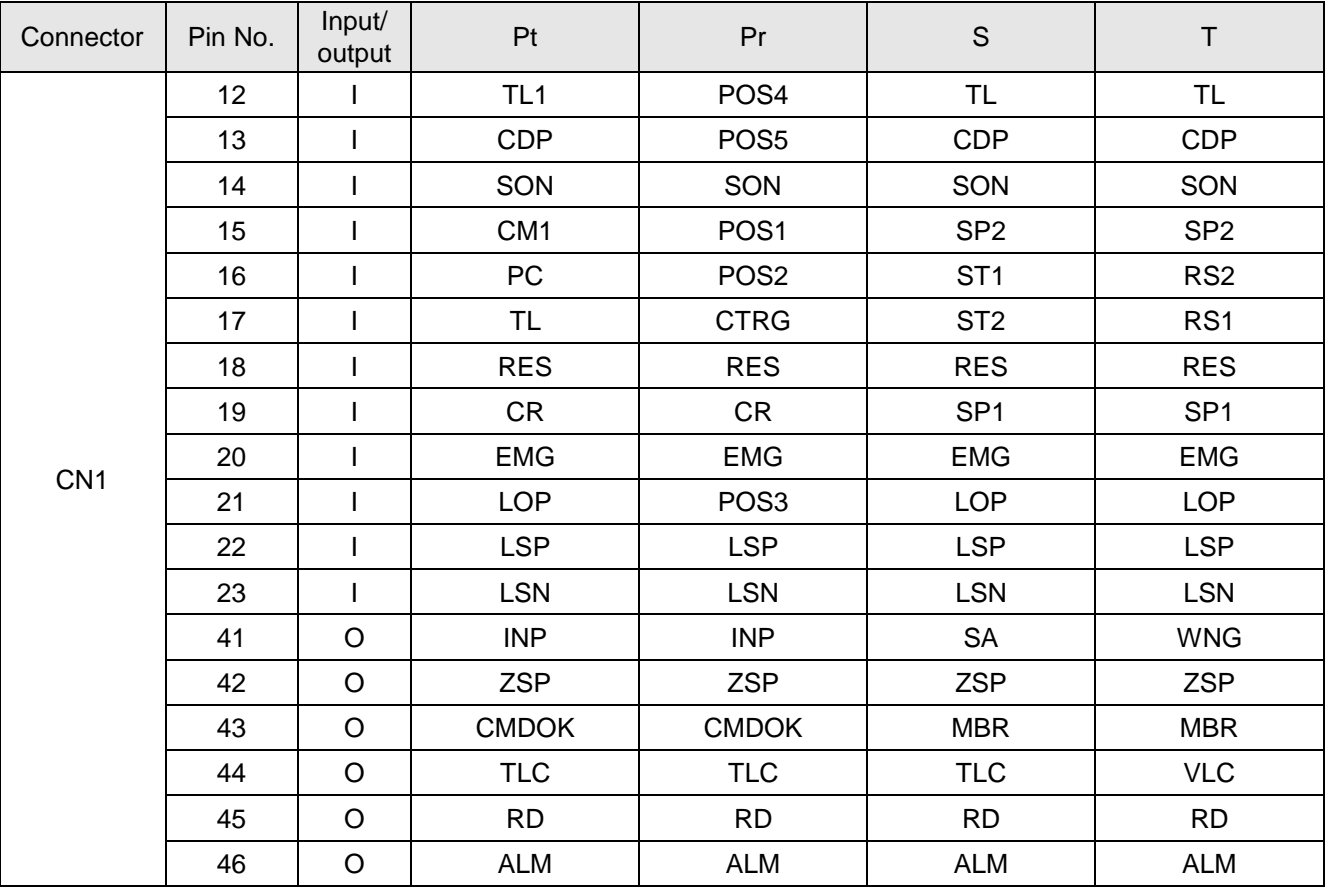

#### 4.5.2. DO forced output

The output signals could be forced on/off and do not affect the status of servo drive. This function is used for output signal wiring check, etc. This operation must be performed in the servo off state by turning off SON.

#### **Operation**

Call the display screen after power on. Press the "MODE" key to show the diagnostic screen.

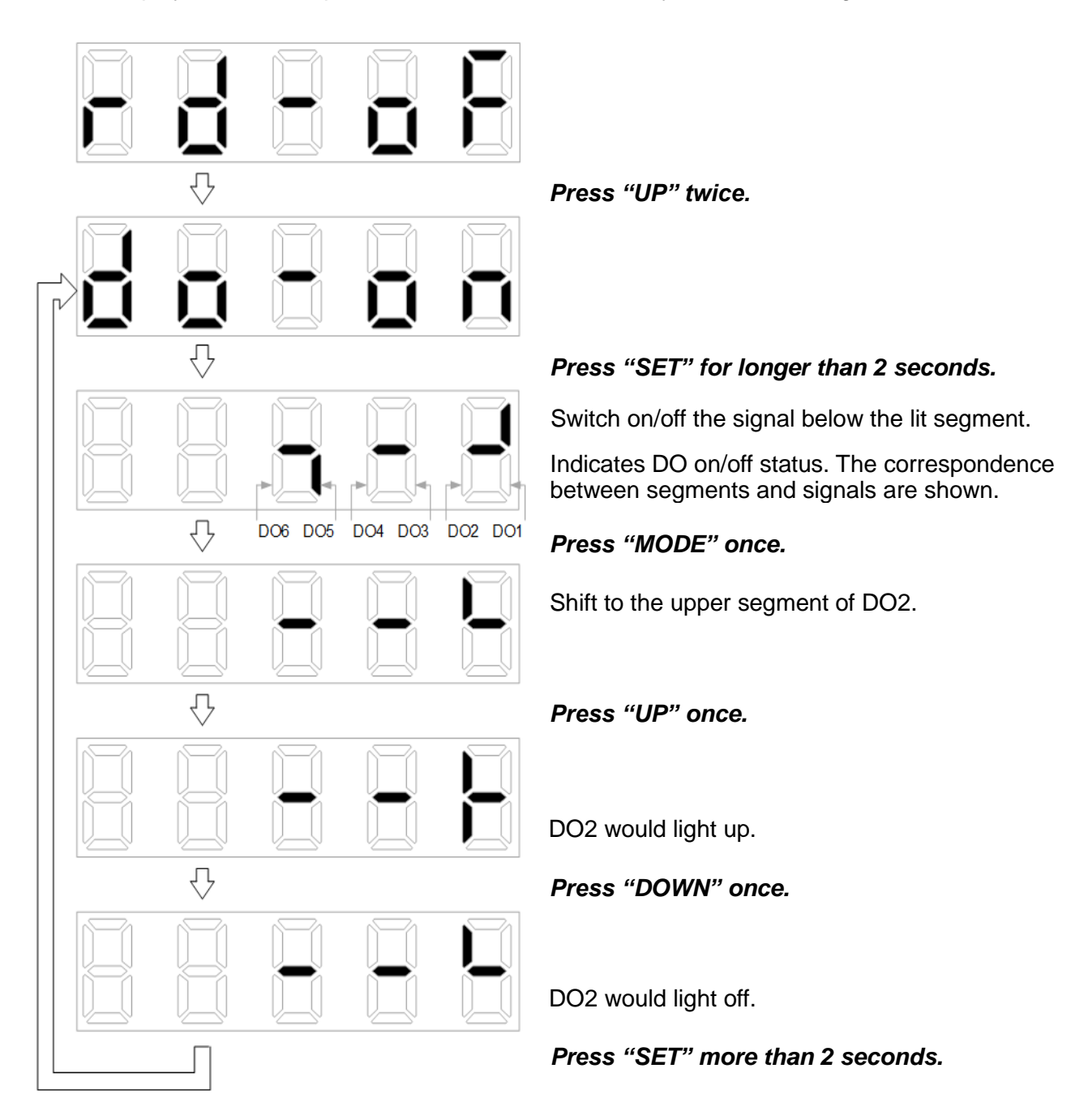

#### 4.5.3. Test operation

#### (1) JOG operation

Perform the LED display of "d-01 ." to run the JOG operation. The servo motor rotates while pressing the "UP" key to start CCW rotation or the "DOWN" key to start CW rotation. The servo motor stops rotating by releasing the key. The panel operation is described as follows.

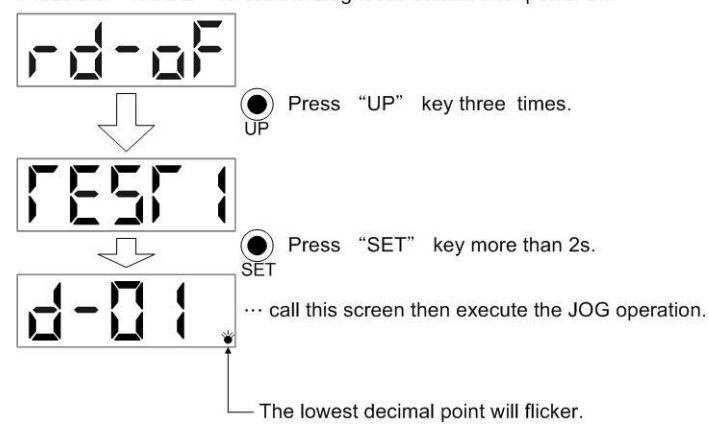

Press the "MODE" to call the diagnostic screen after power on.

The relevant parameters of JOG operation are described below.

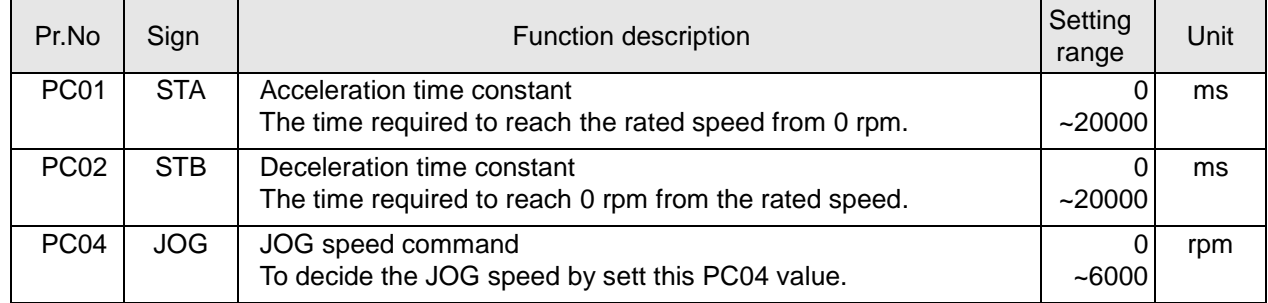

Besides, JOG operation could be performed with the Shihlin servo communication software. Set "Motor Speed" to determine the JOG speed. Press "Forward" to run the motor in CCW or press "Reverse" to run the motor in CW.

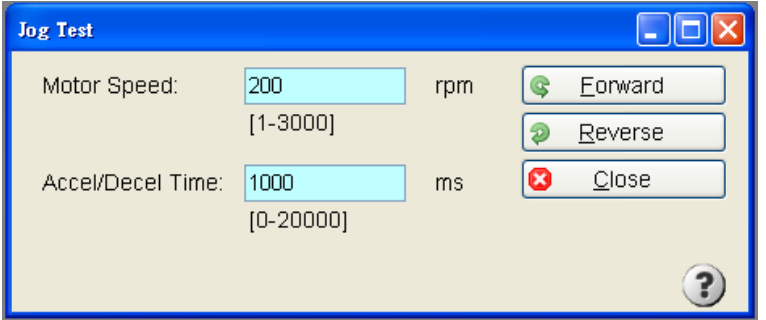

To terminate the JOG operation, turn off the power or press the "SET" key in operation test mode more than 2 seconds to terminate the JOG operation.

$$
d=0.1.
$$

#### (2) Positioning operation

The Shihlin servo communication software is required to perform this positioning operation. To set the "turns" and "pulses within one turn" is necessary. For SME motor, there are 4,194,304 pulses in one turn. If a 10.5 turn"s moving distance is desired, the total pulses are 44,040,192 pulses. (a) Operation

Make sure that the motor is correctly wired before this test performed. Select operation item via the Shihlin servo communication software. Press "Forward" or "Reverse" to rotate the motor which will then stop after moving the command route set by the user. Operation conditions could be modified by the Shihlin servo communication software.

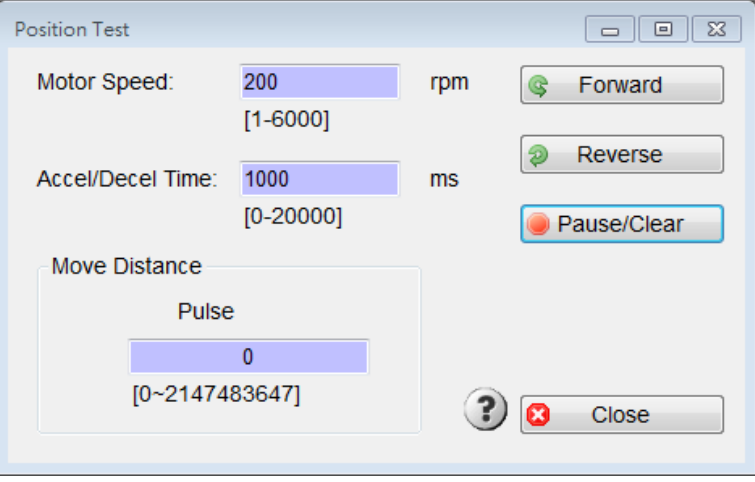

#### (b) Description of the buttons

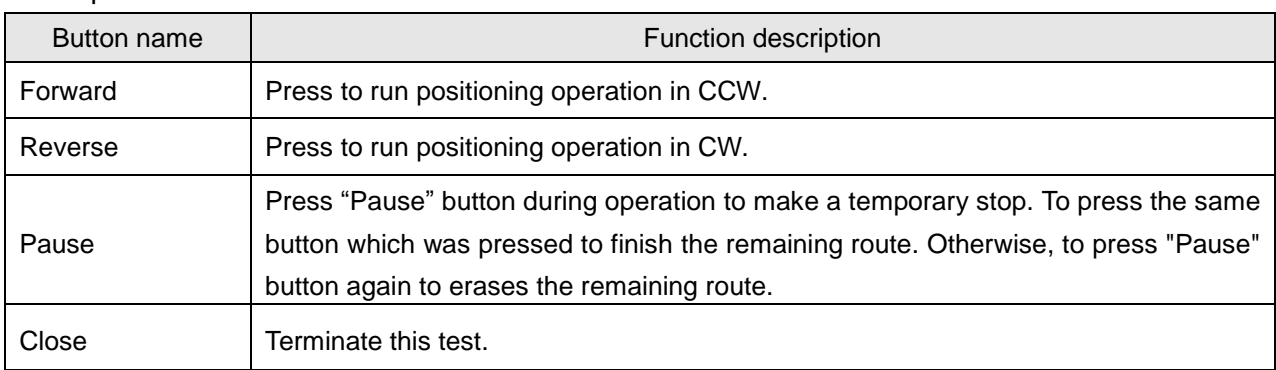

(3) Inertia estimation operation

Inertia estimation operation could be performed when there is no command from the controller. The Shihlin servo communication software is required to perform this Inertia estimation operation.

- (a) Operation
	- i. Click [Enable Auto Tuning Control Panel].
- ii. Set the parameters, like as acceleration/deceleration time constant, JOG speed.
- iii. Click [Setup] to modify the parameters mentioned above.
- iv. Click [Servo ON] then the motor would be magnetized.
- v. Press  $[\leftarrow]$  or  $[\rightarrow]$  to run the motor in CCW or CW. Release  $[\leftarrow]$  or  $[\rightarrow]$  to stop the motor.
- vi. Modify "Response Level" value to increase or decrease the control gain.
- vii. "Present" shows the current position.
- viii. Set [Position 1] and [Position 2] to decide the proper route.
- ix. Set "Time Cycle" to determine the idle interval.
- x. Press [Start] to execute this inertia estimation. The motor runs between Position1 &2 cyclically.
- xi. After few cycles, the "inertia ratio" and "bandwidth" would be obtained.

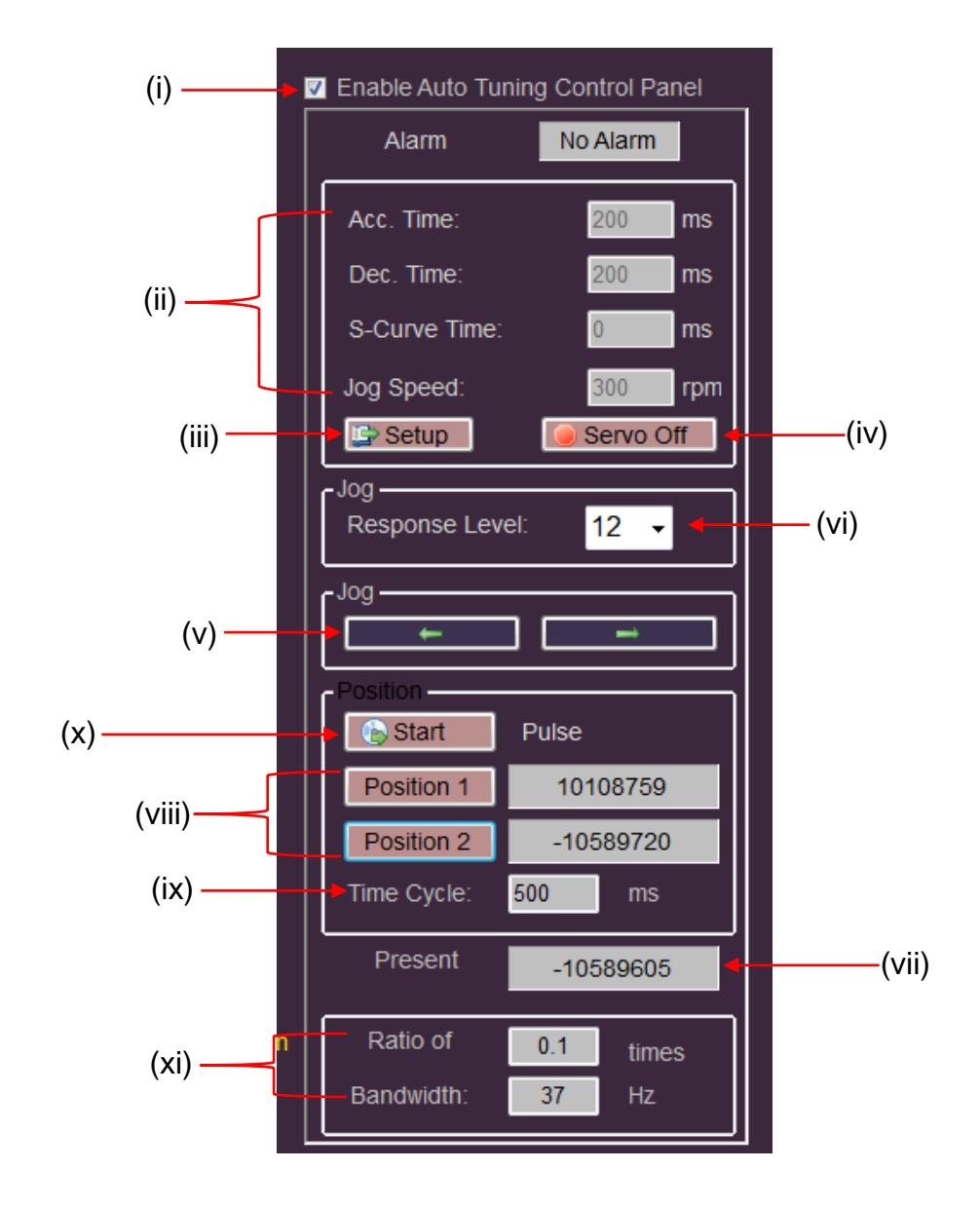

#### (b) Relevant parameter modification

After the Inertia estimation, some parameters related to control gain performance would be modified automatically.

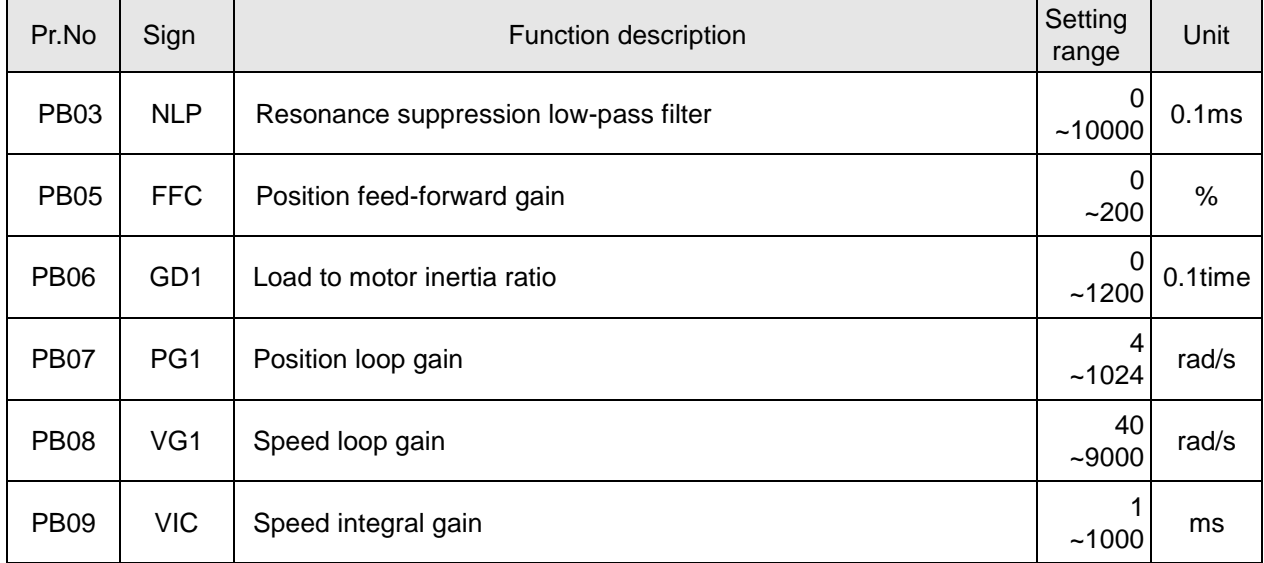

After the calculation completed, users must terminate the "Auto tuning control panel" in order to record the relevant parameters. If users already know the low frequency gain and inertia ratio of the system, they could also set the bandwidth value desired to calculate the optimum value for controller.

#### 4.6.Automatic offset of analog input

When the external speed analog command input is 0V, there may be still an offset voltage which will cause a slow motor rotation. The user could compensate this bias by the automatic offset function in the diagnostic display mode. Follow the steps to execute automatic offset of analog input:

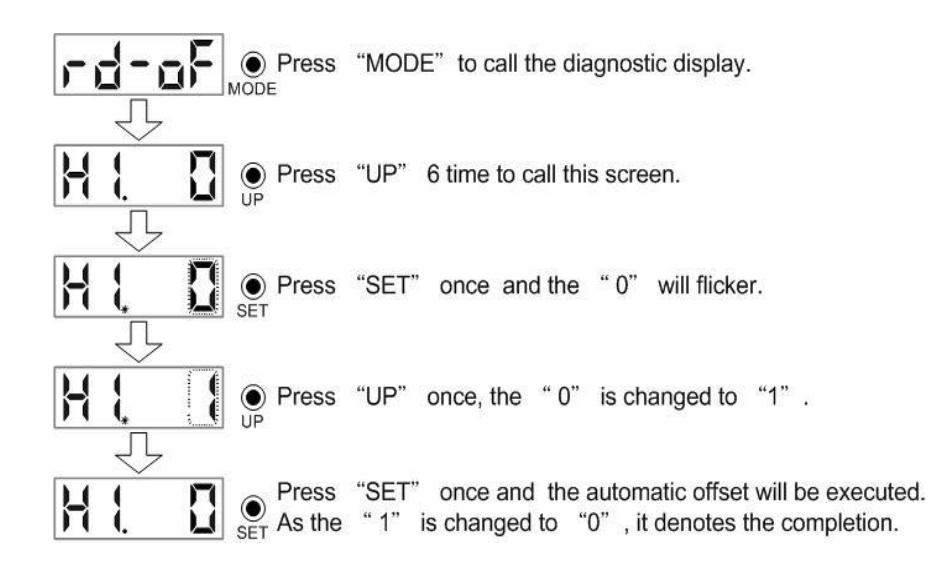

#### 4.7.Alarm display

It displays the current alarm and the past alarm history. The lower two digits display the abnormal alarm number which has occurred.

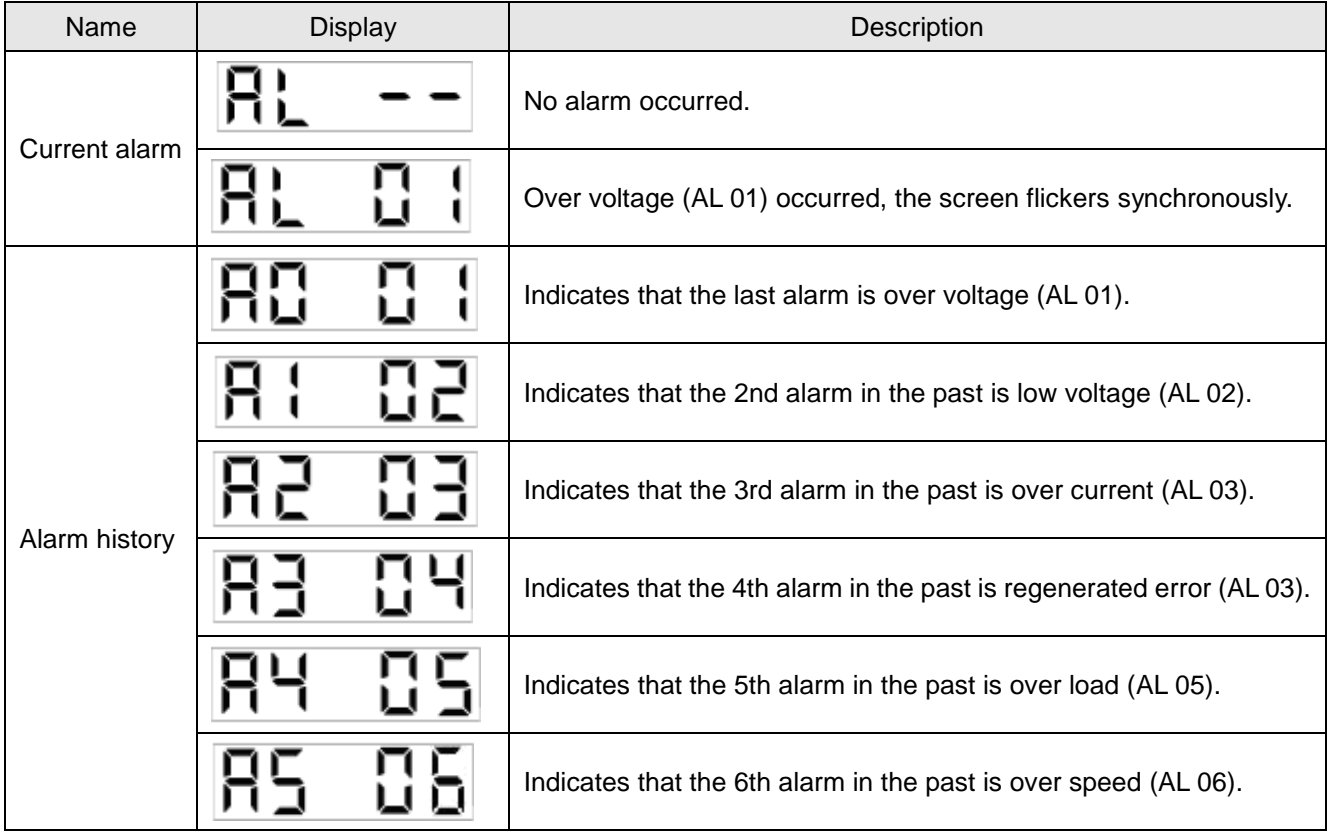

Functions when abnormal alarm occurred

- (a) Any mode screen could display the current alarm.
- (b) The other screen could be read during the occurrence of an alarm.
- (c) Remove the cause of the alarm and clear it by one of the following methods.
	- i. Switch the power off, then power on the drive again.
	- ii. Press the "SET" key on the current alarm screen.
	- iii. Turn on the abnormal alarm reset signal (RES).
- (d) Move to the next record by pressing "UP" or "DOWN".

#### 4.8. Parameter display

Some parameter modification would be valid by power off once and power on again.

(1) Decimal parameter (positive number)

Example: PA19 is 1234567, then to change to 1434567.

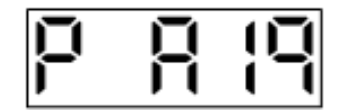

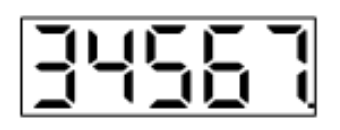

*Press "SET" once.*

The lower 5 digits of PA19 are shown and the lowest decimal point indicates that this is low screen.

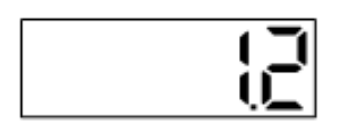

#### *Press "MODE" once*

The higher 2 digits of PA19 are shown and the second decimal point indicates that this is high screen.

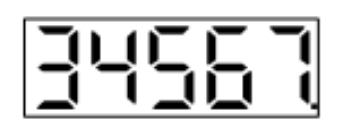

#### *Press "MODE" once*

The screen is returned to the low screen.

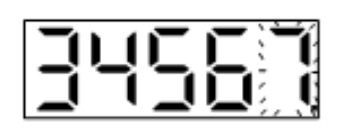

#### *Press "SET" once*

The lowest digit display would be flickering.

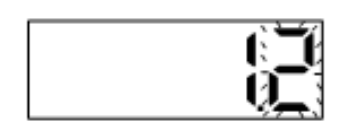

#### *Press "MODE" for 5 times.*

The flickering digit would shift left to the second high digit.

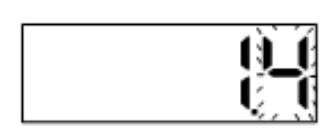

#### *Press "UP" twice.*

The flickering digit would be changed to "4".

*Press "SET" once to store the modification.*

#### (2) Decimal parameter (negative number)

Example: PA19 is 1234567, then to change to -1434567.

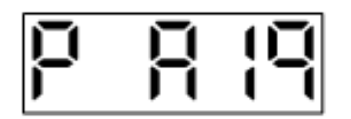

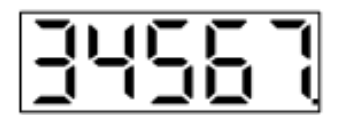

#### *Press "SET" once.*

The lower 5 digits of PA19 are shown and the lowest decimal point indicates that this is low screen

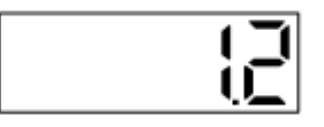

#### *Press "MODE" once.*

The higher 2 digits of PA19 are shown and the second decimal point indicates that this is high screen.

## *Press "SET" once.*

The lowest digit of this screen would be flickering.

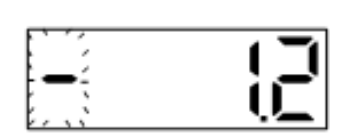

#### *Press "MODE" twice.*

The flickering digit shifts to the highest digit and the "-" sign appears.

#### *Press "SET" once.*

This screen will show "-1.2".The PA19 is -1234567 now.

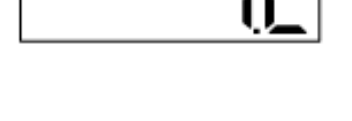

Press "MODE" once.

Return to the screen of -1234567 lower 5 digits. The left 2 decimal points indicate that this number is negative.

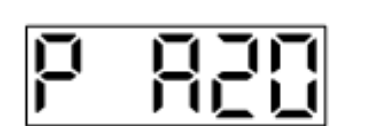

Press "UP" once.

Scroll to the next parameter. (PA20)

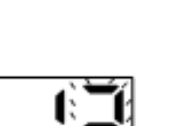

#### (3) Hexadecimal parameter

Example: PE01 is 0x3760135 and then to change to 0x03740135.

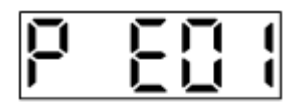

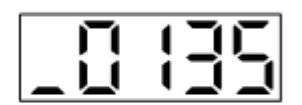

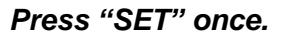

The lower 4 digits of PE01 are shown and the underline of highest digit indicates that this is low word.

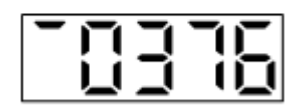

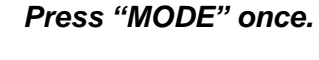

The higher 4 digits of PE01 are shown and the up segment of highest digit indicates that this is high word.

# E

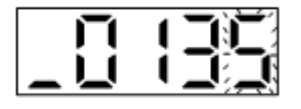

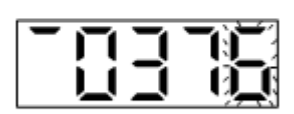

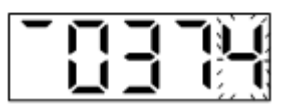

## *Press "MODE" once.*

It shows the lower word again.

*Press "SET" once.*

The lowest digit of PE01 would be flickering.

#### *Press "SET" 4 times.*

This flickering digit shifts to the lowest digit of high word.

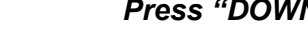

*Press "DOWN" twice.*

The display shows the modification.

*Press "SET" once* to store the modification.

#### 4.9. Startup in various control modes

Make a startup in accordance with section 4.1.

#### 4.9.1. Startup in position control mode

(1) Power on

Switch off SON before the servo drive has powered on. After power on, the display shows "r". (Motor speed)

#### (2) Test operation

Confirm the servo motor status with a JOG test.

#### (3) Parameters setting

After wiring for position mode, the following parameters should be set for this operation.

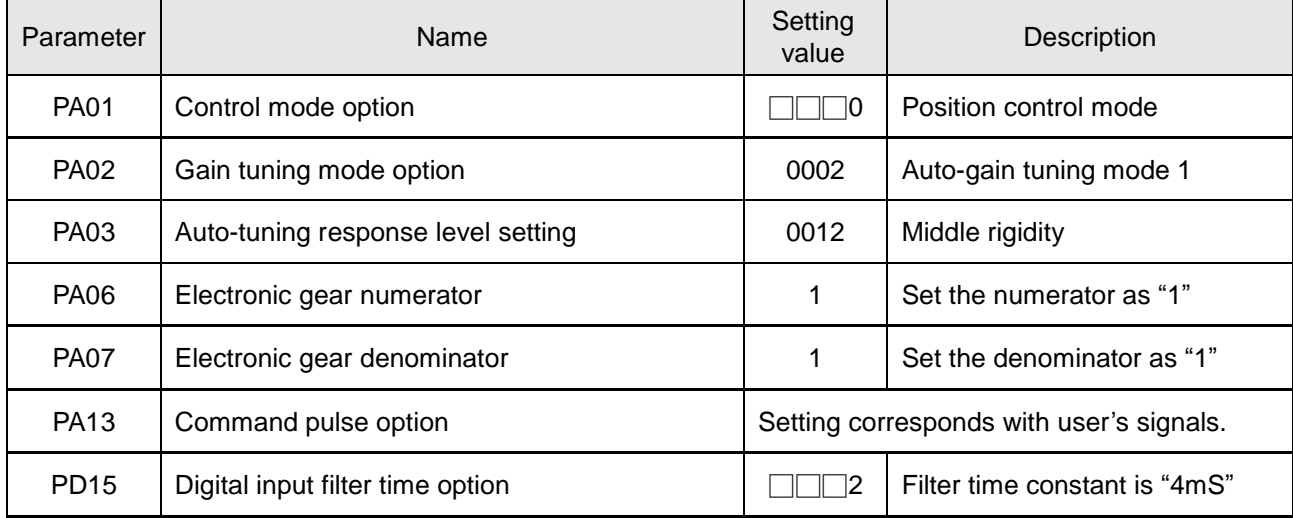

#### (4) Servo on

Turn on SON then the motor shaft is locked and ready to run.

#### (5) Command pulses input

First, make the servo motor run at a low speed and confirm the direction and operation of servo motor. If the pulse train commands are open collector type, PP and NP are input terminals. When line driver signals are applied, please choose PP-PG or NP-NG wirings.

#### (6) Home return

After executing this function, check whether the designate origin position has reached.

#### (7) Stop

Turn off SON or make EMG activated to stop running the servo motor.

#### 4.9.2. Startup in speed control mode

(1) Power on

Switch off SON before the servo drive has powered on. After power on, the display shows "r". (Motor speed)

#### (2) Test operation

Confirm the servo motor status with a JOG test.

#### (3) Parameters setting

After wiring for speed mode, the following parameters should be set for this operation.

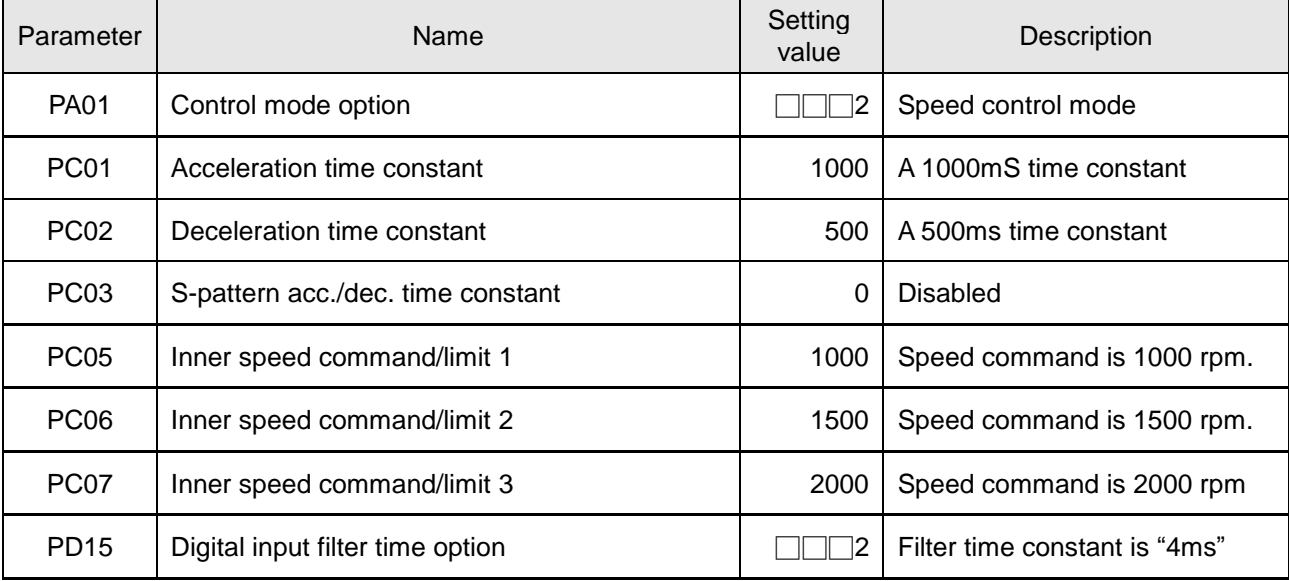

#### (4) Servo on

Turn on SON then the motor shaft is locked and ready to run.

#### (5) Start

Choose the speed command with the SP1 and SP2 signals. Options are listed as below.

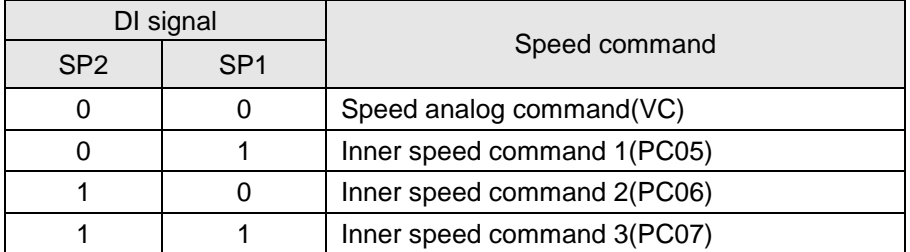

The rotary direction is decided with the ST1 and ST2 signals. Options are listed as below.

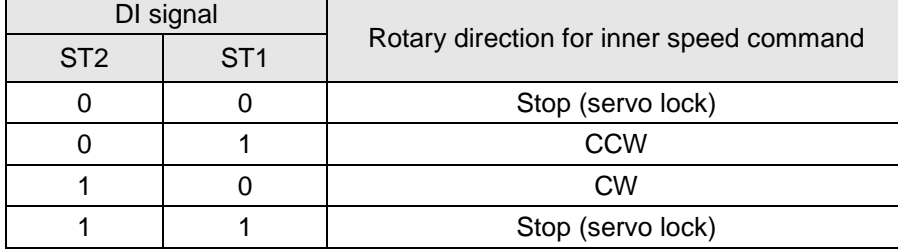
First, make the servo motor run at a low speed and check whether the sequence correct or not. With the status display, user can check the motor speed, cumulative pulses of command, effective load ratio, etc. Use auto tuning or manually input the gain parameters and avoid the machine resonance. Adjust the PA03 to obtain the optimum speed response.

#### (6) Home return

After executing this function, check whether the designate origin position has reached.

(7) Stop

Take one of the following steps to stop running the motor.

a. Turn off SON

The motor shaft becomes rotatable.

b. Alarm has occurred

The dynamic brake works and the motor suddenly stops running.

c. EMG is activated

The motor stops running then the abnormal message are shown.

d. LSP/LSN signal inactivated

LSP on is rotatable in CCW. LSN on is rotatable in CW. If they are off, the dynamic brake works.

e. If ST1 and ST2 are both on or both off, the motor would decelerate to stop.

## 4.9.3. Startup in torque control mode

(1) Power on

Switch off SON before the servo drive has powered on. After power on, the display shows "U". (Analog torque command)

#### (2) Test operation

Confirm the servo motor status with a JOG test.

#### (3) Parameters setting

After wiring for torque mode, the following parameters should be set for this operation.

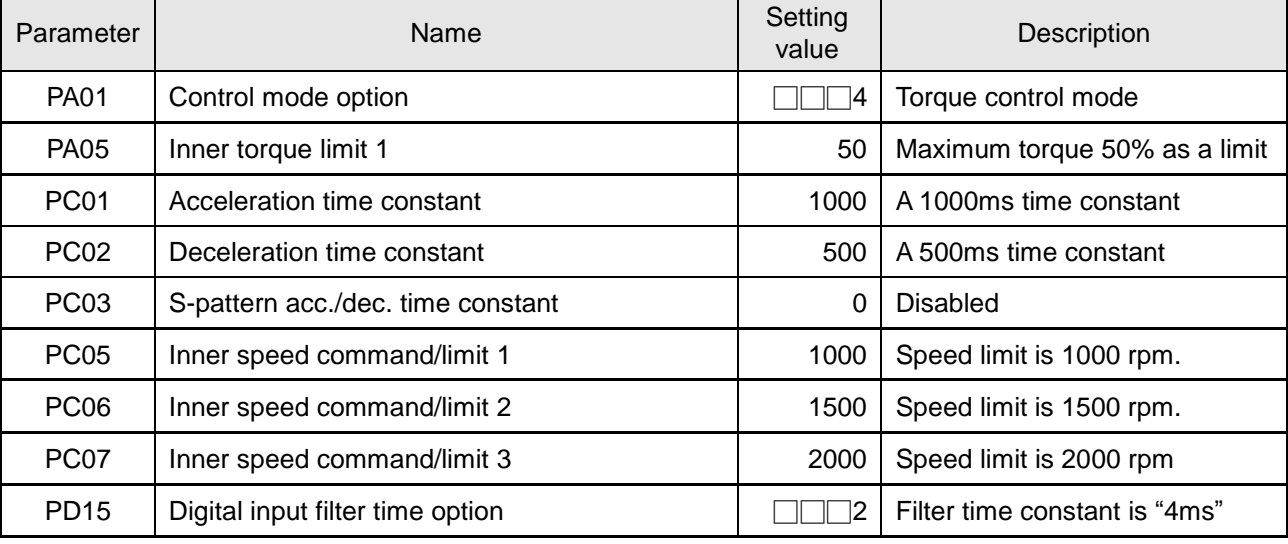

### (4) Servo on

Turn on SON then the motor shaft is locked and ready to run.

(5) Start

Use SP1 and SP2 to select the speed limit. The motor runs in CCW when RS1 is activated. The motor runs in CW when RS2 is activated. First, run the motor at a low speed and check whether the sequence correct or not. If the sequence is unexpected, check input signal carefully.

### (6) Stop

Take one of the following steps to stop running the motor.

a. Turn off SON

The motor shaft becomes rotatable.

b. Alarm has occurred

The dynamic brake works and the motor suddenly stops running.

c. EMG is activated

The motor stops running then the abnormal message are shown.

d. LSP/LSN signal inactivated

LSP on is rotatable in CCW. LSN on is rotatable in CW. If they are off, the dynamic brake works.

e. If ST1 and ST2 are both on or both off, the motor would decelerate to stop.

## **5. Parameters**

## 5.1.Parameter definition

SDE"s parameters are classified into the basic, gain/filter, expansion and I/O. And change the PA42 setting to make the expansion parameters valid if the advance adjustment is required. Here are some notes for reading of parameter manual.

## 1. Parameter classification

There is a parameter list which is classified due to the functions for user to consult conveniently. Refer to section 5.2 for more details.

### 2. Special symbol of parameter sign

- $(\star)$  denotes the setting is valid by power off once and power on again.
- (■) denotes the setting is vanished once power off.
- (▲) denotes the invalid change as the Servo ON activated.

*(*◎*) denotes the peculiar parameters of SDE-P enhance type drive.*

There are 2 ways to make Servo ON disabled.

- (1) Turn off the SON DI signal.
- (2) Set the PD16 as 1 and the drive would be at Servo OFF state. But remember to recover it after the completion of modification.

#### Group classification according to different functions is listed below.

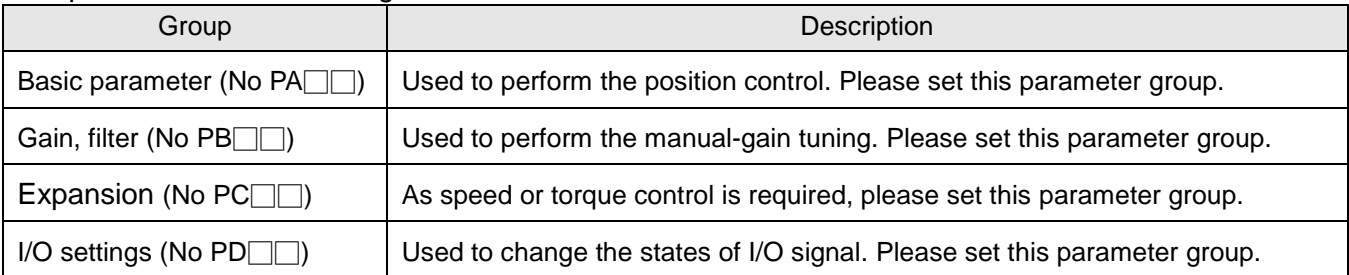

#### The control mode is described as follows.

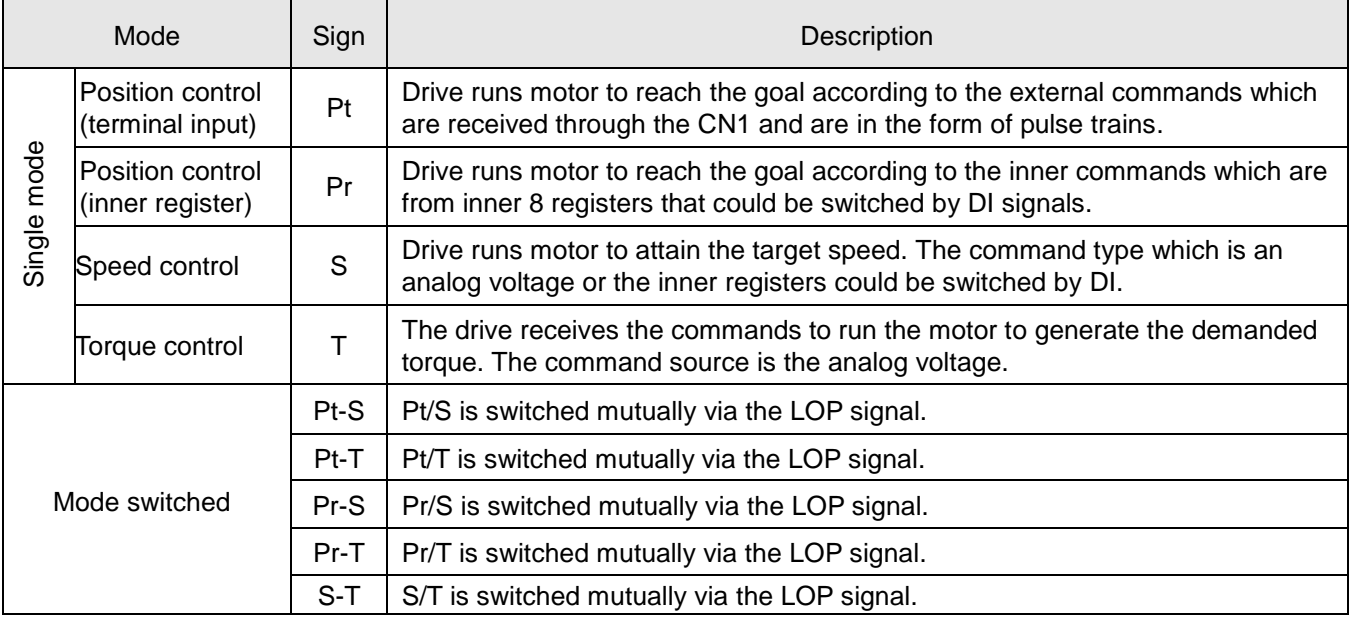

## 5.2. Parameter list

The parameters of Shihlin servo drive could be classify into 5 categories. PA group is basic for control mode option, auto-tuning, etc. PB group is for gain and filter functions. PC group is related to speed/torque control and analog I/O and communication functions. PD group is for DI/DO parameters. The following table is helpful to consult.

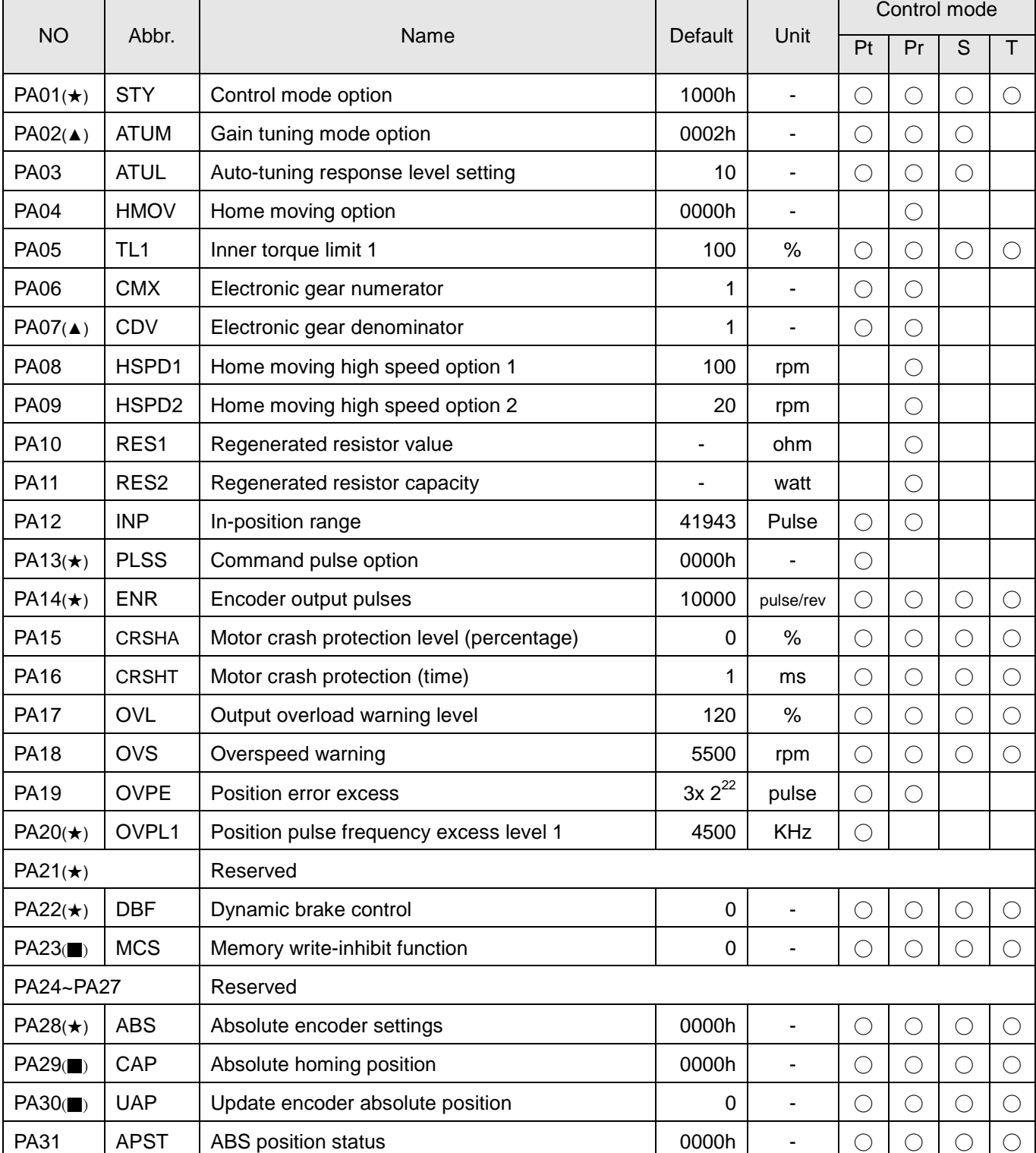

## (1) Basic parameters

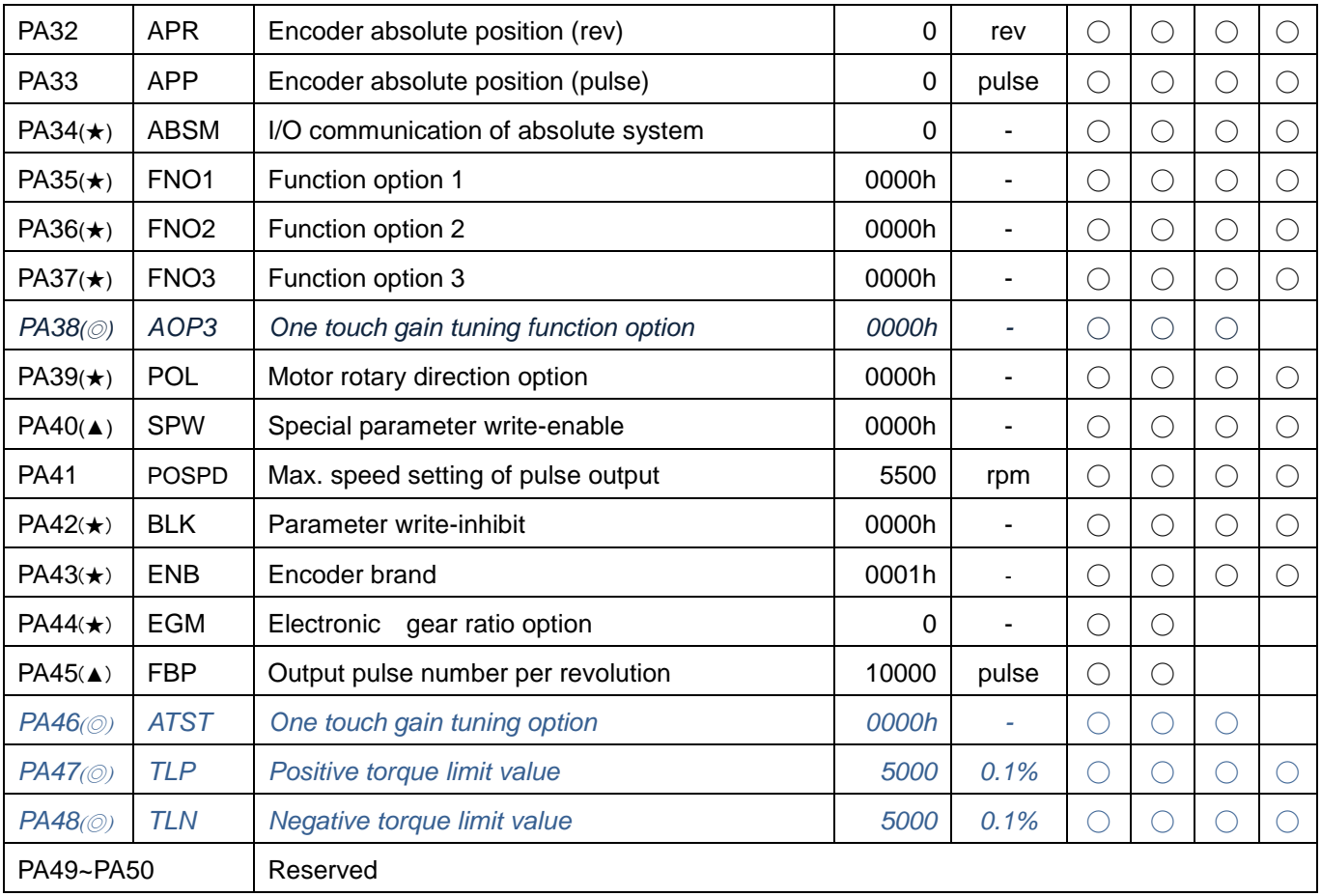

## (2) Gain, filter parameters

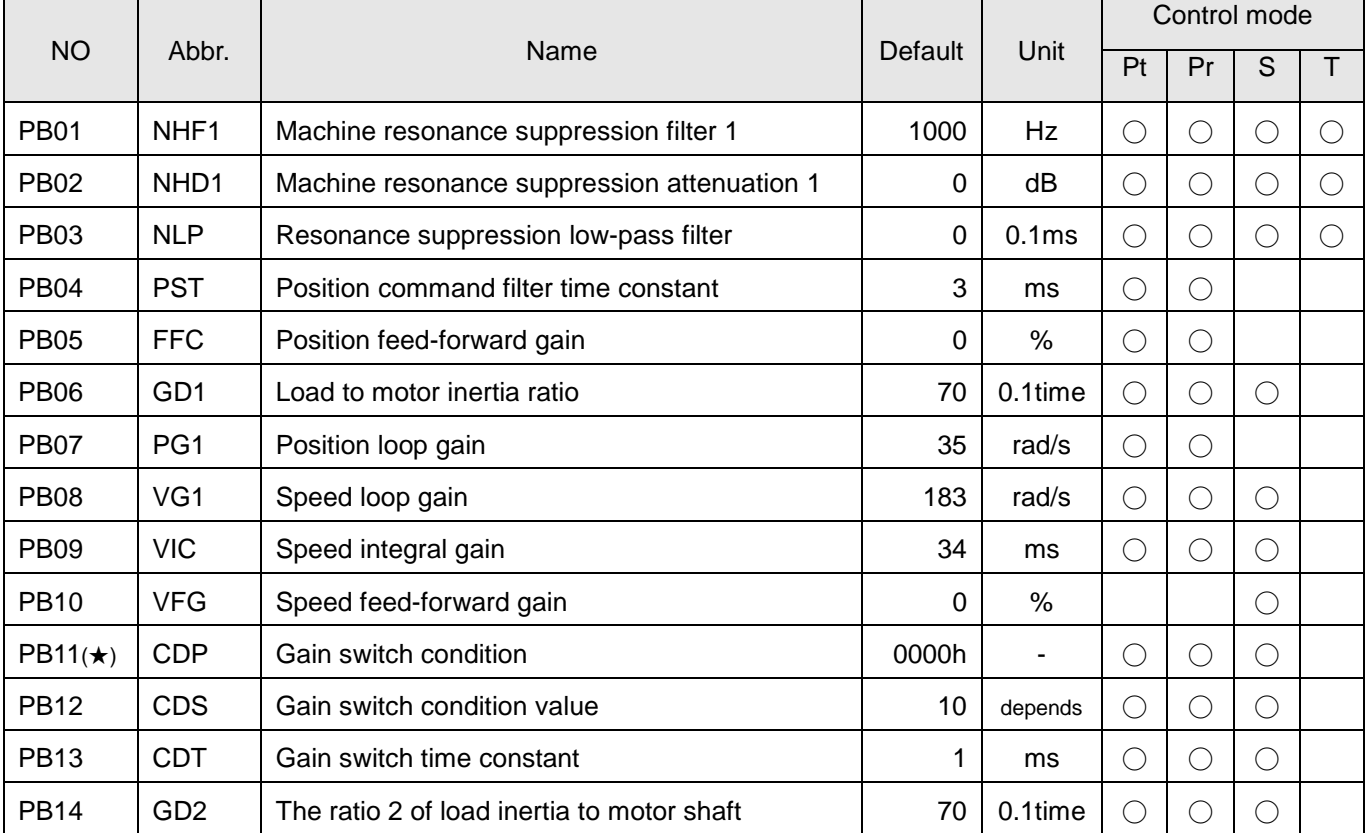

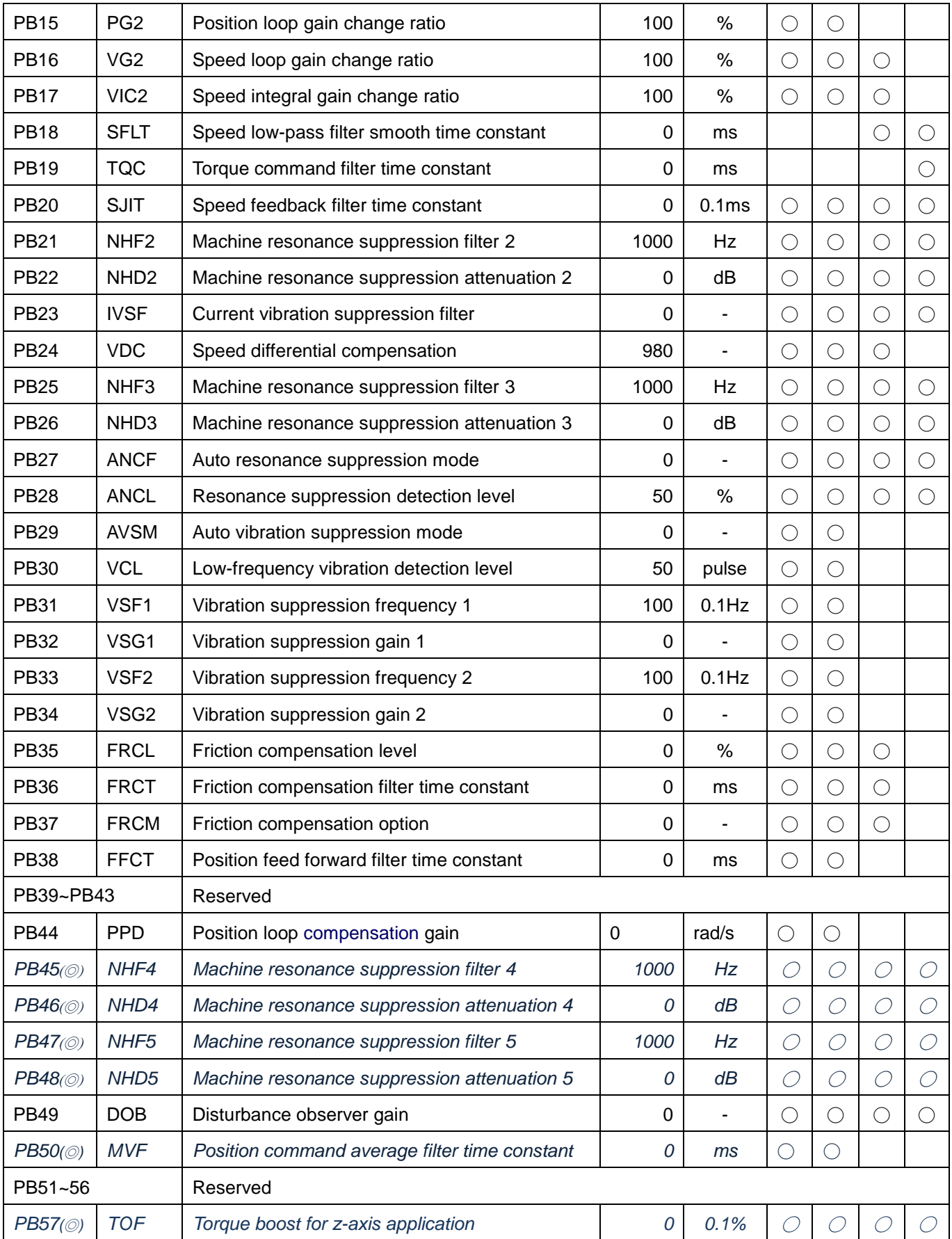

## **(3)** Expansion parameters

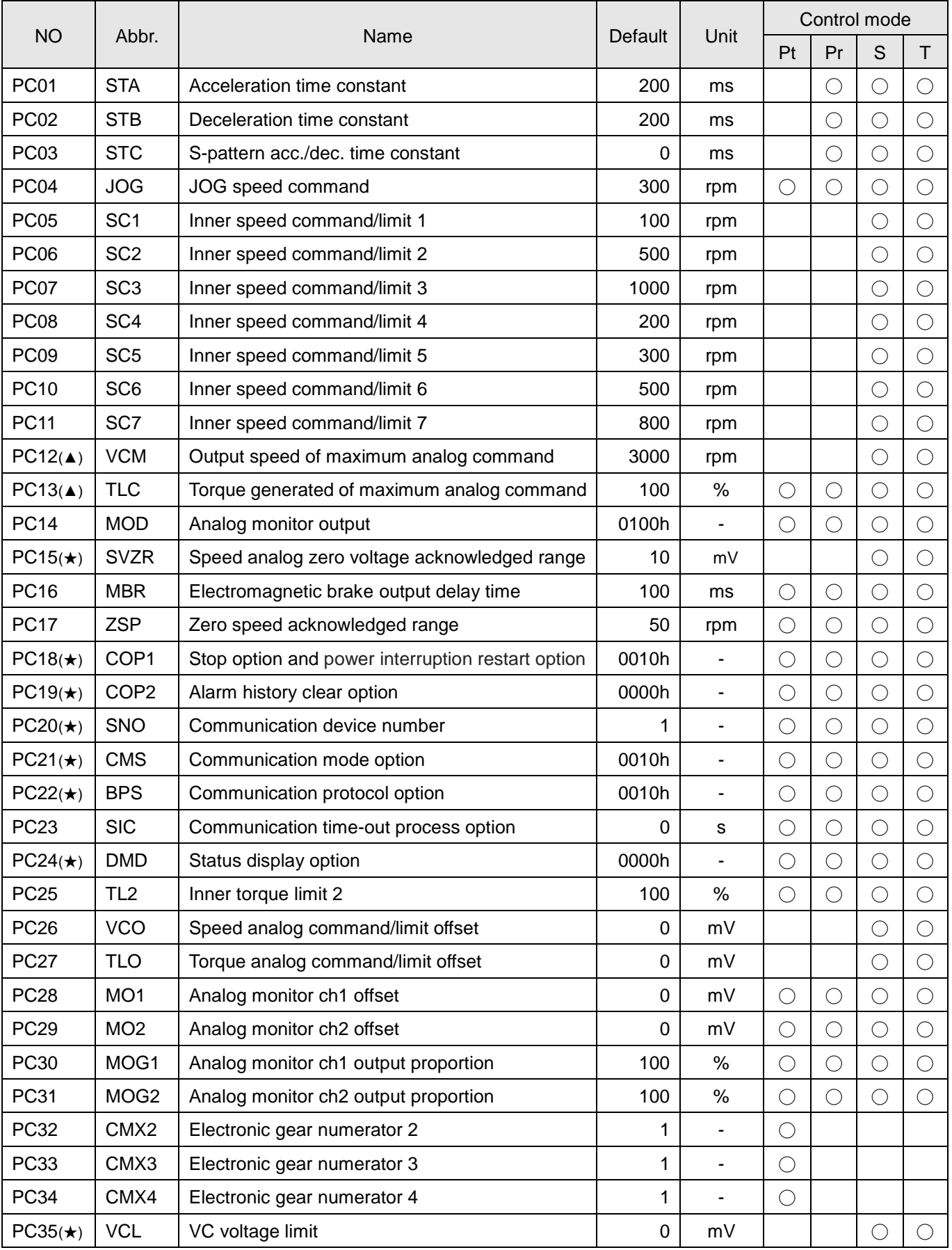

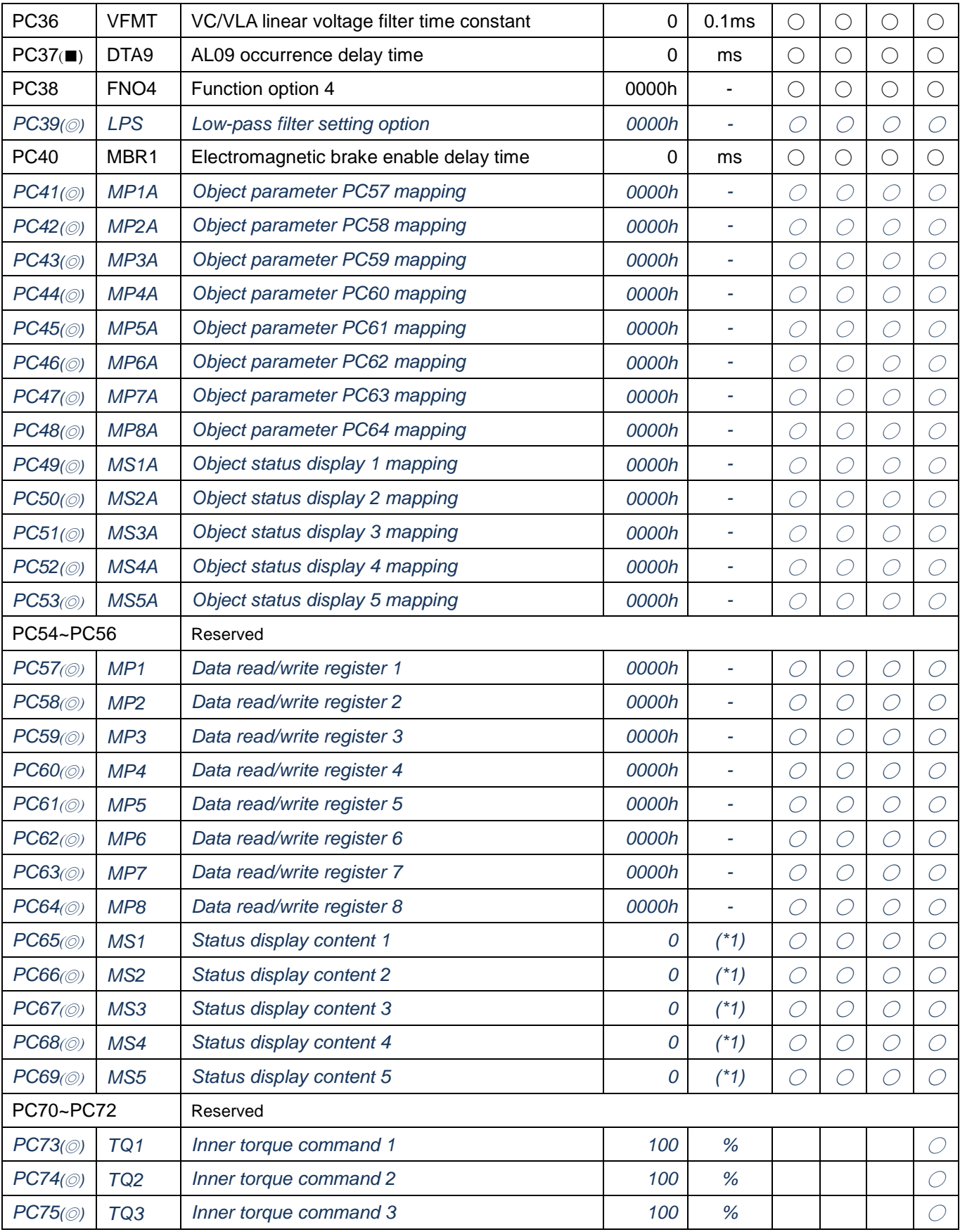

# **(4) I/O setting parameters**

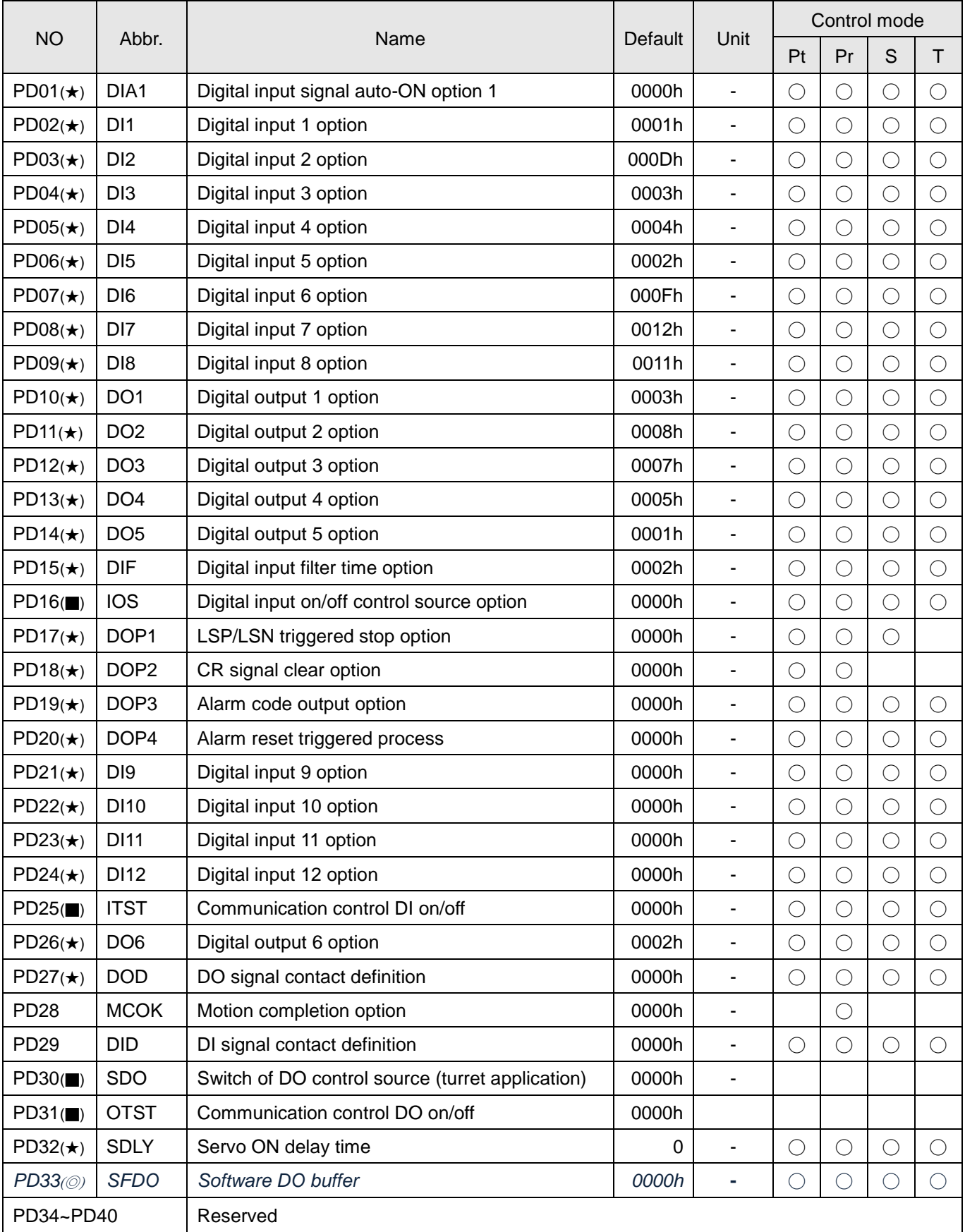

# **(5) Pr stroke 1 programming parameters**

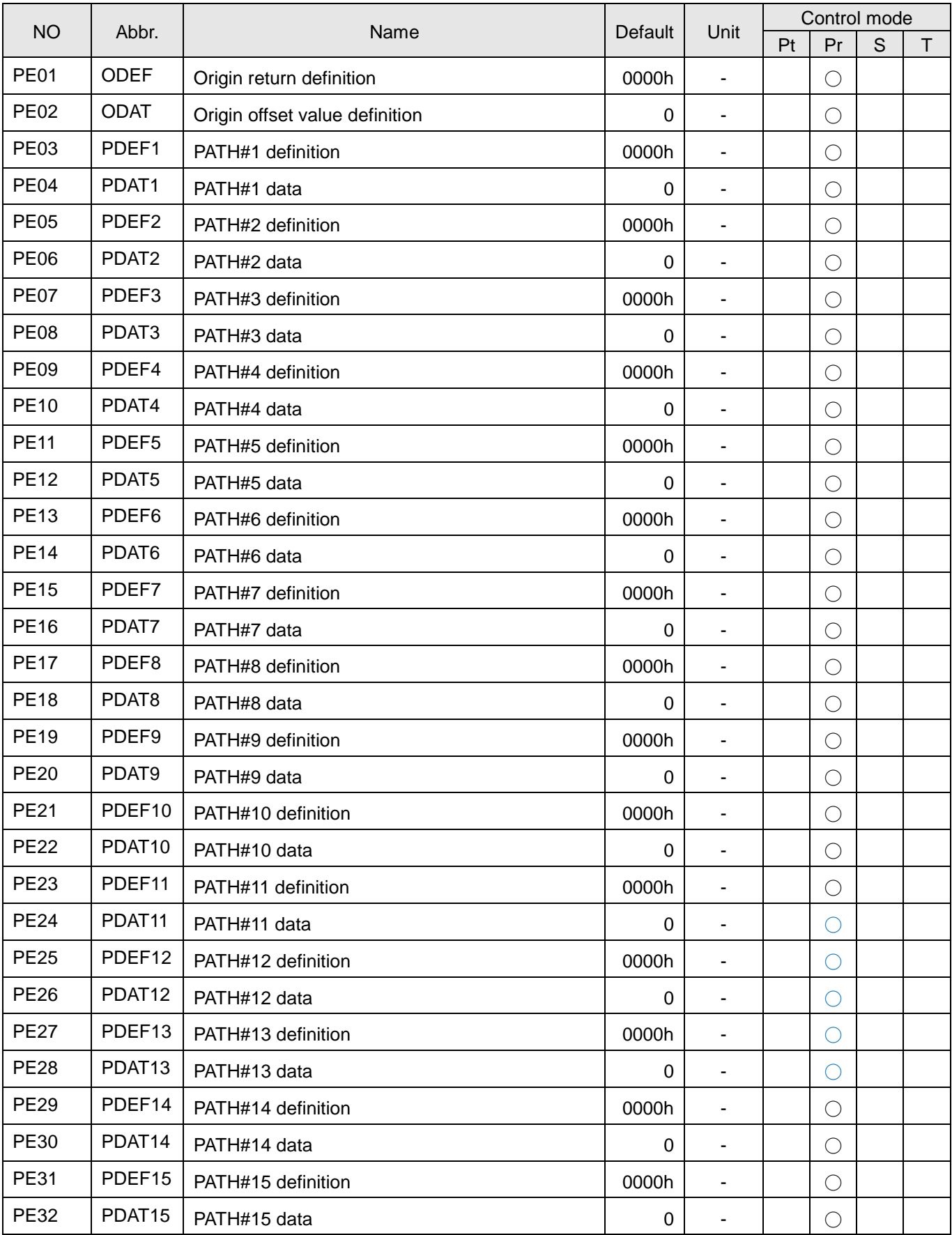

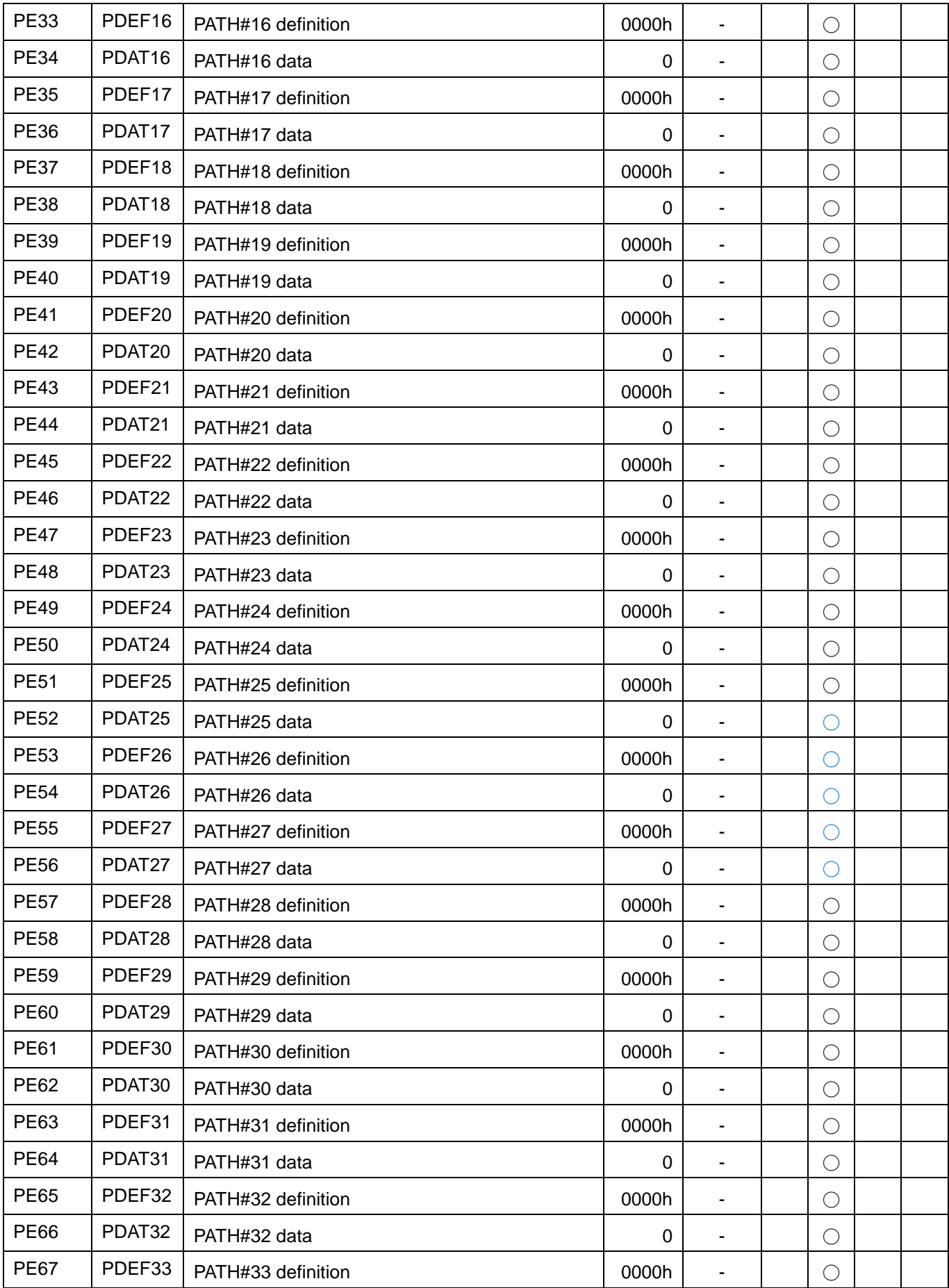

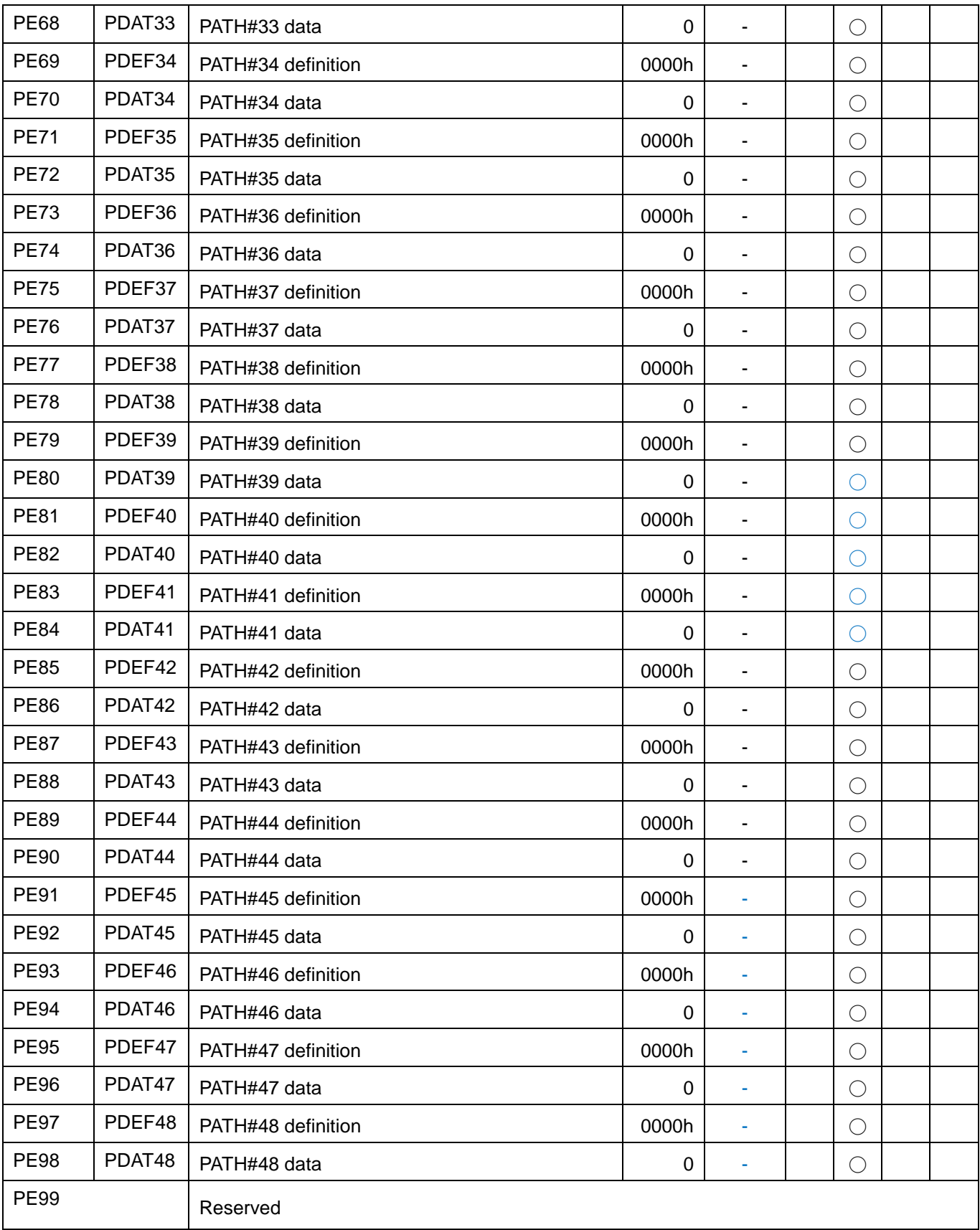

# **(6) Pr stroke 2 programming parameters**

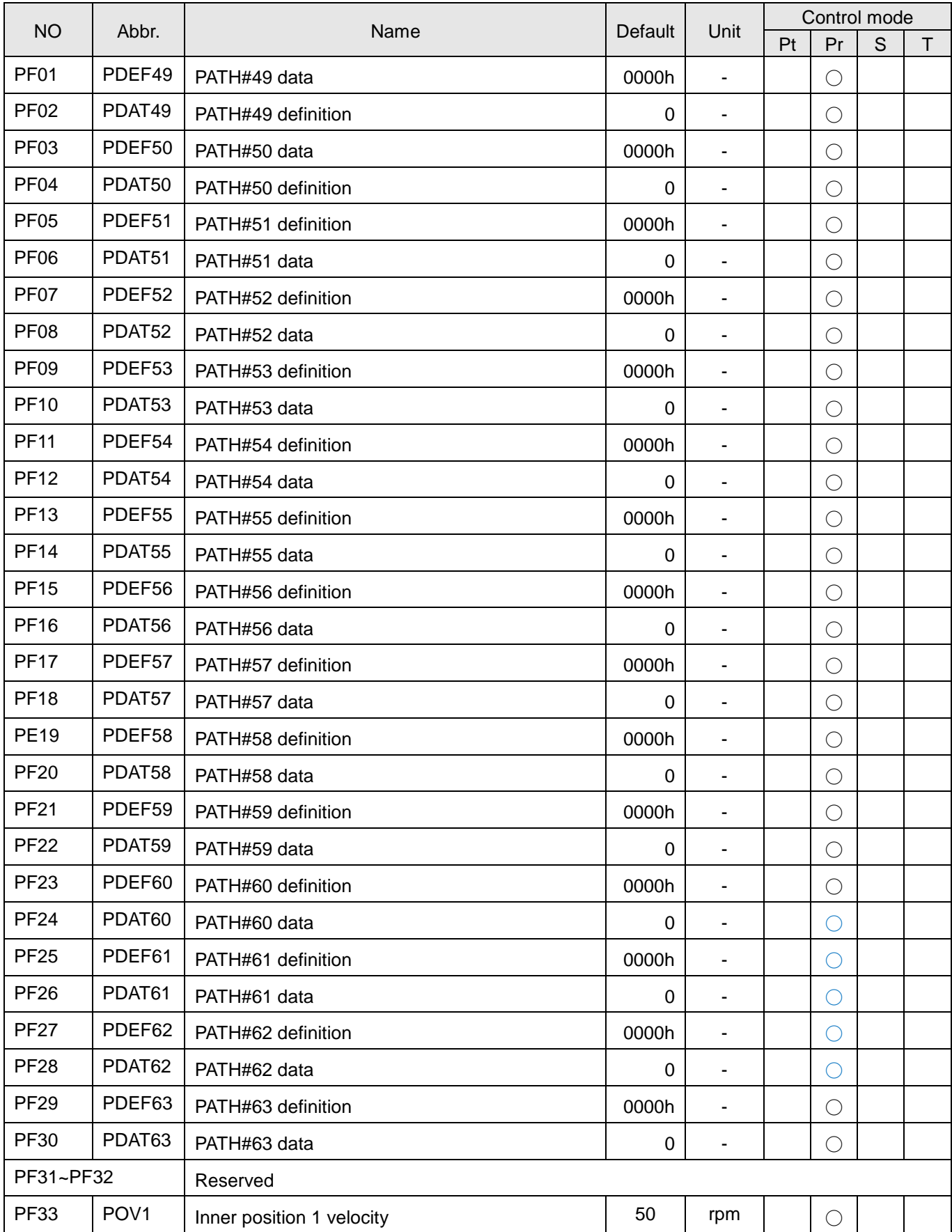

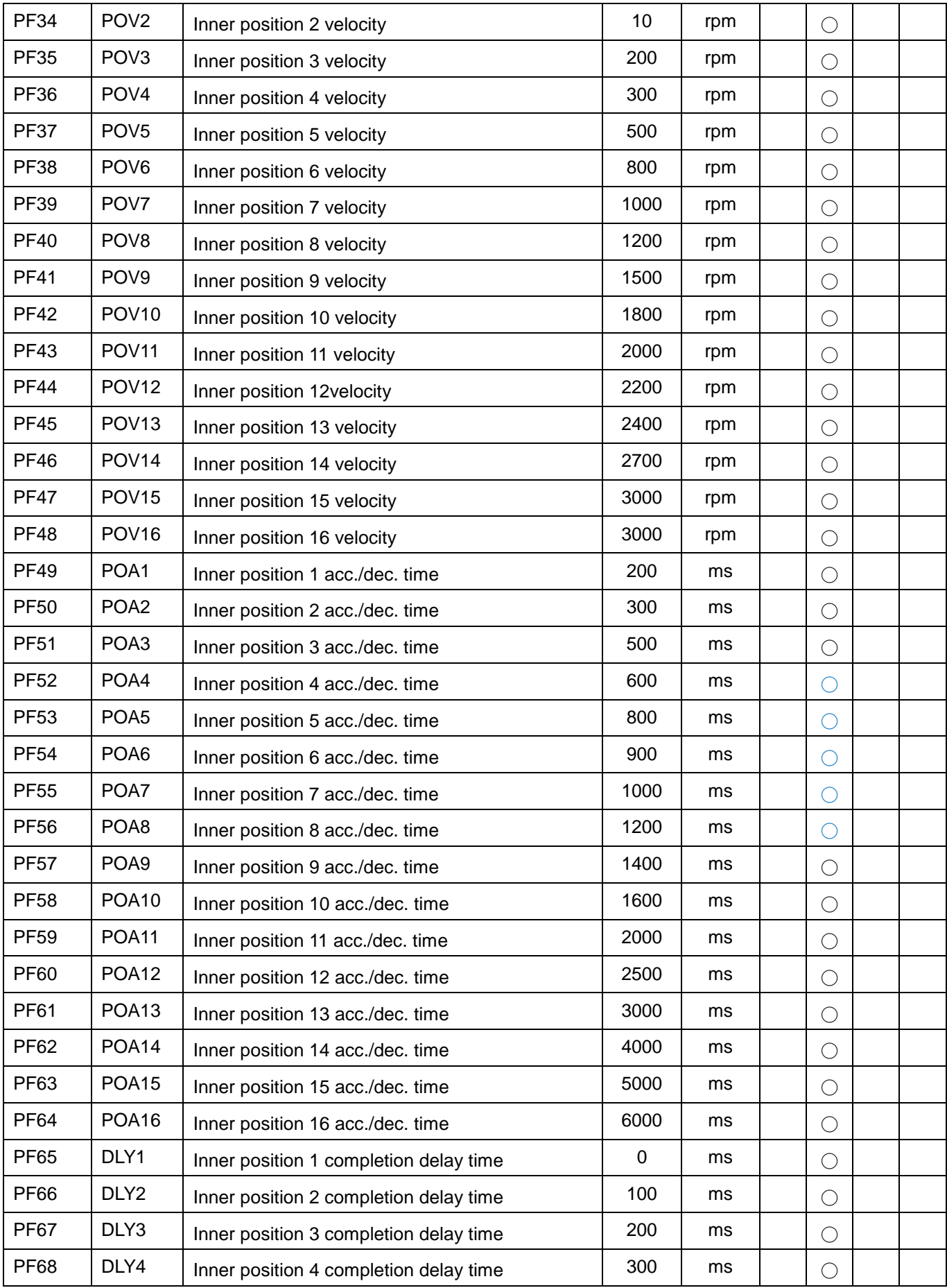

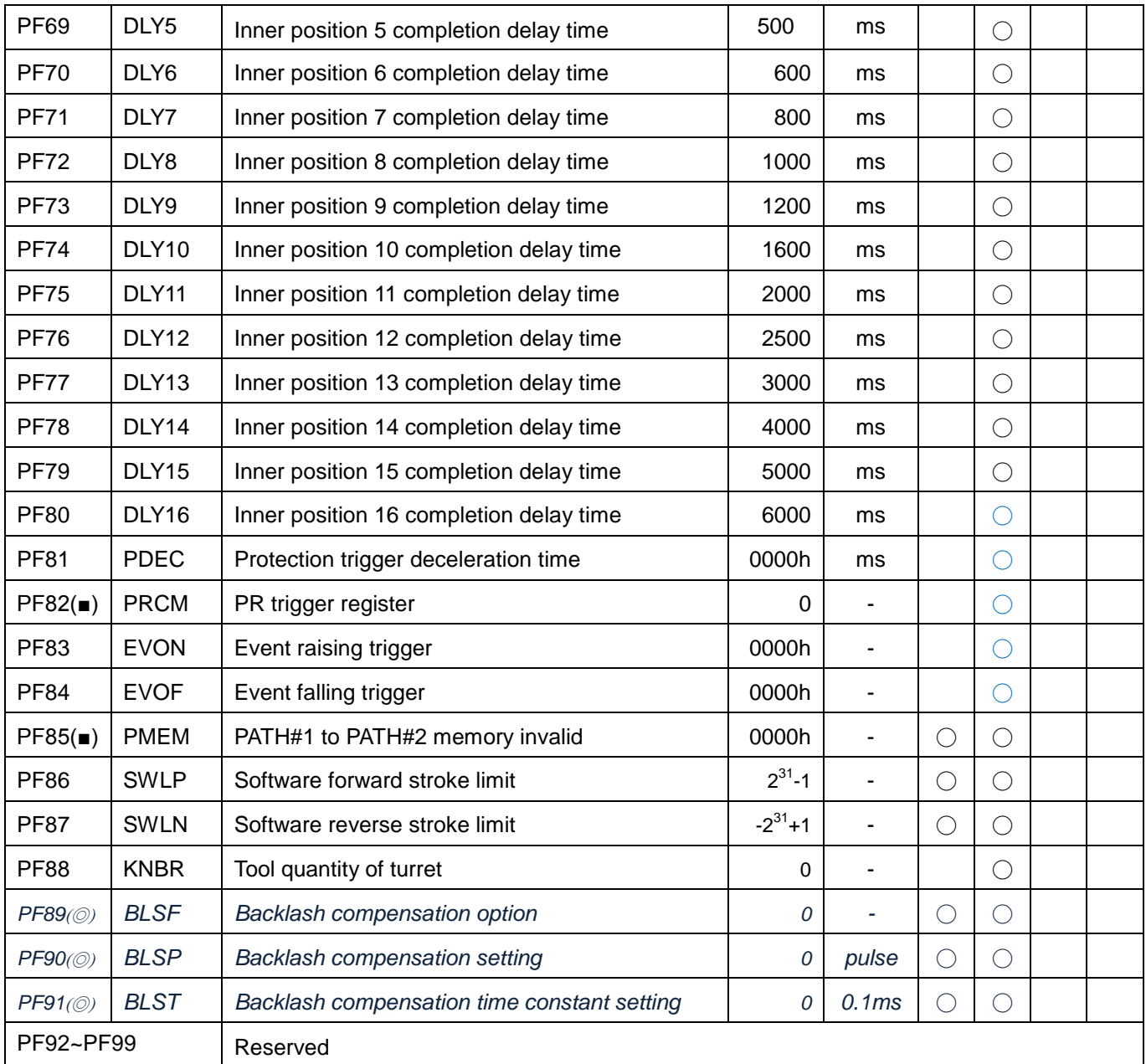

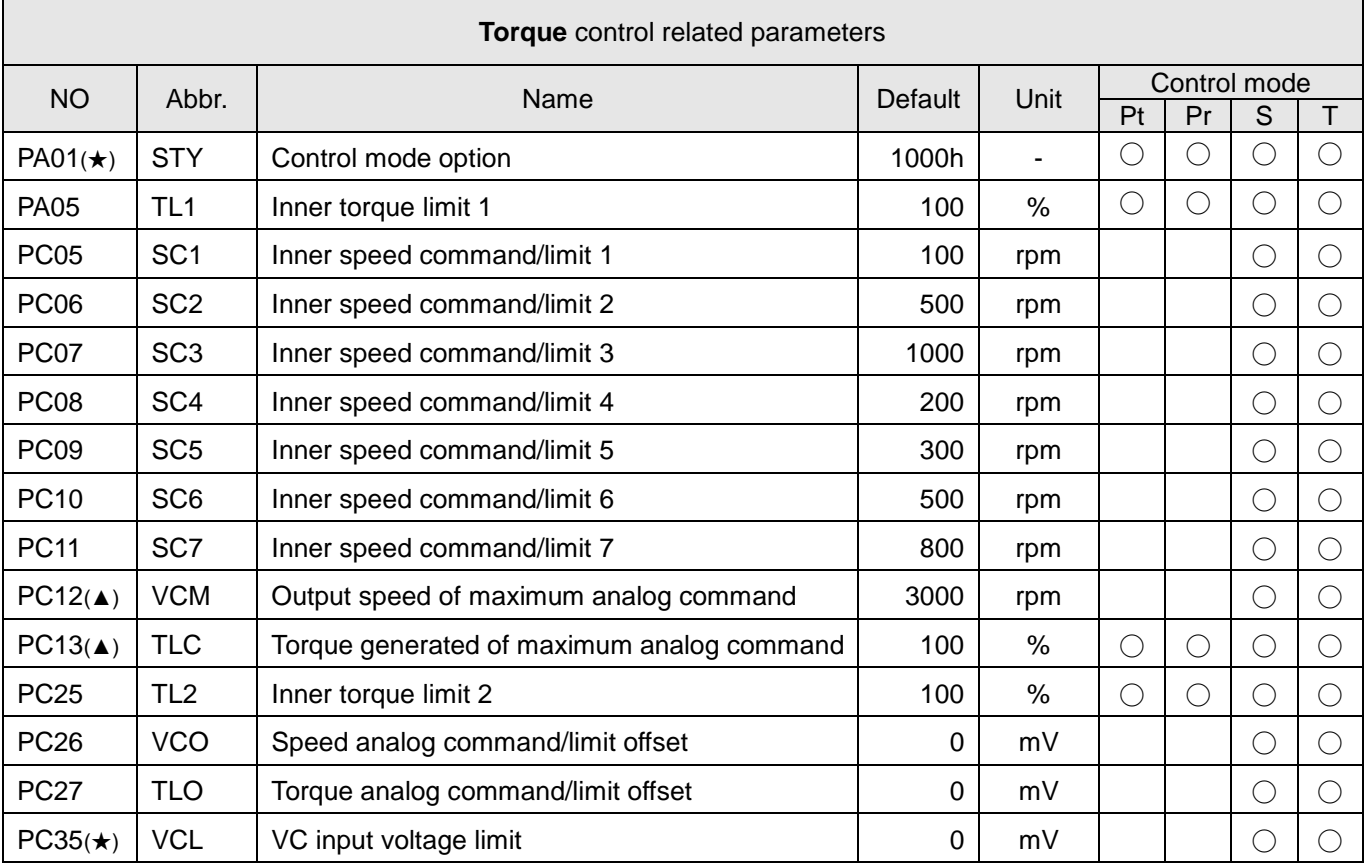

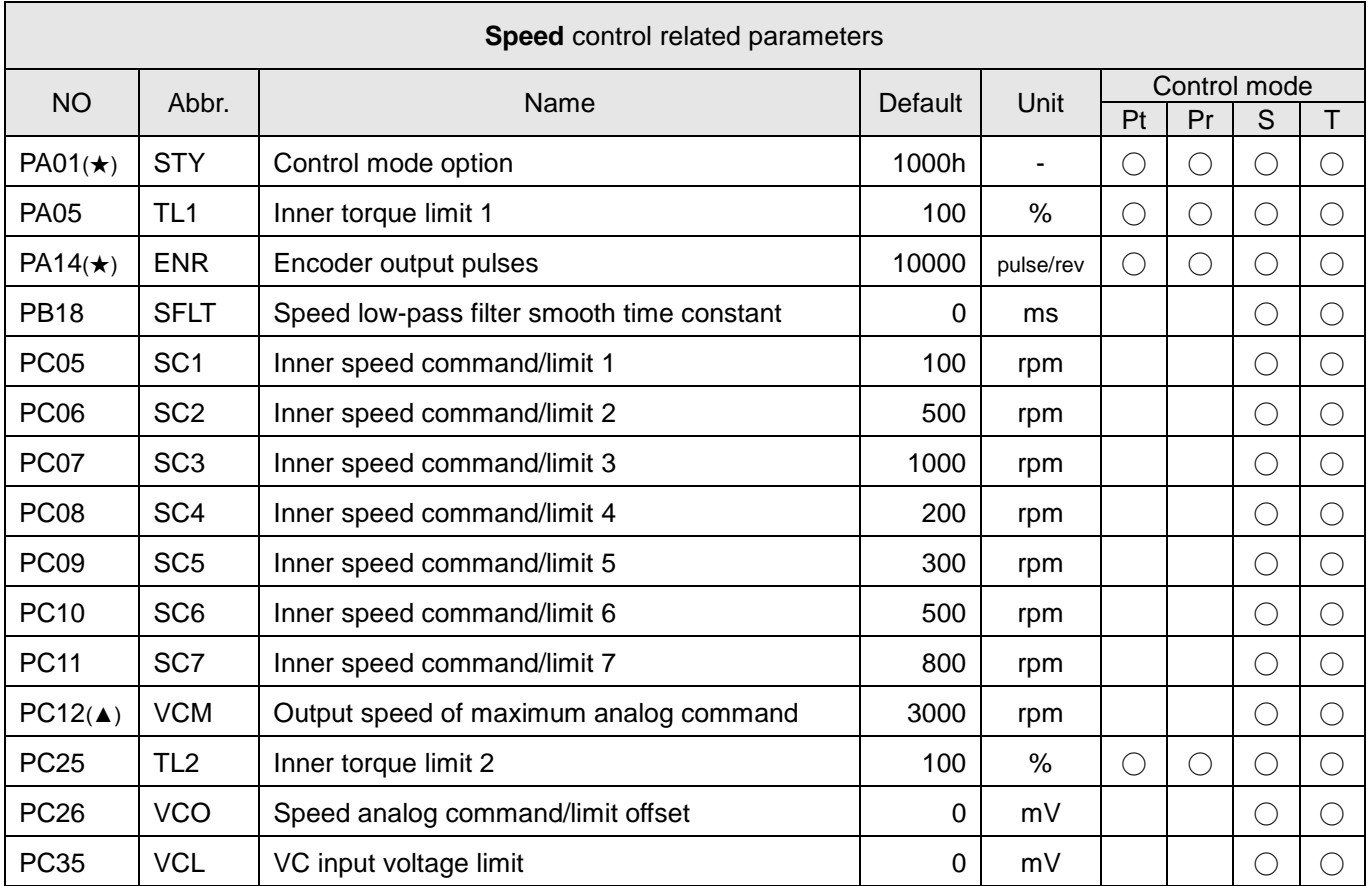

Some parameter categories which are helpful to operate varied control mode are listed below.

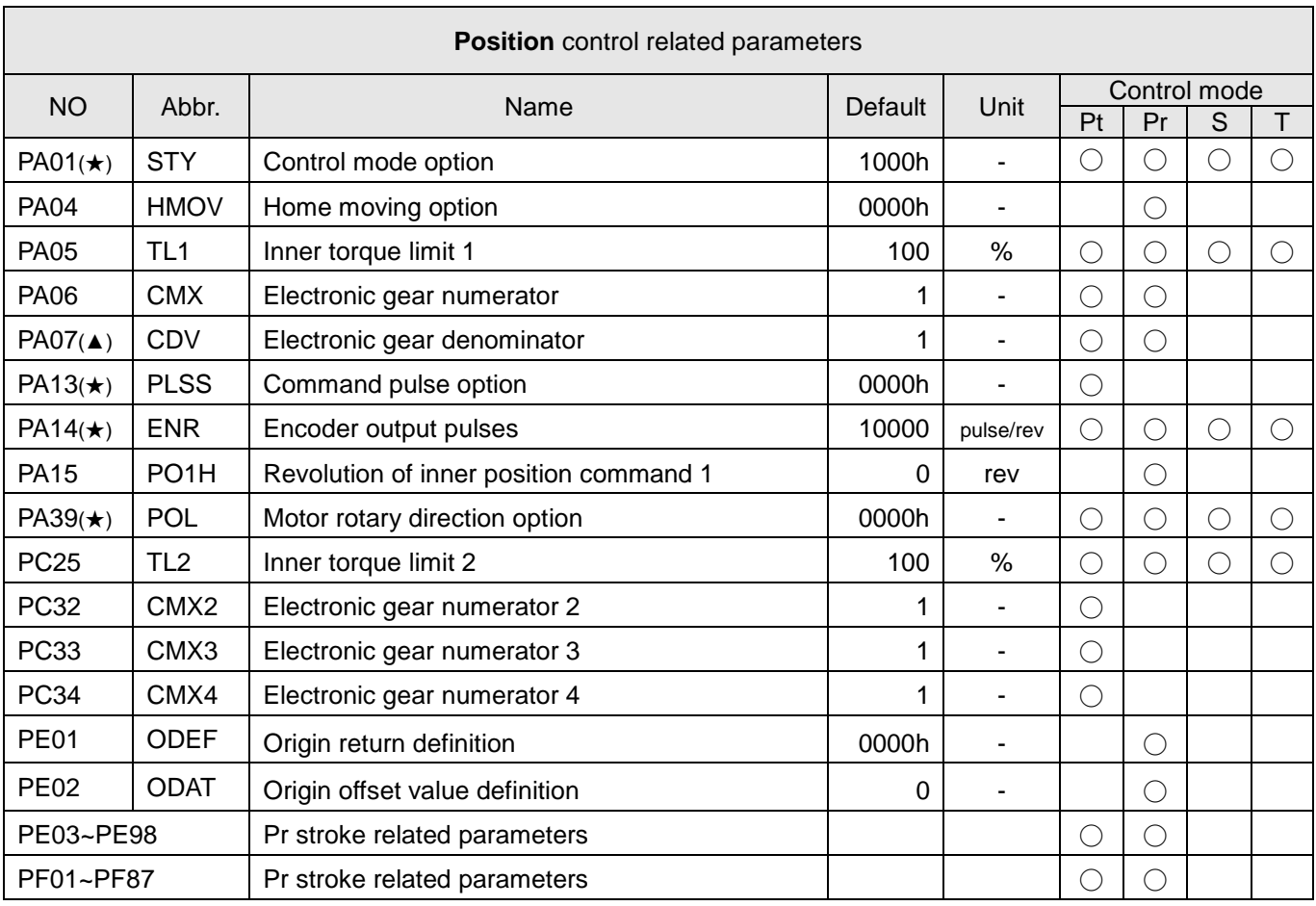

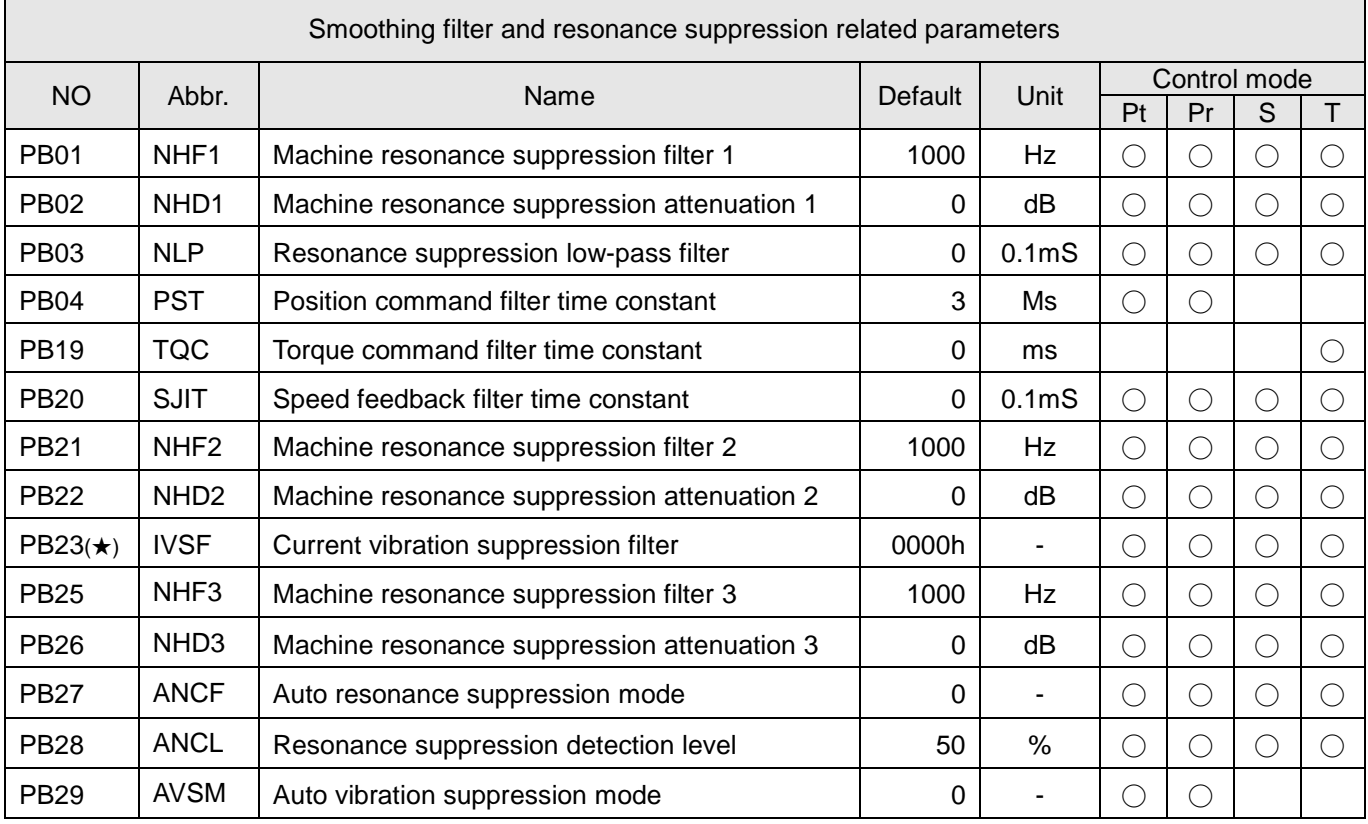

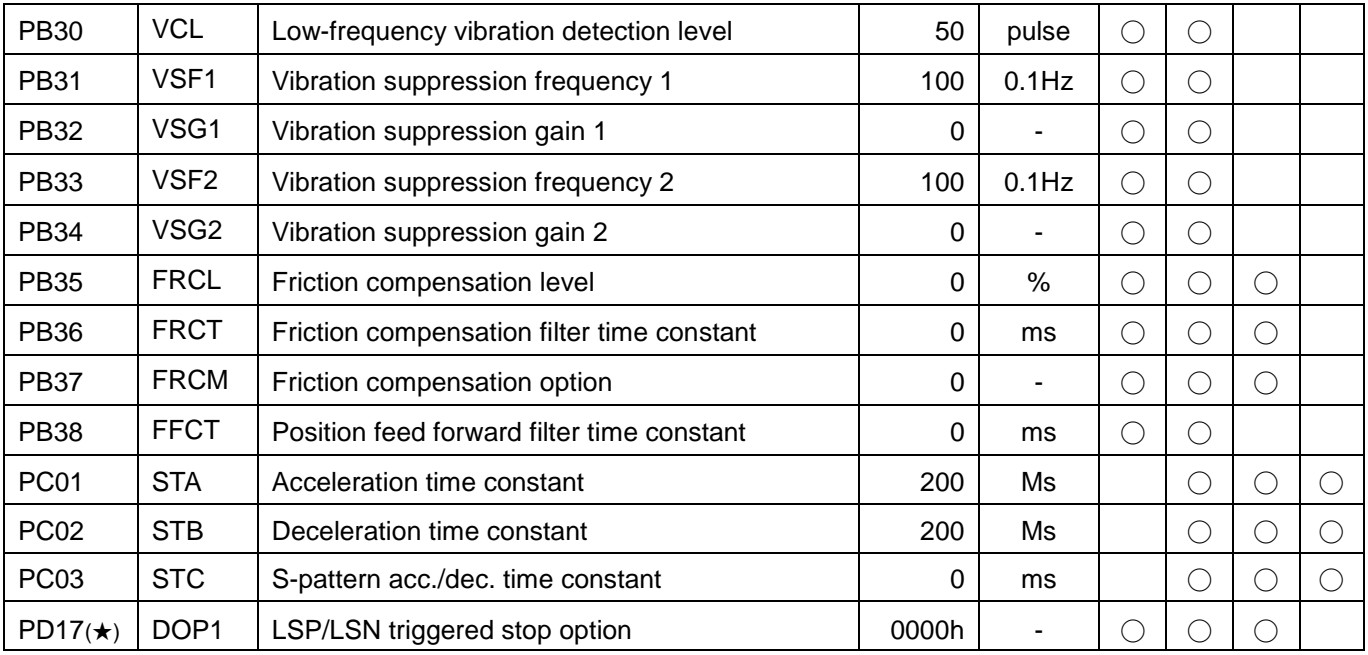

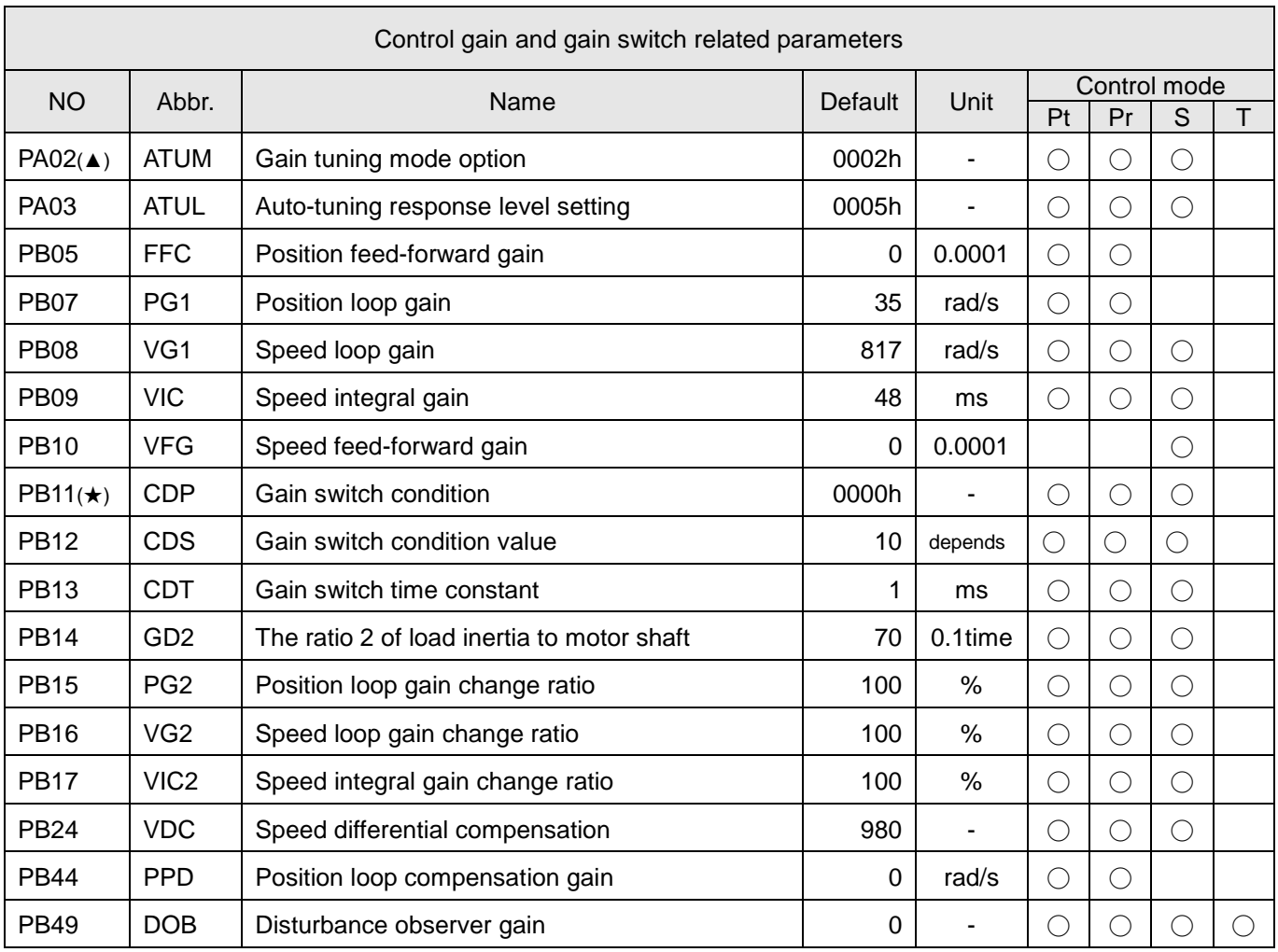

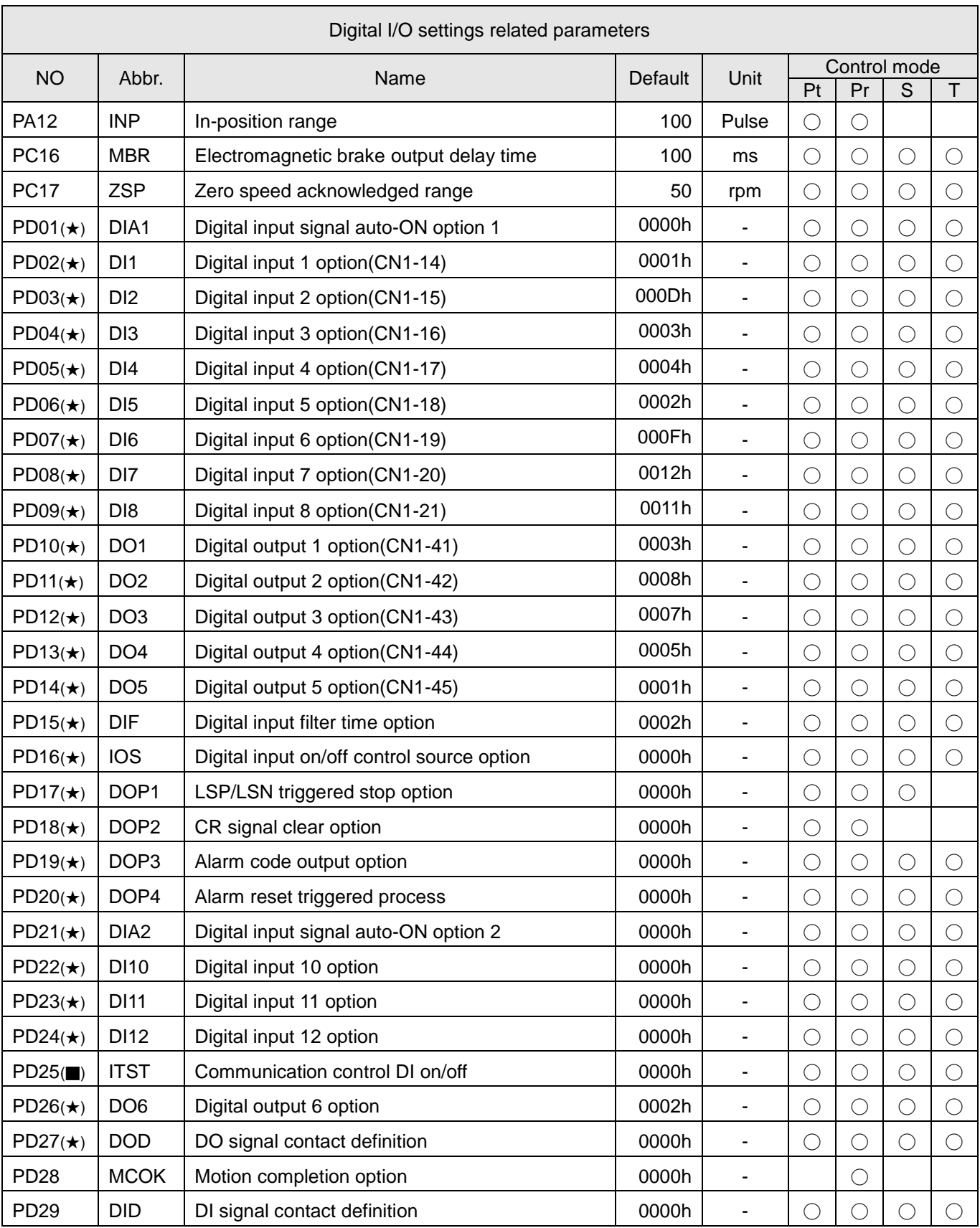

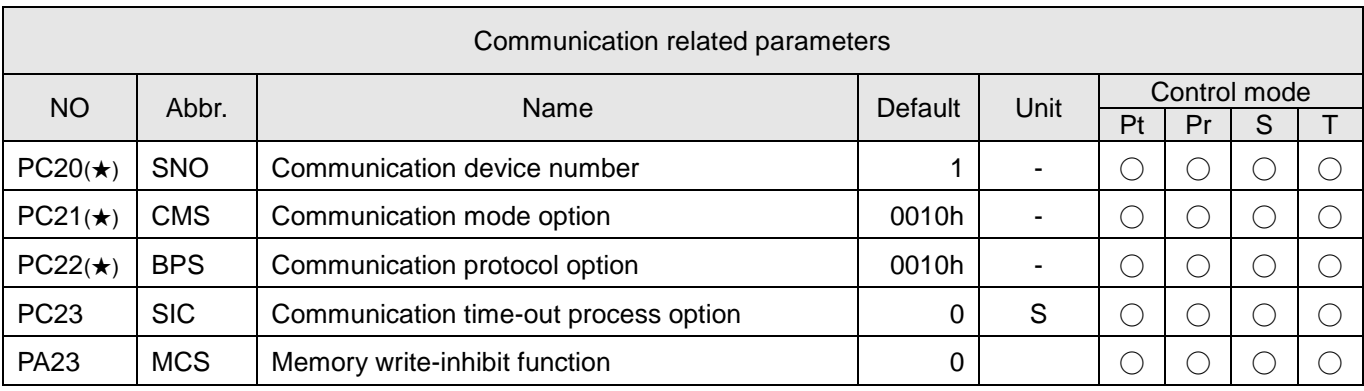

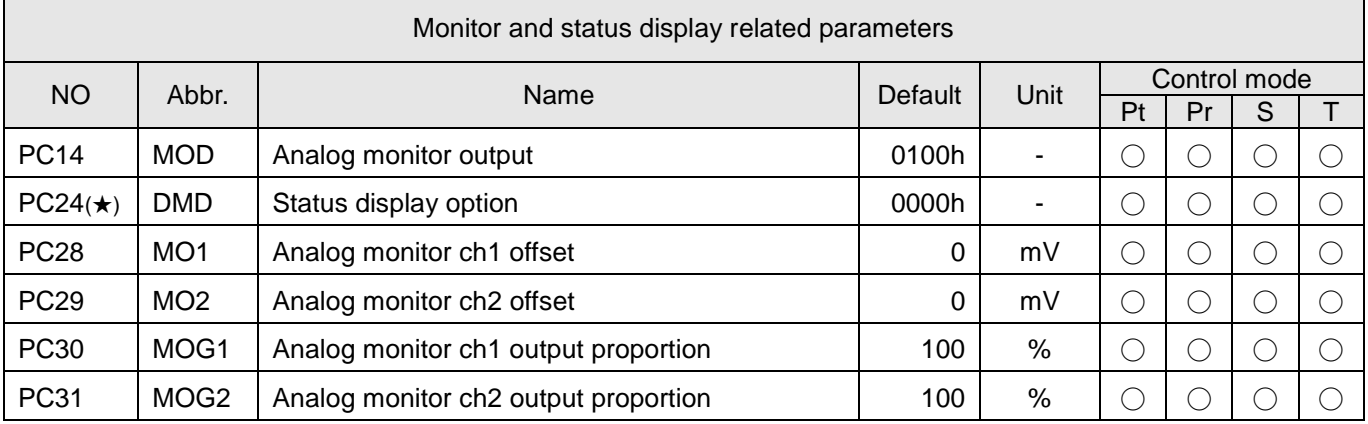

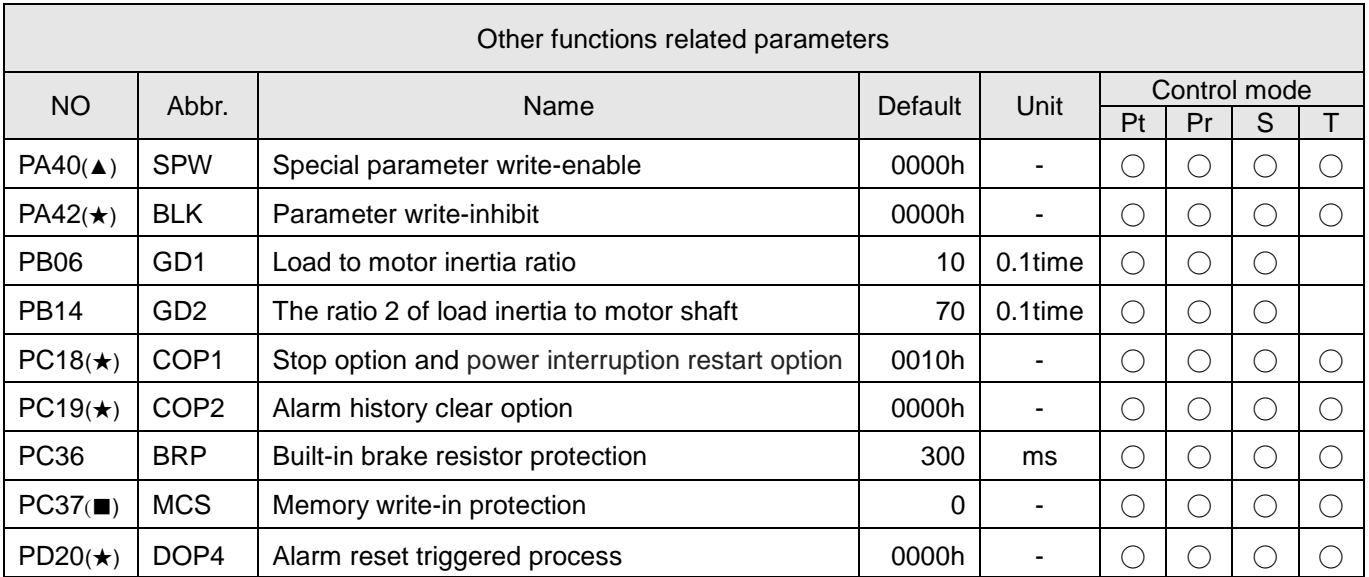

# 5.3. Parameter details list

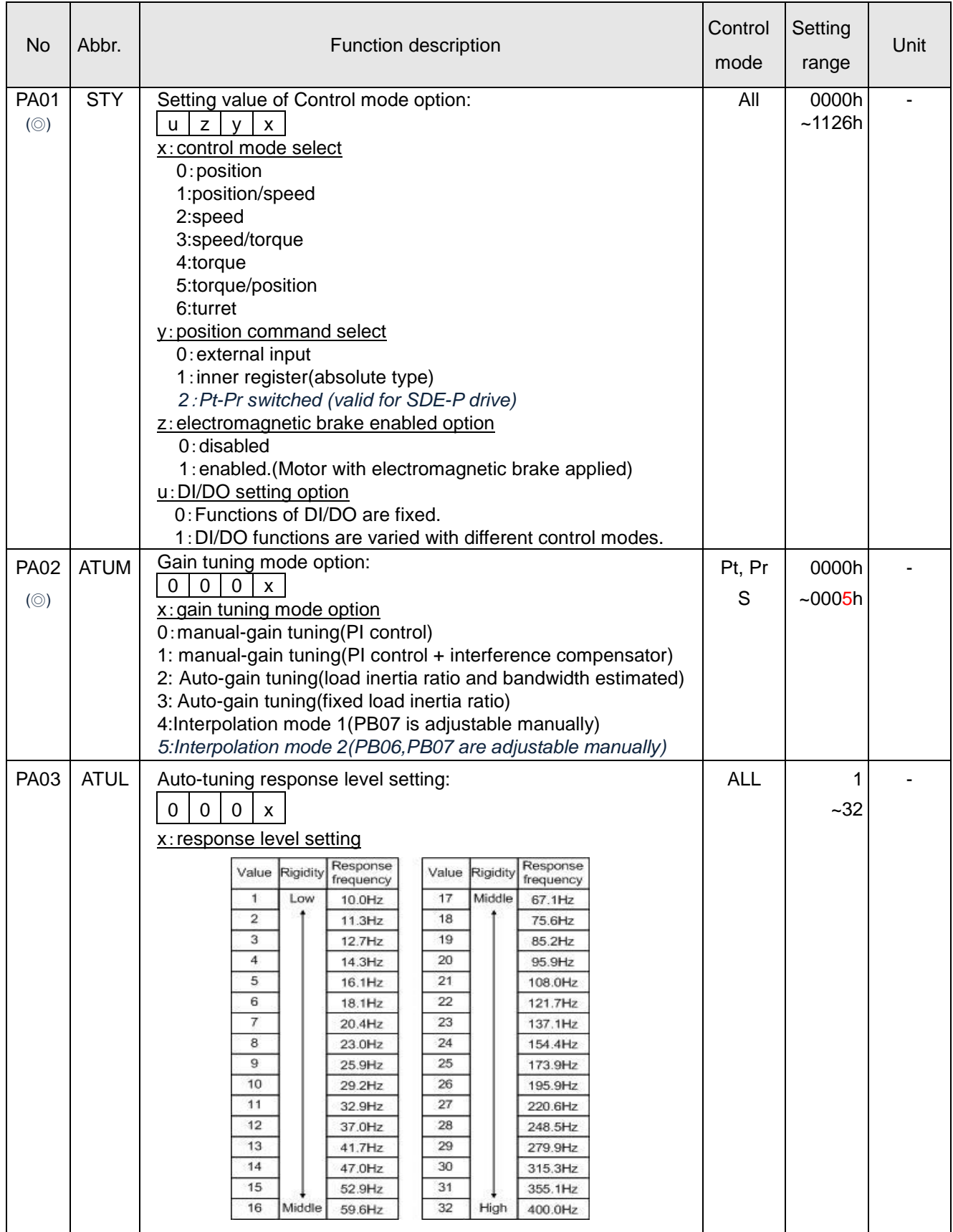

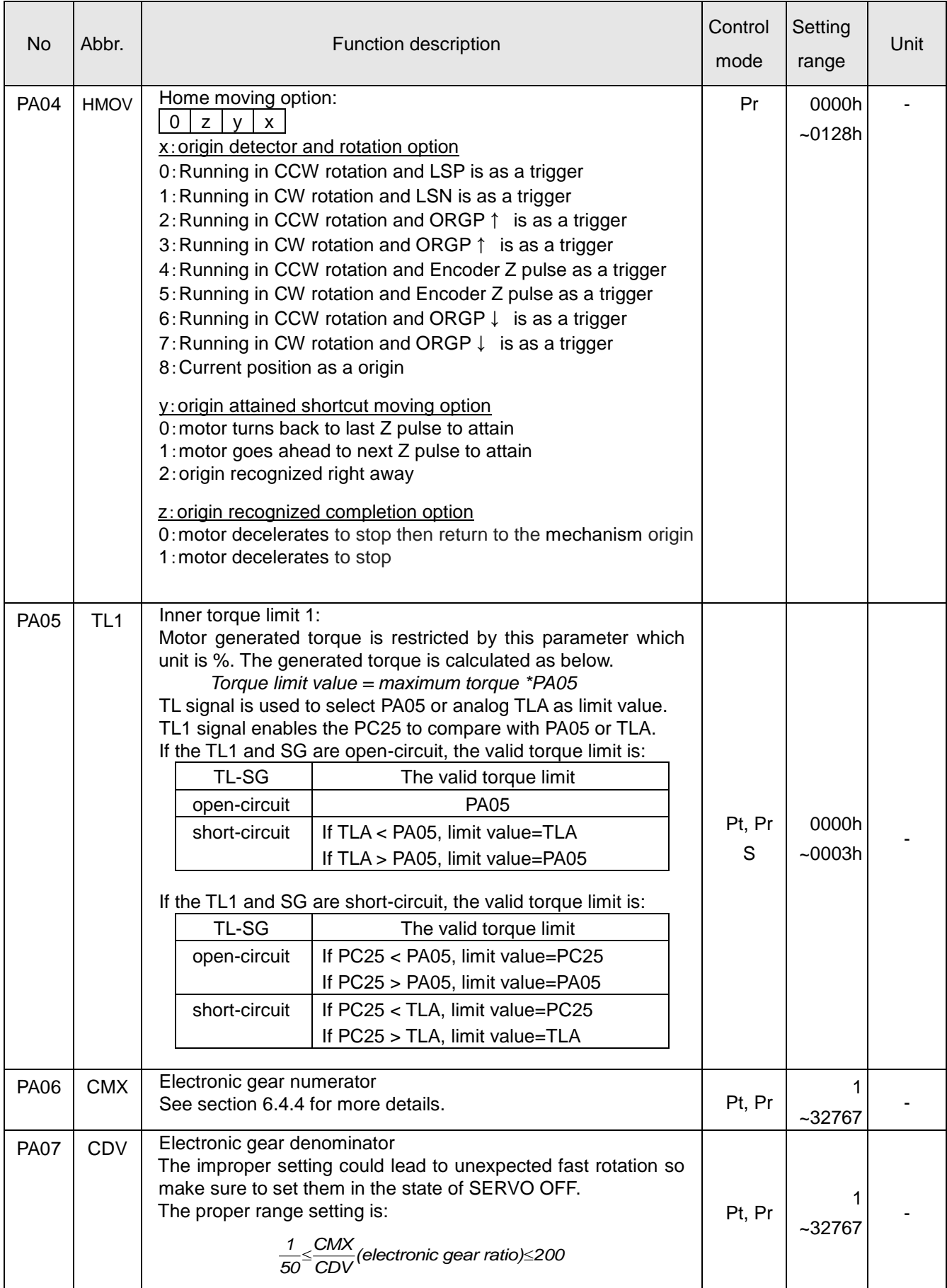

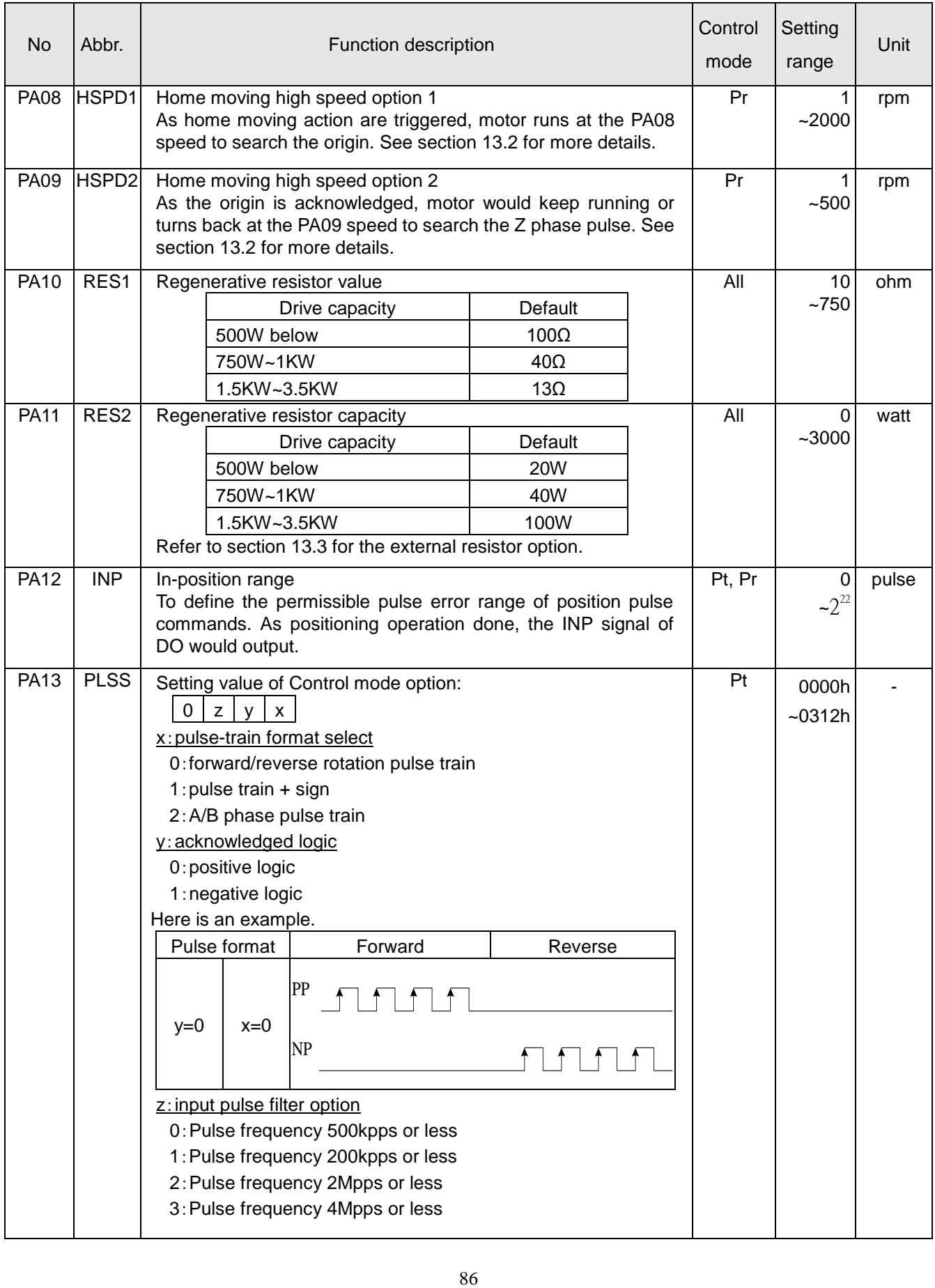

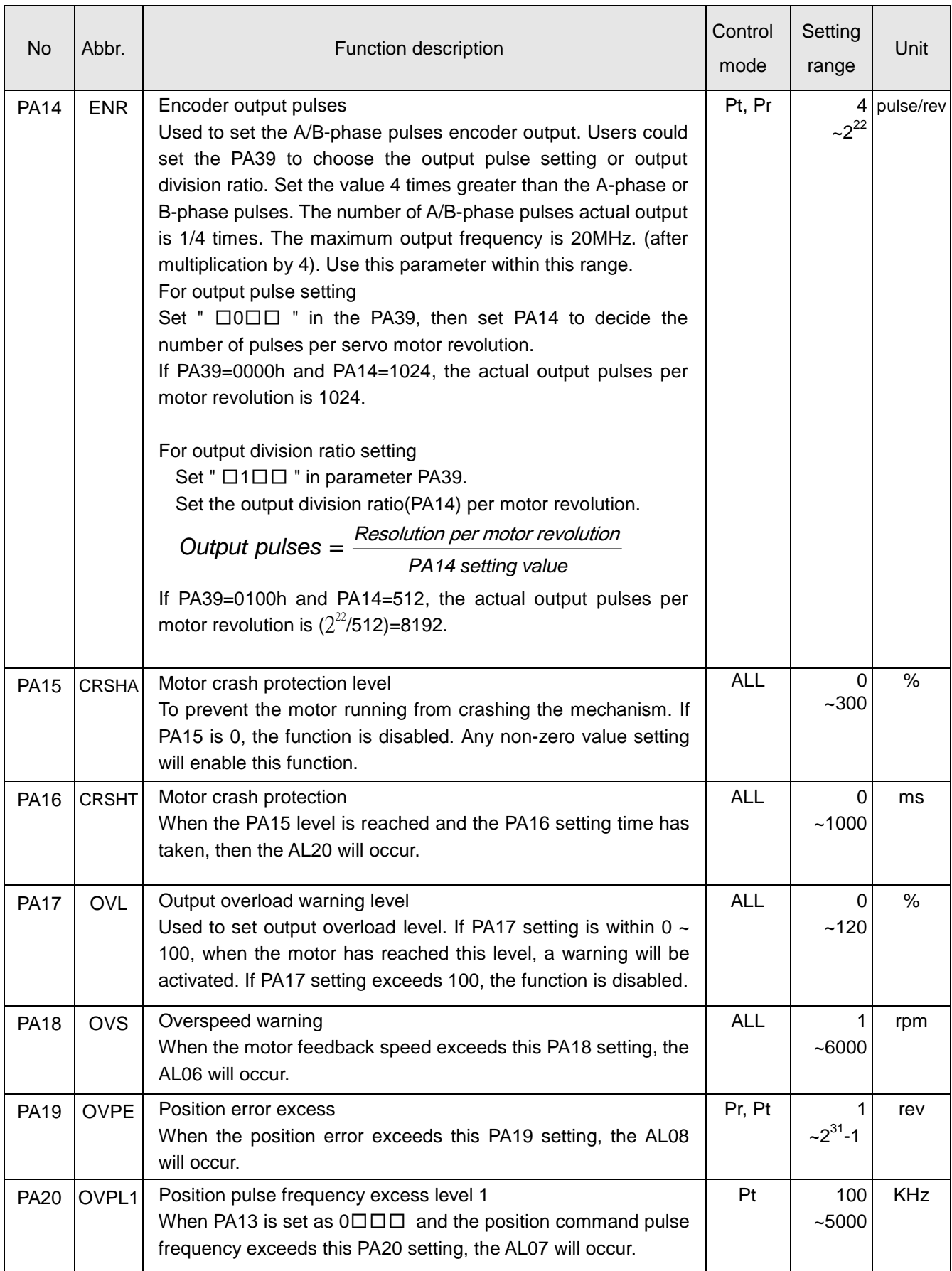

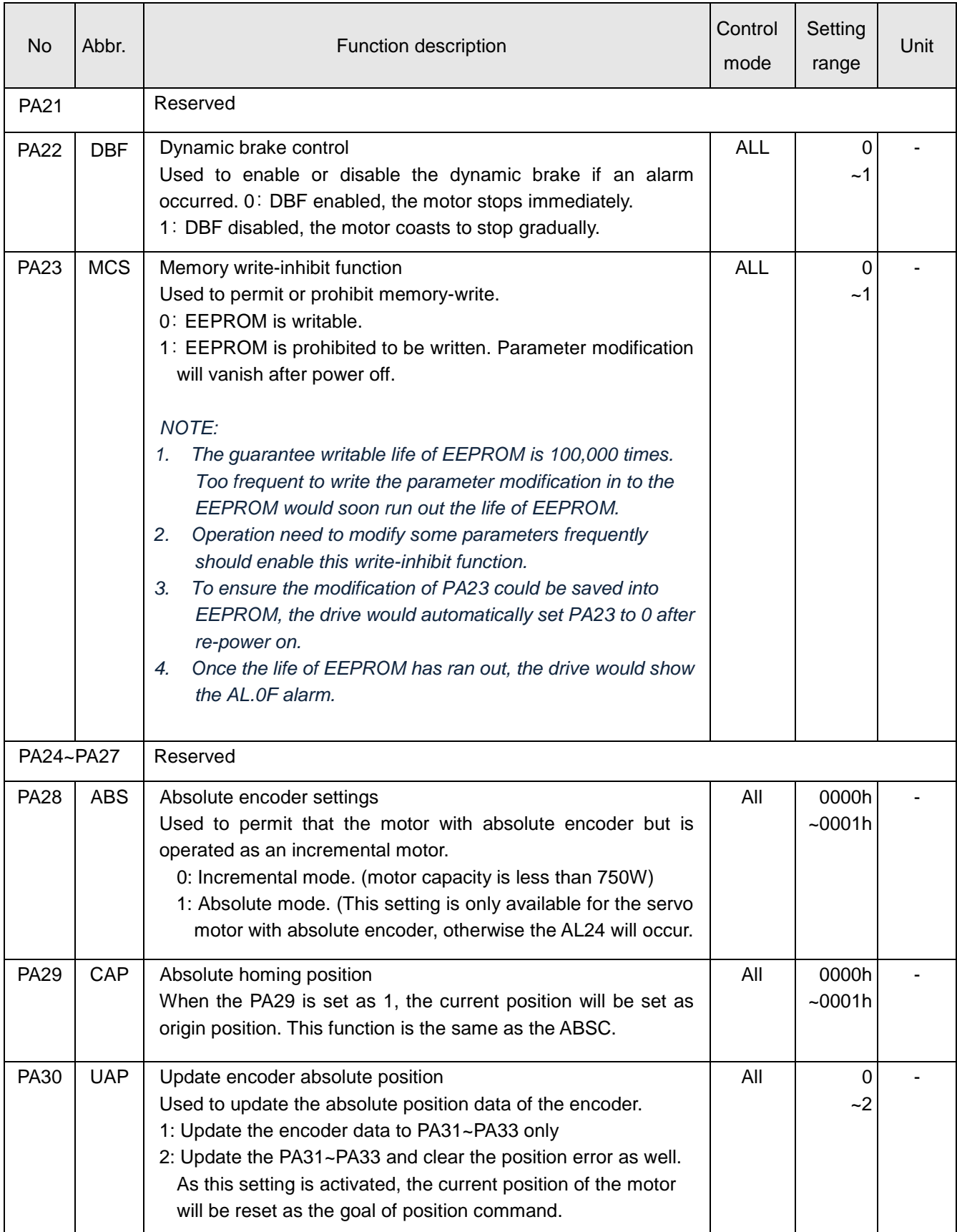

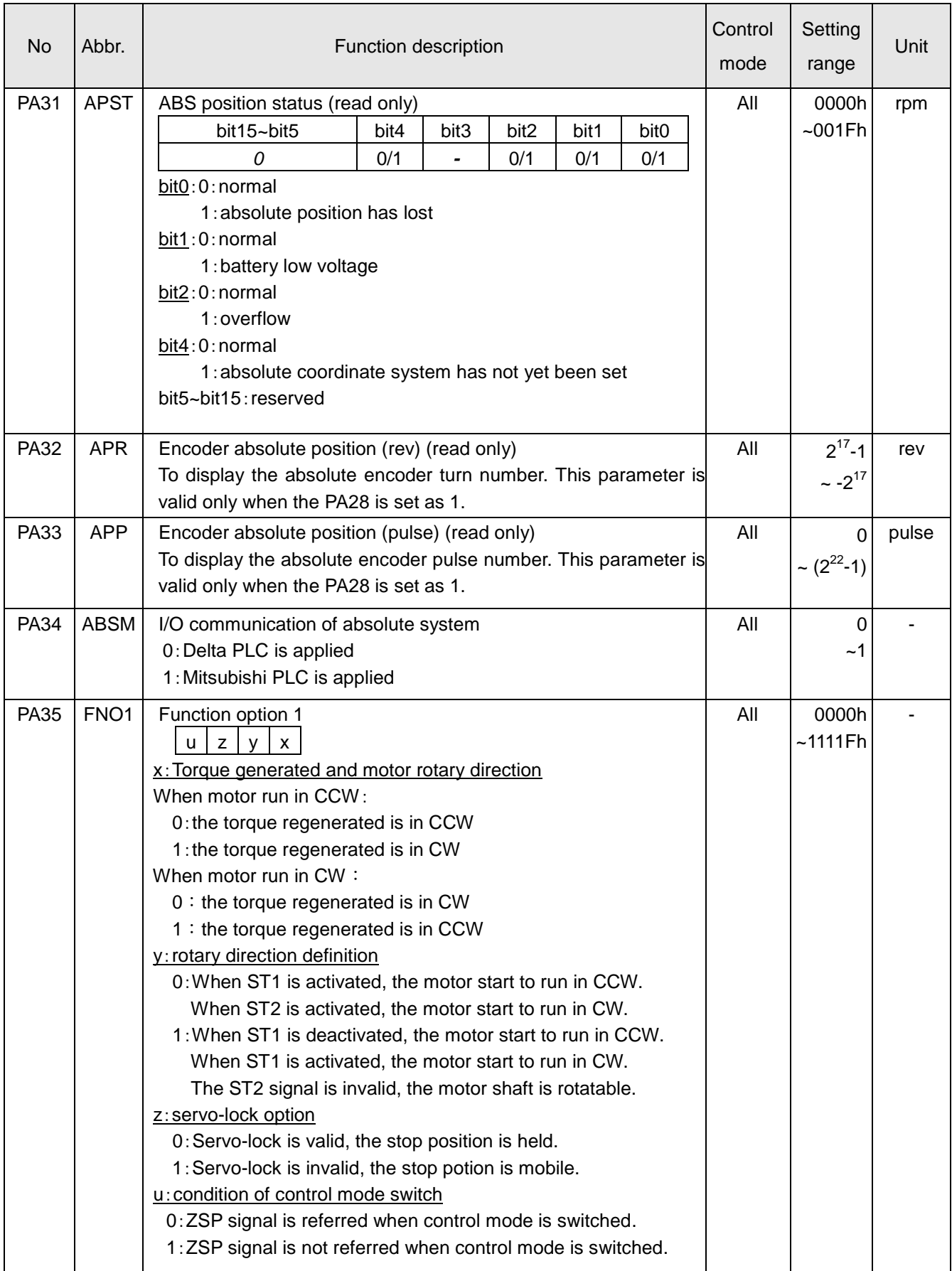

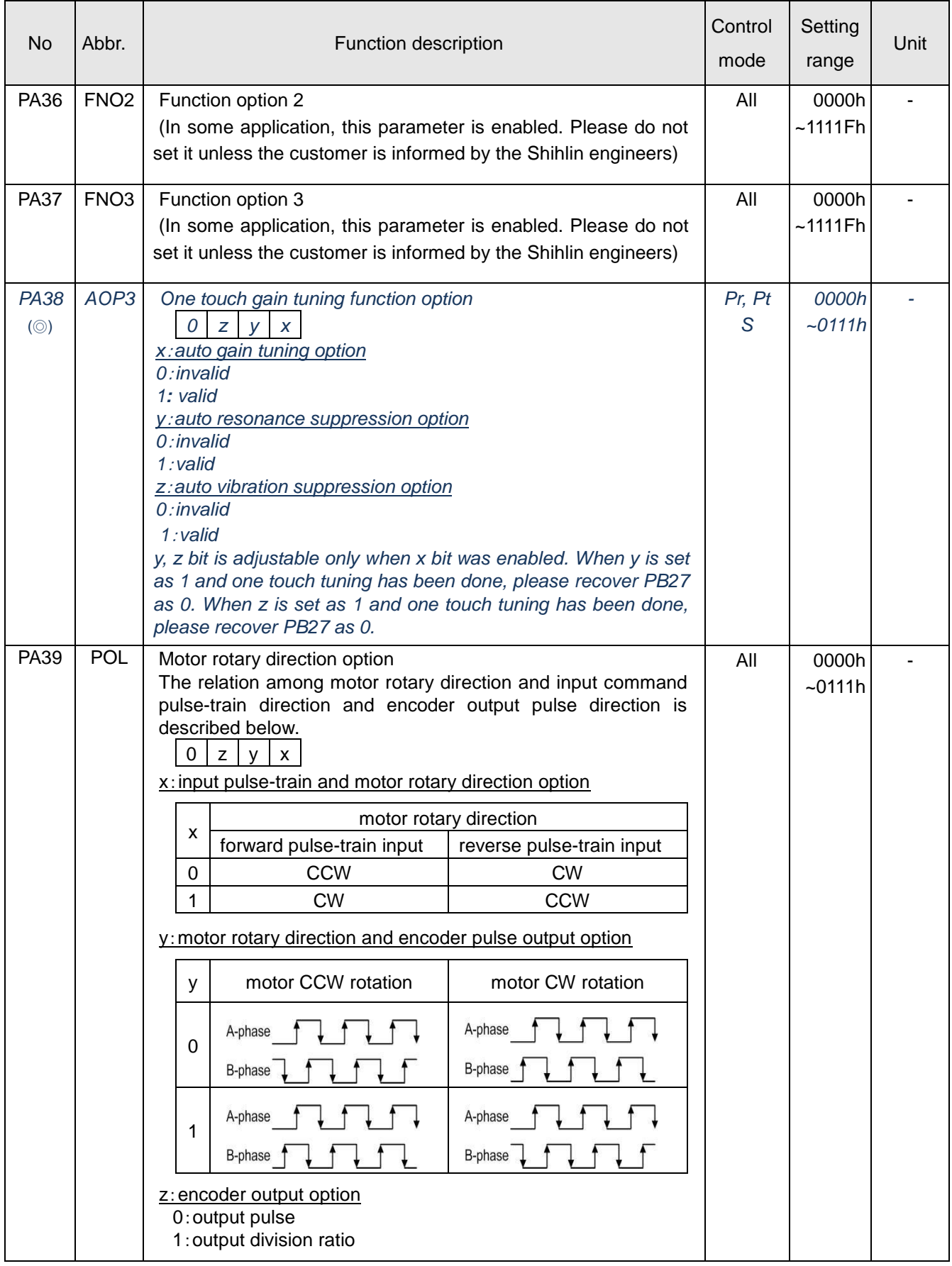

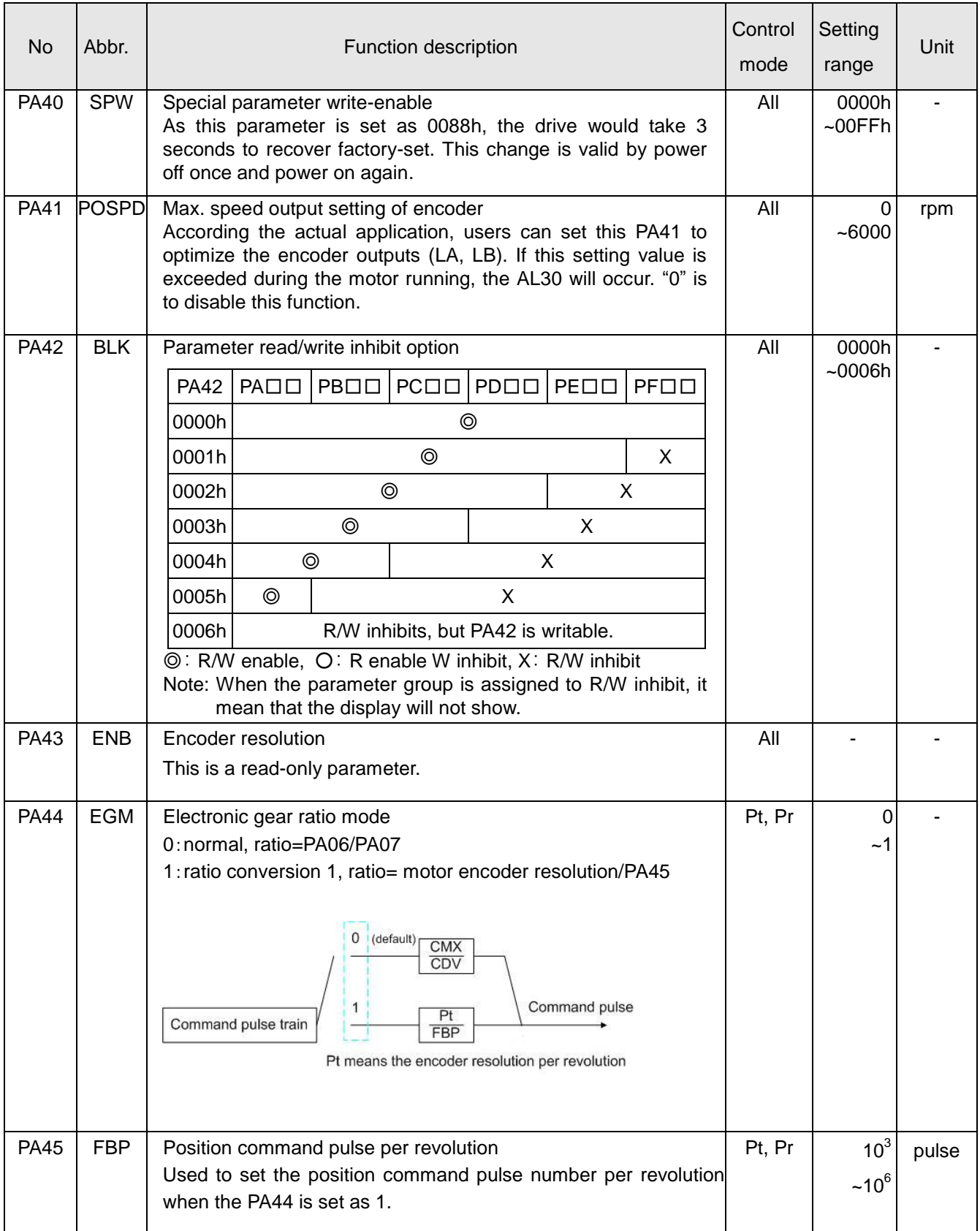

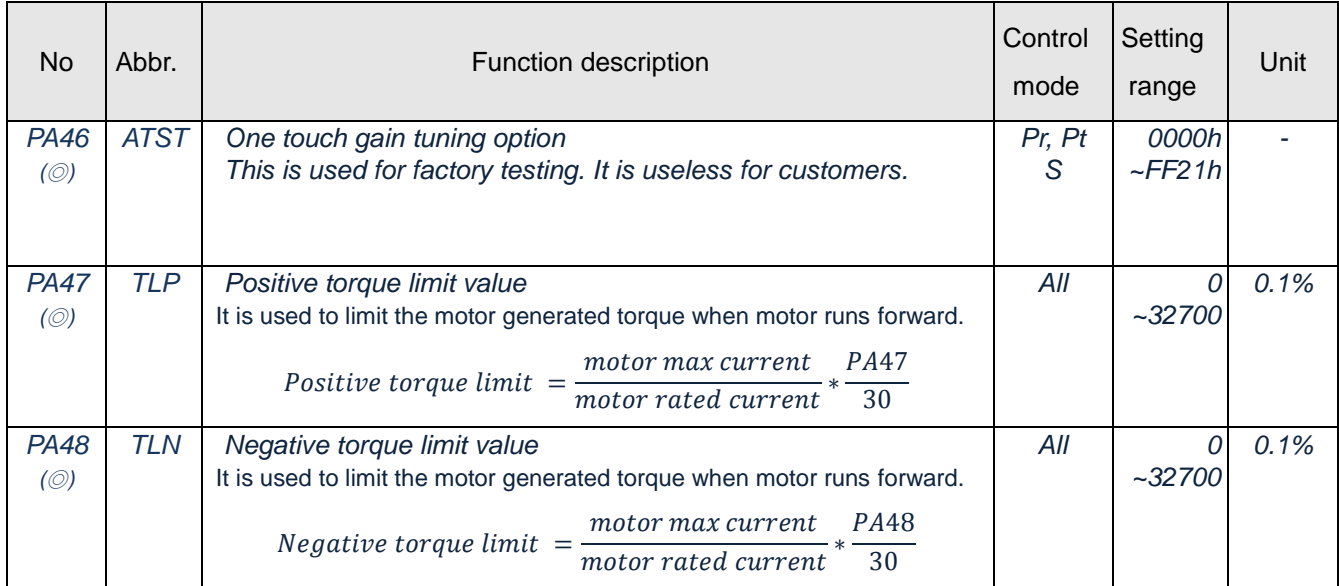

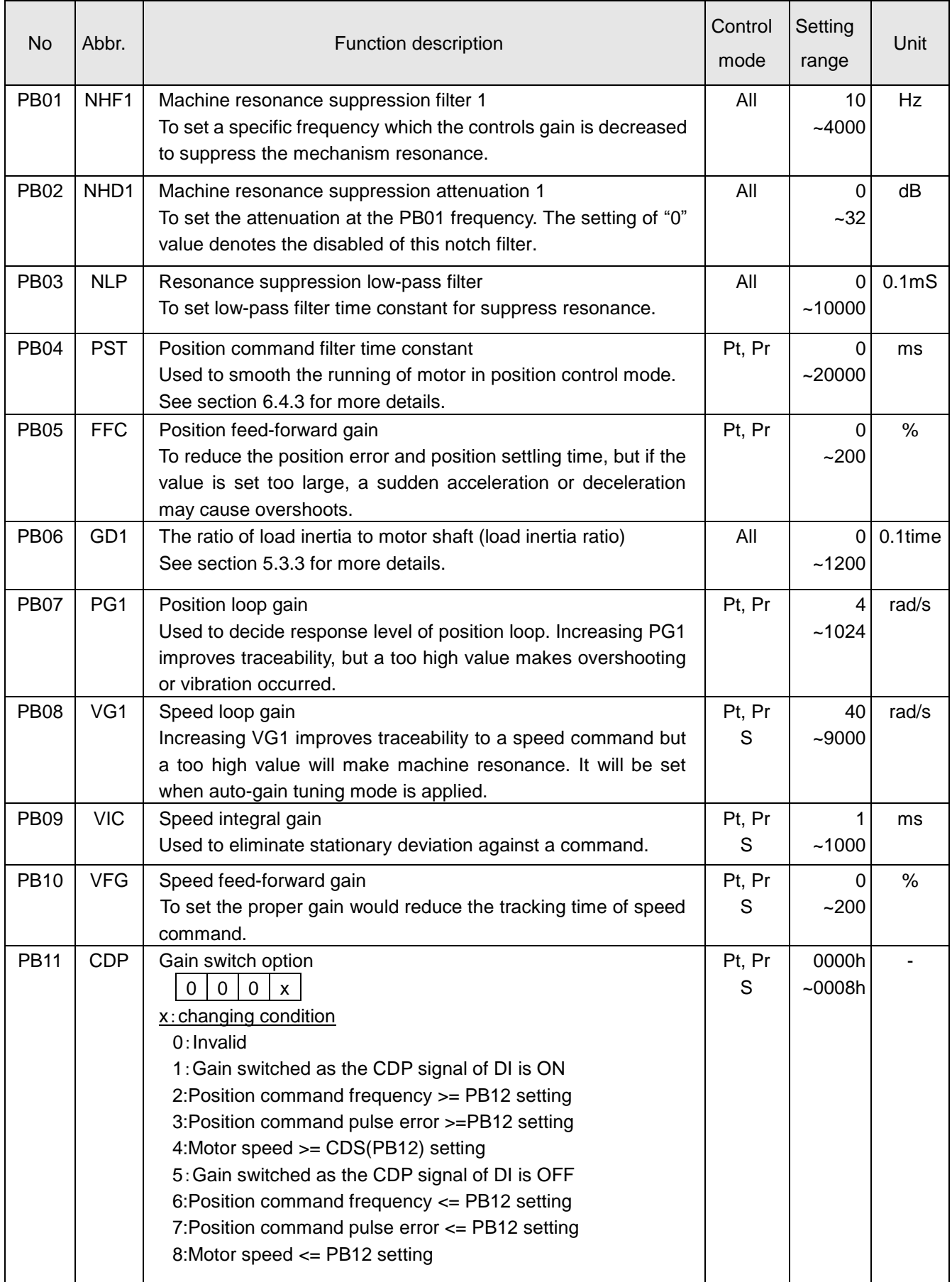

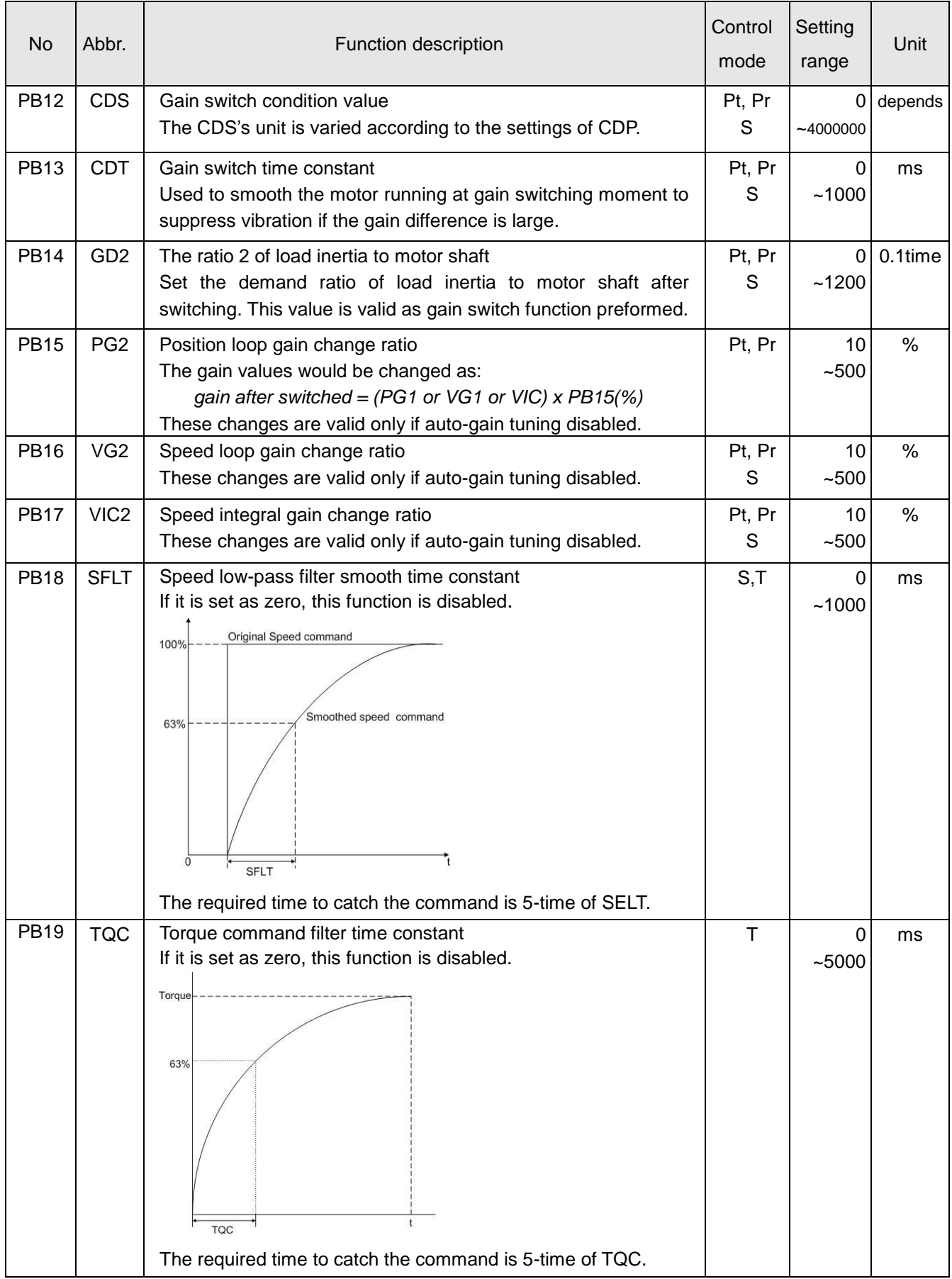

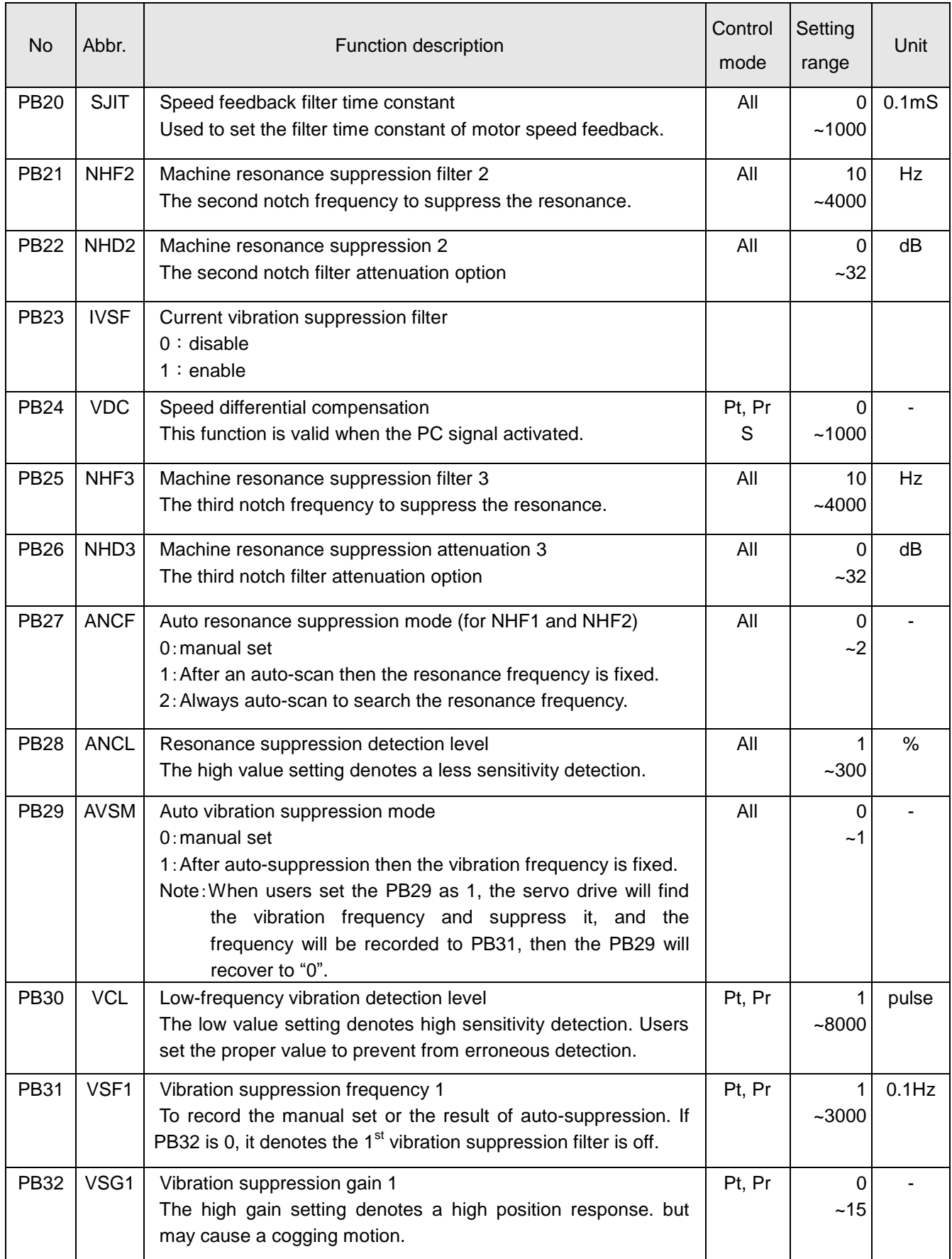

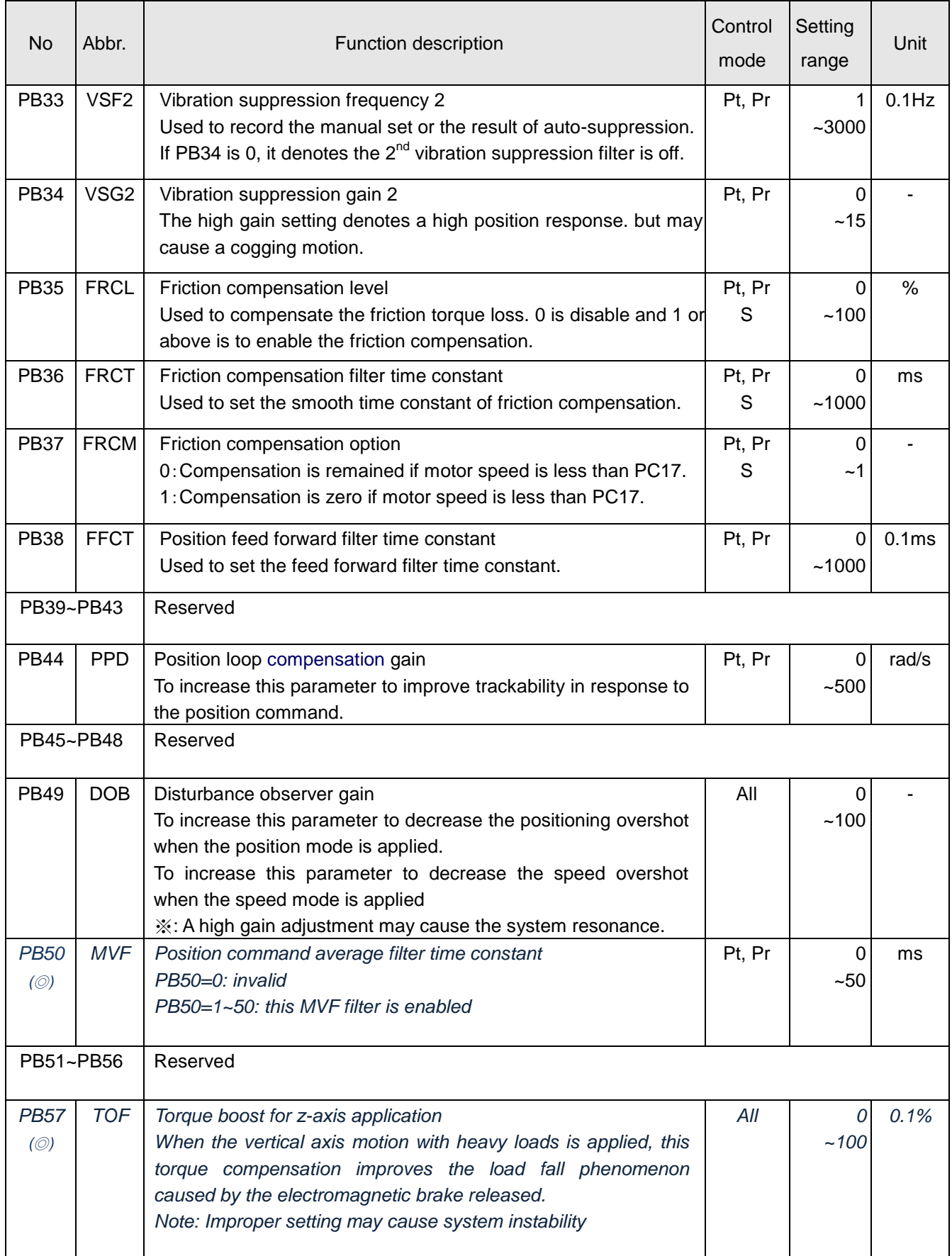

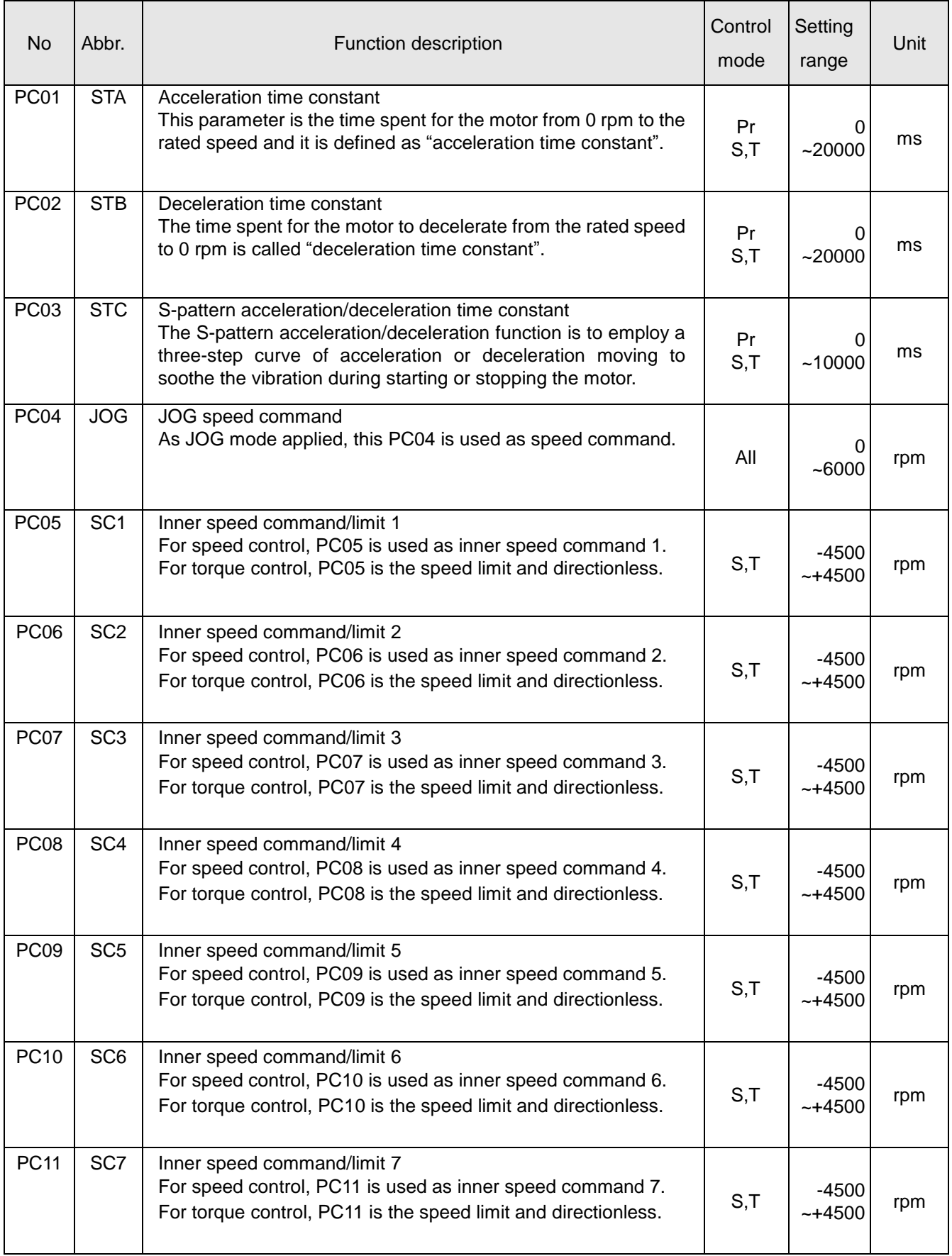

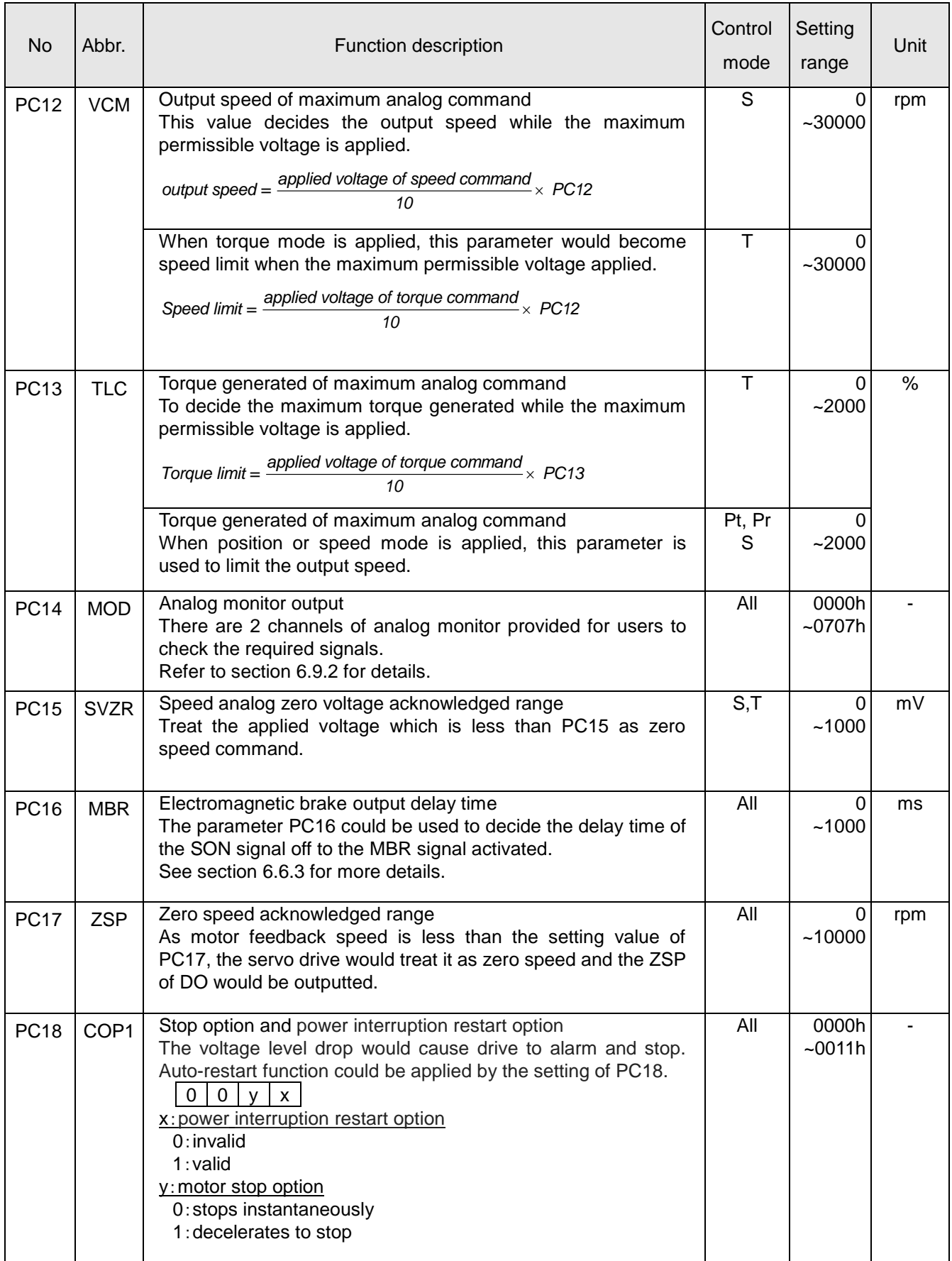

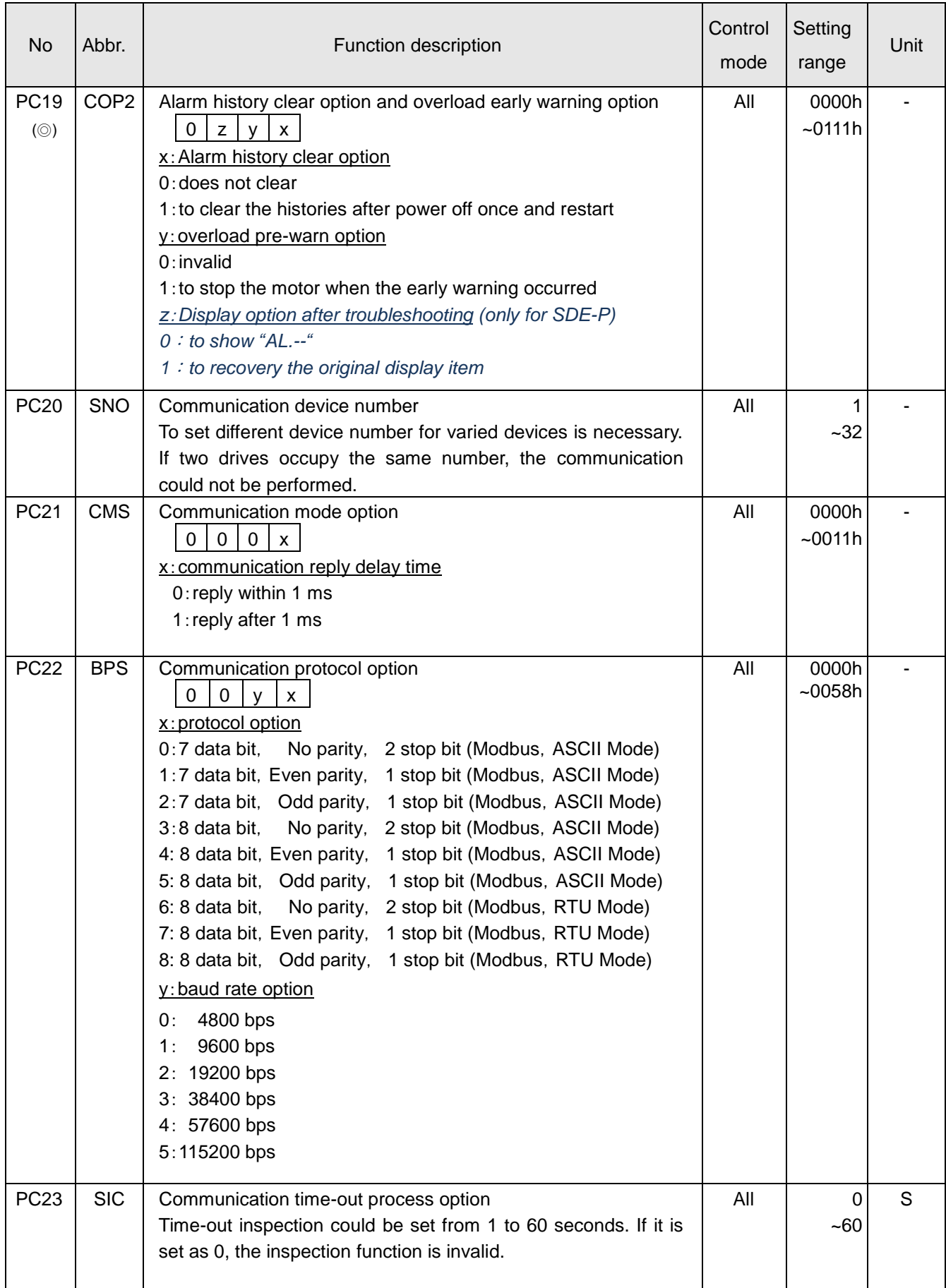
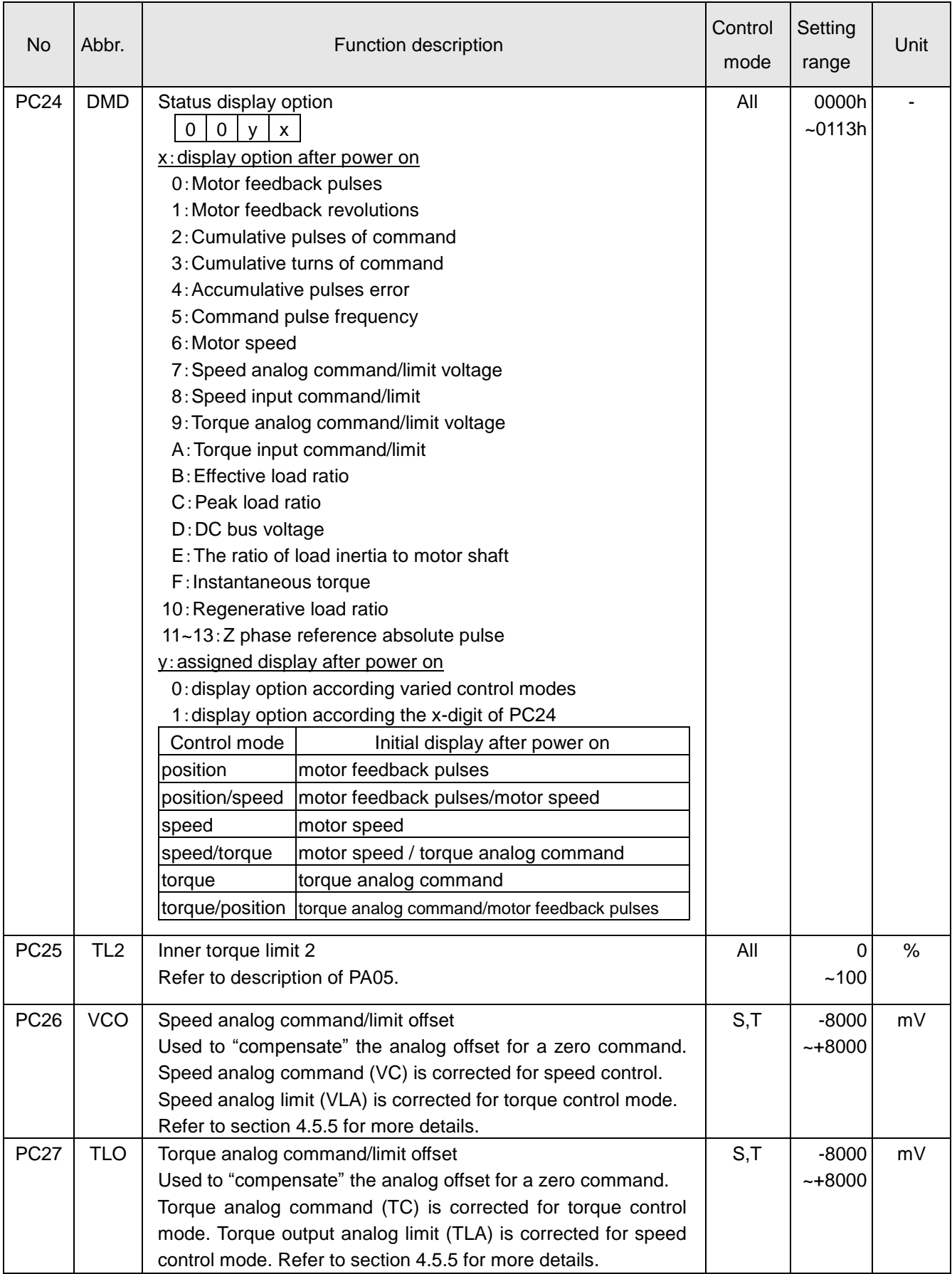

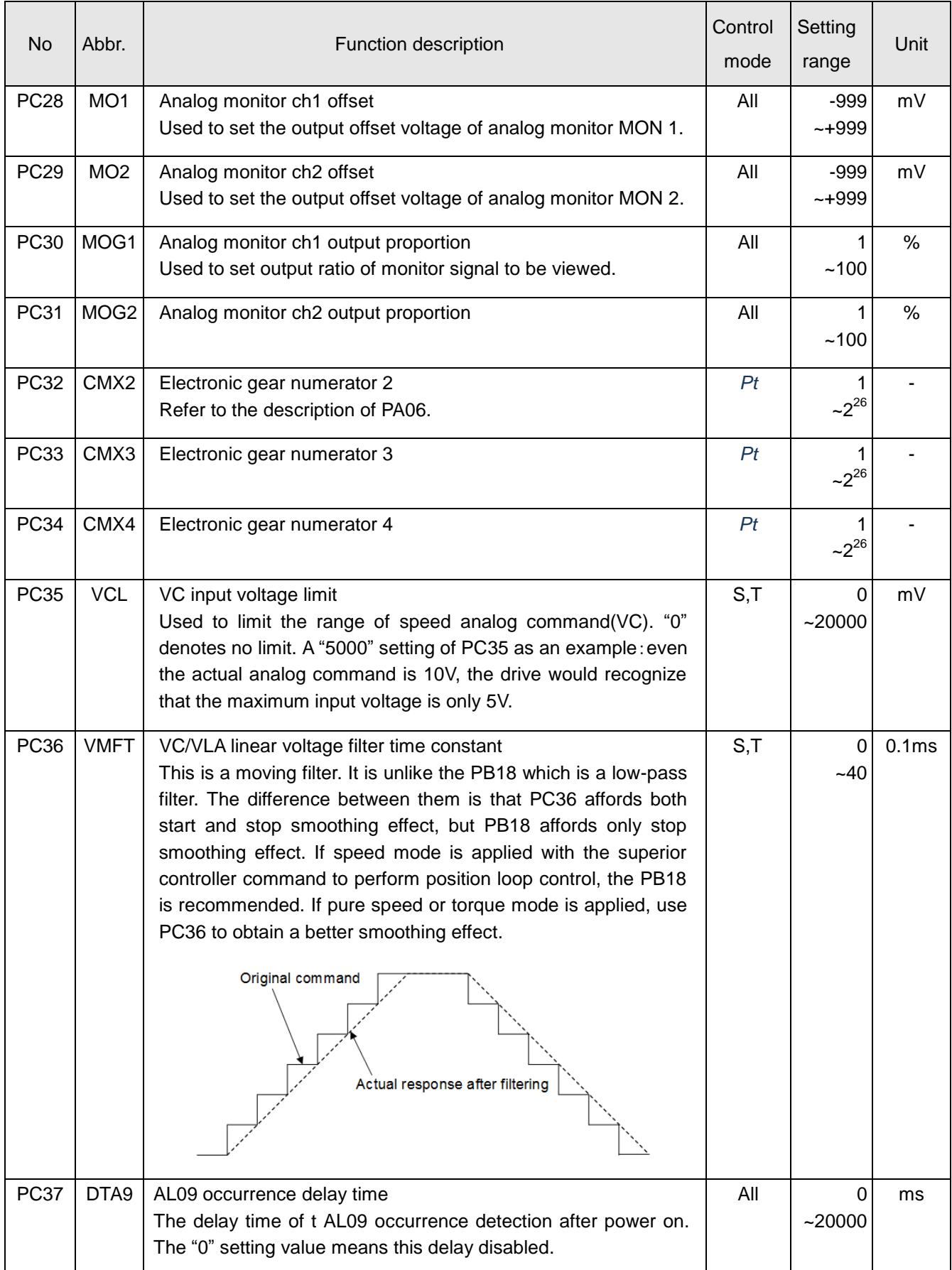

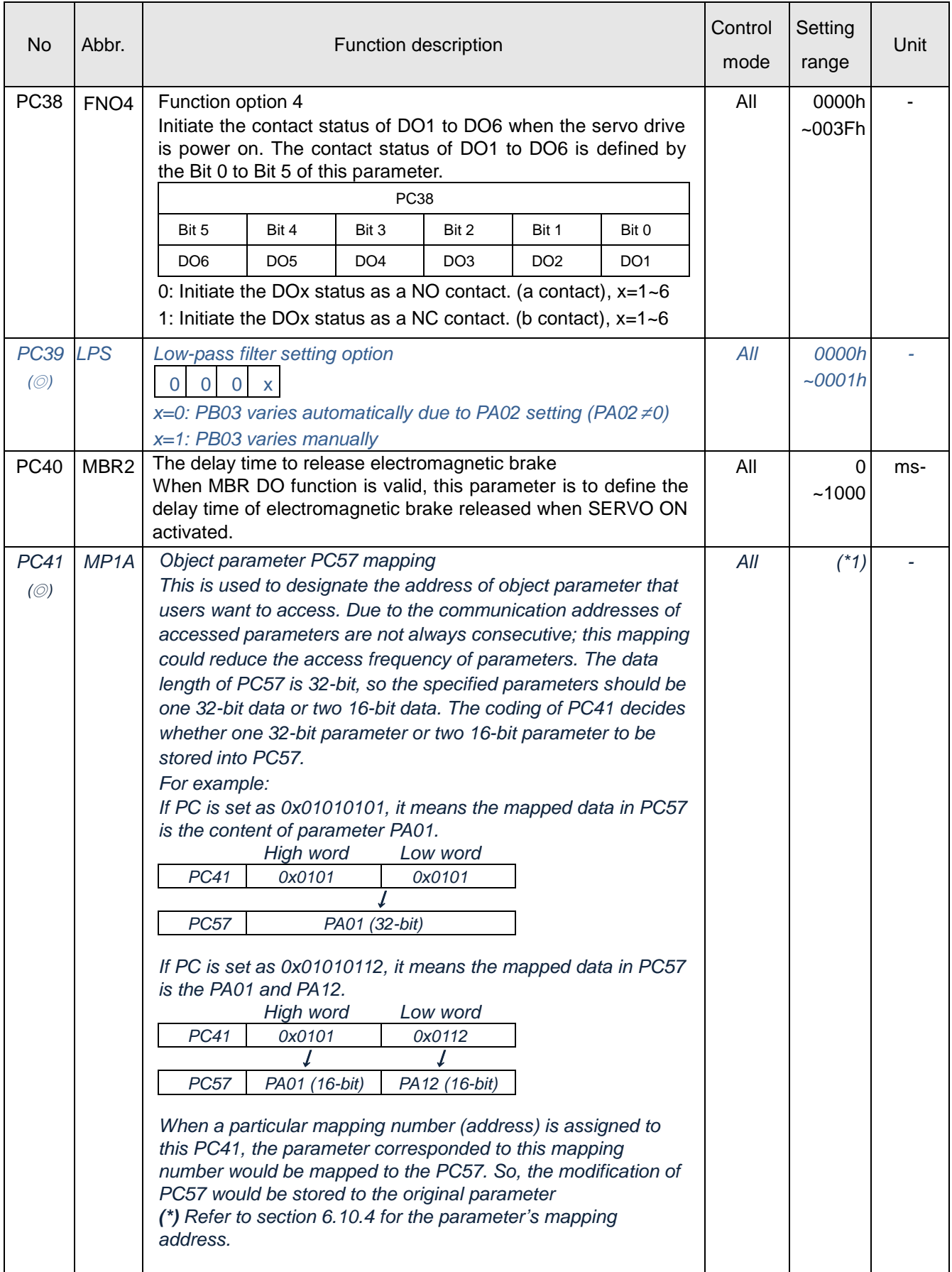

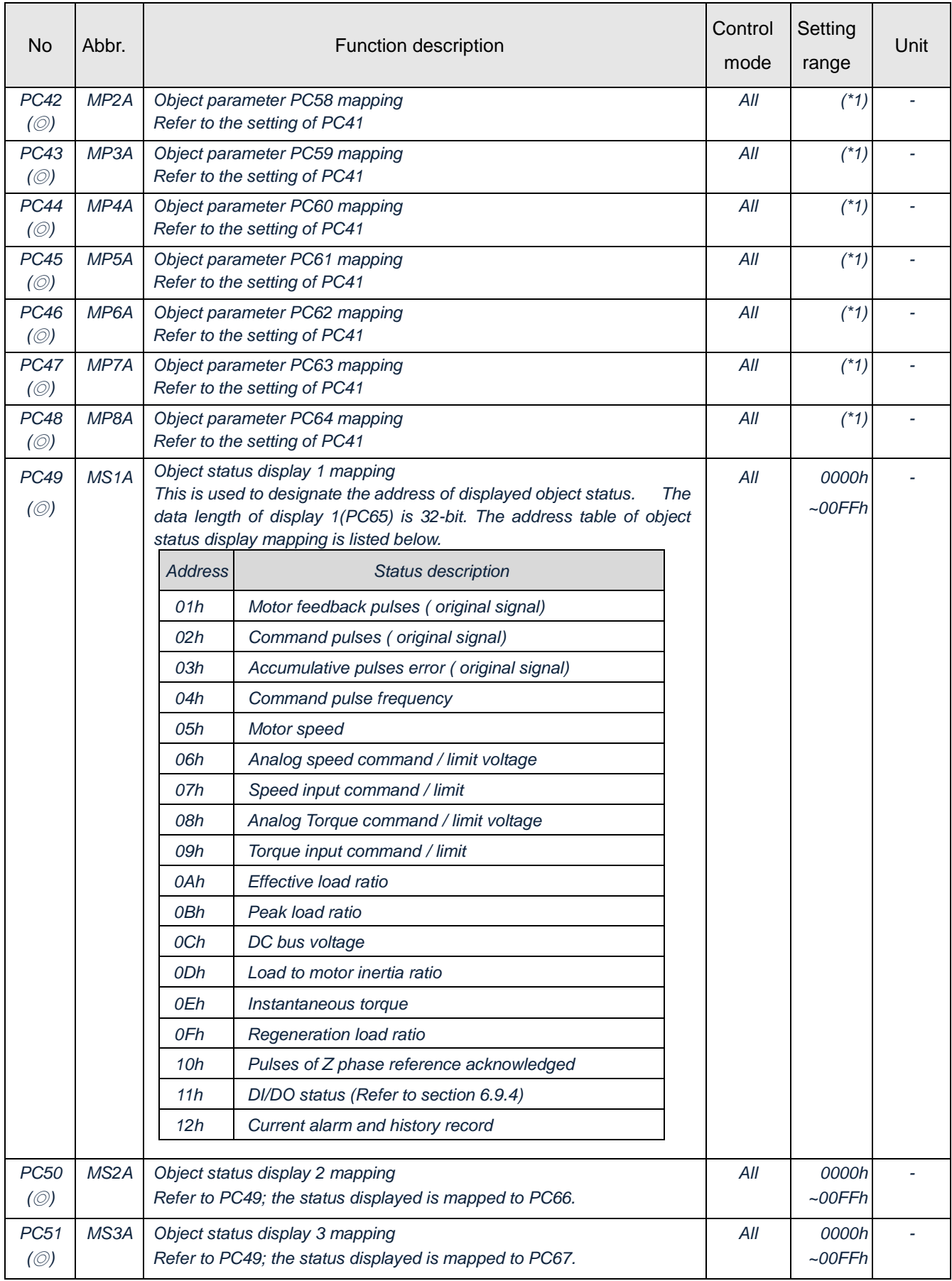

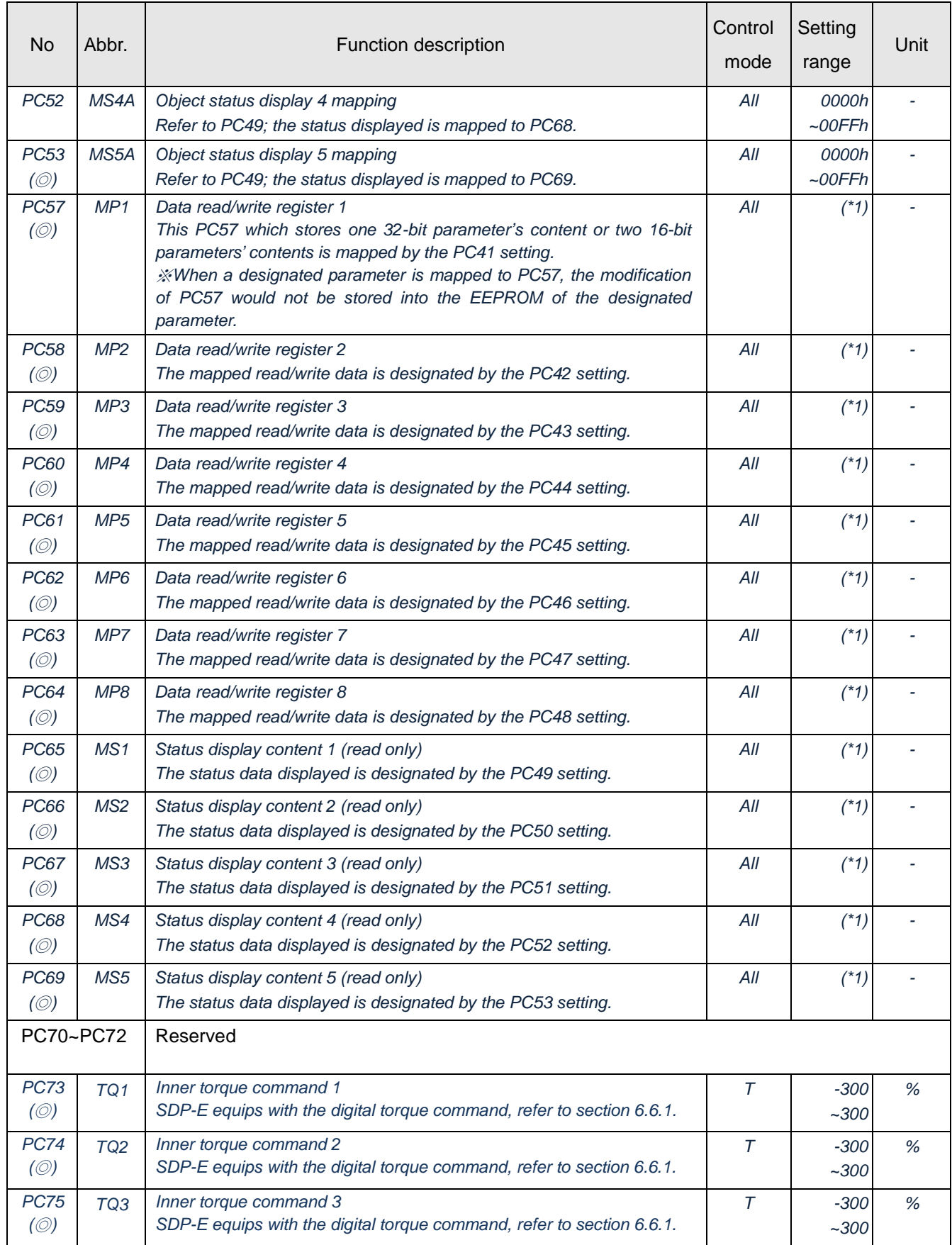

(\*1) The setting range of data depends on the type of designated data to be accessed.

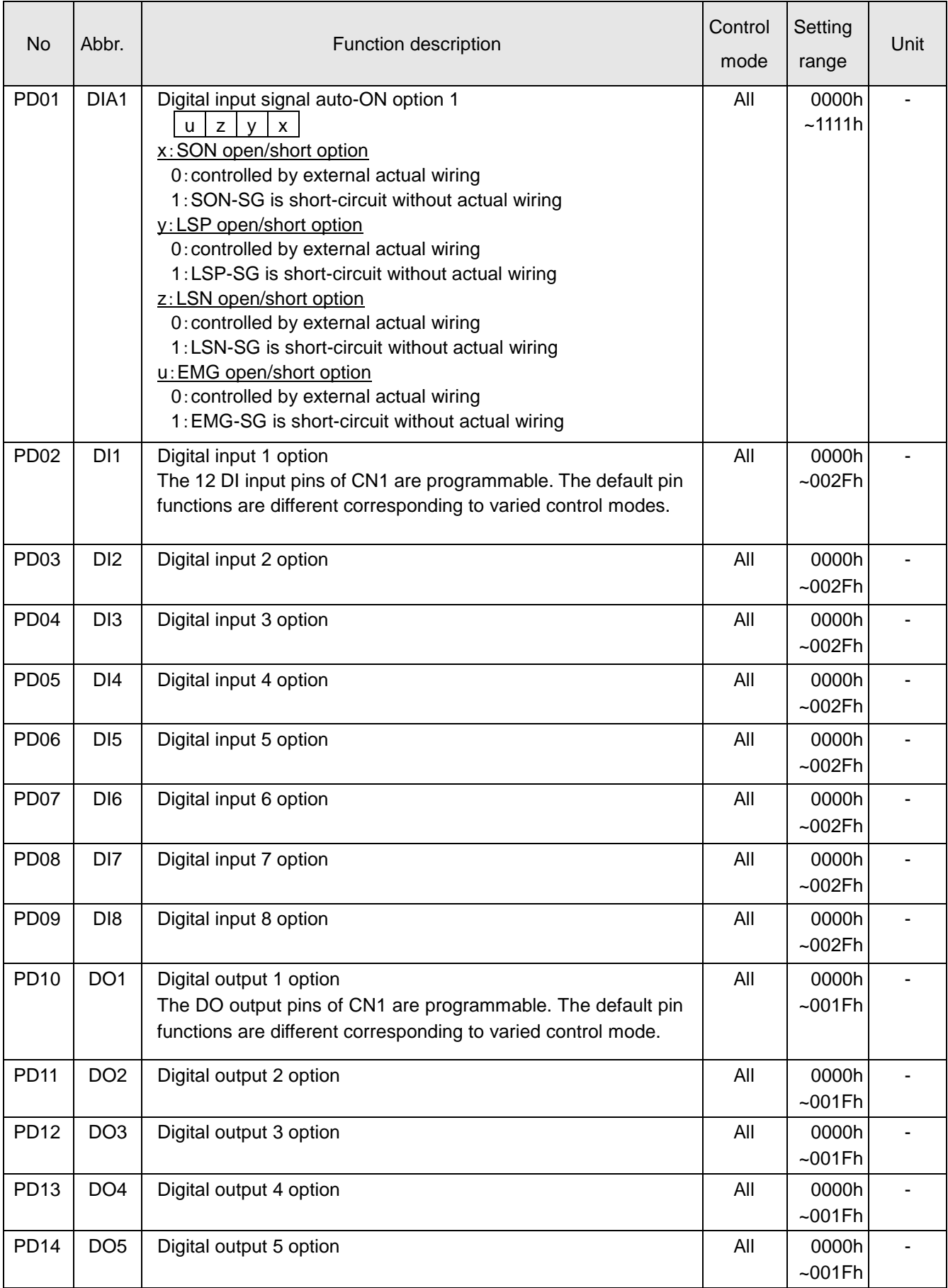

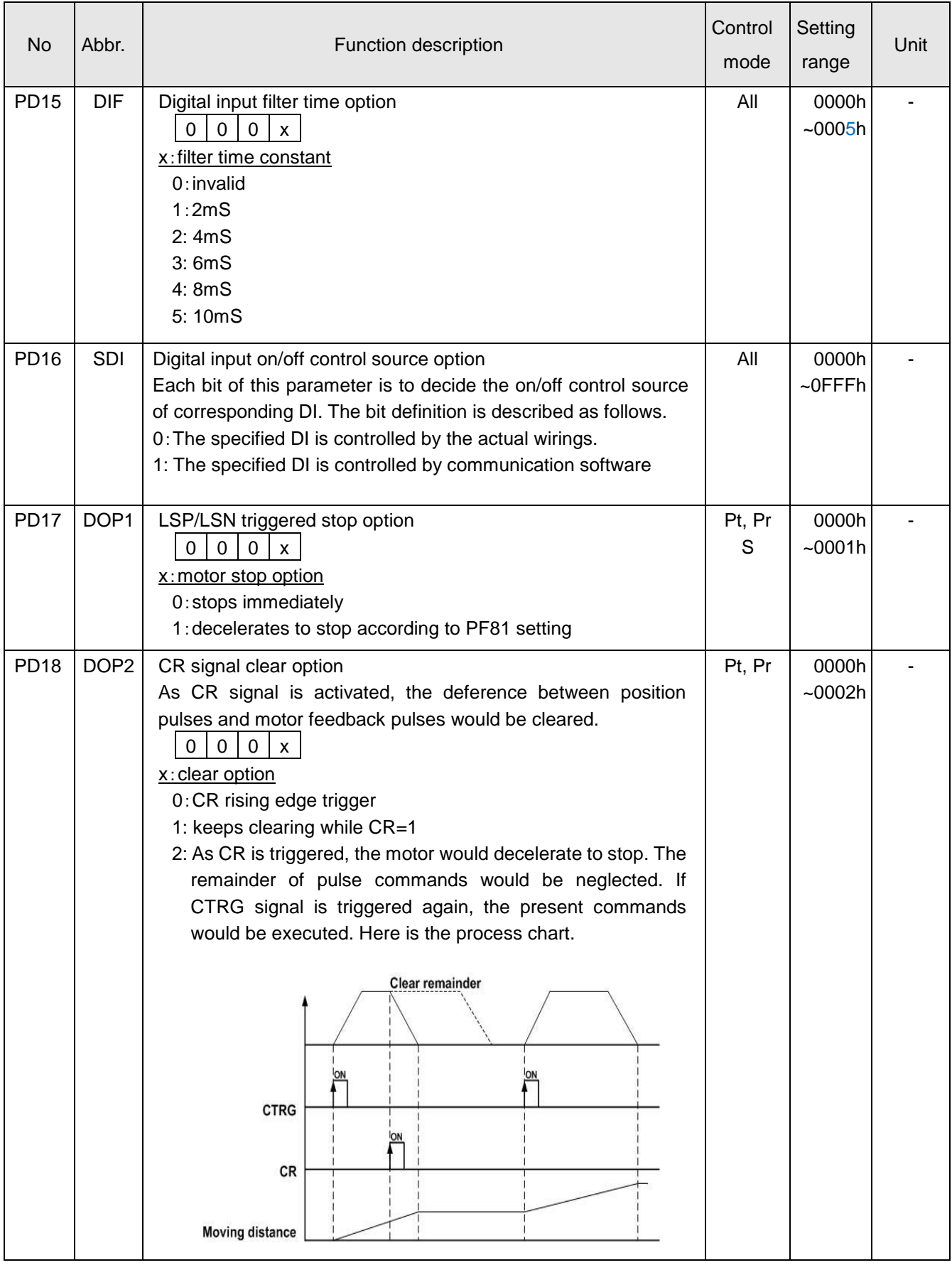

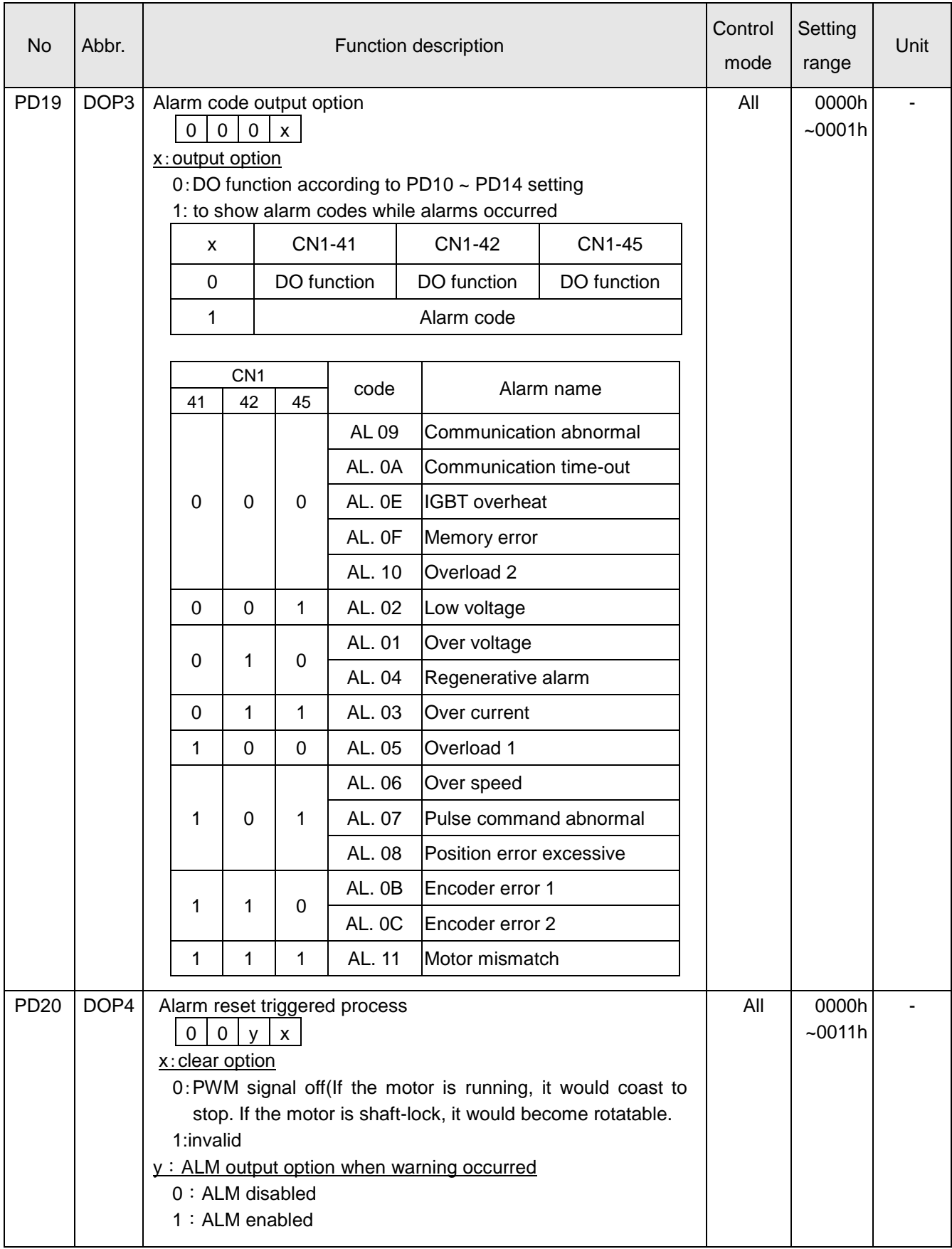

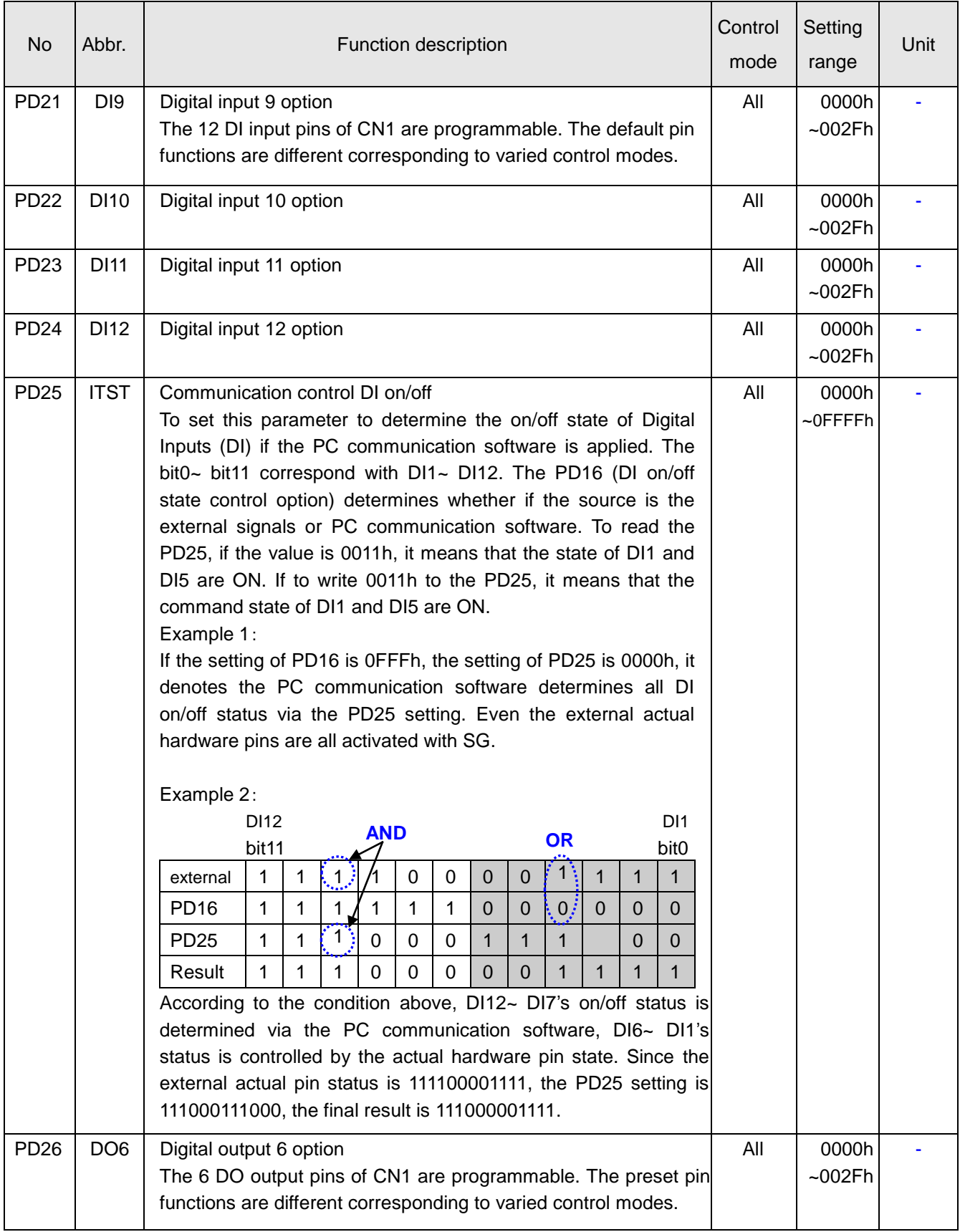

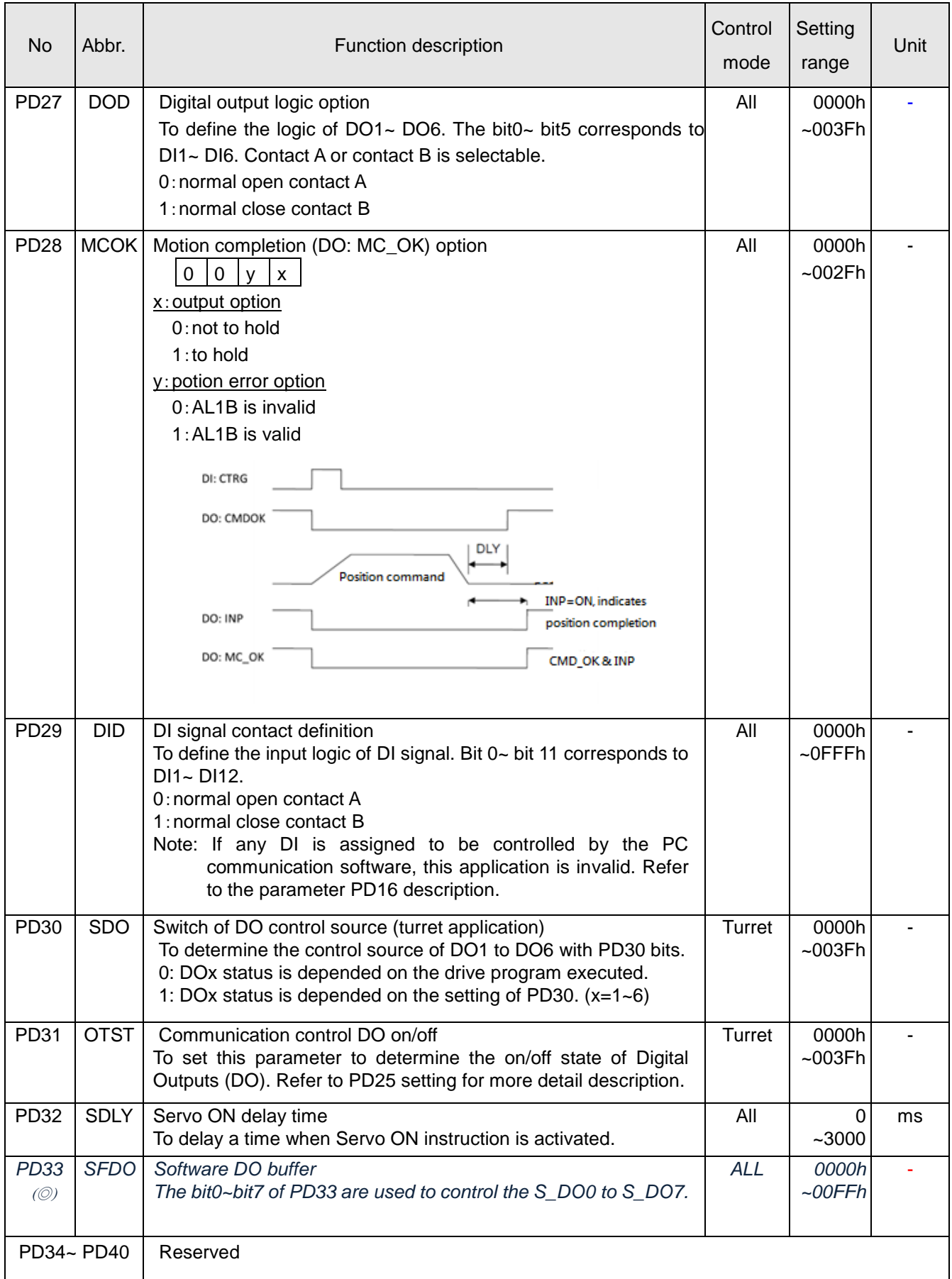

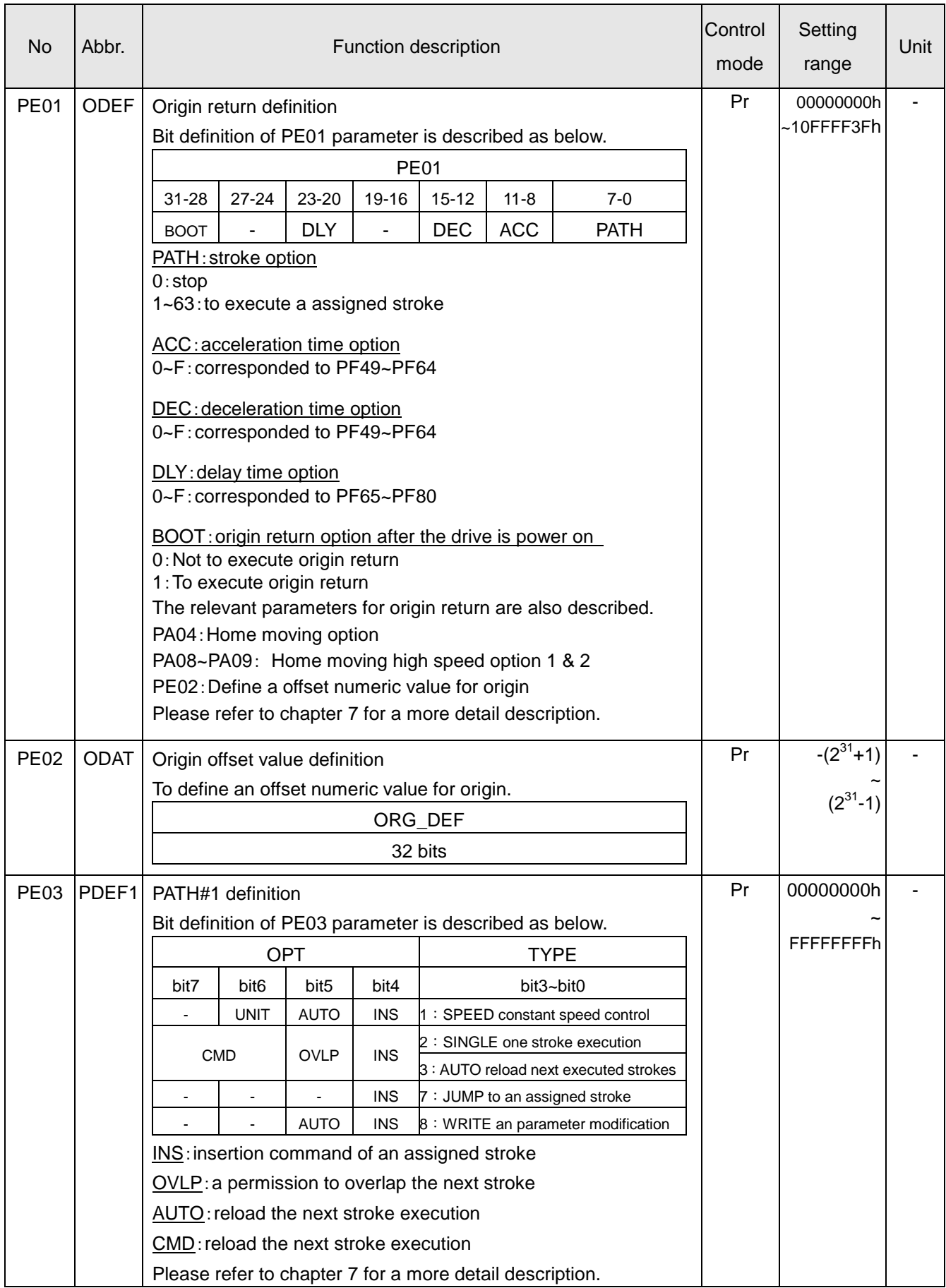

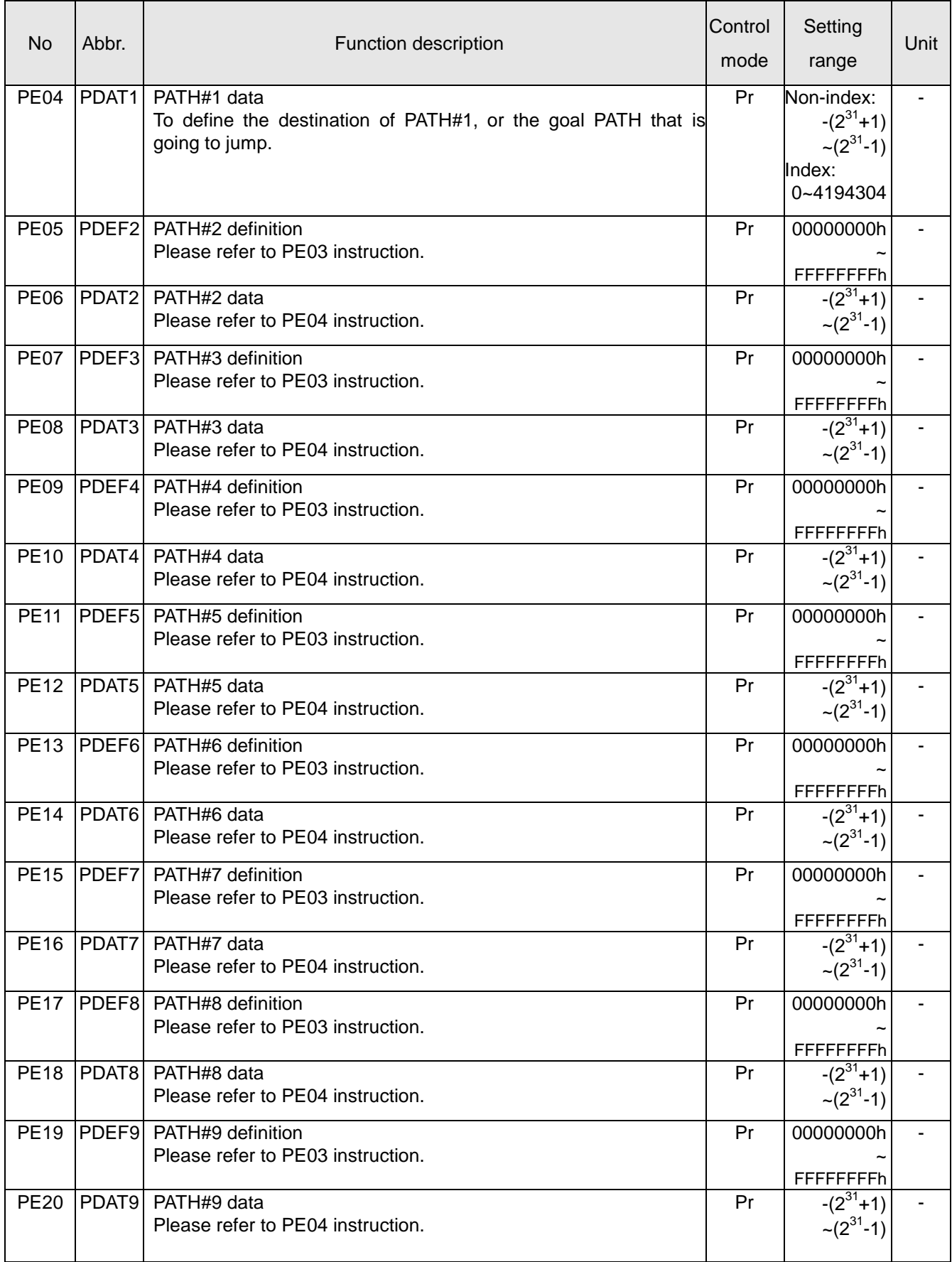

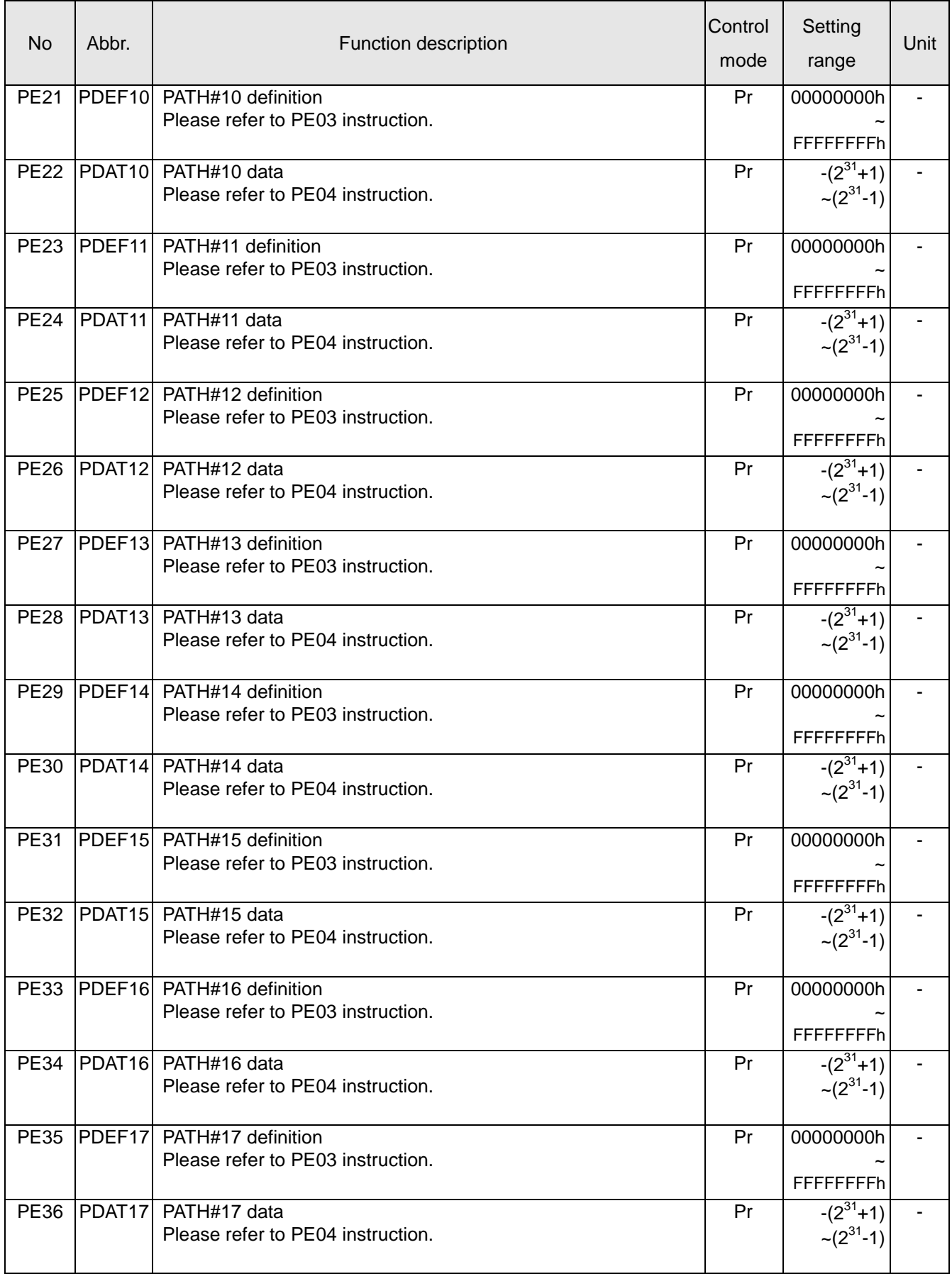

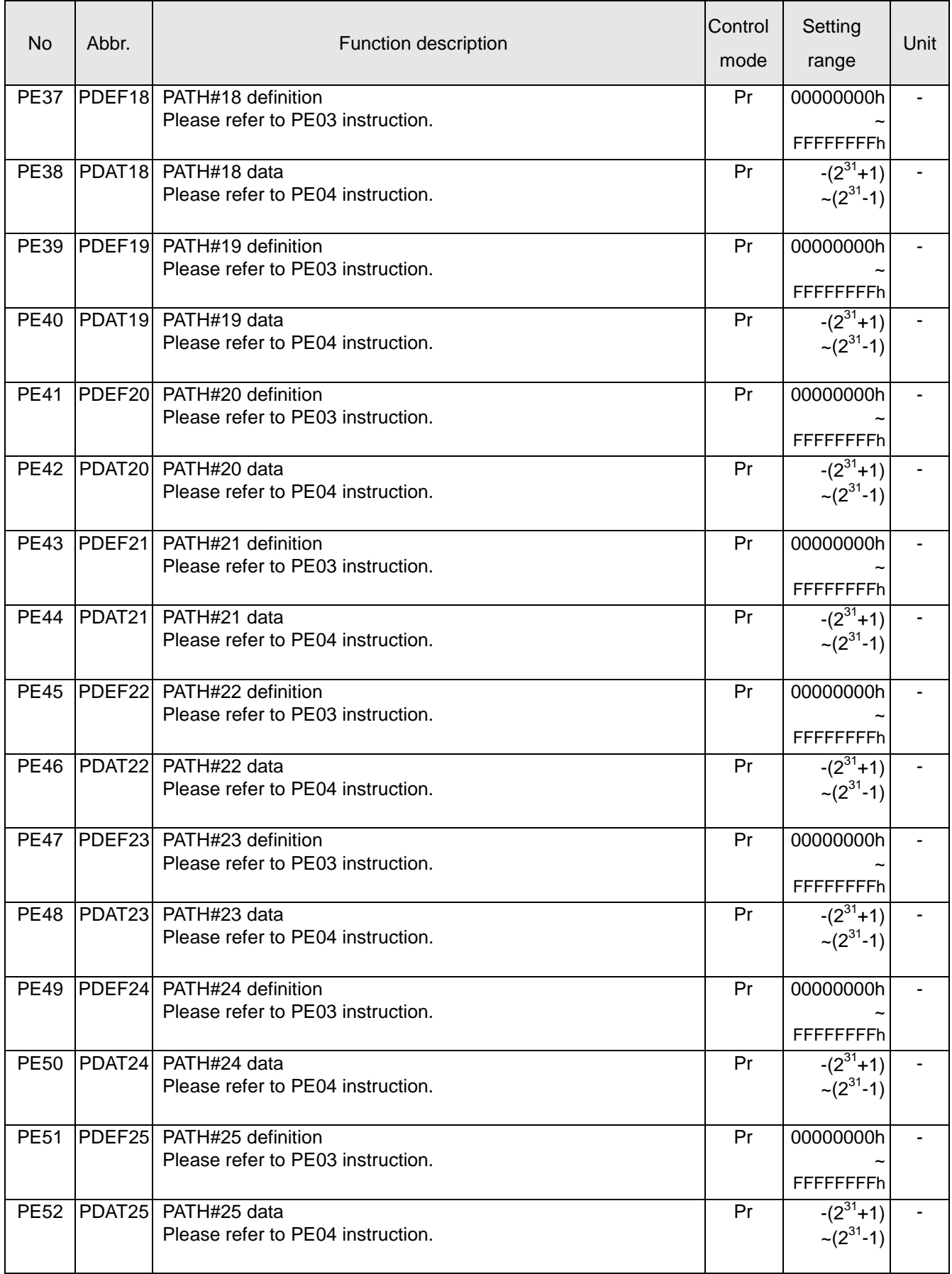

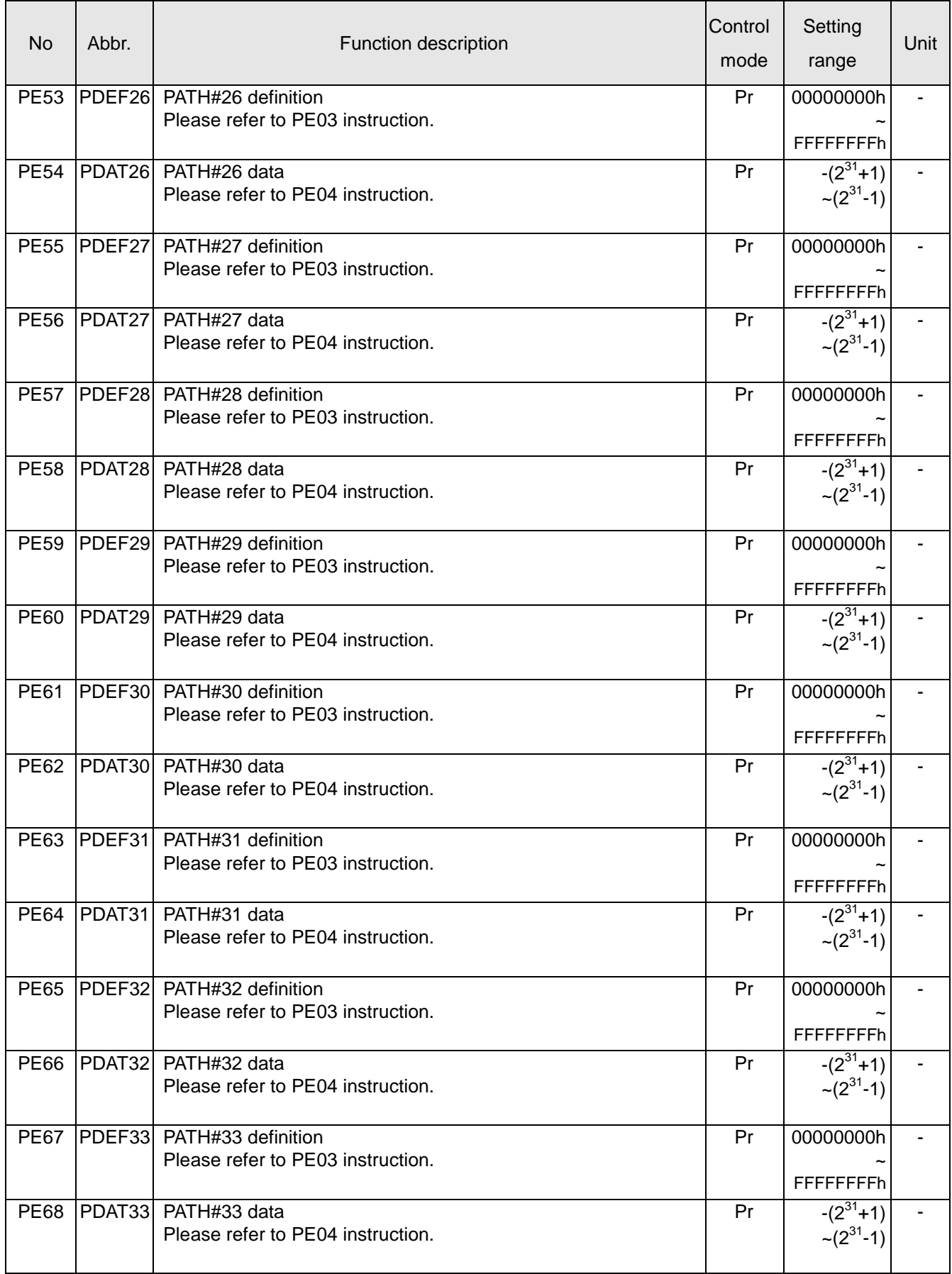

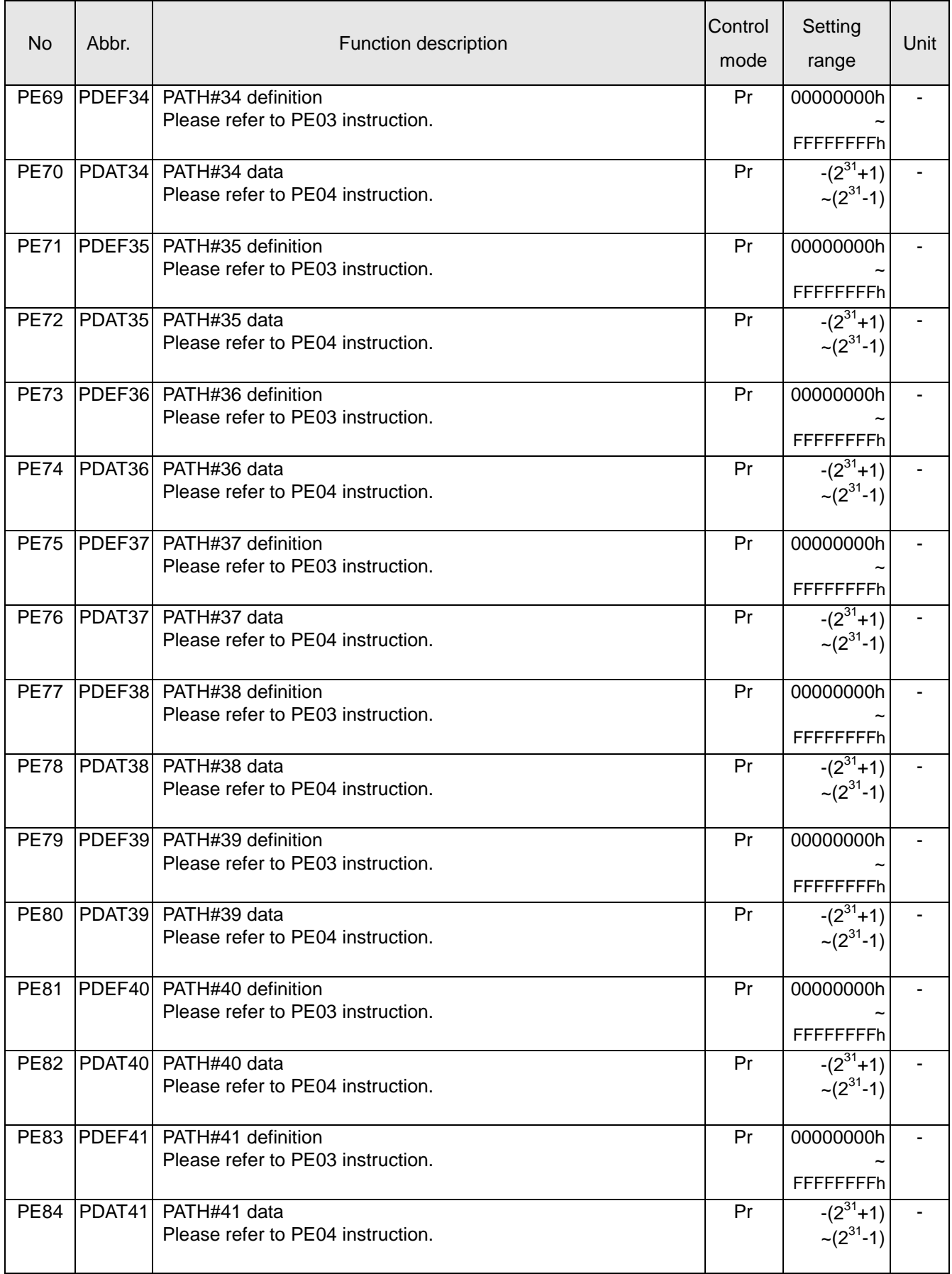

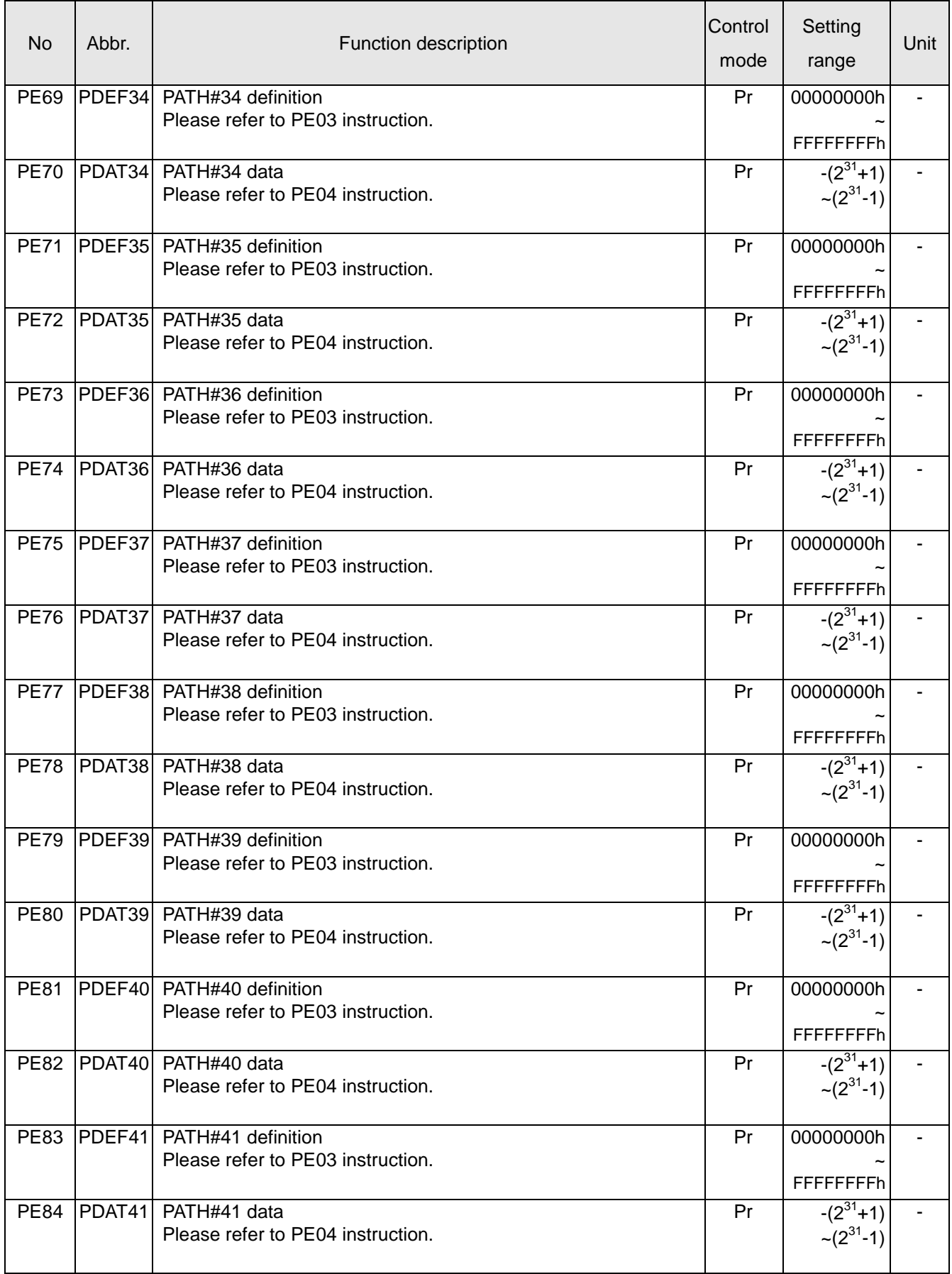

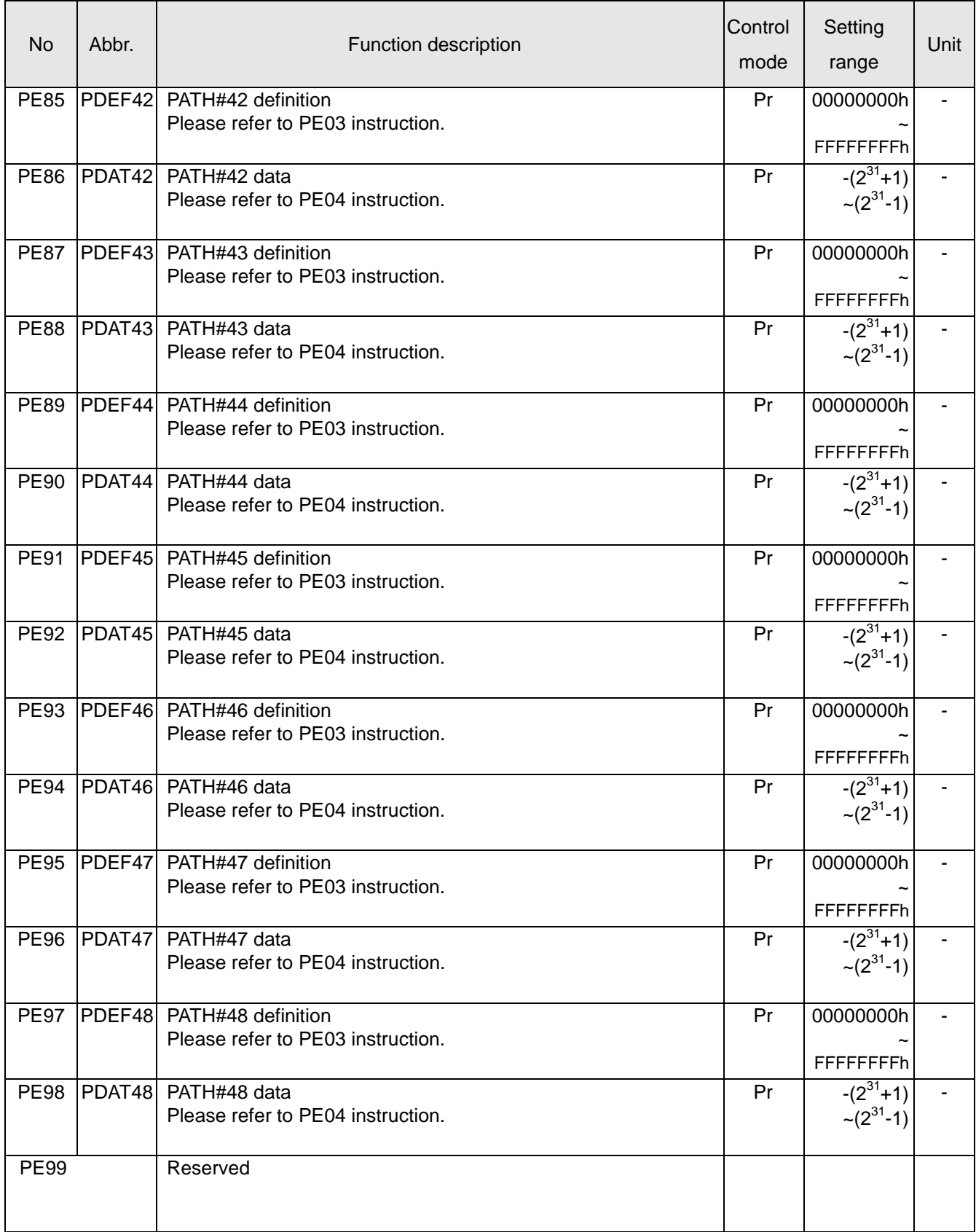

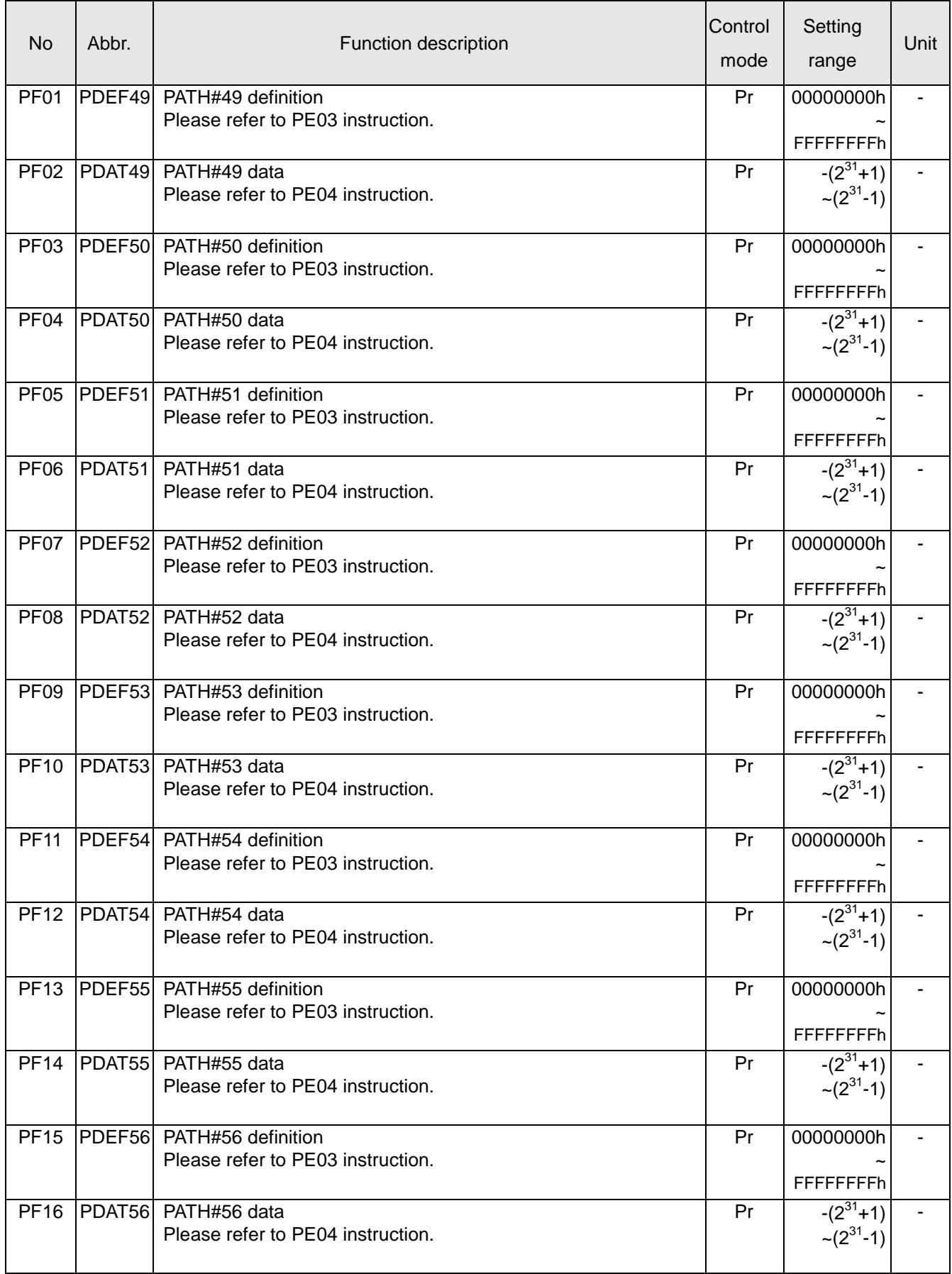

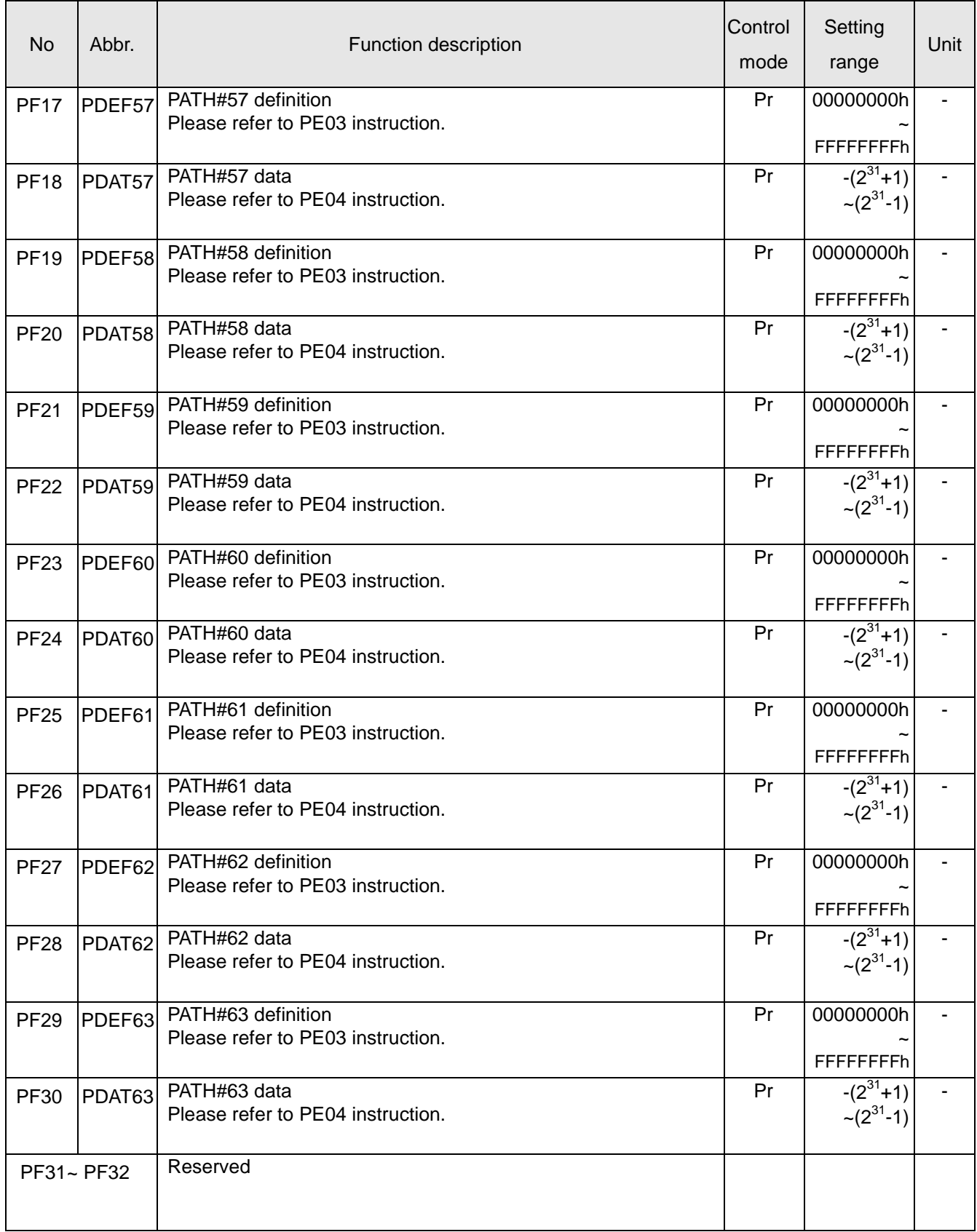

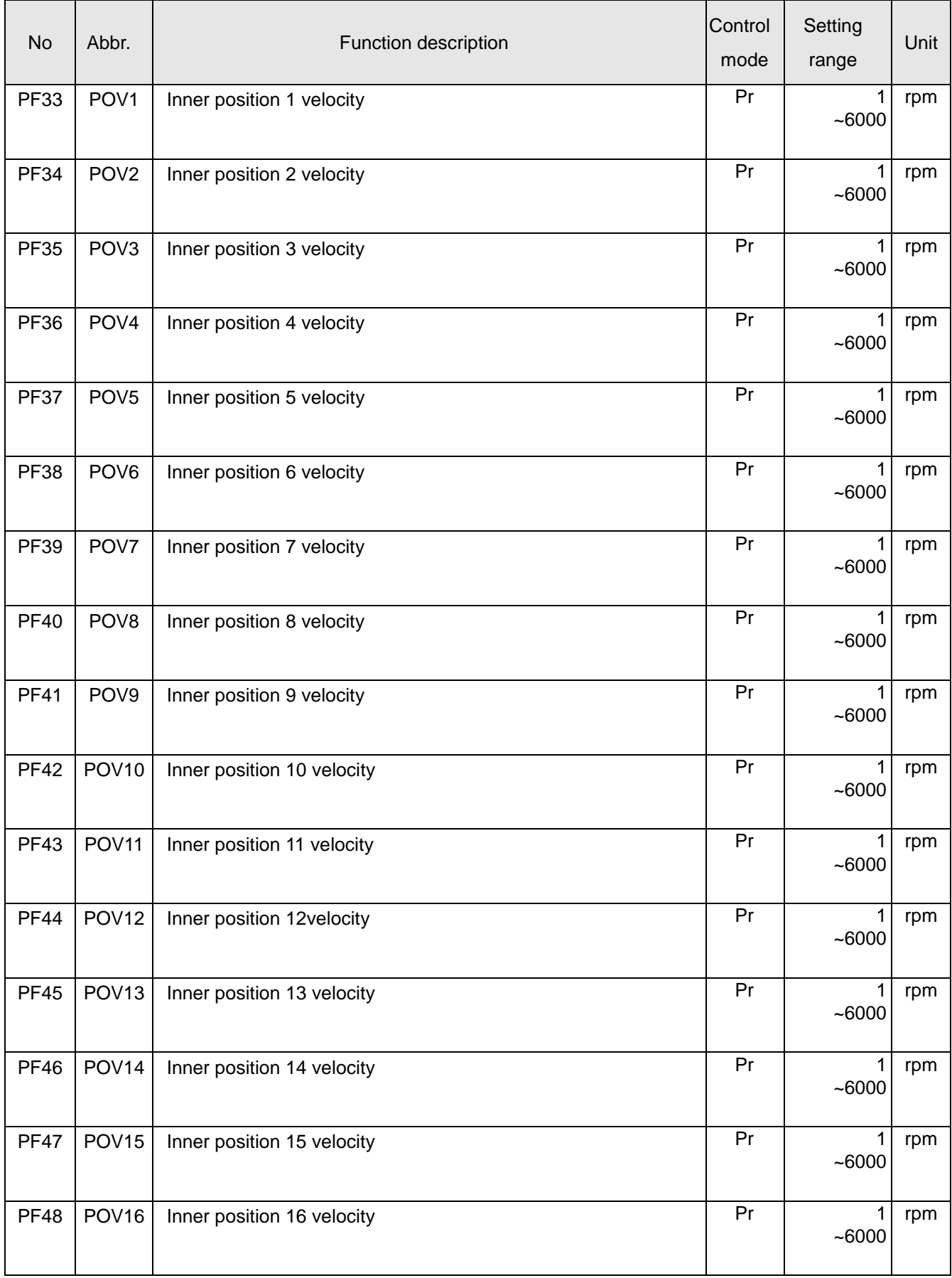

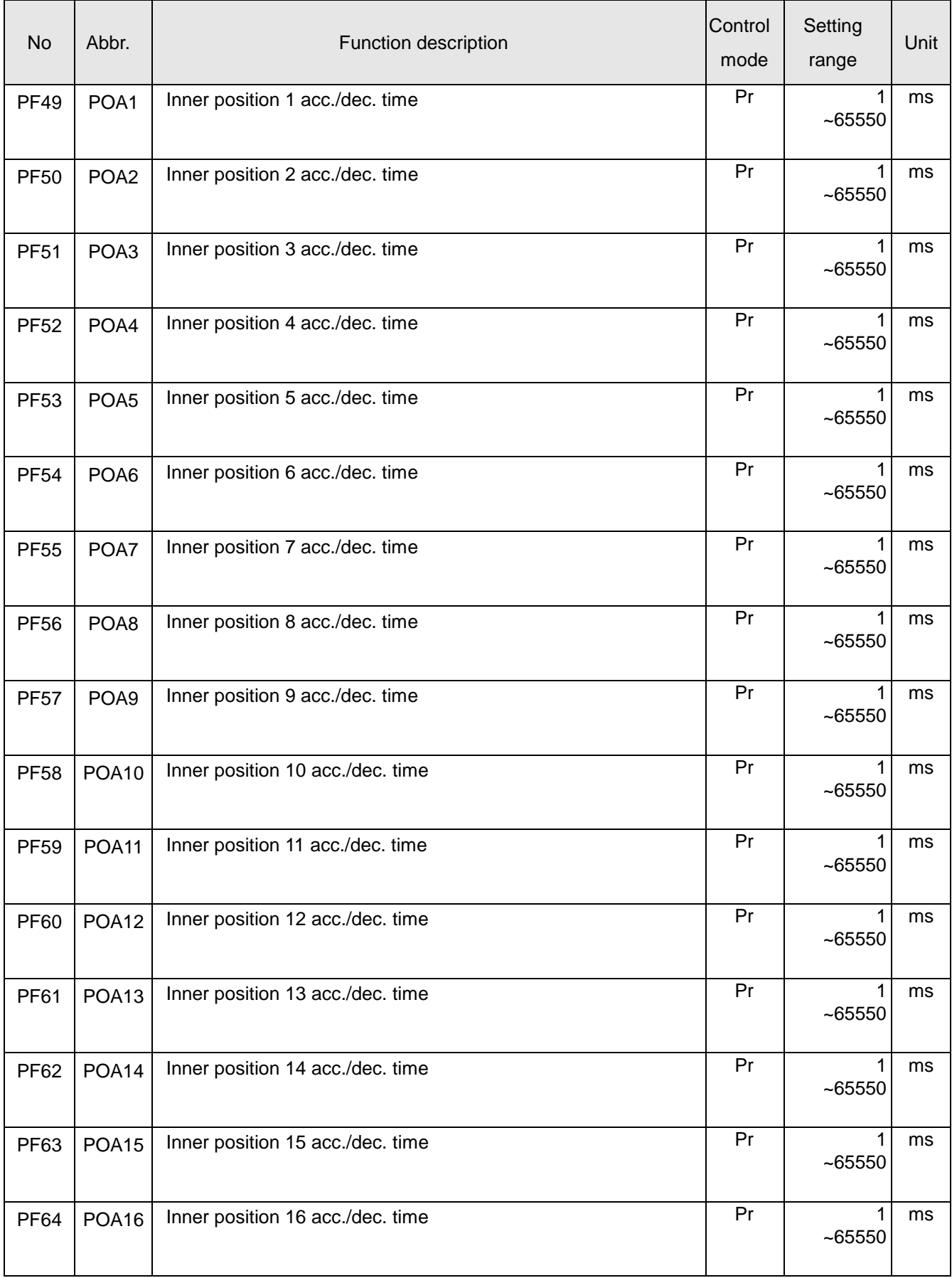

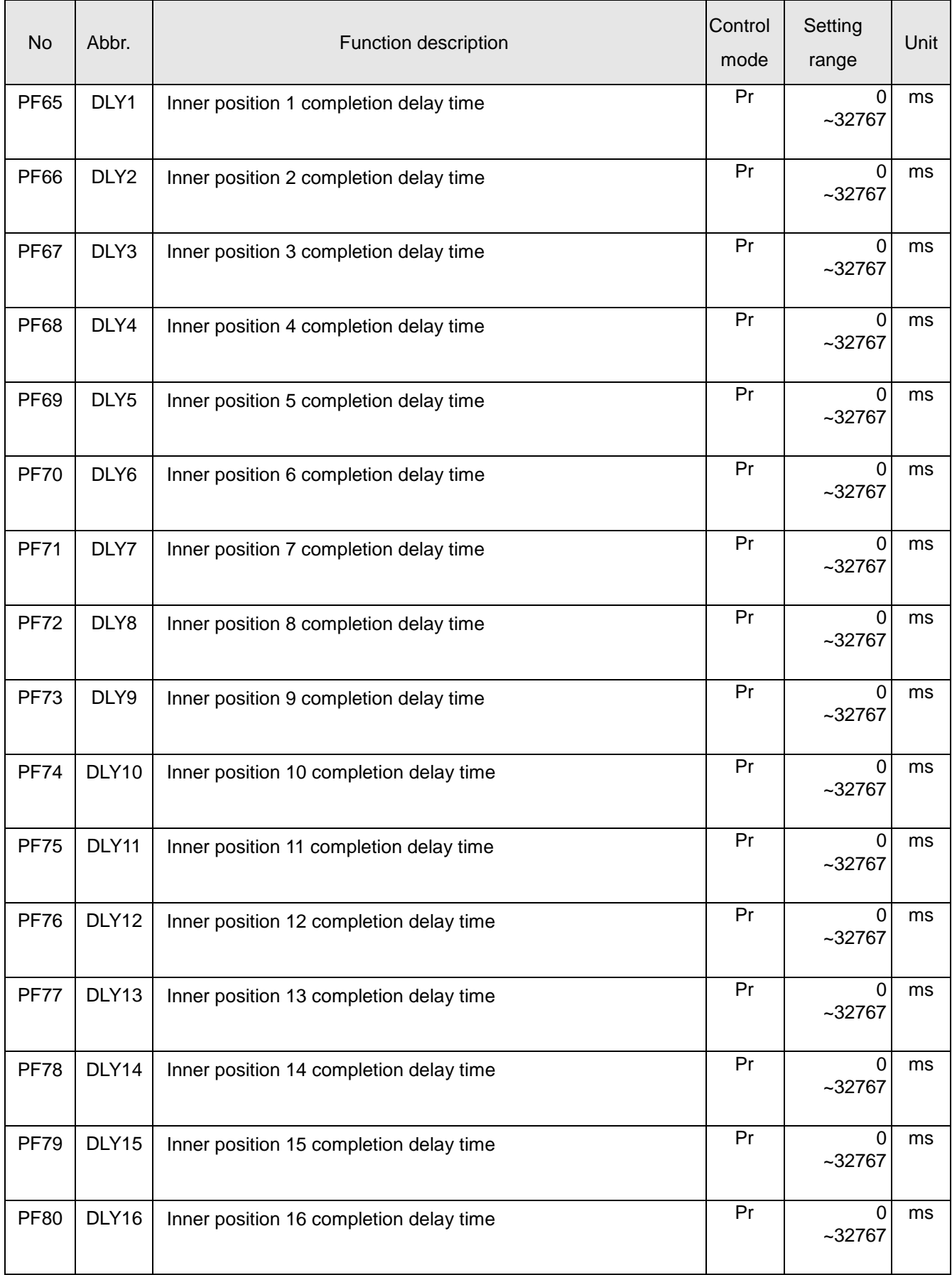

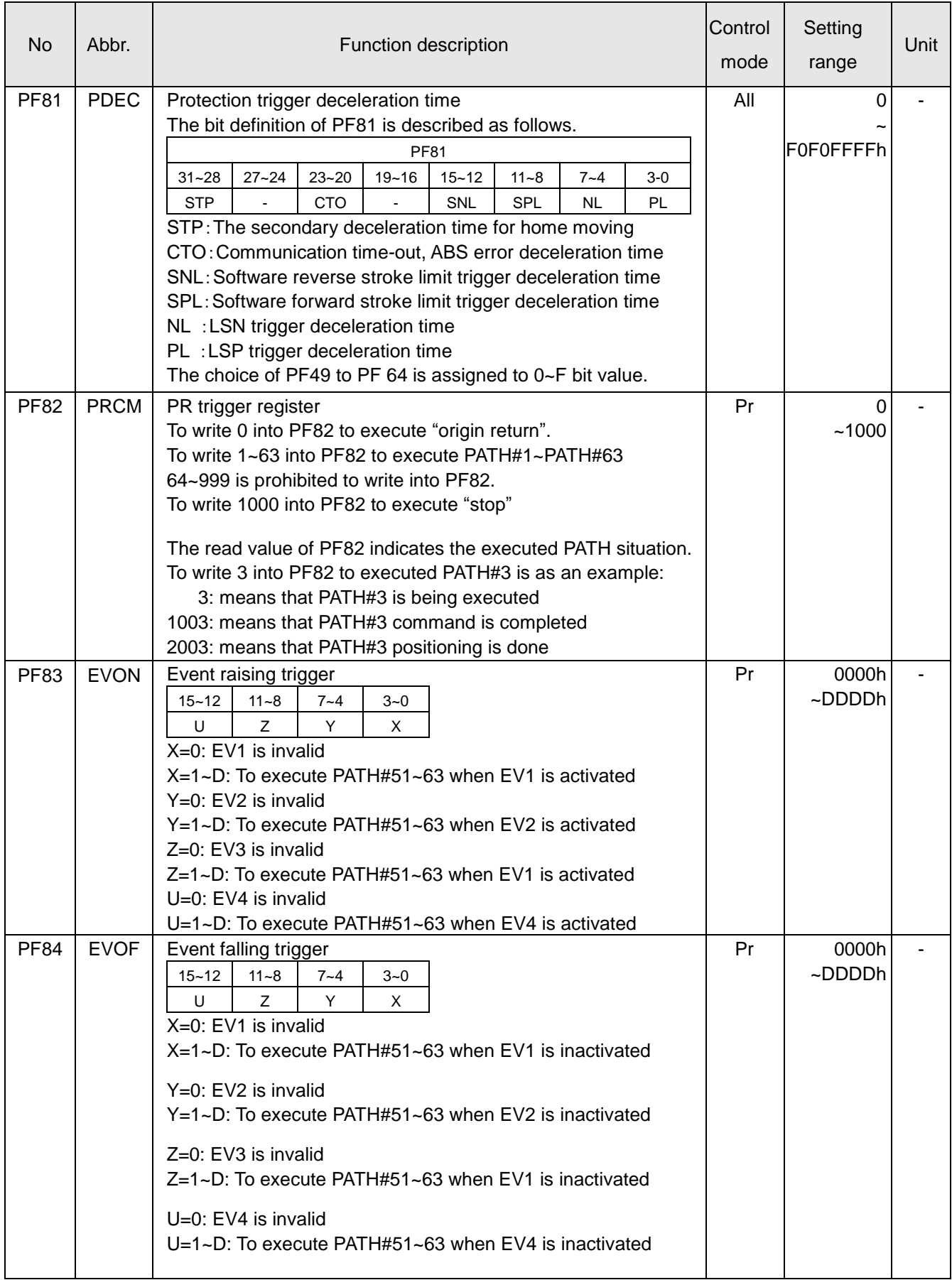

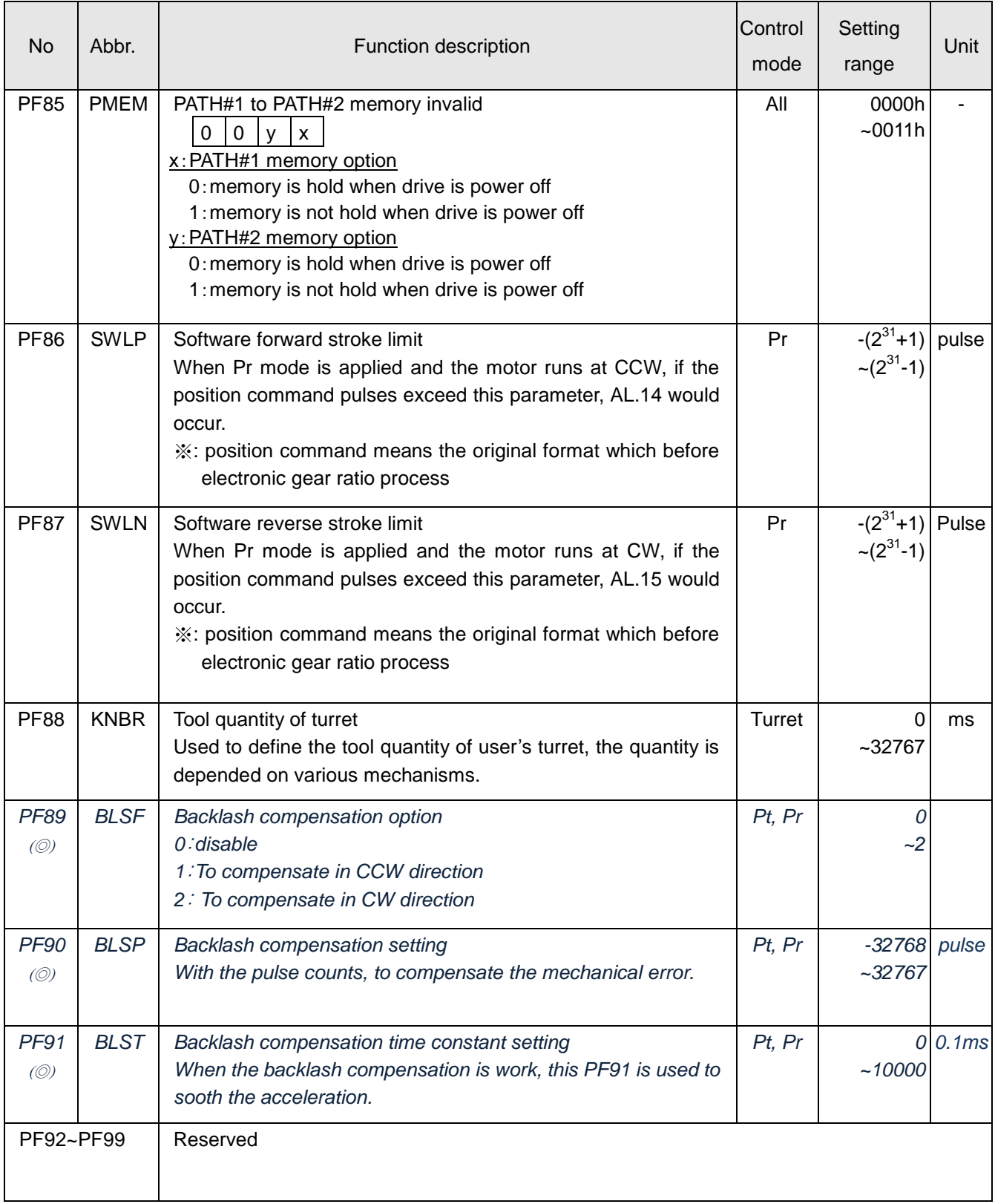

# **Digital input(DI) function definition**

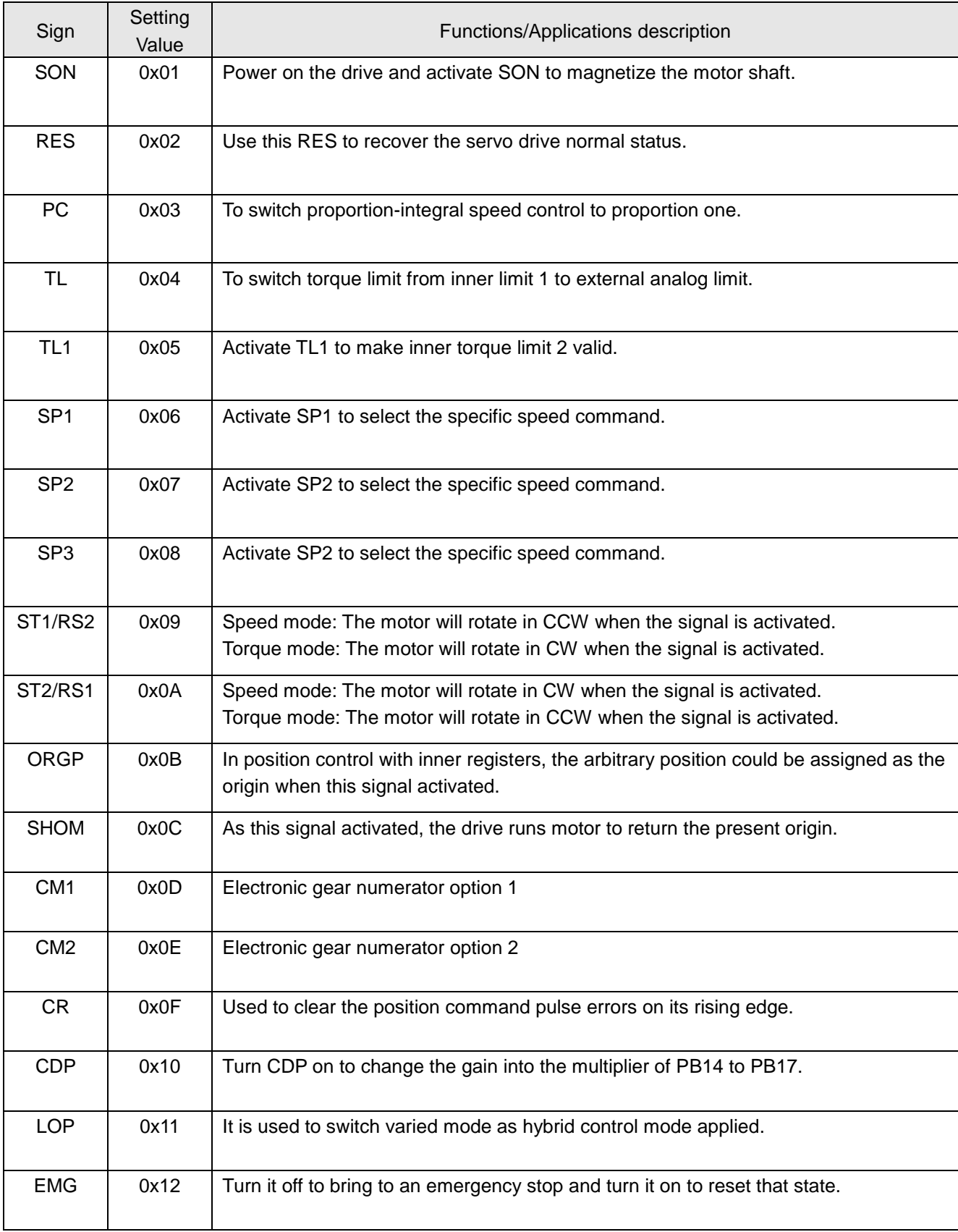

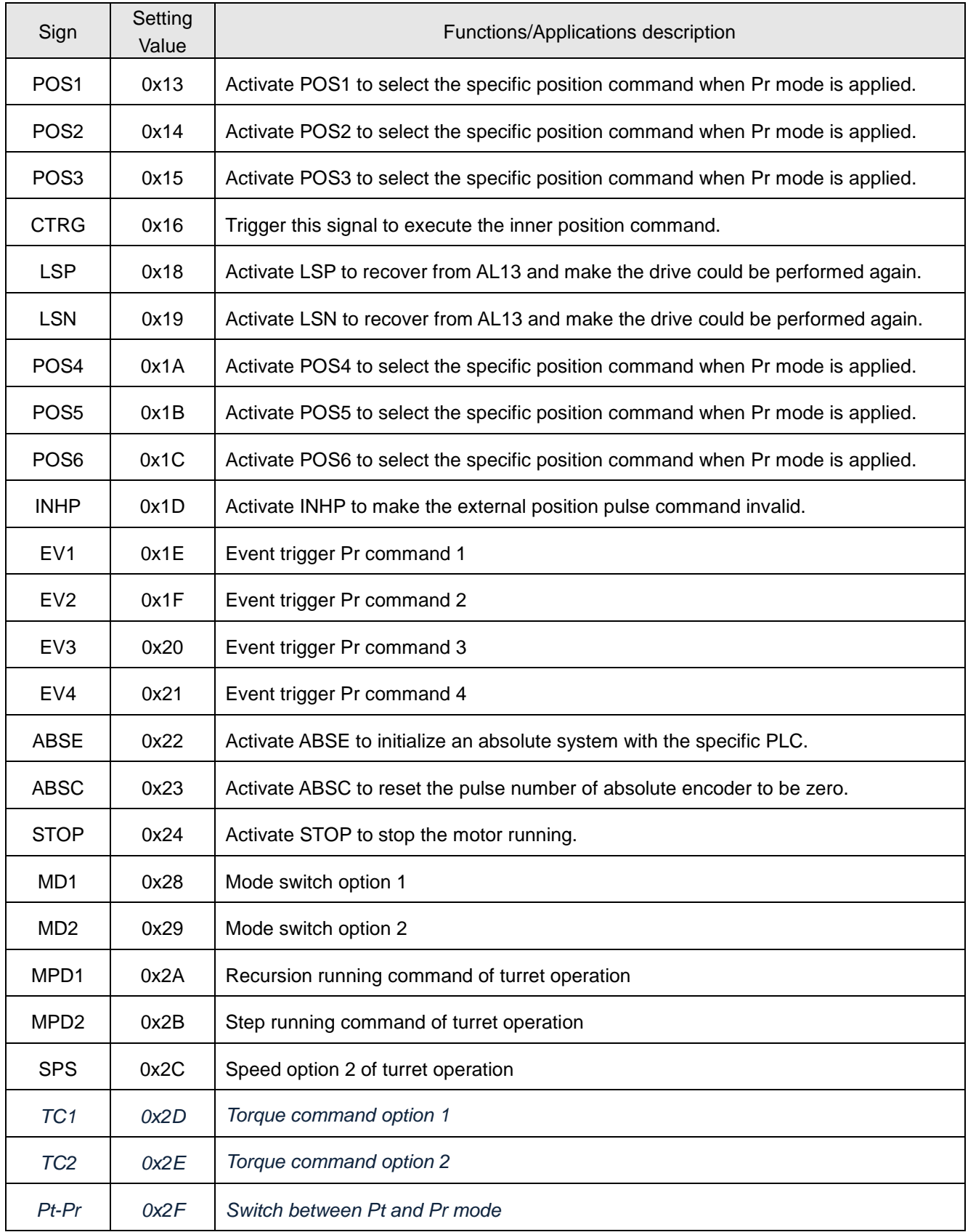

**Note :** Pt-Pr, TC1/TC2 function are suitable for SDE-P type drive.

# **Digital output (DO) function definition**

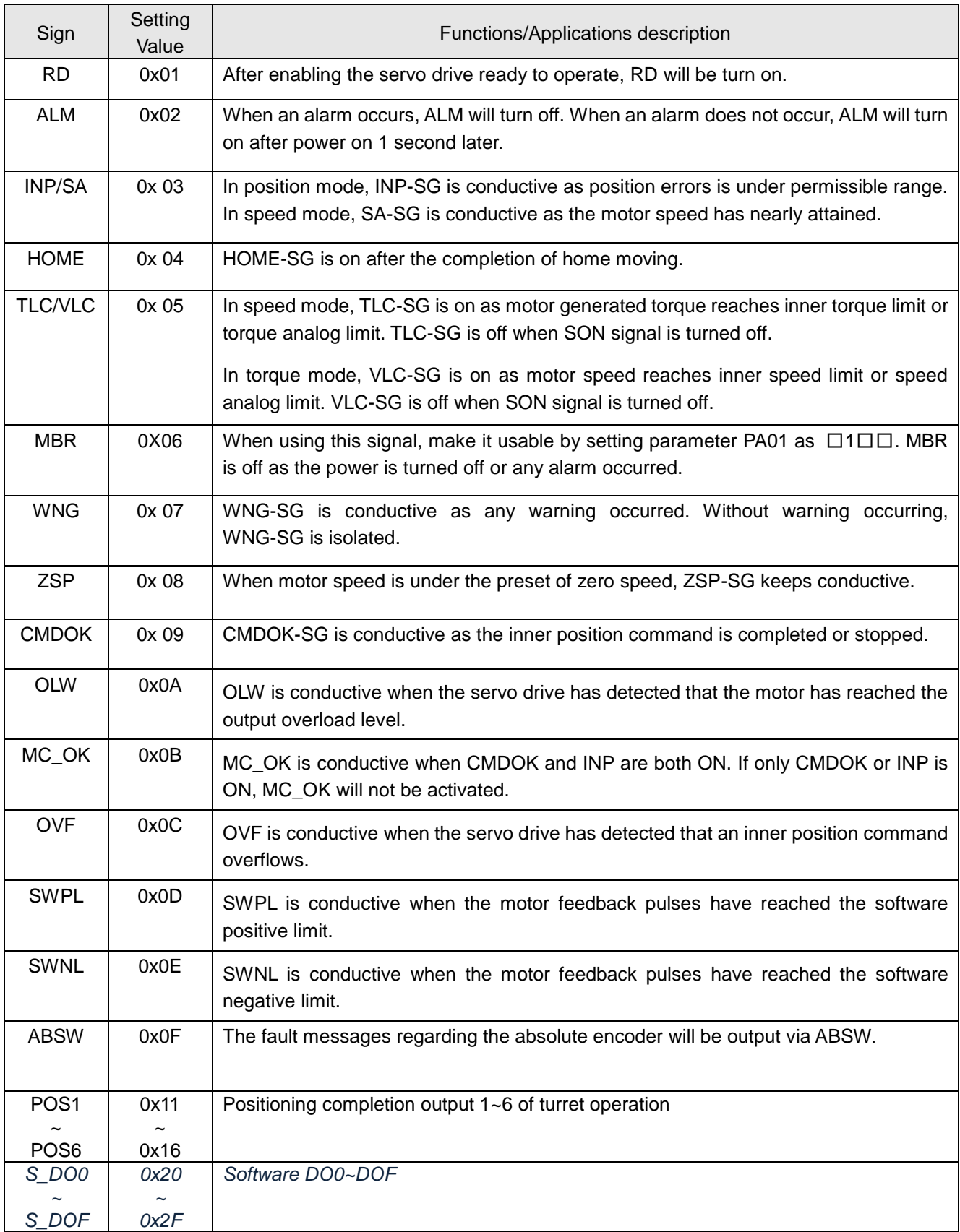

## **6. Gain adjustment and control mode**

 $\bigwedge$  CAUTION  $\blacklozenge$  The extreme adjustments will your machine vibrate or operate unexpectedly. Make the adjustment with a safety margin, a maximum 90% generated torque is recommended.

## 6.1. Different adjustment methods

The following table shows the gain adjustment methods that are varies according to the PA02 setting. For gain adjustment, first execute "Auto tuning mode 1". If you are not satisfied with the result, try "Auto tuning mode 2" then "Manual mode" step by step.

(1) Gain adjustment mode explanation

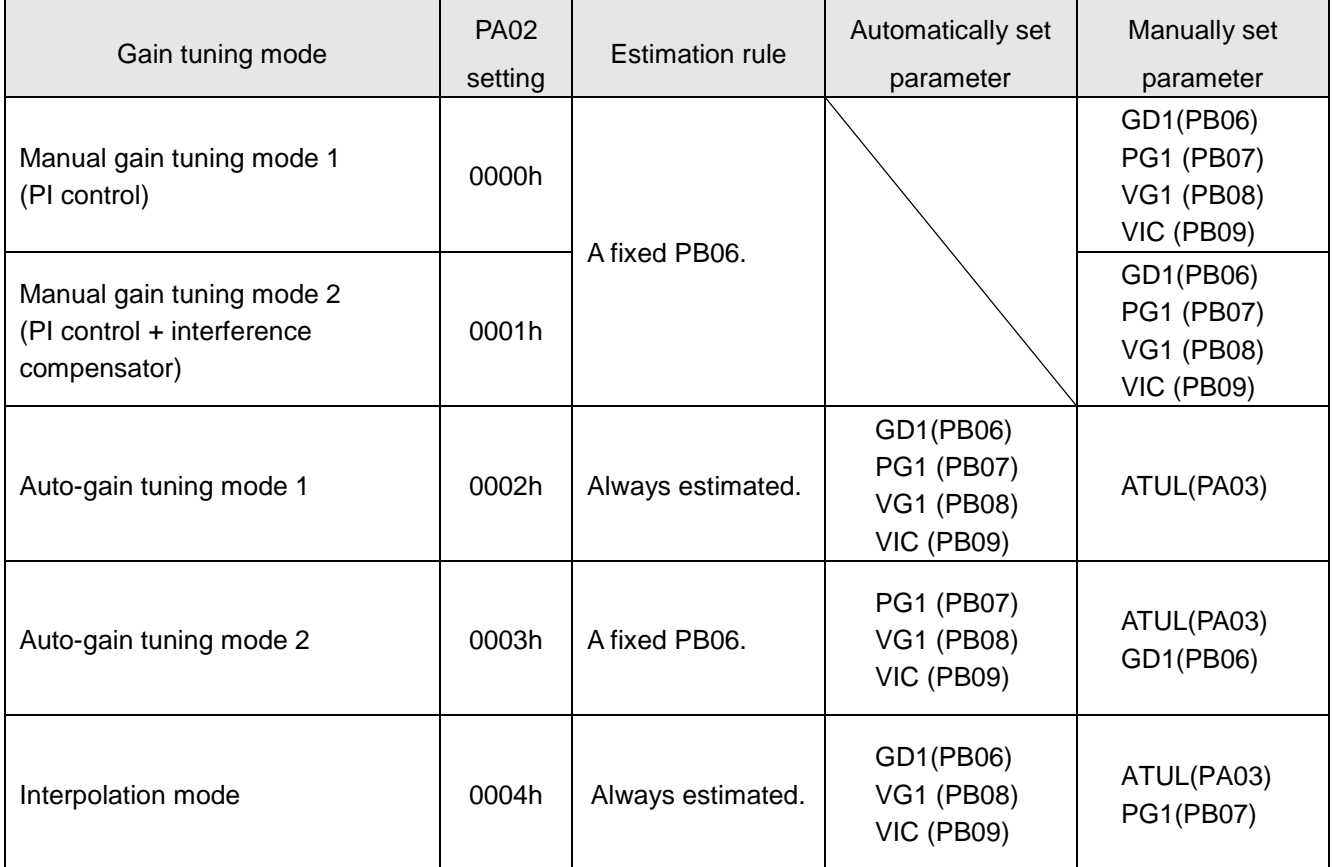

The PA02 is not changeable when the SON is activated. Make the SON signal invalid then set the proper values.

### (2) Gain adjustment flowchart

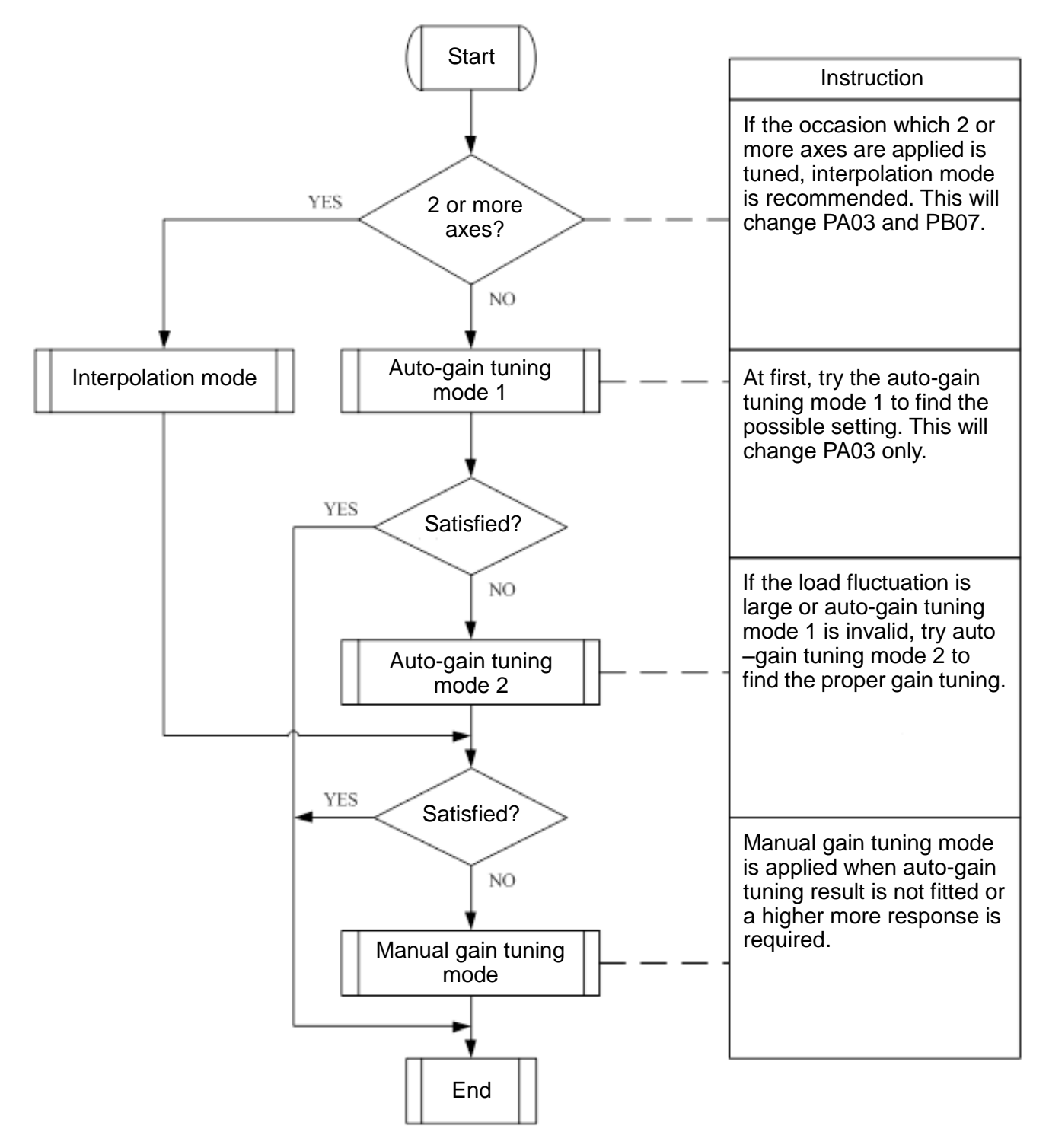

If the mechanical system which being tuned is a new set up, please use the JOG test at first. As no abnormal alarm occurred then use the auto-gain tuning function. During the auto-gain tuning function operated, several routes of acceleration and deceleration are necessary to make the ratio of load inertia to motor shaft be getting stable. Finally, the proper gain and response would be set.

## 6.2. Auto-gain tuning mode

The auto-gain tuning mode can calculate the load to motor inertia ratio instantaneously. With this value, the optimum gain could be decided under the current mechanical condition. It is convenient to execute the adjustment of gain value with the auto-gain tuning function.

(1) Auto-gain tuning mode 1

This mode is a default. If the PA02 is set as "0002h", the load to motor inertia ratio would be approximated continuously and the servo gain will be set automatically. The variable parameter for users is only PA03 which the response setting related.

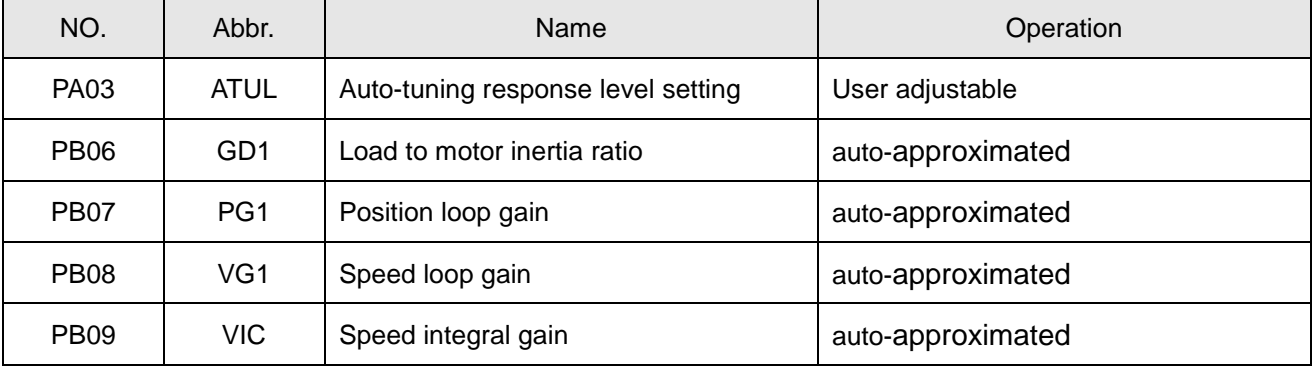

When the auto-gain tuning mode 1 is applied, some conditions must be met.

a. The acceleration time from 0rpm to 2000rpm or the deceleration time from 2000rpm to 0rpm should be 2 seconds or less. If a 3000rpm case is applied, the acceleration and deceleration time should be 3 seconds or less.

- b. The speed command should be 250rpm or higher.
- c. The load to motor inertia ratio should be 100 times or less.
- d. A machinery system with a violent change of load inertia is not suitable.
- e. Torque generated due to acceleration or deceleration should be the 10% or more of rated torque.

### (2) Auto-gain tuning mode 2

When auto-gain tuning mode 1 could not calculate the accurate load to motor inertia ratio, the auto-gain tuning mode 2 is recommended. The PA02 should be set as "0003h" to perform. During the tuning process, the load to motor inertia ratio would not be approximated and the users have to set the PB06 manually.

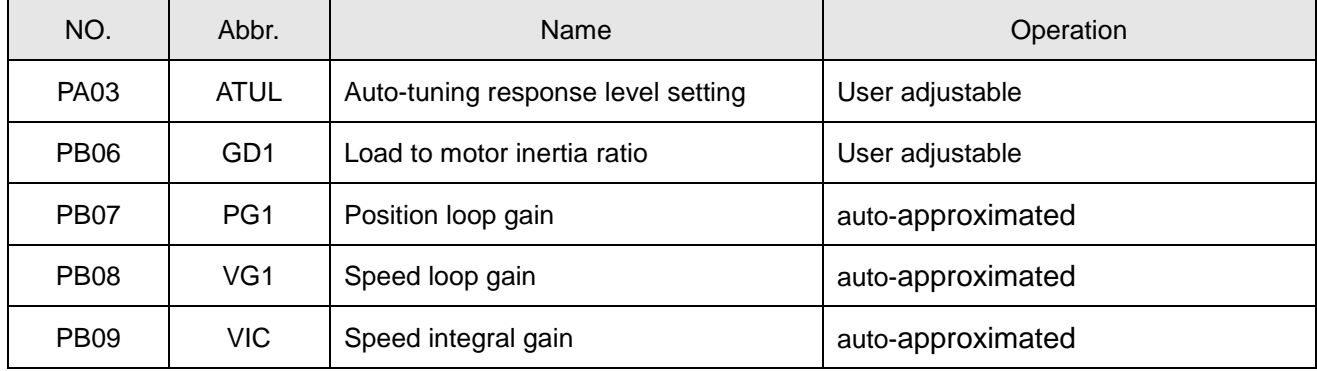

#### (3) Auto tuning sequence

The flow of auto-gain tuning mode is presented below.

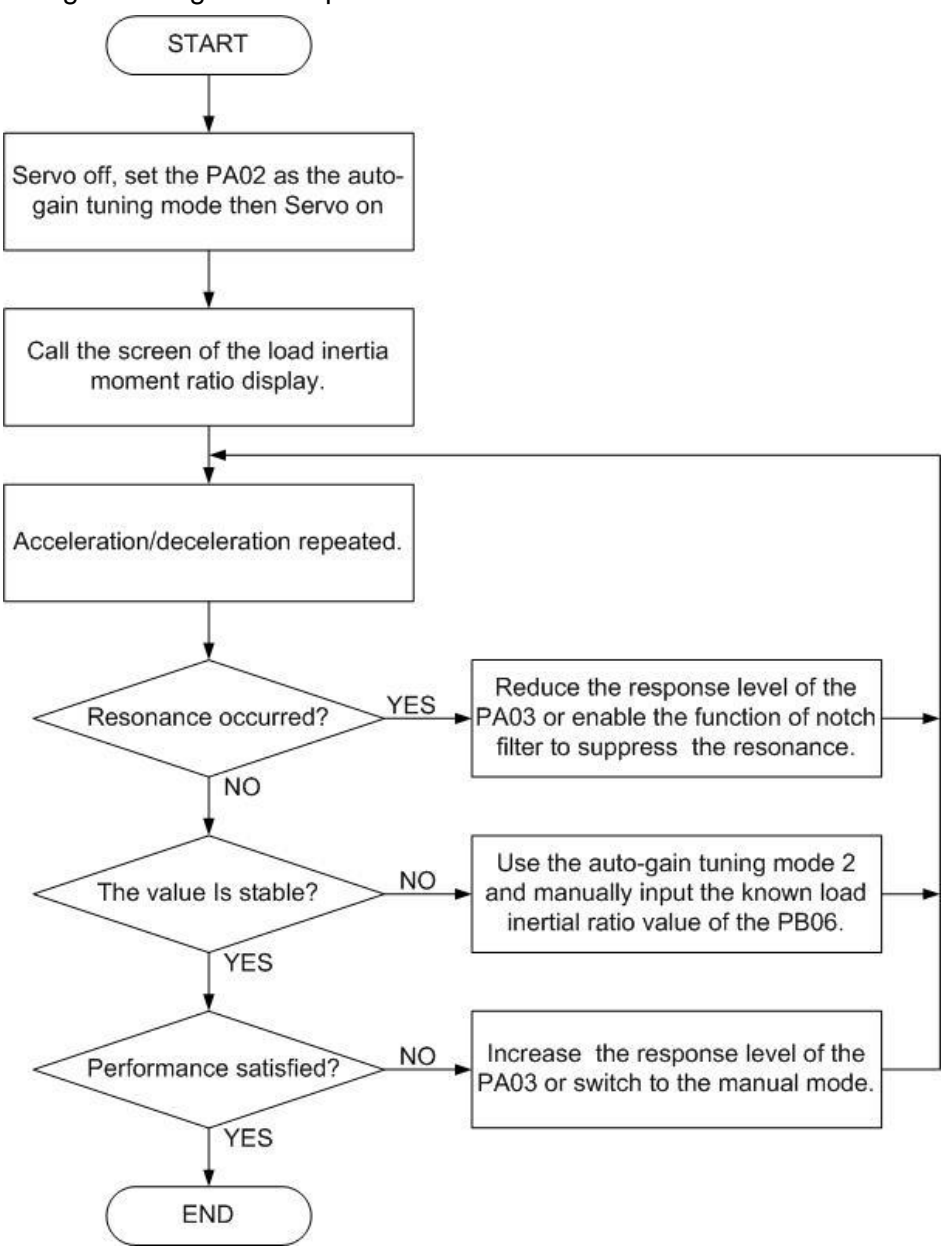

When auto-gain tuning mode is performed, the following conditions should be satisfied.

- a. First, execute the acceleration/deceleration cyclic stroke; load to motor inertia ratio would be approximated after 2~3 strokes. The new PB06 would be updated to EEPROM.
- b. Auto-gain tuning mode 2 is applied when the PB06 is known. Under this mode, the estimation of control gain would still compute.
- c. With the settings of inertia ratio and response level, the servo drive would tune the optimum gains during the acceleration/deceleration stroke. The result of gain tuning would be written into EEPROM every 30 minutes. After power on, the saved value of the controller gain in the EEPROM would be used as the initial value for the operation of auto-gain tuning mode.

#### (4) Auto tuning response level

The PA03 is related to the response of the whole servo system. As the response level setting is increased, the traceability and settling time for a command decreases, but a too high response level setting would generate vibration. Therefore, keep setting until the optimum response is obtained within the range without vibration.

If the response level setting which user desired would cause machine resonance, the machine resonance suppression filter (PB01, PB02, PB21, PB22) and the resonance suppression low-pass filter (PB03) could be employed to suppress machine resonance. Suppressing machine resonance may allow the response level setting to be higher.

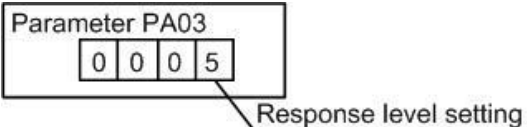

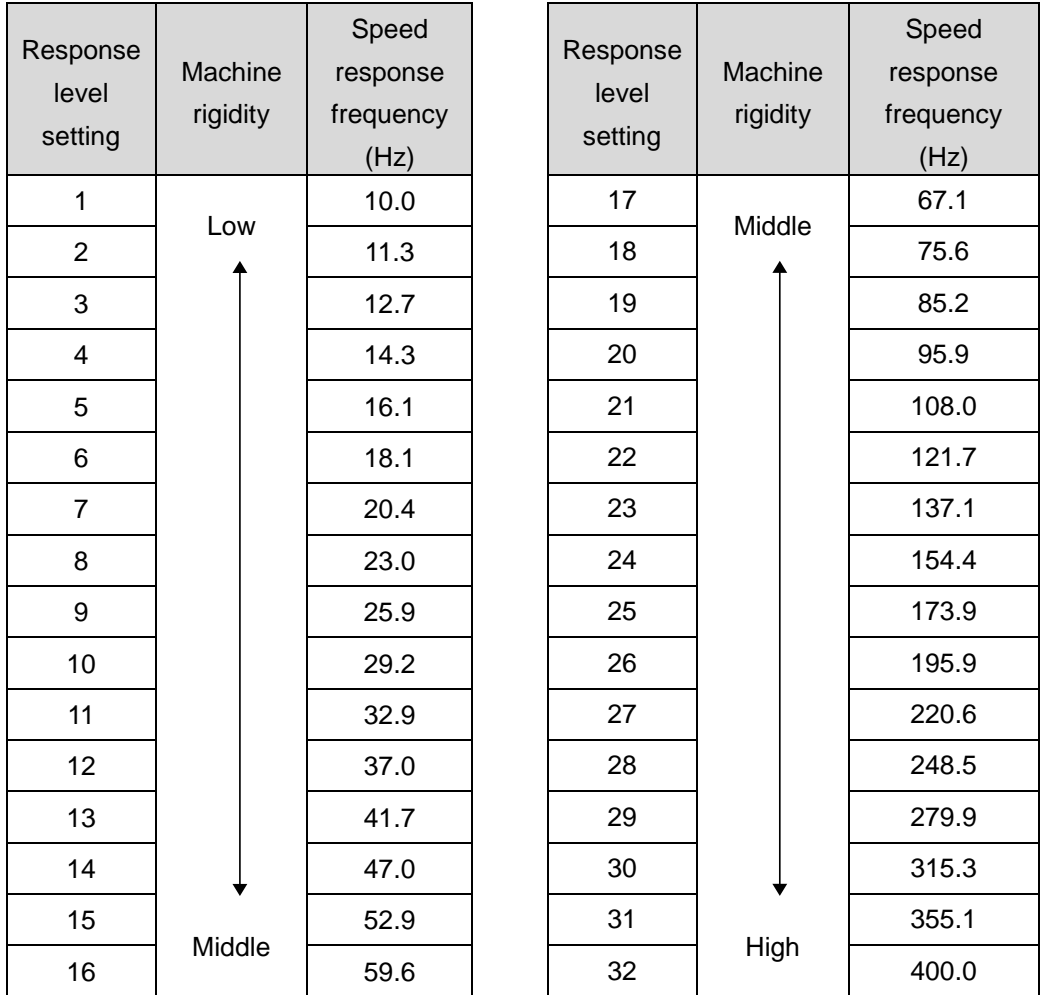

For the response level setting, it is recommended to use the level value from low response to high response gradually. It is probable to make resonance if the initial value is too high.

The applicable ratio of load inertia to motor shaft is a reference. The actual range would vary with the different mechanical systems.

# 6.3. One touch tuning function

**NOTE**: This function is suitable for only SDE-P (enhance type) drive.

With the Shihlin PC communication software or the panel operation of drive, this one touch gain tuning function could be performed. The related parameters set automatically by this function are listed below.

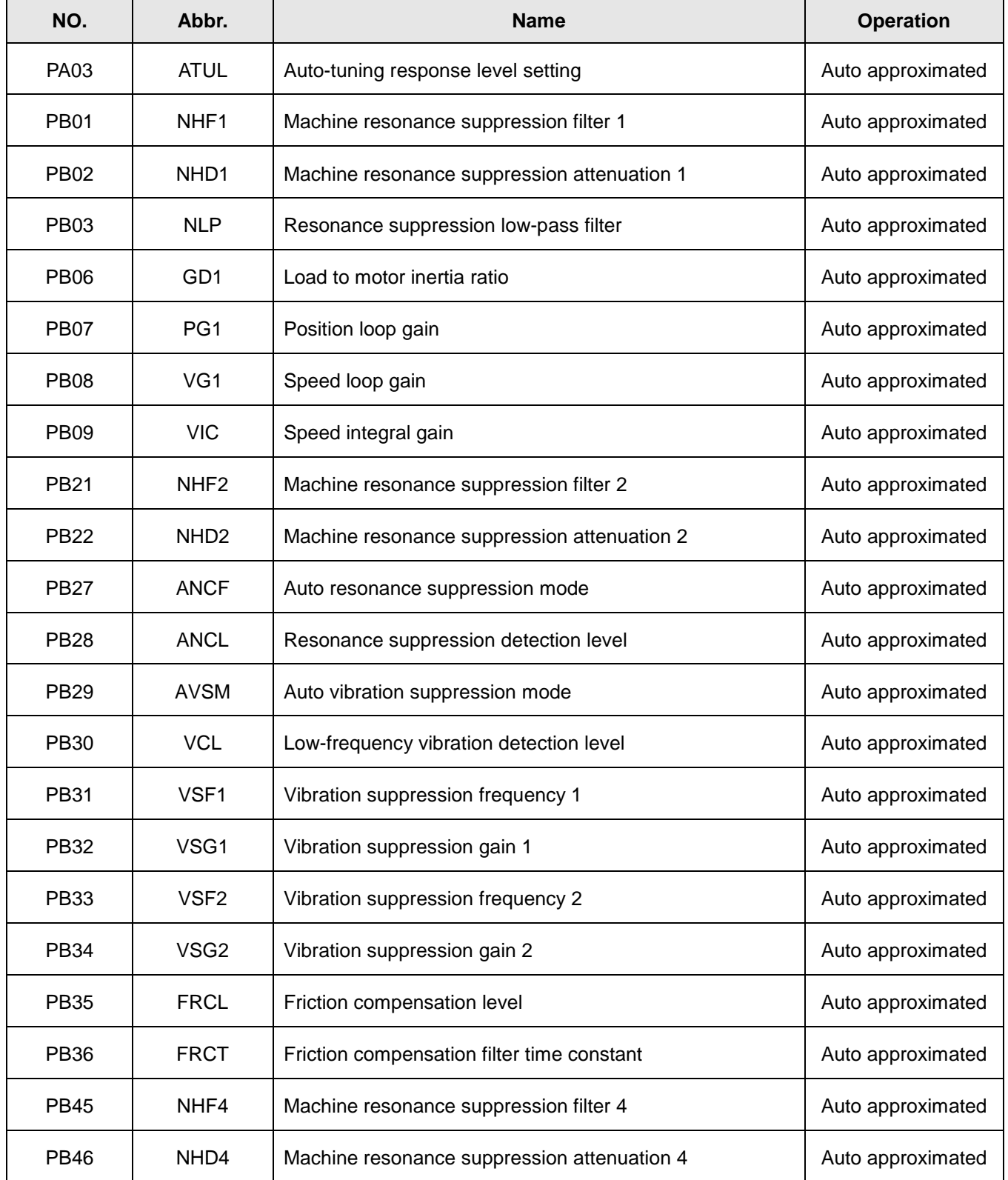

### (1) One touch tuning function operation flowchart

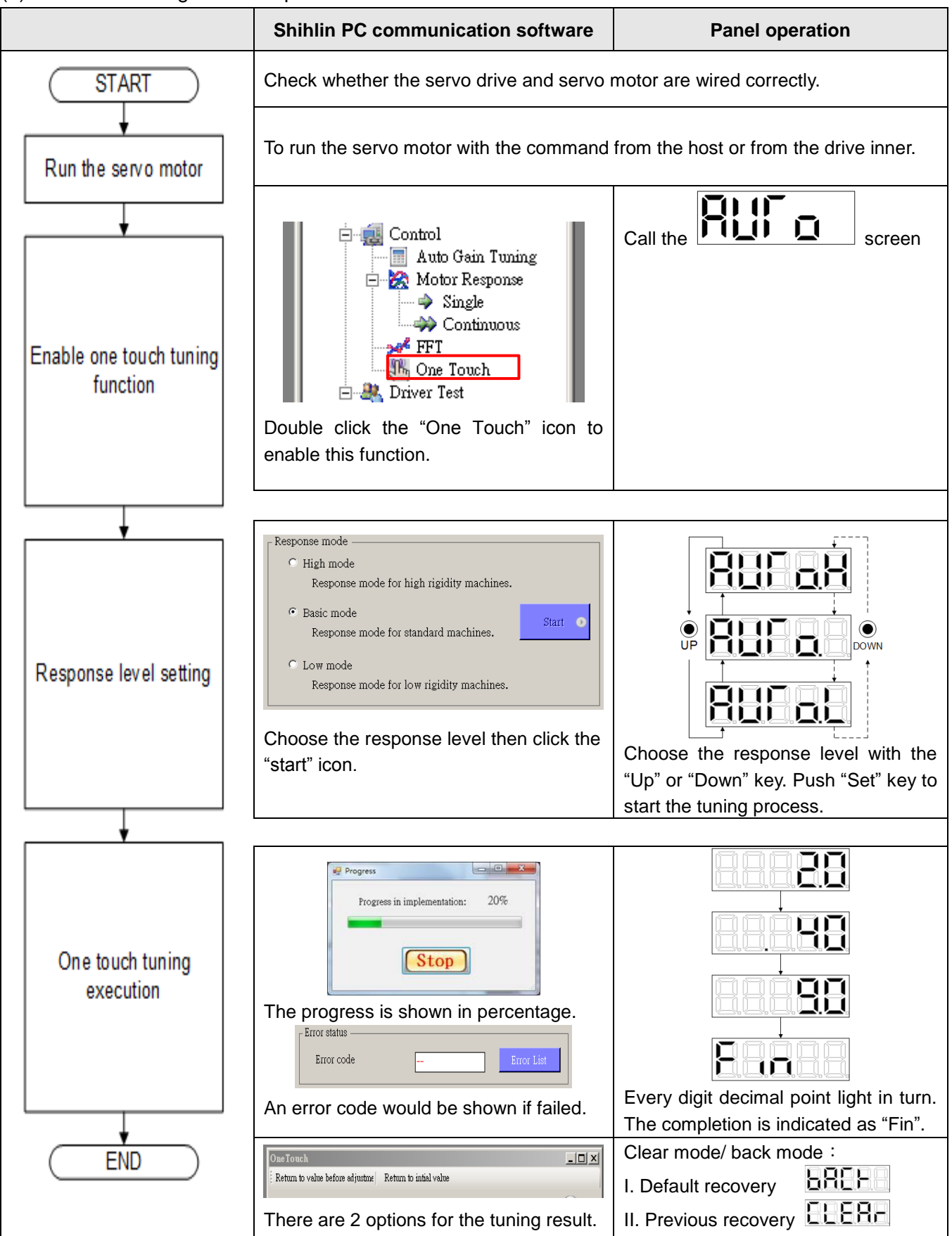

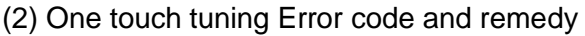

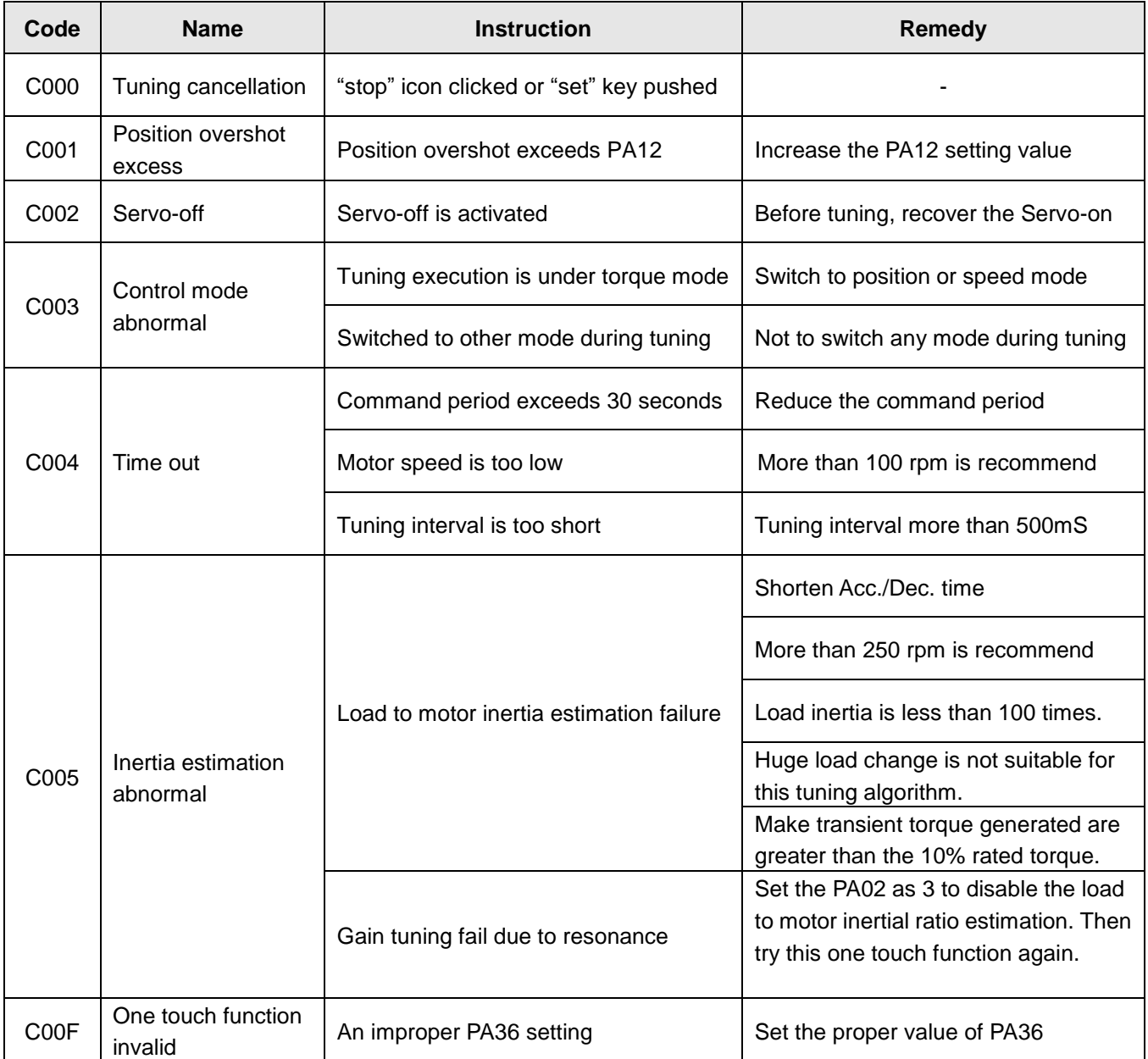
## 6.4. Manual gain tuning mode

The manual gain tuning mode is executed when the result of auto-gain tuning is not suitable for the user"s demand.

For the applications of position control or speed control, the bandwidth is highly related with the machinery rigidity. For machine tools which the high precision required, a high bandwidth system response is necessary. However, a high response level setting could cause the machine resonance easily. Therefore, a high rigidity machine should be used for occasions that require a high response to avoid machine resonance.

If users have no idea about the permissible response of the machine, they should adopt a smaller gain value at first and then gradually increase the gain values until machine resonance occurred. Then users could reduce the gain values accordingly. Reference parameter values for users to adjust are listed in the following table:

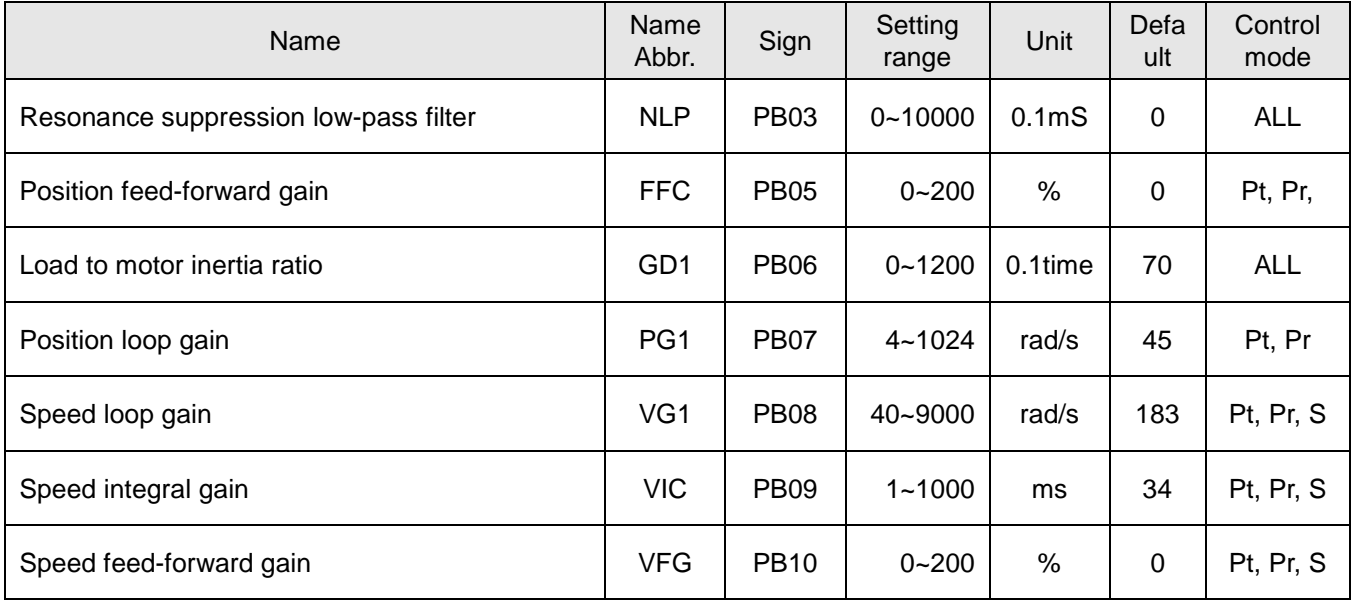

#### $\triangleright$  Position loop gain (PG1)

This parameter determines the response level of the position loop. Increasing PG1 improves

traceability, settling time and position error but a too high value will make overshooting or vibration.   
PG1 setting value ≤ 
$$
\frac{VG1 \text{ setting value}}{1 + \text{ratio of load inertial to motor shaft}} \times \frac{1}{4}
$$
  
PG1 setting value ≈ speed loop bandwidth ×  $\frac{1}{4}$ 

### $\triangleright$  Speed loop gain (VG1)

This parameter determines the response level of the speed loop. Increasing VG1 improves traceability to a speed command but a too high value will make machine resonance. The Speed loop gain is usually 4~6 times bigger than the position loop gain. As the position loop gain is greater than the speed loop gain, machine resonance or overshoot would be occurred easily.

greater than the speed loop gain, machine resonance or overshoot wo<br>Speed loop response frequency(Hz)= $\frac{VG1 \text{ setting value}}{(1+ \text{ratio of load inertial to motor shaft}) \times 2\pi}$ 

## $\triangleright$  Speed integral gain (VIC)

This parameter is to eliminate stationary deviation against a command. The smaller it is, the better capability for the drive to eliminate stationary deviation. However, the machine with a large load inertia ratio or any vibration causing, the small value would cause vibration easily.

inertia ratio or any vibration causing, the small value would cat<br>*VIC setting value(ms)*≥ <del>/</del>*VG1 setting value* /(1+ *GD1 setting value* × 0.1) *3000~5000*<br>VG1 setting value / (1+ GD1 setting value × 0.1  $\geq$  $\times$ 

 $\triangleright$  Resonance suppression low-pass filter (NLP)

The larger the load inertia ratio is, the lower the system bandwidth is. To keep a relatively high bandwidth, a higher gain value may be required. Also the probability of resonance for the same machine would be increased. Thus the resonance suppression low-pass filter could be applied to eliminate the resonance. The higher setting value affords a better improvement about high frequency noises. Also a too large value could probably cause the entire system to be instable. It is because the higher setting value caused a larger phase lags of the servo drive.

is because the higher setting value caused a larger phase lags<br>*VIC setting value(ms)* ≥ <del><br>*VIC setting value(ms)* ≥ *VG1 setting value* / (1+ *GD1 setting value* × 0.1)</del> *3000~5000*<br>VG1 setting value / (1+ GD1 setting value × 0.1  $\geq$  $\times$ 

 $\triangleright$  Position feed-forward gain (FFC)

To reduce the position error and position settling time, but if the value is set too large, a sudden acceleration or deceleration may cause overshoots. Also, a too large electronic gear ratio would cause noises.

 $\triangleright$  Speed feed-forward gain (VFG)

To set the proper gain value would reduce the tracking time of speed command. Also, a too big value would cause overshoots during the sudden acceleration/deceleration command.

# 6.5. Interpolation mode

This mode is suitable for the occasion where 2 or more axes are controlled synchronously. Interpolation mode 1

Only PB07 (PG1) could be adjust manually, other gain parameters such as PB06, PB08, and PB09 are estimated automatically. Increasing the PB07 will reduce the tracking time or settling time. Also, a too big value would cause overshoots or vibration. Please refer to the previous section to calculate the PB07.

## Interpolation mode 2

PB06 (GD1) and PB07 (PG1) could be adjusted manually, other gain parameters such as PB08, PB09 are estimated automatically.

NOTE : Interpolation mode 2 is suitable for only SDE-P (enhance type) drive.

# 6.6. Torque control mode

Torque mode is often applied for such occasions: winding machines, printing press, injection molding machines, etc. The torque command is an analog voltage or the inner command used to obtain the generated torque which is desired. The basic torque control blocks are shown as below.

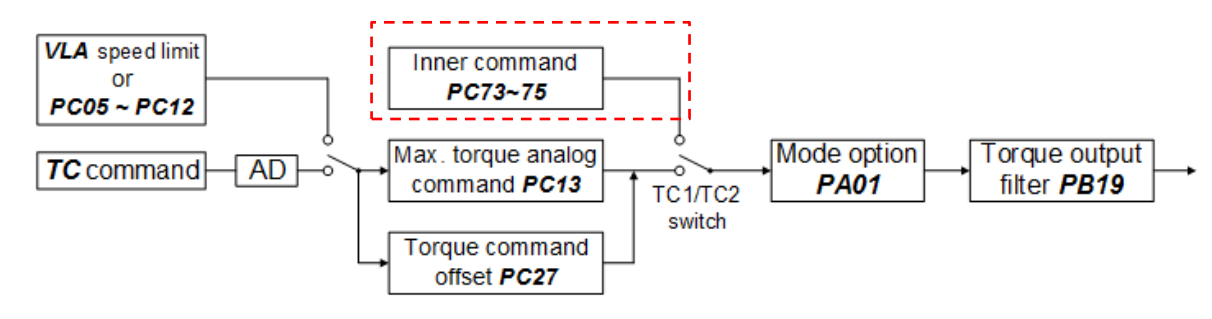

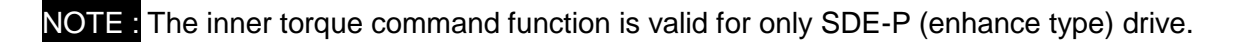

### 6.6.1. Torque command source

There are 4 combination of TC1/TC2 DI status to decide a destination command. For SDE servo drive; there is only the torque analog voltage command option. If a multi- torque command application is performed, the enhance type SDE-P drive would fit the use's expectation.

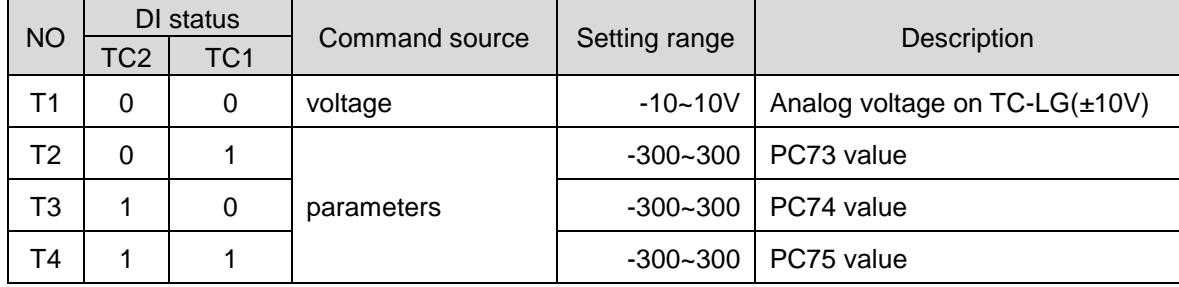

## 6.6.2. Output proportion of maximum torque analog command

The generated torque is the result of multiplying the torque command voltage and the PC13 setting.

| Name                                       | Sign | Setting<br>range | Unit | <b>Default</b> | Control<br>mode |
|--------------------------------------------|------|------------------|------|----------------|-----------------|
| Torque generated of maximum analog command | PC13 | $0 - 2000$       | $\%$ | 100            | ALL             |

If the setting value of PC13 is 100%, the 100% rated torque of servo motor would be generated when the applied voltage of torque command is 10V. If the applied voltage of torque command is 5V, the generated torque would be the 50% rated torque. The conversion is listed as follows.

*The generated torque(%) =*  $\frac{applied \ voltage \ of \ torque \ command}{\ }$  *x the setting value of PC13* 

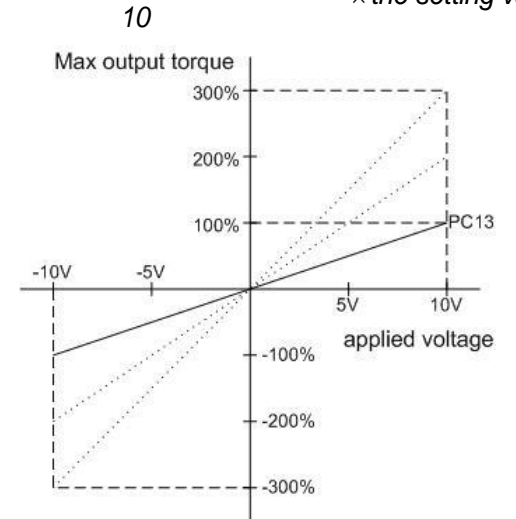

# 6.6.3. Torque analog command offset

When the torque analog command is 0V, there may be still an offset voltage which will cause a slow motor rotation. In such case, the user could use the parameter PC27 to correct the bias voltage. The parameter description is as follows.

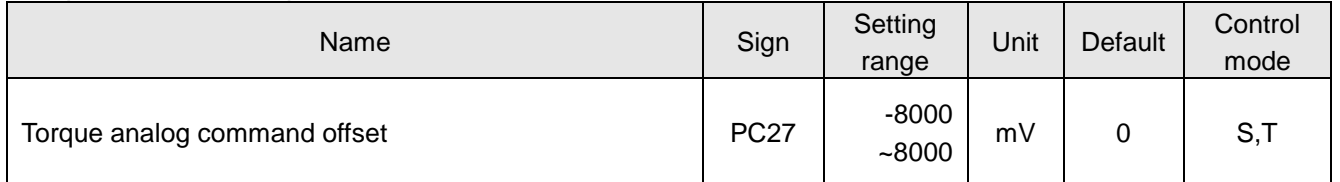

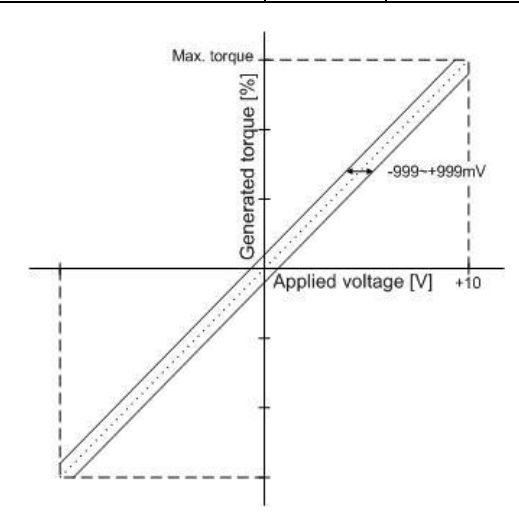

# 6.6.4. Torque analog command smoothing

By setting the filter time constant of torque analog command, the user could run the servo motor smoothly in response to a sudden torque command. The parameter description is as follows.

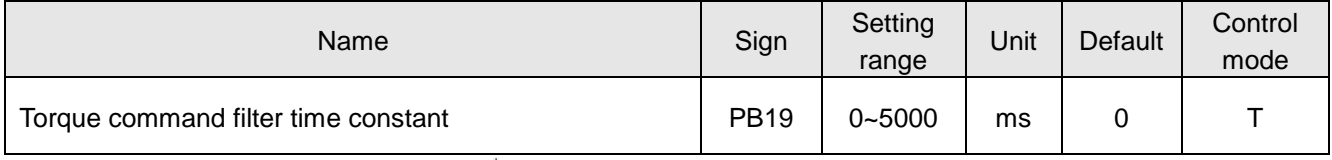

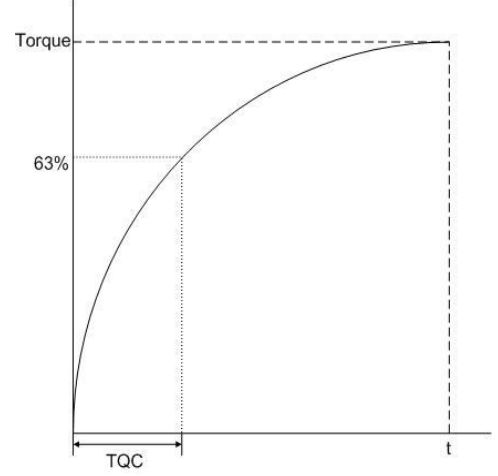

# 6.6.5. Torque limit of torque control mode

The PA05 and PC25 are used to limit the generated torque of servo motor when the torque control mode is performed. The description is as follows.

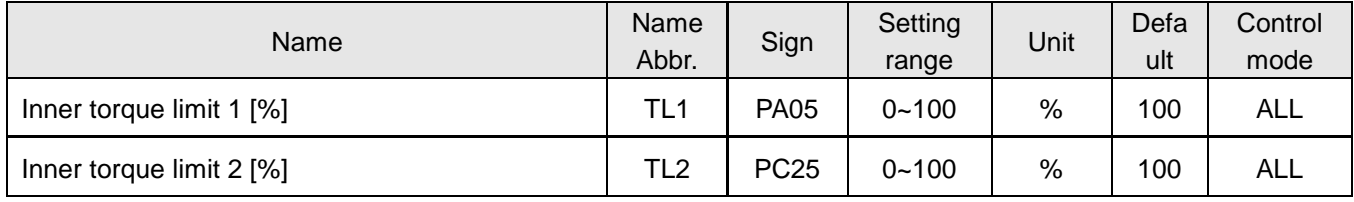

## The TL1 signal function of CN1 is also described again as follows.

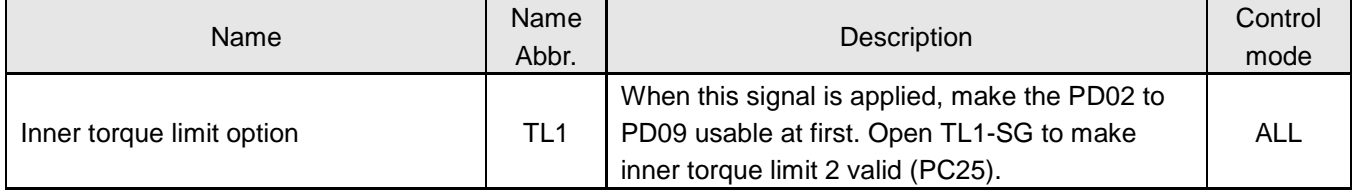

There are two different results which are chosen by the switch status of DI.

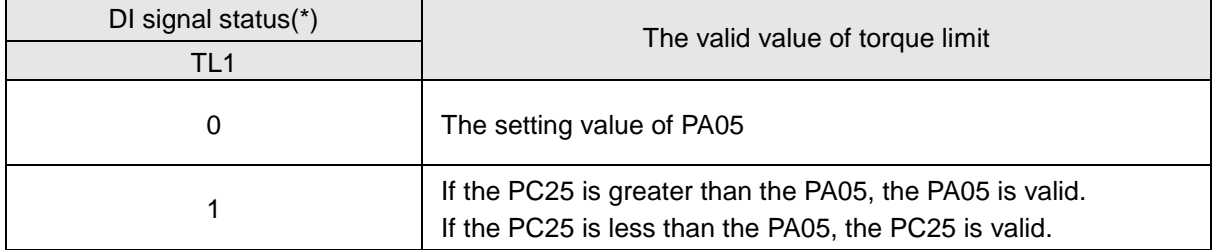

(\*) 0: OFF(TL1-SG is open-circuit) 1:ON (TL1-SG is short-circuit)

# 6.6.6. Speed limit of torque control mode

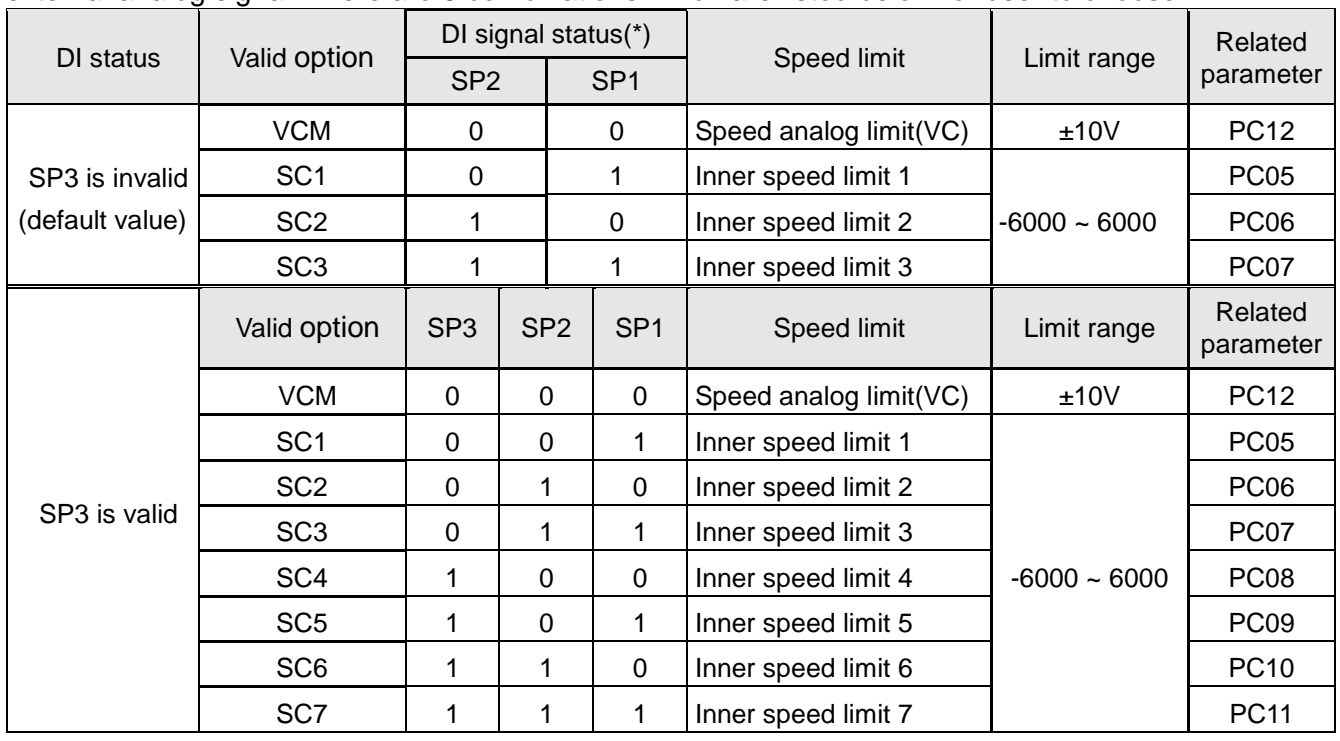

Under the torque control mode, the various speed limits could be applied by the SP1, SP2, SP3 and the external analog signal. There are 8 combinations which are listed below for user to choose.

(\*) 0: OFF (SPx-SG is open-circuit)  $1:ON$  (SPx-SG is short-circuit)  $x=1,2,3$ 

 When the external speed analog limit is applied, check the initial 0 voltage and PC12 value which are not permissible to exceed the motor's rated speed otherwise damages would be caused.

◆ To make the SP3 of DI valid by setting PD02 to PD09 if the option SC4 to SC7 are used.

## The parameters related to the function of inner speed limit are described below.

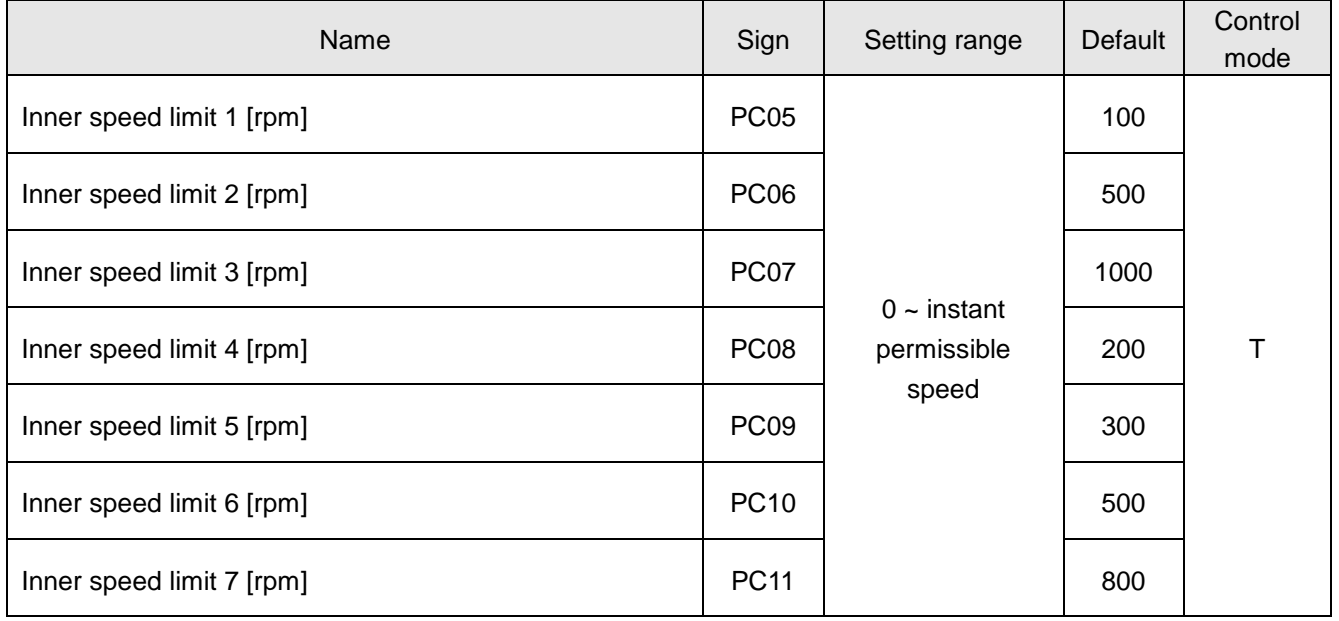

# 6.7. Speed control mode

Speed control is often applied for occasions where is CNC machine, drilling machine, etc. The command source is analog signal or inner register. The analog signal is the external voltage. The inner command is performed by the following 2 ways: (1) Use the inner registers (PC05 to PC11) to set the various commands then switch SP1, SP2, and SP3 to change the demand speed. (2)Use the communication software to modify the value of speed command register.

To avoid the discontinuity, the drives afford users the smooth S-pattern running. There are 2 control modes (manual and automatic) available. The manual mode enables users to set all related parameters while the automatic functions were off. The automatic mode provides an estimation of load inertia ratio and parameters adjusted. In addition, a simple mode is designed to provide users a robust control which could instantaneously suppress external load interference. The basic speed control blocks are shown as below.

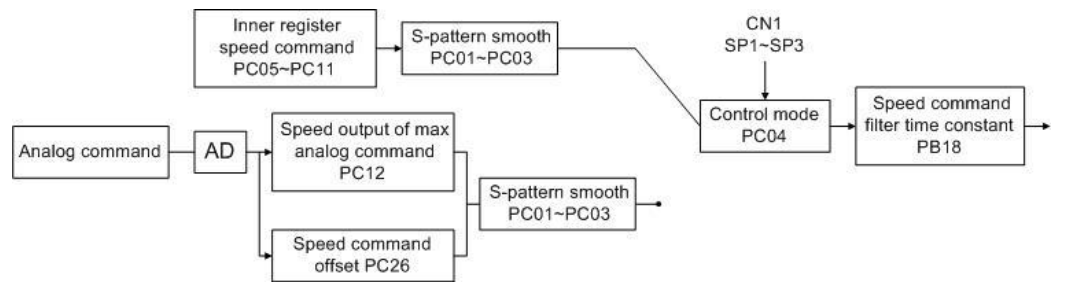

The S-pattern smooth process and speed filter are recommended to suppress the discontinuity.

### 6.7.1. Selection of speed command

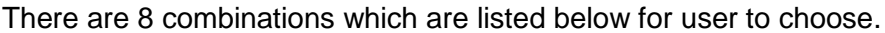

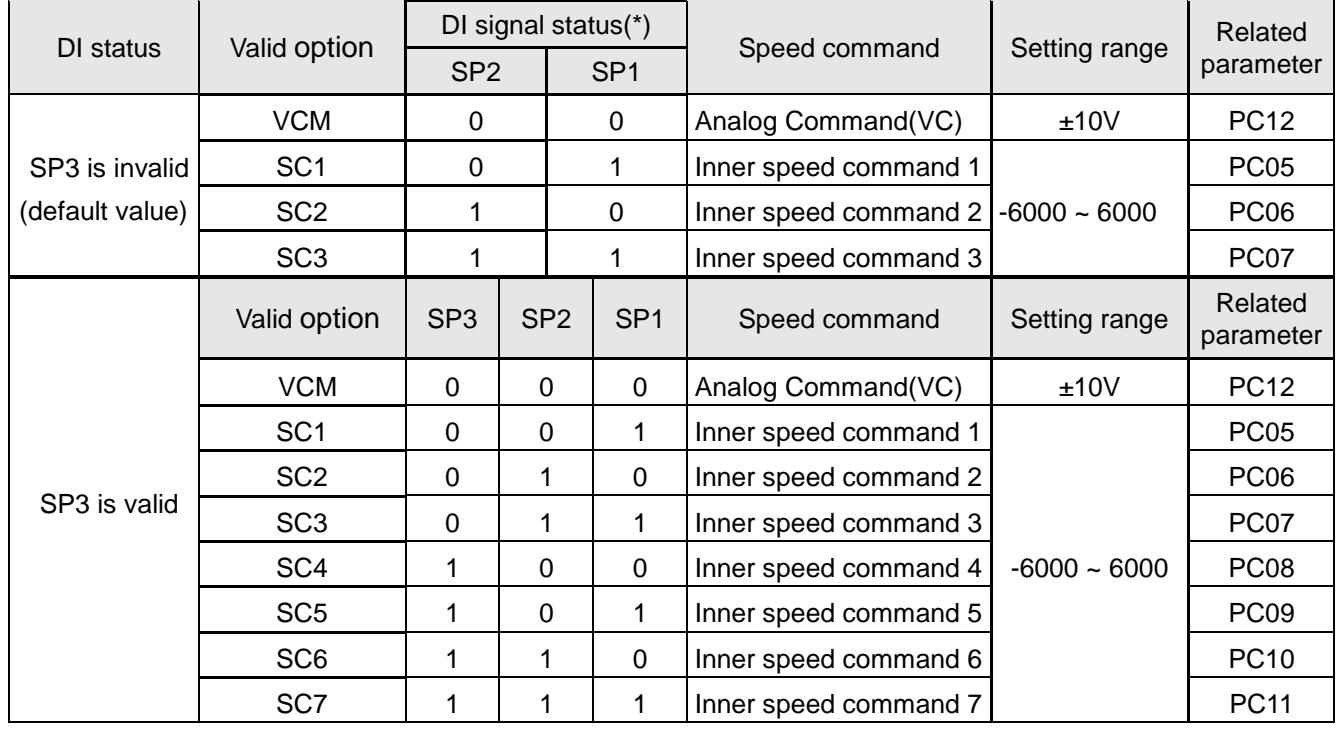

(\*) 0: OFF (SCx-SG is open-circuit) 1:ON (SCx-SG is short-circuit), x=1~7

### 6.7.2. Output speed of maximum speed analog command

The relationship between the applied voltage of the speed analog command and the output speed is described below.

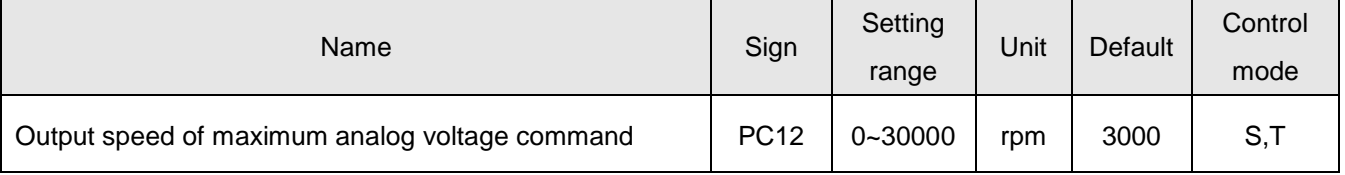

This value decides the output speed while the maximum permissible voltage is applied. If the PC12 is 3000, the motor would rotate at 3000rpm when the applied voltage of speed command is 10V. If the applied voltage of speed command is 5V, the rotary speed would be 1500rpm. The conversion is listed as follows.

*The output speed[rpm]* =  $\frac{applied \ voltage \ of \ speed \ command \times the setting \ value \ of \ PC12$ 

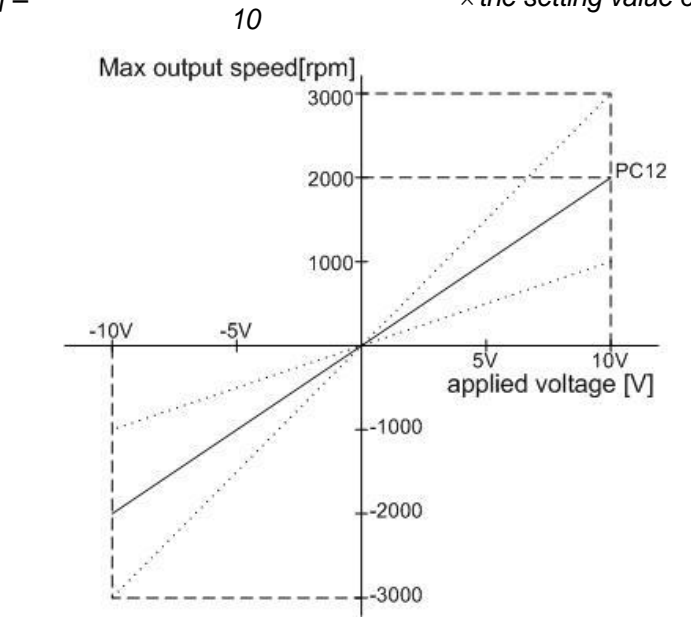

### 6.7.3. Speed analog command smoothing

If the speed command changed violently, vibration or noise or even overshoot may be occurred by the motor. Users could use related parameters for smoothing process to suppress those impacts. The acceleration time constant could be used to adjust the slope of speed pattern from static state to the speed command set by the user. The deceleration time constant could be used to adjust the slope from the rotary state to the static state. The S-pattern acceleration/deceleration time constant could be used to adjust the stability when starting or stopping the motor.

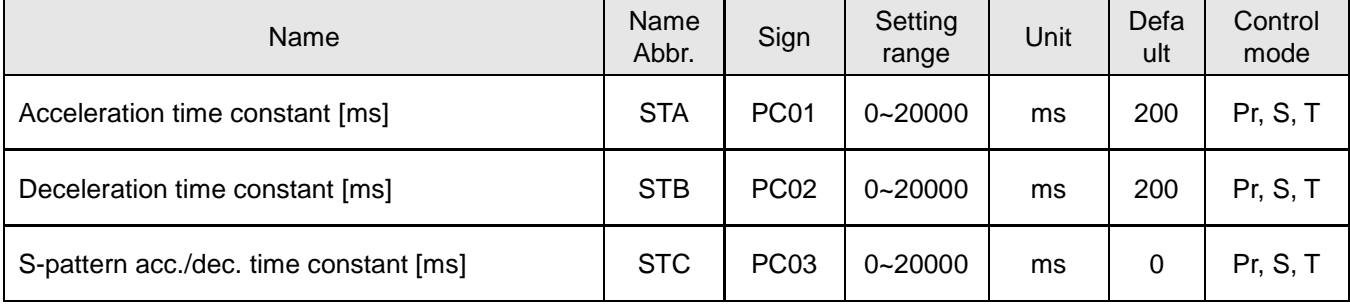

#### Acceleration time constant

This parameter is the time spent for the motor from 0 rpm to the rated speed and it is defined as "acceleration time constant". For example: if the rated speed of the servo motor is 3000 rpm and this parameter is set as 3000 (3s). In such case, the motor accelerating from 0 rpm to 3000 rpm would take 3 seconds. When the speed command is set as 1000 rpm, the motor take 1 second to accelerate from 0 rpm to 1000 rpm.

#### Deceleration time constant

The time spent for the motor to decelerate from the rated speed to 0 rpm is called "deceleration time constant". For example: if the current speed of the servo motor is 2000 rpm and this parameter is set as 4000 (4s). In such case, the motor decelerating from 2000 rpm to 0 rpm would take 2 second. When the running speed is 4000 rpm, the motor take 4 second to decelerate from 4000 rpm to 0 rpm.

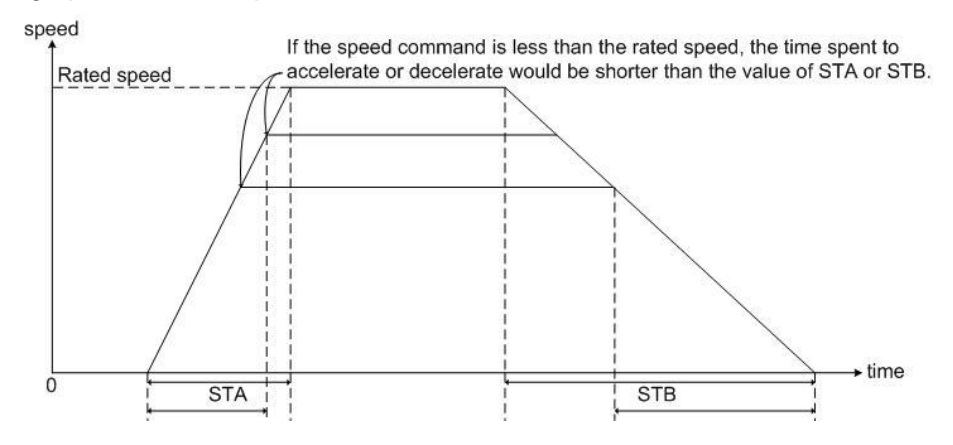

#### S-pattern acc./dec. time constant

The method of S-pattern acceleration/deceleration time constants is to employ a three-step curve during the acceleration or deceleration process in order to soothe the vibration during starting or stopping the motor. Setting an appropriate STC could improve the stability of the motor during startup and stop. The initial S-pattern acceleration/deceleration constants are set as 0 second. Users are recommended to enable this function when the speed control mode is performed.

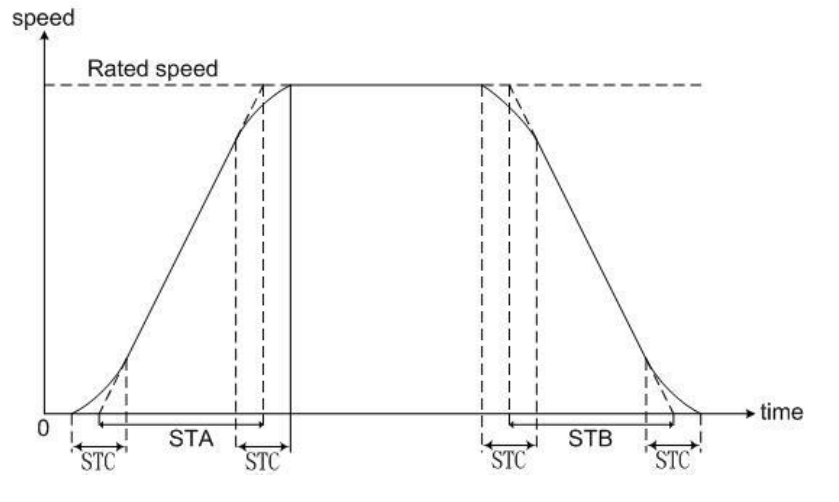

- Protection during acceleration/deceleration is occupied in the speed control mode.
- STA, STB, STC could be set independently. Even if STC is "0", a trapezoidal-pattern is provided.

# Low-pass filter smooth time constant

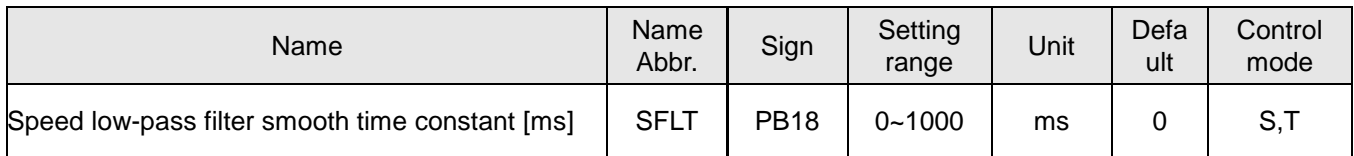

A larger parameter value would soothe the speed command more obviously. However, the response would slow down as well. If it is set as zero, this function is disabled.

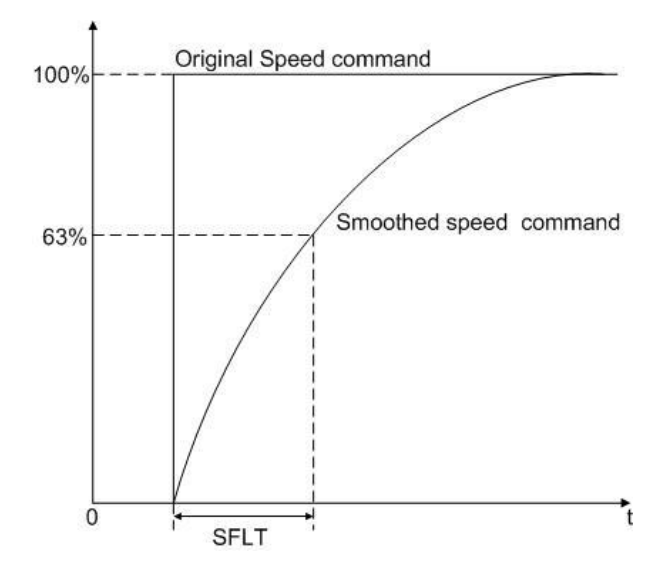

# 6.7.4. Torque limit of speed control mode

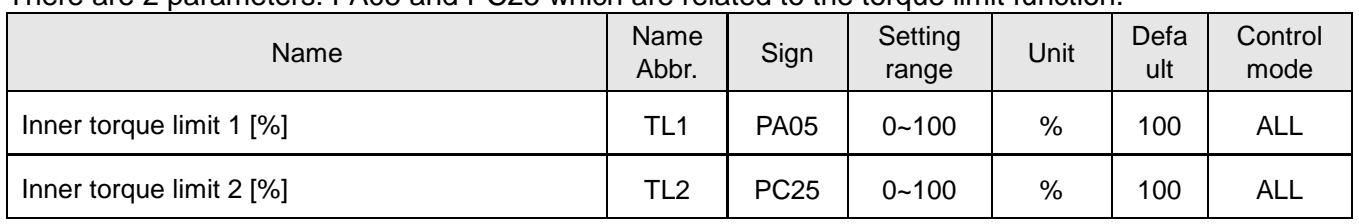

## There are 2 parameters: PA05 and PC25 which are related to the torque limit function.

## Here are 3 pin functions of CN1: 1 analog voltage input and 2 DI inputs which are described below:

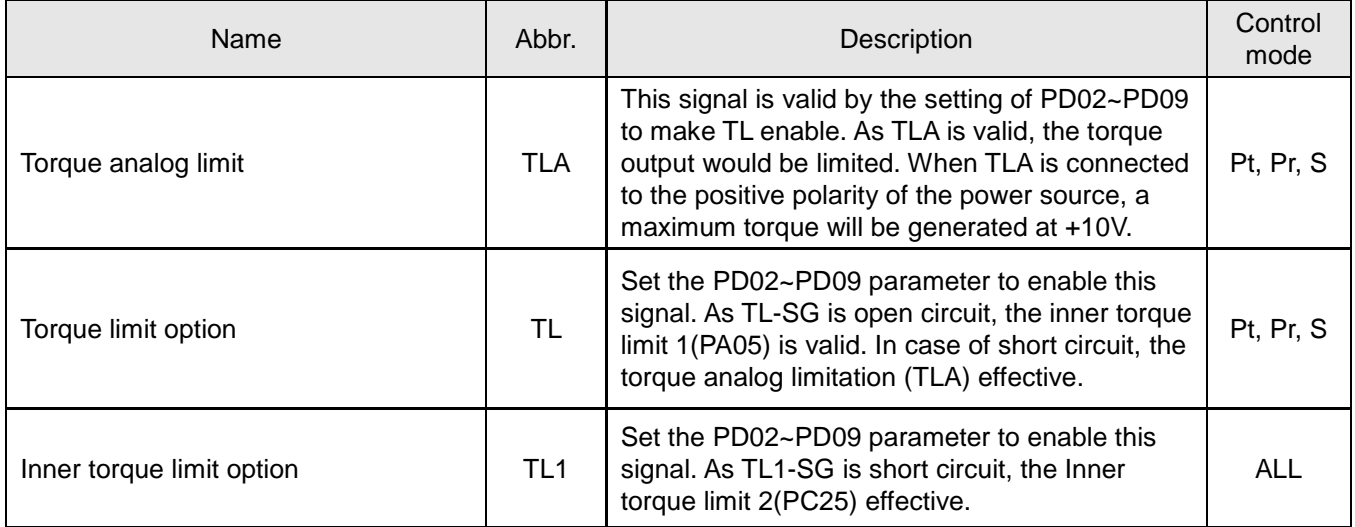

There are 4 combinations which are decided by the signal state of TL and TL1.

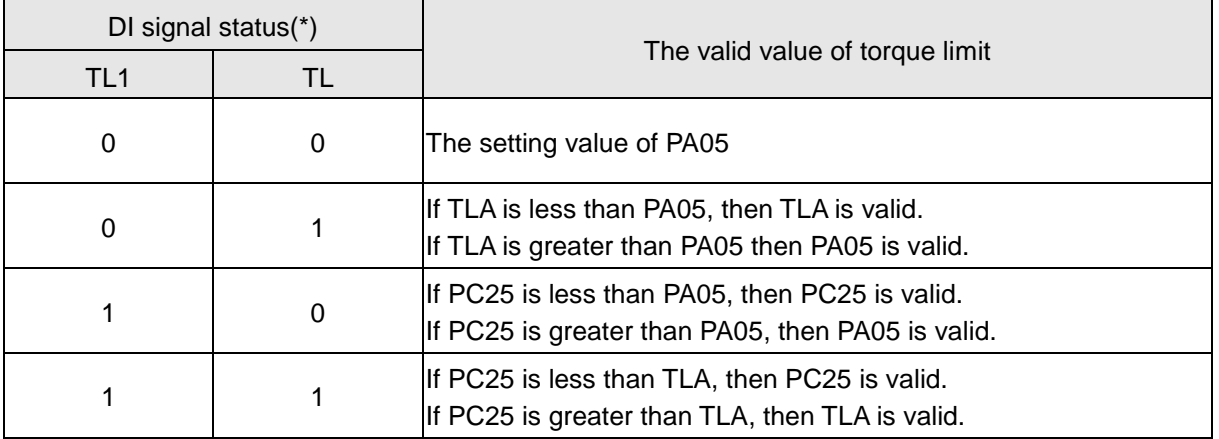

(\*) 0: OFF(TL1-SG or TL-SG is open-circuit) ,1:ON(TL1-SG or TL-SG is short-circuit)

If the generated torque suits the value of PA05 or PC25 or torque analog limit, the TLC of DO signal becomes conductive with SG.

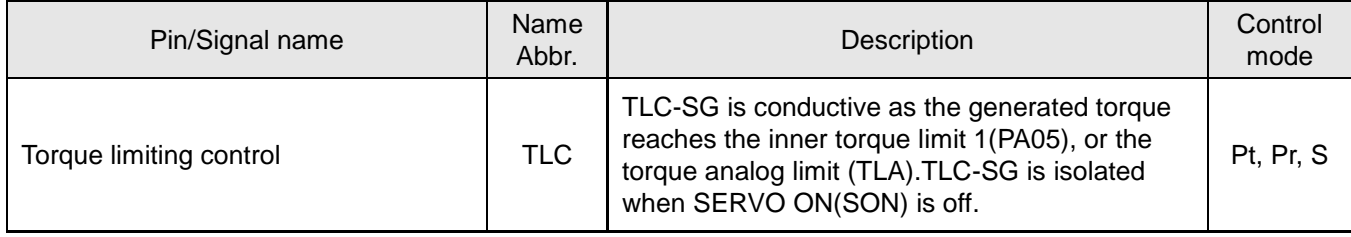

#### 6.7.5. Adjustment of speed loop gain

There are some parameters related to inner speed control loop for users to adjust. Set the value of the PA02 to use the auto-gain tuning function or manual-gain tuning function. If auto-gain tuning function is performed, the load inertia ratio would be approximated continuously and the control gain value would be set automatically. If manual-gain gain tuning is performed, users have to enter the proper value of the load inertia ratio and control gain value. At this time, all automatic or auxiliary functions about inner speed control loop would be disabled. The block diagram of inner speed control loop is presented as follows:

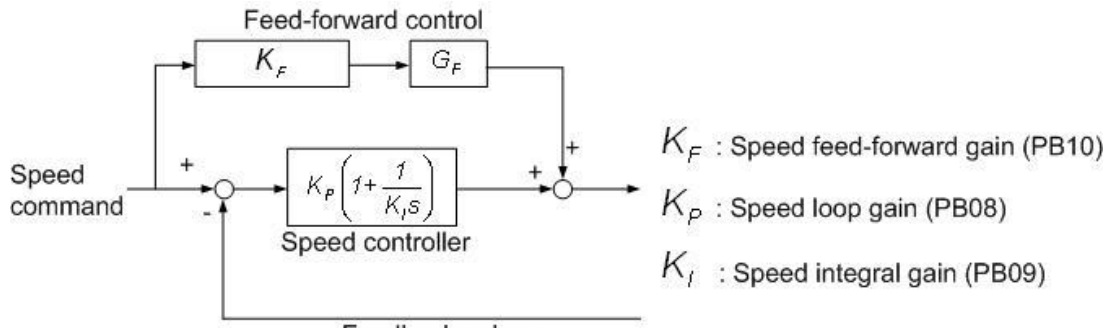

Feedback pulses

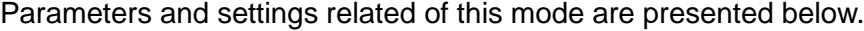

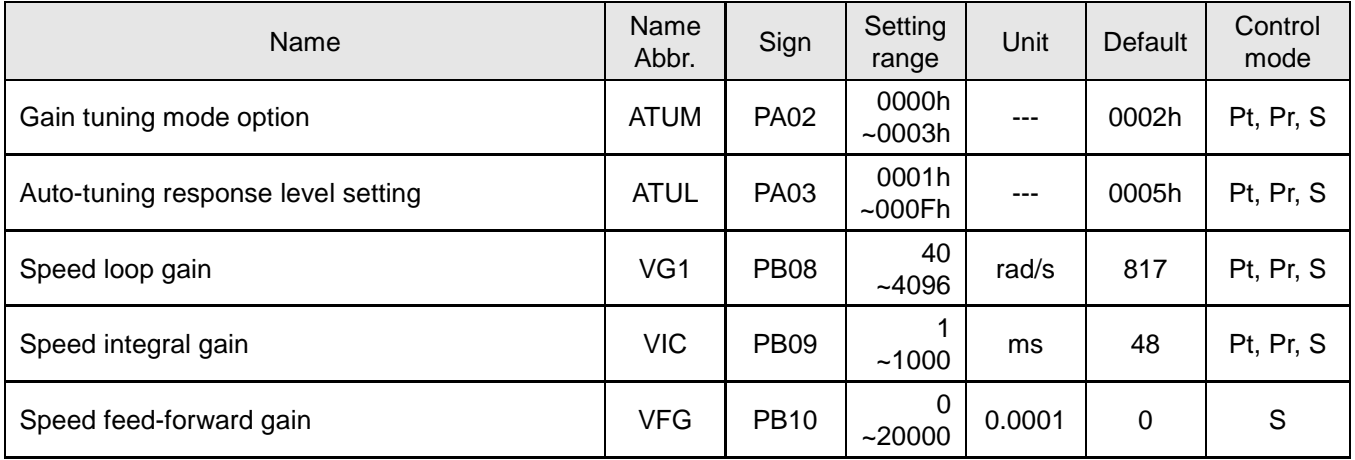

#### Auto-gain tuning mode

The drive would tune the optimum gains during the acceleration/deceleration route. Refer to section 5.3.2 for further details.

#### Manual-gain tuning mode

When the PA02 value is 0000h or 0001h, the effective parameters are: speed loop gain(PB08), speed integral gain(PB09) and speed feed-forward gain (PB10). When PA02 is set as 0001, the servo drive would automatically enable an interference compensator. This function could reduce torque ripple, overshoot and speed ripple. It is suitable for systems with load changed violently. Besides, users should avoid applying this compensator on the system which the ratio of load inertia to motor shaft is greater than 10 times. If necessary, the related parameters should be adjusted according to the various cases. The schematic diagram is as follows.

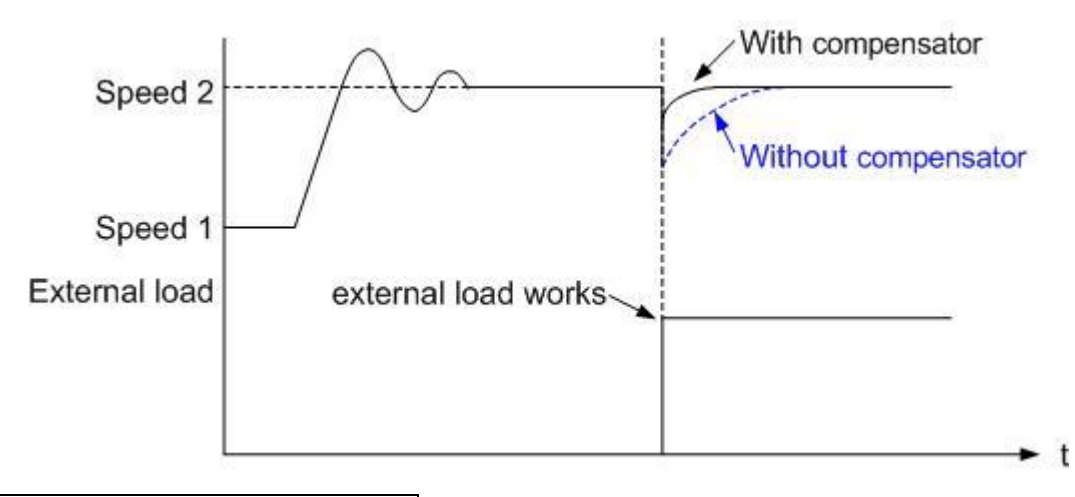

### Parameters for manual-gain tuning mode

#### Speed loop gain:

Increasing this parameter would improve the bandwidth of speed control loop, but a too large value would cause the mechanism vibration. Therefore, it is recommended to operate the auto-gain tuning mode to approximate a proper value at first. If the value could not satisfy the requirement, to increase this value gradually until the mechanism vibration occurred.

#### Speed integral gain:

Decreasing this parameter would improve the low-frequency rigidity of speed control loop and reduce the speed stability errors. On the other hand, a too small value would cause the phase delay to make an instable system.

### Speed feed-forward gain:

The speed feed-forward gain could reduce the phase lag errors, and increase the traceability. If the setting value is near 1, the dynamic tracking error would be very small and the pre-compensation will be the most completed. If the setting value is too low, the improvement would not obvious. But a too high value would cause the system vibration easily.

#### 6.7.6. Resonance and vibration suppression filter

The SDE servo drive provides "auto resonance suppression function". The relevant parameters and settings are described in the following table. 3 sets of resonance suppression filter, a low-pass filter to suppress resonance, in accordance with the needs of the user can manually or automatically suppressed suppression will be sequentially described.

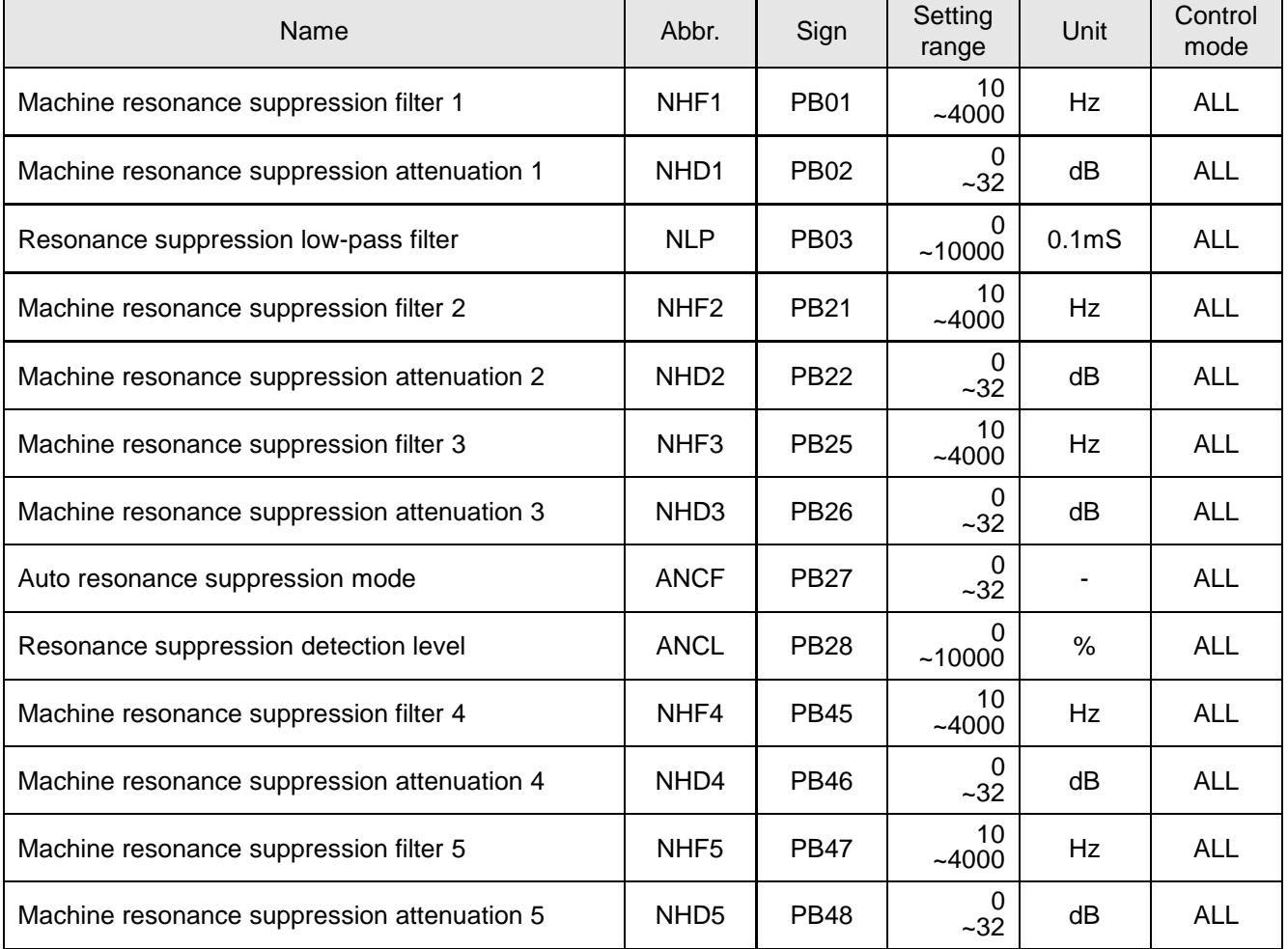

(1) Resonance suppression

(a) Manual mode

The SDE servo drive provides 3 resonance suppression filters and 1 vibration low-pass filter. *The SDE-P servo drive provides 5 resonance suppression filters and 2 vibration low-pass filter.* If the resonance frequency of mechanism is known, users can set the filter frequency and attenuation degree manually. Increase these parameters gradually and observe the effect until the resonance erased. To eliminate the resonance means the reduction of mechanism system bandwidth.

(b) Auto mode

When the resonance is occurred, user can set PB27 to enable the auto mode. (PB27=1 or PB27=2) In auto mode, the drive will detect the resonance frequency then will decide the attenuation degree. The result of auto mode will be stored into PB01/PB02 and PB21/PB22 and *PB45/PB46 (for SDE-P).* If PB27 is set as 1 when auto mode is performed, after the resonance detection, the PB27 will automatically recover to 0. If PB27 is set as 2, the resonance detection and suppression will always keep going.

After trying auto mode once, if the resonance phenomenon still exists, check the PB02 and PB22 and PB46. If one of them is 32, it means the resonance could not be compensated in current response level. It is recommended to reduce response level then try auto mode again. If one of PB02 and PB32 is a non-zero value but less than 32, it means the attenuation degree is not sufficient to compensate the resonance magnitude. Thus, users can try a higher value of PB02 and PB22. If PB02 and PB22 are zero, it means the resonance frequency is not detected due to a too high setting value of PB28. Try to reduce the PB28 value then run auto mode again. The resonance suppression flowchart of auto mode is described below.

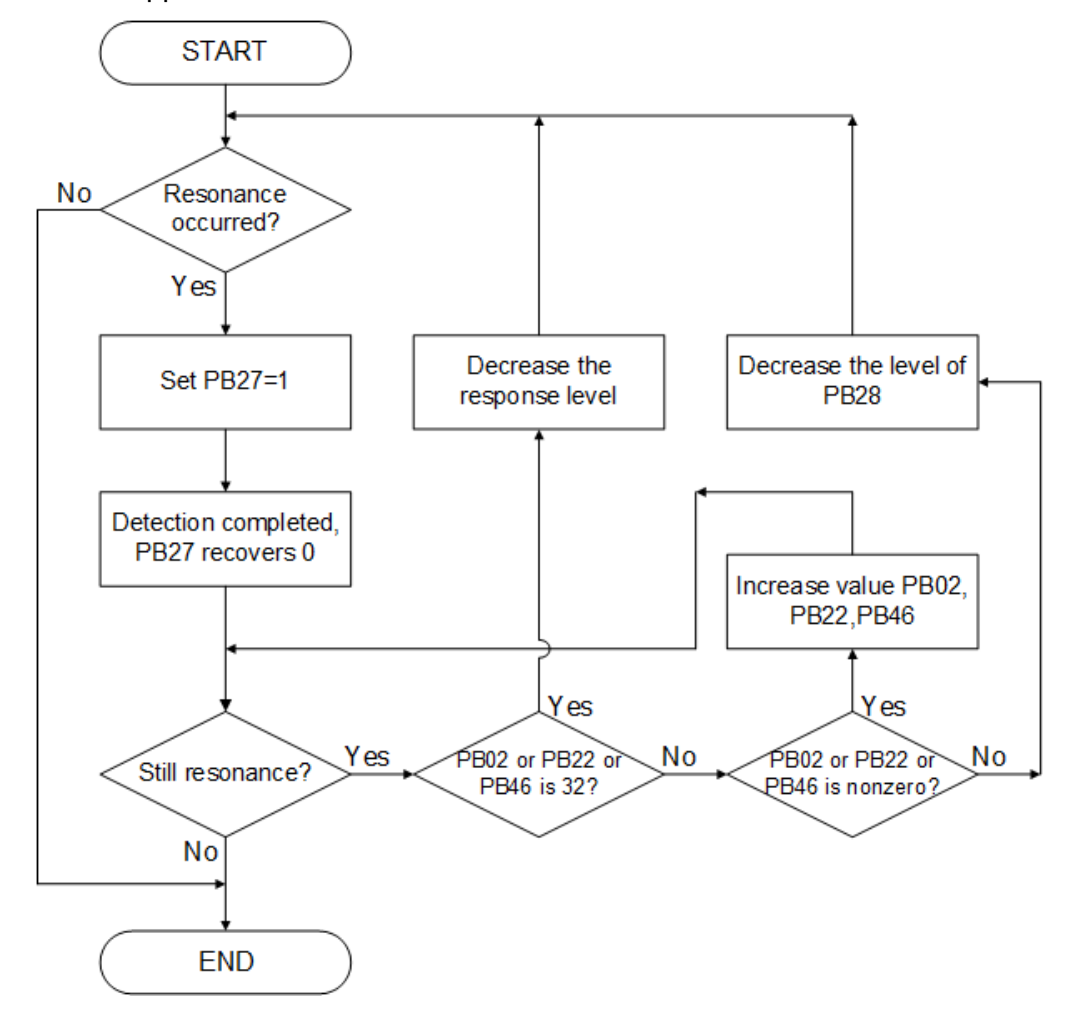

During the auto mode execution, the PB27 value would be changed. The following table explains it.

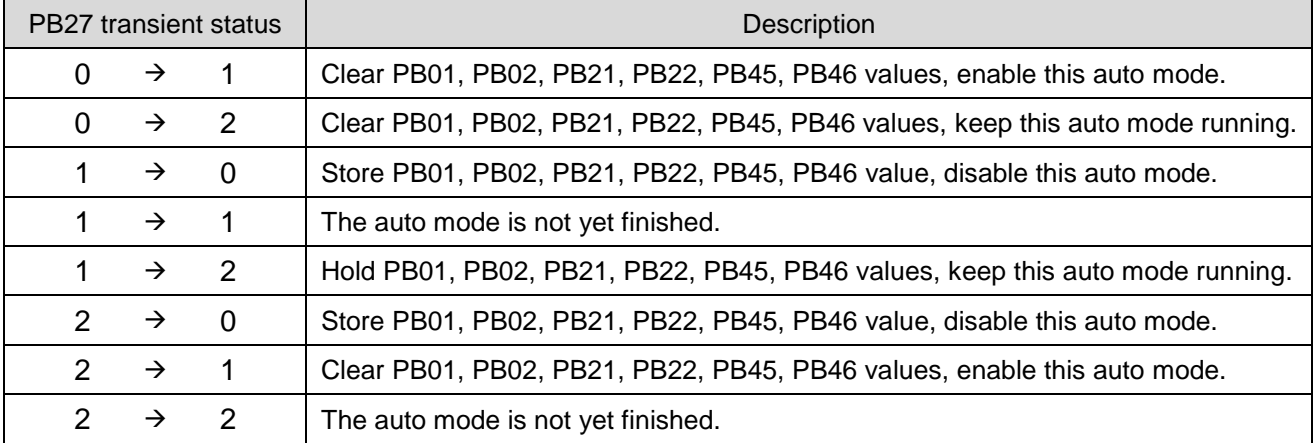

### (2) Vibration suppression

Vibration often occurs in a mechanism which the rigidity is poor. In such system, the settling time of position control becomes longer. For some application, a shorter settling time is necessary; vibration suppression function can satisfy this demand. The relevant parameters are described below.

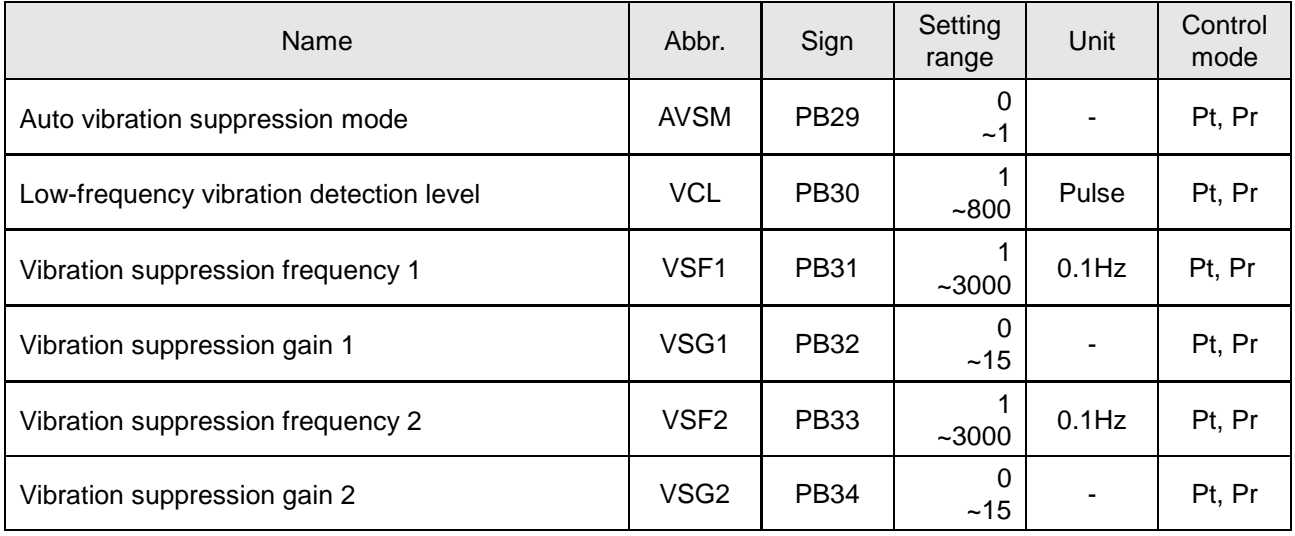

### (a) Manual mode

When vibration suppression manual mode is performed, the relevant parameters PB31/PB32 and PB33/PB34 are used to suppress the vibration. For the known vibration situation, users can set the vibration frequency into PB31、PB33, then set PB32、PB34 as 1 to enable the suppression function. The 0 value of PB32 and PB34 mean the vibration suppression disabled.

### (b) Auto mode

When vibration suppression auto mode is performed, please set PB29=1 to enable the auto mode. Even though the vibration frequency of mechanical system is unknown, auto mode will find the system vibration frequency, and then record the results into PB31 and PB33, and set PB32 and PB34 as1. After the completion of auto mode, PB29 recovers 0.

After execution of auto mode, if the vibration phenomenon still exists, check PB32 and PB34 value whether they are 0. The zero value means that auto mode did not find the vibration frequency due to a higher value setting of PB30. Users can decrease PB30 then run auto mode again to find the vibration frequency. The non-zero value means auto detection fails, the result frequency is not the exact vibration frequency, users can increase PB30 then run auto mode again to find the vibration frequency.

The vibration suppression flowchart of auto mode is described below.

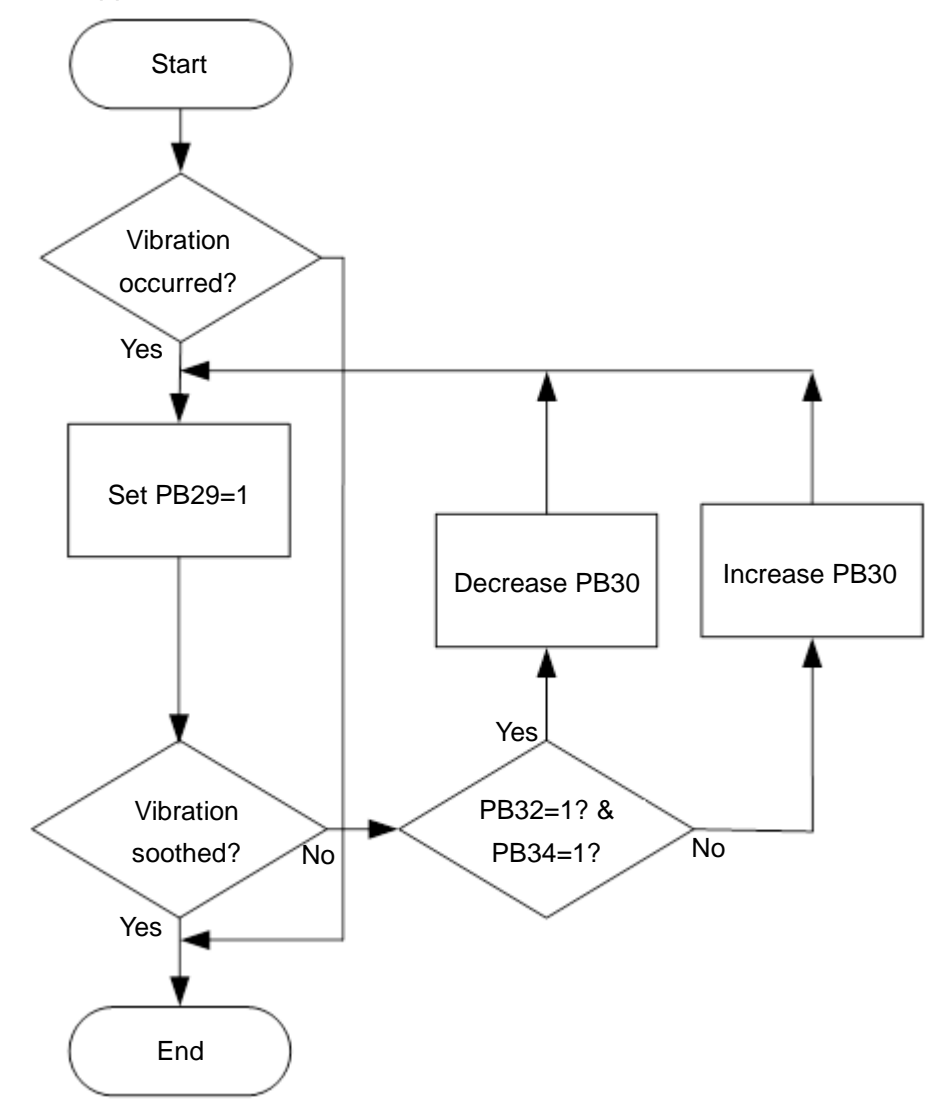

#### 6.7.7. Gain switch function

SDE servo drive provides gain switch function when servo motor is running or stop. It can be performed via the DI pins which are set to make gain switch function valid. If users want to apply gain switch function, manual gain tuning mode must be chosen. (PA02 is set as □□□0 or □□□1) If the auto-gain tuning mode is chosen, the gain switch function cannot be performed. Some applicable occasions are described as below.

- (1) A higher gain values may cause the electromagnetic noises of servo motor. Operate gain switch function to reduce this phenomenon.
- (2) A variable inertia load is driven in the requested stroke. Perform gain switch function to soothe the vibration or resonance.
- (3) To improve the response or to shorten the settling time of the machinery system. Use gain switch function to satisfy this need.

The relevant parameters and the detail descriptions are listed below.

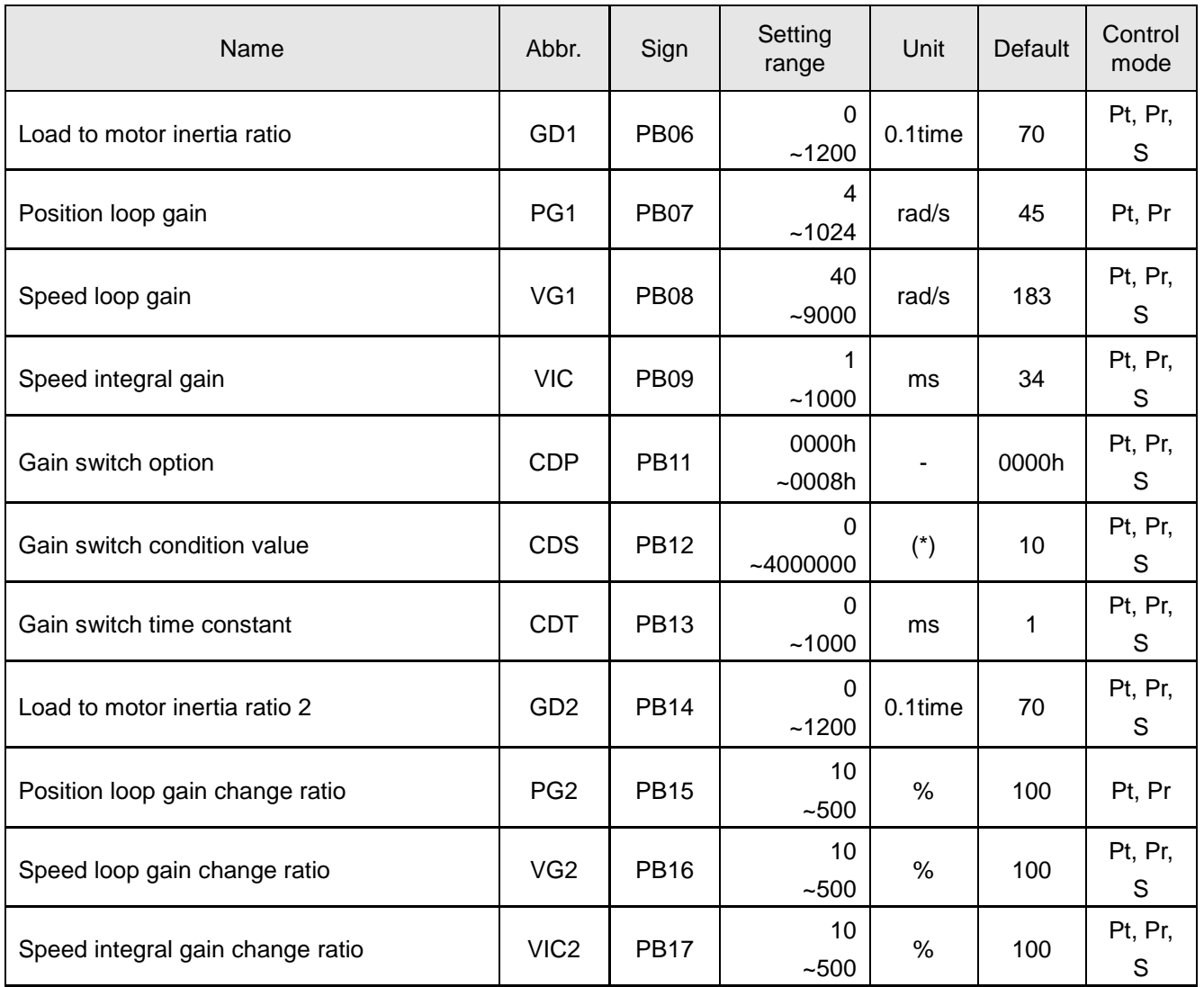

Parameters related to gain switching are described below.

(1) The tuning for GD1, PG1, VG1, VIC (PB06~PB09) is the same as manual-gain tuning mode, but they are changeable in this gain switch operation.

(2) Gain switch option CDP (PB11)

It is to set the gain changing condition. Enable the trigger condition in the lowest digit. If users set "1" here, they could use the CDP signal of DI for gain changing. The CDP signal could be assigned to any DI pins by setting PD02~ PD09, PD21~PD24.

$$
0000 \times
$$

x=0:Invalid

- x=1:CDP signal is ON
- x=2:Position command frequency is equal to or higher than CDS (PB12) setting
- x=3:Position command pulse error is equal to higher than CDS (PB12) setting
- x=4:Motor speed is equal to or higher than CDS (PB12) setting
- x=5:CDP signal is OFF
- x=6:Position command frequency is less than CDS (PB12) setting
- x=7:Position command pulse error is less than CDS (PB12) setting
- x=8:Motor speed is less than parameter CDS (PB12) setting

### (3) Gain switch condition value CDS (PB12)

As users selected "position command frequency", "position command pulse error" or motor speed" in gain switch option (PB11), set the corresponding gain switch condition.

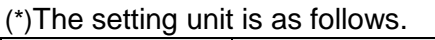

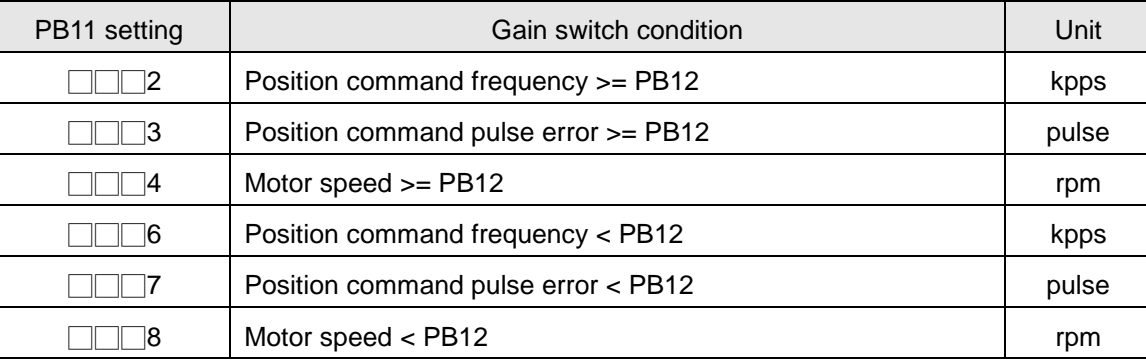

(4) Gain switch time constant, CDT (PB13)

It is used to smooth the motor running at gain switching moment to suppress vibration due to a large gain difference.

(5) Load to motor inertia ratio 2, GD2 (PB14)

Set the demand ratio value to meet the actual load changed after switching. If the load inertia ratio does not change, set it to the same value as GD1 (PB06).

(6) PG1, VG1, VIC

The original gain values would be switched to the ratio values of PG2/VG2/VIC2 settings.

Example 1: CDP signal is the switch trigger.

①. Relevant parameters setting: GD2=20, PG2=80%, VG2=120%, VIC2=150%

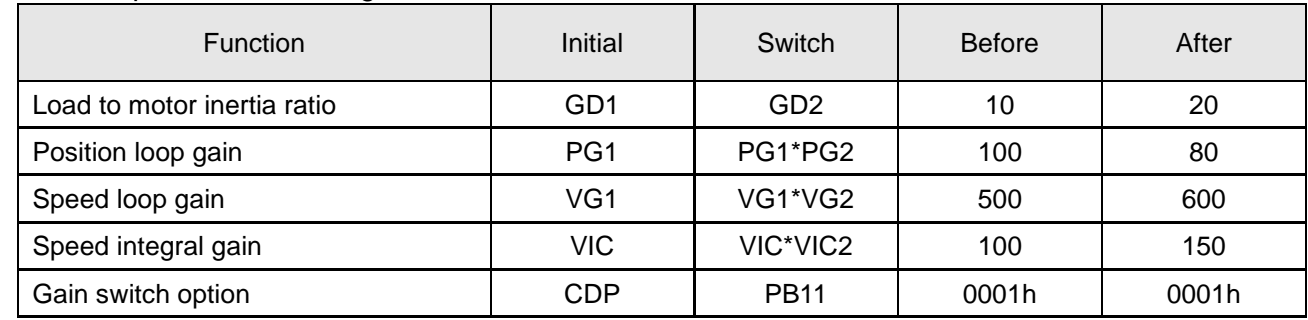

②. The sequence of gain switch

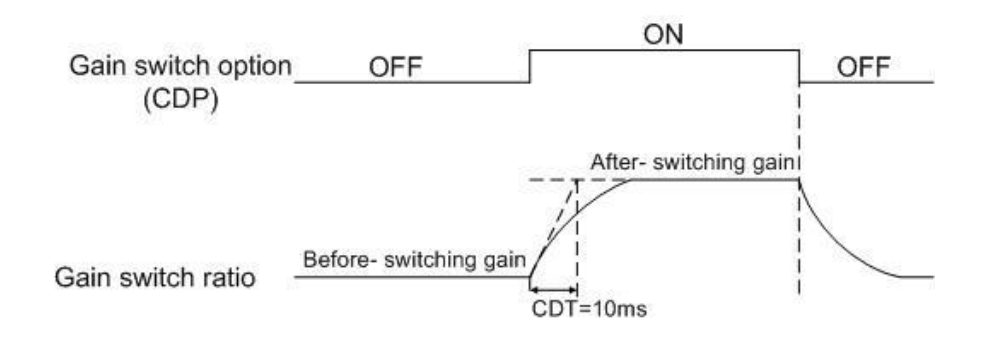

#### ③. The states of parameters change

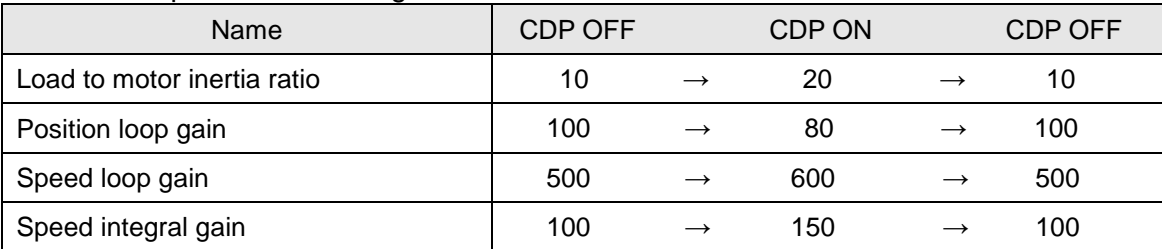

Example 2: Trigger condition of position command pulse error.

## ①. Relevant parameters setting: GD2=20, PG2=80%, VG2=120%, VIC2=150%

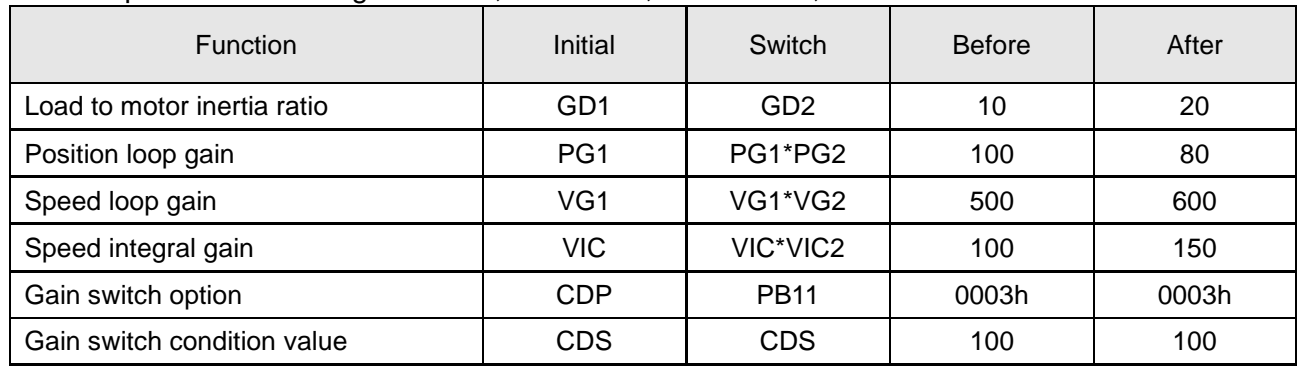

②. The sequence of gain switch

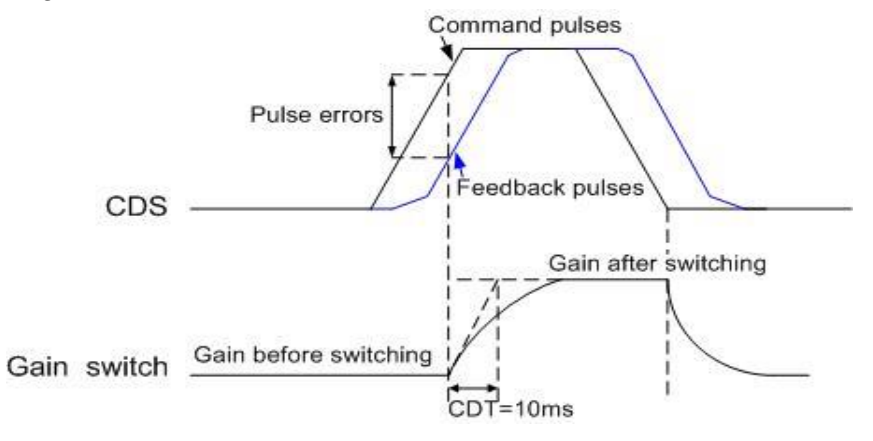

③. The states of parameters change

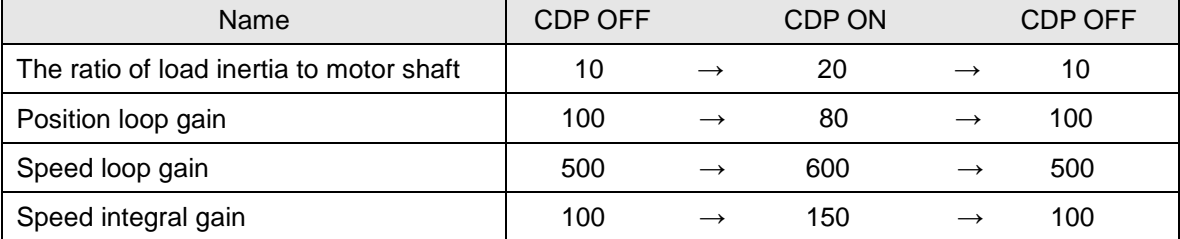

# 6.8. Position control mode

X-Y table, CNC processing, where require highly accurate positioning are suitable for potion control. There are two sources for position command: one is the external pulses and the other is internal registers. The external pulses are from the superior controllers. The inner registers enable users to program 63 positions via DI function of POS1 to PO6. The following table explains the relevant settings of position command source.

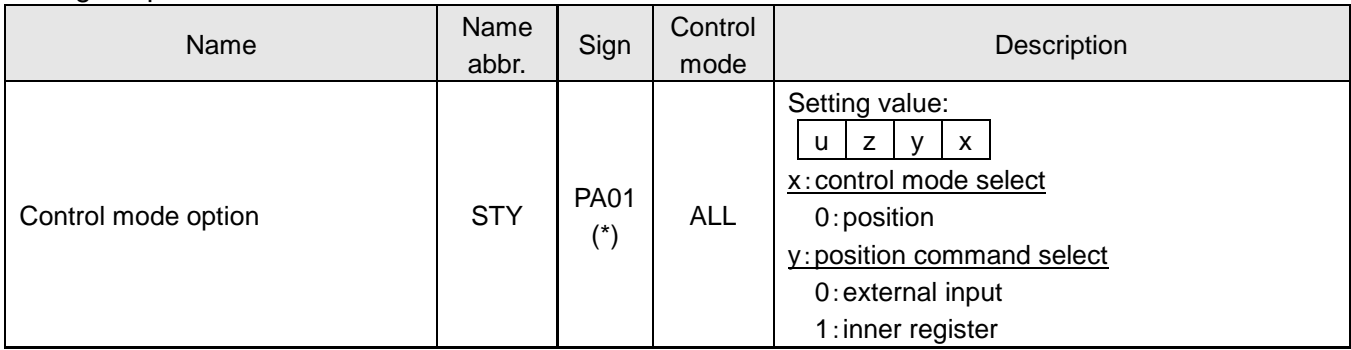

(\*)The modification of PA01 would be valid by power off once and power on again.

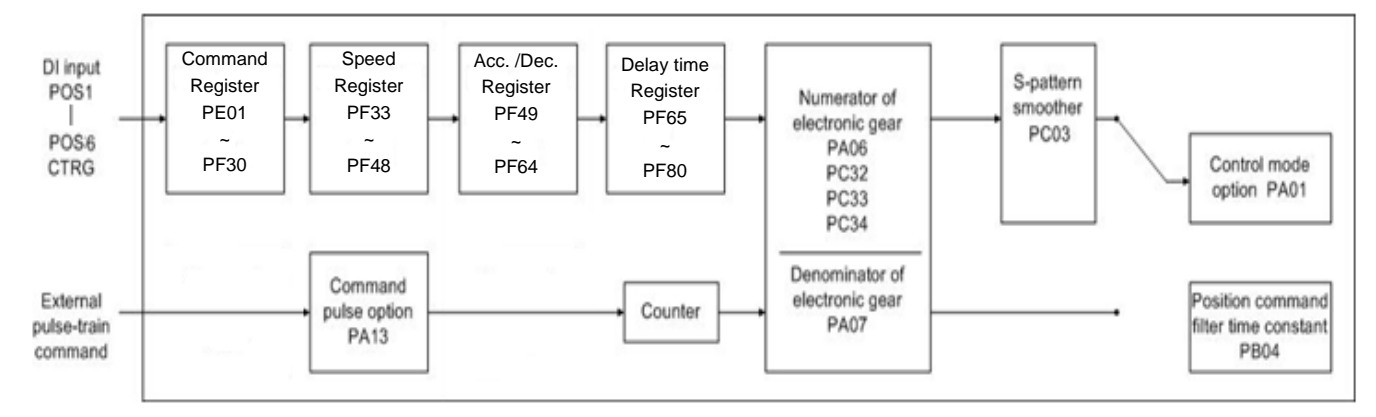

Note: The S-pattern smooth is invalid when the external pulse-train commands are applied.

# 6.8.1. External pulse-train command (Pt mode)

The position pulses commands are from external devices. Set PA01=0x0000 to enable this mode. There are 3 formats which could be used by users. The pulse trigger could be assigned into positive or negative logic. Positive logic means that the drive recognizes the pulse valid by the rising edge. On the other hand, negative logic means the falling edge. Related parameter is listed below.

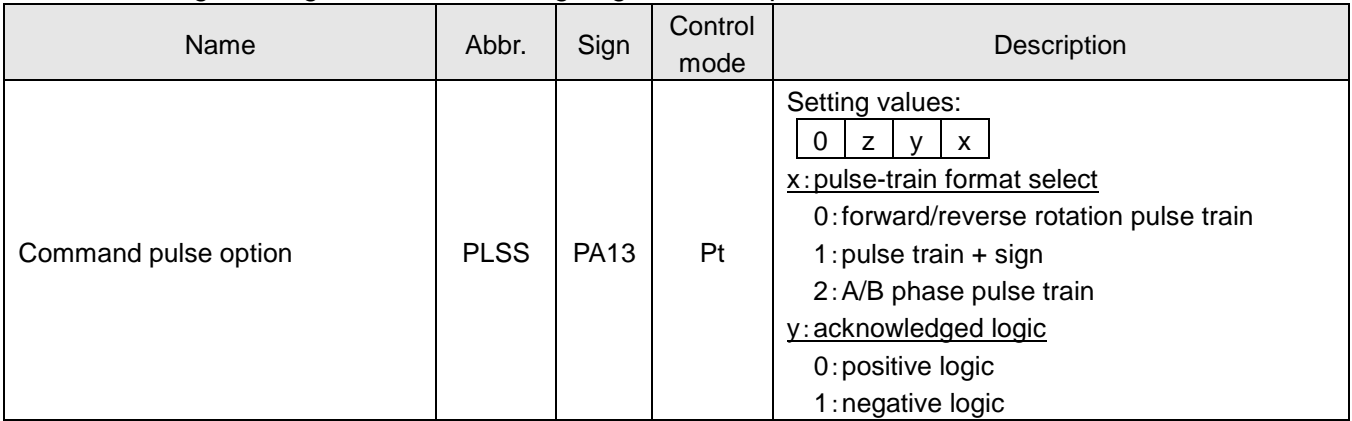

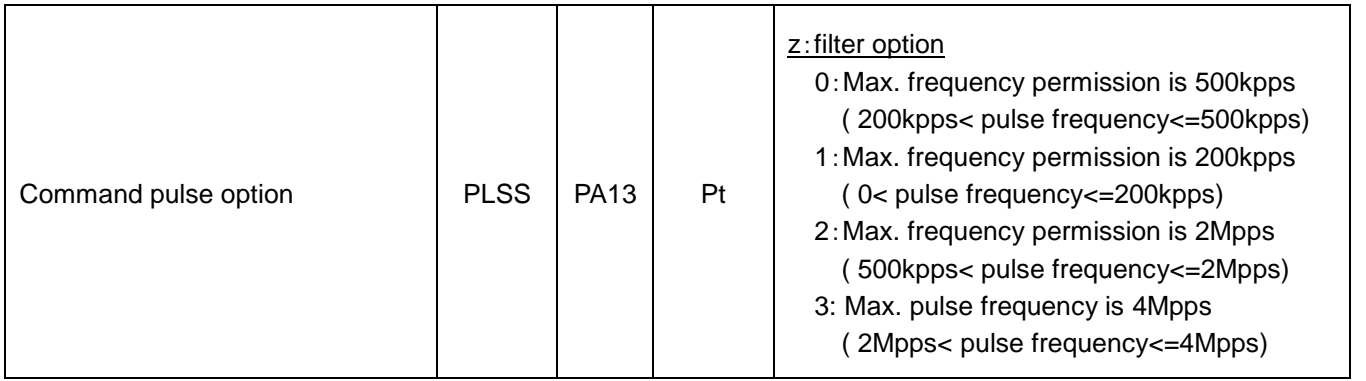

The PA13 would not be changed when SON is ON and be valid by power off once and power on again.

The following table is the description of the pulse format and acknowledged logic.

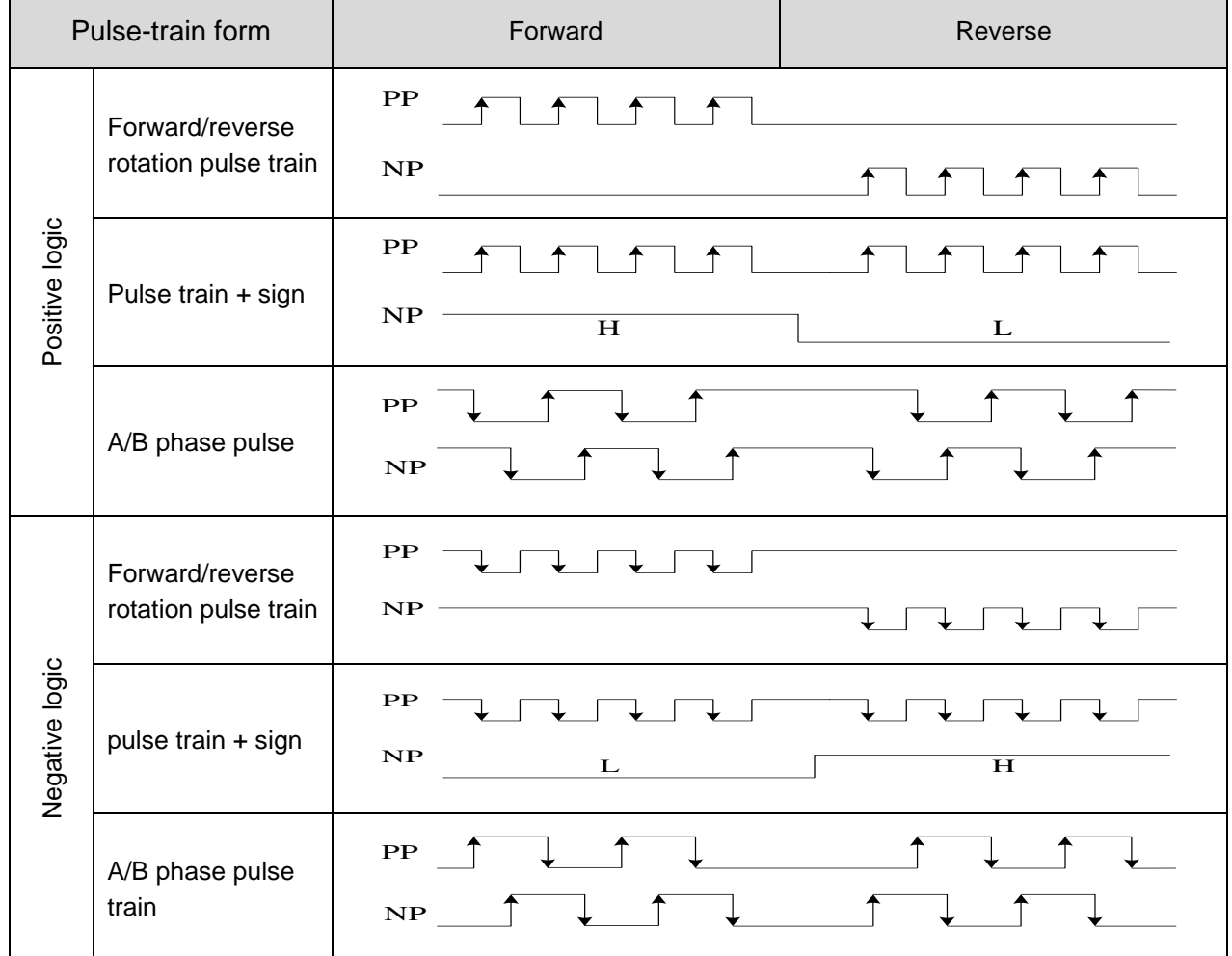

If pulse train is line drive type, the highest permissible frequency is 4Mpps. If pulse train is open collector type, the highest permissible frequency is 200Kpps.

## 6.8.2. Inner register command (Pr mode)

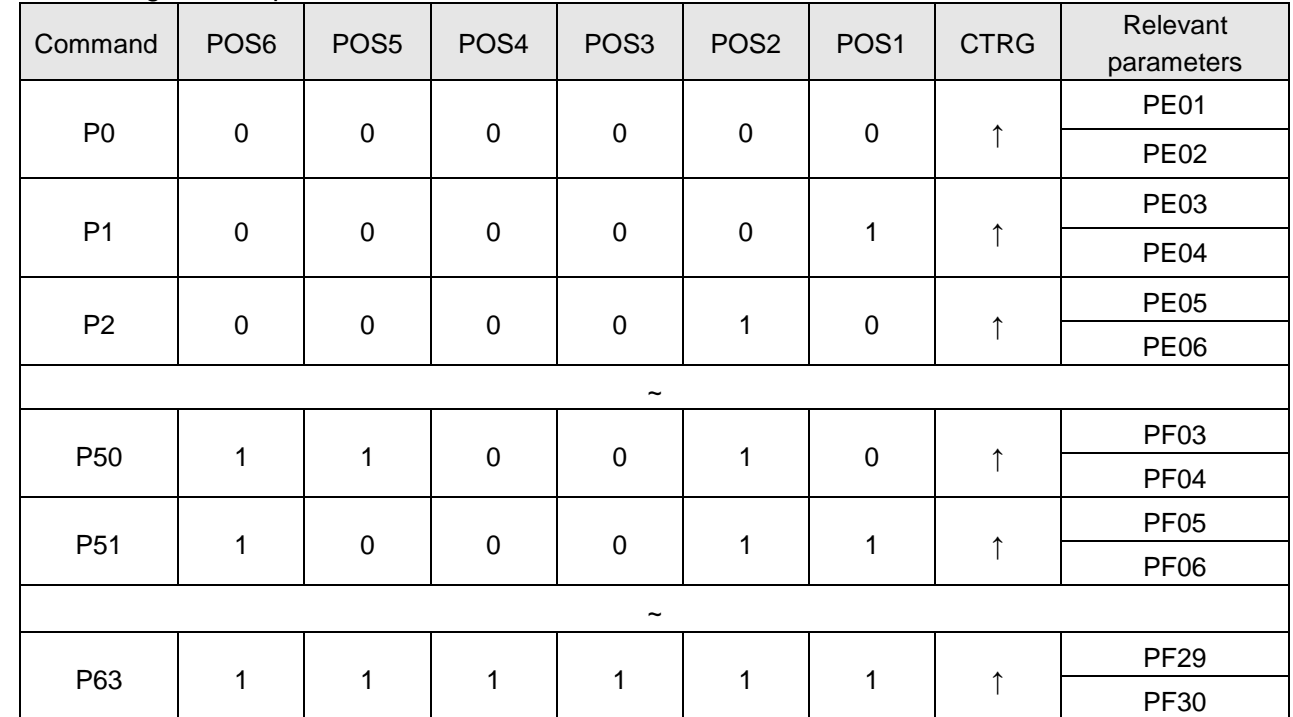

The following table explains the combinations of POS~POS6, CTRG.

Note1: The state "↑" of CTRG means the transient of open-circuit to short-circuit. Note2: 0: OFF (POSx-SG is open-circuit), 1:ON (POSx-SG is short-circuit), x=1~3

Operate the ON/OFF state of POS1 to POS6 cyclically; user can program a simple motion stroke.

# Absolute / incremental position control

The applications of absolute/incremental command are common. Users have to make PA01 valid to enable these two types. See the table below for parameter setup.

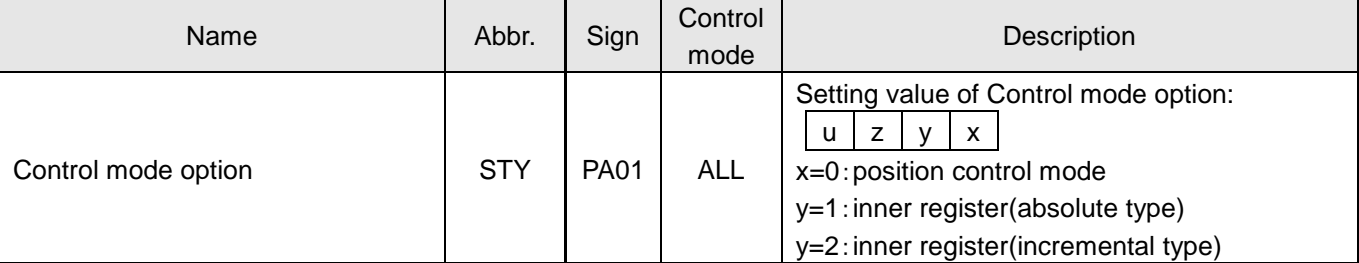

The results between absolute and incremental type are described below.

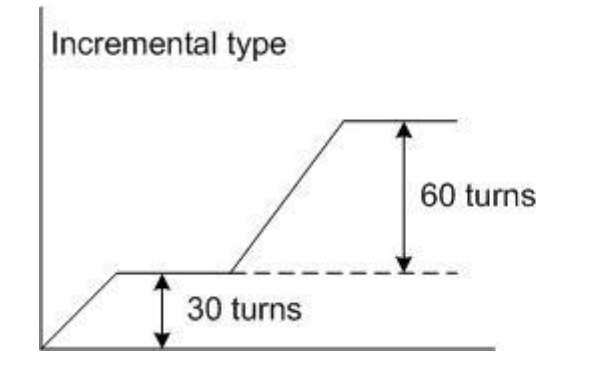

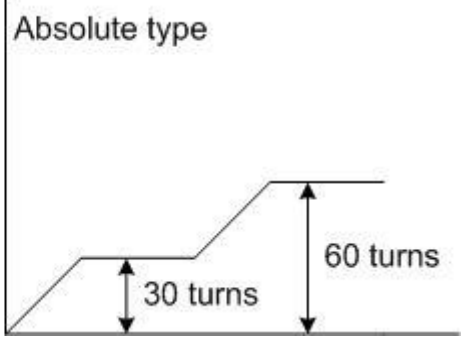

## 6.8.3. Position command smoothing

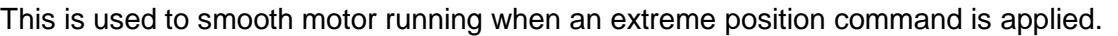

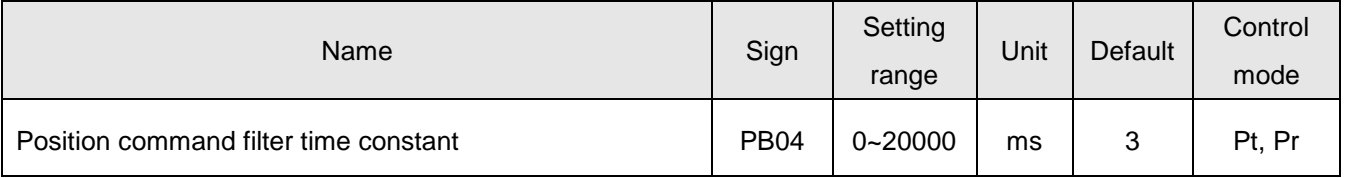

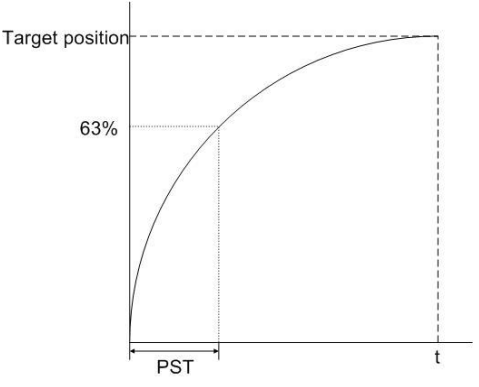

To use the S-pattern smoothing could improve the acceleration/deceleration vibration. The load inertia ratio increased or occasion with huge inertia change may cause a motor rough running. In this case, users could use the STA (PC01), STB (PC02) and STC (PC03) to improve the phenomenon. When the external pulse-train position command is applied, the STA (PC01), STB (PC02), STC (PC03) would be invalid.

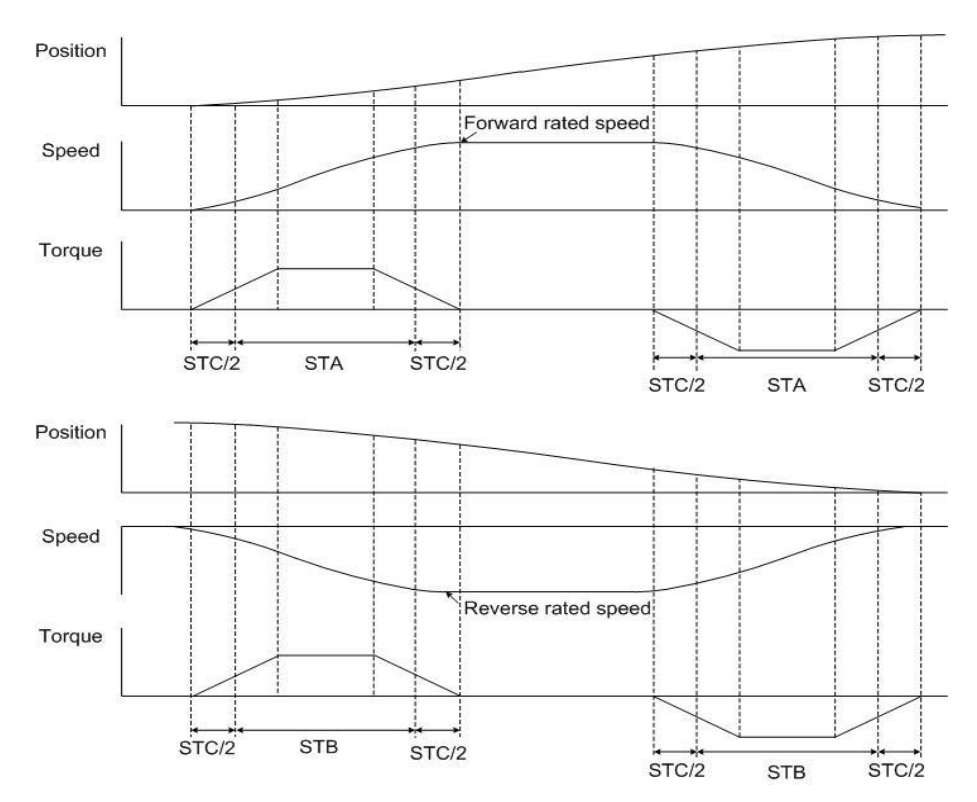

As a forward rotation due to position command is done, the acceleration/deceleration time is decided by the PC01. On the other hand, the acceleration/deceleration time of a reverse rotation due to other position command is controlled by the PC02.

As the inner register command is applied, it is recommended to use the S-pattern smoothing.

# 6.8.4. Electronic gear

Users could set different electronic gear ratios to enable the mechanism to move different distances. Relevant parameters are presented below.

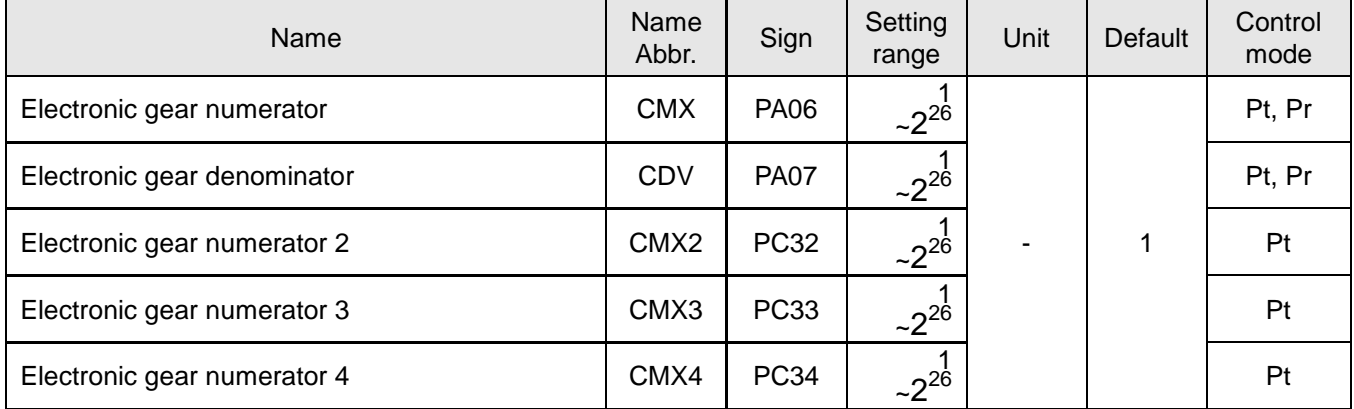

The improper setting could lead to unexpected fast rotation so make sure to set them in SERVO OFF state. The range of the electronic gear ratio is  $\frac{1}{50} \leq \frac{CMX}{CDV}$  (electronic gear ratio)  $\leq 64000$ . If the setting value is

outside this range, the operation of motor may not be performed. The relationship of electronic gear numerator and electronic gear denominator is plotted below.

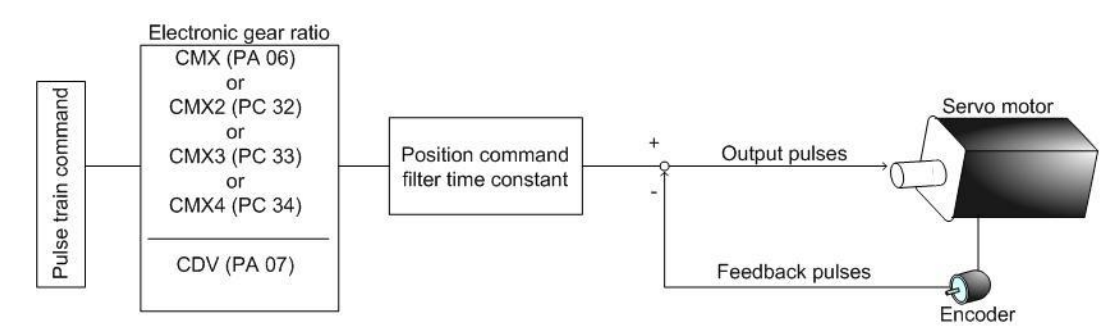

4 electronic gear numerators are available for users to select. Enable the function CM1 and CM2 of DI to switch. See the table below.

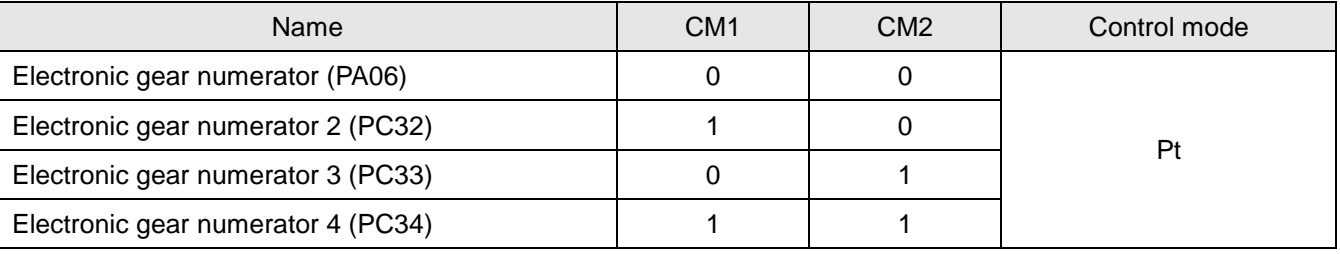

Note: 0: OFF (CMx-SG is open-circuit), 1: ON (CMx-SG is short-circuit), x=1,2

## Calculation of electronic gear ratio

Before calculating this value, users have to know the specifications the motor encoder resolution  $(2^{22}$ =4194304ppr), the reduction rate, gear ratio of machine. Use the following equation to calculate the electronic gear ratio. *Encoder resolution 4 Electronic gear ratio= Load distance per revolutio(angle) / Distance pulses to be shifted entered by user*

Encoder resolution $\times$ 4

a turn of motor shaft mechanism turns

.

If a reduction between motor and loads exists, to multiply the factor:  $-$ 

The following example explains the method for setting the electronic gear ratio.

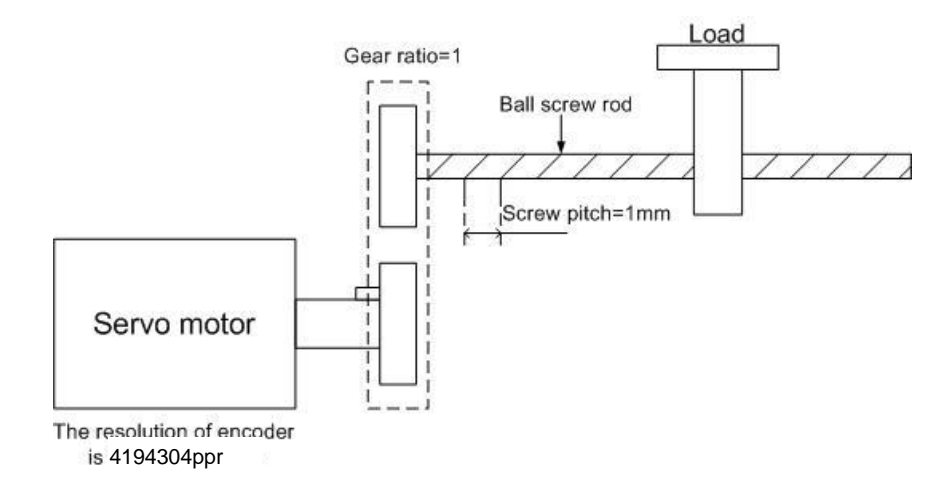

Load distance per revolution is 1mm, the resolution of motor encoder is 2500ppr, the gear ratio of load mechanism to motor shaft is 1, if the demand distance is 5µm, the calculation is listed below.

*2500×4* 1 41943 *Electronic gear ratio=*  $\frac{2500\times4}{1mm/5\mu m} \times \frac{1}{1} = \frac{4194\times100}{200}$ *4194304*

From above, it could be known that by setting the electronic gear numerator as 4194304 and set the electronic gear denominator as 200, and then the ball screw rod would be shift a 5-µm distance after a position pulse command.

## 6.8.5. Torque limit of position control mode

See section 6.6.4 for details.

## 6.8.6. Position loop gain

If users need to use manual-gain tuning for position loop, to set parameters of speed loop (see Section 6.6.5) is priority since position loop is outside control of speed loop. Then users could set proportion gain and feed-forward gain of position loop. Usually, position gain is 1/4~1/6 value of the speed loop gain. Users could also use auto-gain tuning mode to set the gains of position and speed loop automatically. Position loop block diagram is presented below.

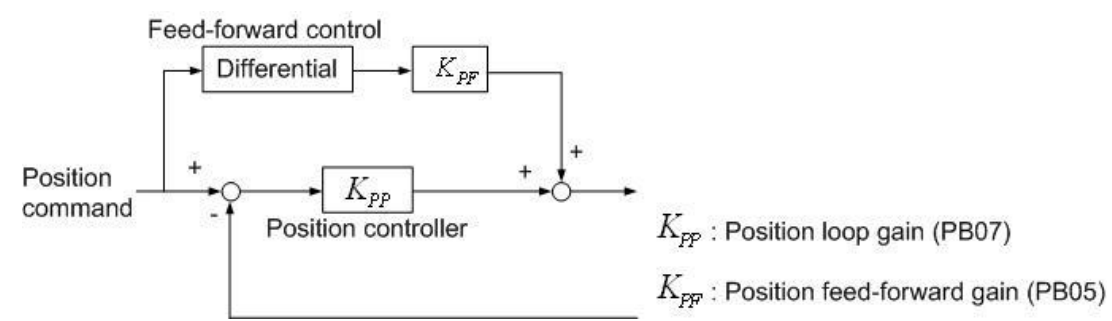

## Parameters related to position gain adjustment are listed below.

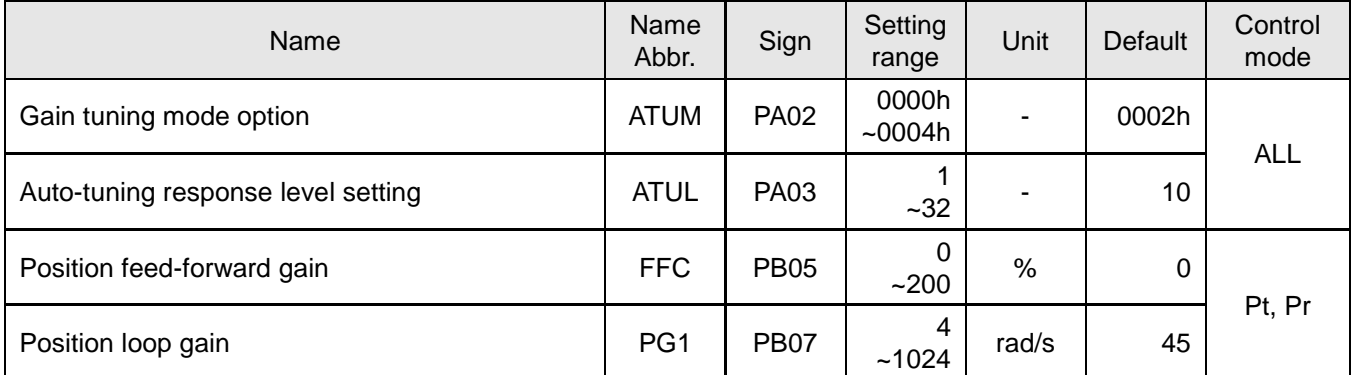

If PG1 (PB07) is set too large, the motor would generate vibration even though the bandwidth and response are becoming faster. These phenomena are not permitted for occasions requiring an accurate position control. In this case, be sure to reduce PG1 value to prevent motor vibration. If the bandwidth limited due to mechanism factors causes a bad traceability, position feed-forward gain could be used to reduce the dynamic error of position tracking. On the other hand, the usage of feed-forward control also relatively increases the position settling time.

The method for adjusting position feed-forward gain is to increase the value gradually. Theoretically, 1 is the best setting value. The improper value would cause machine vibration easily. In such case, users should decrease the position feed-forward gain to meet a vibration-free situation.

# 6.9. Control mode switch

SDE servo drives provide 5 modes switch to fit users who need to change varied modes frequently. The PA01 could be changed for the control mode switch. See the table below.

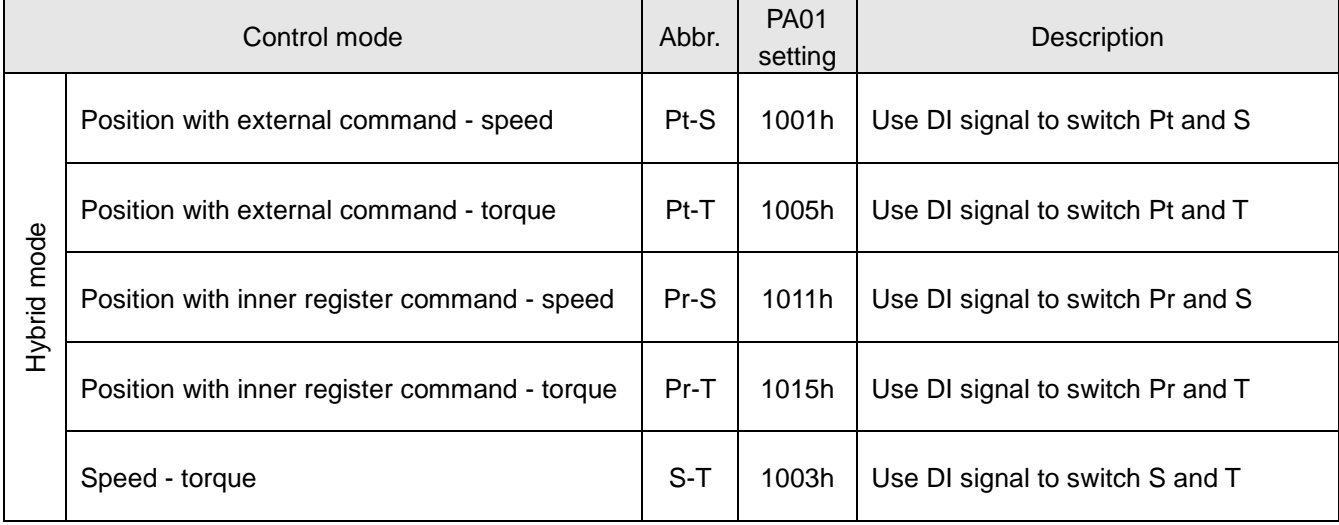

The arrangement of DI and DO is critical when the control mode switch is applied. To avoid DI/DO pins insufficient, users could apply external analog voltage signal as speed or torque command so that could reduce the demand of DI.

The LOP function should be made valid once control mode switch is applied. See the following table.

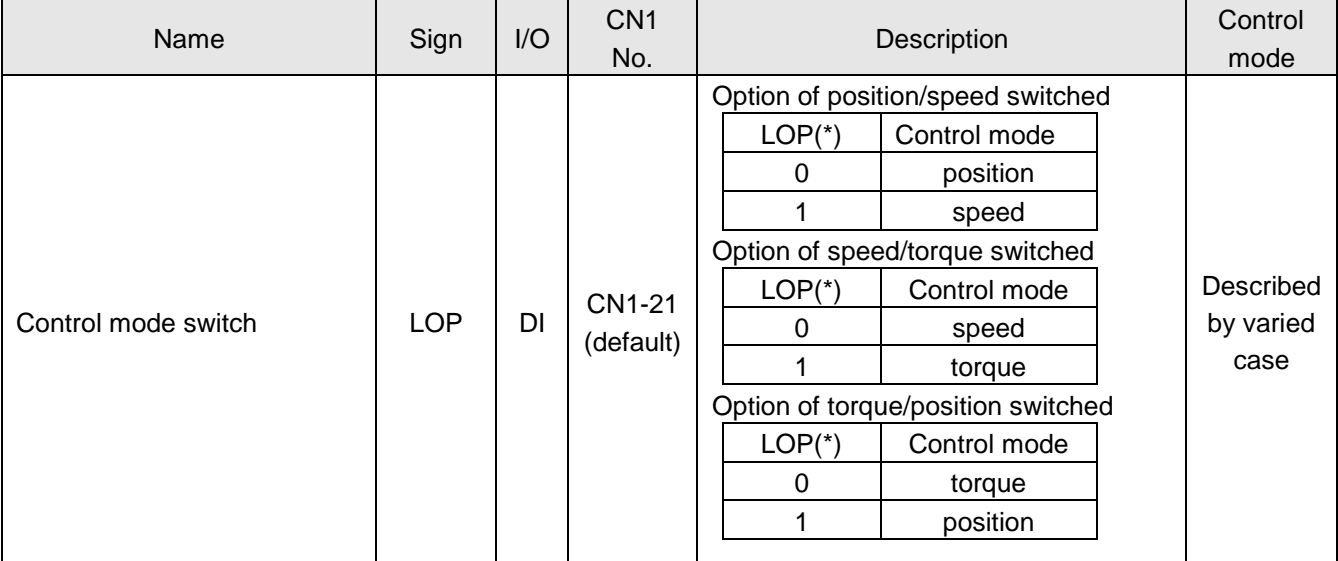

(\*) 0: OFF (LOP-SG is open-circuit), 1:ON (LOP-SG is short-circuit)

Note: The pin function setting of ST1 and RS2 are the same value, as speed/torque mode switch is applied and the LOP signal activated, the ST1 function would have priority in speed control mode and the RS2 function would have priority in torque control mode. Others such as POS1/SP2, PC/ST1, RS2/PC, TL/ST2, ST2/RS1, RS1/TL, CR/SP1 are defined mutually. The drive would automatically recognize the corresponding DI pin function when 2 different modes are switched. See Section 3.3.4 for more details.

### 6.9.1. Position/speed mode switch

This mode switch is divided into 2 types: Pt/S and Pr/S. The sequence chart of mode switch is presented in the figure below.

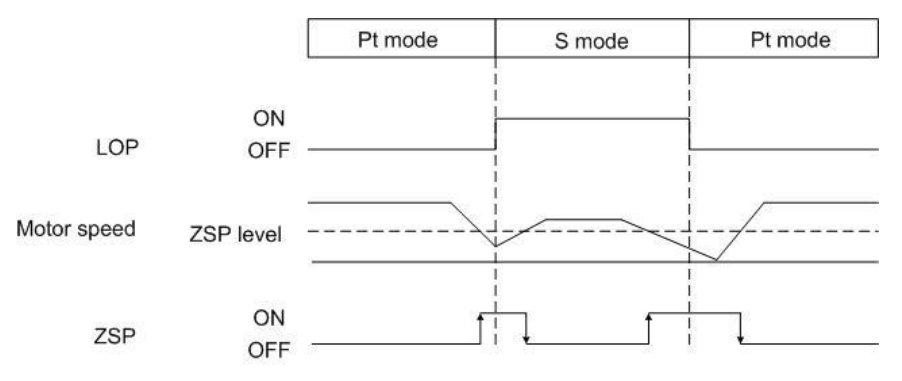

Control mode could not be switched if the motor is at a high speed rotation. It could be performed once the zero speed detection output is ON. Yet it is recommended for users to switch control mode when the motor is stopped completely.

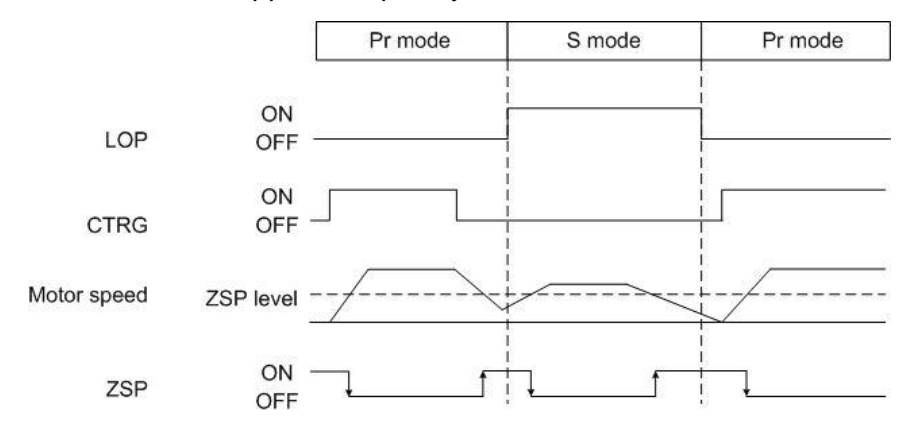

### 6.9.2. Speed/torque hybrid mode

Set the PA01 as 1003h before this control mode switch is performed. Users could use the LOP signal to switch speed mode and torque mode. Because pin function ST1 (ST2) and RS2 (RS1) are defined mutually, the rotation direction of motor would reverse while changing between the speed and torque modes. The sequence diagram of the speed / torque mode is presented below.

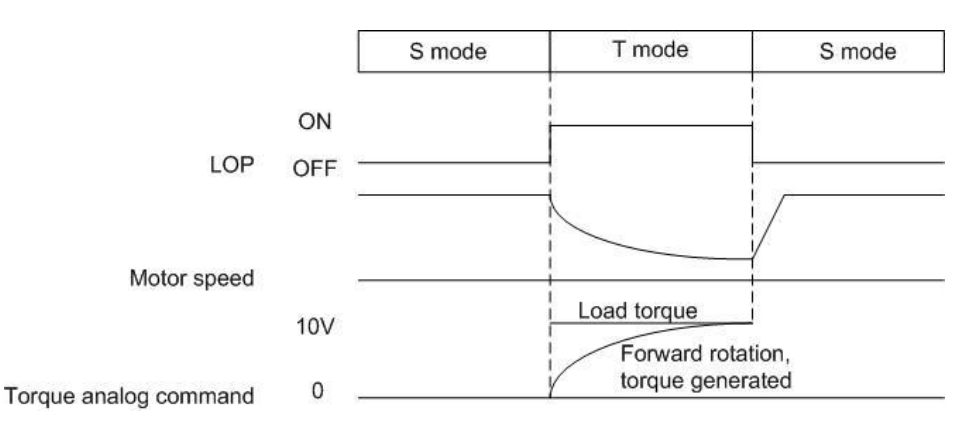

It is recommended that users switch the speed to torque mode after the motor is static.

#### 6.9.3. Torque/Position control mode switch

This hybrid mode is divided into 2 types: T/Pt and T/Pr. Users could set the PA01 as 1005h (T/Pt mode) or 1015h (T/Pr mode). The switch could not be performed if the motor is at a high speed rotation. It could be switched as the zero speed detection output is ON. Users could use the pin function LOP of DI to switch these 2 modes. When the position mode with inner register command is wanted, the state of CTRG signal must be turned on. The sequence chart is presented in the figure below.

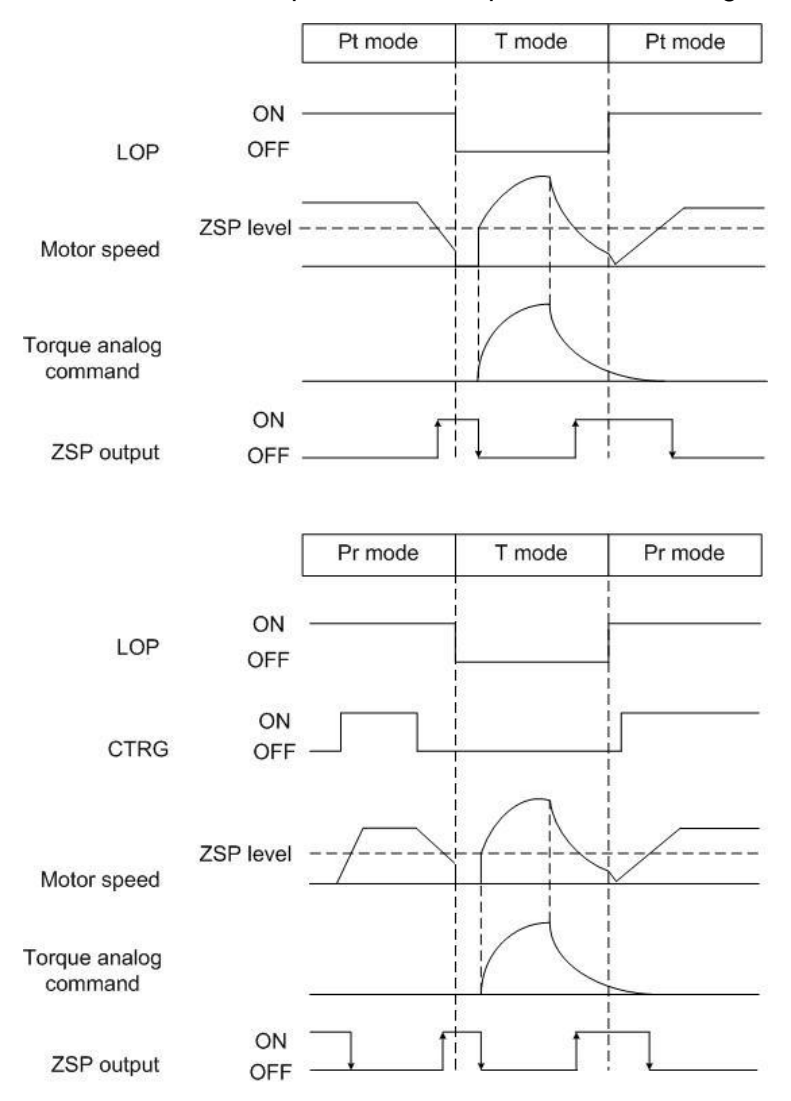

It is recommended that users switch torque to position mode after the motor is static.

# 6.10. Other functions

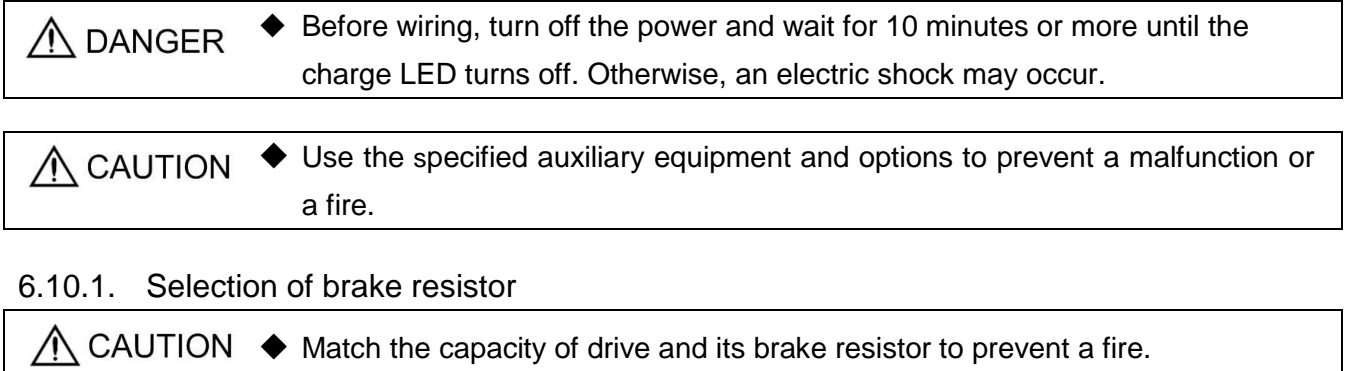

As the direction of motor generated torque is opposite to the rotary direction of motor, it becomes a power generator. The regenerative energy would be turned back to the servo drive. To prevent from P-N voltage exceeded, a voltage stabilized protection is necessary. The IGBT switch and brake resistors constitute this protection. Regenerative energy is consumed by the brake resistor.

There is a built-in brake resistor inside the drive (below 3.5KW). If the regenerative energy is too large, it is not recommended to use. Instead, use an external one to avoid overheating. When using the built-in brake resistor, make sure that the P/D terminals is short-circuit. If the external brake resistor applied, make P/D terminals open while the external resistor is connected to the P/C terminals. Built-in brake resistor specifications for the Shihlin servo drive are described below.

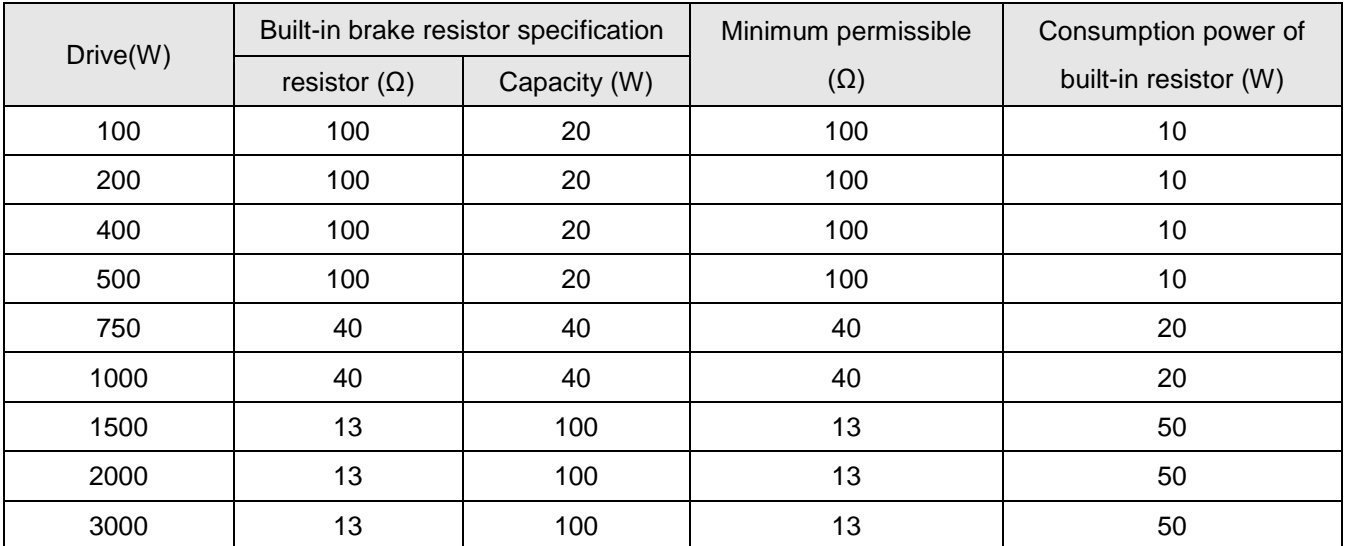

Note: The average regenerative power that could be consumed is at 50% rated power of the built-in brake resistor. So are the external brake resistors.

As external brake resistor is applied, the same resistance value mentioned above is required. If serial or parallel wiring are applied to increase resistor's power, be sure that the resistance meets the minimum permissible specification. The brake resistor with a thermal switch or a cooling fan would be helpful to tell users that the capacity of brake resistor is insufficient or to reduce the temperature of brake resistor. Please contact the manufacturer of brake resistor to know the detail load characteristic.

To let users easily calculate the power of external brake resistor, the calculations are described below. (a) Without external load

If the motor is repeated running forward and reverse, the braking regenerative energy would return to the aluminum capacitors of servo drive. When the P-N voltage exceeds a particular value, the brake IGBT switch is turn on and the brake resistor would dissipate the regenerative energy. The following statement and table provide the calculation of regenerative power.

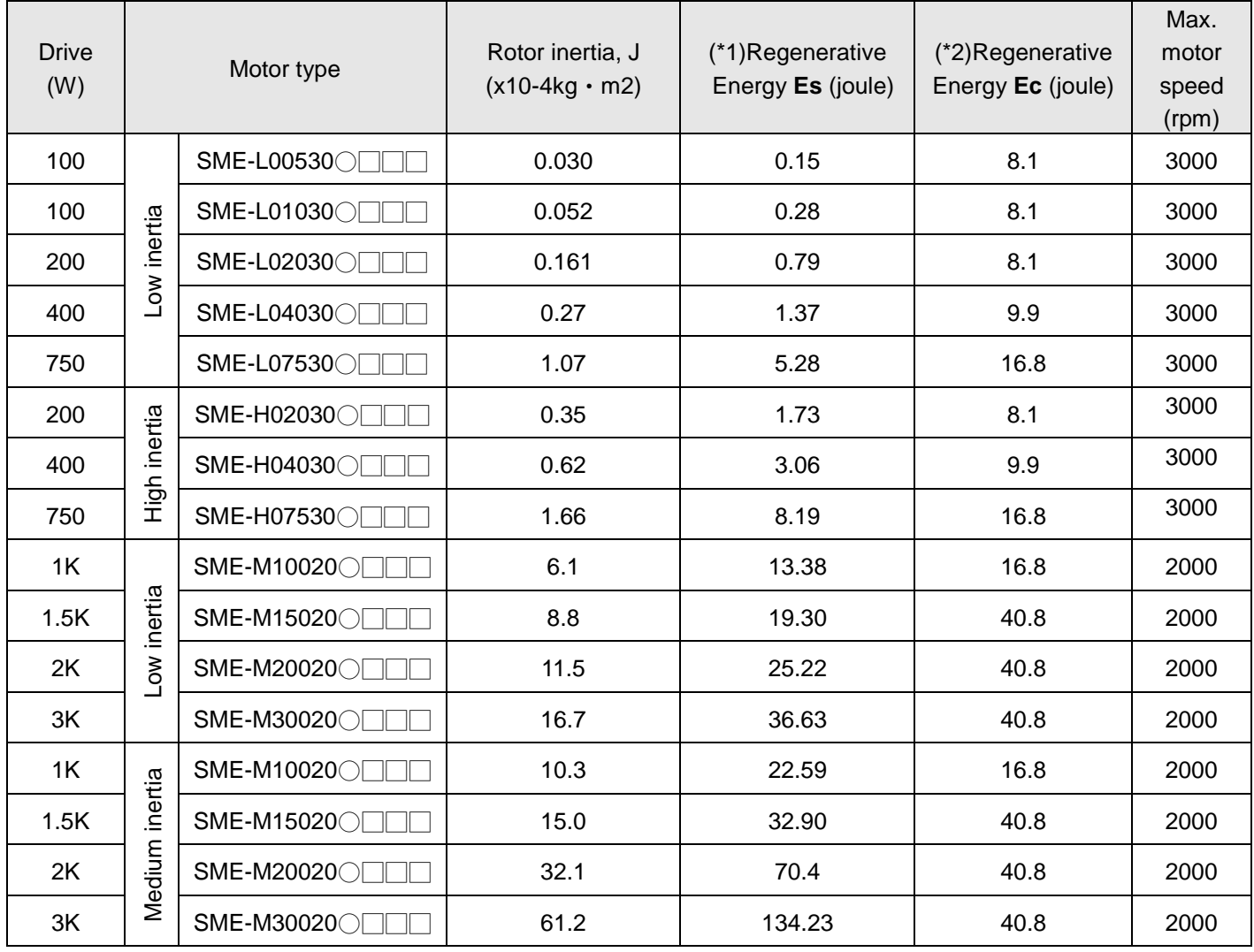

The Es and Ec of various drive capacity are listed below.

Note1: Es is the regenerated energy of a motor without loading that runs a rated speed then stops. Note2: Ec is the motor deceleration energy that charges into the DC capacitors.

The capacity of brake resistor is calculated as follows:<br> $P_{BR} = 2 \times ((N+1) \times E_{S} - E_{C})/T$ 

$$
P_{BR} = 2 \times ((N+1) \times E_S - E_C)/T
$$

Where:

*P<sub>BR</sub> : Power of brake resistor*<br>*N : The ratio of load inertia to motor shaft*  $T:$  Duty cycle (Defined by users)

If the ratio of load inertia to motor shaft is N, deceleration from the rated speed to stop; the regenerative energy is  $(N + 1) \times$  Es. The brake resistor consumption is  $(N + 1) \times$  Es - Ec joules. Assuming the duty cycle is T second, then the recommend power of brake resistor is  $2 \times ((N + 1) \times E_5 - E_7) / T$ . The calculation procedure is as follows. J is the motor inertia. (unit:  $kg \cdot m2$ )

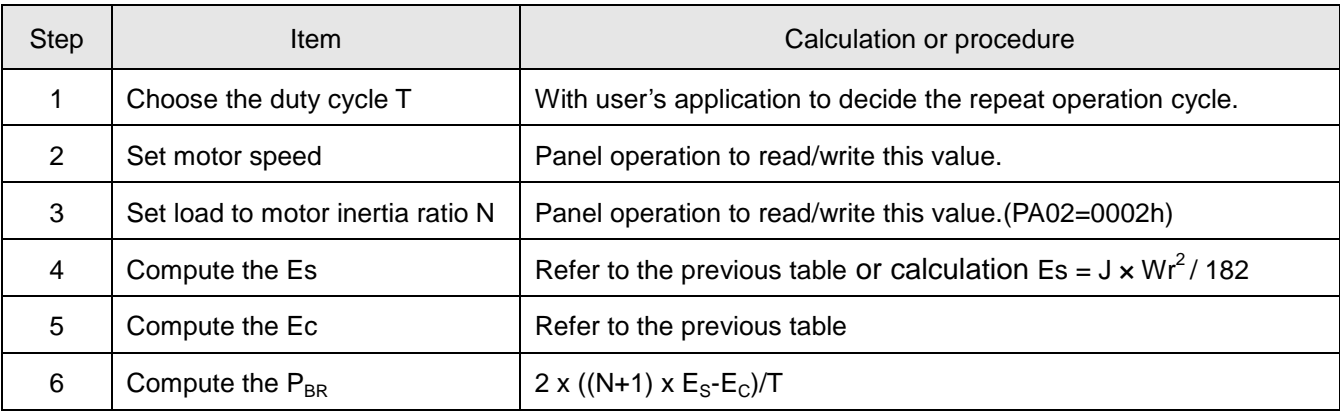

#### **Example 1**

The drive capacity is 400W, duty cycle T is 1 second, revolution speed is 3000 rpm, load to motor inertia ratio is 20, then the necessary power of brake resistor =  $2 \times ((20 + 1) \times 1.37 - 9.9) / 1 = 37.7W$ . Users need to apply an external resistor which its power should be greater than 33W.

**Note**: Due to 3000rpm is the rate speed of 400W servo drive; we could find the Es on the previous table is 1.37.

#### **Example 2**

The drive capacity is 2KW, duty cycle T is 1 second, revolution speed is 1000 rpm, load to motor inertia ratio is 20. Since the revolution speed 1000rpm is less than the rated speed (2000rpm), we need to compute  $E_s$ ,  $E_s = 32.1 \times 10^{-4} \times 1000^2/182 = 17.6$ J, then the necessary power of brake resistor = 2 x ((20)  $+$  1) x 17.6 - 40.8 ) /1 = 657.6W. These are more than the capacity (50W) of 2KW servo drive's built-in brake resistor. So, a 1000W brake resistor is recommended.

Generally, if the load inertia ratio is small (N<=5), the capacity is sufficient. If the brake resistor capacity is too small, the heat accumulated is growing easily and the temperature of brake resistor rises soon. When the temperature is higher than a certain value, the brake resistor will be burn out.

#### **(b) With external load**

When the external load torque is greater than motor torque, it makes the servo motor output torque direction is opposite to the rotary direction of servo motor. In this case, the external energy is delivered to the servo drive through the servo motor. The following figure is an example that the motor runs in CCW rotation at constant speed when a sudden external load torque change.

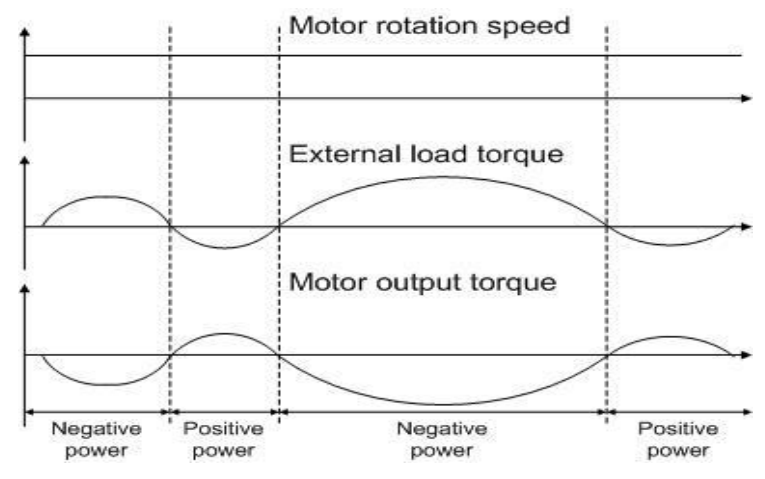

Power of the external load torque:  $P_{L} = T_{L} \times \omega$ 

 $W$ here:  $P_{L}$  is the power of external load torque

- *TL* is the external load torque (Unit: Nt-m)
- *ω* is the motor rotation speed (Unit: rad/s)

For example:

If an external load torque of +50% rated torque is applied and the servo motor speed is 3000r/min, the servo drive is 400W capacity(rated torque: 1.27Nt-m), then the users need to connect an external brake resistor which power is 2 x (0.5 x 1.27) x (3000 x 2 x π/ 60) = 399W, 100Ω.

Note: 1rpm = 2π/60 (rad/s)

# 6.10.2. Analog monitor output

There are 2 analog monitor channels provided for users to check the required signals. The contents and settings of monitor output are described in the table below.

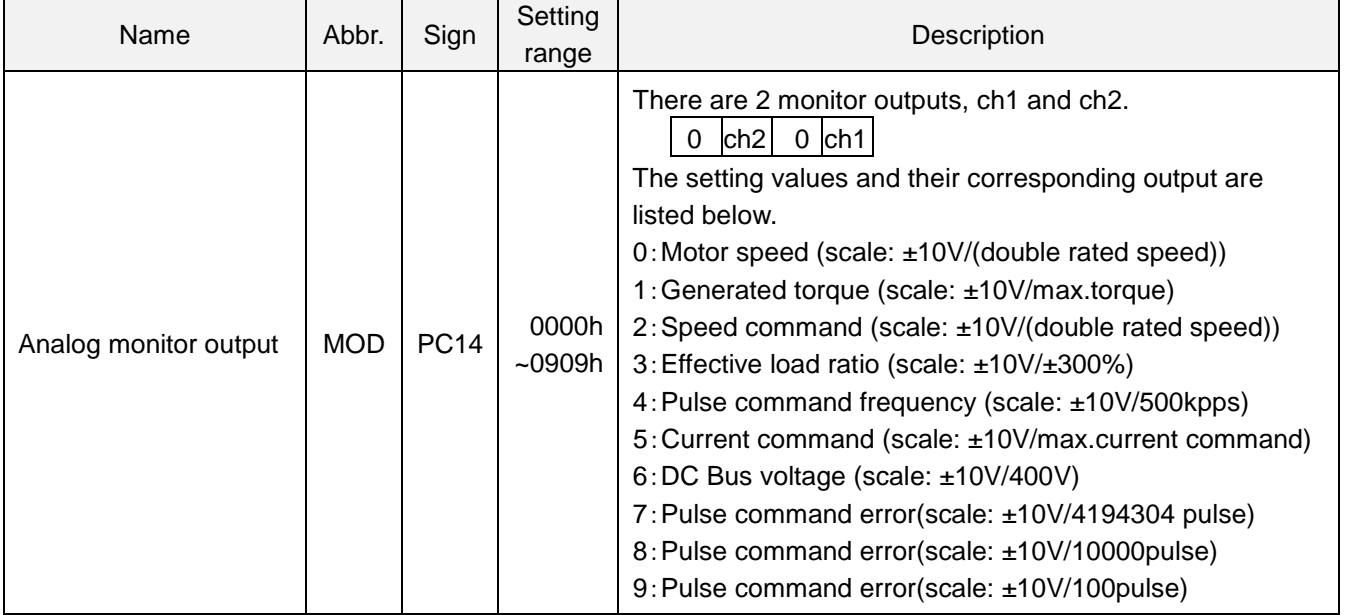

Example:

If the PC14 is set as 0000h and the current speed of motor is forward rotation 3000 rpm, a +5V signal would be measured on CN1-30 and LG. On the other hand, a -5V signal would be detected if the speed of motor is reverse rotation -3000 rpm. The mentioned example above is without any adjustment of PC28 to PC31.

### Voltage offset of analog monitor

The parameter PC28 and PC29 are used to set the compensation to eliminate the bias voltages of analog monitor output MON1 and MON2.

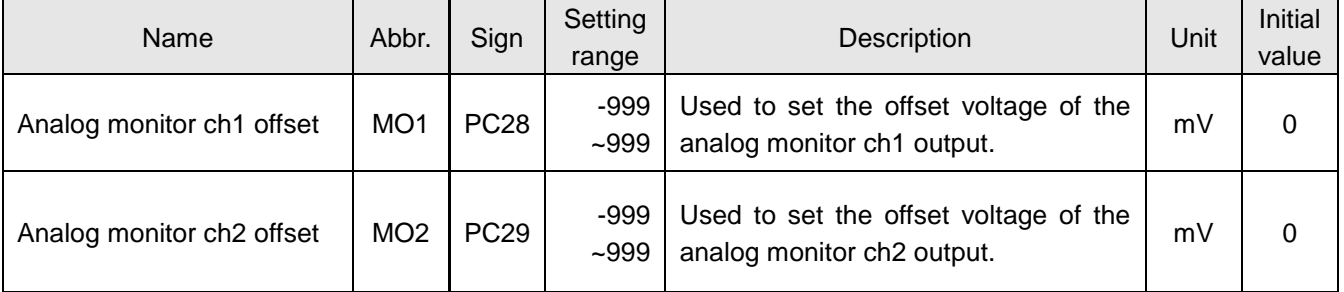

Here is an example.

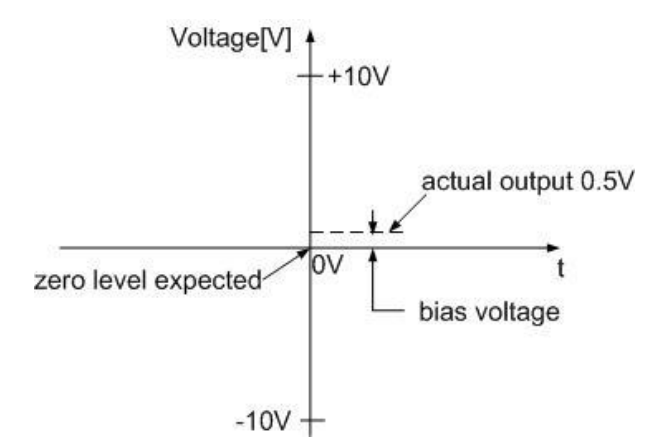

It assumes that the motor speed is 0 rpm, and then the analog monitor voltage output should be 0 V. This difference above is 0.5 V, which could be compensated by setting PC28 or PC29 as -500mV so the MOD analog voltage would be corrected.

Output proportion of analog monitor

The output proportion of analog monitor enables users to set the ratio of the analog voltage output to be viewed. Relevant parameters are presented in the table below.

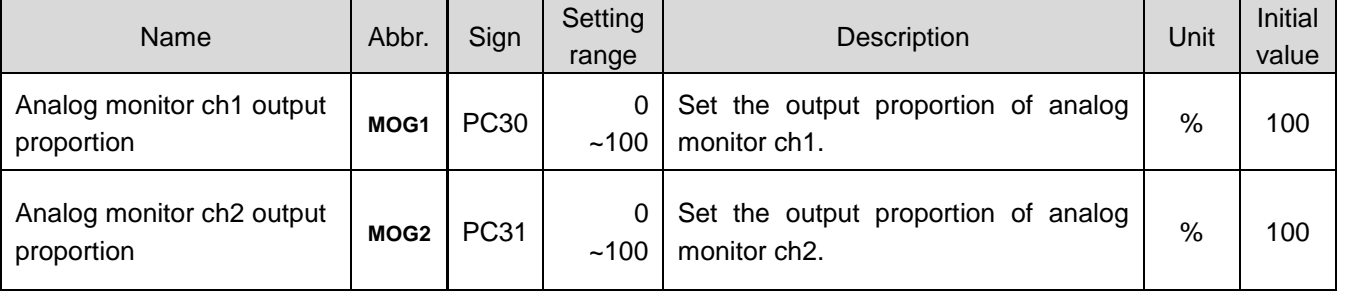

If the current rotation speed is  $+3000$  rpm and monitor scale is  $\pm 10V$ / (double rated speed), the analog output should be +5V if MOG1 or MOG2 is set as initial value (100%). So, the analog monitor output voltage by MON should be +10V in case of 50% setting value applied.

The equation is:

*Monitor output = monitoring value*  $\times$  *monitor scale*  $\div$  *MOG* 

## 6.10.3. Operation of electromagnetic brake interlock

MBR is described: (1) MBR OFF, the brake locks the motor shaft. (2) MBR ON, the brake releases the motor shaft. PC16 decides SON delay time to make MBR activated.

- MBR enables/disables electromagnetic contactor to release/lock the motor shaft.
- The coil of electromagnetic brake is without polarity.
- ◆ Do not use the inner +24V power (VDD) to drive the electromagnetic brake.
- If users control the electromagnetic brake without MBR, refer to the operation sequence below.
- ◆ If DO MBR function is applied, make it valid by PA01=01□□ setting.

The operation sequence of electromagnetic brake is plotted below.

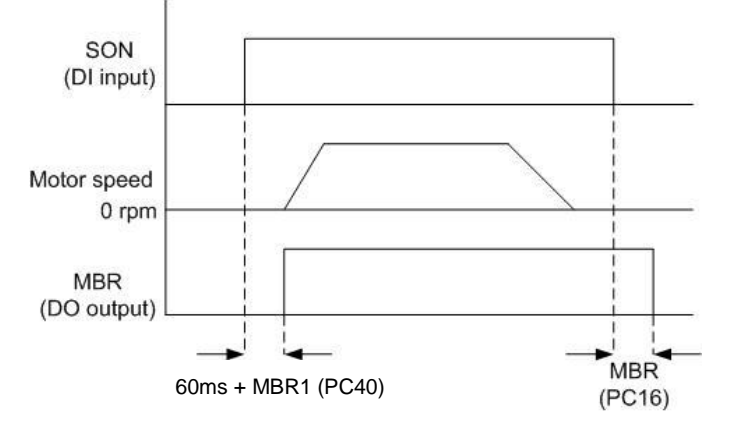

Wiring diagram of electromagnetic brake (MBR DO applied)

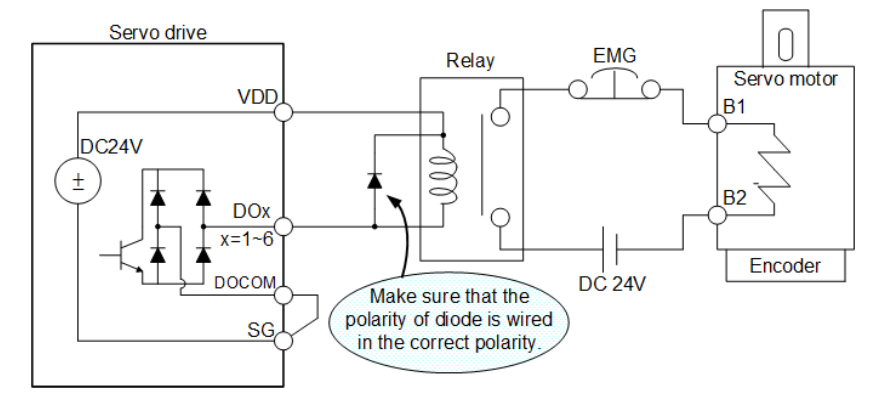

Specification of electromagnetic brake

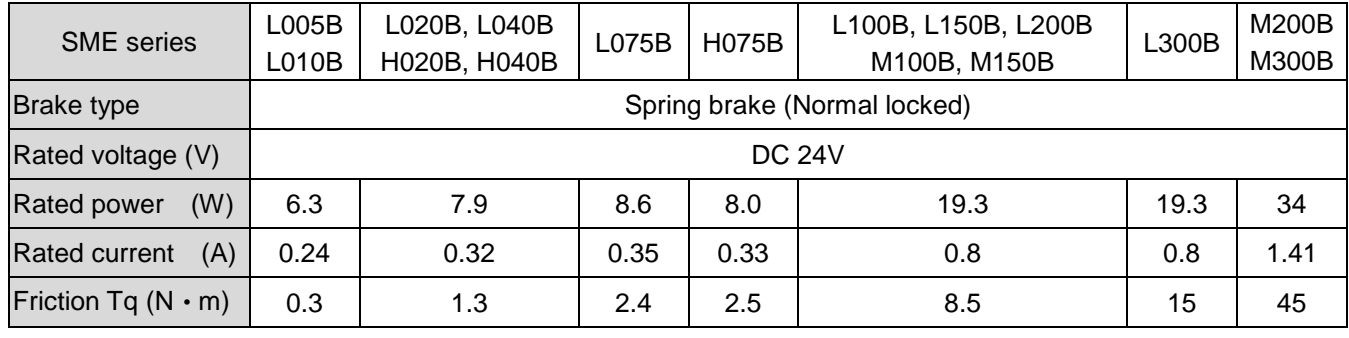

<u>A</u> CAUTION ◆ Not attempt to use electromagnetic brake to decelerate a running motor.
## 6.10.4. Parameter mapping of communication designated

The parameters from PC57 to PC64 are used to read/write the values of the designated parameters which communication addresses are not consecutive. Users could set PC41~PC48 as the pointer of desired read/write parameters through communication setting or the keypad input. When reading or writing PC57~PC64, the read or write values are also work to the values of the parameters specified by PC41~PC48, and vice versa.

### Parameter mapping table

Here are the mapping number corresponded to all parameters of SDE drive.

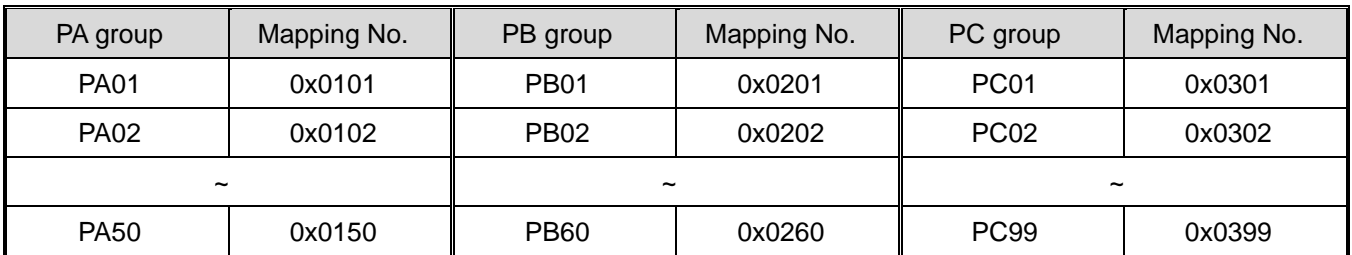

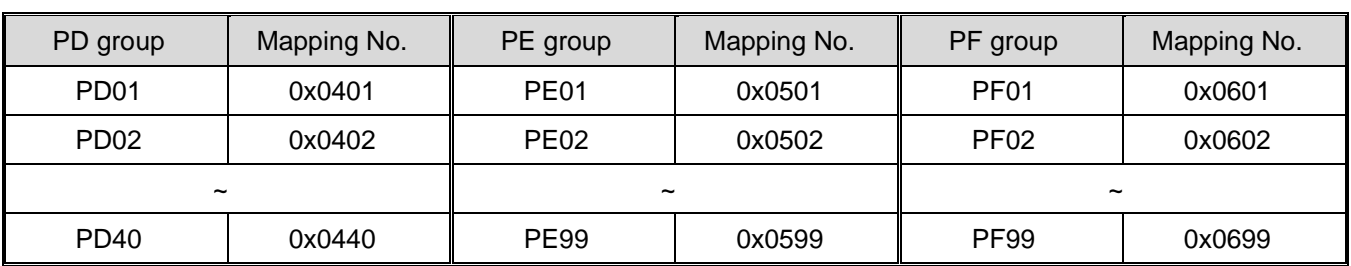

## The related alarm code

The incorrect operation of parameters access would make the drive alerts; the display panel would show the warning message. Although it does not affect the operation of drive; users should still find and remedy the abnormal cause.

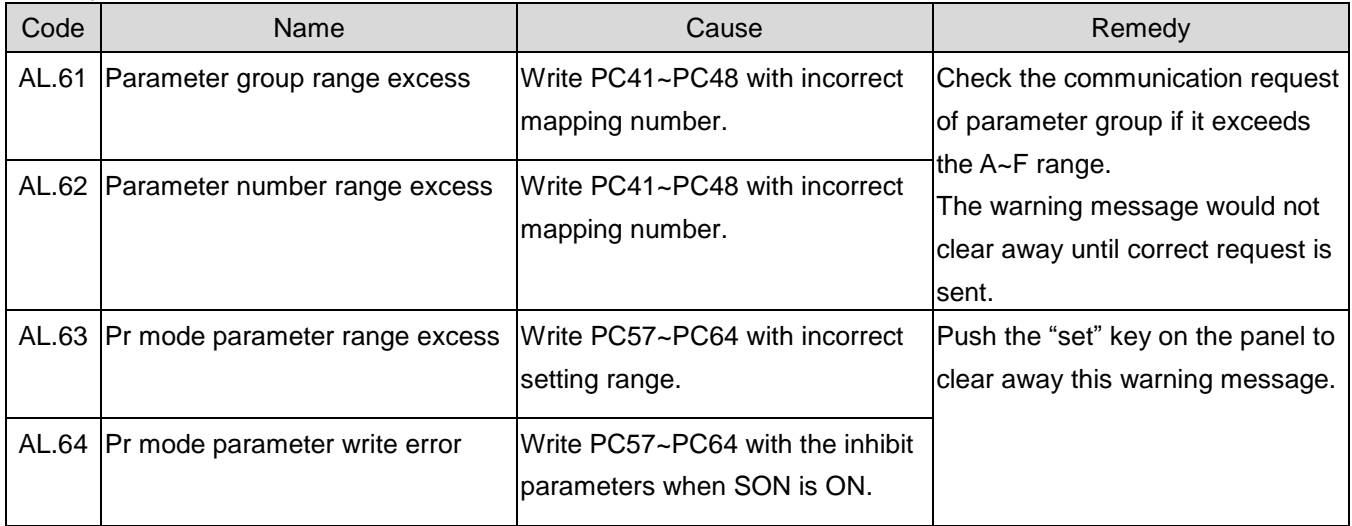

### The address table of object status display mapping

As the same way, the parameters from PC65 to PC69 are used to monitor the values of the drive status specified. Users could set PC49~PC53 as the pointer of monitored status data through communication setting or the keypad input. These status data mapping are read only. Here is the address table of monitored status data.

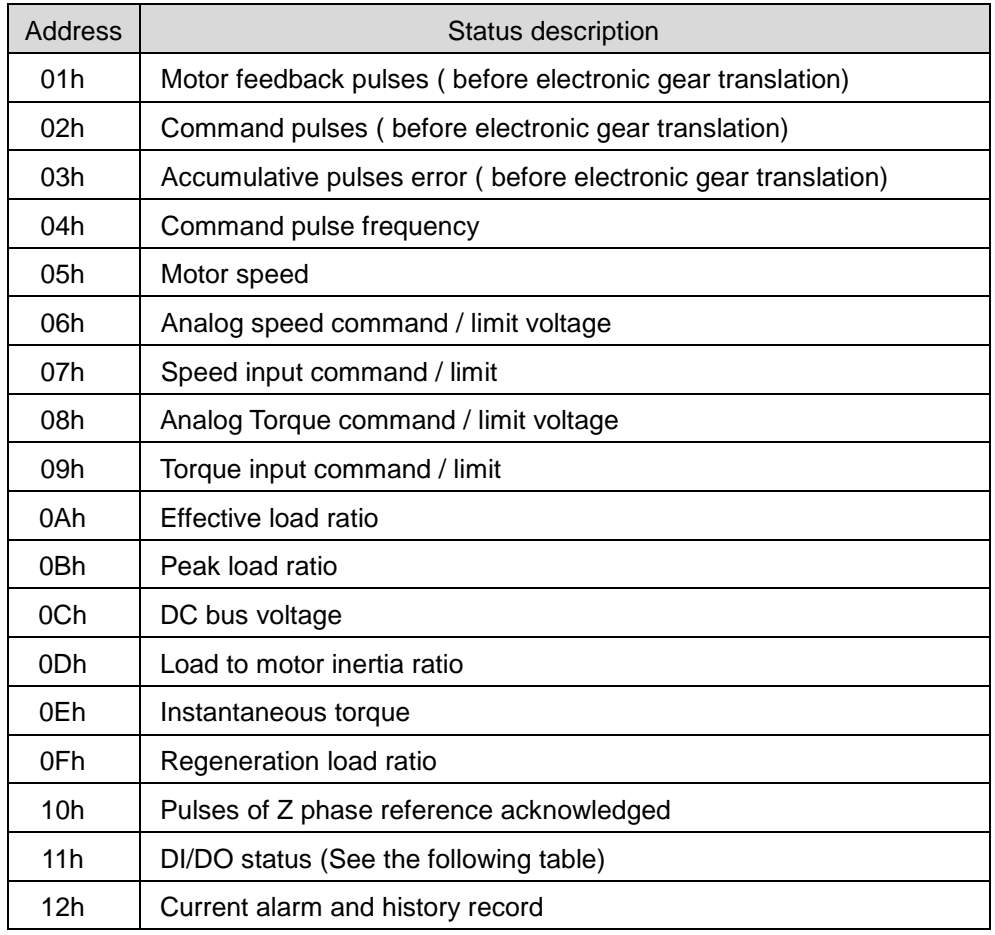

#### DI/DO status table

For example; the PC49 is set as 11h, and then to read the content of PC65. The result is shown in the following table.

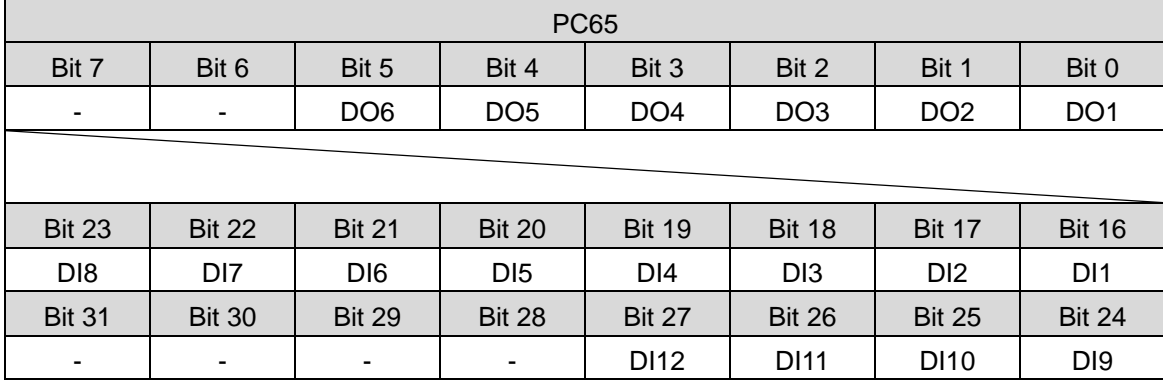

# **7. PR (procedure) sequence control introductions**

# 7.1. PR introduction

When PR control mode is applied, the motion stroke is composed of one position command or multiple position commands. SDE servo drives provide 64 motion strokes, hereinafter referred to as PR, which are programmable by users. One is home return PR and others are 63 PRs. There are 3 ways to trigger these PRs.

1. STANDARD:

POS1 ~ POS6 decide the PR, the CTRG is used to trigger.

2. EVENT:

Rising edge or falling edge of EV1 to EV4 to trigger. Refer to PF83 and PF84 setting.

3. SOFTWARE:

PF82 receives the PR NO, then trigger.

# 7.2. PR differences in SDA and SDE

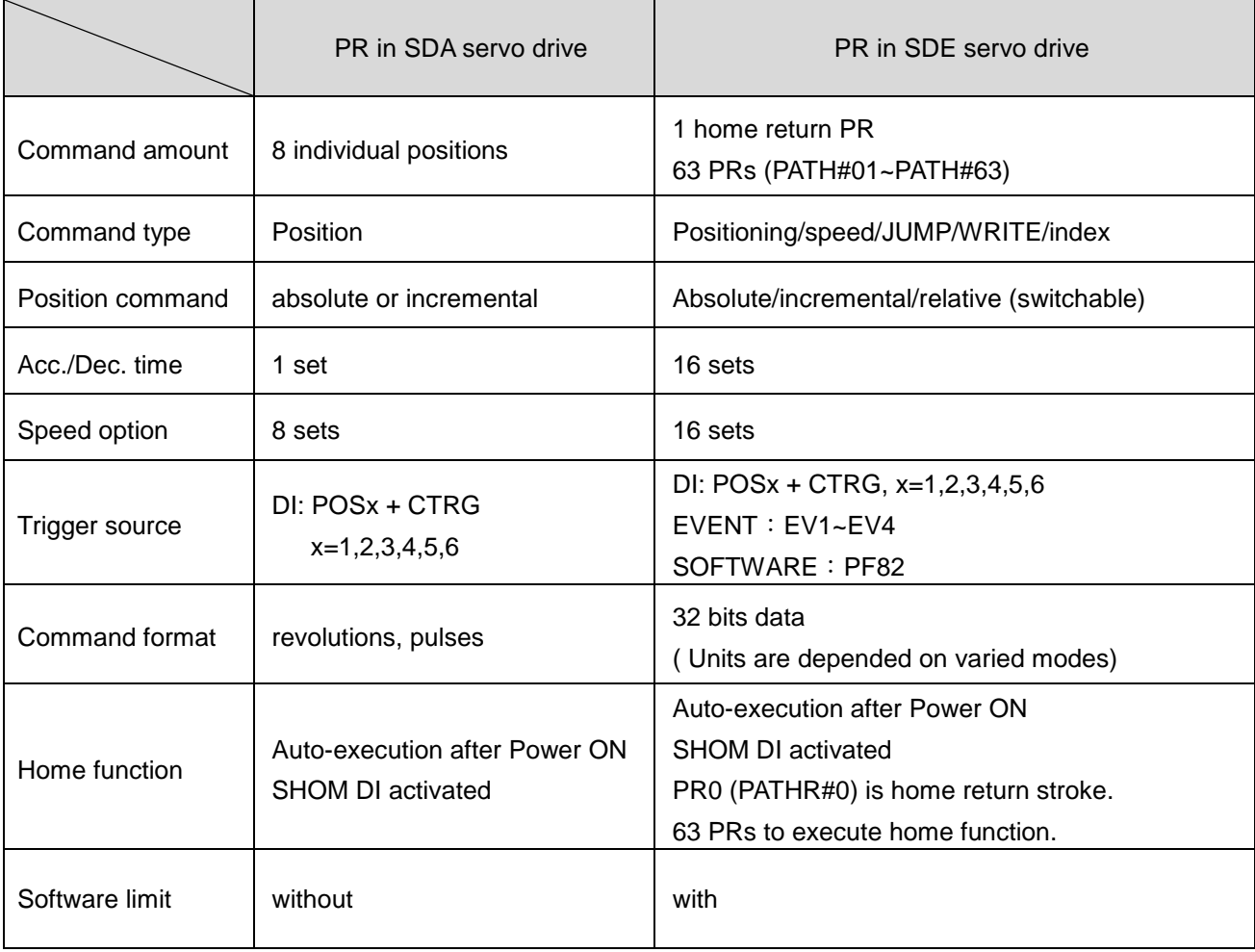

# 7.3. DI/DO and sequences

DI signals:

 CTRG, SHOM, STOP, POS1~POS6, ORGP, LSP, LSN, EV1~EV4 DO signals:

CMDOK, MC\_OK, INP, ALM, OVF, SWPL, SWNL

The sequence relation between INP, CMDOK and MC\_OK is plotted below.

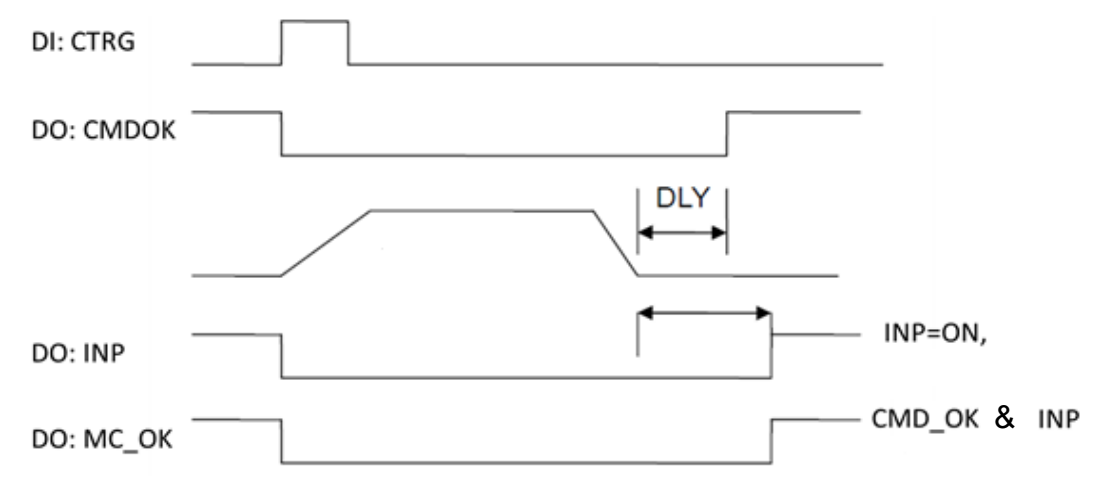

Explanation of PR trigger:

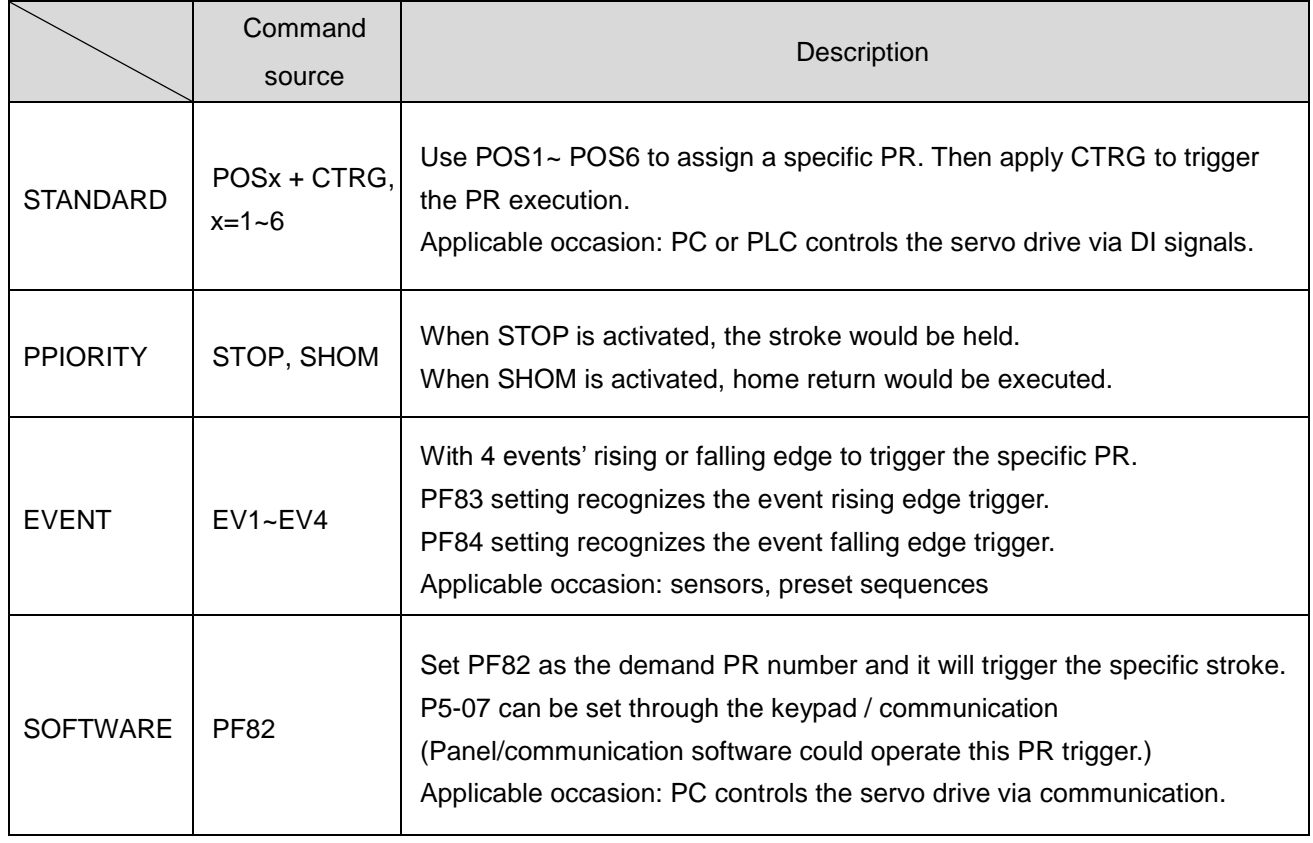

# 7.4. Relevant parameter settings of PR

### Speed command: PF33~PF48, total 16 sets.

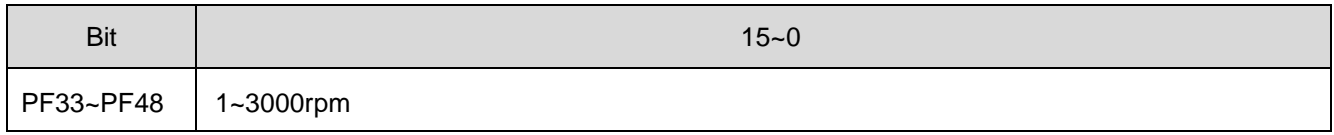

#### Acceleration/Deceleration time: PF49~PF64, total 16 sets.

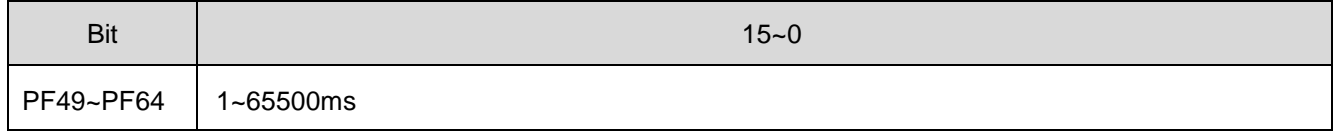

### Delay time: PF65~PF80, total 16 sets.

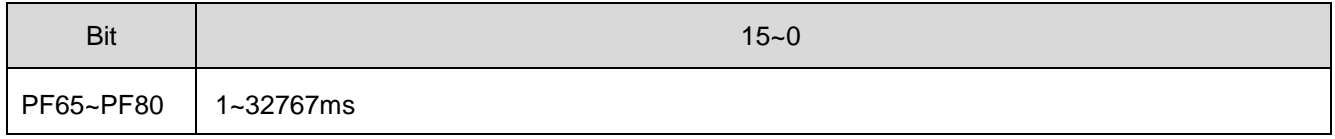

#### Relevant parameter settings

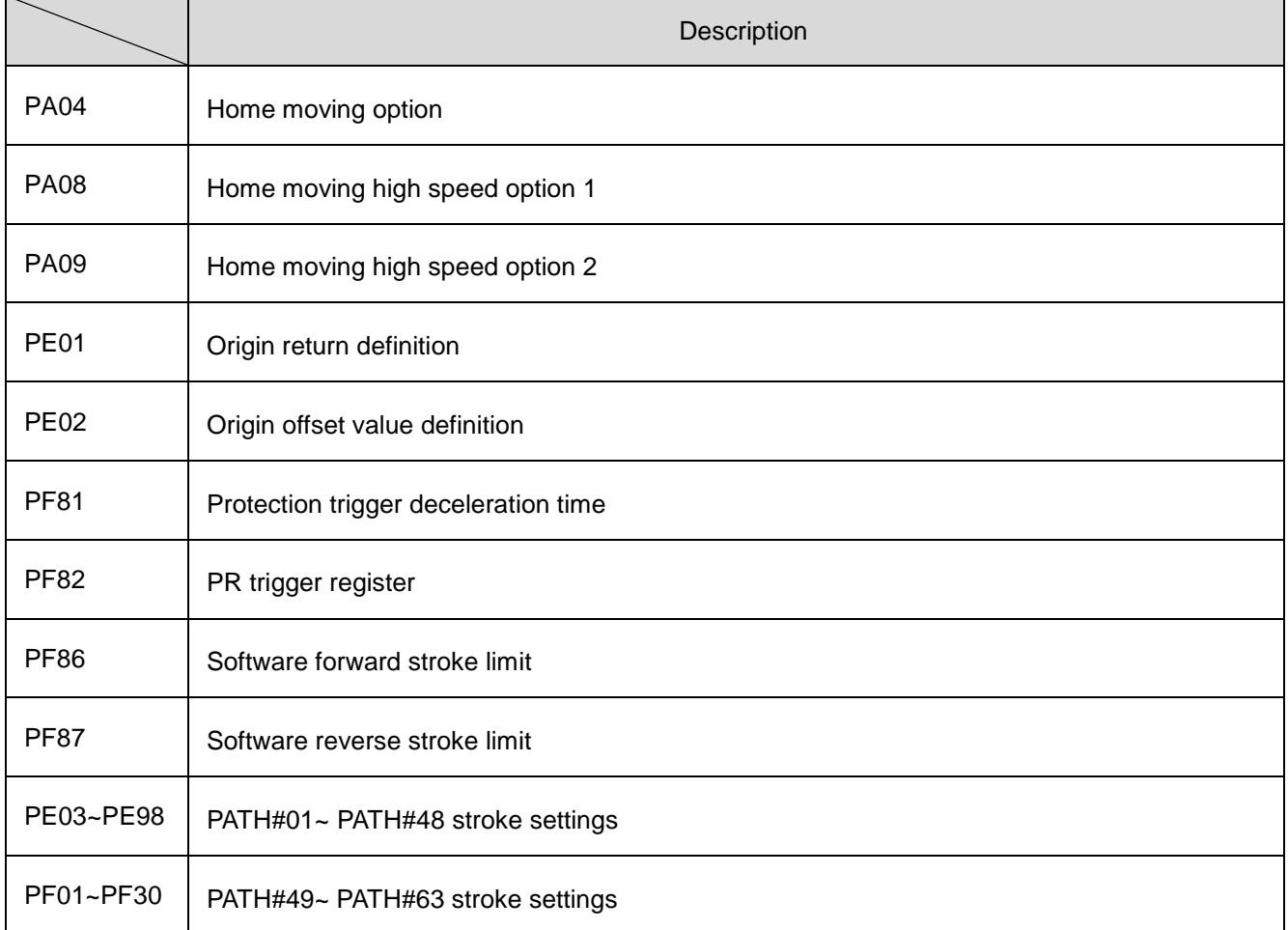

### (1). PR motion stroke definition

PATH#01~PATH#63; there are total 63 PRs which are composed of 126 parameters. (PE03~PE98, PF01~PF30) Each PR occupies two parameters, which the lower number parameter is function option and the higher number parameter is PR data. Others PRs are introduced as follows. PATH#01 setting is used as an example to describe the application instruction.

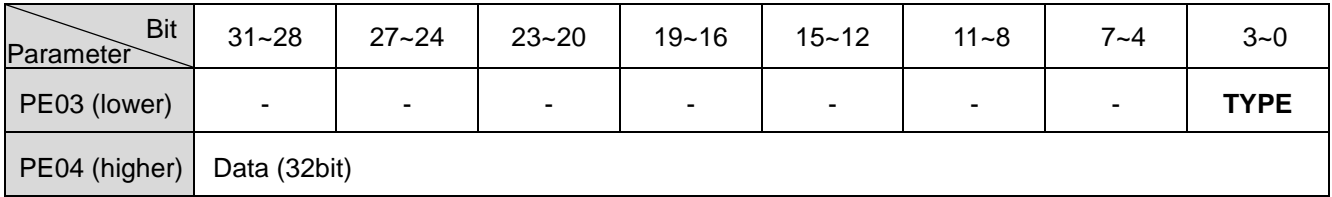

TYPE:

- 1: Constant speed application
- 2: Position application
- 3: Auto position application
- 7: JUMP
- 8: WRITE
- A: INDEXING

The only difference between TYPE=2 and TYPE=3 is that TYPE=3 is able to execute the following PR automatically when the preceding PR is done. The following PR applications use PATH#01as examples.

#### ■ TYPE=1: Constant speed application

#### The relevant parameter settings are listed below.

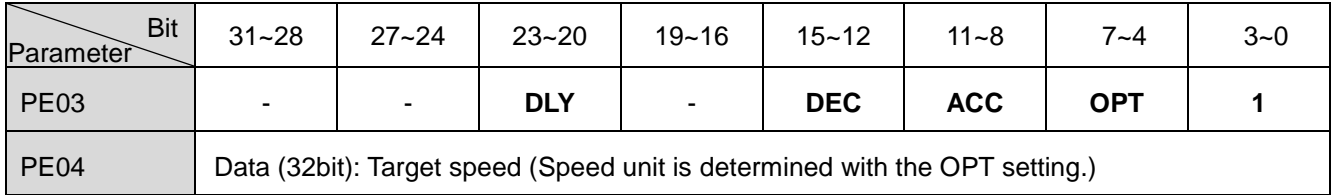

※When this constant speed application is performed, servo motor accelerates or decelerate from current speed to reach the target speed then keeps running.

**OPT**

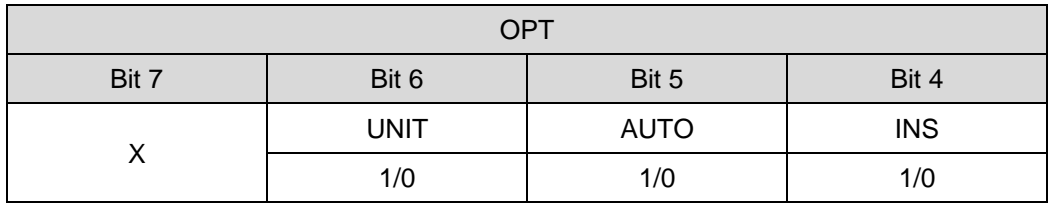

 $\frac{1}{2}$  When the TYPE is set to 1  $\sim$  3, it can accept STOP signal.

INS=1: It indicates that the current PR would immediately replace the previous PR.

AUTO=1: When the target speed is reached, the next PR would be executed automatically.

UNIT=0: The unit is 0.1 rpm.

UNIT=1: The unit is PPS. (Pulse per second)

# **ACC**/**DEC**

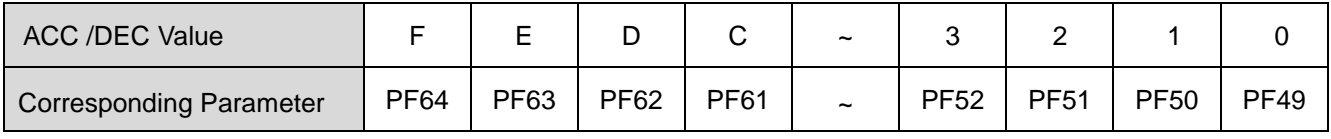

## **DLY**

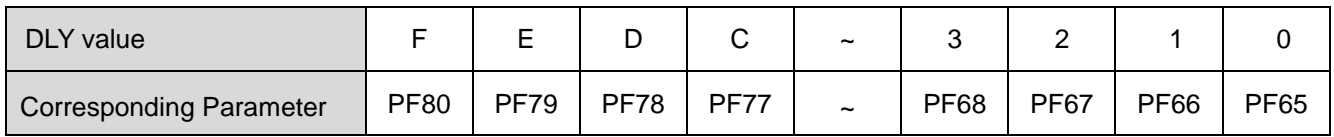

#### ■ TYPE=2: Position application

The relevant parameter settings are listed below.

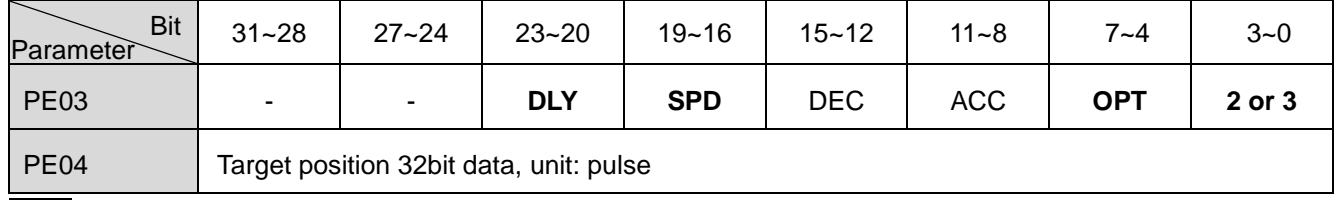

# **OPT**

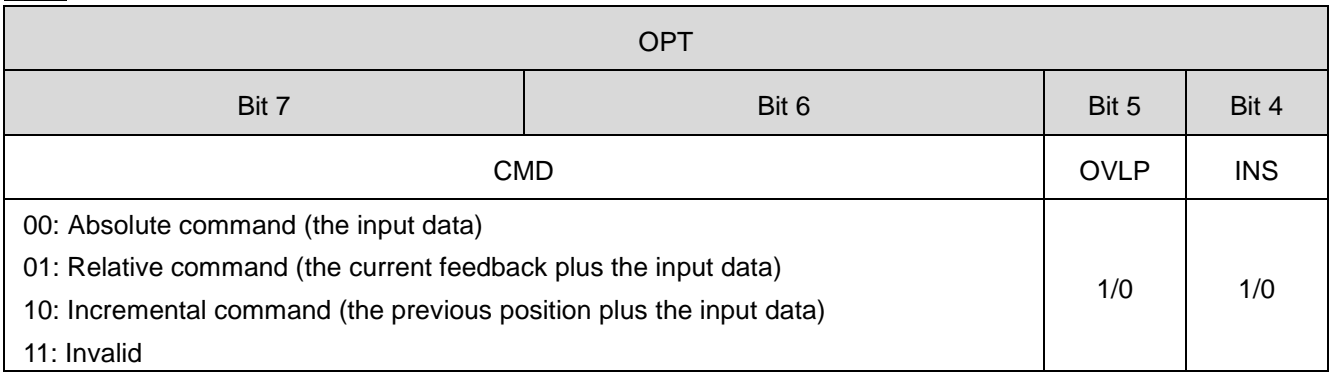

 $\%$  When the TYPE is set to 1 ~ 3, it can accept STOP signal and PF86/PF87 setting.

INS=1: It indicates that the current PR would immediately replace the previous PR.

OVLP=1: The overlap of next PR is allowance. When this is applied, DLY should be set as 0.

CMD: Refer to the previous table.

# **SPD**

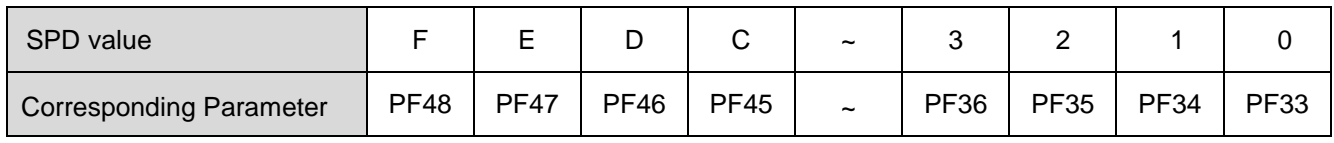

# **DLY**

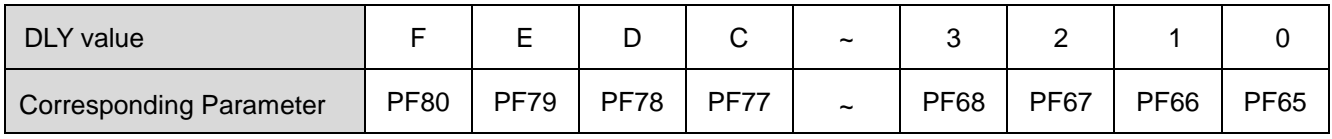

#### TYPE=7: JUMP

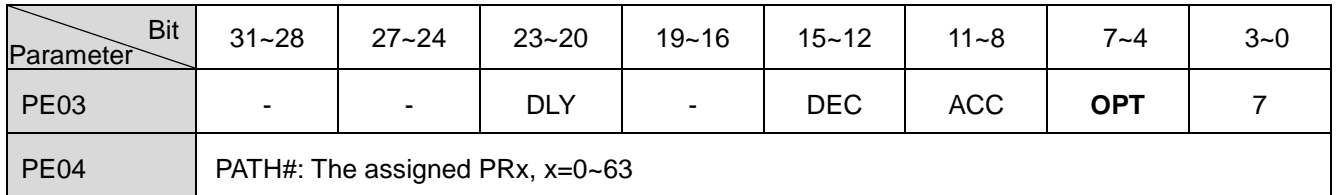

## **OPT**

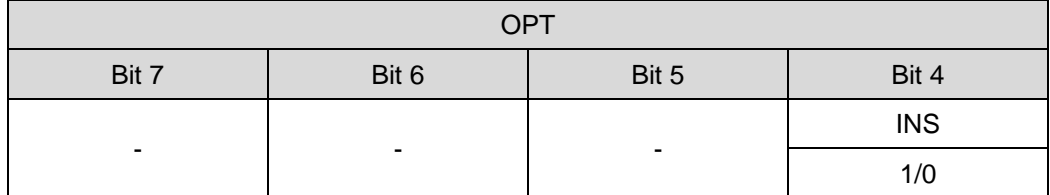

INS=1: It indicates that the current PR would immediately replace the previous PR.

#### TYPE=8: WRITE

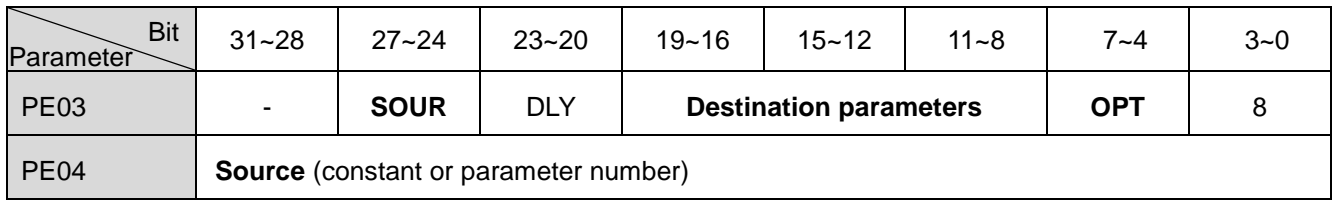

## **OPT**

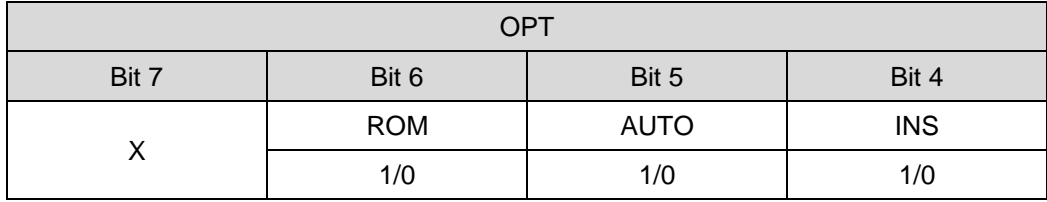

INS=1: It indicates that the current PR would immediately replace the previous PR. AUTO=1: When the current PR is done, the next PR would be executed automatically. ROM=1: The relevant parameter modification will be saved into EEPROM.

### **Destination parameters**

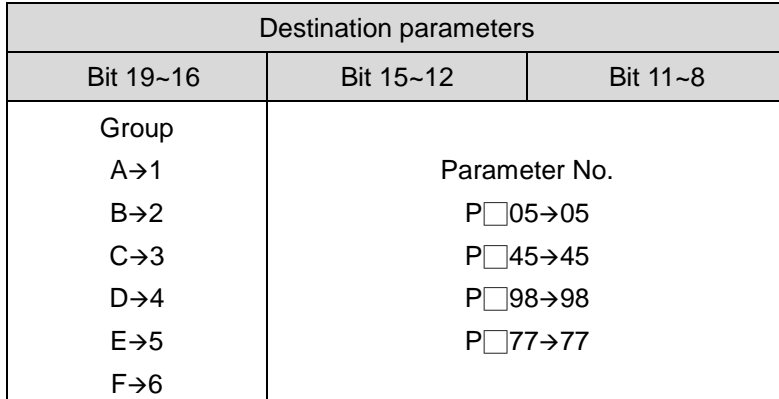

Example: If PF34 is the destination, the content of bit8~bit19 should be "634".

# **SOUR:** It is set to choose the data source to be written.

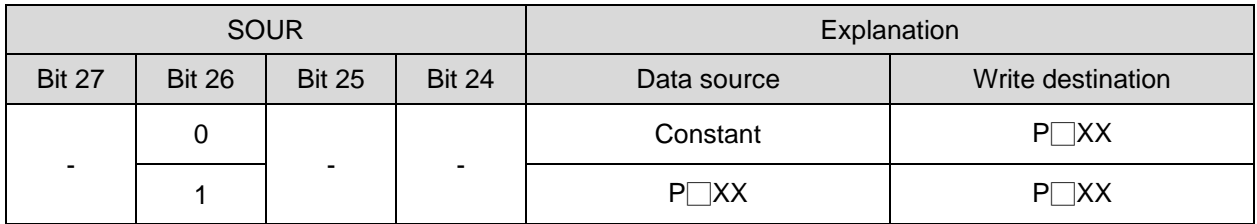

□=A~F, Parameter group, XX=parameter number

**Source:** Ii depends on the SOUR setting.

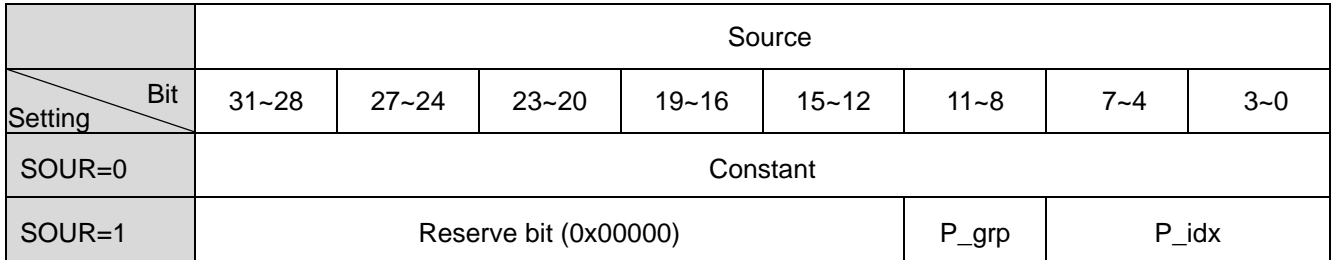

P\_grp, P\_idx: The specified parameter group and number.

When the value of P\_grp exceeds the setting range, the fault AL61 will occur.

When the value of P\_idx exceeds the setting range, the fault AL62 will occur.

#### TYPE=A: INDEXING

It is used to perform turret or rotation table application

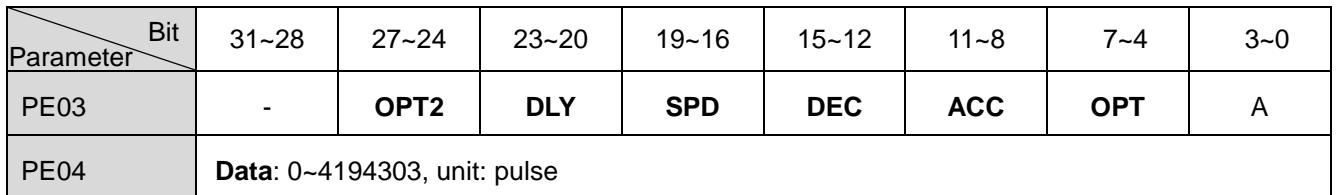

**OPT**

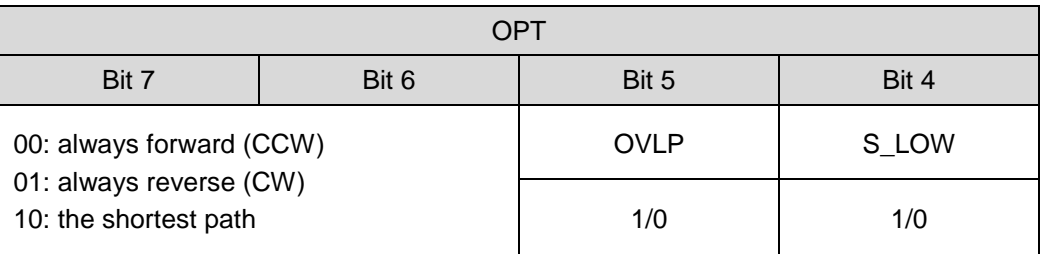

INS=1: It indicates that the current PR would immediately replace the previous PR.

OVLP=1: The overlap of next PR is allowance. When this is applied, DLY should be set as 0.

## **ACC**/**DEC**

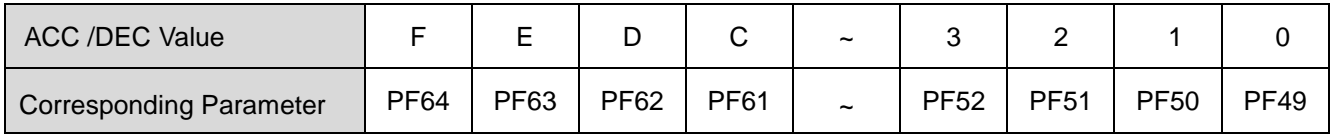

## **SPD**

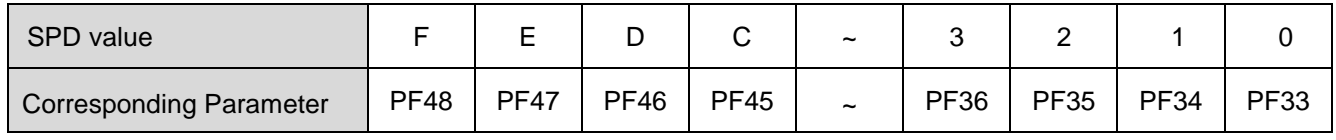

# **DLY**

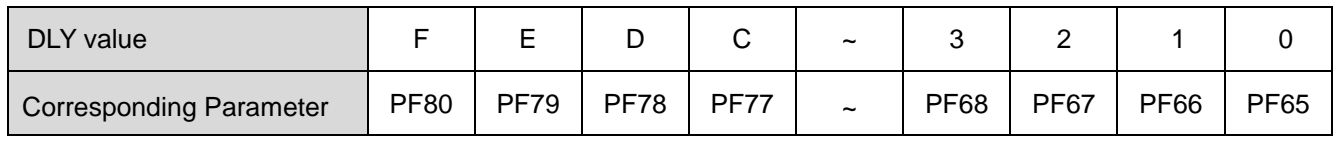

# **OPT2**

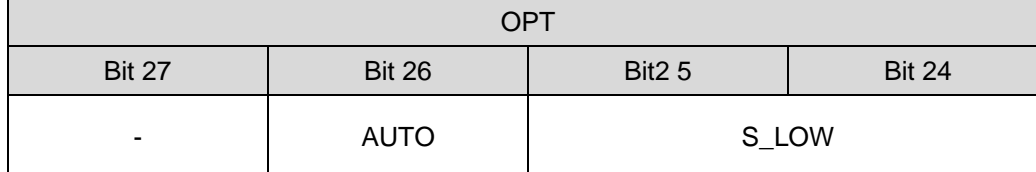

S\_LOW=00b: It indicates that the speed unit is 0.1 rpm.

S\_LOW=01b: It indicates that the speed unit is 0.01 rpm.

S\_LOW=10b: It indicates that the speed unit is 1 rpm.

AUTO=1: When the current PR is done, the next PR would be executed automatically.

### **Data**

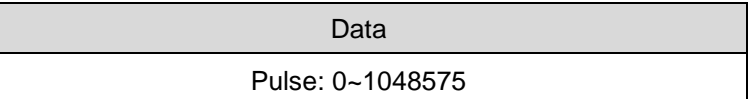

## (2). Home Return

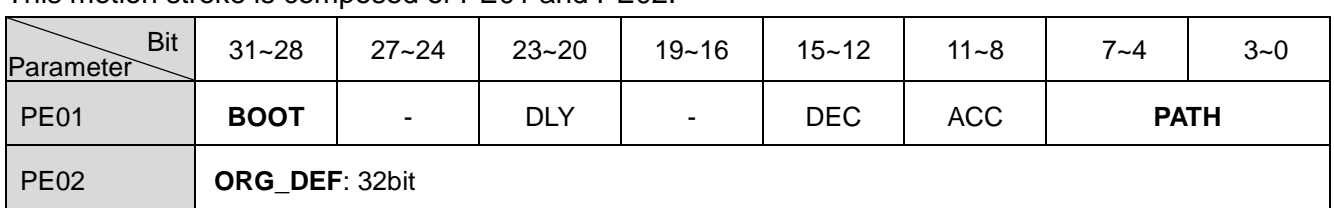

### This motion stroke is composed of PE01 and PE02.

# **PATH**

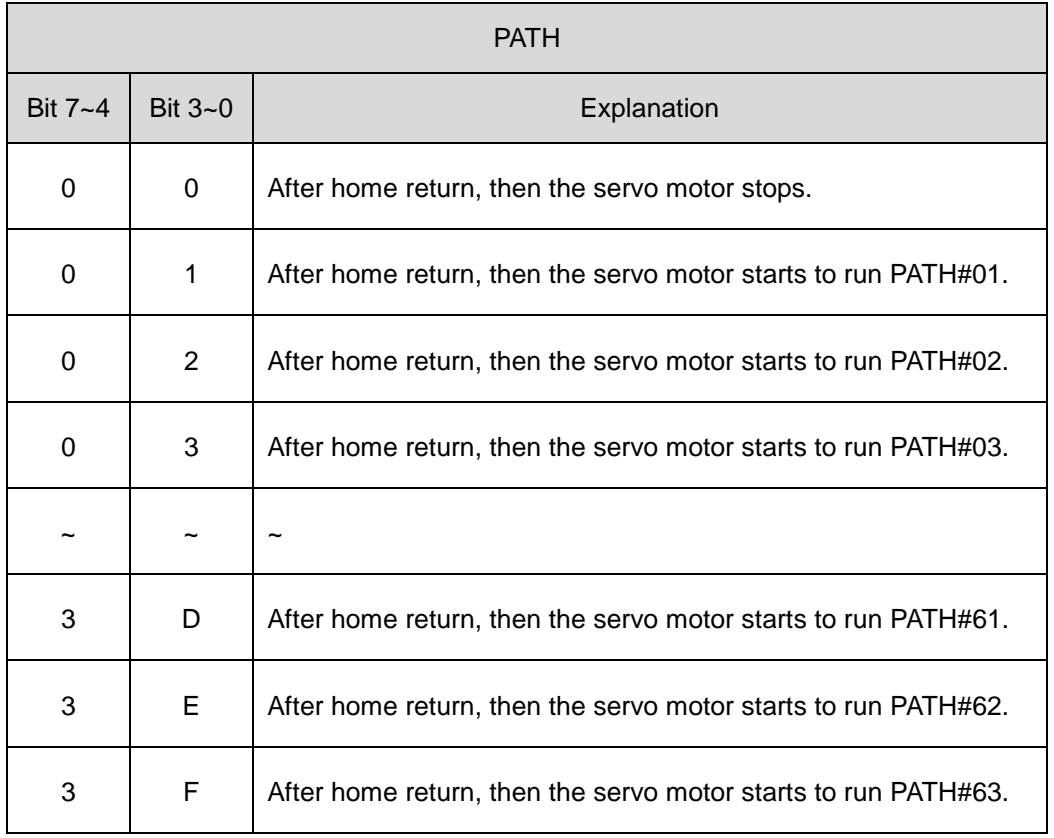

# **ACC**/**DEC**

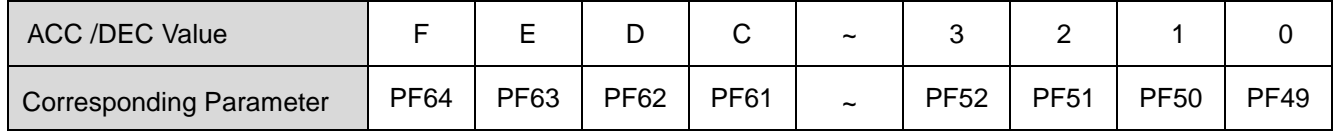

# **SPD**

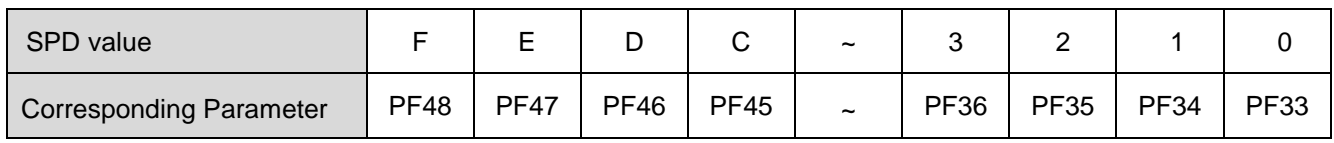

# **DLY**

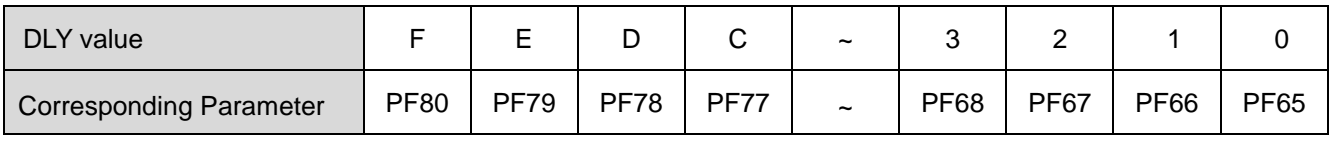

**BOOT** To execute or not to execute the home return stroke when the servo drive is power on.

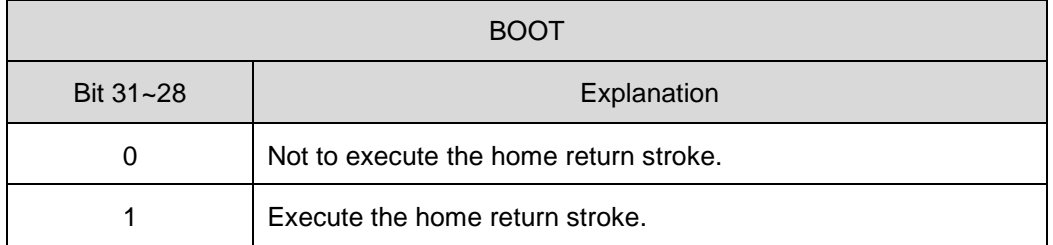

**ORG\_DEF** To define the origin coordinate in pulse counts, it may not be 0.

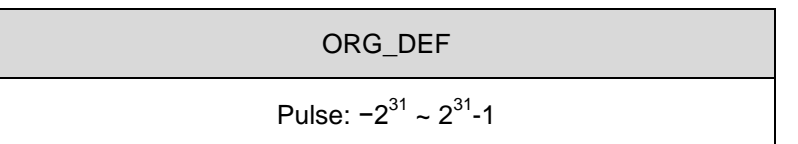

SDE series does not provide the SDA home return functions which the motor return to Z pulse position. After home sensor or Z pulse is found, the motor must accelerate to stop. Commonly, the motor stop position will be a little ahead over the Z pulse position.

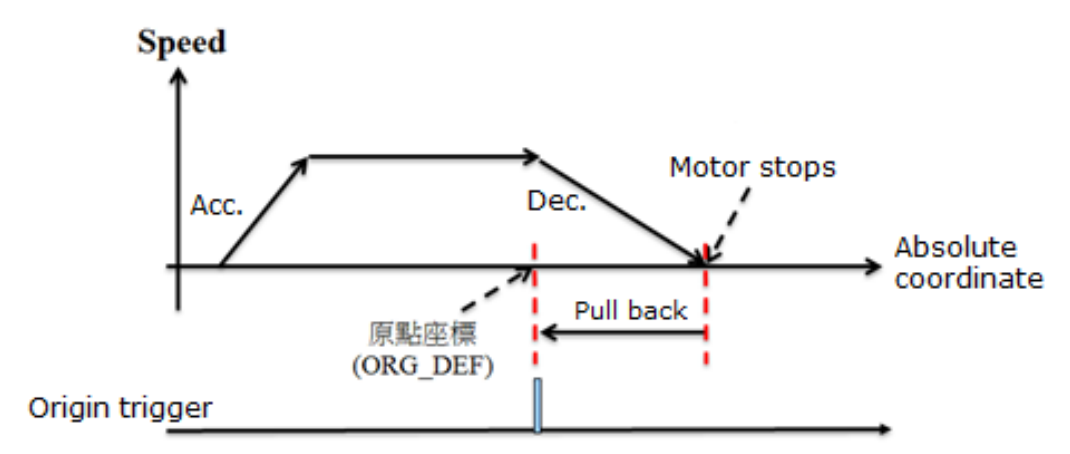

Do not return to Z pulse: Only execute home return.

Return to Z pulse: Set PATH= a non-zero value and set absolute position command= ORG\_DEF. Position offset values are not defined when performing homing operation. After homing operation, the position offset values can be set as a dedicated PR.

# 7.5. PR sequence status

SDE servo drives afford 63 PRs to execute the following 5 functions: constant speed, position, JUMP, WRITE and INDEXING. And every PR could be linked to the other PR with one of 3 sequences: AUTO, INS and OVLP. Among these sequences, AUTO and INS are suitable for the switch between these five functions. And the INS sequence could be divided into inner INS and external INS. But the OVLP sequence is only suitable for the switch of position functions. The followings are the status instructions of these sequences.

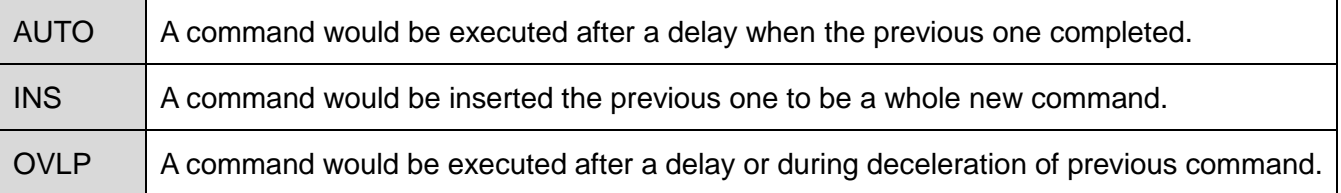

## EXAMPLES:

(1) AUTO sequence PATH#12: (AUTO position, delay 200ms) PATH#13: (position)

Speed

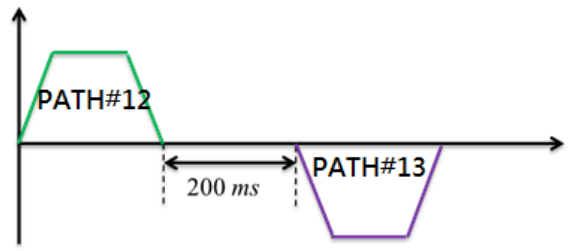

(2) AUTO sequence

PATH#12: (AUTO constant speed, target speed 2000rpm, delay 200ms) PATH#13: (position,)

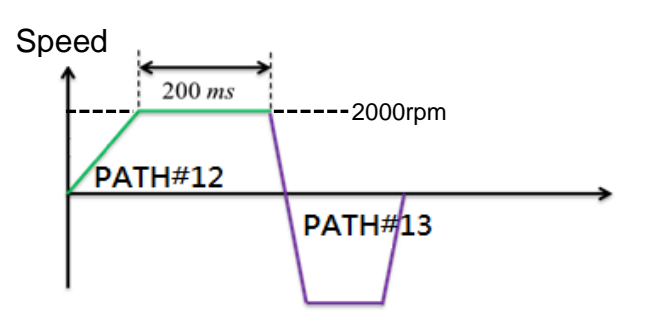

(3) Inner INS sequence

PATH#12: (AUTO position, delay 1500ms) PATH#13: (position, INS)

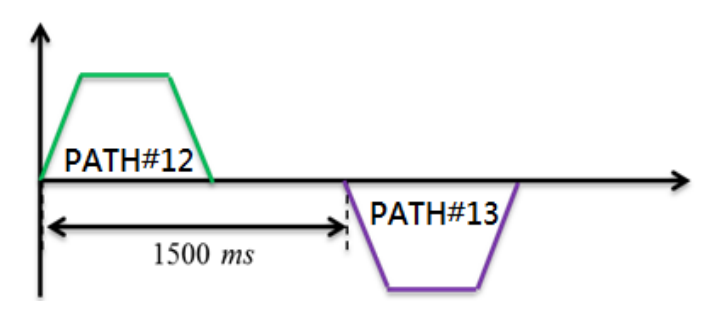

The INS sequence should be defined to enable in the later PR but the delay time should be defined in the former PR. And the delay time is counted from the start of the former PR.

※ If the defined delay time of later PR is less than the execution time of former PR, the execution result may be unexpected.

Speed

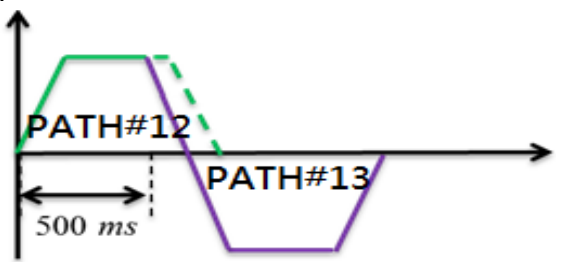

(4) External INS sequence

PATH#12: (AUTO position, delay 1500ms) PATH#13: (position, INS) The original programmed stroke

PATH#07: (position, INS) -An extra stroke

The PATH#07 could be triggered by the DI signal. Once the PATH#07 is triggered, the PATH#13 is immediately omitted and PATH#07 is executed in soon.

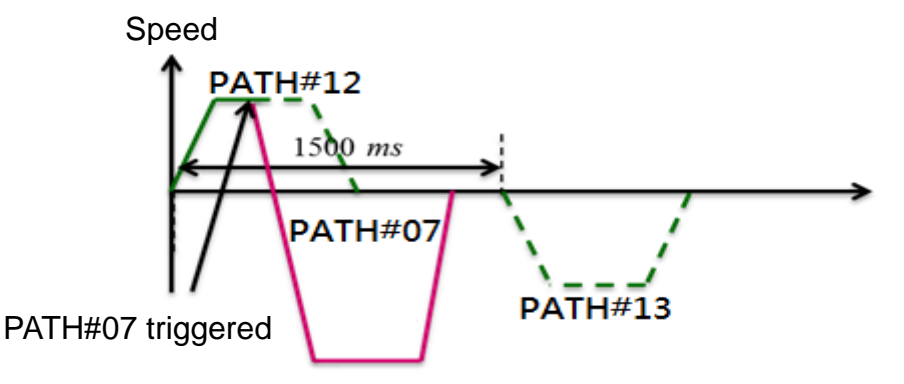

PATH#12: (AUTO position, delay 1500ms) PATH#13: (position, INS) The original programmed stroke

PATH#07: (position) - $\rightarrow$  An extra stroke

If INS sequence of PATH#07 is not enabled, the PATH#07 would not be executed until PATH#13 is completed even the PATH#07 has been triggered.

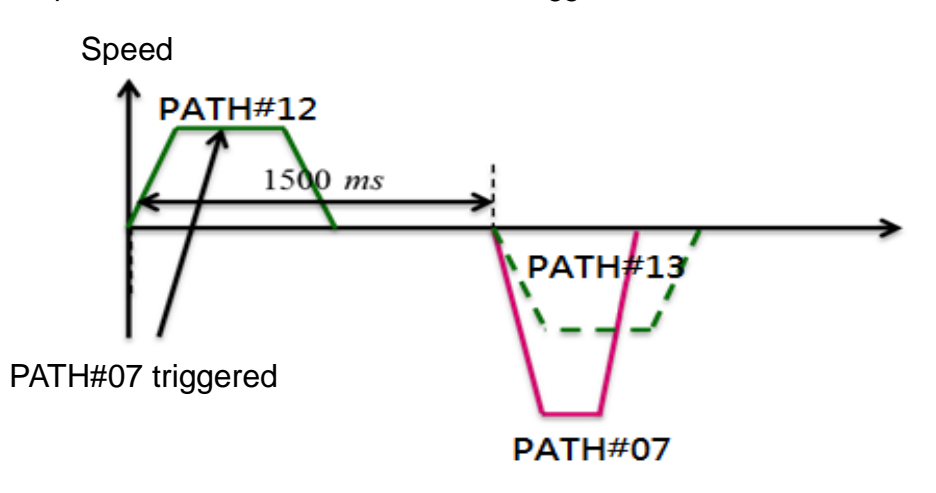

(5) OVLP sequence

PATH#12: (AUTO position, OVLP, target speed 500rpm) PATH#13: (position, target speed 700rpm)

Speed

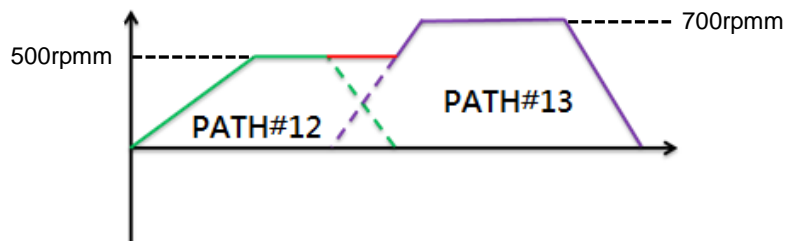

# **8. Servo absolute system**

## 8.1.Introduction

A servo absolute system includes a SDE series servo drive, a SME series servo motor with the absolute type encoder and a backup battery box for the absolute encoder. The servo absolute system would constantly record the actual positions at any time with the absolute type encoder which is powered by the backup battery. So the real position of the servo motor will be measured and recorded even if the motor shaft rotates after the power is turned off.

When this servo absolute system is performed by the relevant parameter settings, the SME series servo motor with absolute type encoder is necessary. An incremental type encoder motor connection would cause an abnormal code AL.24 on the 5-digit 7-segment LED display of SDE servo drive to alert that an error occurs.

The servo motor with an absolute encoder is described as below.

## SME- $\Box \bigcirc \bigcirc \bigcirc \Delta$  ΔM $\Box \Box \Box$

 $\rightarrow$  M: absolute type encoder with 65536 turns, 22bit resolution per turn

- When [Absolute system data lost] or [Absolute system data overflow] occurs,  $\bigwedge$  CAUTION it is necessary to perform the origin reset.
	- $\blacklozenge$  It is recommended to install the backup battery with an SDH-BAT-SET option.
	- Make sure that the motor speed is less than 50 rpm once the drive is power on when an absolute type encoder motor is applied.
	- When the backup battery power consumes (drive is power off), not to rotate constantly the motor shaft more than 50 rpm.

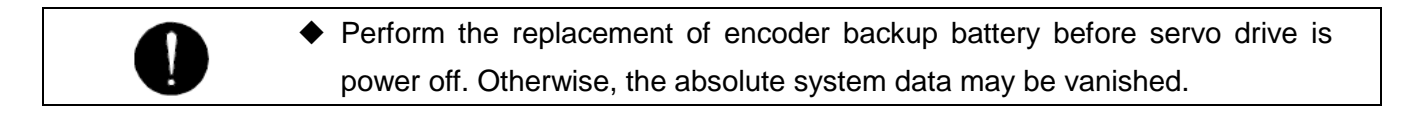

## **Operation restriction**

Some operation conditions described below are not suitable to perform the absolute system.

- (1) Speed control mode and torque control mode
- (2) Different control mode switched
- (3) Single way rotation
- (4) Modify the electronic gear ratio after the absolute system origin is defined.
- (5) Some operation occupies the DO physical hardware, for example: Alarm code output.

#### ■ Timing of battery replacement

- (1) "AL.2D" indicates the battery voltage is too low. The replacement should be done immediately.
- (2) "AL.24" indicates the absolute position data has lost due to the insufficient battery voltage. It is

necessary to perform the home return operation after the battery replacement.

- System initialization
- (1) To install the absolute encoder servo motor and backup battery.
- (2) Set PA28 as 1 then re-power on the servo drive.
- (3) After re-power on performed, the alarm code AL. 2A(ABS encoder abnormal 1) would be shown. Please turn off the power then turn on it again to clear this alarm code.

Re-power on the drive to clear the fault code which is shown at the first operation of ABS system.

- (4) After step (3) is performed, the alarm code AL. 2C( ABS encoder abnormal 3) is shown. Please operate one of the following procedures to clear this alarm code.
	- (a) Set PA29 as 1 to fulfill the ABS system coordinate initialization.
	- (b) For the position with inner command performed, the absolute coordinate system will be reset after the home return operation.

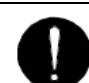

 The alarm code AL.29 is to indicate the motor revolution is exceeding the range: -32768~32767 revolutions.

#### **Pulses computation**

The maximum countable revolution range is between -32768 and 32767. If the revolution of motor exceeds this range, the drive alerts this AL. 29 code. And the motor pulse count per revolution is 4,194,304 pulses. The pulse counts of absolute servo system could be read through DI/DO or Modbus communication. The description of motor pulses computation is as follows.

Total pulse counts =  $R \times 4194304 + p$ 

- R: revolutions
- p: pulses within one revolution, 0≦p≦4194303

#### ■ Motor absolute position data access

(1) Communication for absolute system data

Refer to section 9.4 to read motor feedback pulses.

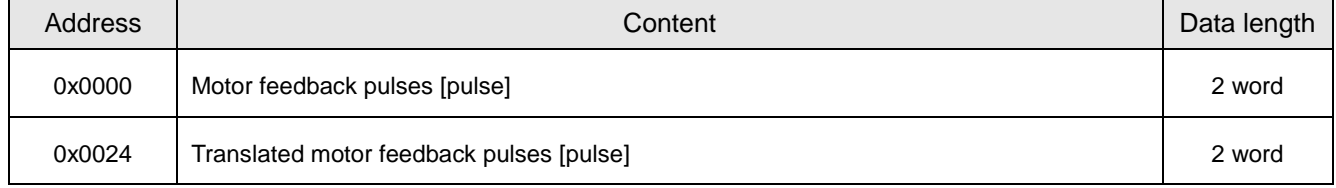

#### (2) PLC DI/DO for absolute system data

Refer to section 8.1 and 8.2 for details.

(3) PA30 activation for absolute system data

With writing the PA30 a non-zero value, the servo drive would refresh the data of absolute system

coordinate. If the PA30 is 1, the drive would not clear the position error. If the PA30 is 2, the drive would clear the position error. The accessible timing for absolute system data is when the PA30 is recovered to 0. The absolute system coordinate data is invalid if [Absolute system data lost] or [Absolute system data overflow] occurs. The absolute system initialization must be executed again. Here is the flowchart for the absolute system data access.

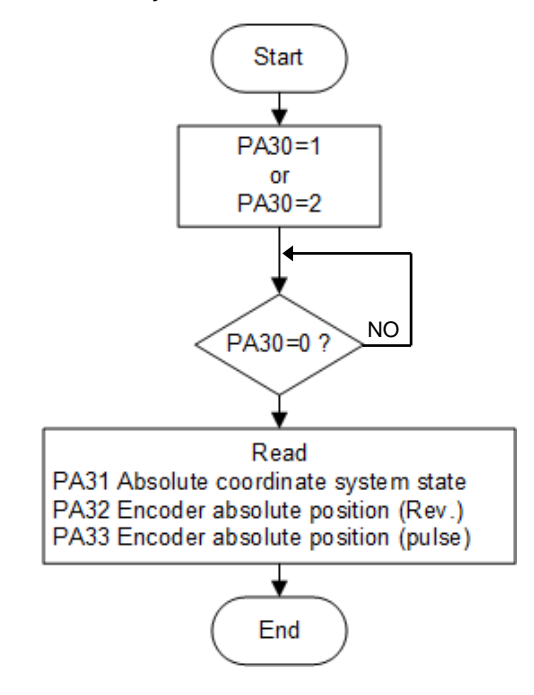

# 8.2. Mitsubishi absolute system coordinate detection

This section is to introduce the DI/DO communication of SDE with a Mitsubishi PLC.

### 8.2.1. Signal description

When using the DI/DO signals of CN1 to perform the communication with a Mitsubishi PLC, the default DI/DO functions would be modified into a function set of particular definition.

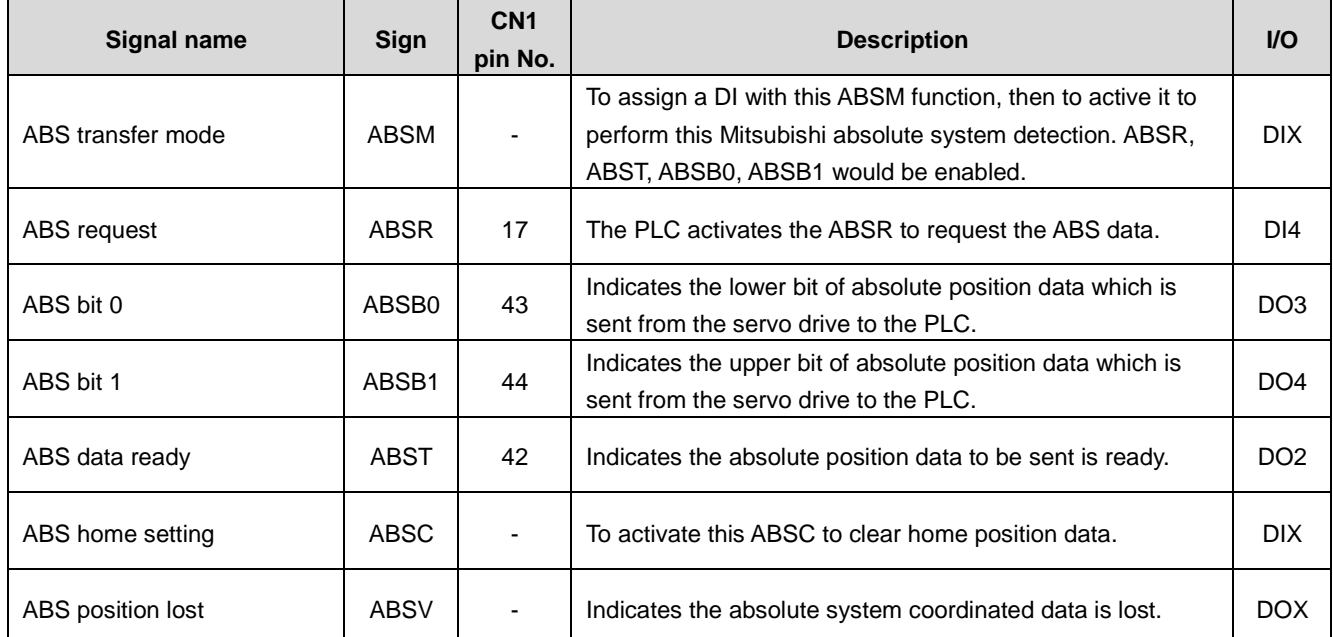

#### ■ Wiring example

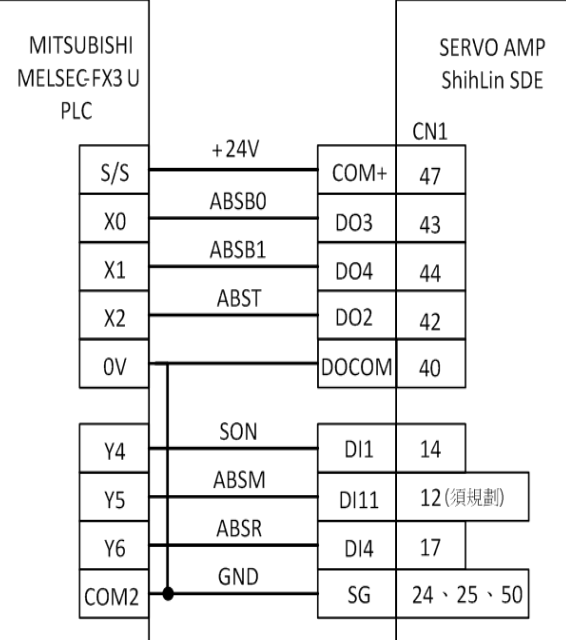

#### 8.2.2. Startup procedure

- (1) The absolute encoder servo motor and backup battery installation.
- (2) Parameter setting

Set PA28 as 1 and PA34 as "IMM" then re-power on the servo drive.

(3) Resetting of [AL. 2A: ABS encoder abnormal 1]

Re-power on the drive to clear the fault code which is shown at the first operation of ABS system.

(4) Resetting of [AL. 2C: ABS encoder abnormal 3]

Set PA29 as 1 or execute the ABS system coordinate initialization to clear this fault code.

(5) Confirmation of transferred absolute system coordinates data

When SON is activated, the absolute position data is transferred to the PLC. Transferring the proper absolute position data will trigger the followings.

- (a) RD is activated.
- (b) The ABST output of drive is activated to inform the PLC.
- (c) If any warning such as [ABS time-out warning] occurs, refer to next section to remedy.
- (6) Home position setting

The home position must be set if

- (a) System set-up is performed;
- (b) The servo drive has been changed;
- (c) The servo motor has been changed.
- (d) [AL. 2C: ABS encoder abnormal 3] occurred.

In the absolute position detection system, the absolute position coordinates are made up by making home position setting. The motor shaft may operate unexpectedly if positioning operation is performed without home position setting. Always make home position setting before starting.

#### 8.2.3. Absolute position data transfer protocol

Each time SON is turned on, the PLC reads the position data of the servo drive.

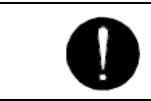

◆ After switching on ABSM, turn on SON. If ABS signal is off, turning on SON does not switch on the main power circuit.

#### **(1) Data transfer procedure**

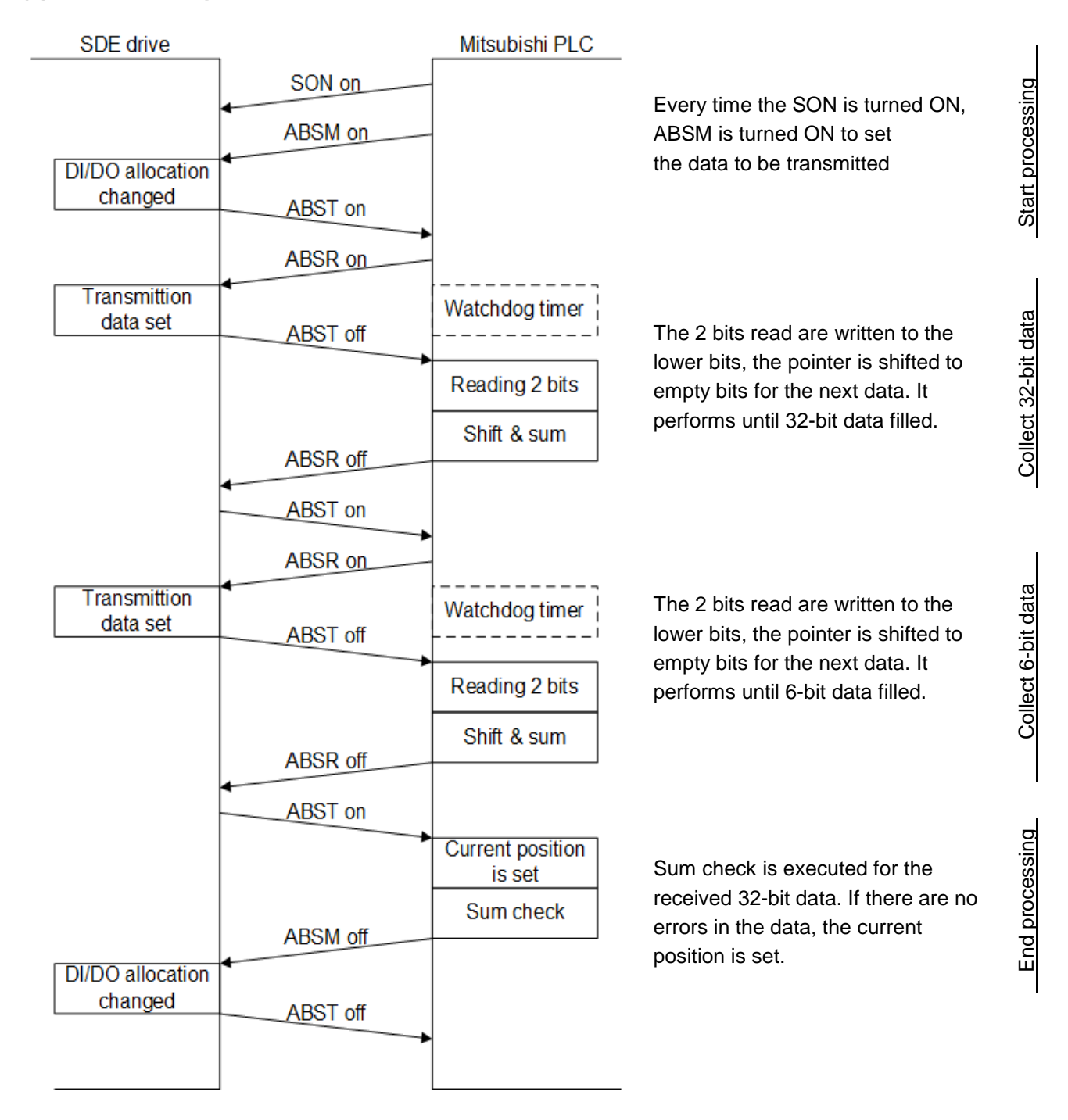

#### **(2) Transfer method**

In the absolute position detection system, every time SON is turned on, ABSM should always be turned on to read the current position from the servo drive to the PLC. Unless ABSM (ABS transfer mode) is turned on, the base circuit cannot be turned on.

#### (a). Sequence chart

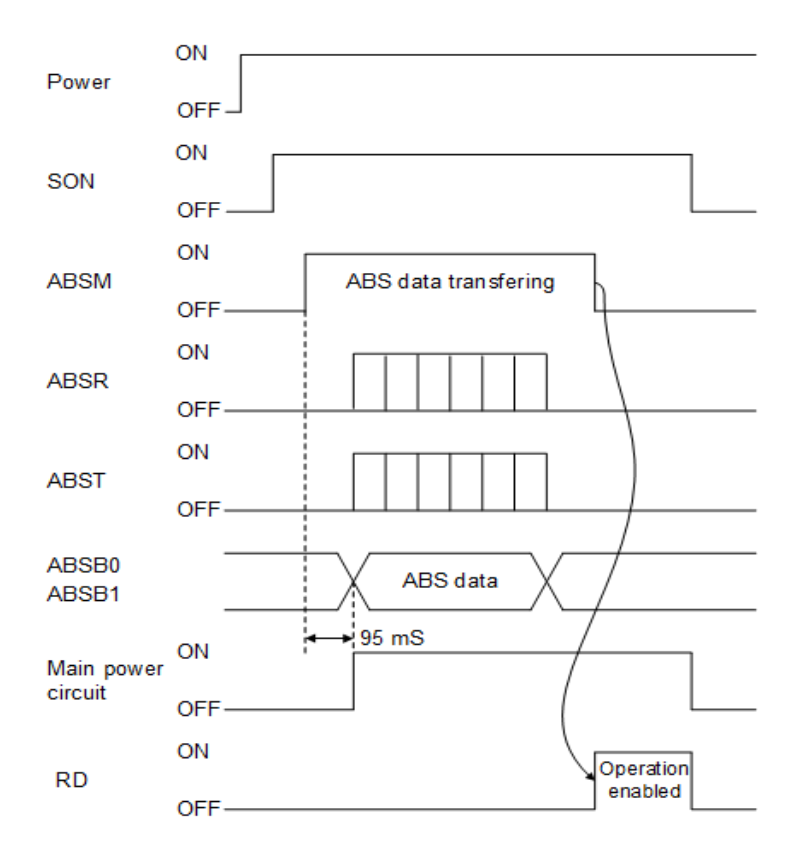

- i. After the absolute position data is transmitted, RD turns on by ABSM-off. When RD is on, ABSM on is not received.
- ii. Even if SON is turned on before ABSM is turned on, main power circuit is not turned on until ABSM is turned on. If an alarm has occurred, ABSM is not received. ABSM allows data transmission even while a warning is occurring.
- iii. If SON is turned off, RES is turned on, or EMG is turned off during the ABS transfer mode, [AL. 17: ABS time-out warning] occurs.
- iv. ABST, ABSB0 and ABSB1 functions are changed according to the state of ABSM.

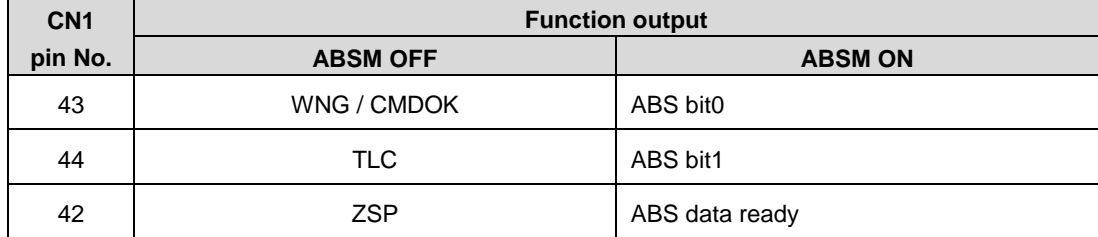

v. ABSM is not accepted while the main power circuit is on. For re-transferring, turn off SON signal and keep the base circuit in the off state for 20 ms or longer.

(b). Detail description of absolute position data transfer

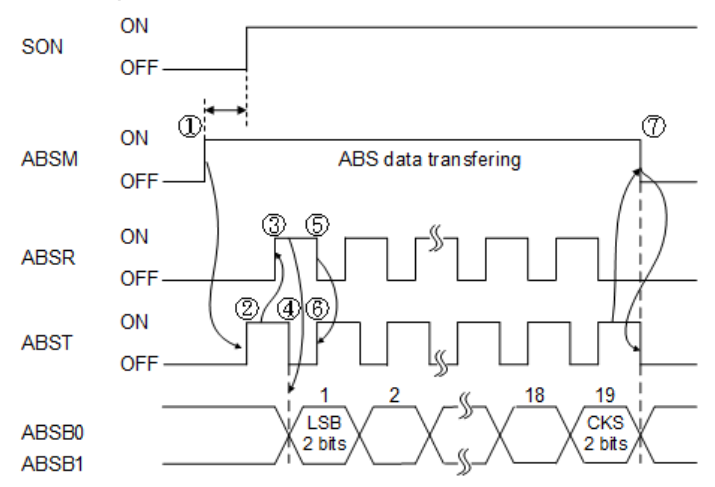

If SON does not turn on within 1 s after ABSM on, the ABS SON time out warning would occur. But it will not influence the transfer. SON on will cancel the warning automatically.

- The PLC turns on ABSM and SON.
- In response to ABS transfer mode, the drive detects and calculates the absolute position and turns on ABST to notify the PLC that the drive is ready for data transmission.
- After acknowledging that ABST is turned on, the PLC would turn on ABSR.
- In response to ABSR, the drive outputs the lower 2 bits of the ABS data and turns off ABST.
- The PLC receives the ABST off state which denotes the 2 bits data have been transmitted from the drive; the PLC reads the lower 2 bits data then turns off ABSR.
- $\circledR$  The drive turns on ABST to respond to the next request. Steps  $\circledR$  to  $\circledR$  repeat until 32-bit data and the 6-bit checksum have been transmitted.
- After receiving the checksum, the PLC confirms the 19th ABST activated, and then turns off ABSM.

#### (c). Checksum

The checksum is used to check for errors in the received ABS data. The 6-bit checksum is transmitted following the 32-bit ABS data. The PLC computes the sum of received data and compares it with the checksum code sent from the drive. Here is a computation example of -30000(FFFF8AD0).

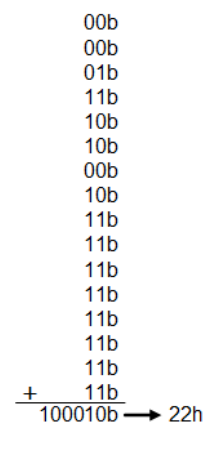

#### **(3) Transmission error**

- [AL. 17: ABS timeout warning]
- (a). ABS request off-time timeout check

If the ABS request signal is not turned on by the PLC within 5 seconds after ABST is turned on, this is regarded as a transmission error.

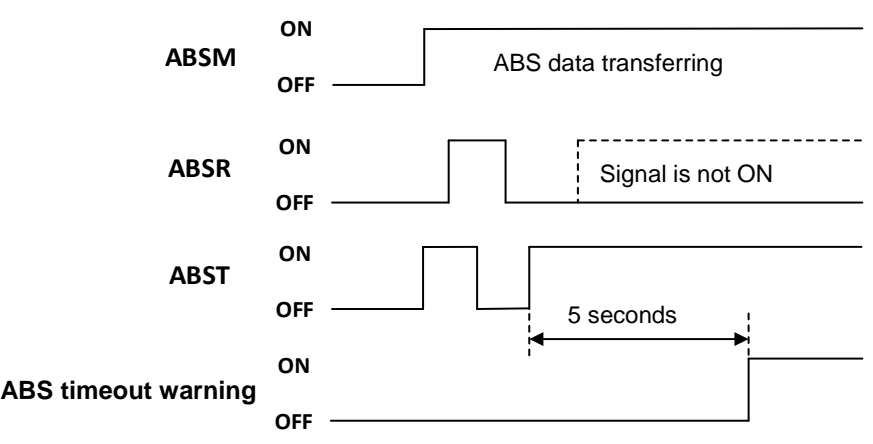

### (b). ABS request on-time timeout check

If the ABSR is not turned off by the PLC within 5 seconds after ABST is turned off, this is regarded as the transmission error.

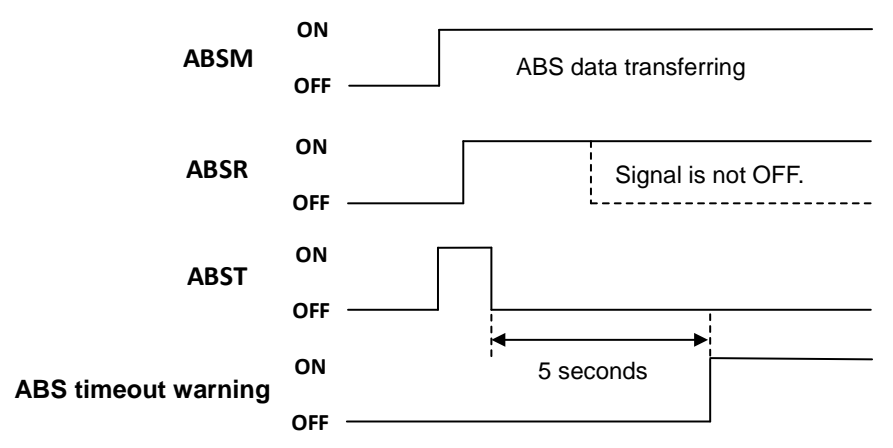

### (c). ABS transfer mode finish-time timeout check

ABSM is not turned off within 5 seconds after the 19th ABST is turned on.

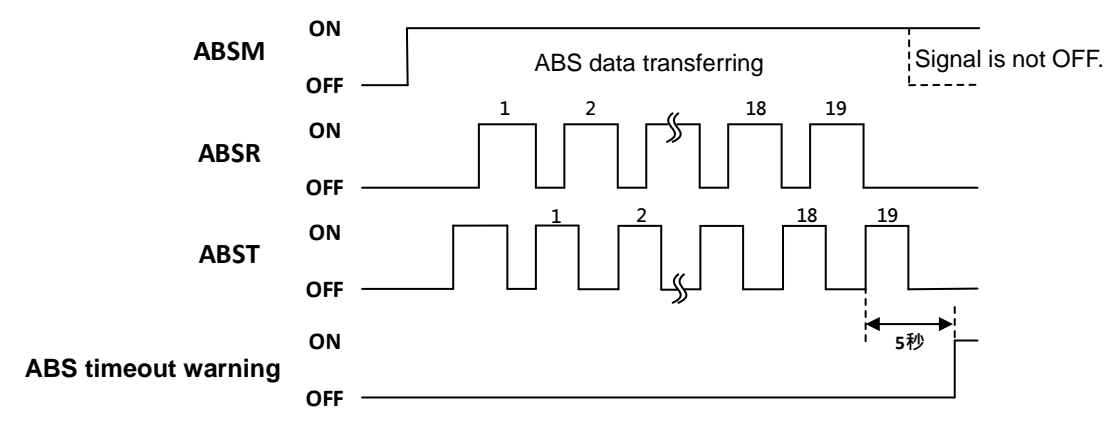

#### (d). ABSM-off check during the ABS transfer

When the ABSM is turned off before the 19th ABS transmission data ready is turned on, [AL. 17: ABS timeout warning] occurs.

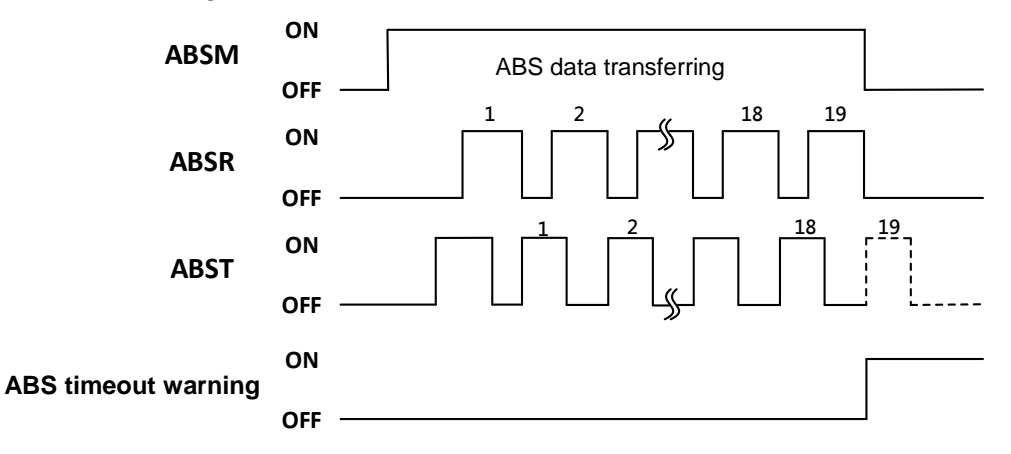

#### (e). SON check during the ABS transfer

During the ABS data transferring, if the SON state is change from ON to OFF, [AL. 17 ABS timeout warning] occurs.

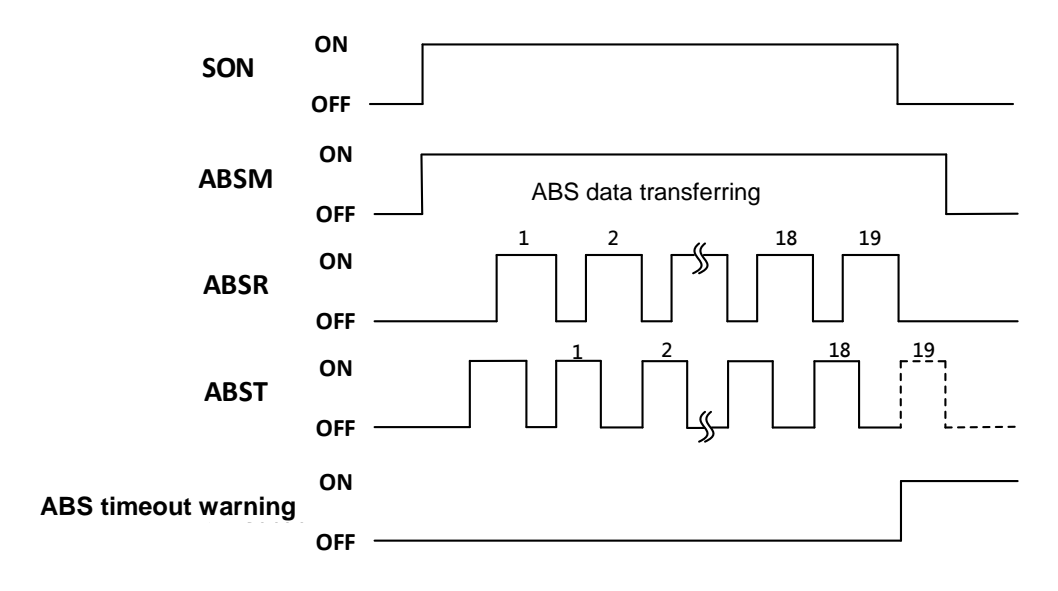

#### **(4) Checksum error**

If the checksum error occurs, the PLC should retry the ABS data transmission by turning off ABSM. After a 10 ms lapse or longer, turn off SON and then turn SON on again. If the absolute position data transmission fails even after 3 retry, the ABS checksum error occurs.

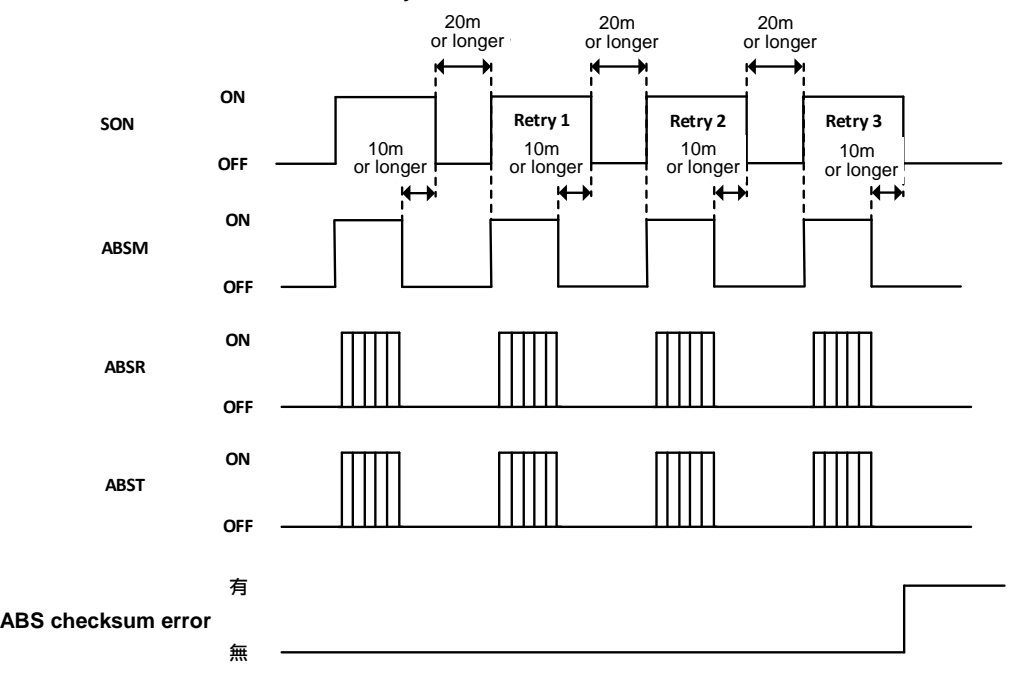

#### **(5) Alarm reset**

SON would be turn off due to the alarm has been detected. If an alarm has occurred, ABSM cannot be accepted. In the reset state, ABSM can be input.

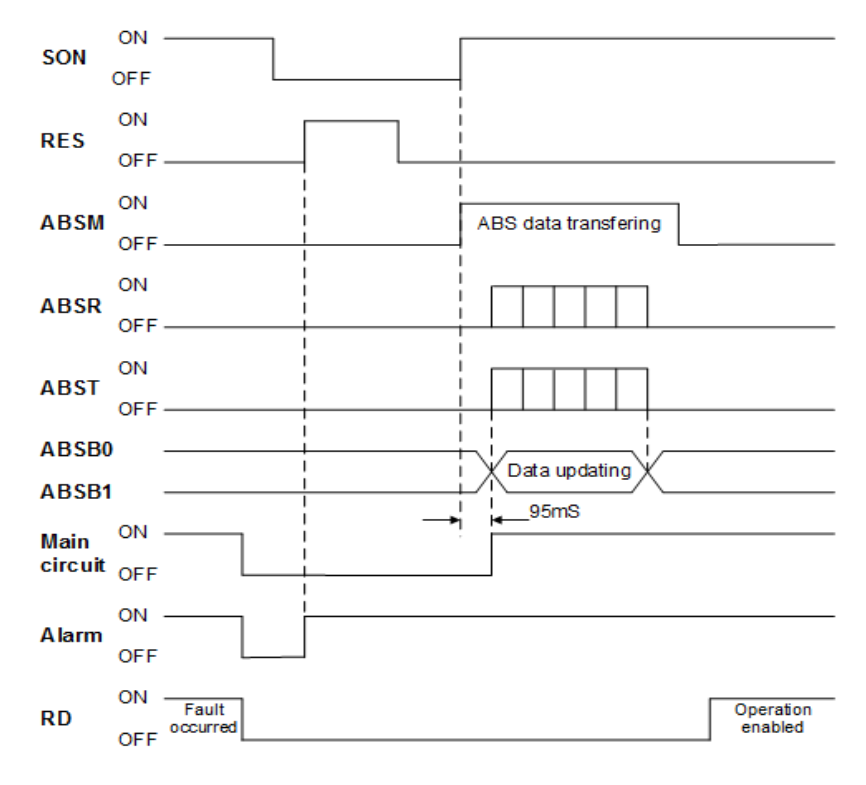

#### **(6) Home position return**

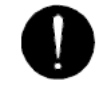

Make sure to stop the motor before this home position return operation.

Manually operate such as JOG operation to move the machine to the position where the home position is to be set. After CR is on for longer than 20 ms, the stop position is stored into the nonvolatile memory as the absolute home position. (The home position setting times is limited to 100K times.)

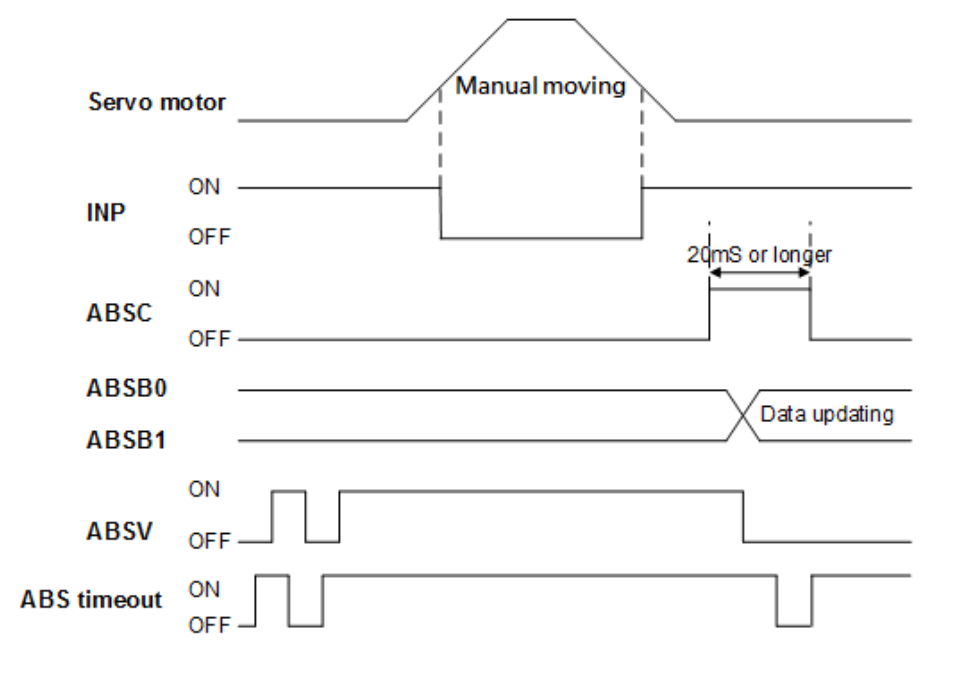

# 8.3.Delta PLC absolute system

This section is to introduce the DI/DO communication of SDE with a Delta PLC.

## 8.3.1. Signal description

The default DI/DO functions would be modified into particular settings if the ABS system is performed.

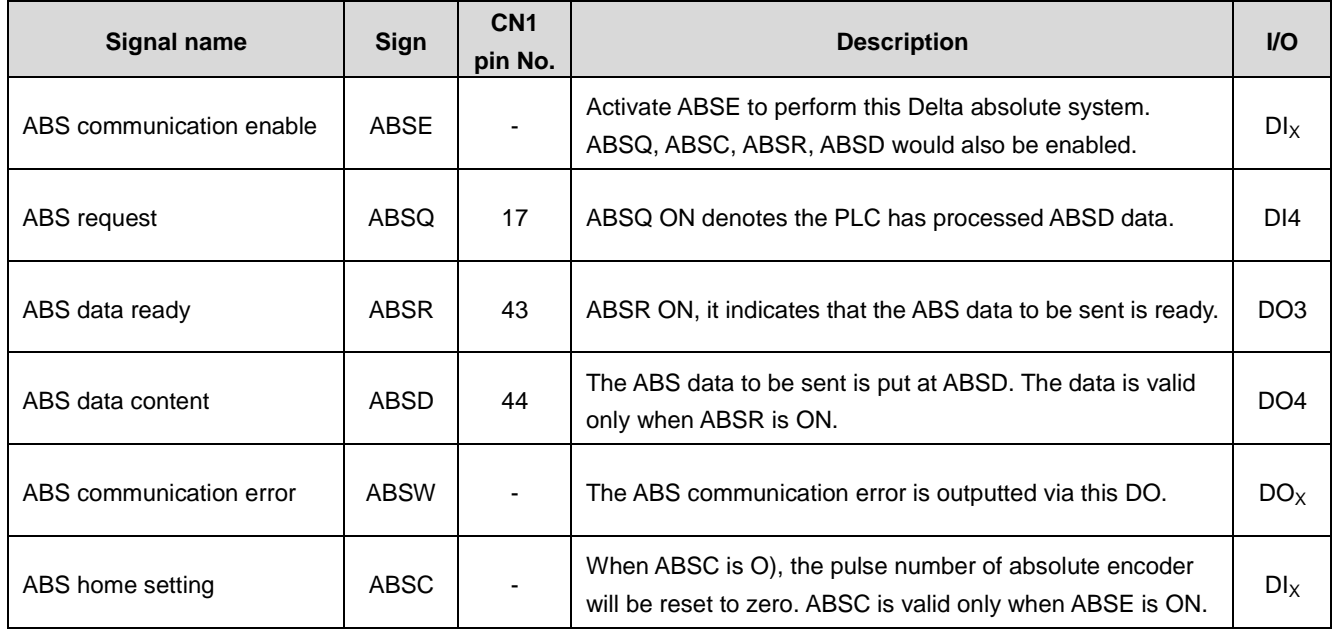

#### ■ Wiring example

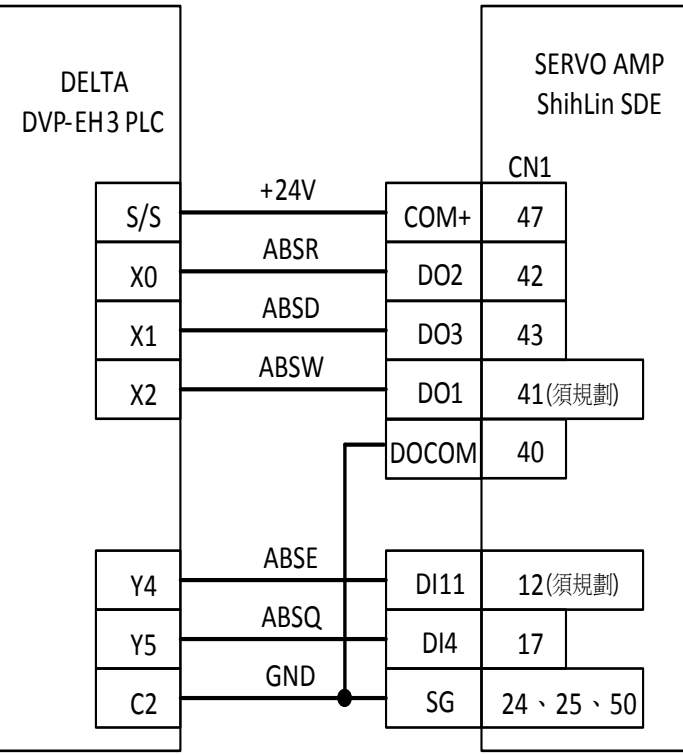

#### 8.3.2. Startup procedure

- (1) The absolute encoder servo motor and backup battery installation.
- (2) Parameter setting

Set PA28 as 1 and PA34 as " $\sqrt{ }$  = 0" then re-power on the servo drive.

(3) Resetting of [AL. 2A: ABS encoder abnormal 1]

Re-power on the drive to clear the fault code which is shown at the first operation of ABS system.

(4) Resetting of [AL. 2C: ABS encoder abnormal 3]

Set PA29 as 1 or execute the ABS system coordinate initialization to clear this fault code.

#### (5) Home position setting

The home position must be set if:

- (a) System set-up is performed;
- (b) The servo drive has been changed;
- (c) The servo motor has been changed.
- (d) [AL. 2C: ABS encoder abnormal 3] occurred.

In this ABS detection, the ABS coordinates are made up by making home position setting. The motor shaft may operate unexpectedly if positioning mode is performed without home position setting. Always make home position setting before starting.

#### 8.3.3. Absolute coordinate system initialization with DI/DO

When ABSE is activated, ABSC from OFF to ON, the ABS coordinate would start to initialization. The encoder feedback pulse number would be set to zero. Please refer to the following chart.

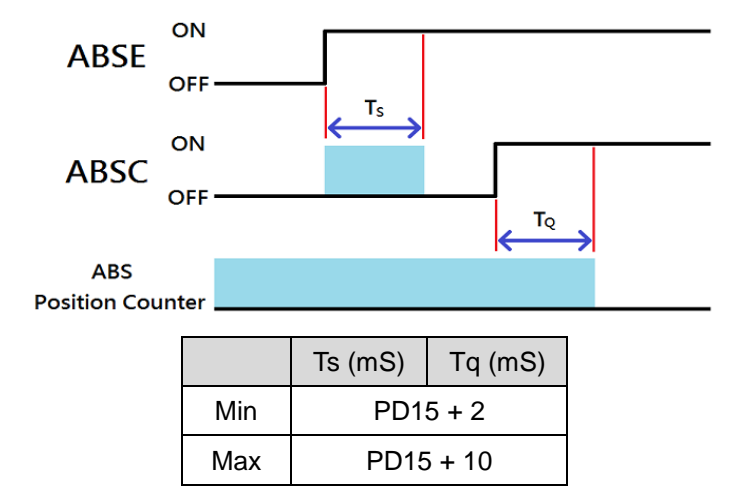

#### $\blacksquare$  The descriptions for the timing:

1.When the PLC activates ABSE to ON, a Ts delay should be waited to process the next step.

2. After waiting time Ts, the PLC now could enable the ABSC from OFF to ON and hold the signal for TQ duration to reset the coordinate system where pulse number would be zero.

### 8.3.4. Absolute coordinate system initialization with parameter settings

When the parameter PA29 is set to 1 with operation panel or communication, the system starts to initialization. If the Pr mode is applied, use its homing procedure to reset the coordinate.

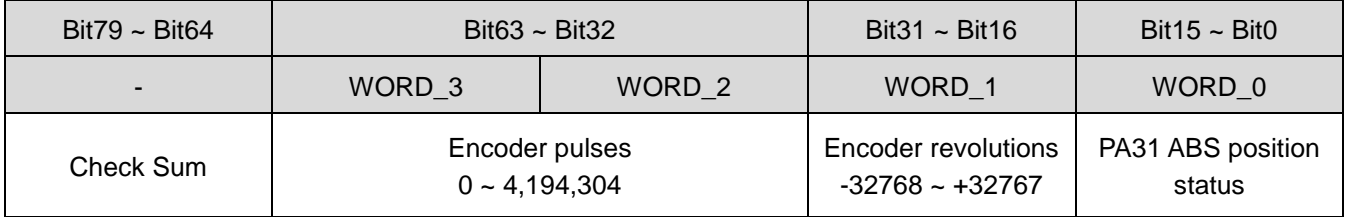

#### Checksum explanation:

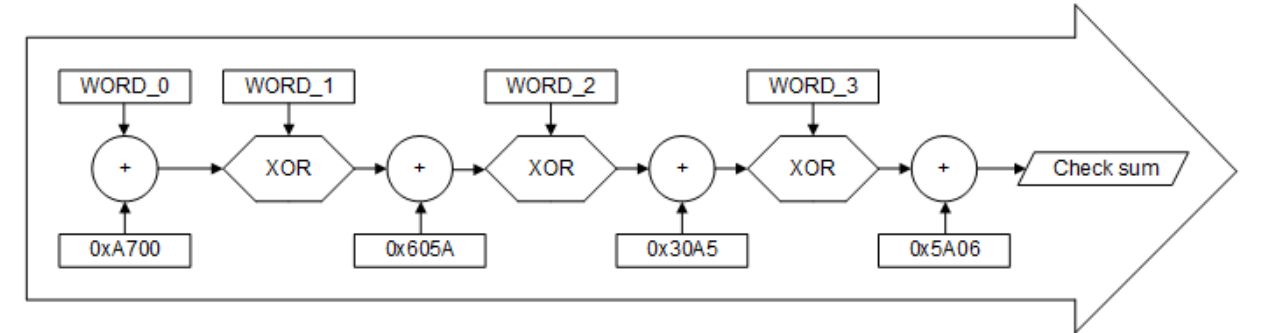

Check Sum = (((((((WORD\_0+0xA700) XOR WORD\_1) + 0x605A) XOR WORD\_2)+0x30A5) XOR WORD\_3) + 0x5A06)

Note:

- 1. This algorithm has no plus or minus sign.
- 2. 0xA700, 0x605A, 0x30A5 and 0x50A6 are the constants of hexadecimal.
- 3. WORD\_0: ABS position status (Bit 15~0)

WORD\_1: Encoder revolutions (Bit 31~16)

WORD\_2: Encoder pulses (Bit 47~32)

WORD\_3: Encoder pulses (Bit 63~48)

#### 8.3.5. ABS data transfer sequence

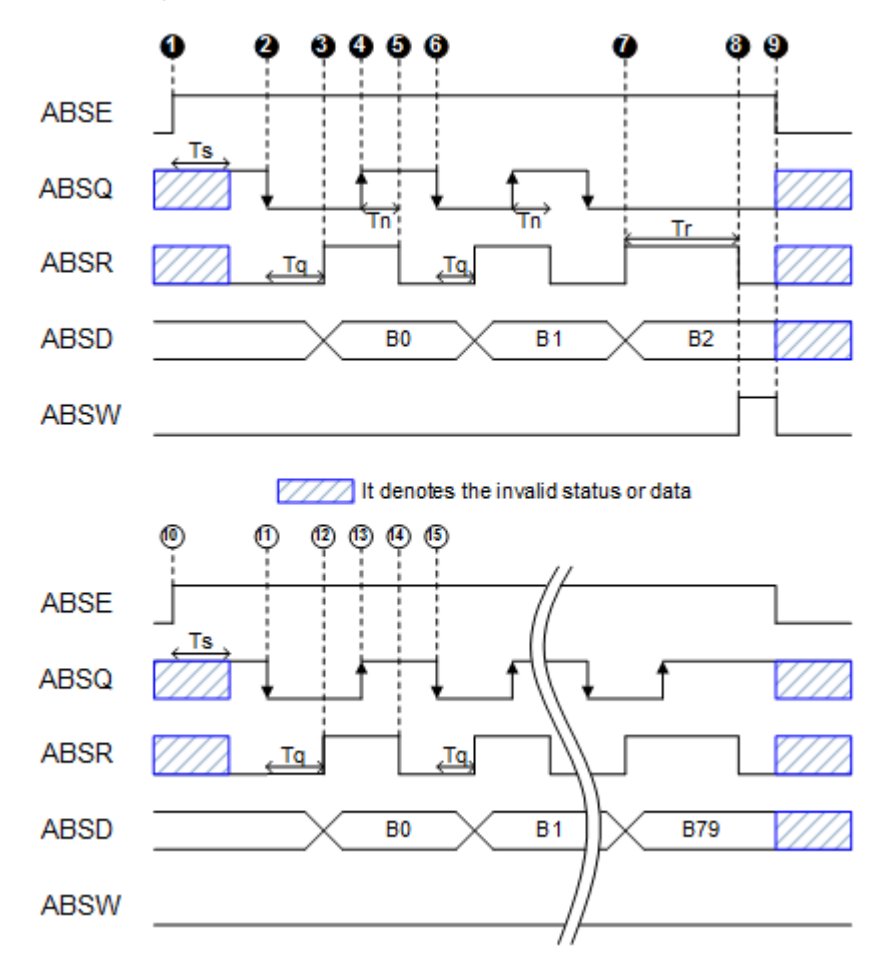

- At first, the PLC enables ABSE and waits a threshold time Ts for DI4, DO2, and DO3 switched to the function of ABSQ, ABSR, and ABSD respectively.
- **2** The PLC switches ABSQ to low; it denotes that the PLC wants to read data from the servo drive.
- After Tq duration, the ABSD data is prepared and the ABSR is enabled to inform the PLC.
- After the PLC checks the ABSR high, the data is fetched. The ABSQ would be set to signal high to inform the drive that the dada has been read.
- After Tn duration of ABSQ high, the drive switches ABSR low for the PLC accessing next bit.
- **O** The PLC would set ABSQ low for the next bit request when it detects ABSR is low.
- $\bullet$  For servo drive; if the data for communication is prepared on ABSD, it enables ABSR.
- **3** After the Tr duration, the drive still does not detect that ABSQ has pulled high by the PLC, then the drive would have a communication error ABSW raised to stop the communication.
- **O** The PLC would set ABSE as low to restart the communication after getting the ABSW message.
- ⑩ The PLC re-enable ABSE signal for a new communication request.
- ⑪ The PLC switches ABSQ low for a new data request.
- ⑫ After Tq duration, the ABSD data is prepared and the ABSR is enabled to inform the PLC.
- ⑬ The ABSQ is pulled high to inform the data access completion of the drive.
- ⑭ After Tn duration of ABSQ high, the drive switches ABSR low for the PLC accessing next bit.
- ⑮ By repeating steps 11 to 14 , the host controller would get the whole 80 bits data.

# **9. Communication functions**

# 9.1.Communication interface and wiring

The SDE servo drive equips RS-485 and plug-play USB serial communication functions. These functions could be used to perform servo operation, parameter changing, monitor function, etc. However, the RS-485 communication and USB could not be used in synchronization. The wirings are demonstrated below.

### RS-485

## Wiring diagram:

Up to 32 devices of servo drives from stations 1 to 32 could be operated on the same bus.

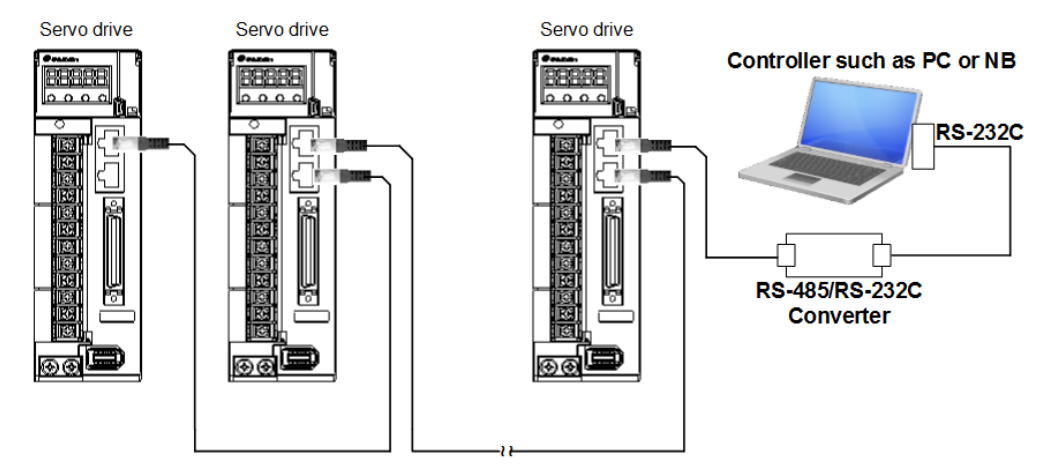

Recommendation: To connect ground terminal of RS-485/RS-232 converter and GND (pin1,pin2) of CN3 could reduce communication failure if necessary.

## USB

(1) Outline:

Use the standard Mini-USB cable to perform.

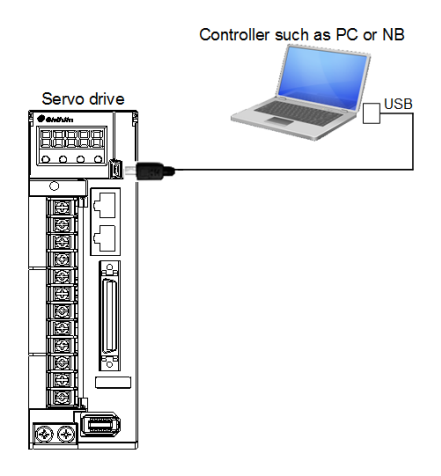

# 9.2. Relevant parameters of communication

When RS-485 communication is performed, the related settings are described below. (1) Communication device number (PC20)

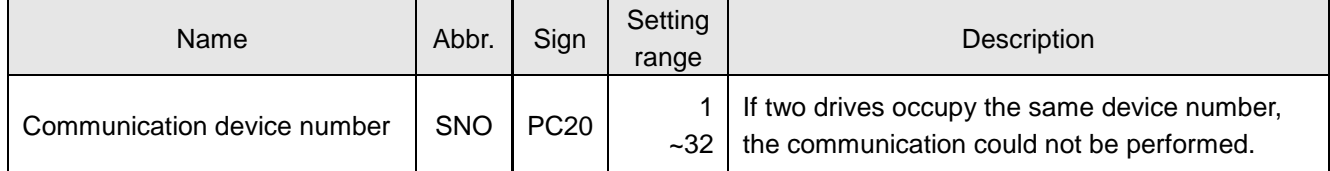

(2) Mode option (PC21)

 $0 0 0 x$ 

 $\overline{0:}$  reply within 1 ms

1: reply after 1 ms

(3) Communication protocol option (PC22)

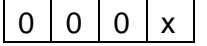

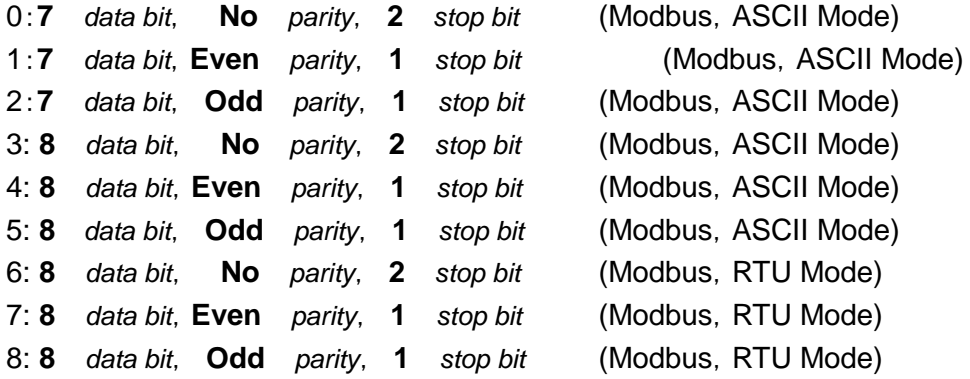

#### (4) Baud rate (PC22)

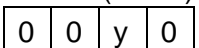

- 
- 1: 9600 bps 5: 115200 bps
- 2: 19200 bps
- 3: 38400 bps
- 0: 4800 bps 4: 57600 bps
	-
	-

## 9.3. Modbus protocol

When communication between a computer and several drives is going to be performed, every drive should be set its device number. Then the computer could control individual drive according to its device number. The protocol of Shihlin drive is standard Modbus protocol. There are two modes : ASCII(American Standard Code for information interchange) mode and RTU (Remote Terminal Unit) mode, users could change the mode by setting the PC22 value.

## **A. ASCII mode**

### **(a) Coding signification**

An 8-bit data(a byte) is expressed with 2 ASCII character. For example, 75h is expressed with ASCII code "37h" and ASCII code "35h".The ASCII codes "0" to "9" and "A" to "F" is listed below.

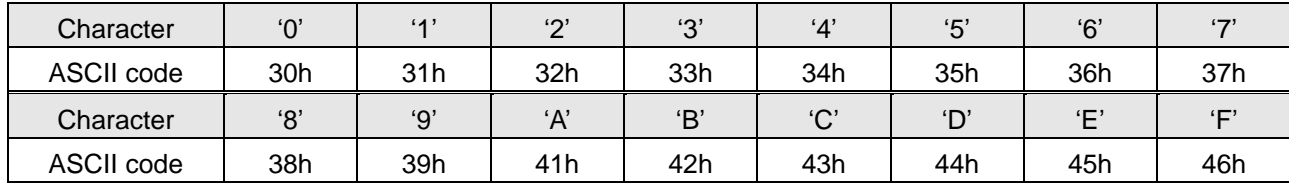

#### **(b) Frame signification**

11-bit frame (suitable for 8-bit data length)

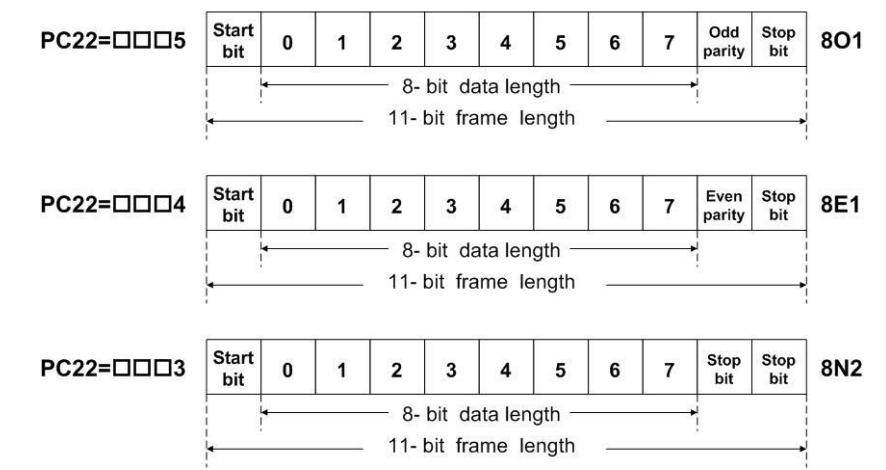

10-bit frame (suitable for 7-bit data length)

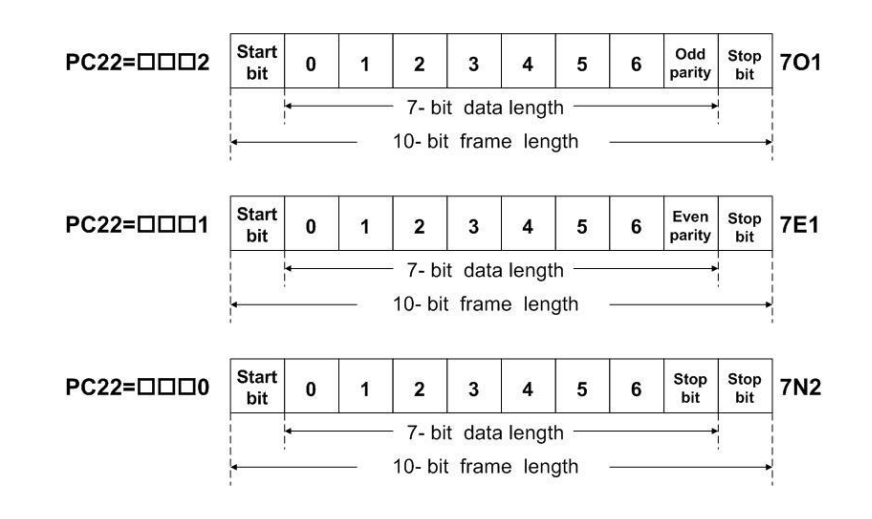

#### **(c) Data packet structure**

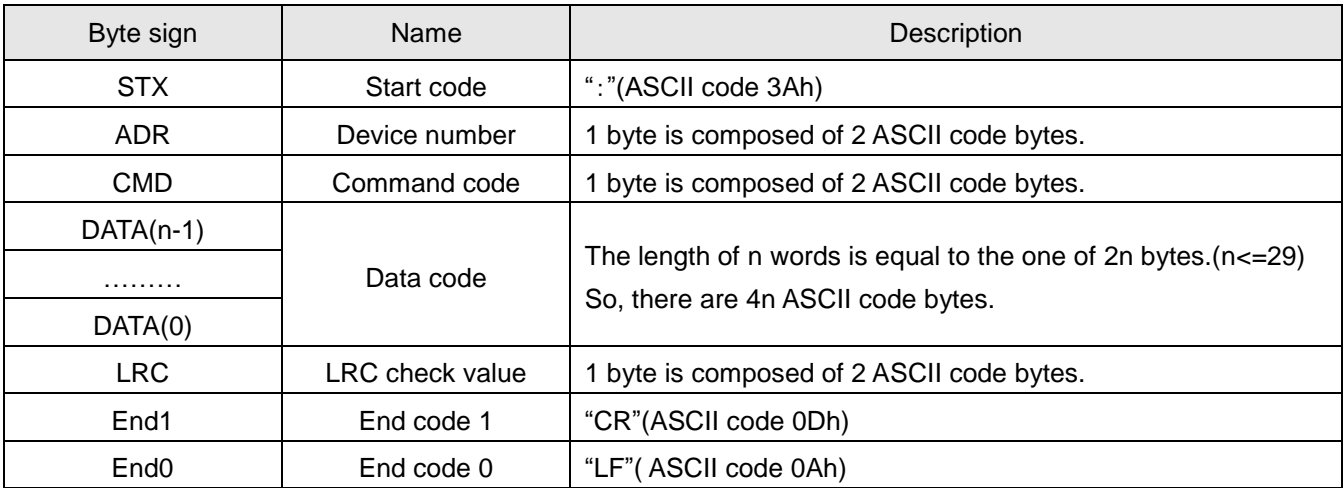

Communication data formats are described below.

#### **STX**

" : " character

#### **ADR**

The address code is from 1 to 32. For example, the expression of number 18(hexadecimal 12h) is divided into "1" and "2" in ASCII code. The address code 18 is expressed as 31h and 32h.

#### **CMD and DATA**

The DATA are varied according to different Command codes. To read 2 words which start address is 0100h from device number 1 as an example is described below.

Command code: 03h, read data

Command(host): Response(slave):

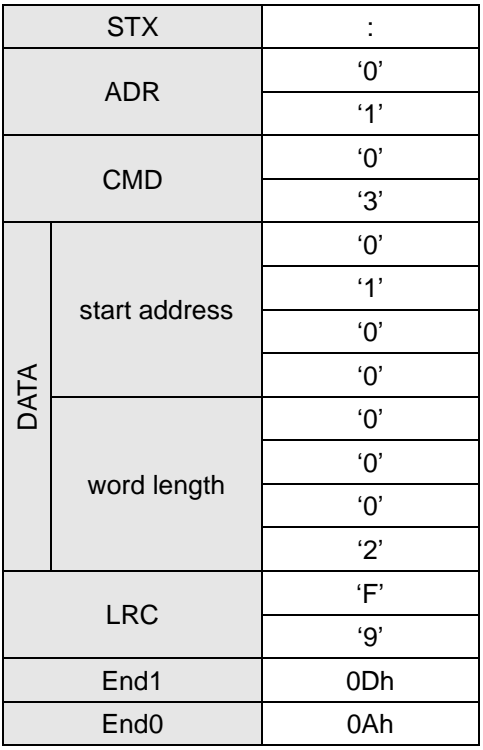

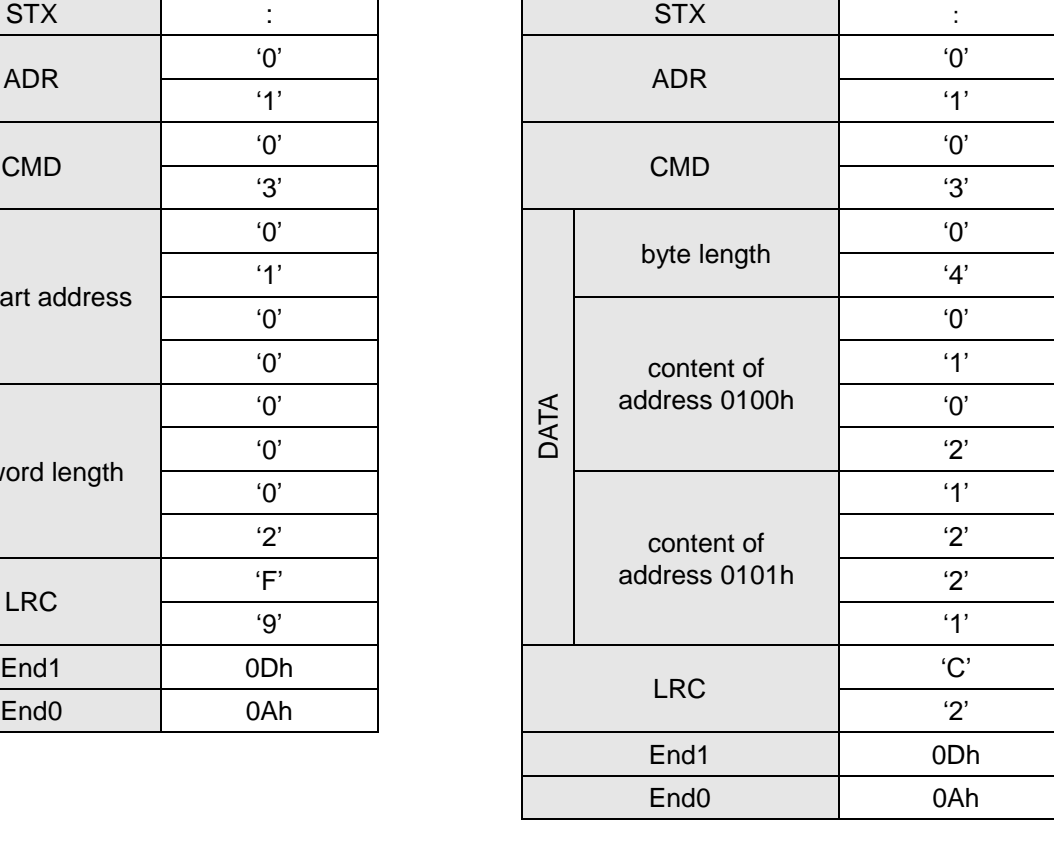

#### Command code: 06h, write data

To write "325"(0145h) into the drive which device number is 1 and start address is 0100h.

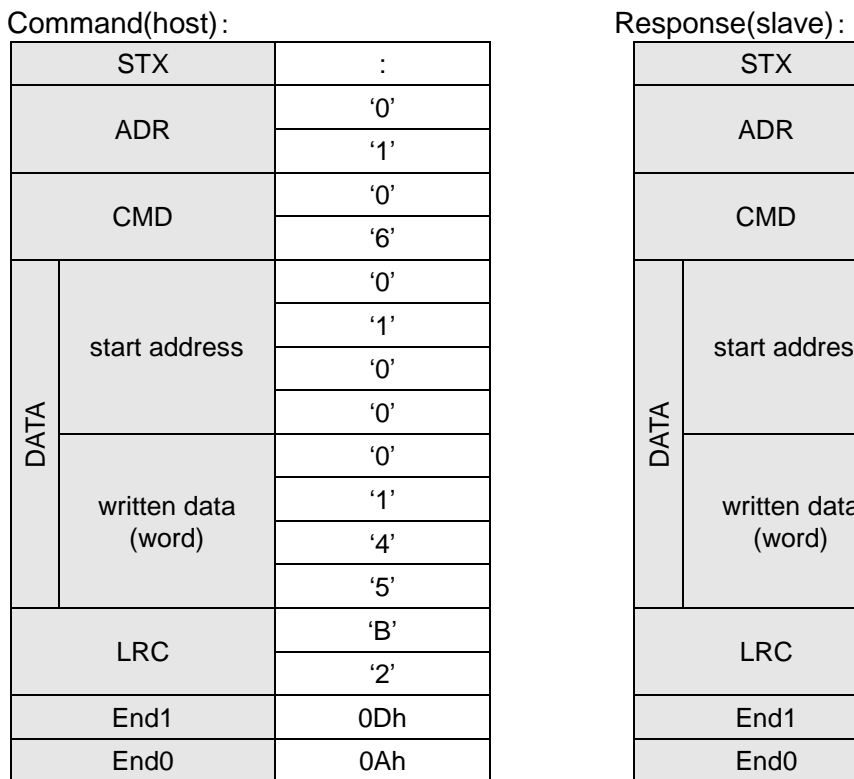

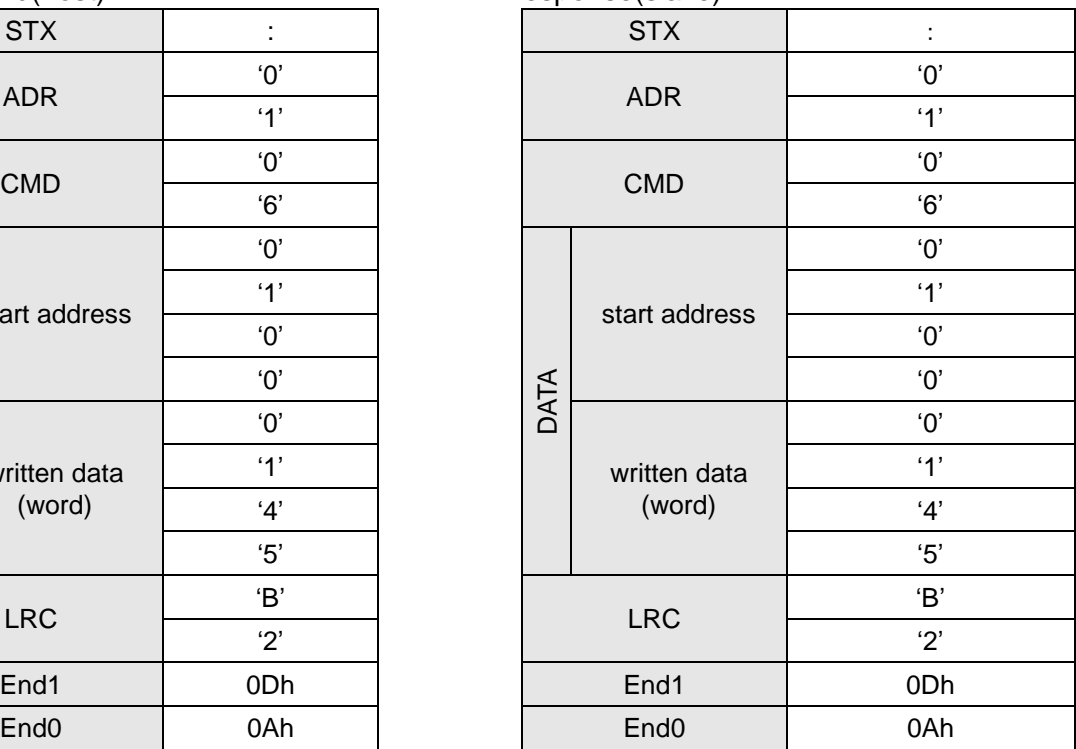

#### **LRC calculation**:

ASCII mode uses LRC (Longitudinal Redundancy Check) to detect errors. LRC method computes the 2"s complement of the sum from ADR code to the last data code. The 2's complement is a byte value which the overflow part neglected. Here is a case to describe the rule.

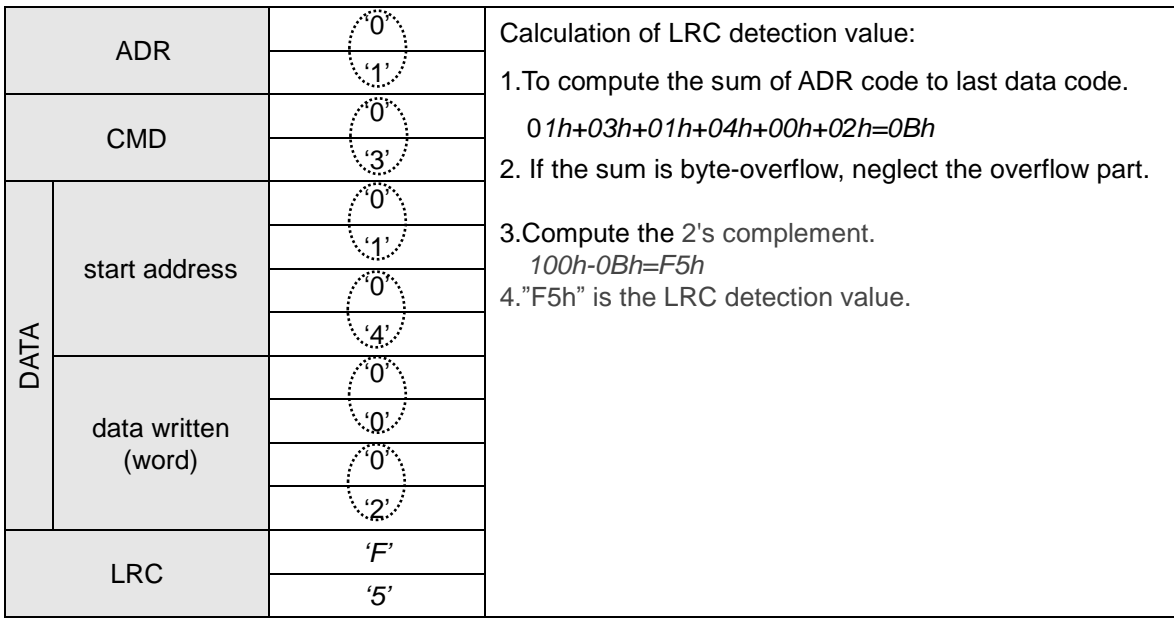

End1, End0 (data packet ended):

Use "0Dh" and "0Ah" to denote the end of communication data packet.
# **B. RTU mode**

# **(a) Coding signification**

Data are expressed in hexadecimal characters. For example, "168" is expressed as A8h, "99" is expressed as 63h.

#### **(b) Data packet structure**

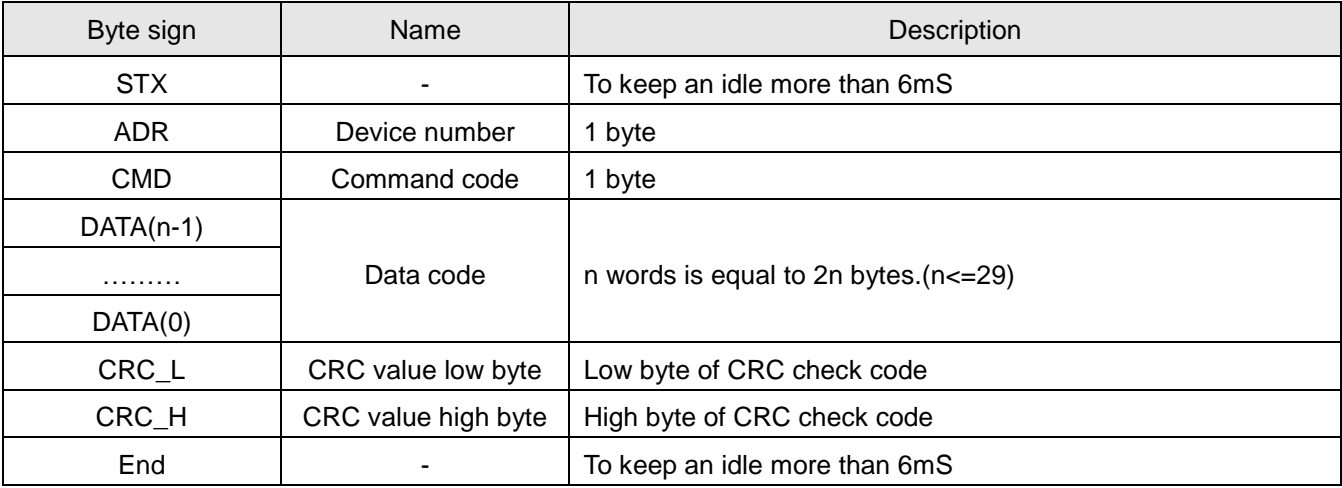

#### **STX**

Keep an idle more than 6mS.

# **ADR**

The address code is from 1 to 32. For example, number "18" is expressed as 12h.

#### **CMD and DATA**

The DATA are varied according to different Command codes.

#### *Command code: 03h, read data*

For example, to read 2 words which start address is 0200h from device number 1 is described below.

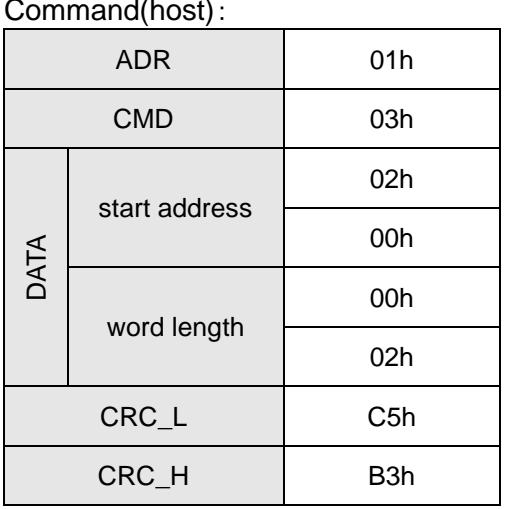

Response(slave):

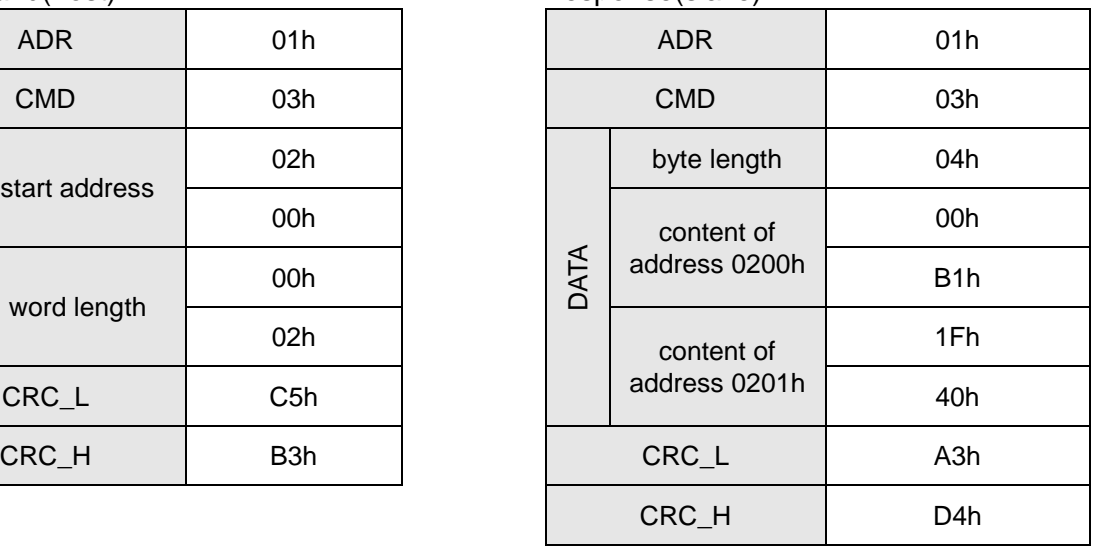

#### *Command code: 06h, write data*

For example, to write "100"(0064h) into the drive which device number 1 and start address 0200h.

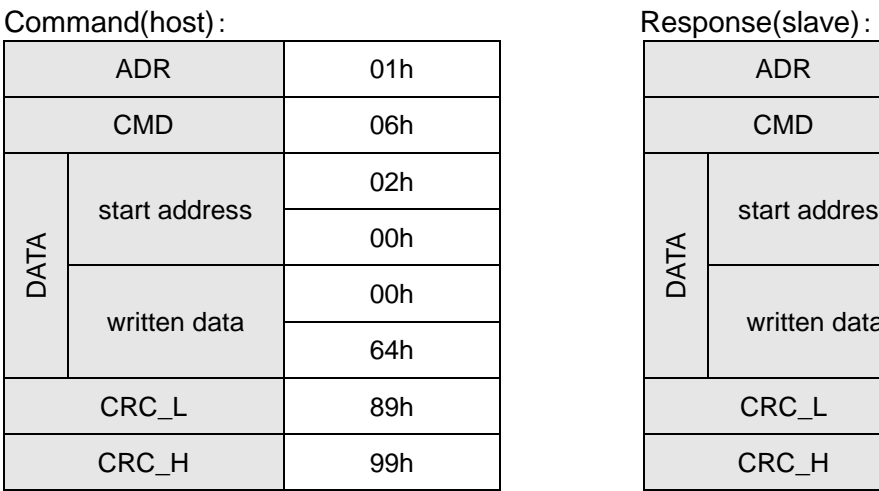

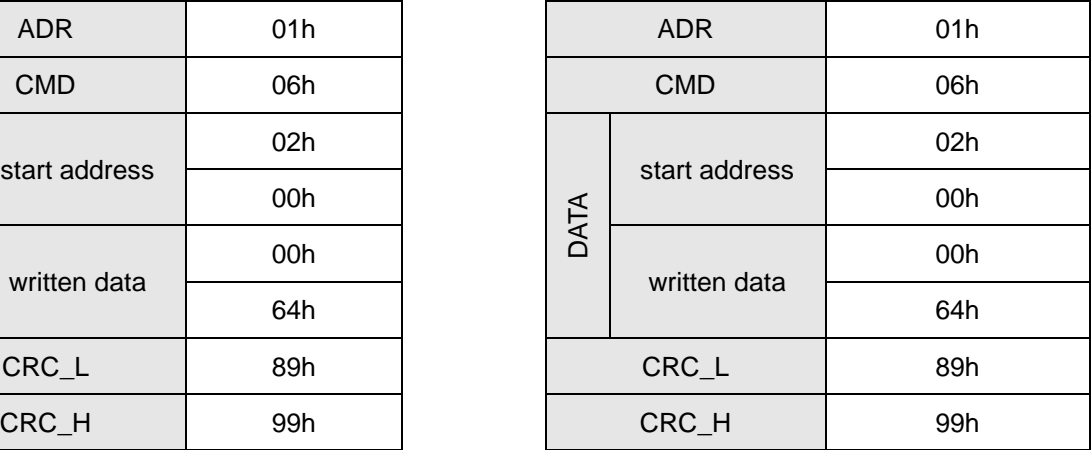

#### **CRC calculation**:

RTU mode uses CRC (Cyclical Redundancy Check) to detect errors.

CRC method to decide the check value is described below.

Step 1: Load a 16-bit register (called CRC register) with FFFFh.

- Step 2: Exclusive OR the first 8-bit byte of the command message with the lower byte of CRC register, putting the result in the CRC registers.
- Step 3: Check the LSB of CRC register. If it is 0, shift the CRC register one bit to the right. If it is 1, shift the CRC register one bit to the right then Exclusive OR the CRC register with A001h.
- Step 4: Repeat step 3 until eight shifts have been performed. When this is done, a complete 8 bit byte will have been processed, then perform step 5.
- Step 5: Repeat step 2 to step 4 for the next 8-bit byte of the command message.

Continue doing this until all bytes have been processed. The final contents of the CRC register are the CRC value. It should be noticed that the low-byte should be transmitted before high-byte.

For example, reading 2 words from address 0101h of the drive with address 01H. The final content of the CRC register from ADR to last data character is 3794H, and then the command message is shown as follows. What should be noticed is that 94H have to be transmitted before 37H.

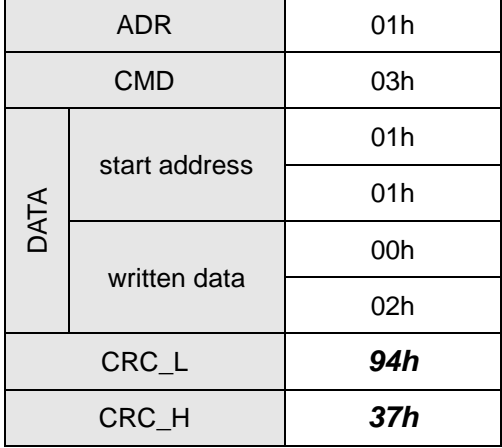

### **End:**

Keep an idle time more than 6ms to end.

CRC calculation example:

The following is an example of CRC generation using C language. The function takes two variables. unsigned char\* data;

unsigned char length

This function returns the CRC value as unsigned integer type.

unsigned int crc\_chk(unsigned char\* data, unsigned char length)

```
{
     int j;
     unsigned int reg_crc=0xFFFF;
     while( length-- ) 
     {
          reg_crc^= *data++;
          for (j=0; j<8; j++){
               if( reg_crc & 0x01 ) /*LSB(bit 0 ) = 1 */
                     reg\_crc = (reg\_crc >> 1)^\wedge 0 \times A001;else 
                     reg\_crc = (reg\_crc >> 1);}
     }
     return reg_crc;
}
```
#### **(c) Command code and exception code**

The Command code and exception code of Shihlin servo drive are described below.

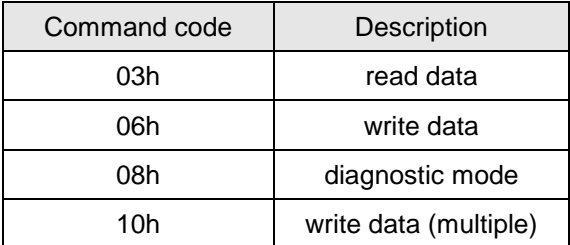

Command code 03h denotes data reading, the maximum permissible length is 29 words.

Command code 06h denotes data writing, word writing.

Command code 08h denotes the diagnostic mode which could check if communication normal or not. Command code 10h denotes data writing, multiple words writing.

When the communication is performed between a host and the servo drives, wrong commands or wrong address or over-range would cause the exception response with particular format.

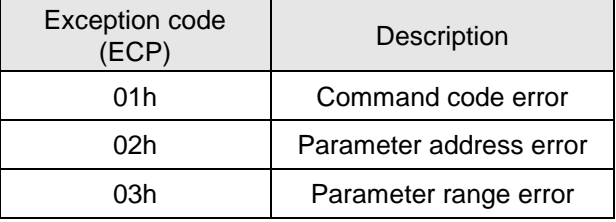

Exception code 01h denotes wrong command code transmitted from the host computer. Exception code 02h denotes wrong parameter address transmitted from the host computer. Exception code 03h denotes the over-range parameter setting request.

If the received data are wrong, the drive would send back the command code which is the original one added to 80h.

#### (a)ASCII mode (b)RTU mode

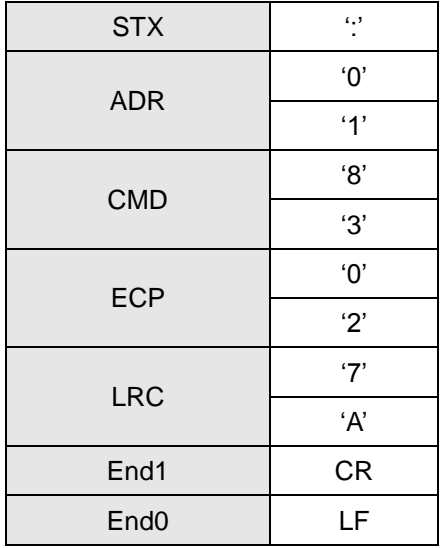

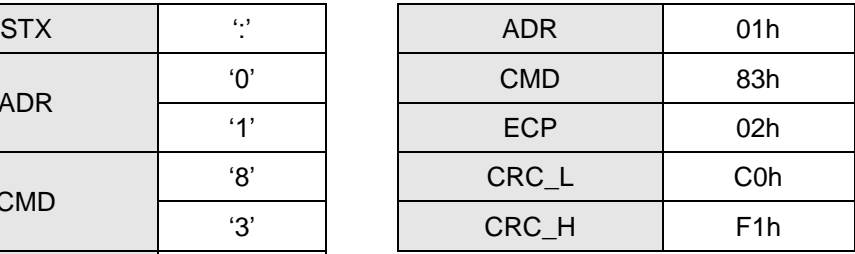

# **9.4. Communication parameter write-in and read-out**

# **(1)Status monitor (read only)**

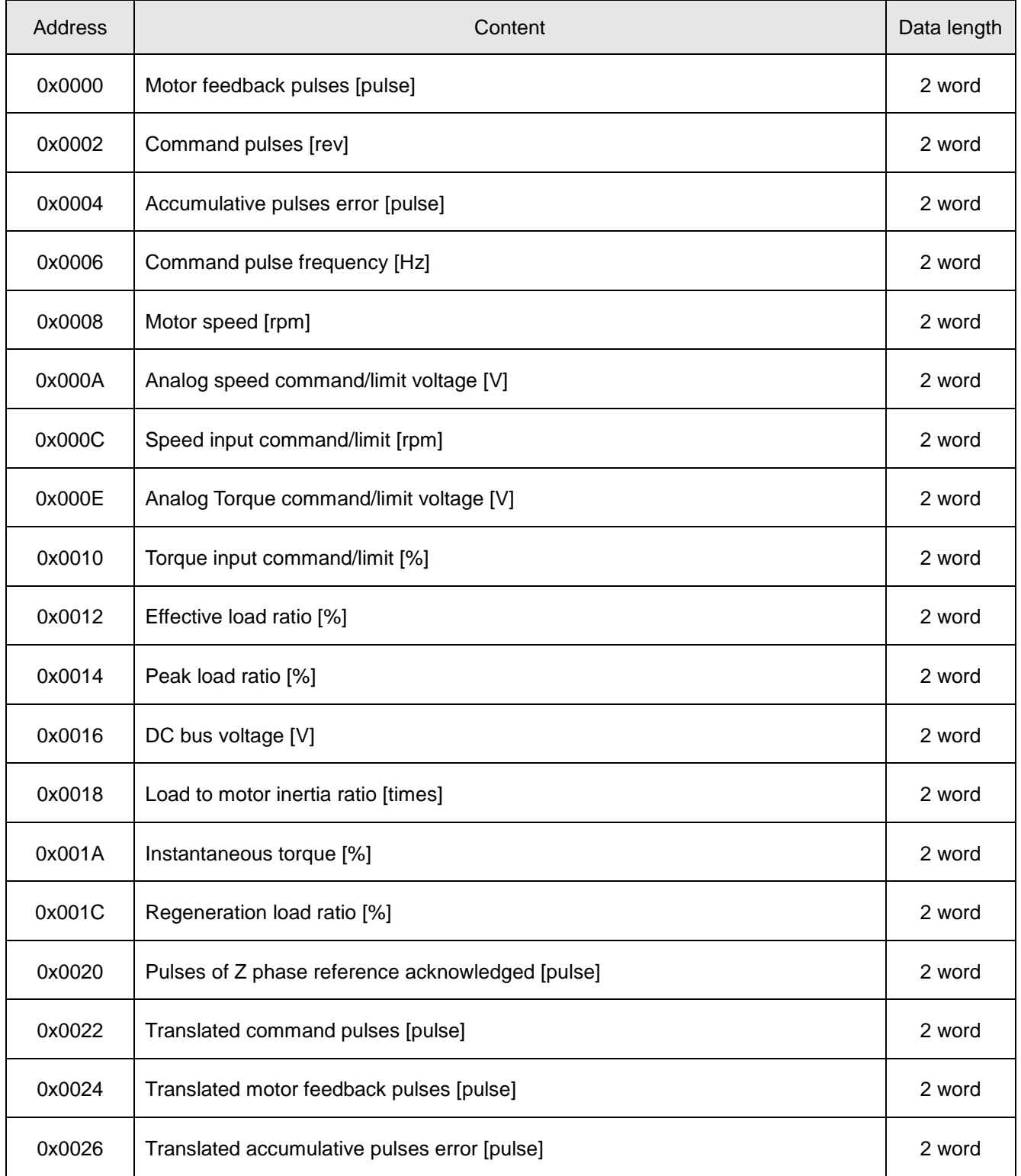

### **(2)Digital IO monitor (read only)**

### **(a) DI I/O status**

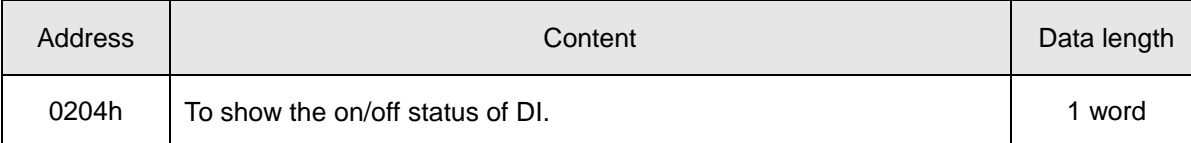

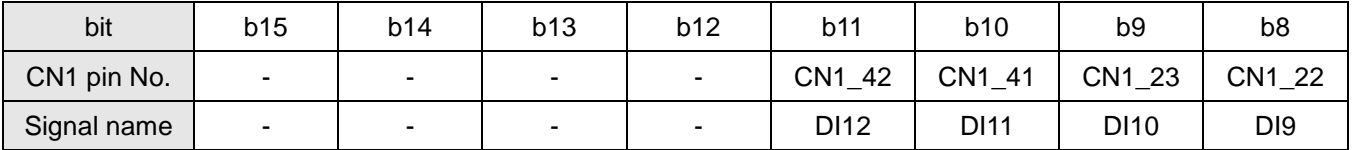

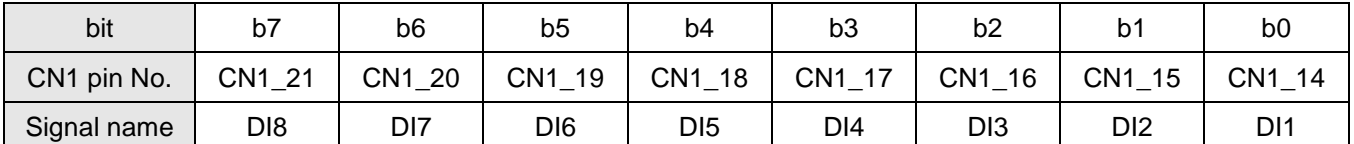

This DI 0/1 status is the conclusion of PD16 (DI on/off control source option) and PD25 (Communication control DI on/off). See the function description of PD25 for a detail.

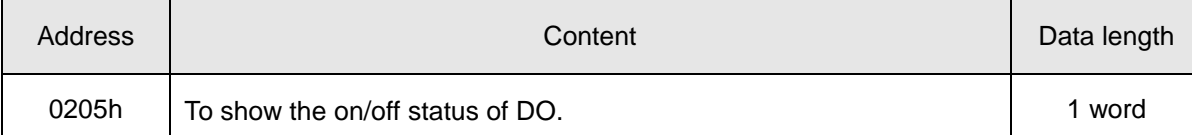

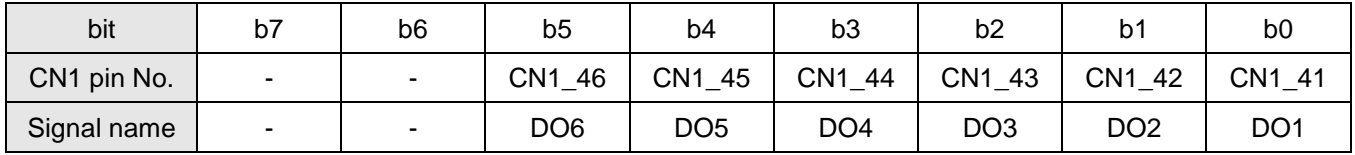

#### **(b) IO pin function**

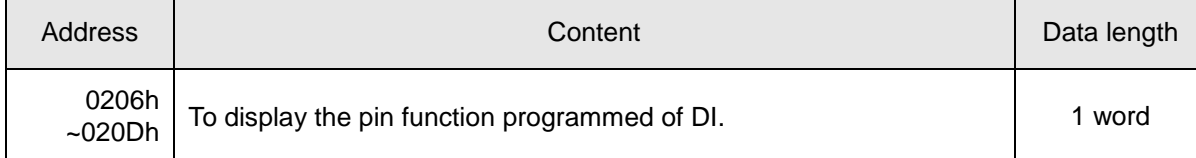

#### Address: 0x0206

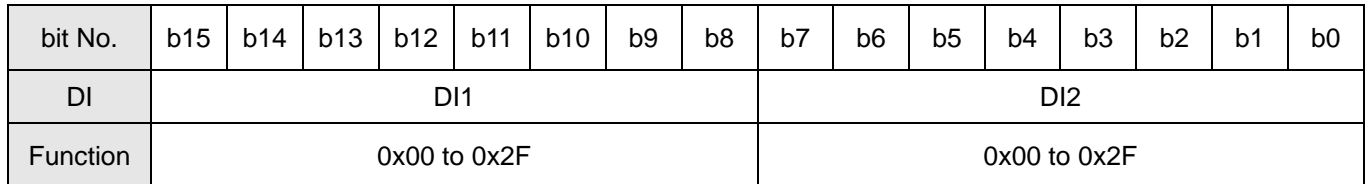

#### Address: 0x0207

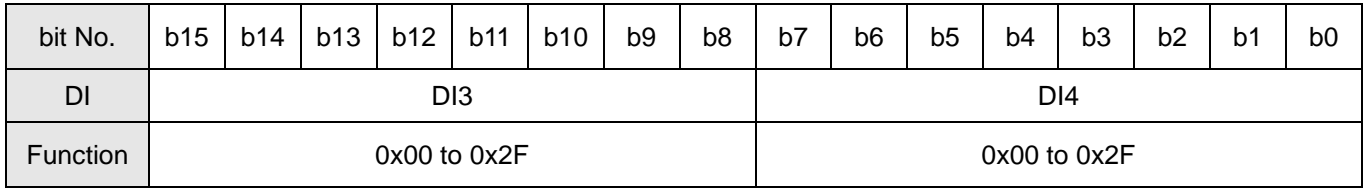

#### Address: 0x0208

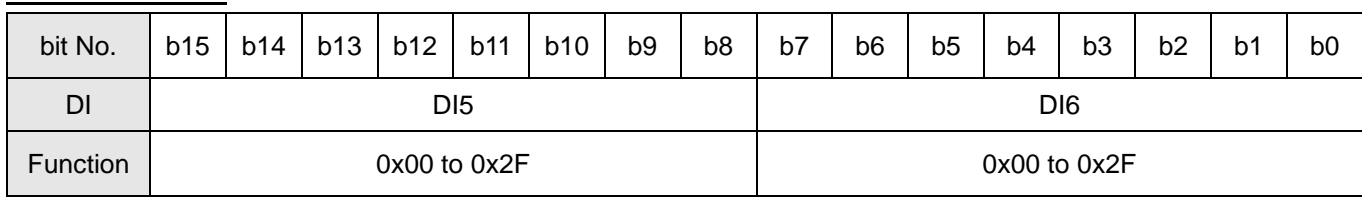

#### Address: 0x0209

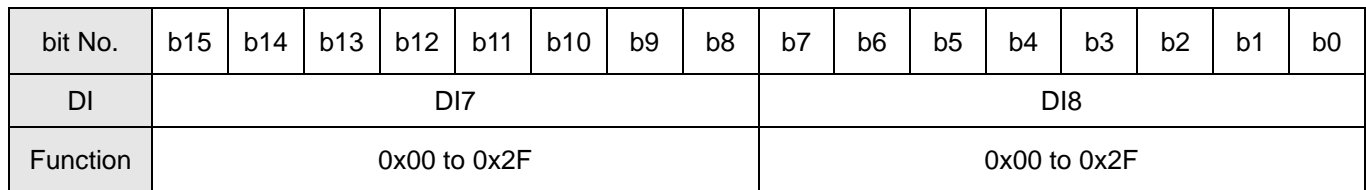

#### Address: 0x020A

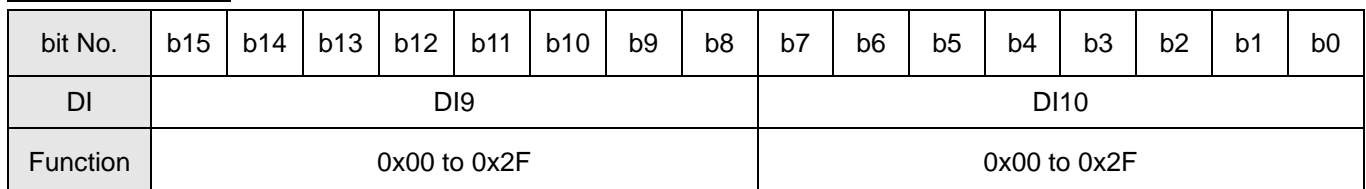

#### Address: 0x020B

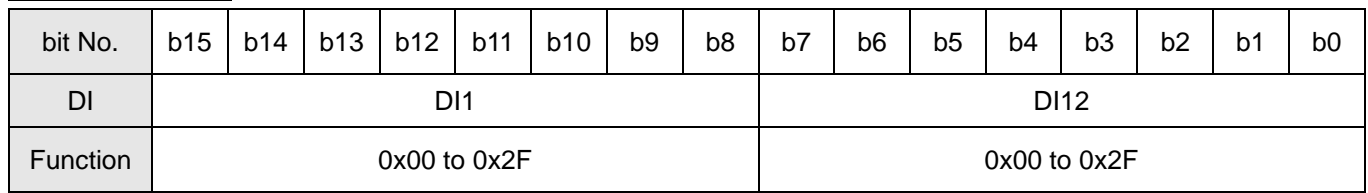

# Address : 0x020C

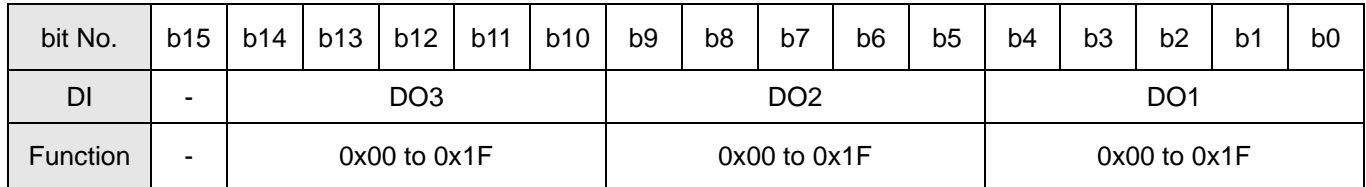

#### Address : 0x020D

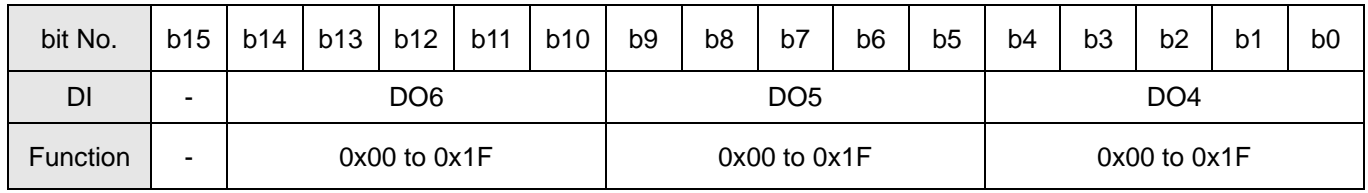

# **(c) Control mode**

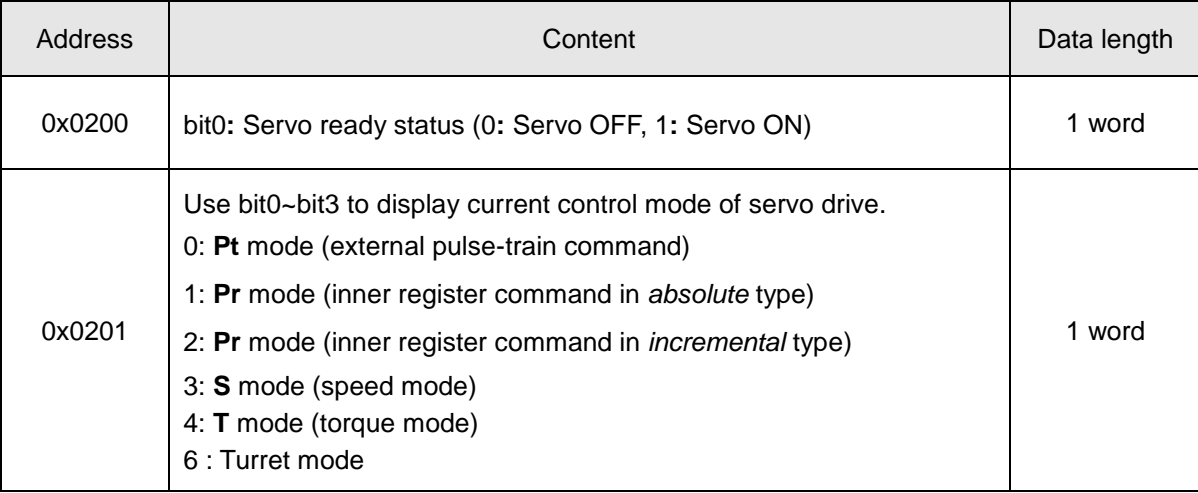

# **(3)Alarm information (read only)**

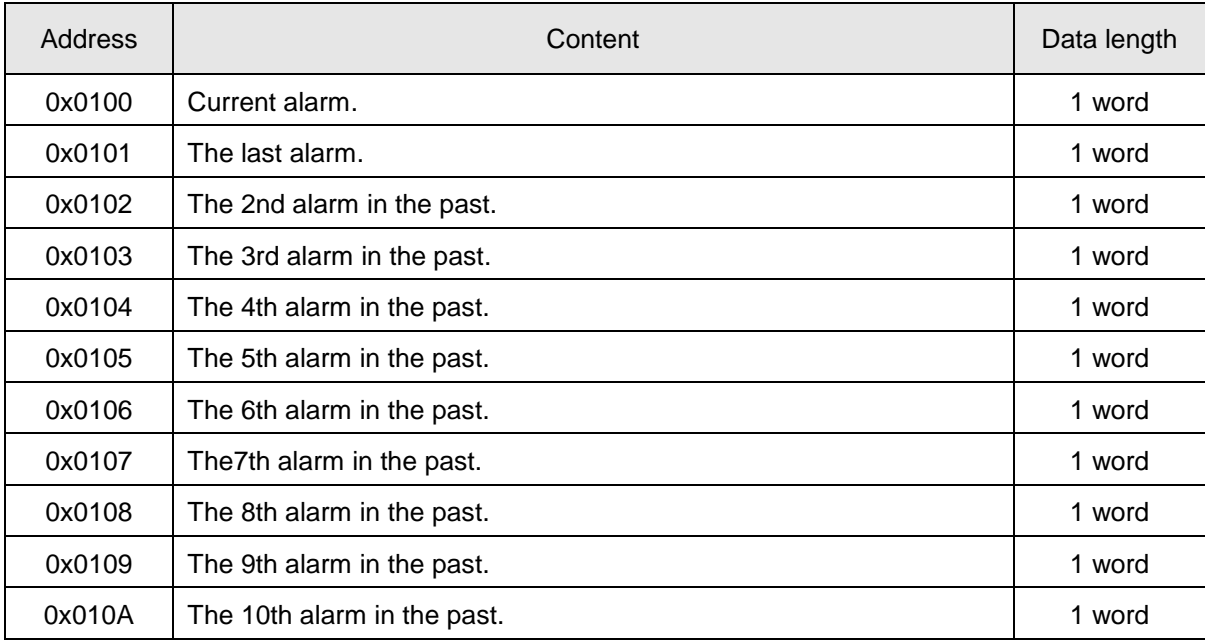

# **(4) Alarm clearance (readable and writable)**

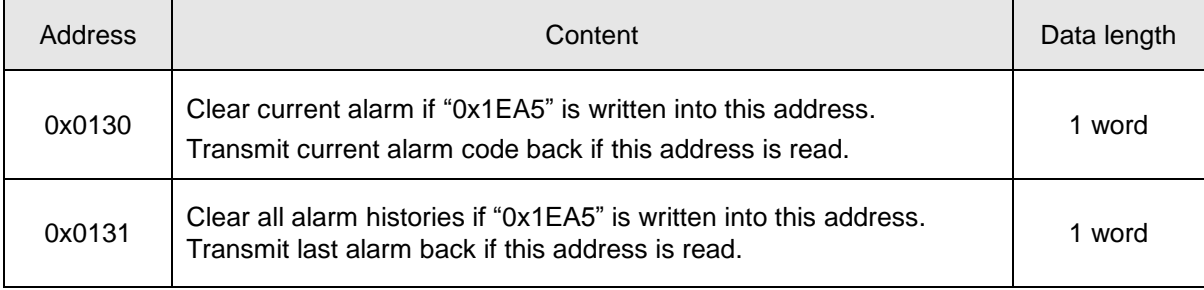

### **(5) Parameter write-in and read-out (readable and writable)**

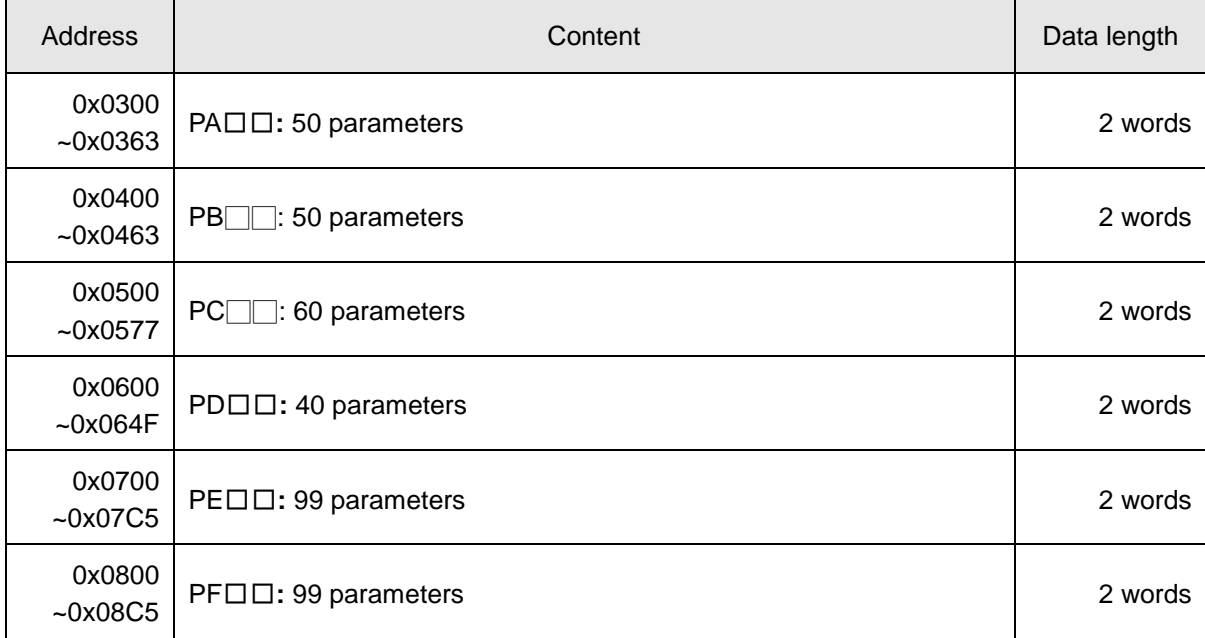

### **(6) Factory-set recovery (readable and writable)**

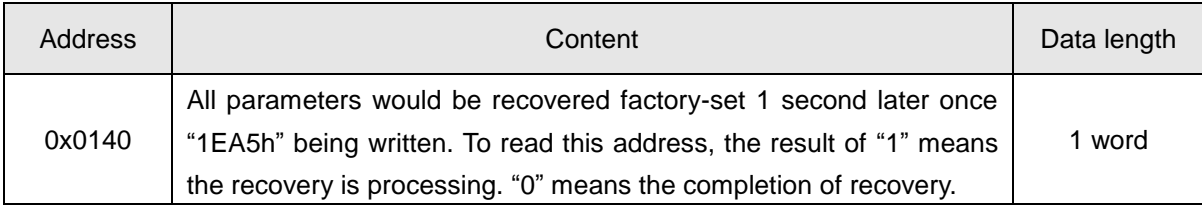

# **(7) DI contact control (readable and writable)**

Step 1: Select DI on/off control source option

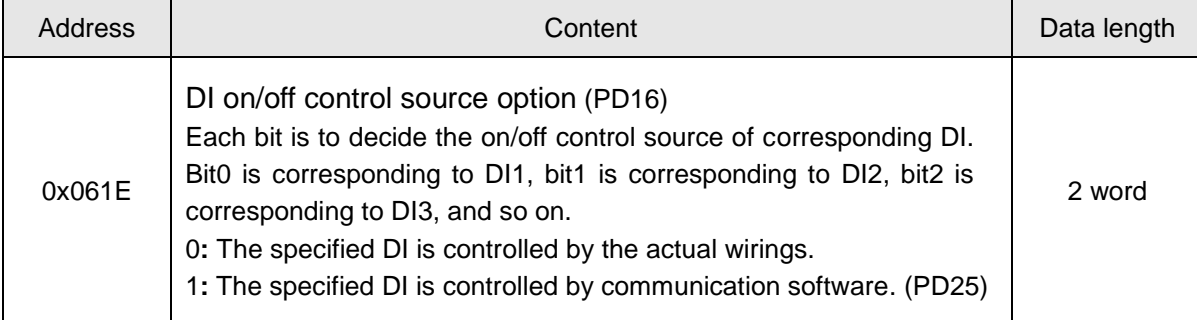

#### Step 2: Write command to control on/off state of each DI pin

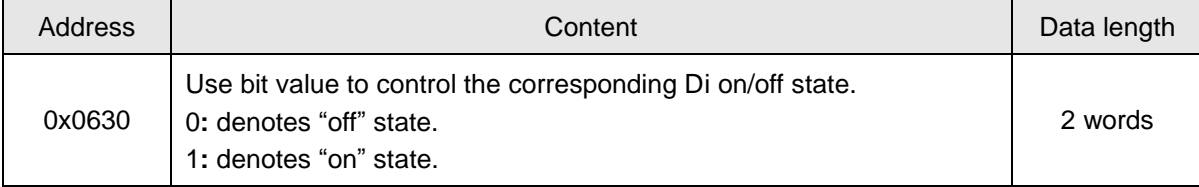

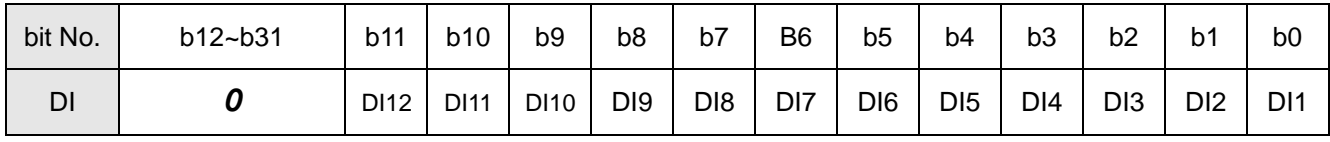

### **(8) DO forced output (readable and writable)**

Step 1: Check the drive without any alarm occurrence or Servo ON activated.

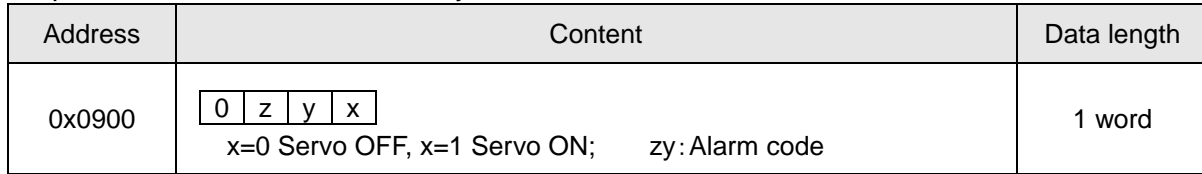

#### Step 2: To write 0x0002

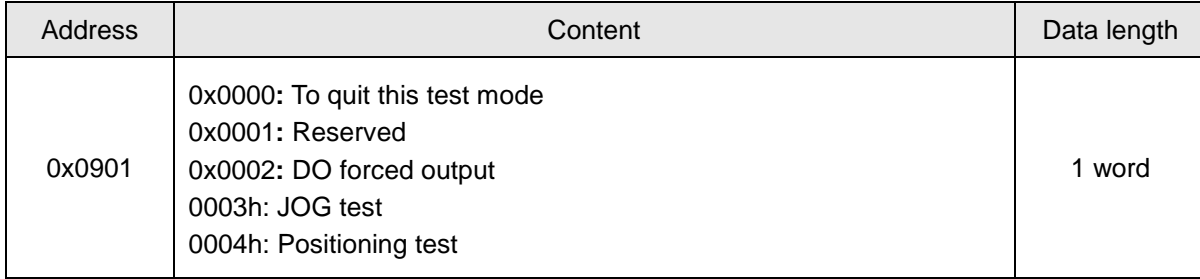

#### Step 3: To write the specific data to control corresponding DI on/off

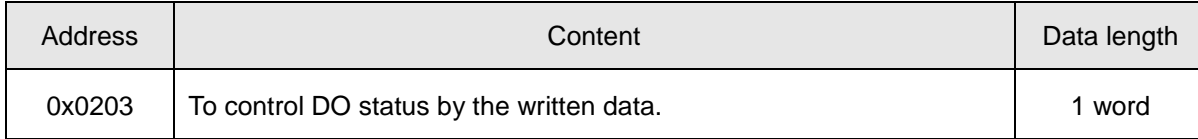

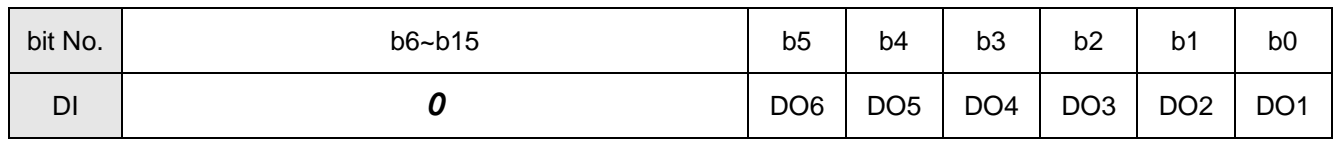

Step 4: To quit this mode by 0x0000 written at "0x0901" address.

#### **(9)JOG test (readable and writable)**

Step 1: Check the drive without any alarm occurrence or Servo ON activated.

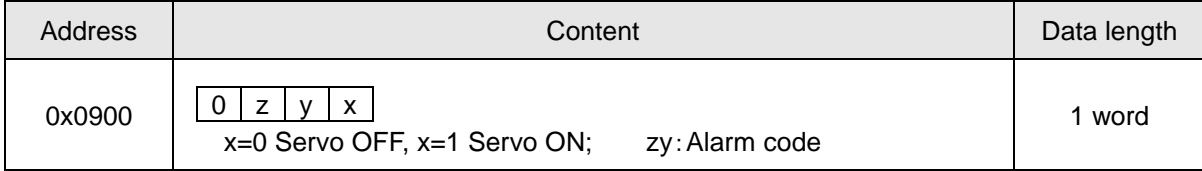

#### Step 2: Write 0x0003 to perform this mode.

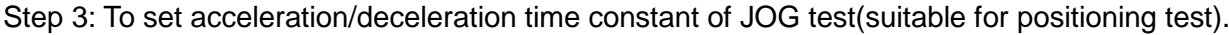

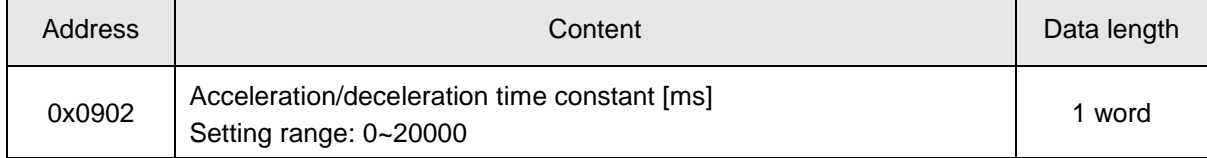

#### Step 4: JOG speed command

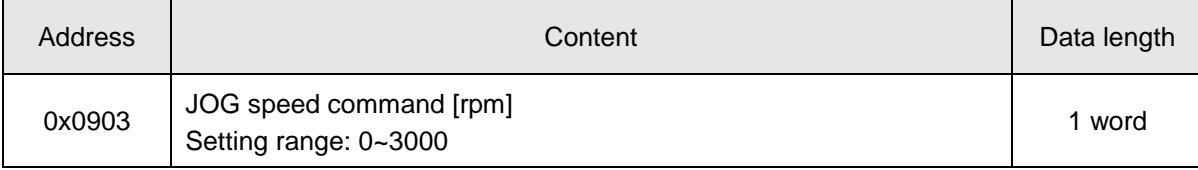

#### Step 5: JOG operation

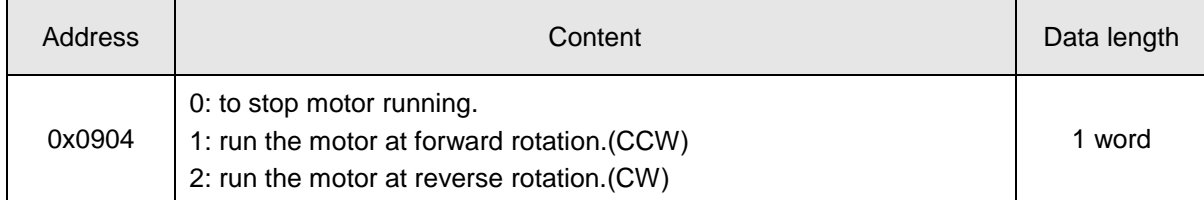

Step 6: To quit this mode by 0000h written at address "0901h".

#### **(10) Positioning test (readable and writable)**

Step 1: Check the drive without any alarm occurrence or Servo ON activated.

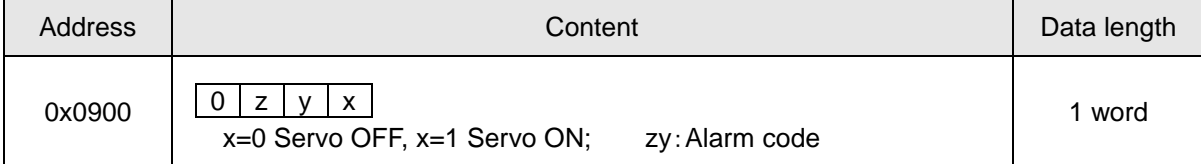

Step 2: Write 0x0004 at address "0x0901" to perform this positioning test.

#### Step 3: To set the acceleration/deceleration time constant of positioning test.

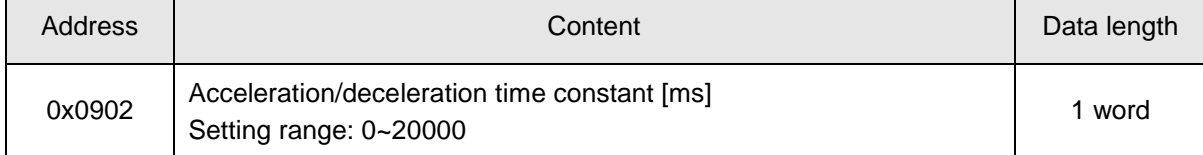

#### Step 4: To set speed command of positioning test.(Refer to JOG test mentioned above)

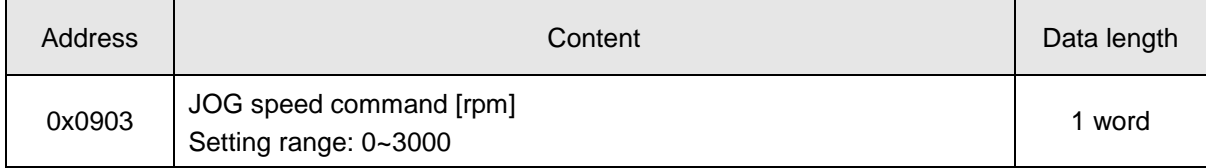

#### Step 5: To set the command pulses

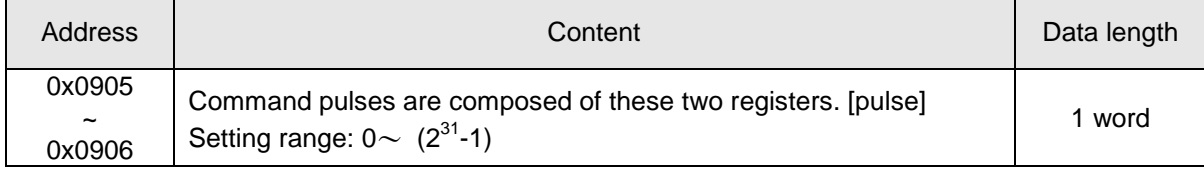

#### Step 6: Positioning test operation

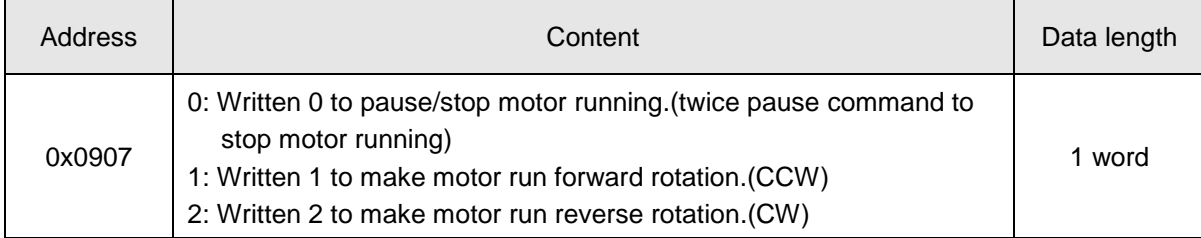

Step 8: To quit this mode by 0x0000 written at address "0x0901".

# **10.Troubleshooting**

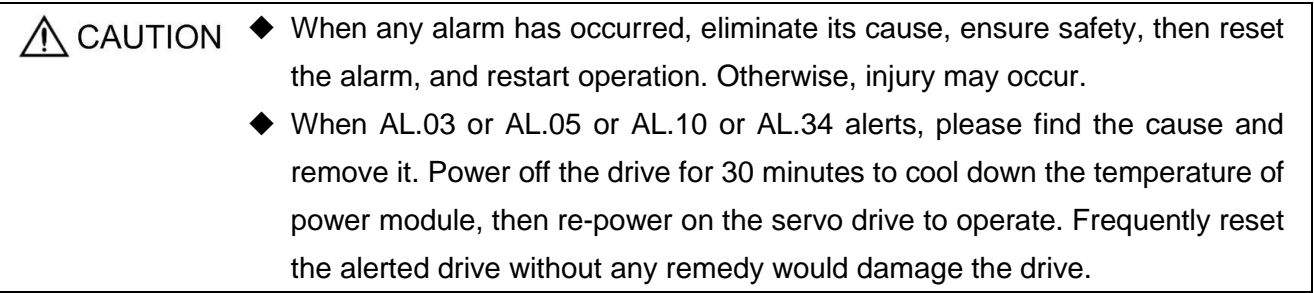

# 10.1. Alarm list

The drive would display alarm or warning if some faults occurred during operation. Once an alarm or a warning occurred, please remedy the fault according to the instruction mentioned in section 7.2. When the PD19 is set as □□□1, alarm codes could be represented by the ON/OFF states of DO1(CN1\_41), DO2(CN1\_42), and DO5(CN1\_45)

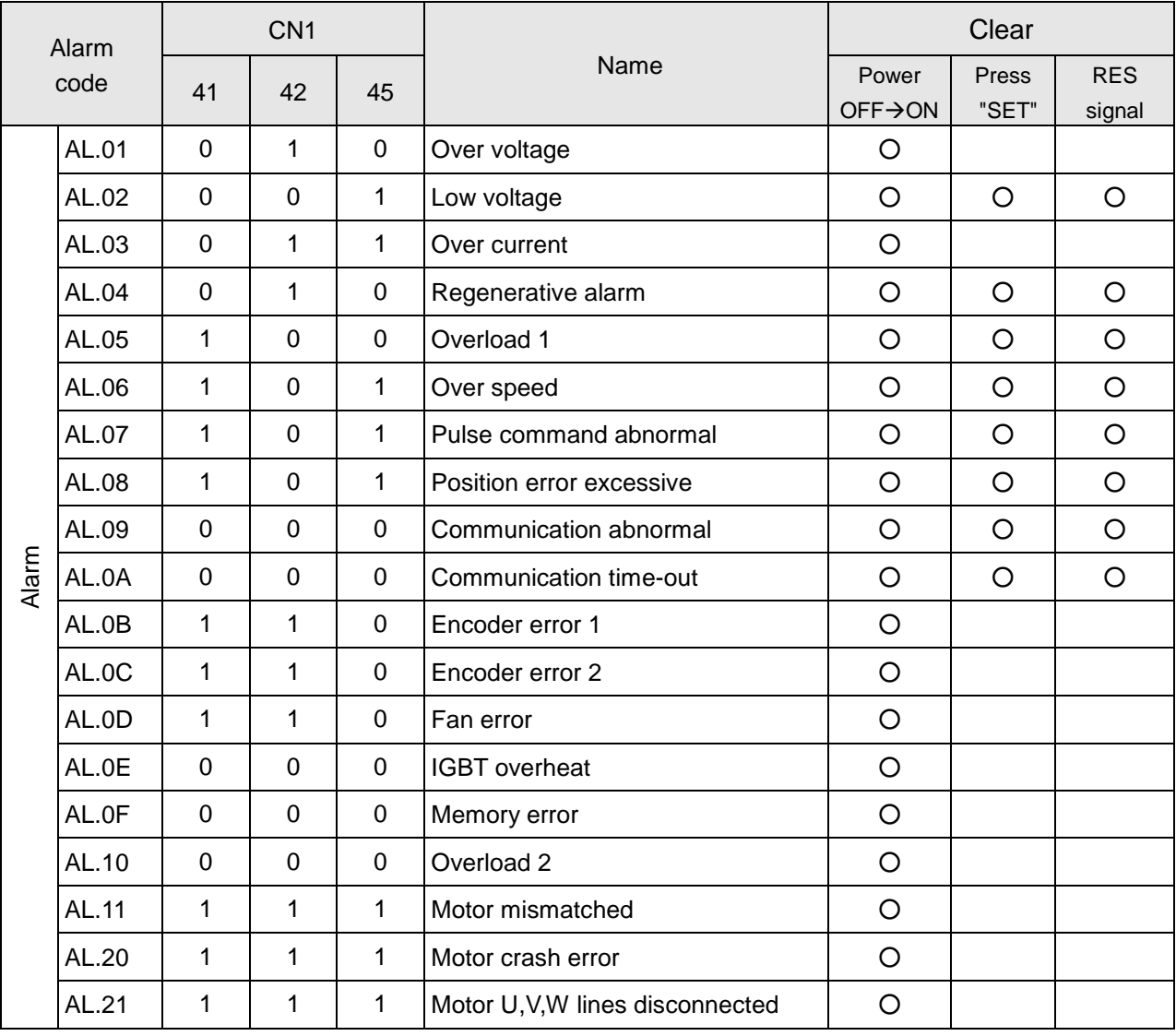

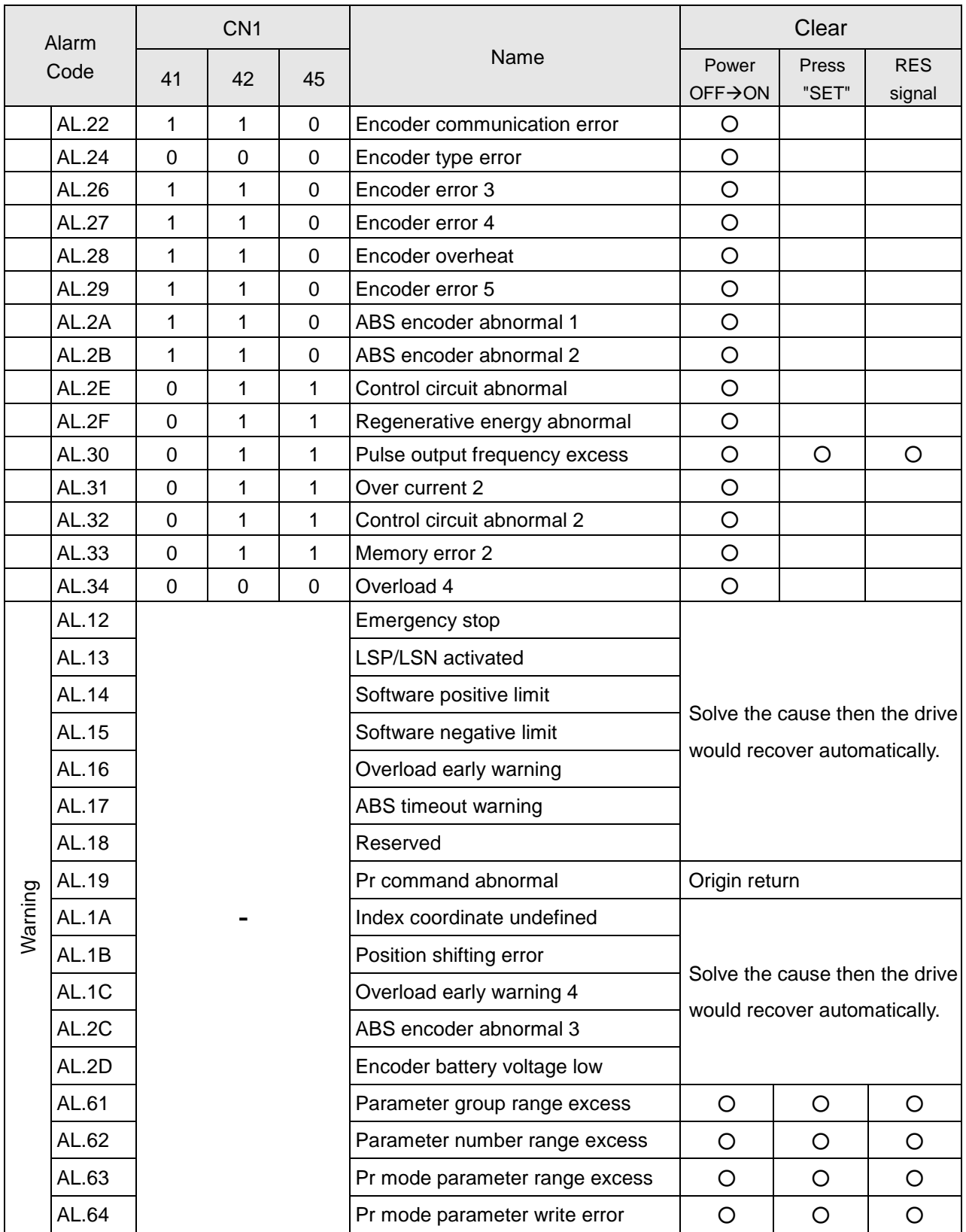

Note 1**:** To clear the alarm, power off the servo drive and check the LED display is off, and then power on it again. Note 2**:** When the alarm has occurred, ALM of DO would activate.

Note 3**:** When the warning has occurred, WNG of DO would activate.

# 10.2. Alarm cause and remedy

# **AL01 Over voltage**

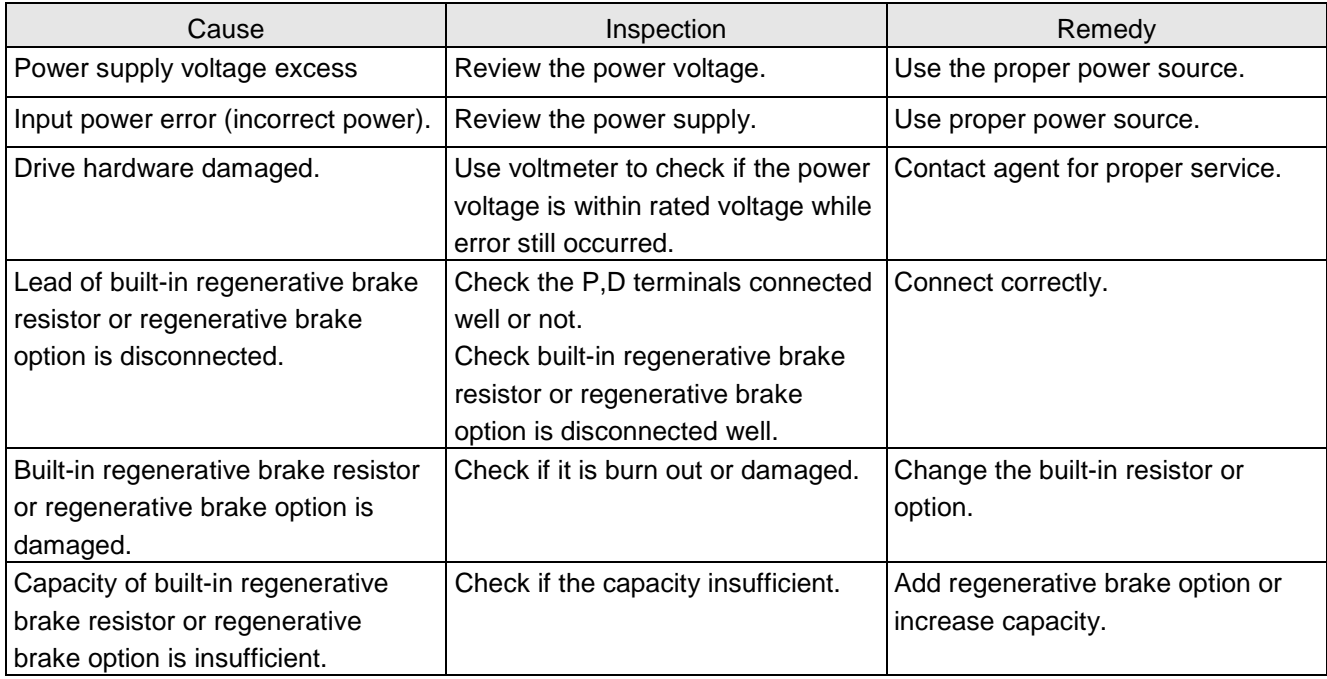

# **AL02 Low voltage**

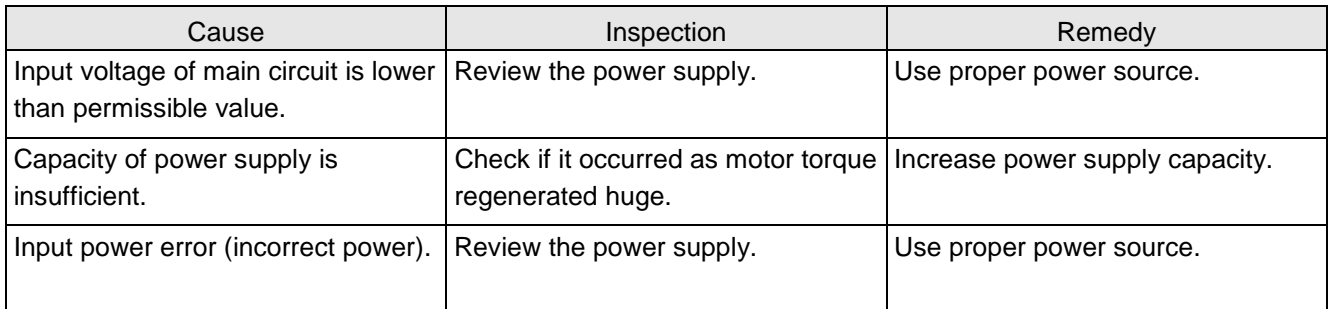

# **AL03 Over current**

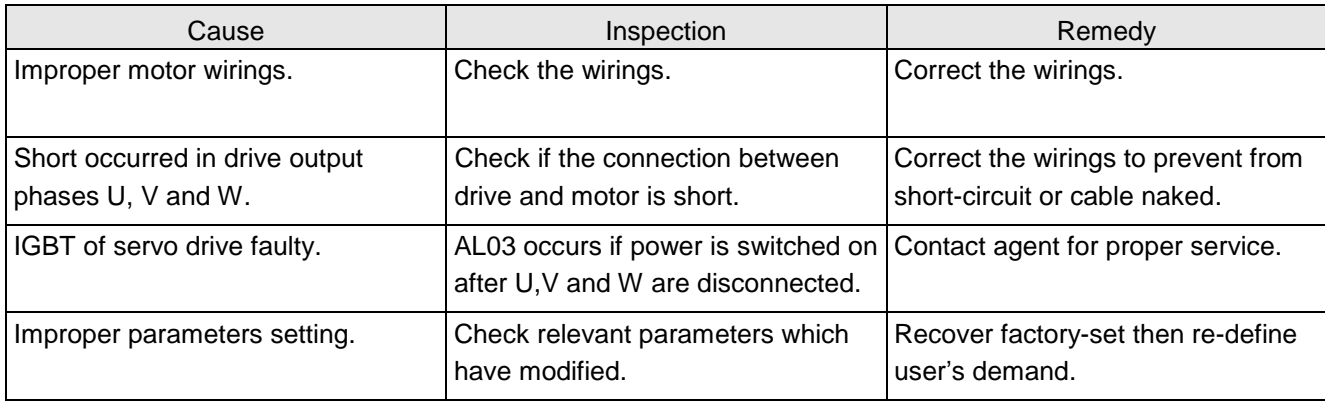

# **AL04 Regenerative alarm**

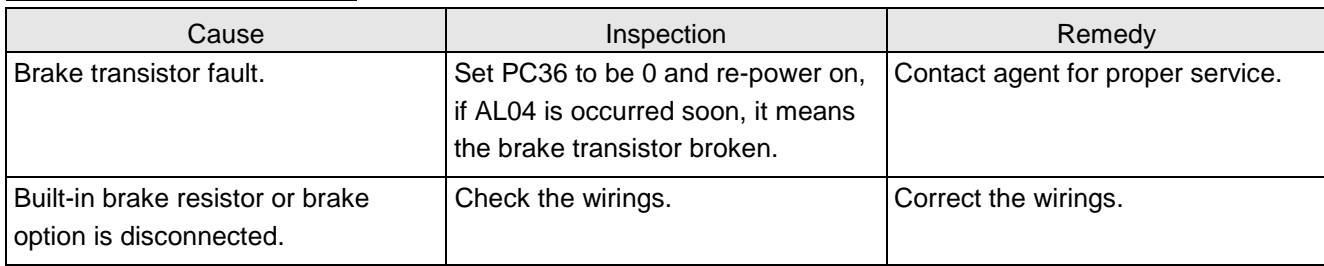

# **AL05 Overload 1**

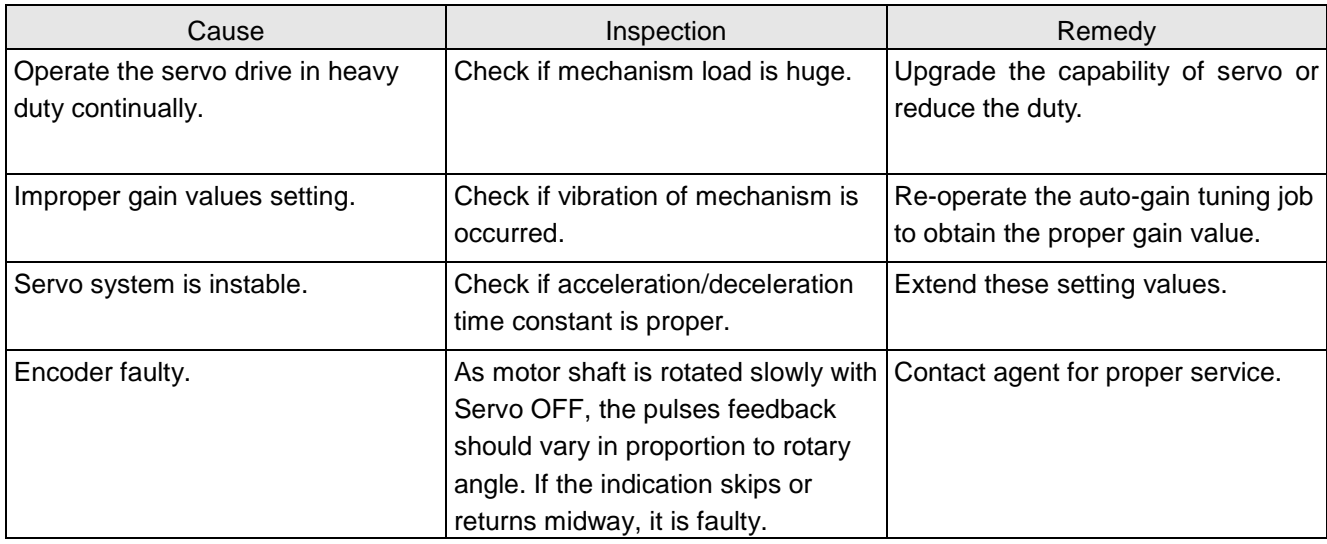

# **AL06 Over speed**

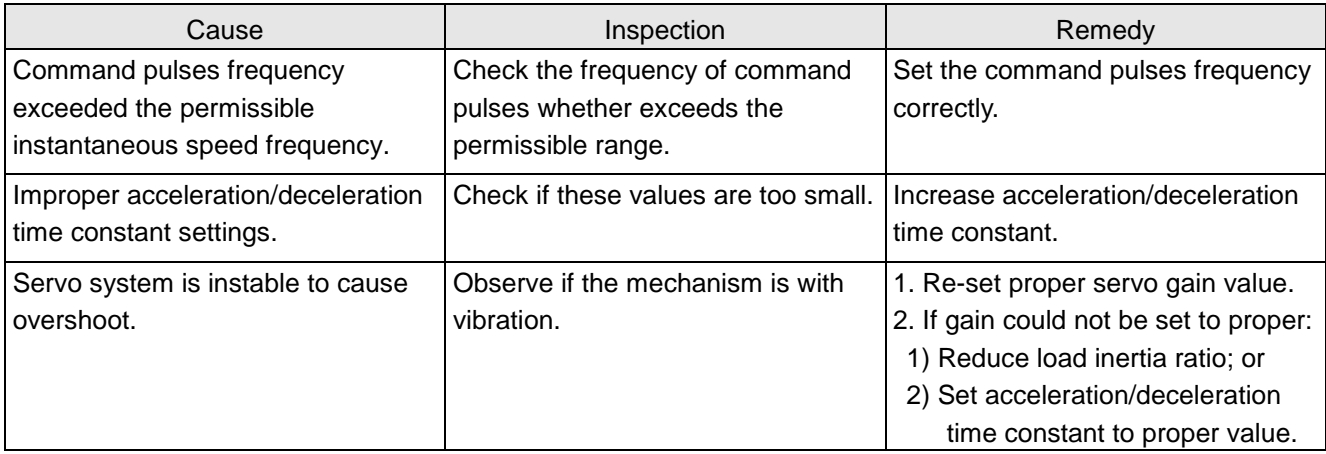

# **AL07 Pulse command abnormal**

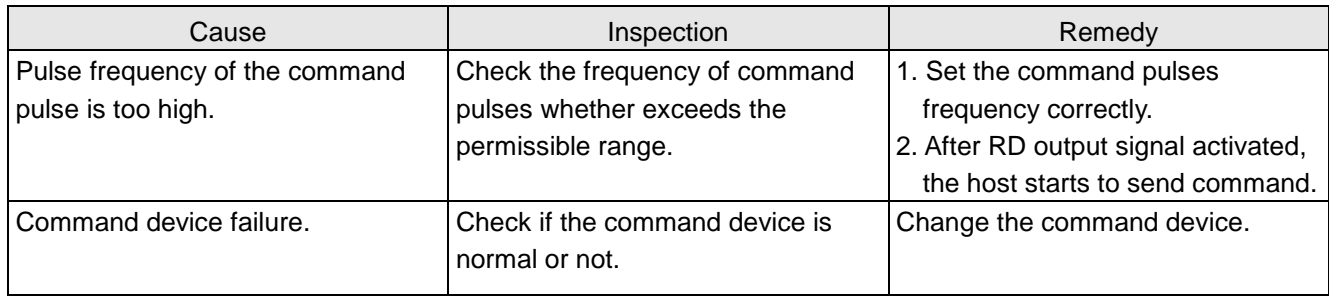

### **AL08 Position error excessive**

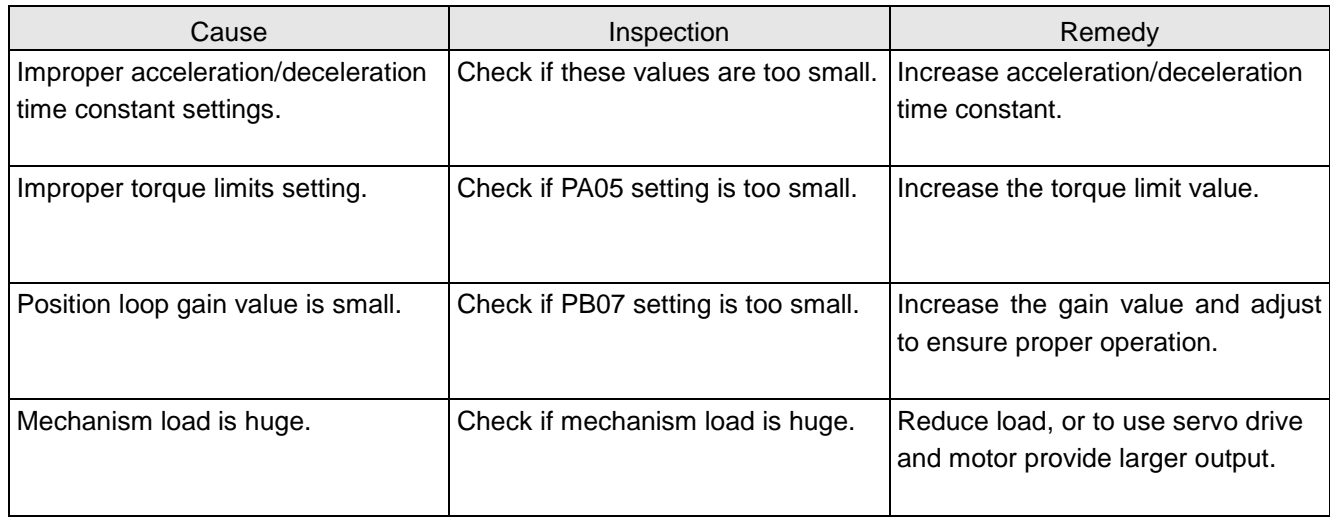

### **AL09 Communication abnormal**

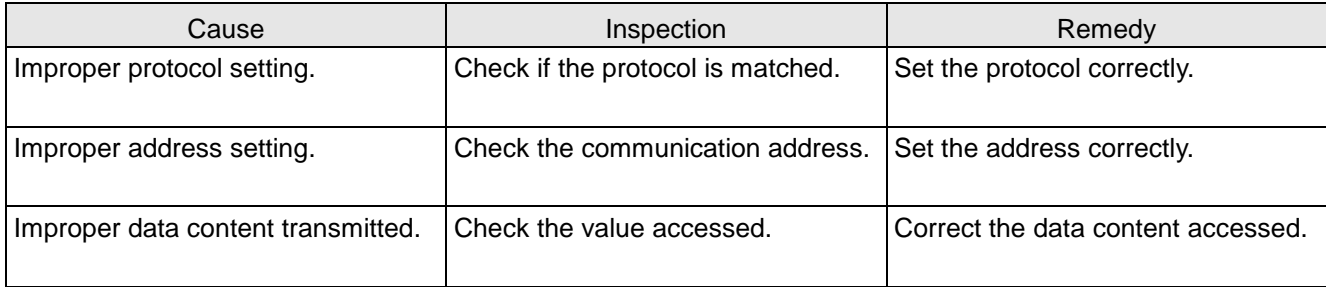

# **AL0A Communication time-out**

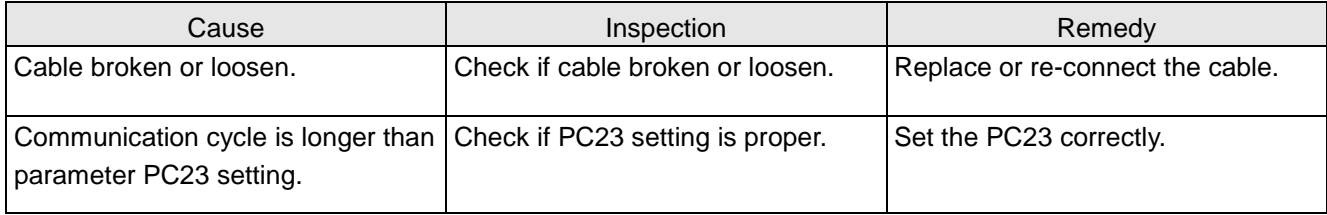

#### **AL0B Encoder error 1**

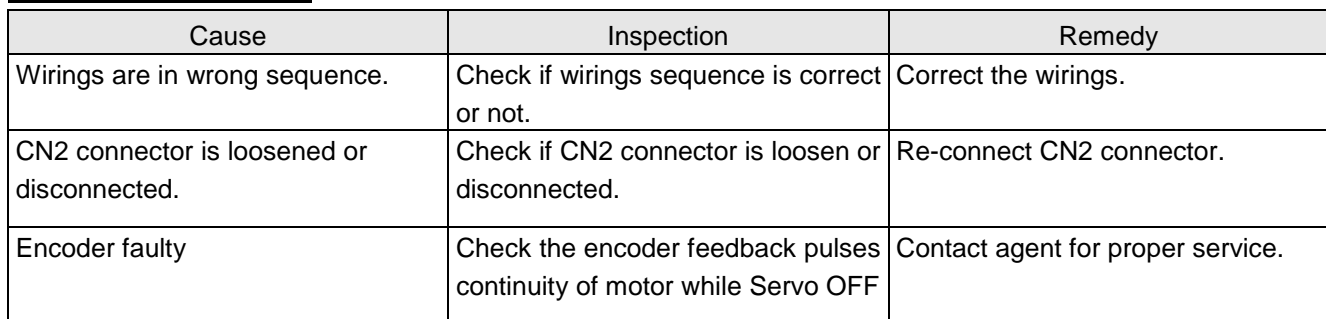

# **AL0D Fan error**

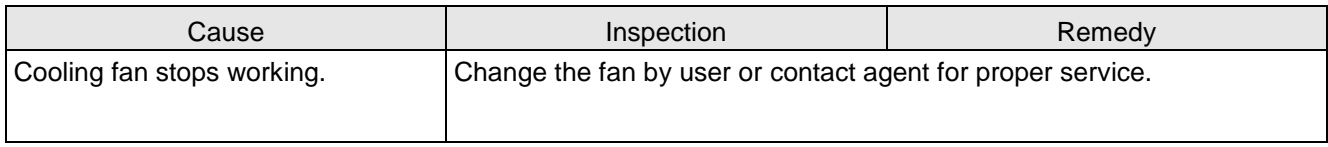

# **AL0E IGBT overheat**

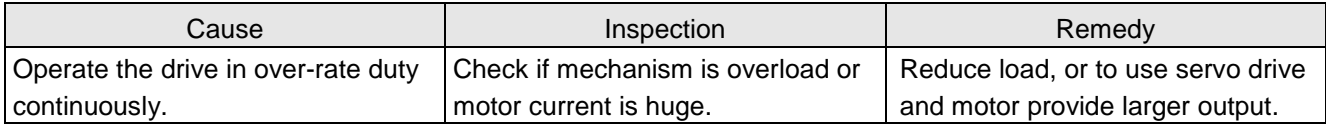

#### **AL0F Memory error**

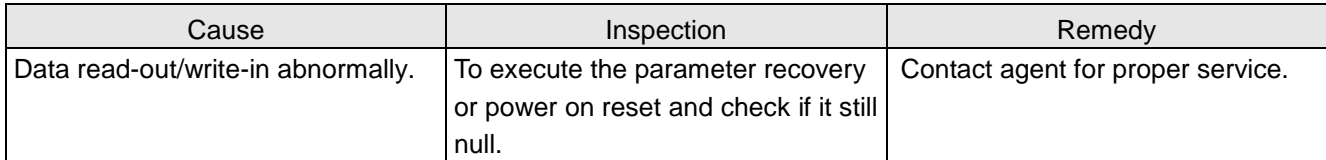

# **AL10 Overload 2**

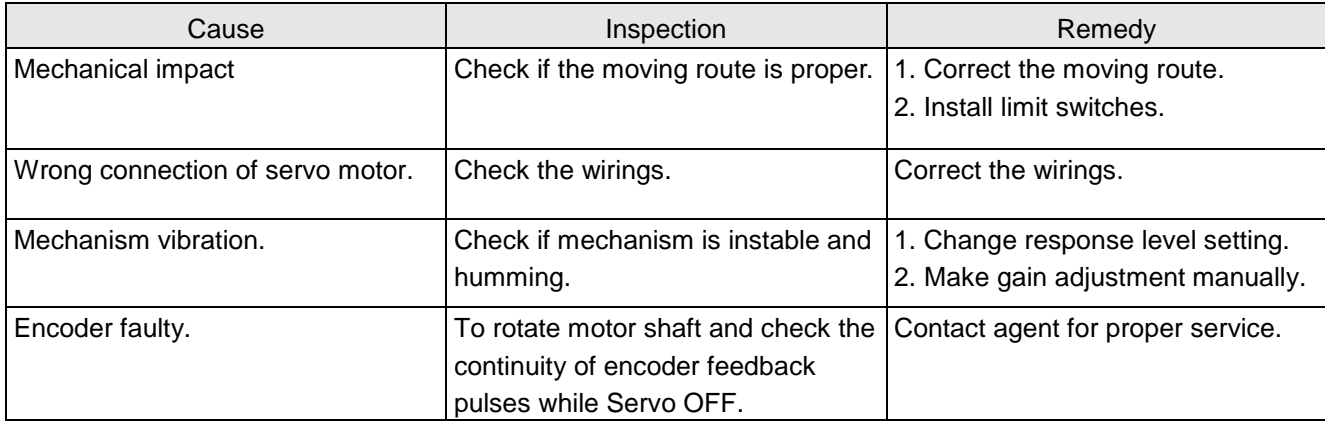

# **AL11 Motor mismatch**

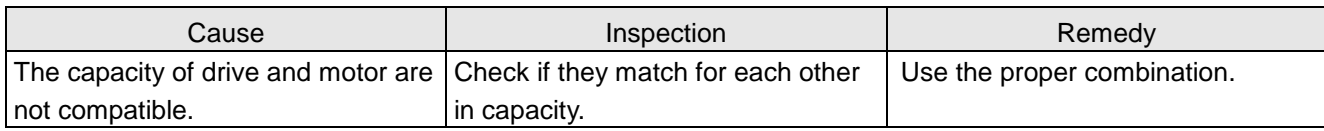

#### **AL12 Emergency stop**

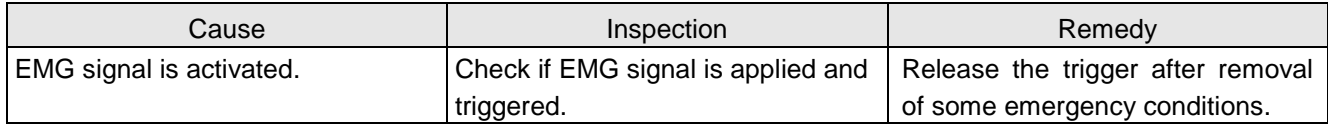

#### **AL13 LSP/LSN activated**

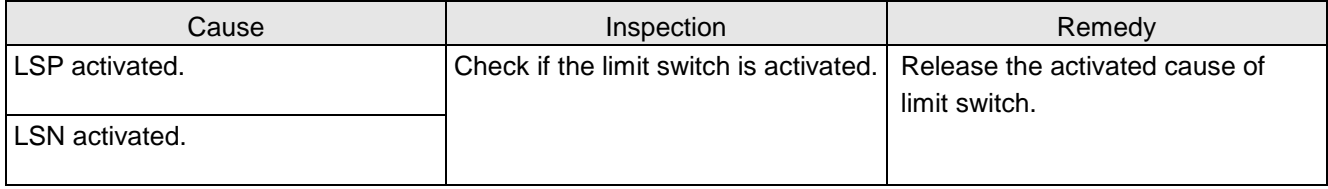

#### **AL14 Software positive limit**

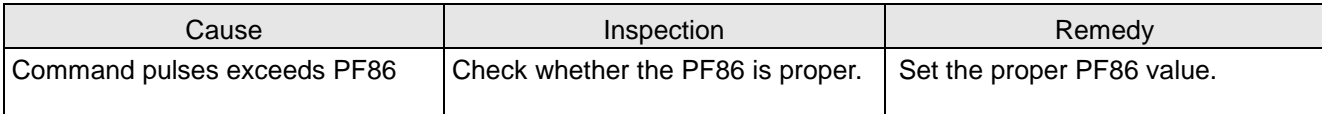

#### **AL15 Software negative limit**

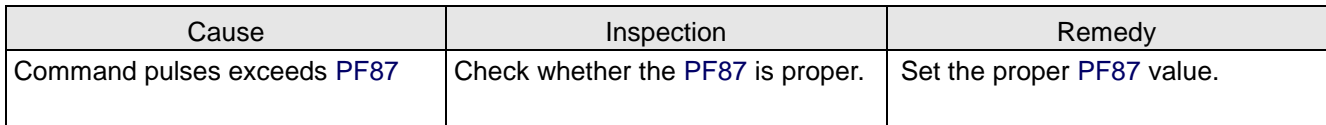

#### **AL16 Overload early warning**

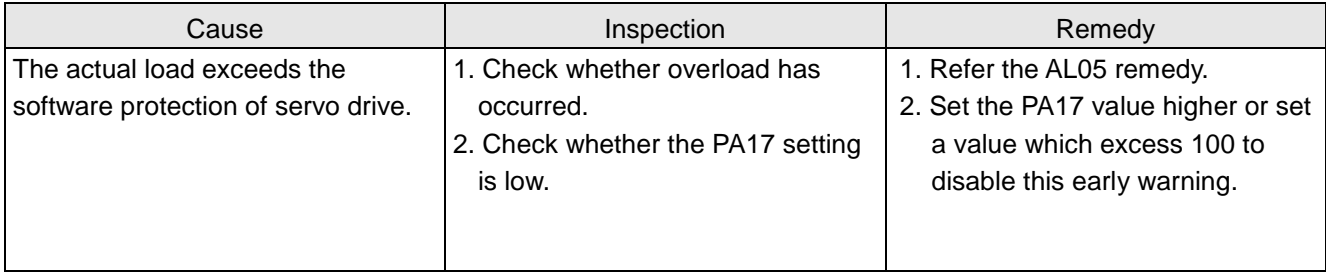

# **AL17 ABS timeout warning**

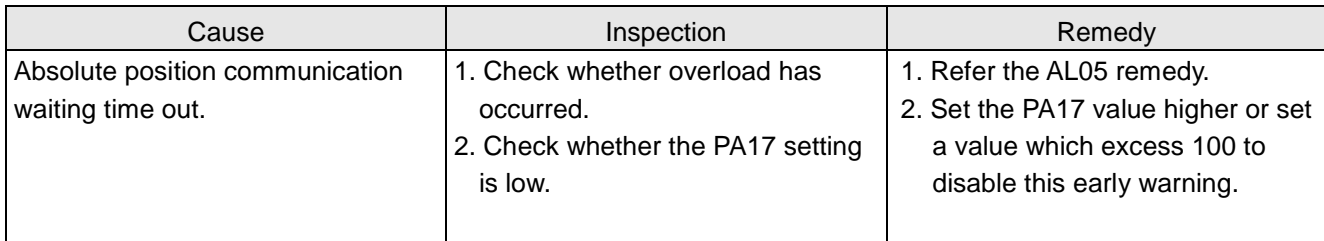

# **AL19 Pr command abnormal**

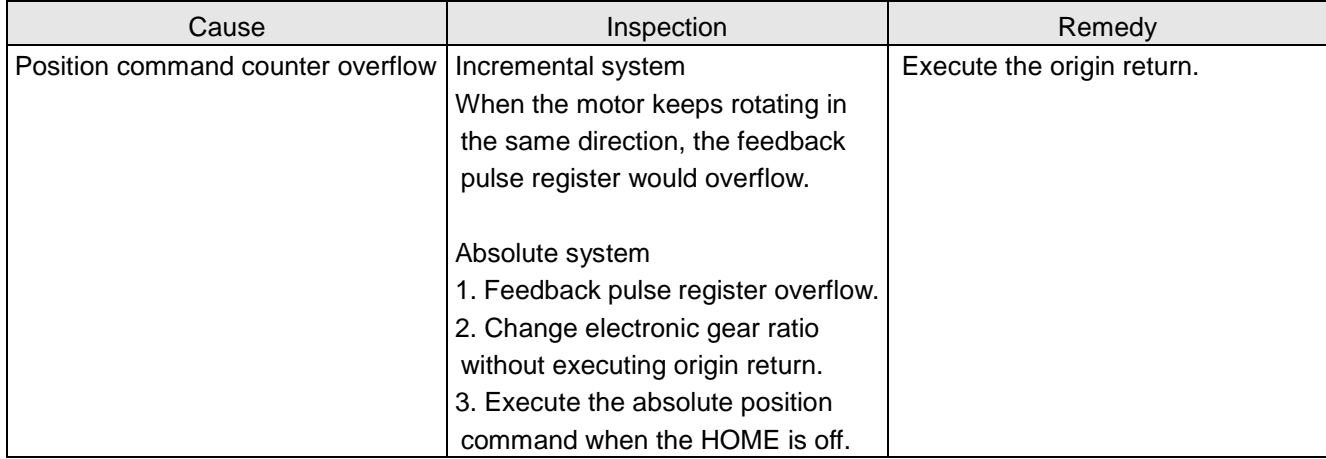

# **AL20 Motor crash error**

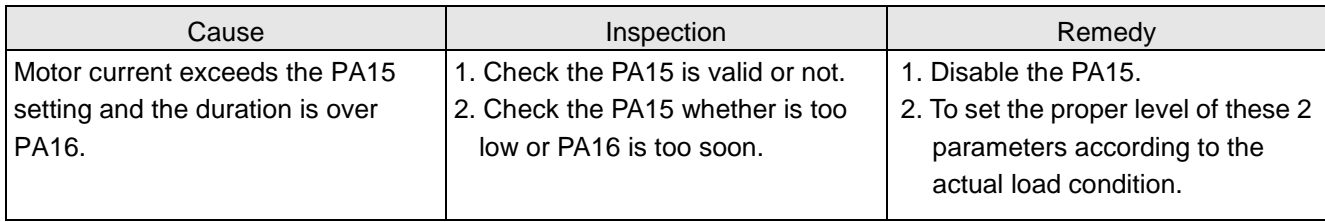

# **AL21 Motor U, V, W lines disconnected**

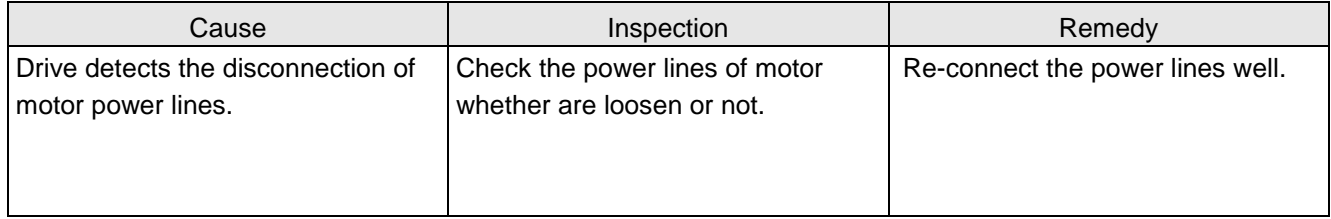

# **AL22 Encoder communication error**

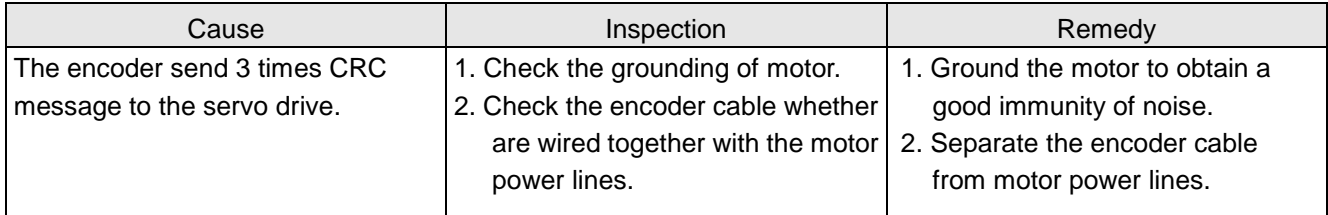

# **AL24 Encoder type error**

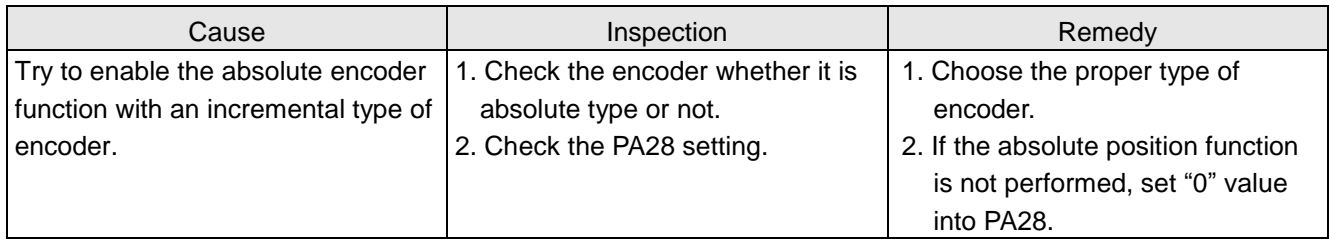

### **AL26 Encoder error 3**

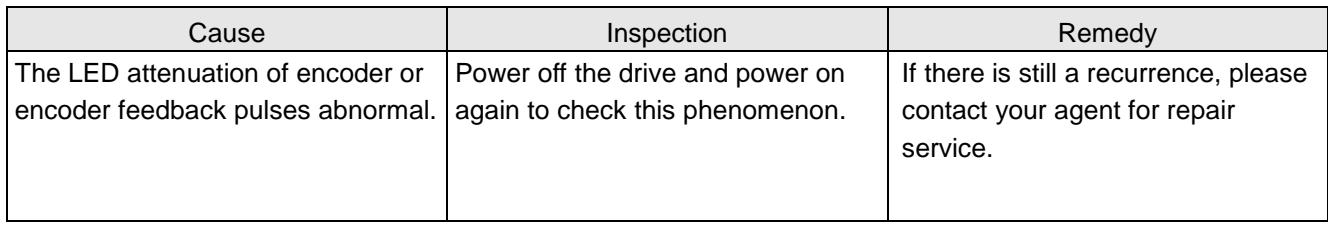

# **AL27 Encoder error 4**

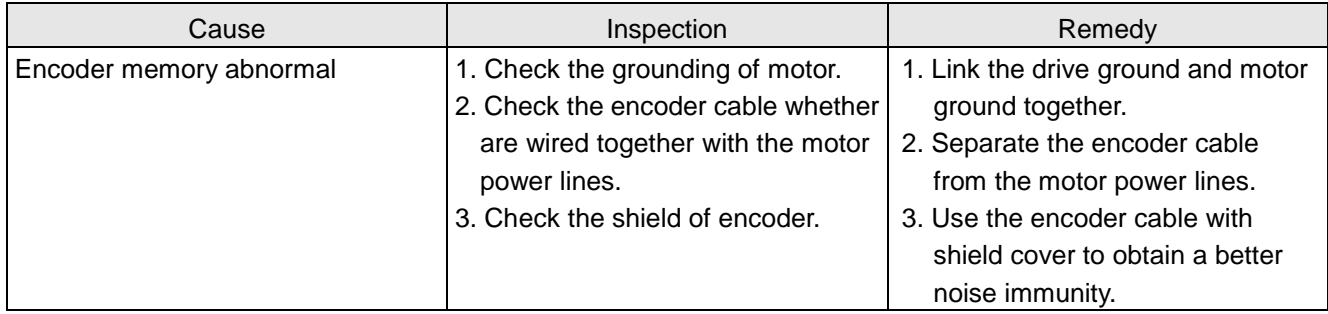

# **AL28 Encoder overheat**

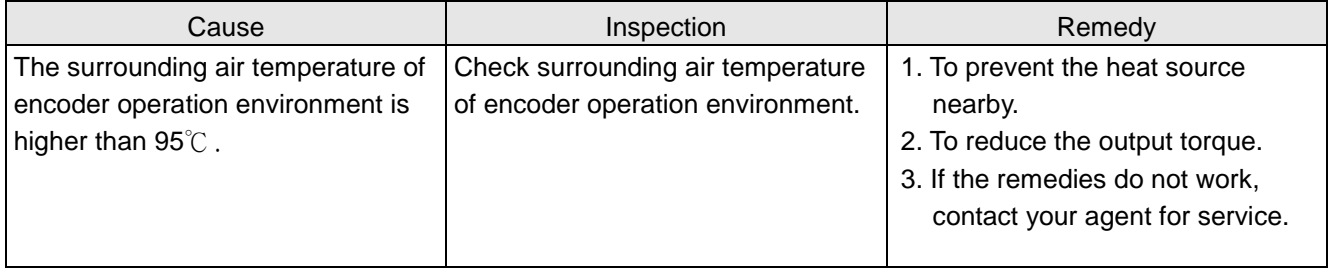

# **AL29 Encoder error 5**

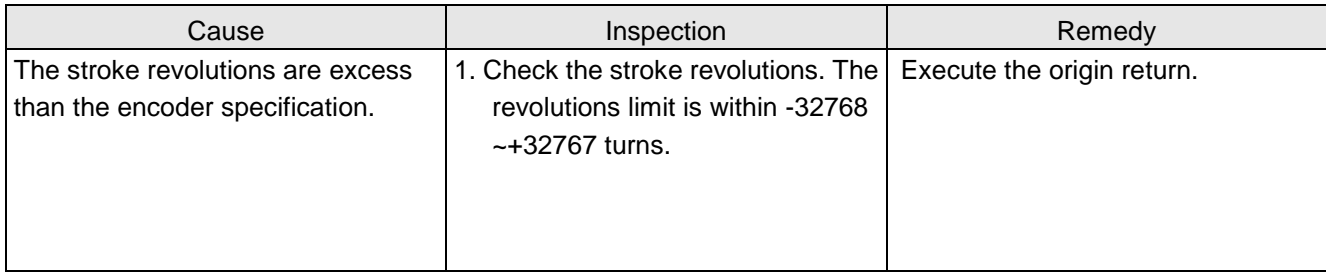

# **AL2A ABS encoder abnormal 1**

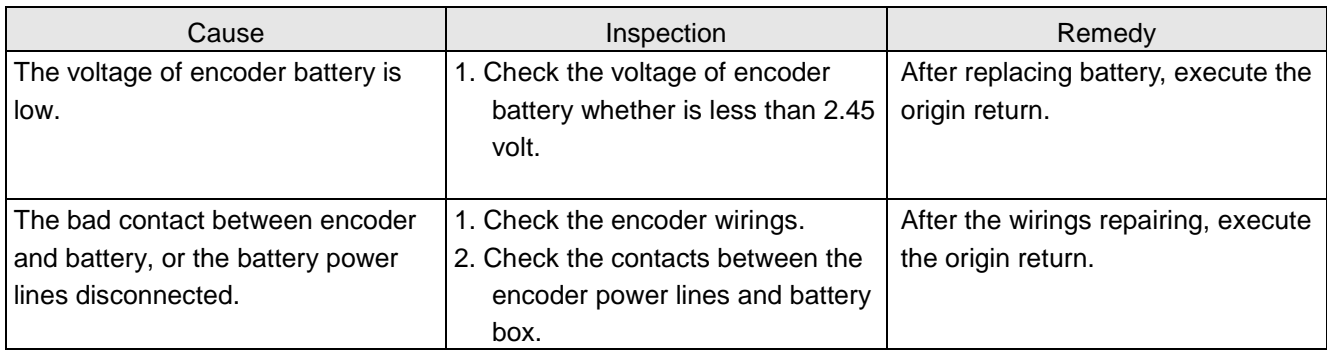

#### **AL2B ABS encoder abnormal 2**

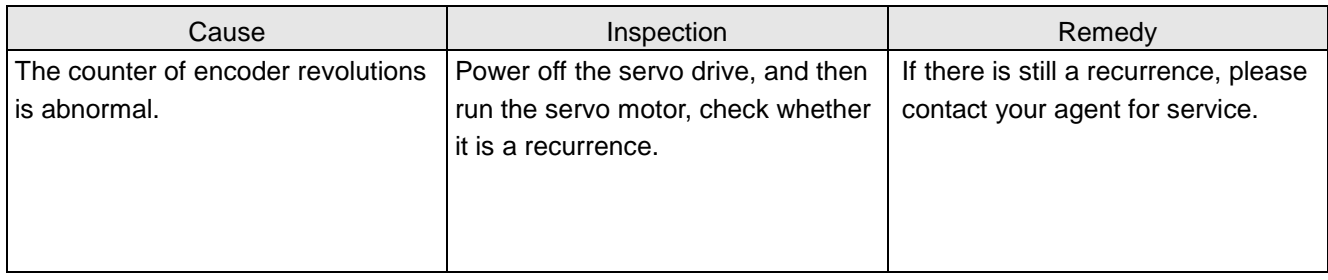

# **AL2C ABS encoder abnormal 3**

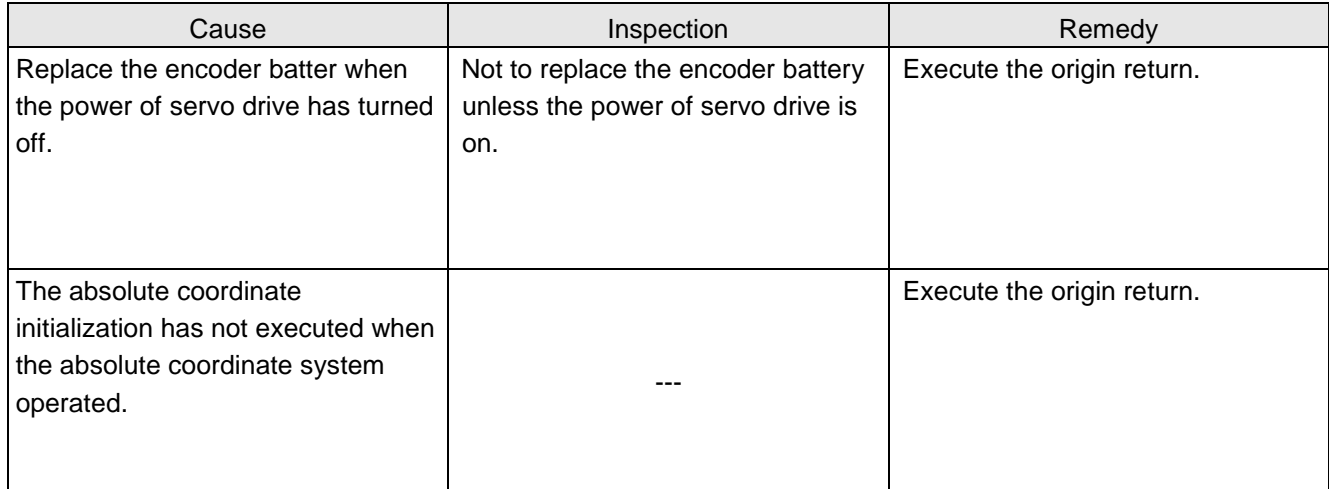

# **AL2D Encoder battery voltage low**

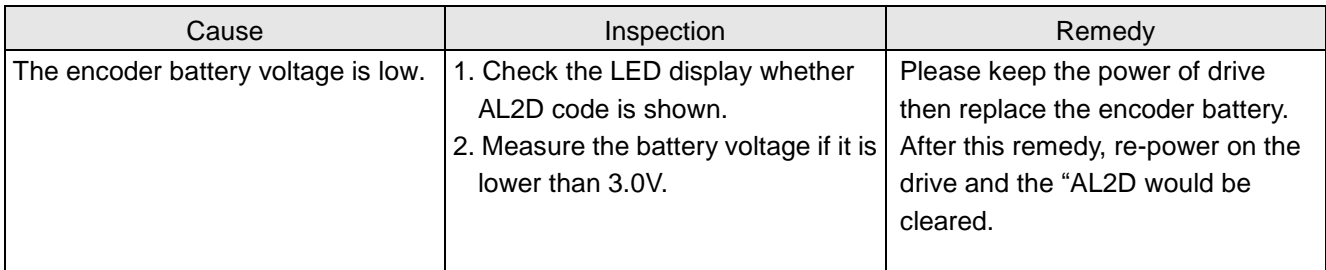

# **AL2E Control circuit abnormal**

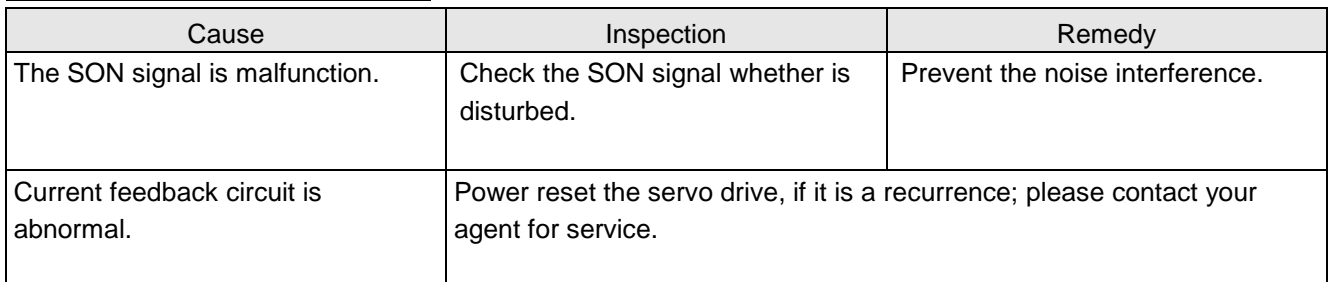

### **AL2F Regenerative energy abnormal**

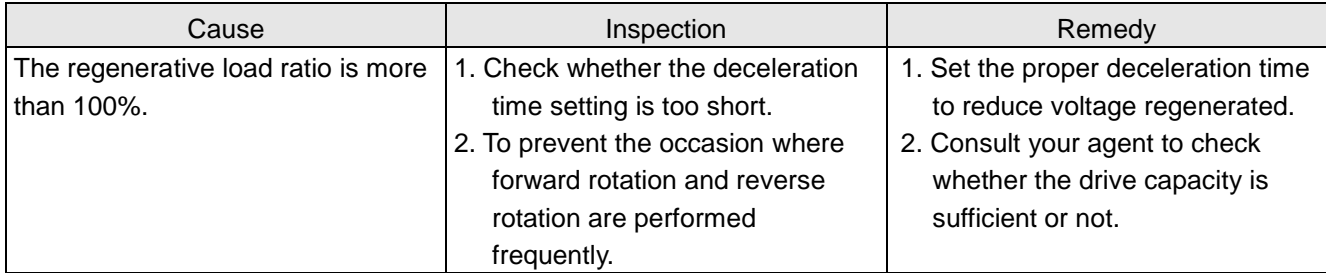

#### **AL30 Pulse output frequency excess**

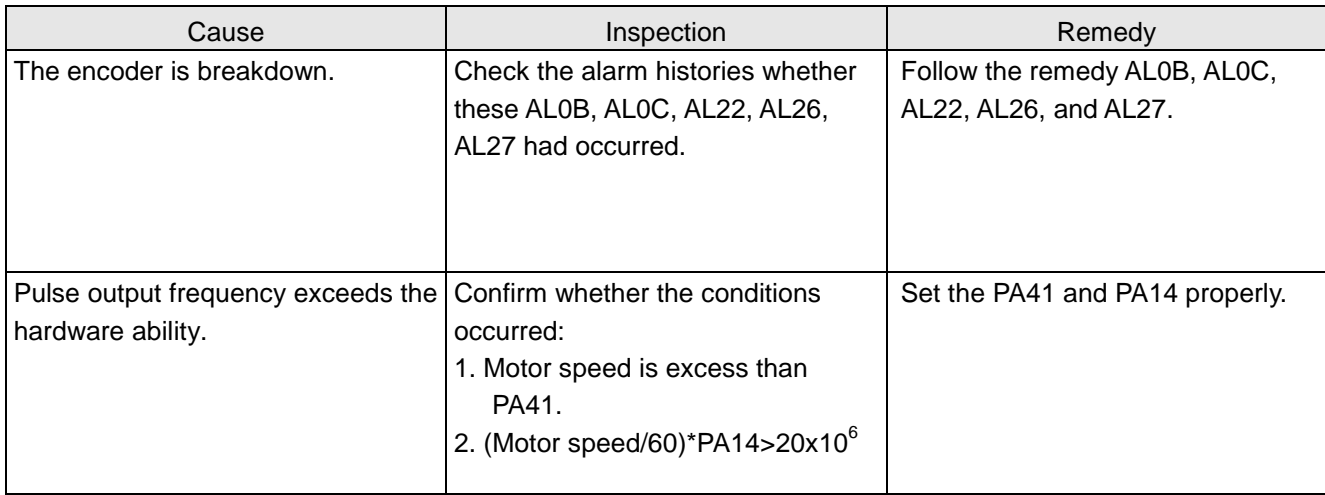

#### **AL31 Over current 2**

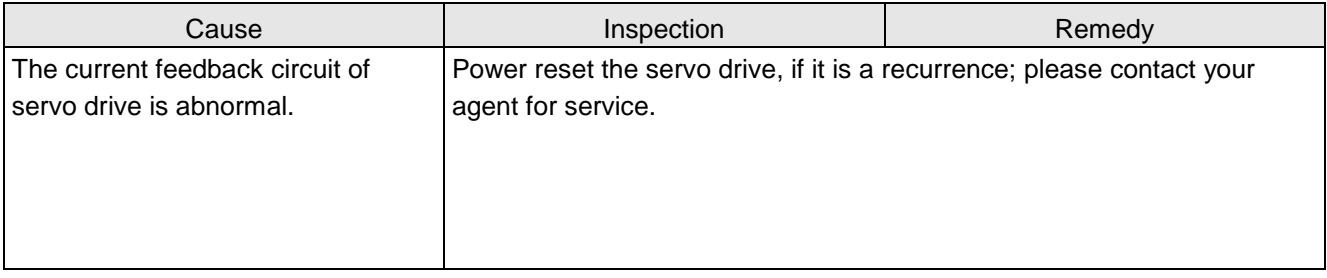

# **AL32 Control circuit abnormal 2**

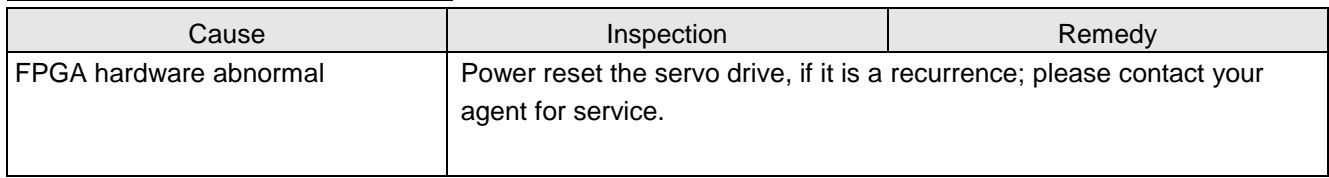

#### **AL33 Memory error 2**

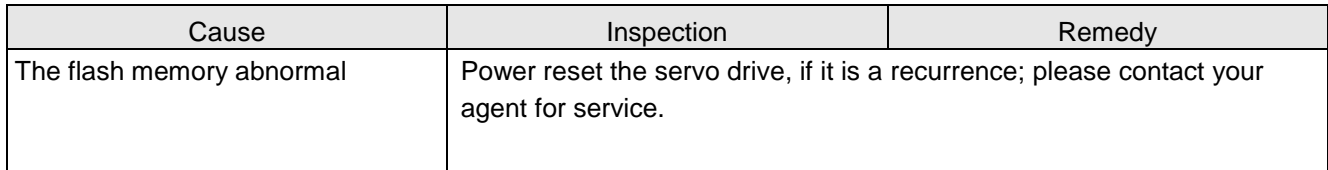

#### **AL34 Overload 4**

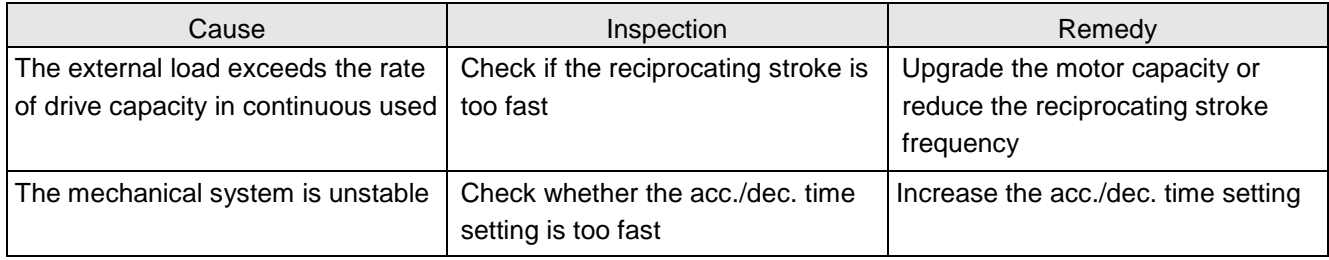

#### **AL1A Index coordinate undefined**

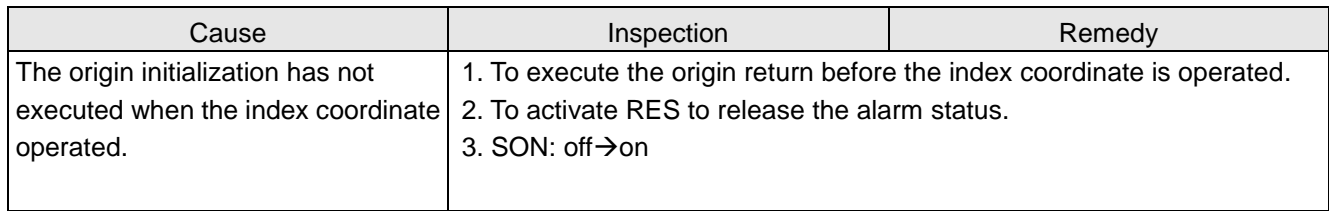

### **AL1B Position shifting error**

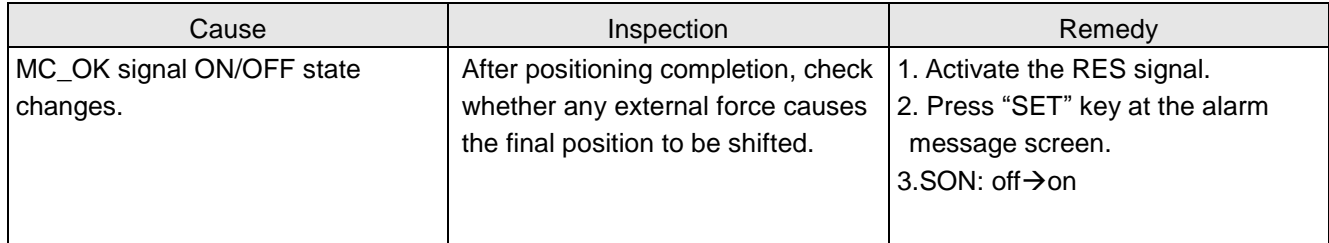

#### **AL1C Overload 4 early warning**

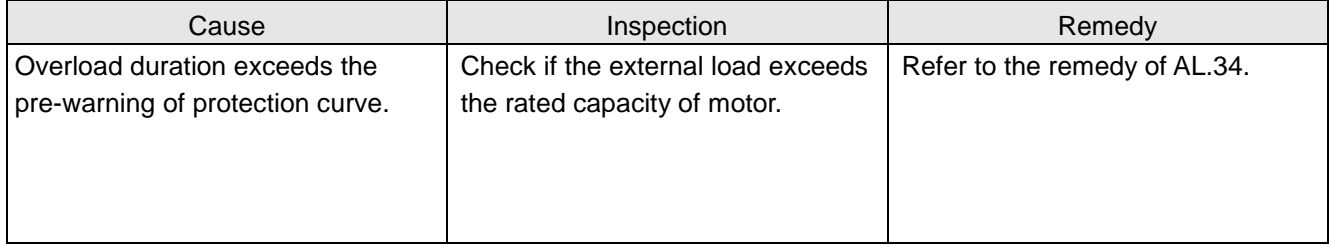

# **AL61 Parameter group range excess**

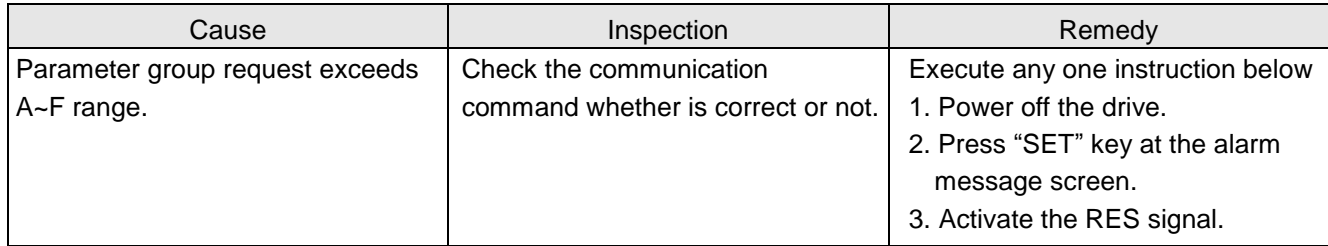

#### **AL62 Parameter number range excess**

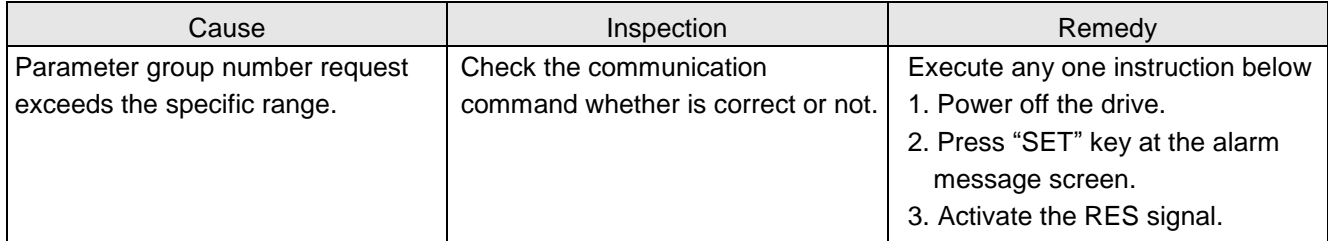

# **AL63 Pr mode parameter range excess**

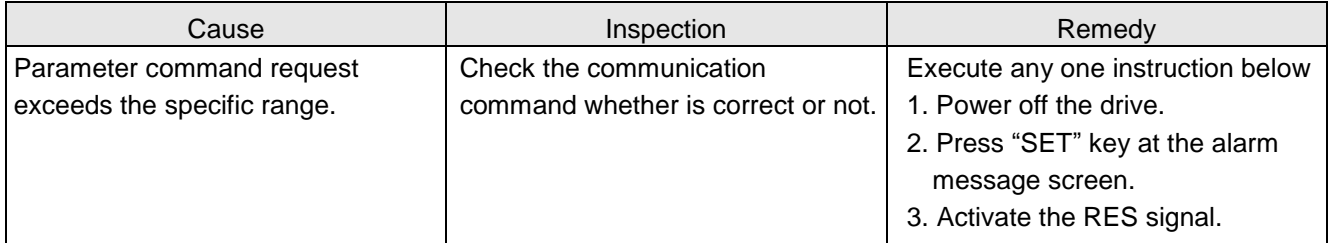

# **AL64 Pr mode parameters write error**

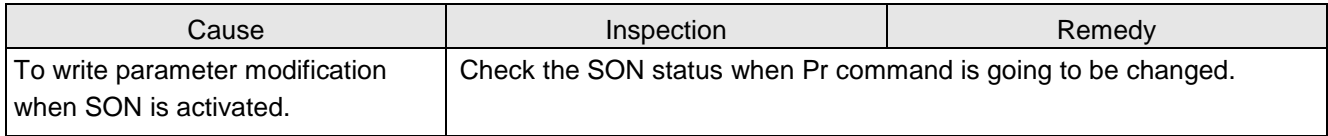

# **11.Specifications**

# 11.1. Drive specifications

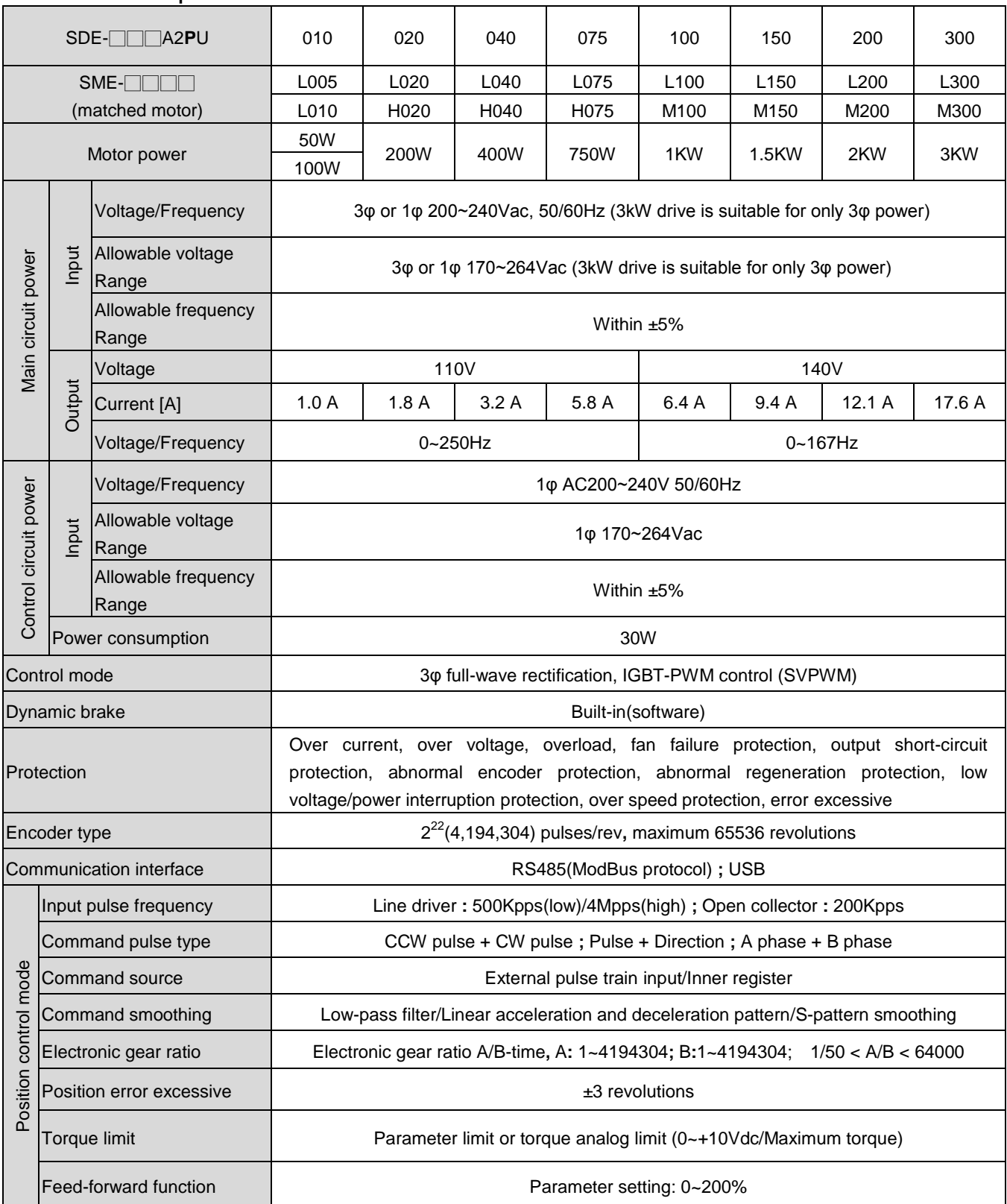

Note 1: Speed command is the rated speed of servo motor, Speed change rate is: (speed without load – speed with full load)/rated speed

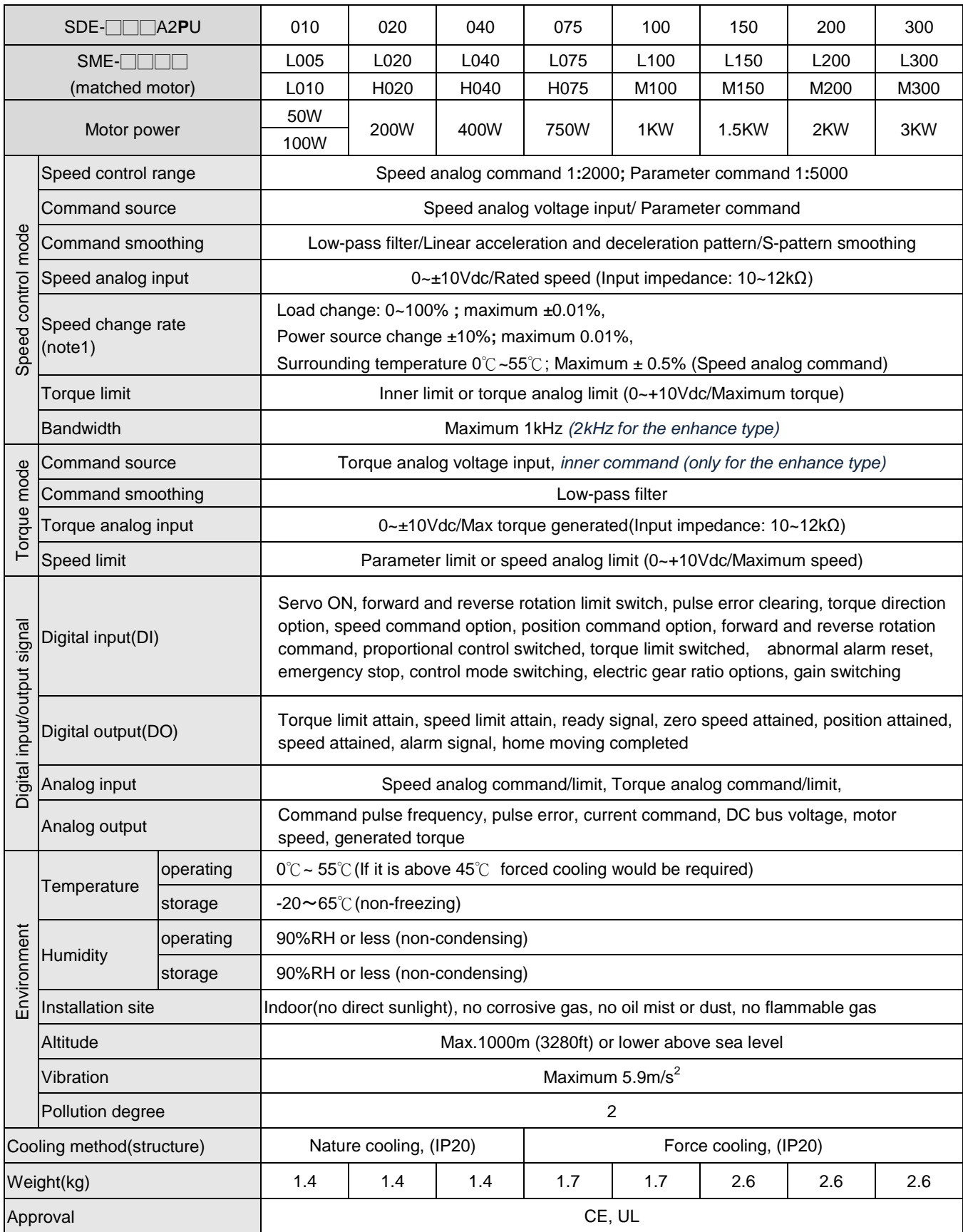

# 11.2. Drive dimensions

# SDE-010A2U、SDE-020A2U、SDE-040A2U (100W, 200W, 400W)

unit[mm]

單位[mm]

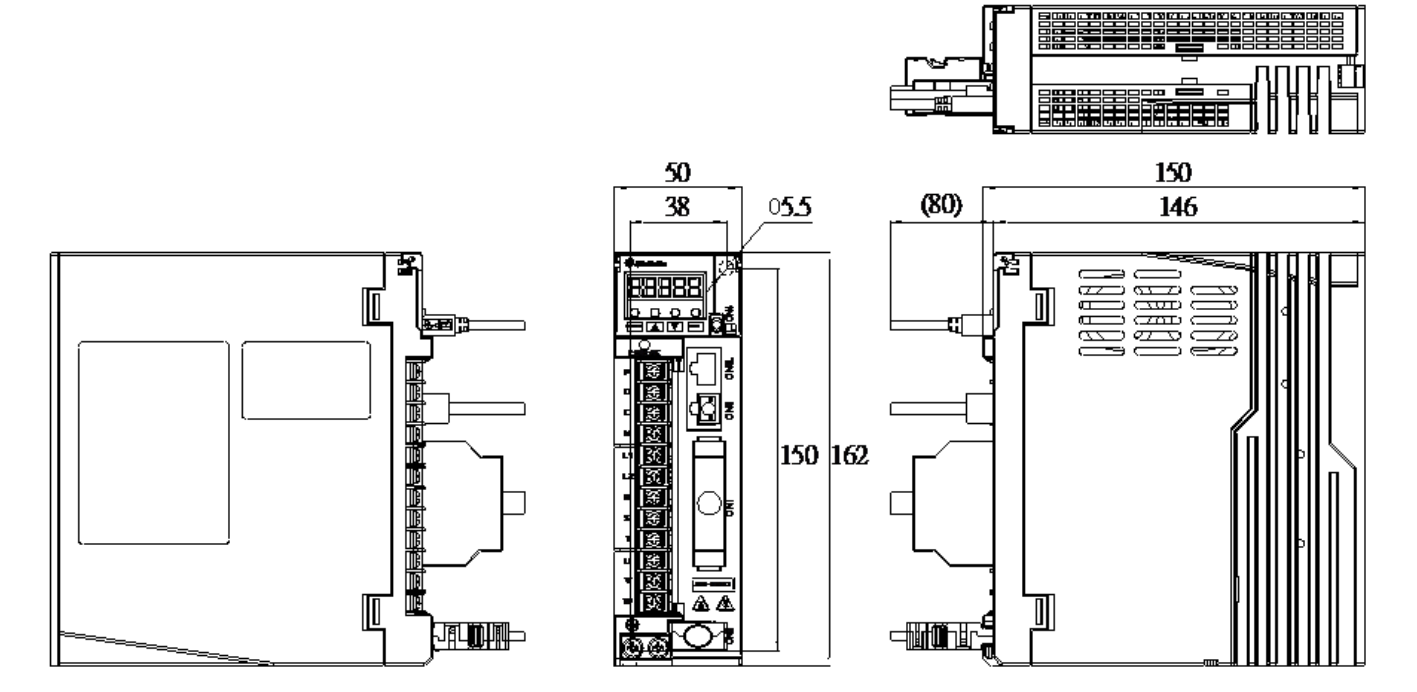

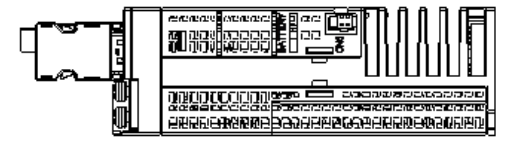

**\*Dimensions of the servo drive may be revised without prior notice.**

# unit[mm]

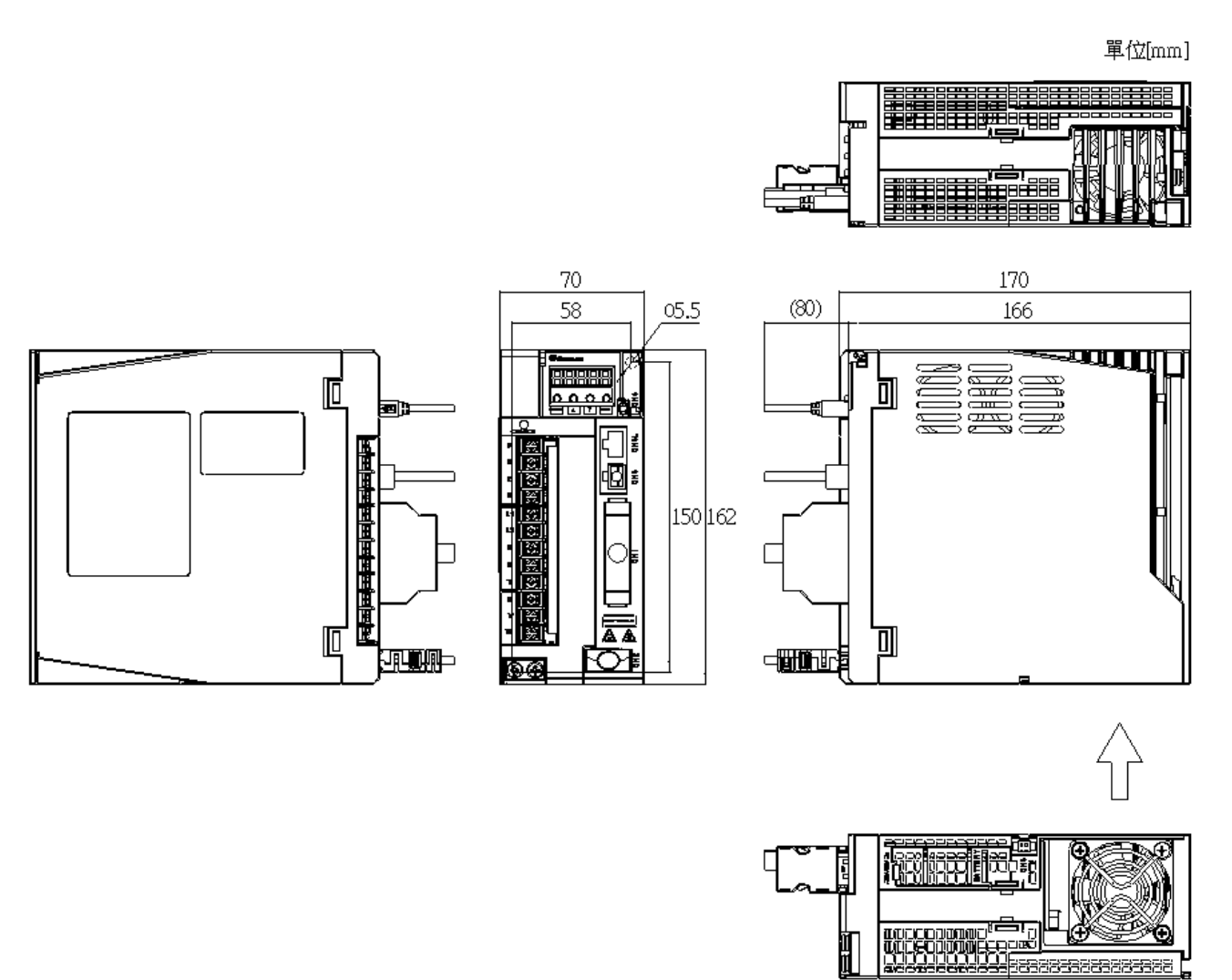

**\*Dimensions of the servo drive may be revised without prior notice.**

#### unit[mm]

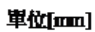

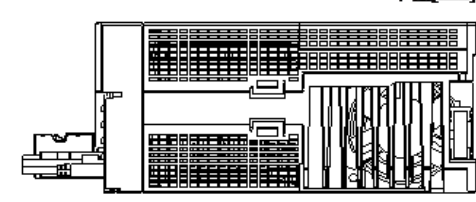

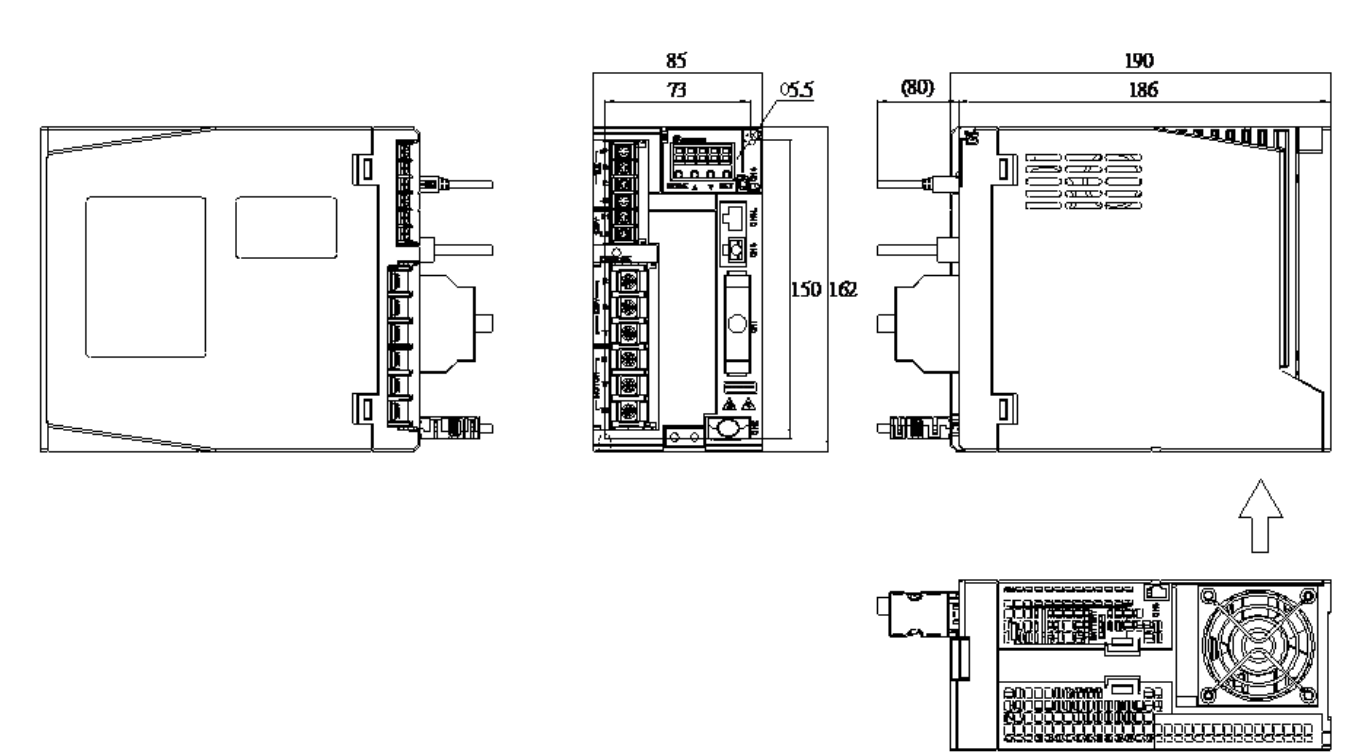

**\*Dimensions of the servo drive may be revised without prior notice.**

#### 237

# 11.3. Motor specifications

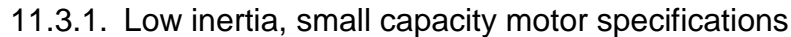

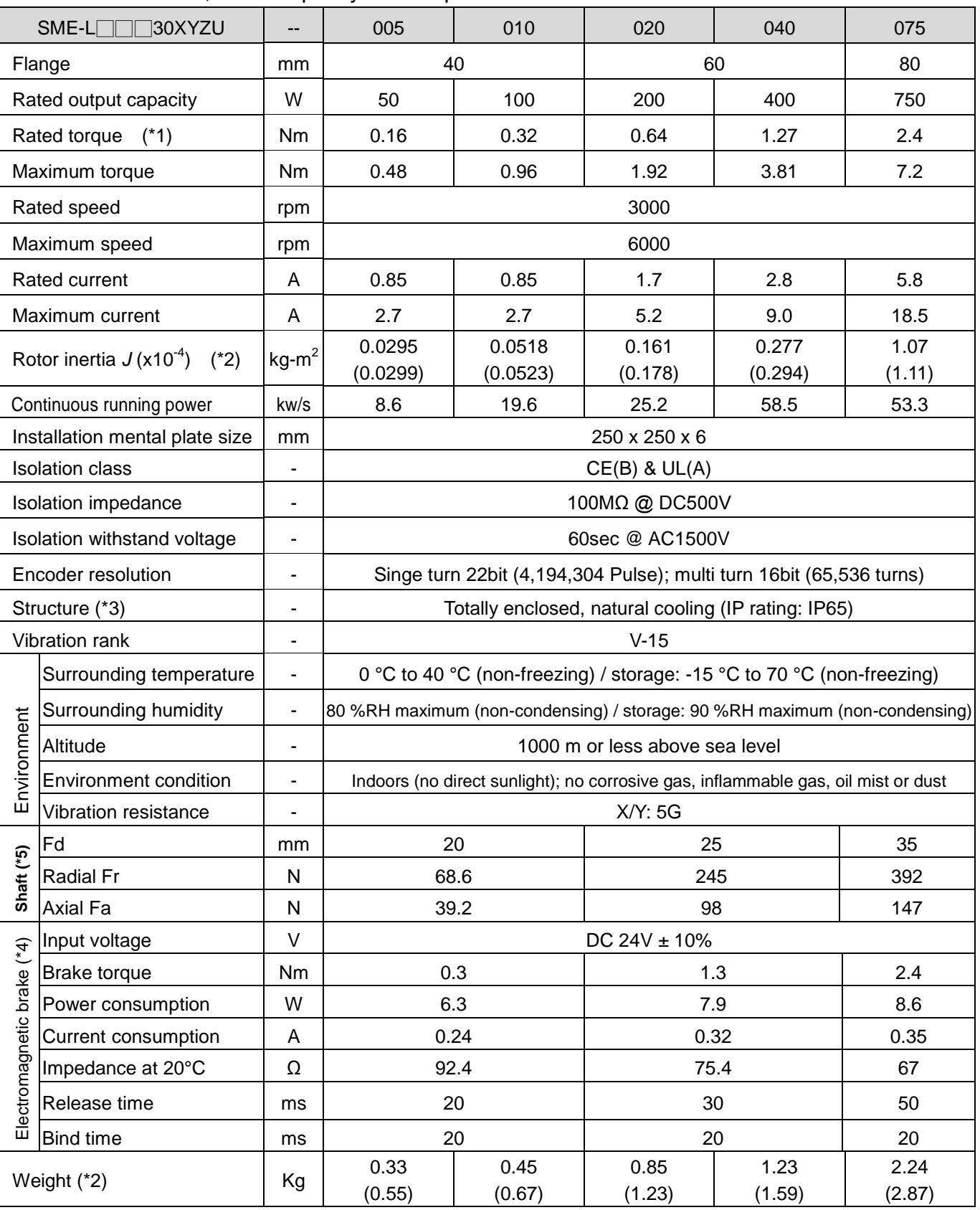

Note1: In a vertical lift or cyclic to and fro application, it is recommended that the load torque of machine be kept under 70% of servo motor rated torque.

Note2: () inside value indicates the inertia or weight of servo with electromagnetic brake.

Note3: The shaft-through portion and cable connectors are excluded.

Note4: The electromagnetic brake of motor cannot be used as a brake that stops running machinery.

Note5: Refer to the diagram below for the permissible load for the shaft.

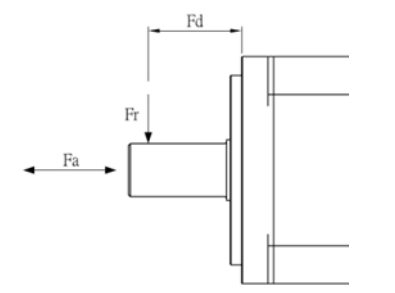

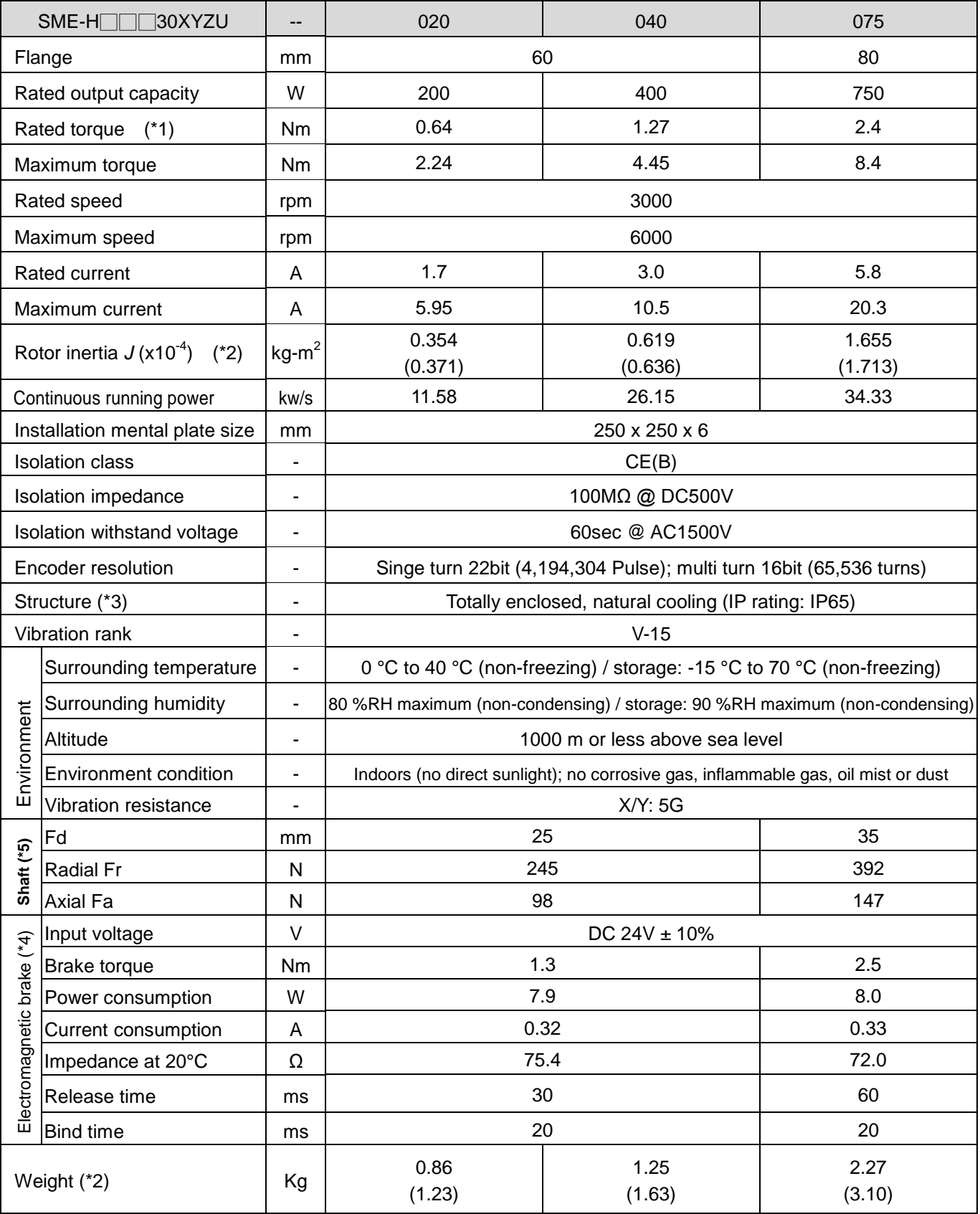

# 11.3.2. High inertia, small capacity motor specifications

(\*)Note 1~5: Please refer to the previous section instruction.

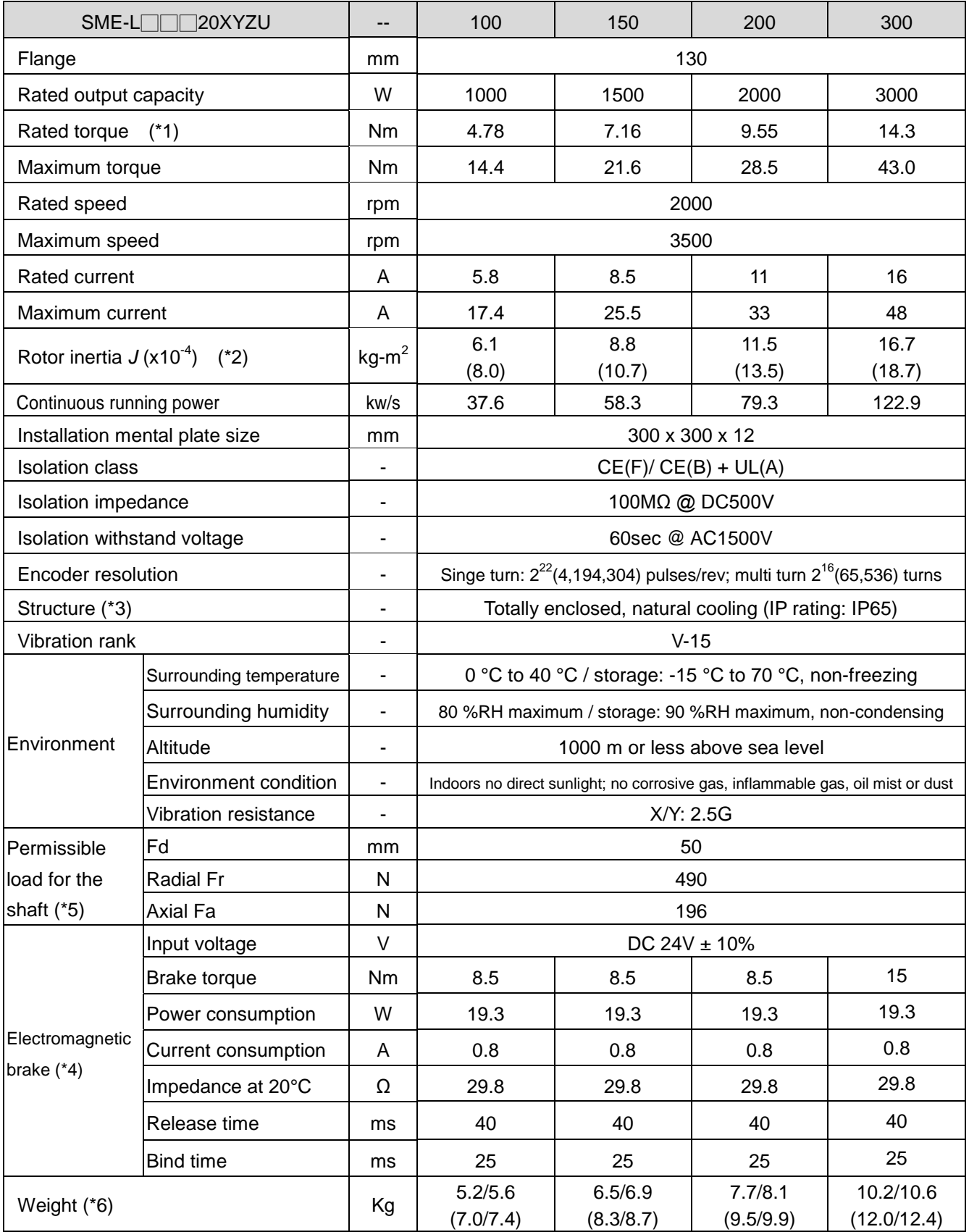

# 11.3.3. Medium capacity, low inertia motor specifications

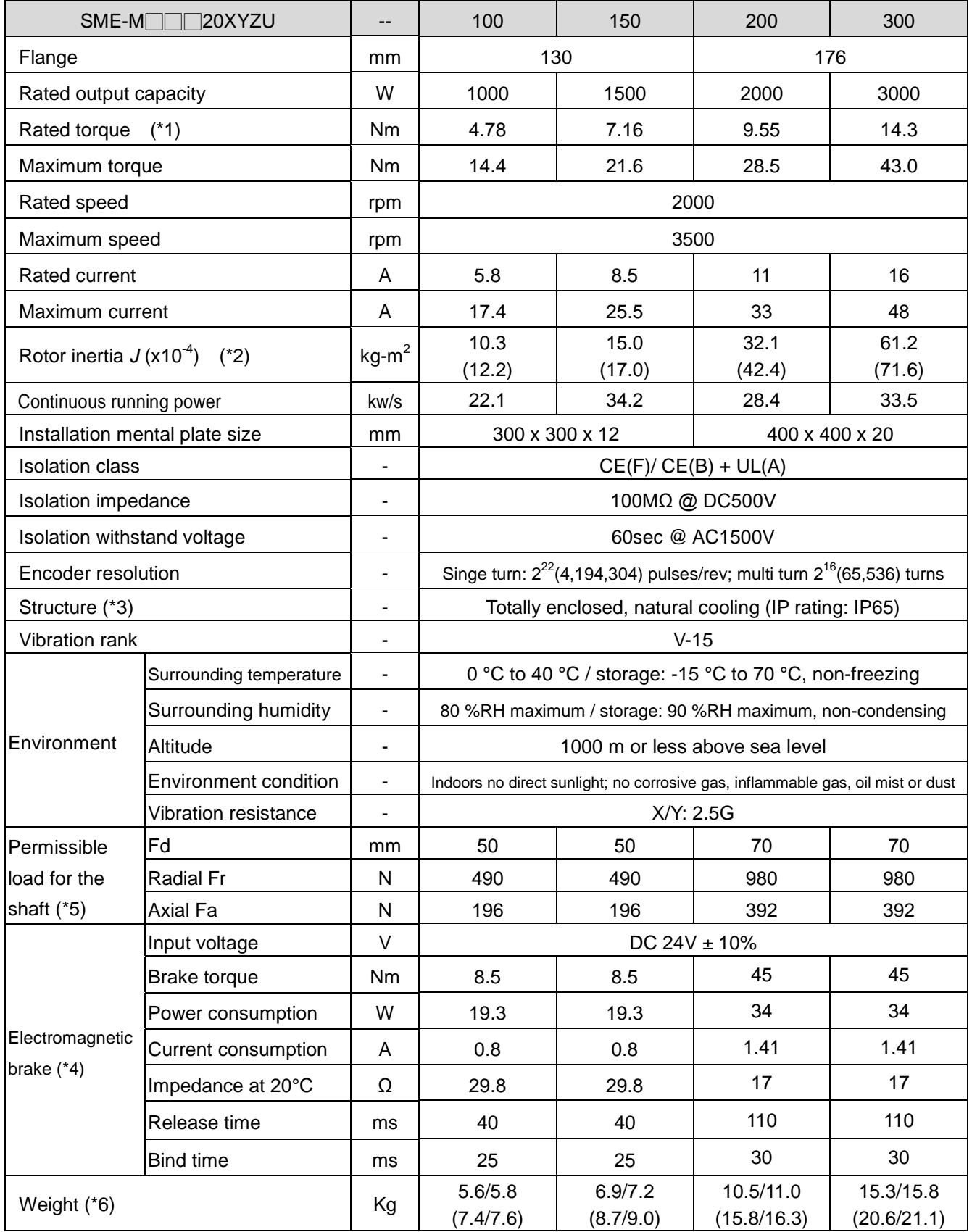

# 11.3.4. Medium capacity, medium inertia motor specifications

Note1: In a vertical lift or cyclic to and fro application, it is recommended that the load torque of machine be kept under 70% of servo motor rated torque.

Note2: () inside value indicates the inertia of servo with electromagnetic brake.

Note3: The shaft-through portion and cable connectors are excluded.

Note4: The electromagnetic brake cannot be used as a brake that stops machinery in running. Note5: Refer to the diagram below for the permissible load for the shaft.

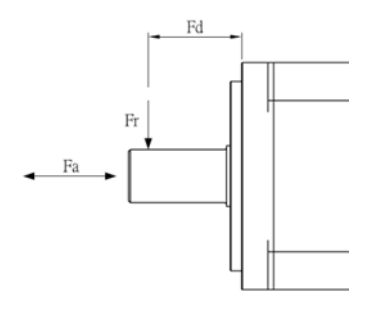

Note6: A/B: A is the motor weight of CE approval. B is the motor weight of (CE+UL) approval.

(C/D) : C is the (motor+ electromagnetic brake) weight of CE approval.

D is the (motor+ electromagnetic brake) weight of (CE+UL) approval.
## 11.4. Motor dimensions

# 11.4.1. Dimensions of motors (3000rpm rated speed)

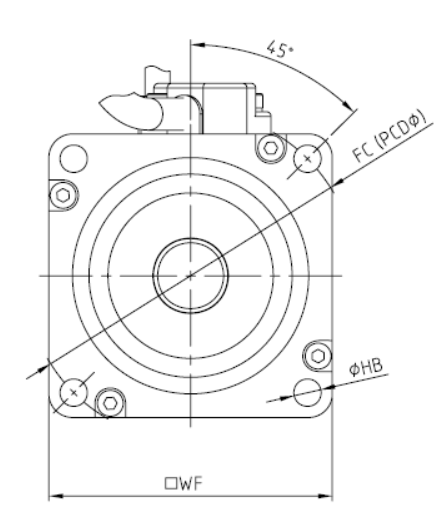

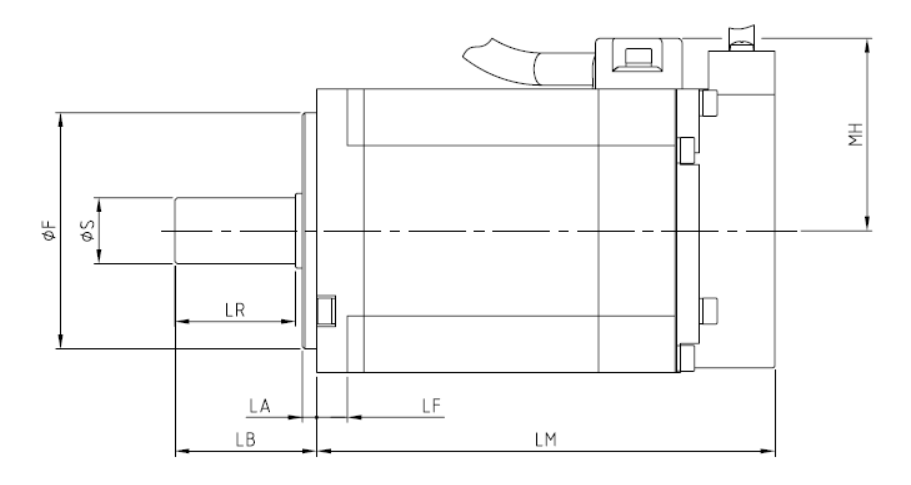

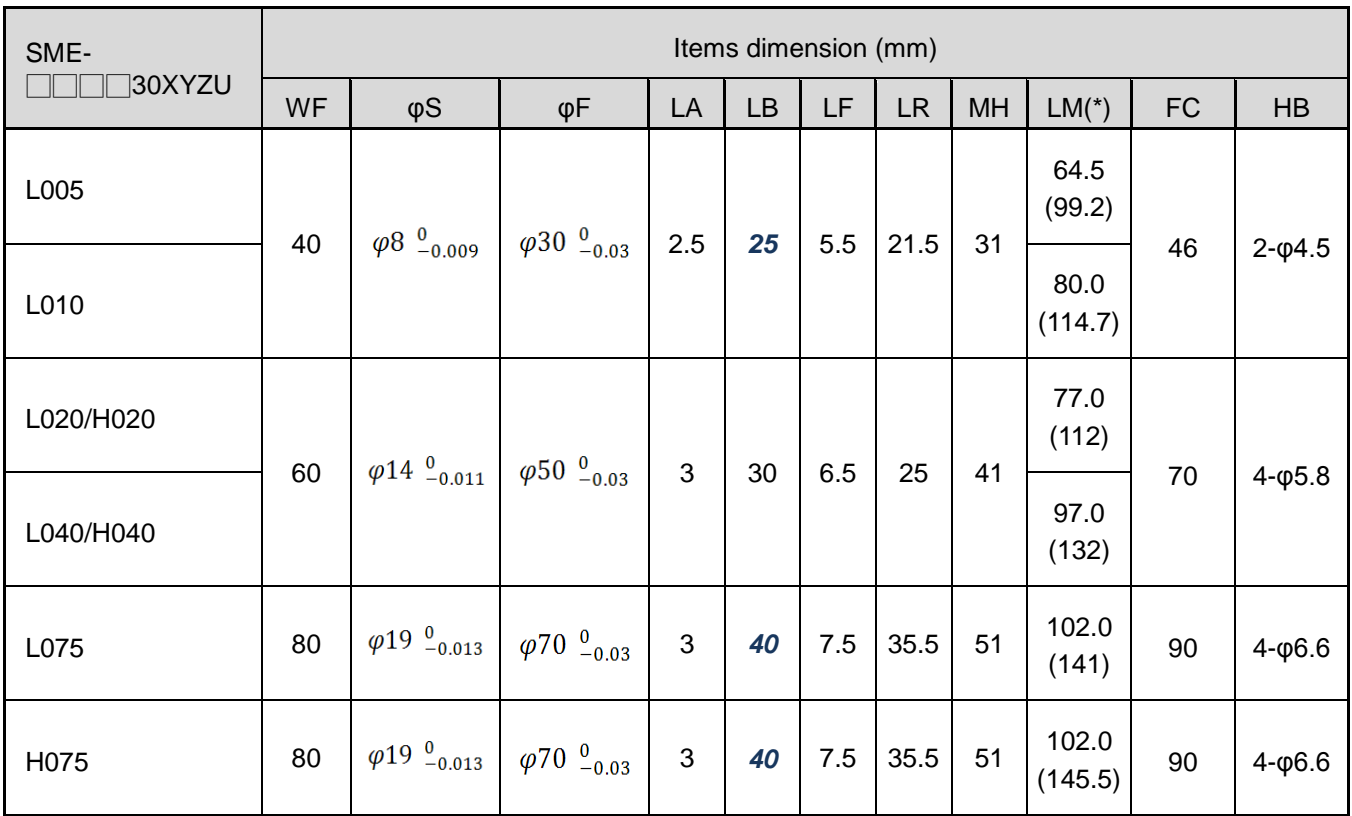

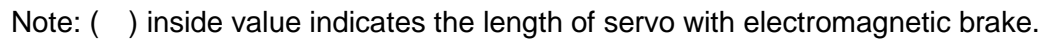

## 11.4.2. Dimensions of motors (2000rpm rated speed)

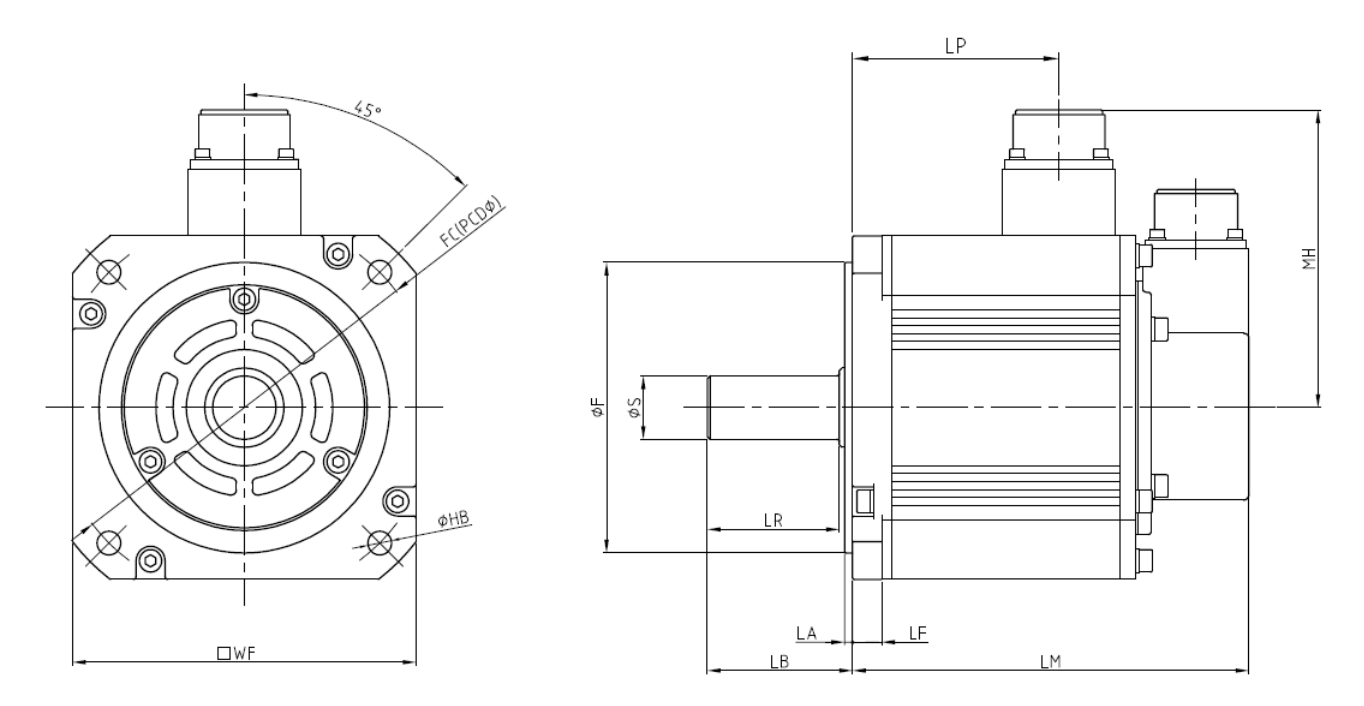

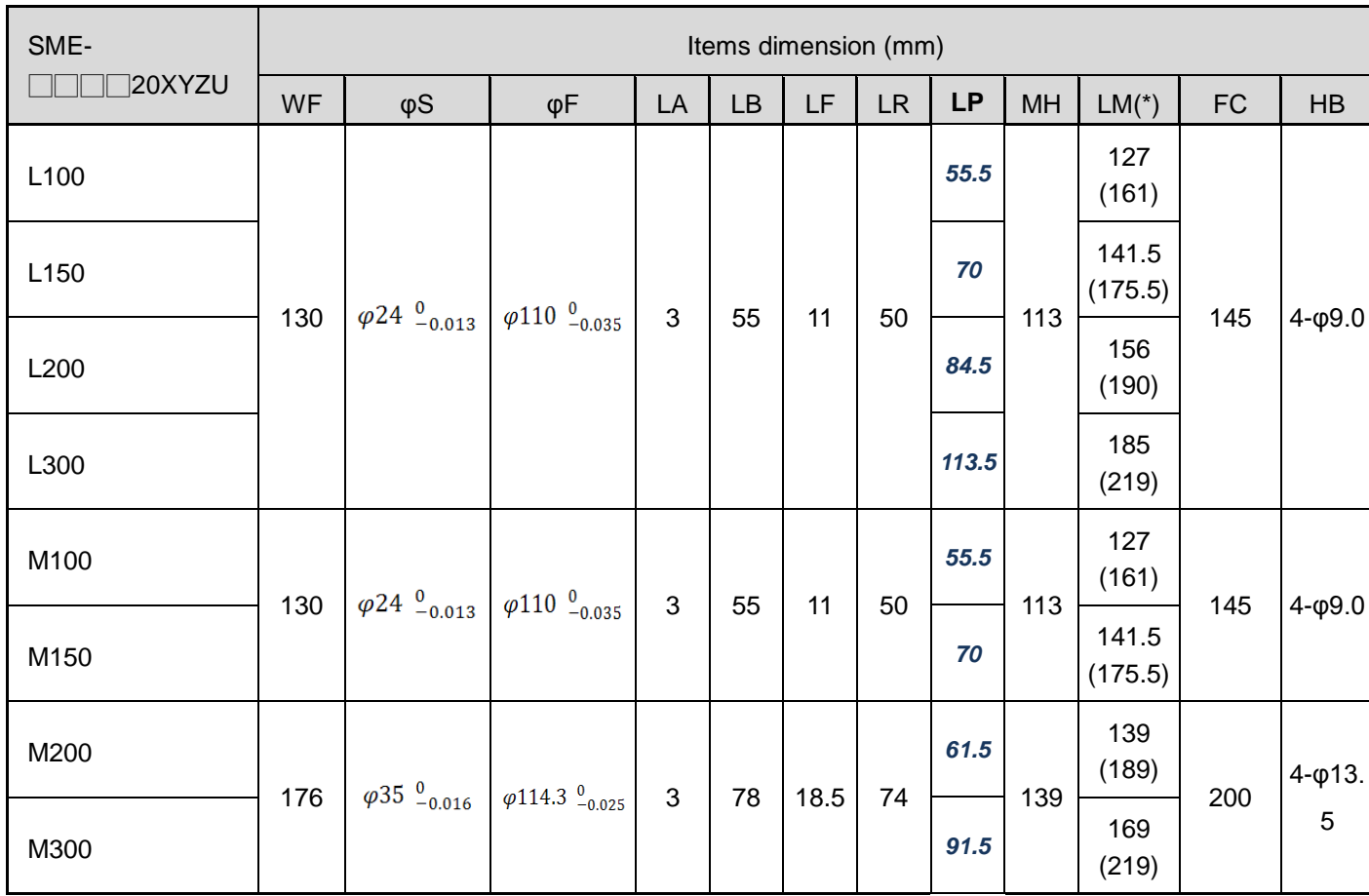

Note: ( ) inside value indicates the length of servo with electromagnetic brake.

#### 11.4.3. Motor shaft end specification

(1) D-cut shaft (\*1): SME-L010, SME-L020

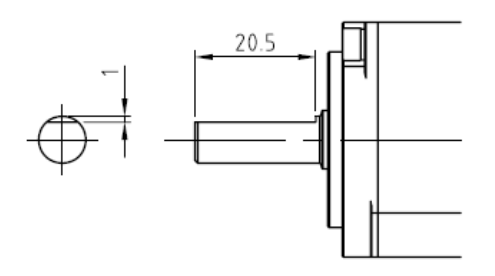

Notes1: These special shaft end motors are not suitable for frequent start/stop applications.

(2) Key shaft (\*2): SME-L020, SME-L040, and SME-L075

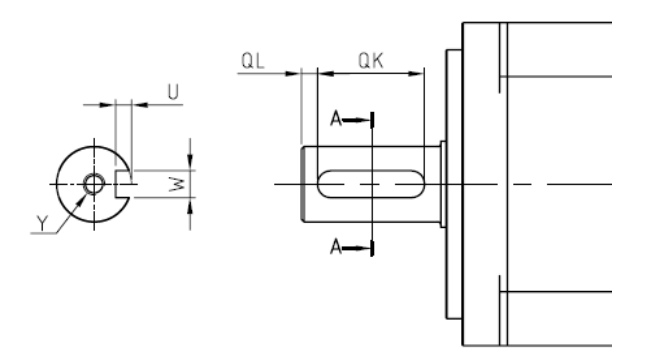

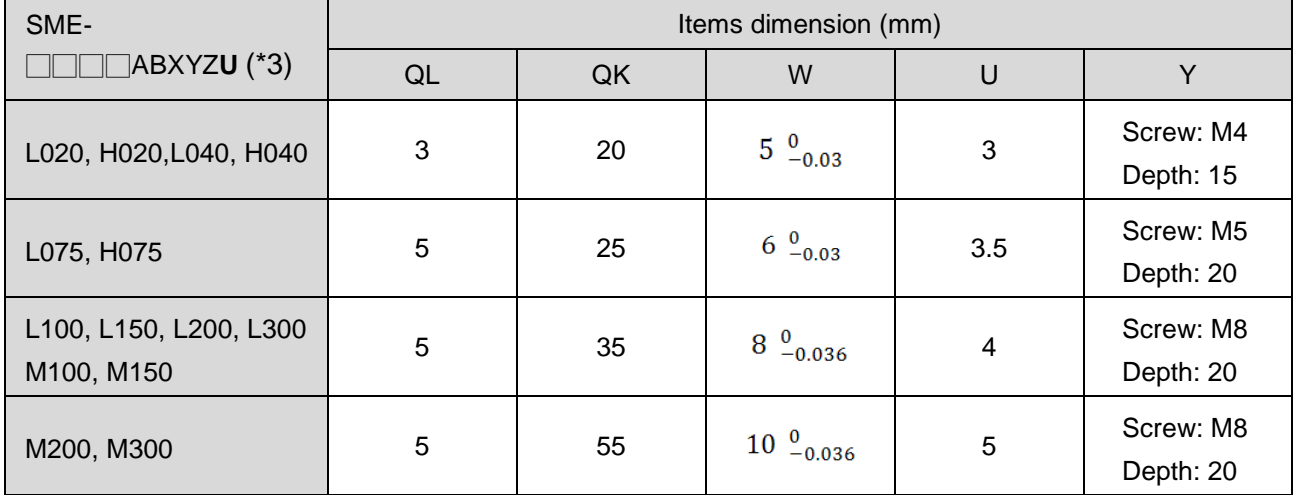

Notes2: A key with 2 round ends is attached.

Notes3: AB code means the rated speed of servo motor. AB is "20" or "30".

#### 11.4.4. Motor connectors

(a). Small capacity motor power line connectors (under 750W)

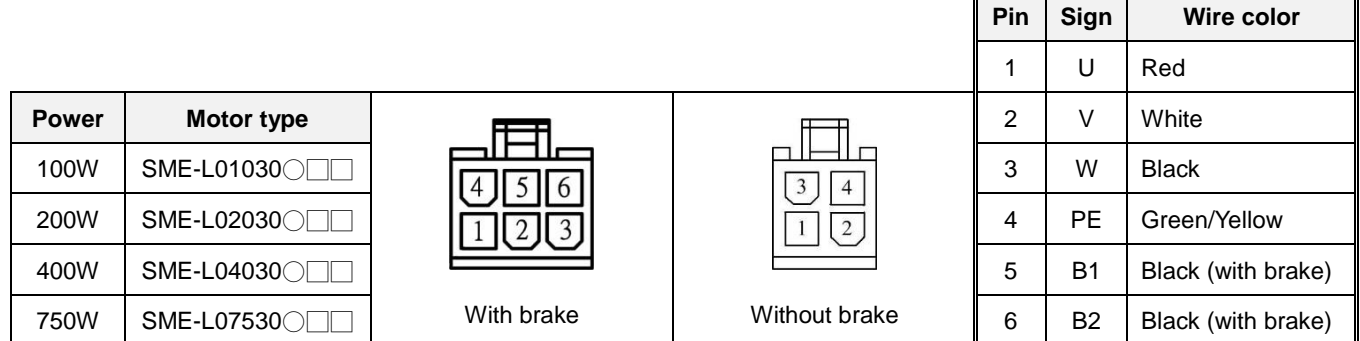

Note: SME-H02030○□□, SME-H04030○□□, SME-H07530○□□ are suitable for these 2 connectors.

#### (b). Medium capacity motor power line connectors (1KW~3KW)

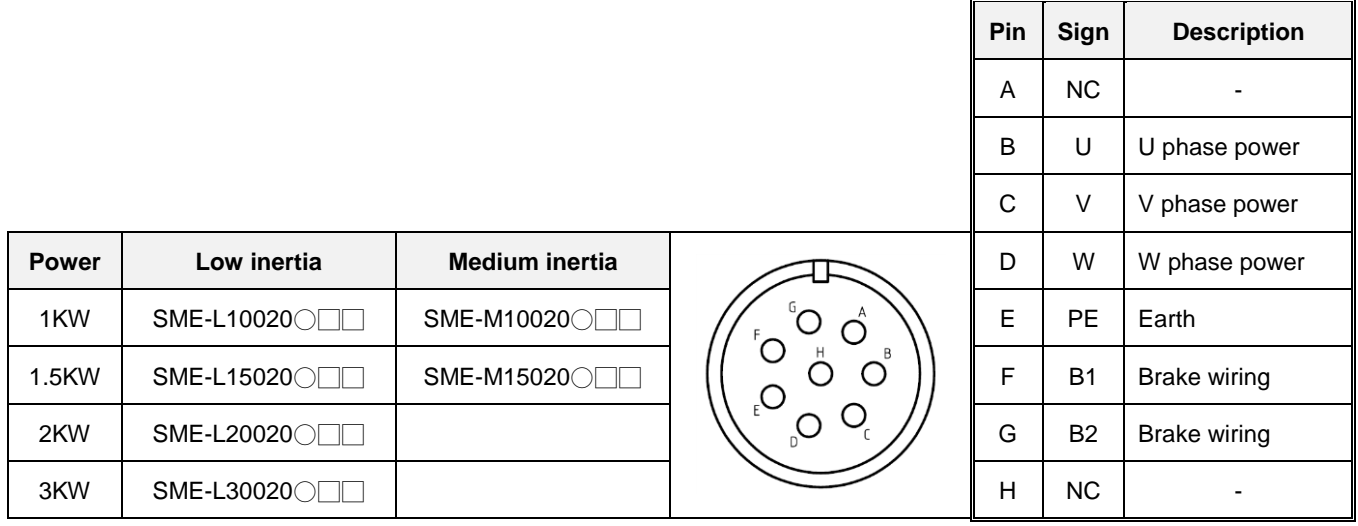

#### (c). Medium capacity motor power line connectors (2KW, 3KW)

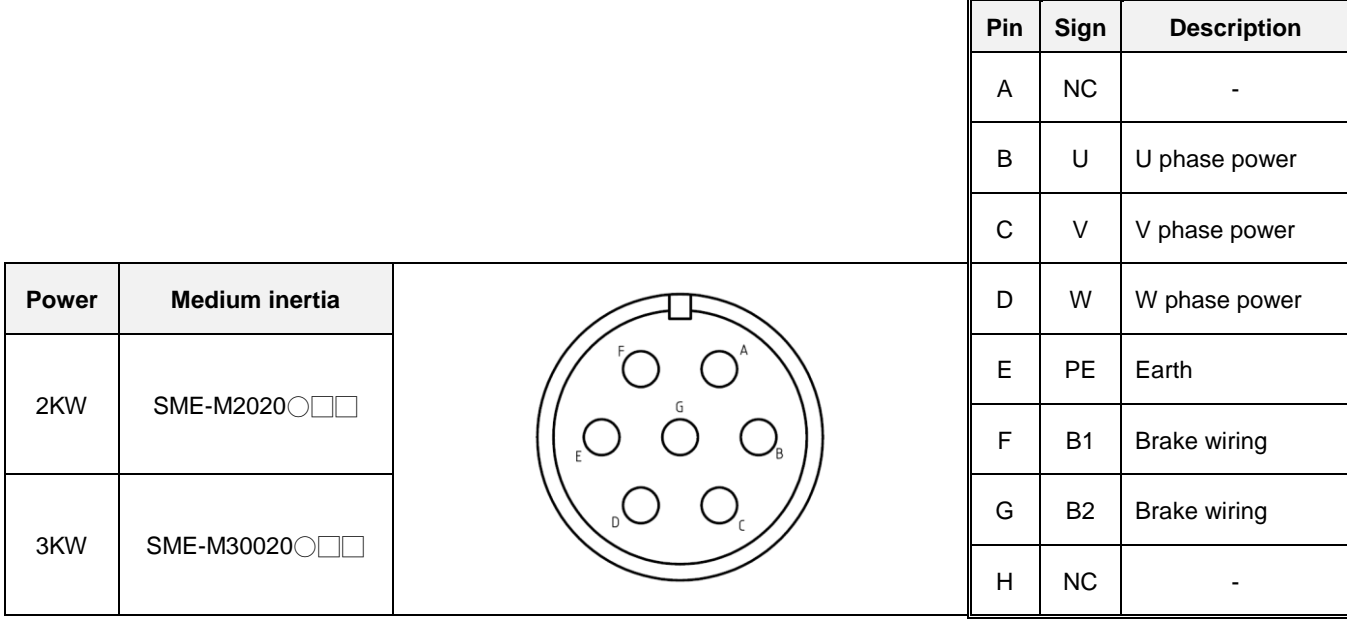

## 11.5. Motor characteristic

## T-N curve / S-T curve

Once the applied voltage of motor is insufficient, the torque generated will reduce.

#### 【SME-L005】

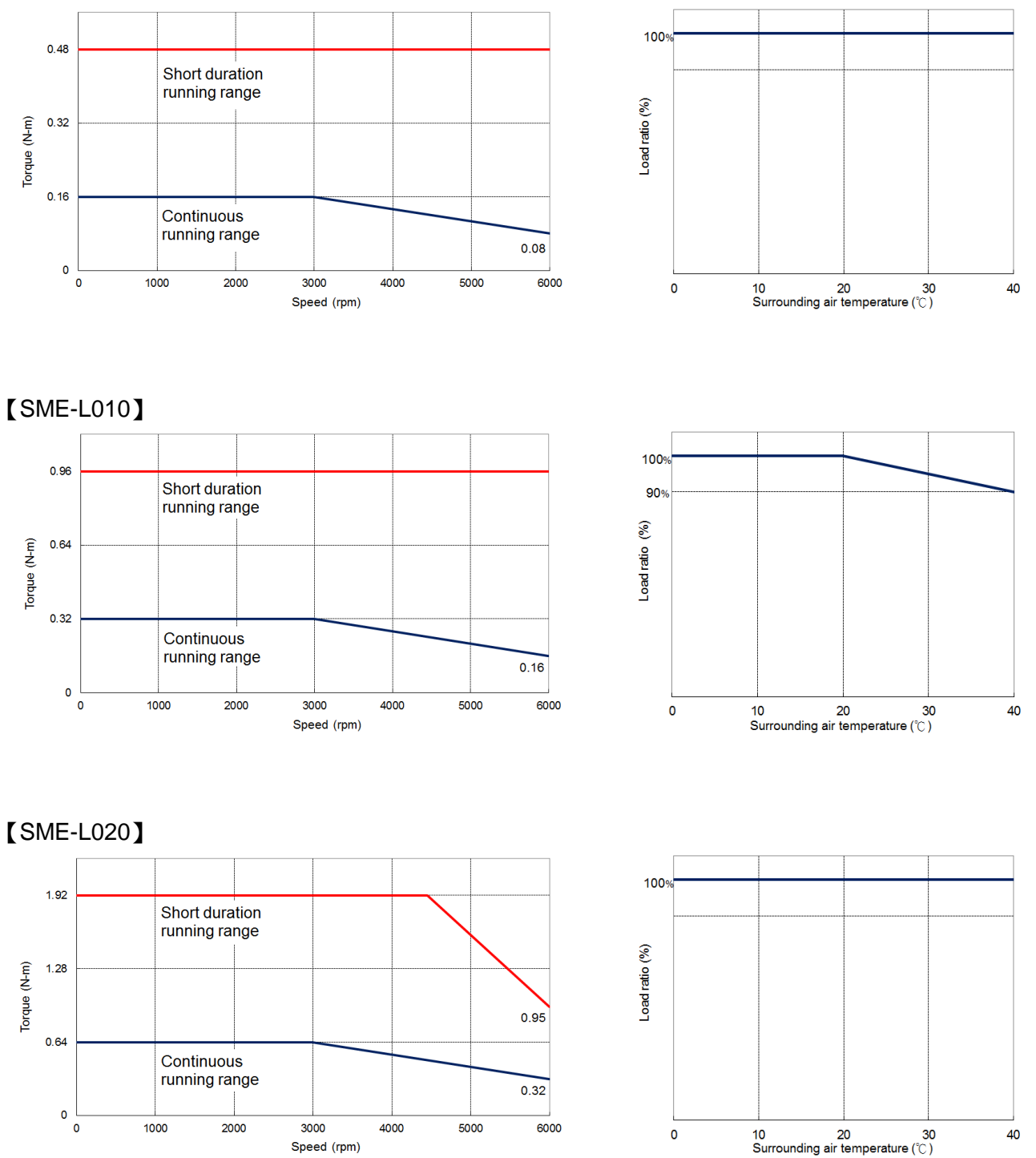

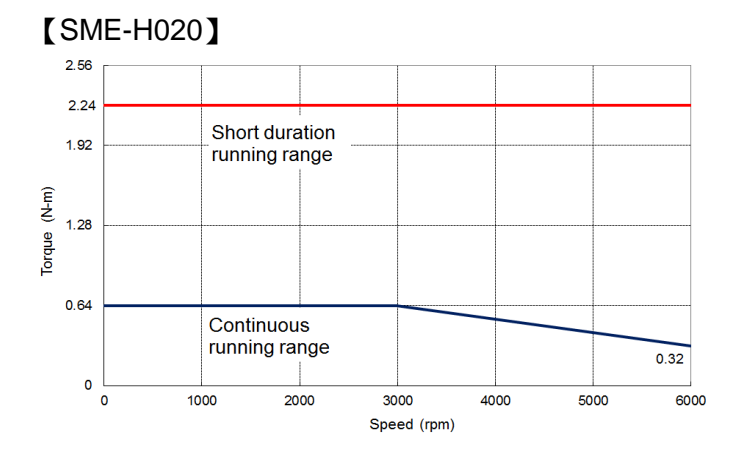

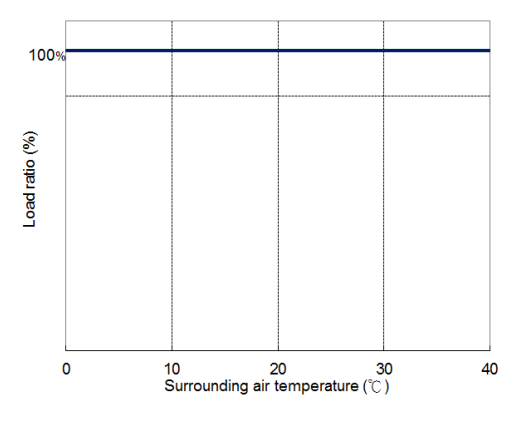

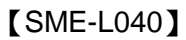

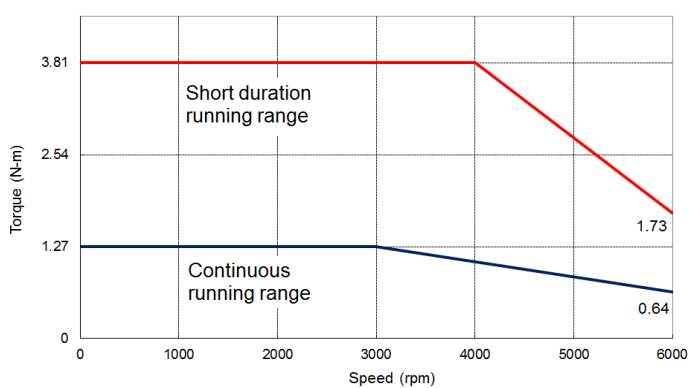

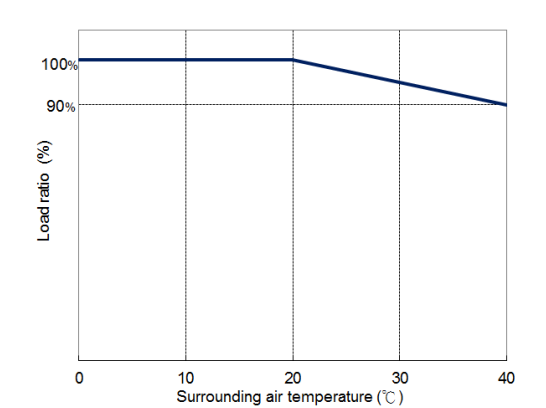

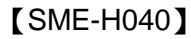

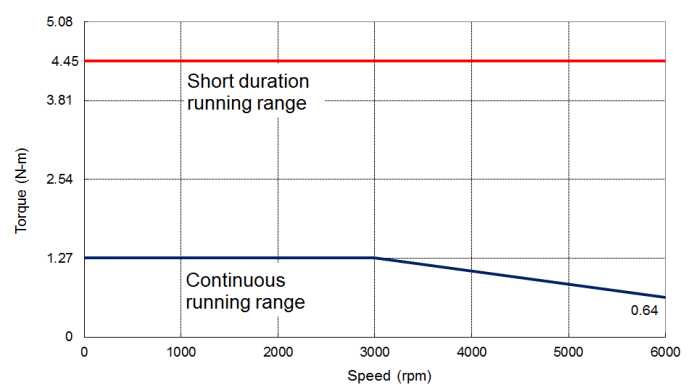

【SME-L075】

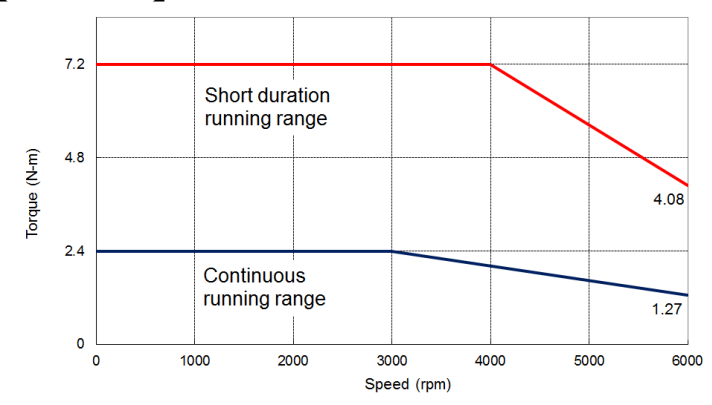

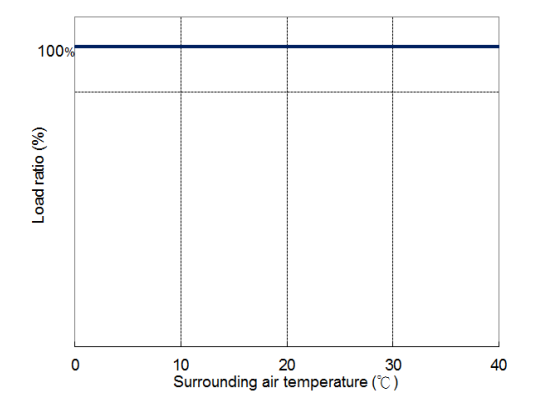

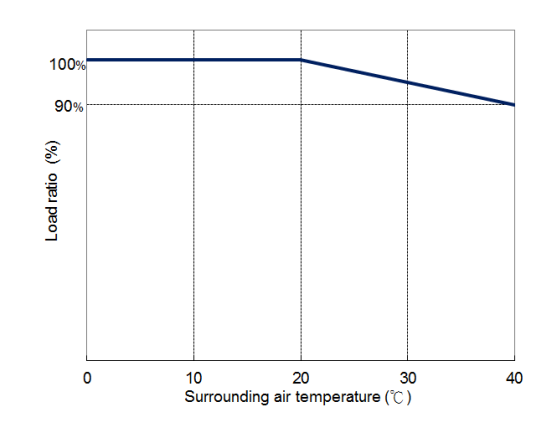

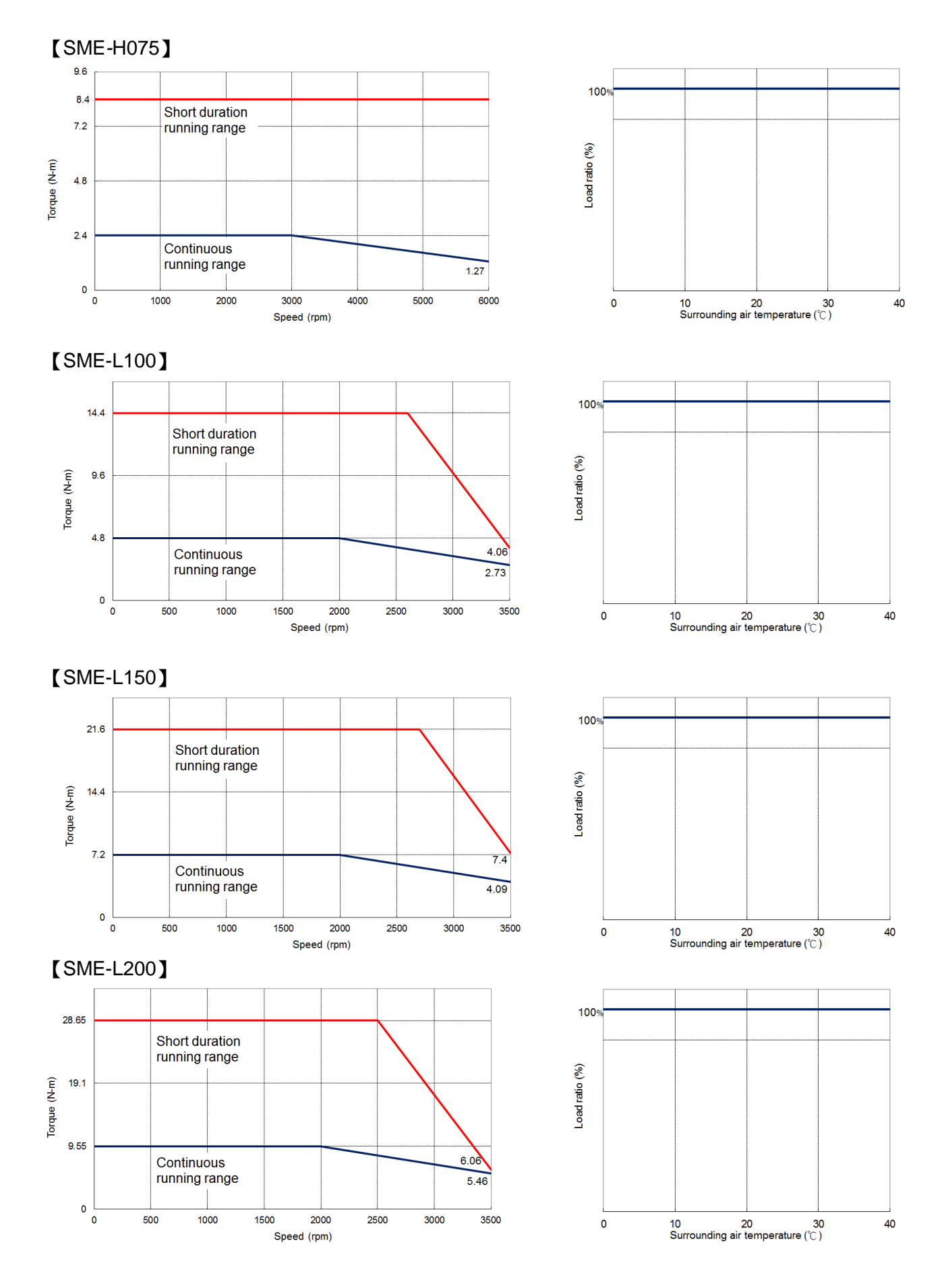

250

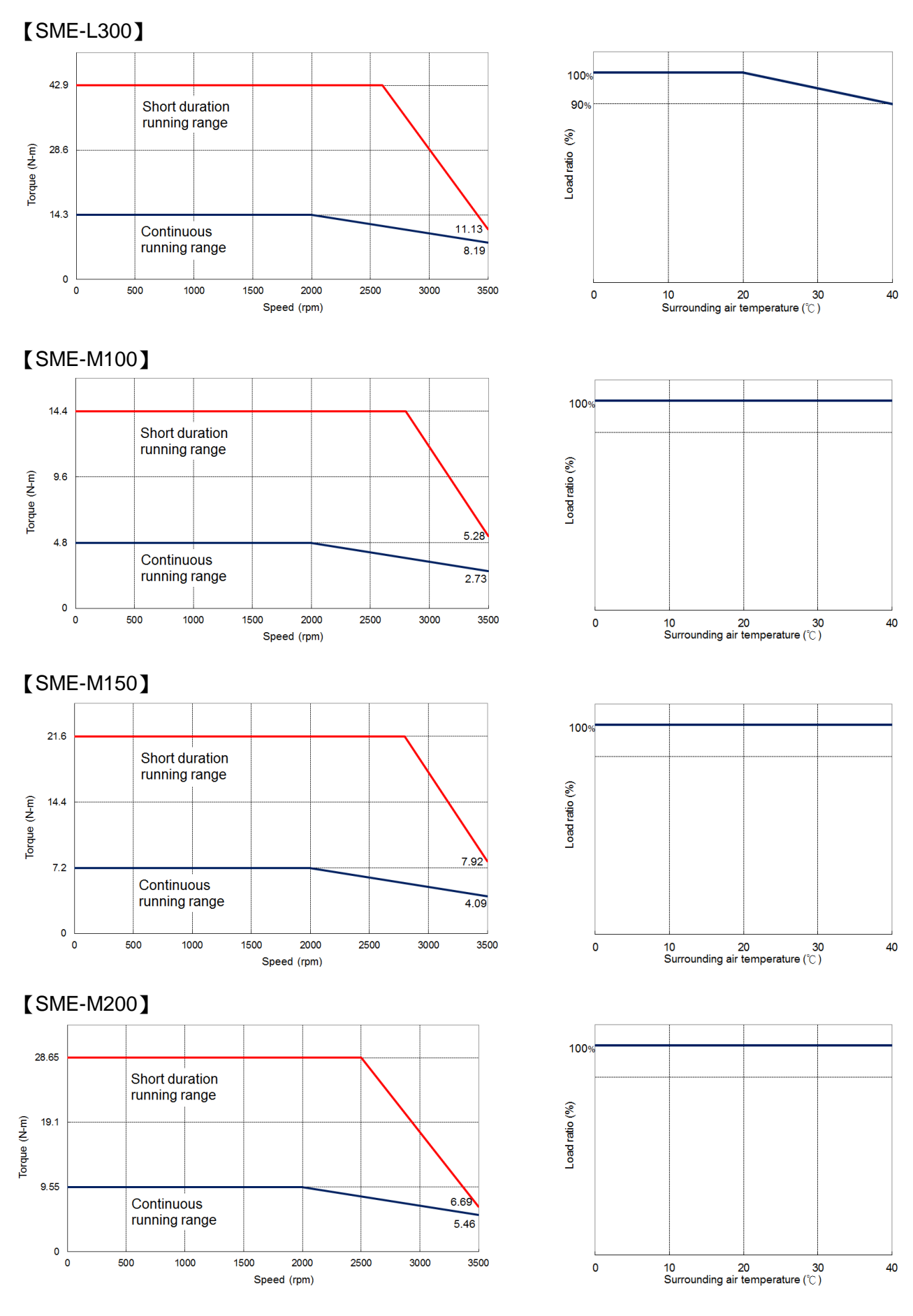

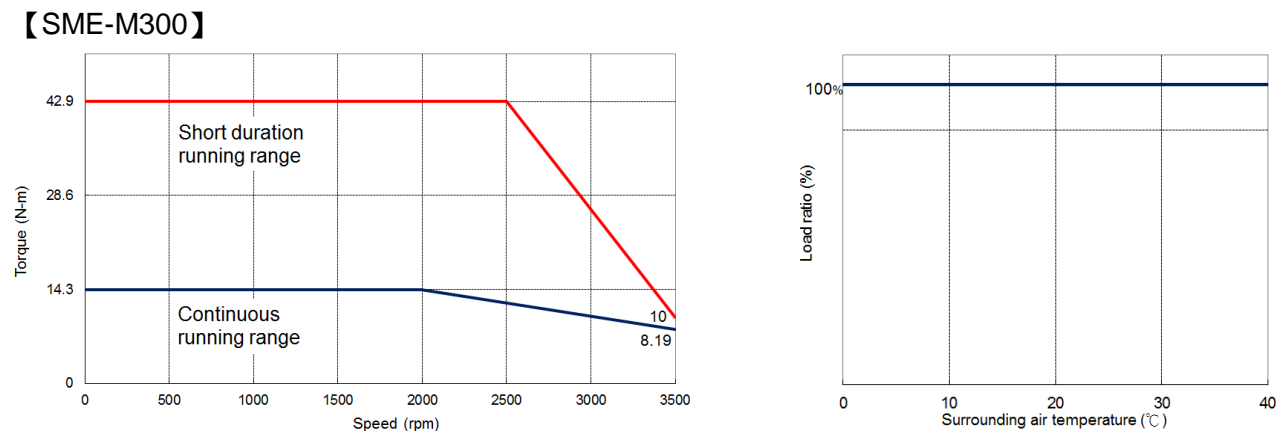

NOTE: These characteristic plots above are measured in case of 3φ 200~240V power supplied.

### 11.6. Overload protection

Overload protection is to prevent motor from damage during instantaneous over rated operation. Some cases are described as follows.

(1) Load to motor inertia ratio is too large.

(2) During acceleration or deceleration process, the time constant is set too small.

(3) The time of high torque operation than rated torque is too long.

(4) Mechanism vibration occurred due to improper gain is ignored but the motor is still performed.

(5) Wrong connection between drive and motor, or the encoder is faulty.

If case mentioned above met, the permissible operating time is plotted below.

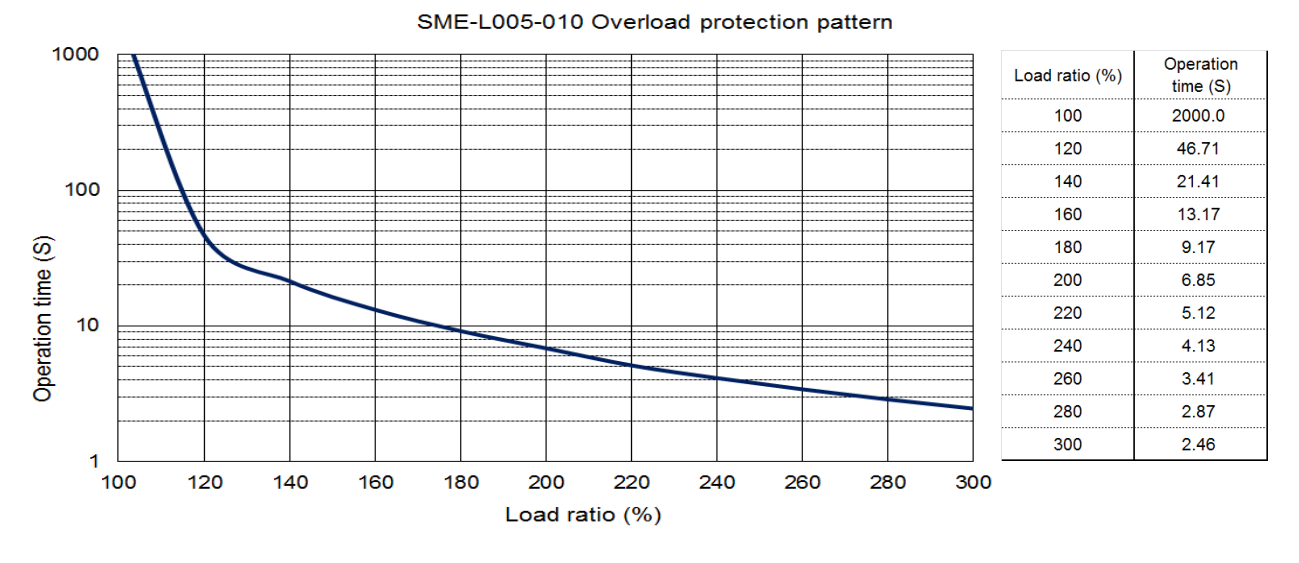

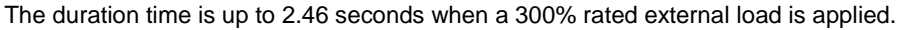

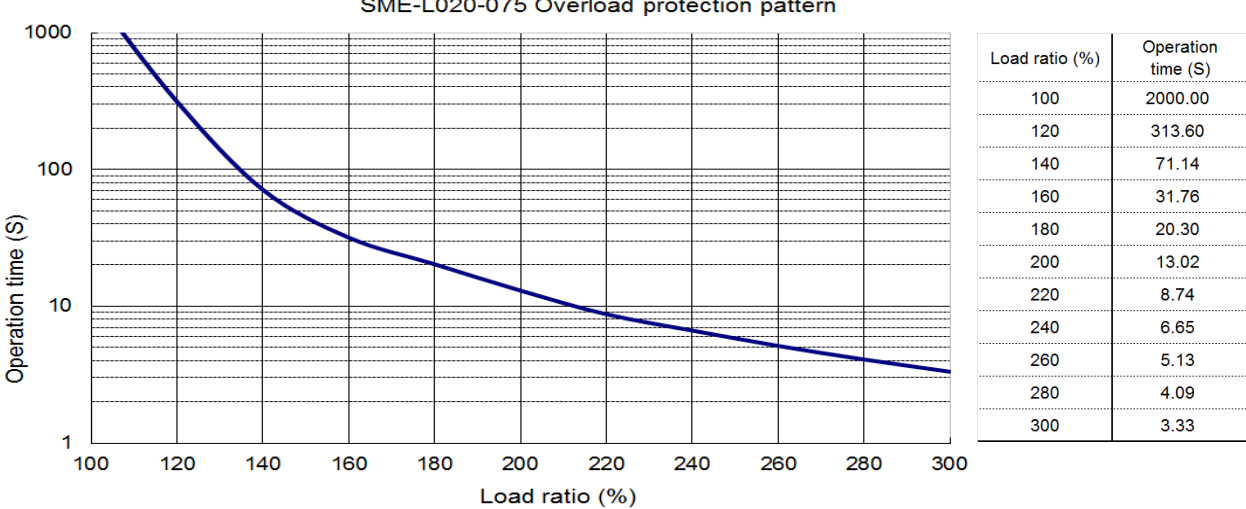

#### SME-L020-075 Overload protection pattern

The duration time is up to 3.33 seconds when a 300% rated external load is applied. **The overload protection pattern of high inertial motor 020/040/075 is same as the plot above.**

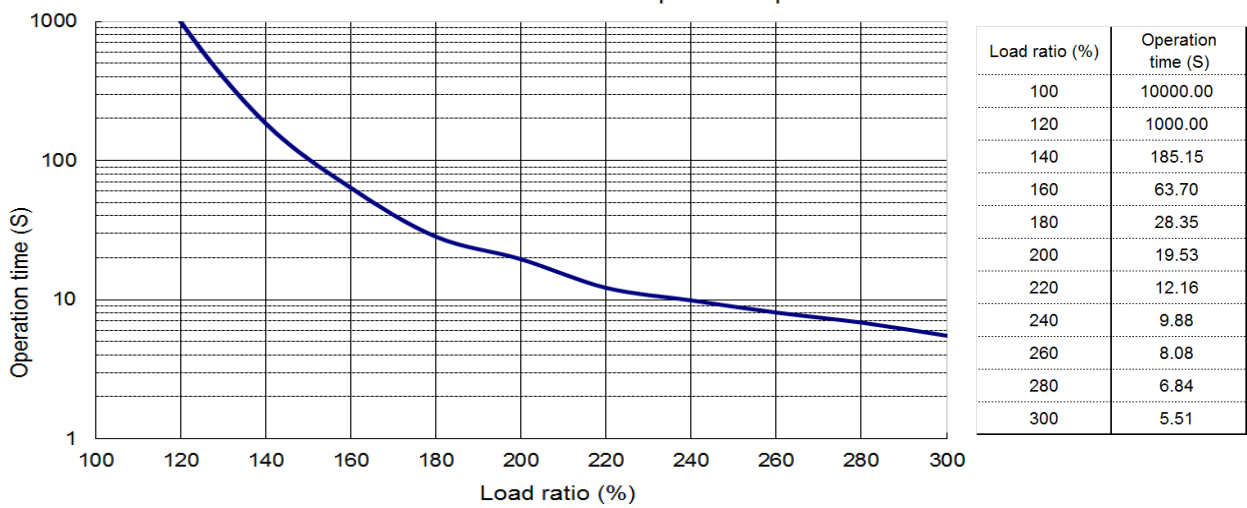

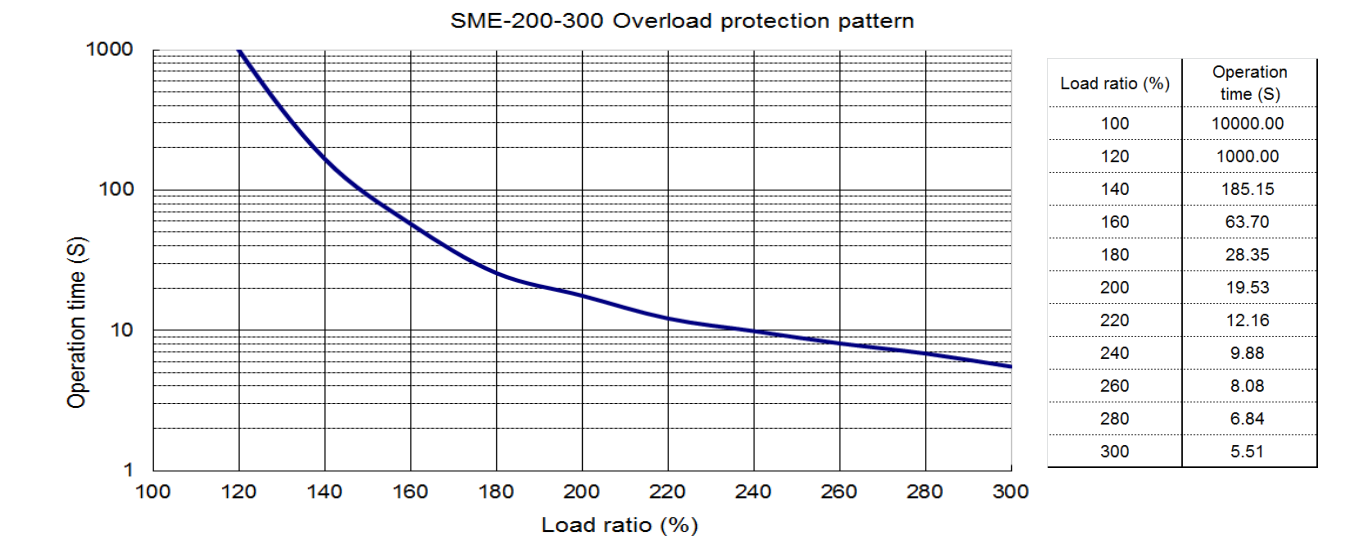

#### SME-100-150 Overload protection pattern

## **12.Compliance with global standards**

## 12.1. About safety

This section explains safety of users and machine operators. Please read the section carefully before installing this device.

 Before wiring or inspection, switch power off and wait for more than **DANGER** 20 minutes. Then, confirm if the power indicator is off or the voltage is safe with voltage meter. Otherwise, you may get an electric shock.

## 12.2. Professional engineer

Only professional engineers should mount SDE servo drives. Here, professional engineers are persons who meet the conditions below.

- (1) Persons who took a proper engineering training or persons who are engaged in electrical equipment.
- (2) Persons who have read and well understood with this manual.

## 12.3. Standard compliance

(1) Safety

SDE servo drives comply with the following safety standards.

#### *IEC/EN 61800-5-1*

(2) EU compliance

SDE servo drives comply with *EMC directive (2014/30/EU)* and *Low-voltage directive (2014/35/EU).*

(3) USA/Canada compliance

SDE servo drives are designed in compliance with *UL 508C* and *CSA C22.2 No.274-13*.

(a) Installation

The minimum cabinet size is 200% of each SDE servo drive's volume. Also, use the proper cabinet which the surrounding air temperature is at 55 °C or less. Metal cabinet is recommended to install the servo drives. For connection, use only copper wires.

(b) Overload protection characteristics

SDE servo drives have software motor overload protective function. It is set on the basis 125% rated current of servo drive.

- (c) Motor over-temperature protection Inside the motors, there is no temperature sensor. SDE series do not provide this protection.
- (d) Capacitor discharge

It takes 20 minutes for capacitor discharging. Do not touch the unit and terminals immediately after power off.

#### (f) Branch circuit protection

For installation in United States, branch circuit protection must be provided, in accordance with the National Electrical Code and any applicable local codes.

For installation in Canada, branch circuit protection must be provided, in accordance with the Canada Electrical Code and any applicable provincial codes.

#### (4) For used in Canada only:

TRANSIENT SURGE SUPPRESSION SHALL BE INSTALLED ON THE LINE SIDE OF THIS EQUIPMENT AND SHALL BE RATED \_240\_ V (PHASE TO GROUND), \_240\_ V (PHASE TO PHASE), SUITABLE FOR OVERVOLTAGE CATEGORY \_III\_, AND SHALL PROVIDE PROTECTION FOR A RATED IMPULSE WITHSTAND VOLTAGE PEAK OF 14 KV, or equivalent.

## 12.4. Correct use

Use these devices within specifications (voltage, temperature, etc. Refer to section 10.1 for details.). (1) Power wiring: For UL/CSA specification, use only copper wires rated at 75 °C for wiring.

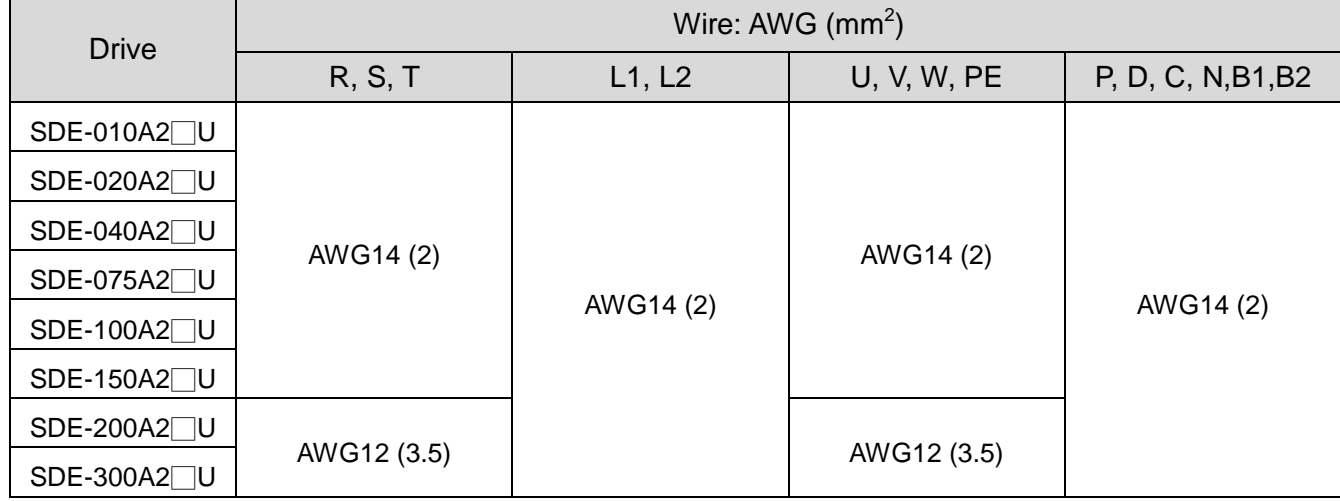

(2) Terminal block fixed torque: The crimping terminals must be suitable for UL specification, be with insulating tube to prevent contact directly.

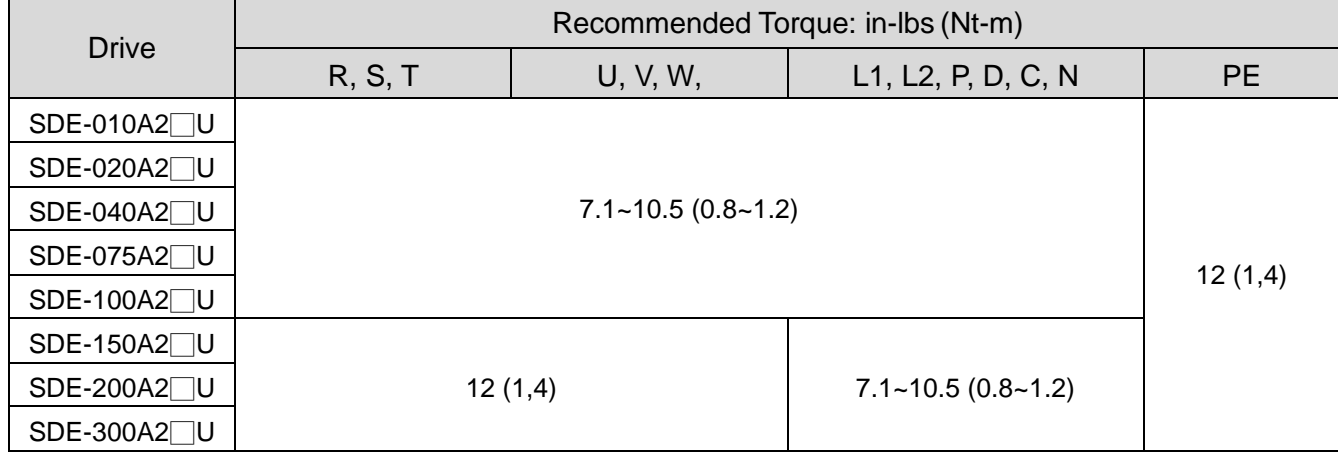

#### (3) Selection example of MCCB:

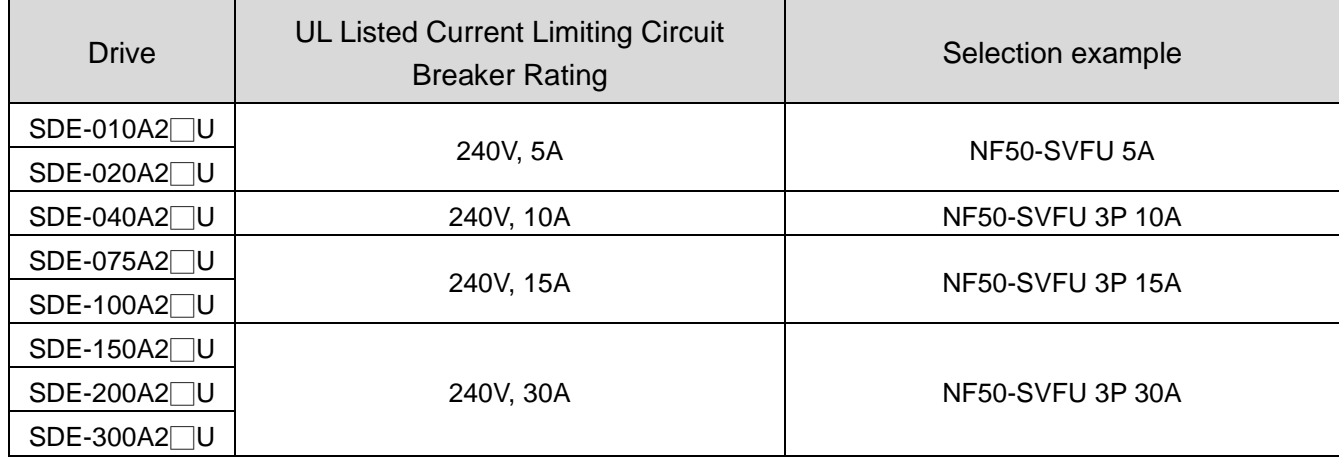

(4) Wiring example with peripheral equipment:

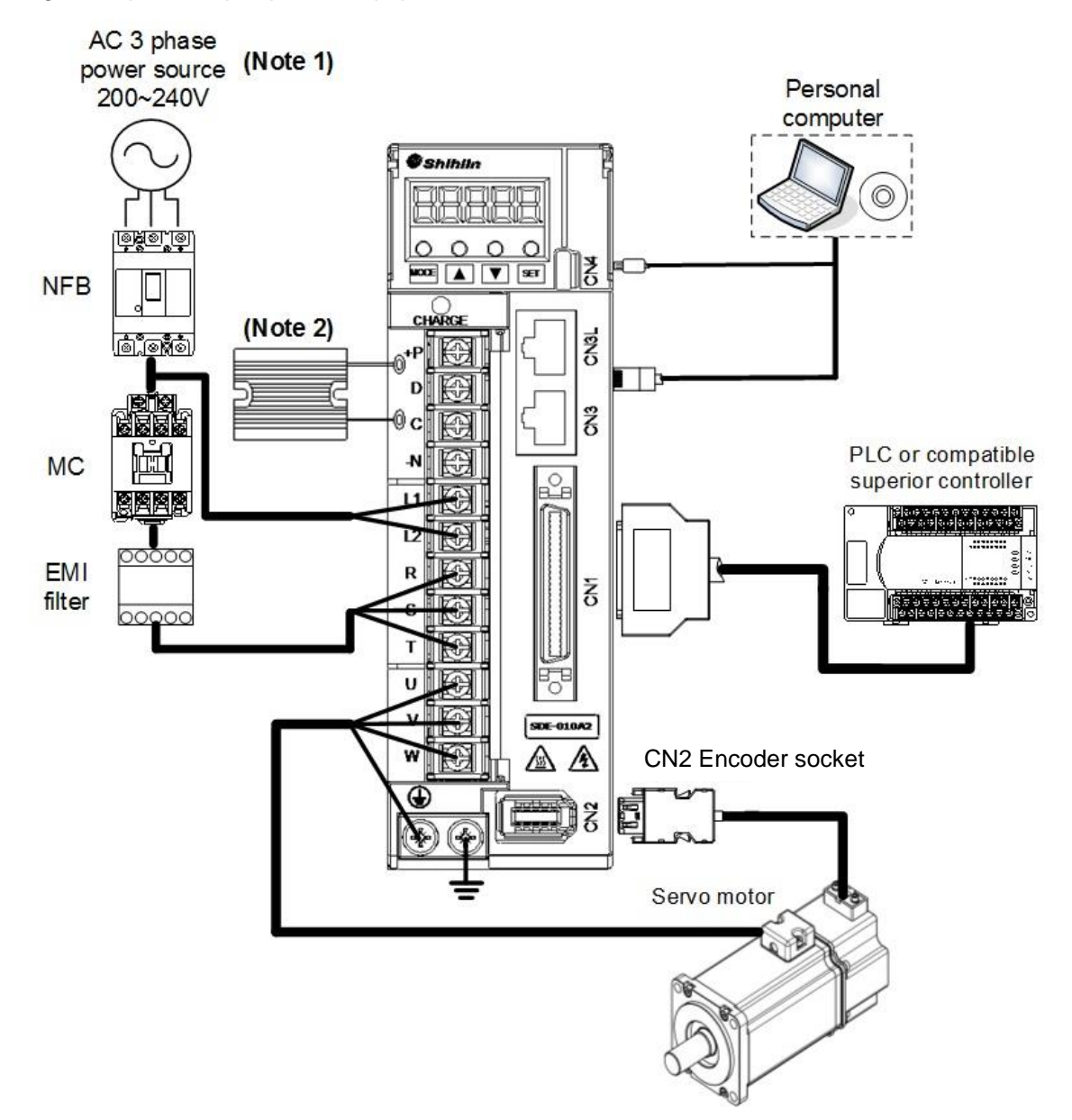

#### (5) Encoder cable specification:

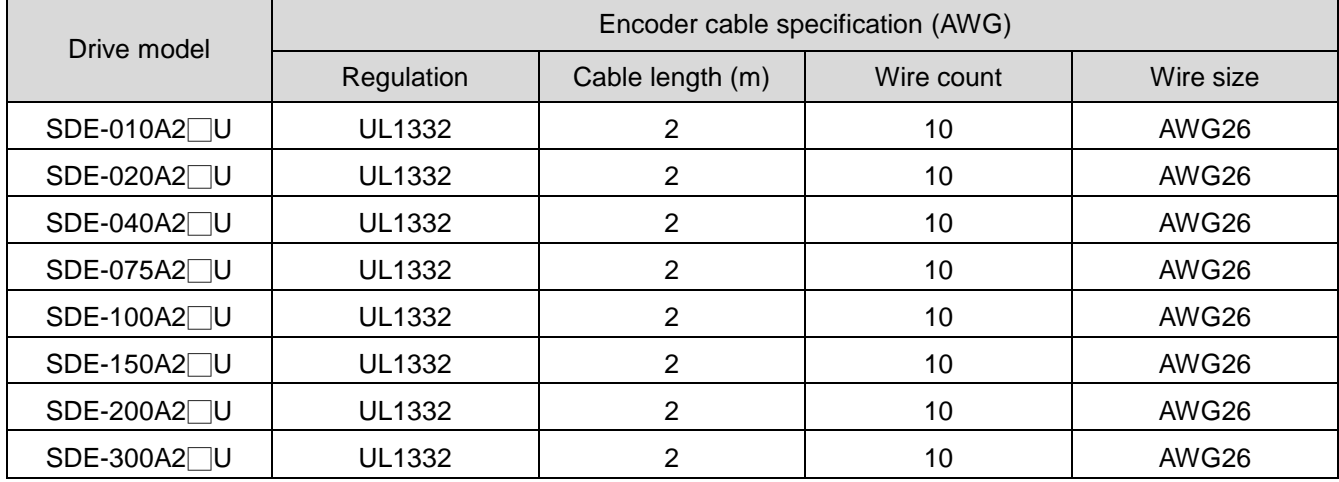

### 12.5. Inspection and maintenance

#### 12.5.1. Basic inspection

It is recommended for users to inspect the following items periodically.

- (1) Inspect for loosen screws of the drive, terminals and the connection to mechanical system. Tighten any loosen screws carefully.
- (2) Check servo motor bearings, brake section, etc. for unusual noise.
- (3) Avoid any naked wires or damaged, broken wires applied for the servo motor.
- (4) Check that all wiring terminals are correctly insulated.
- (5) Check for dust accumulation on the servo drives.
- (6) Check the servo motor shaft and coupling for connection

#### 12.5.2. Maintenance

Users should not disassemble the servo drive or motor as maintenance performing.

- (1) Periodically clean the surface of servo drive and motor.
- (2) Operate the servo drive and motor within the specified environmental condition range.
- (3) Clean off any dust and dirt that accumulated on the ventilation holes of servo drive.

#### 12.5.3. Life of consumable components

Some components inside servo drive are consumable and must be replaced periodically. The life of consumable components is varied, which depend on operating methods and environmental conditions. For parts replacement, please contact your sales. The lives of particular components are listed below.

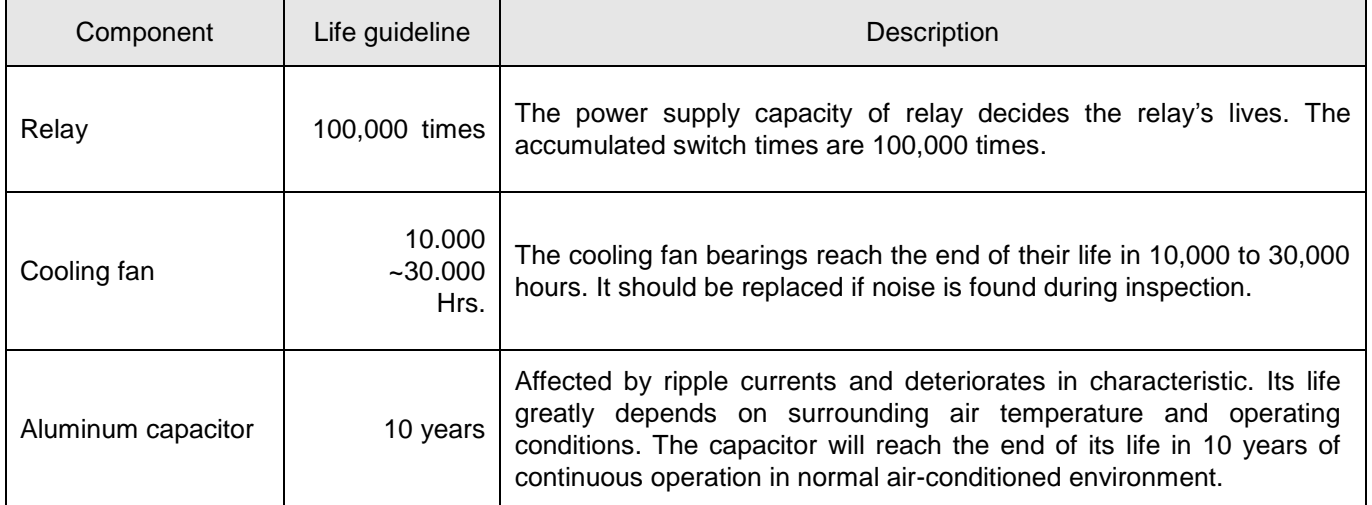

# **13.Appendix**

# 13.1. Options List

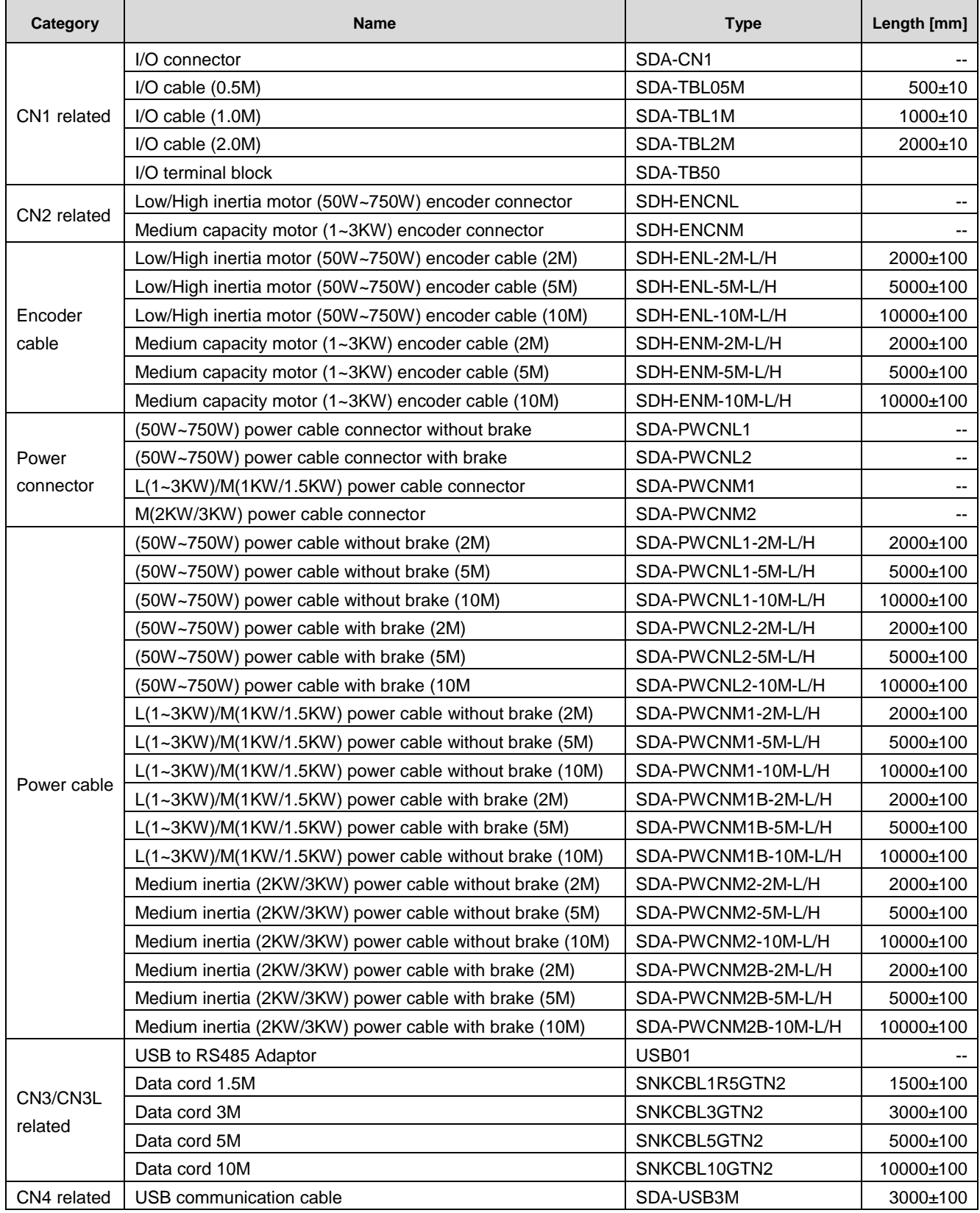

## 13.2. Options Figure

#### Encoder connectors

Parts number: SDH-ENL (50W,100W, 200W, 400W, 750W motors)

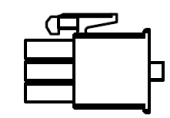

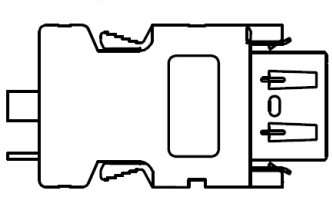

Parts number: SDH-ENM (low inertia 1KW, 1.5KW, 2KW, 3KW motors)

(medium inertia 1KW, 1.5KW, 2KW, 3KW motors)

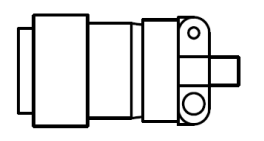

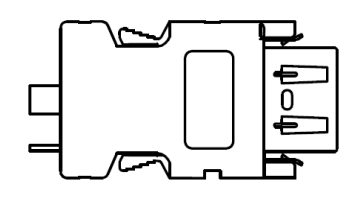

Encoder cable

Parts number: SDH-ENL-□M-L/H (50W,100W, 200W, 400W, 750W motors)

 $\Box$ =2,5, 10 (m)

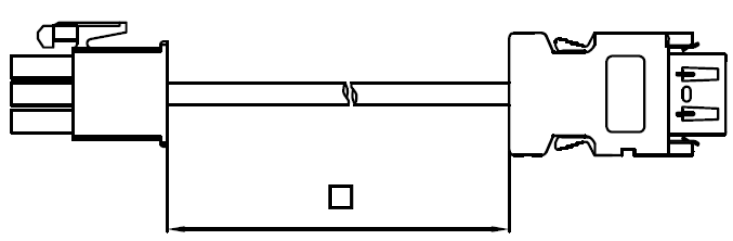

Parts number: SDH-ENM-□M-L/H (low inertia 1KW, 1.5KW, 2KW, 3KW motors)

(medium inertia 1KW, 1.5KW, 2KW, 3KW motors)

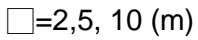

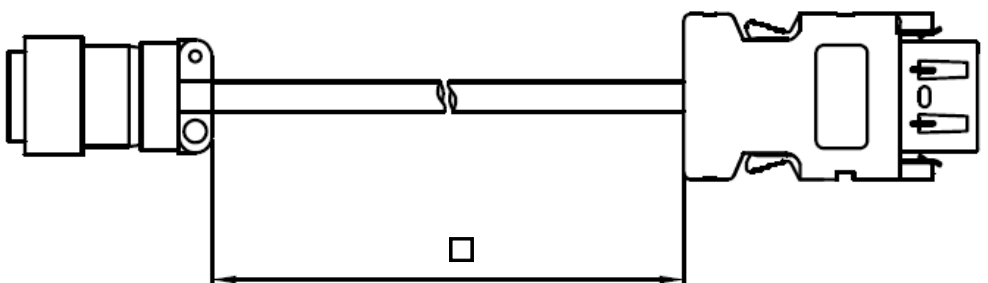

Power line connectors

Parts number: SDA-PWCNL1 (50W, 100W, 200W, 400W, 750W motors without brake) SDA-PWCNL2 (50W, 100W, 200W, 400W, 750W motors with brake)

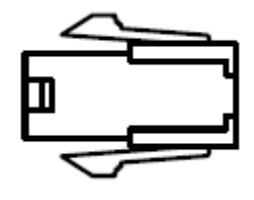

### Parts number: SDA-PWCNM1 (low inertia 1KW, 1.5KW, 2KW, 3KW motors) (medium inertia 1KW, 1.5KW)

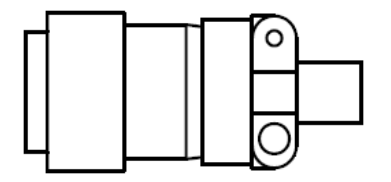

Parts number: SDA-PWCNM2 (medium inertia 2KW, 3KW)

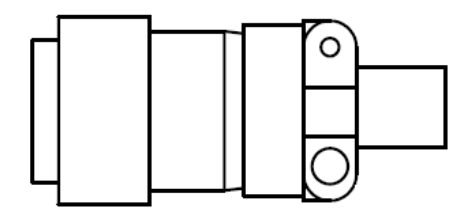

Power cables

Low inertia motor

Parts number: SDA-PWCNLΔ-□M-L/H (50W, 100W, 200W, 400W, 750W motors)

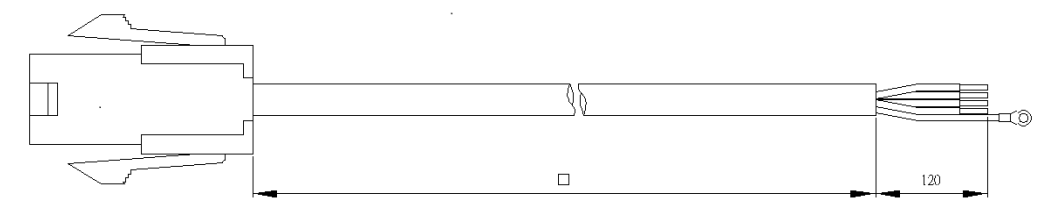

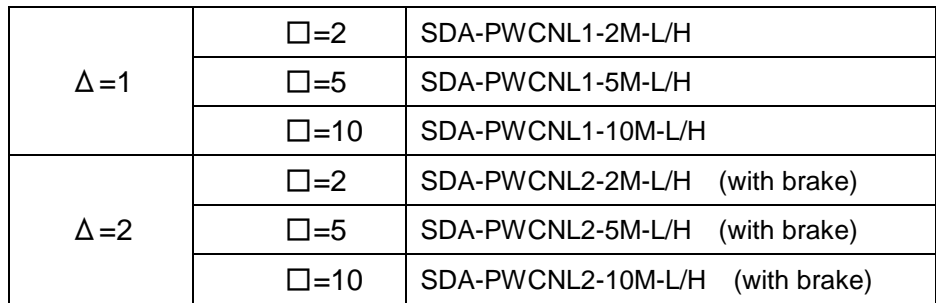

#### Low/medium inertia motor

Parts number: SDA-PWCNM1Δ-<sup>-</sup> ΠΜ-L/H (low inertia 1KW, 1.5KW, 2KW, 3KW motors) (medium inertia 1KW, 1.5KW)

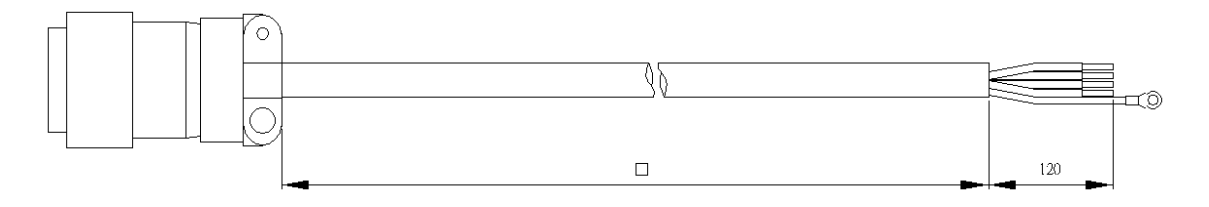

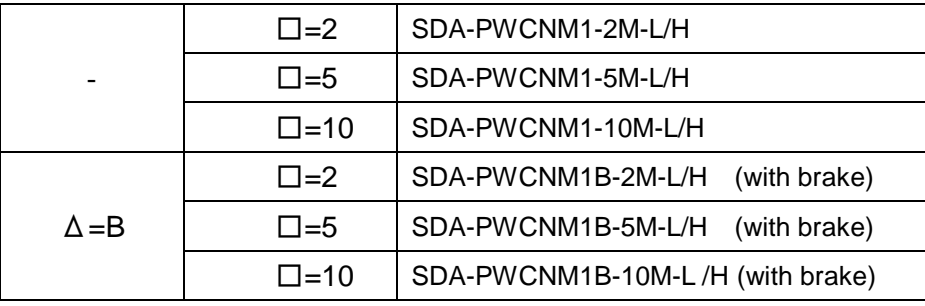

#### Medium inertia motor

#### Parts number: SDA-PWCNM2Δ<sub>DM-L/H</sub> (medium inertia 2KW, 3KW)

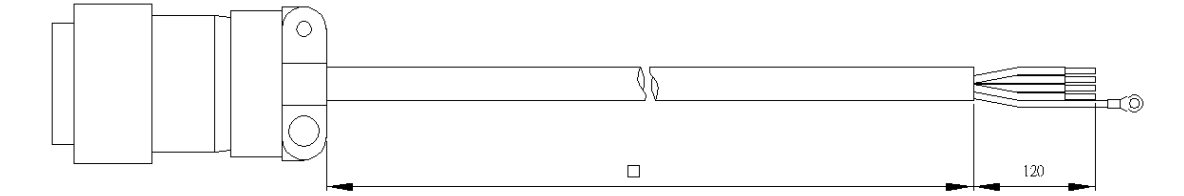

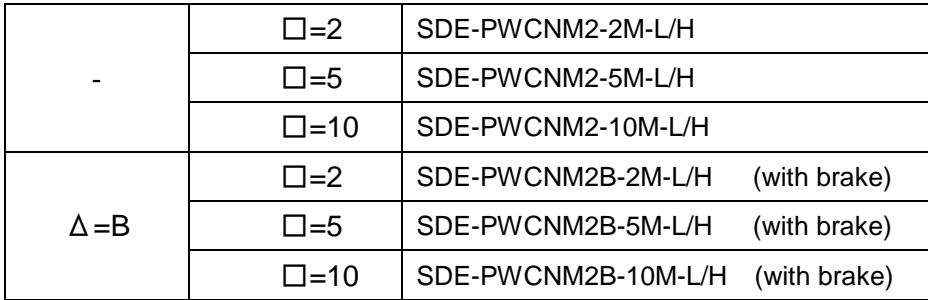

USB communication cable

Parts number: SDA-USB3M

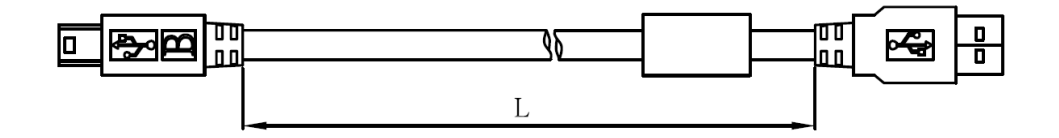

CN1 I/O connector Parts number: SDA-CN1

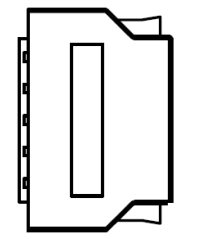

#### CN1 I/O cable

Parts number: SDA-TBL□M, □=05,1,2

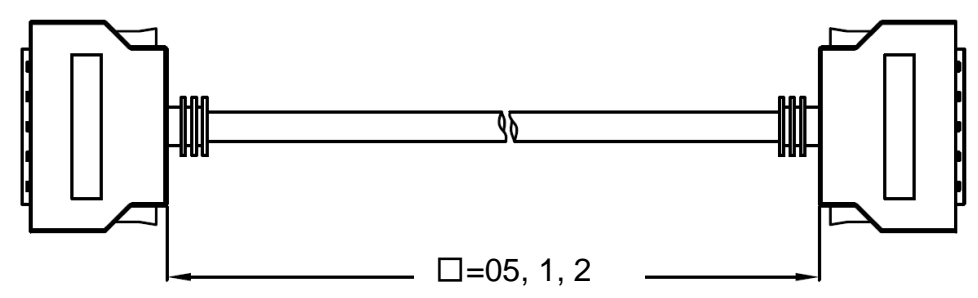

#### CN1 I/O terminal block

Parts number: SDA-TBL50

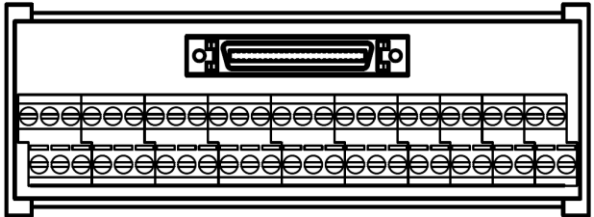

#### Absolute encoder option

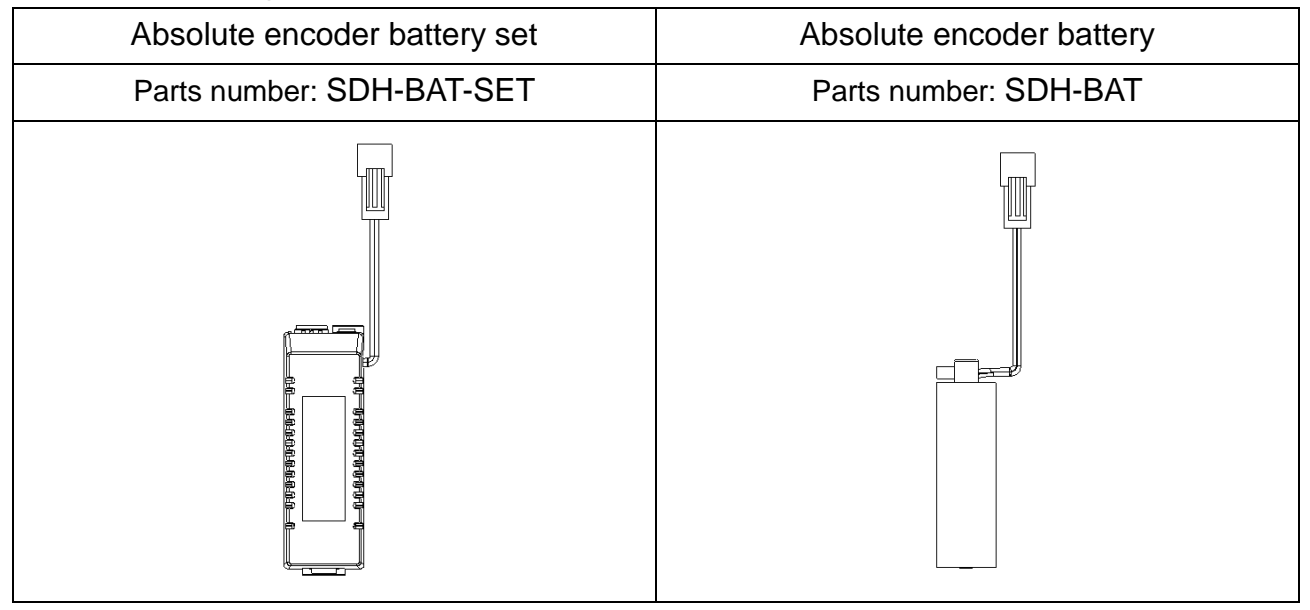

## 13.3. Specification of encoder battery

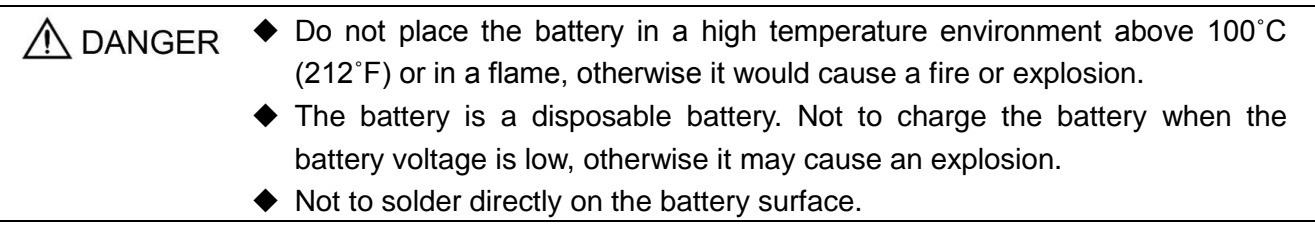

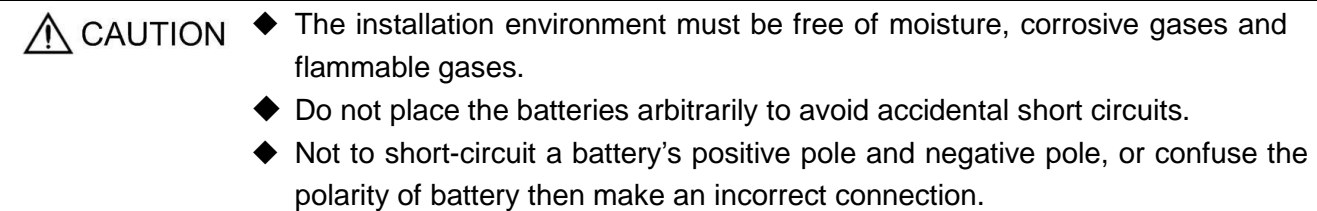

## **Battery specification**

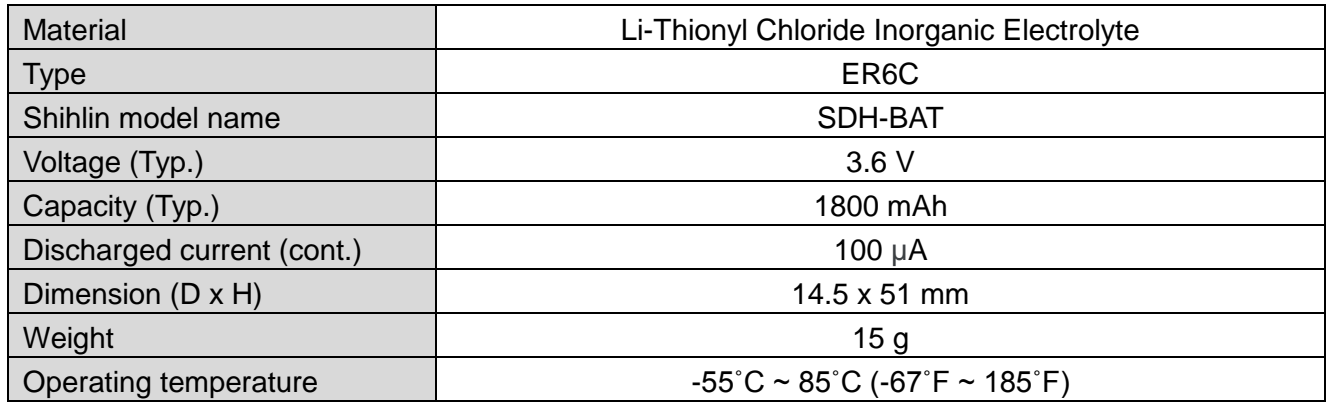

### **Battery life time**

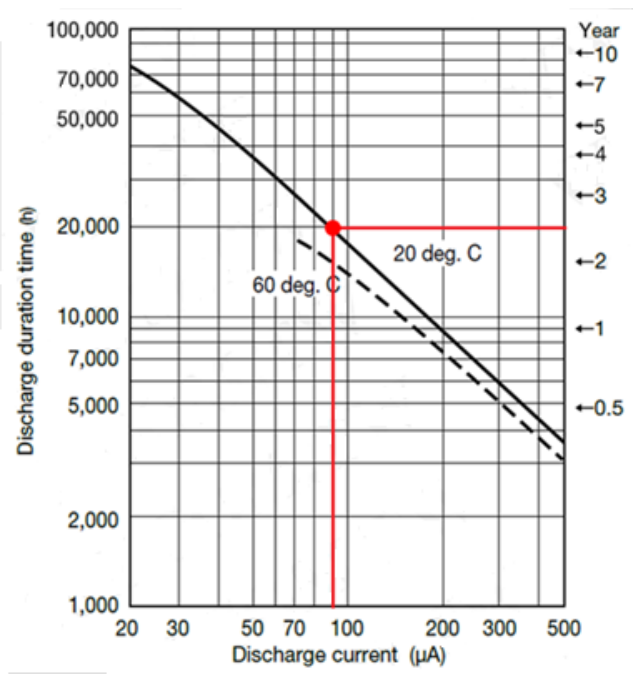

For a 90 uA consumption current case, the battery life is about 20000hr equaled to 2.3 years.

## 13.4. Brake resistor

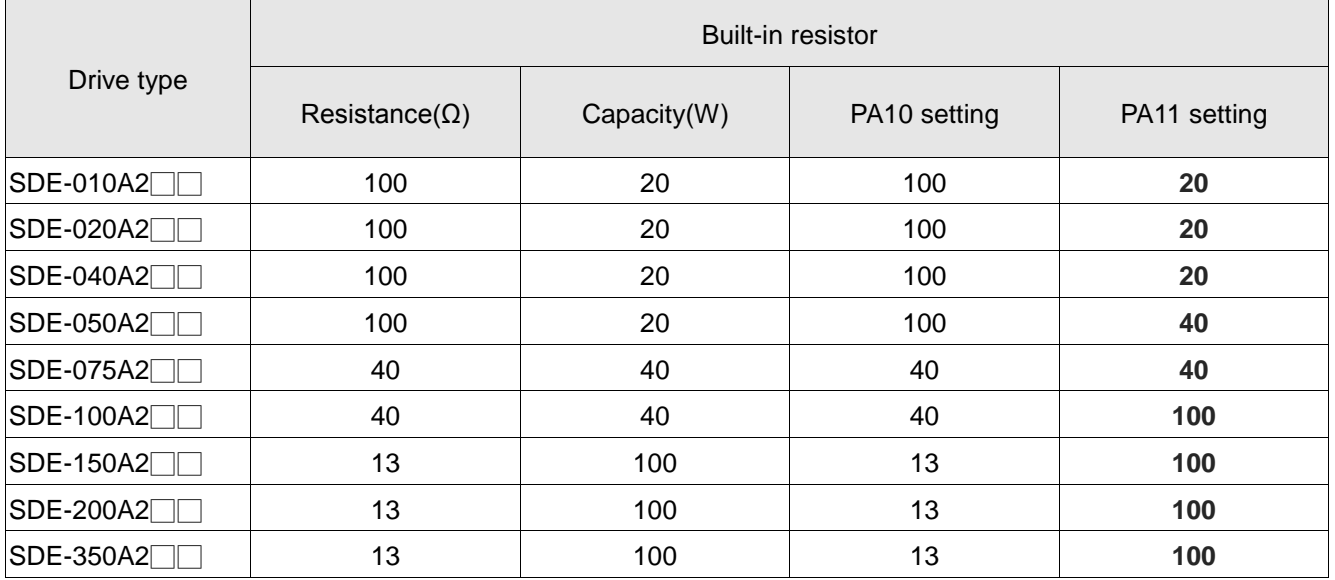

#### (1) Built-in brake resistor and relevant parameters

(2) Relevant parameter setting and specification of external brake resistor

To confirm that P and D terminal are in open-circuit status and that P and C terminal are connected with the external brake resistor.

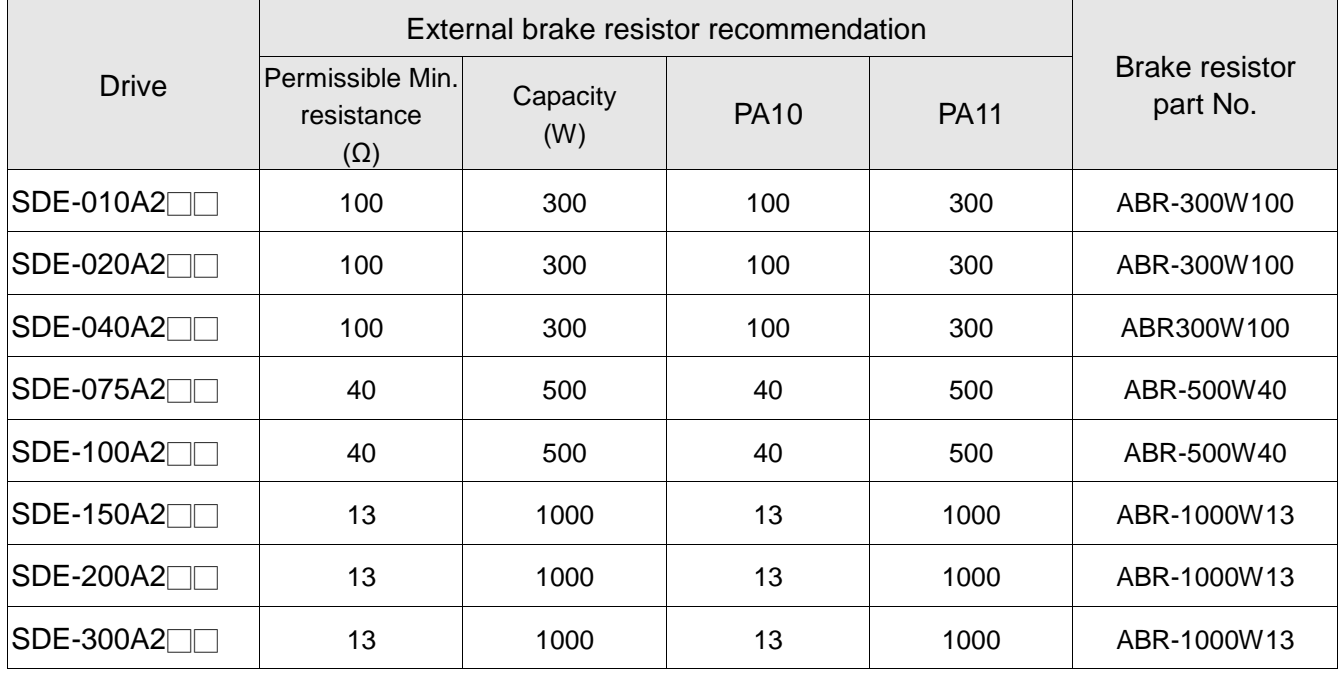

| <b>NO</b>   | <b>Address</b> | <b>NO</b>   | <b>Address</b> | <b>NO</b>   | <b>Address</b> |
|-------------|----------------|-------------|----------------|-------------|----------------|
| <b>PA01</b> | 0x0300         | <b>PA18</b> | 0x0322         | <b>PA35</b> | 0x0344         |
| <b>PA02</b> | 0x0302         | <b>PA19</b> | 0x0324         | <b>PA36</b> | 0x0346         |
| PA03        | 0x0304         | <b>PA20</b> | 0x0326         | <b>PA37</b> | 0x0348         |
| <b>PA04</b> | 0x0306         | <b>PA21</b> | 0x0328         | <b>PA38</b> | 0x034A         |
| <b>PA05</b> | 0x0308         | <b>PA22</b> | 0x032A         | <b>PA39</b> | 0x034C         |
| <b>PA06</b> | 0x030A         | <b>PA23</b> | 0x032C         | <b>PA40</b> | 0x034E         |
| <b>PA07</b> | 0x030C         | <b>PA24</b> | 0x032E         | <b>PA41</b> | 0x0350         |
| <b>PA08</b> | 0x030E         | <b>PA25</b> | 0x0330         | <b>PA42</b> | 0x0352         |
| <b>PA09</b> | 0x0310         | <b>PA26</b> | 0x0332         | <b>PA43</b> | 0x0354         |
| <b>PA10</b> | 0x0312         | <b>PA27</b> | 0x0334         | <b>PA44</b> | 0x0356         |
| <b>PA11</b> | 0x0314         | <b>PA28</b> | 0x0336         | <b>PA45</b> | 0x0358         |
| <b>PA12</b> | 0x0316         | <b>PA29</b> | 0x0338         | <b>PA46</b> | 0x035A         |
| <b>PA13</b> | 0x0318         | <b>PA30</b> | 0x033A         | <b>PA47</b> | 0x035C         |
| <b>PA14</b> | 0x031A         | <b>PA31</b> | 0x033C         | <b>PA48</b> | 0x035E         |
| <b>PA15</b> | 0x031C         | <b>PA32</b> | 0x033E         | <b>PA49</b> | 0x0360         |
| <b>PA16</b> | 0x031E         | <b>PA33</b> | 0x0340         | <b>PA50</b> | 0x0362         |
| <b>PA17</b> | 0x0320         | <b>PA34</b> | 0x0342         |             |                |
| <b>NO</b>   | <b>Address</b> | <b>NO</b>   | <b>Address</b> | <b>NO</b>   | <b>Address</b> |
| <b>PB01</b> | 0x0400         | <b>PB21</b> | 0x0428         | <b>PB41</b> | 0x0450         |
| <b>PB02</b> | 0x0402         | <b>PB22</b> | 0x042A         | <b>PB42</b> | 0x0452         |
| <b>PB03</b> | 0x0404         | <b>PB23</b> | 0x042C         | <b>PB43</b> | 0x0454         |
| <b>PB04</b> | 0x0406         | <b>PB24</b> | 0x042E         | <b>PB44</b> | 0x0456         |
| <b>PB05</b> | 0x0408         | <b>PB25</b> | 0x0430         | <b>PB45</b> | 0x0458         |
| <b>PB06</b> | 0x040A         | <b>PB26</b> | 0x0432         | <b>PB46</b> | 0x045A         |
| <b>PB07</b> | 0x040C         | <b>PB27</b> | 0x0434         | <b>PB47</b> | 0x045C         |
| <b>PB08</b> | 0x040E         | <b>PB28</b> | 0x0436         | <b>PB48</b> | 0x045E         |
| <b>PB09</b> | 0x0410         | <b>PB29</b> | 0x0438         | <b>PB49</b> | 0x0460         |
| <b>PB10</b> | 0x0412         | <b>PB30</b> | 0x043A         | <b>PB50</b> | 0x0462         |
| <b>PB11</b> | 0x0414         | <b>PB31</b> | 0x043C         | <b>PB51</b> | 0x0464         |
| <b>PB12</b> | 0x0416         | <b>PB32</b> | 0x043E         | <b>PB52</b> | 0x0466         |
| <b>PB13</b> | 0x0418         | <b>PB33</b> | 0x0440         | <b>PB53</b> | 0x0468         |
| <b>PB14</b> | 0x041A         | <b>PB34</b> | 0x0442         | <b>PB54</b> | 0x046A         |
| <b>PB15</b> | 0x041C         | <b>PB35</b> | 0x0444         | <b>PB55</b> | 0x046C         |
| <b>PB16</b> | 0x041E         | <b>PB36</b> | 0x0446         | <b>PB56</b> | 0x046E         |
| <b>PB17</b> | 0x0420         | <b>PB37</b> | 0x0448         | <b>PB57</b> | 0x0470         |
| <b>PB18</b> | 0x0422         | <b>PB38</b> | 0x044A         | <b>PB58</b> | 0x0472         |
| <b>PB19</b> | 0x0424         | <b>PB39</b> | 0x044C         | <b>PB59</b> | 0x0474         |
| <b>PB20</b> | 0x0426         | <b>PB40</b> | 0x044E         |             |                |

13.5. Parameter communication address

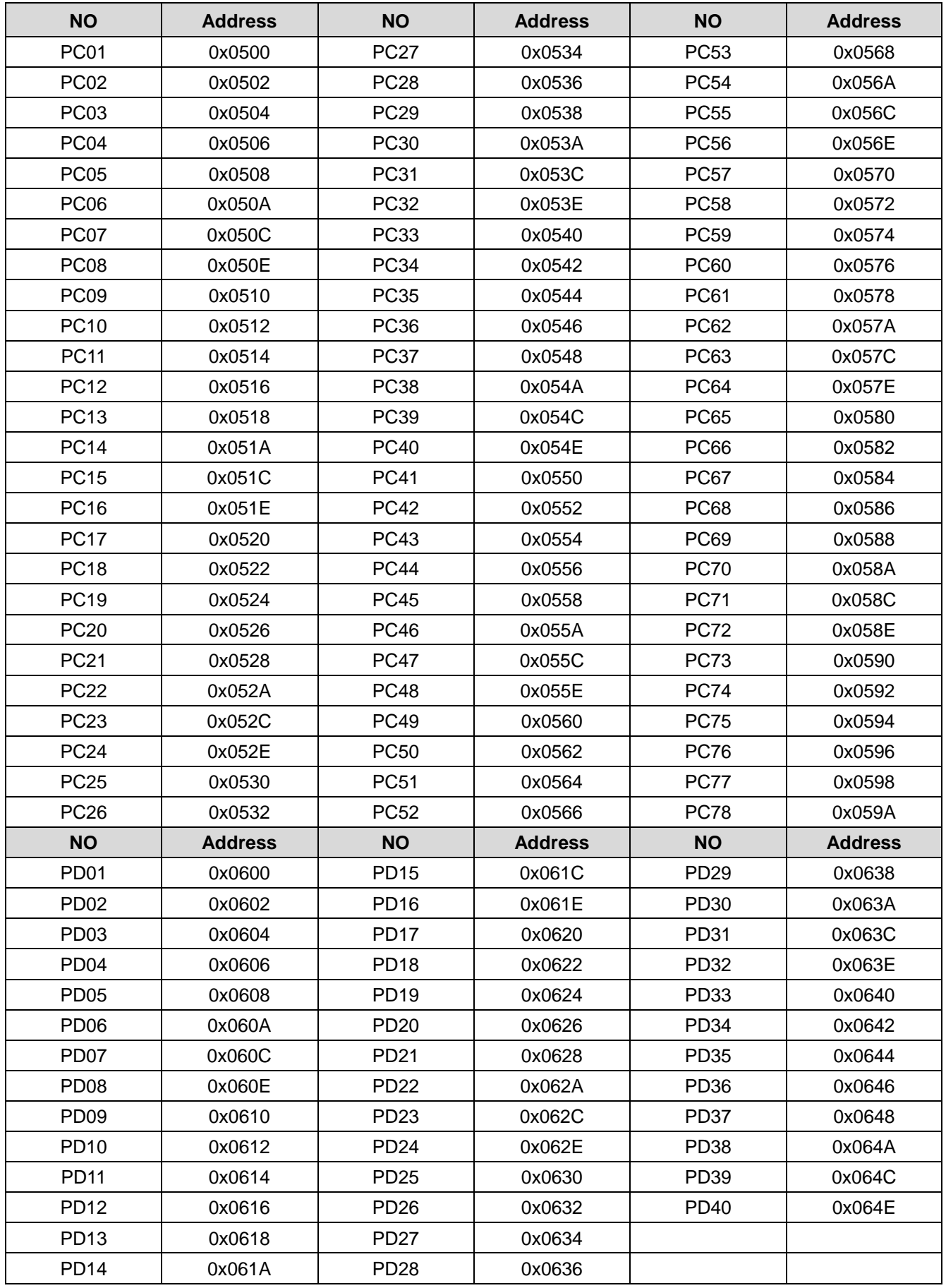

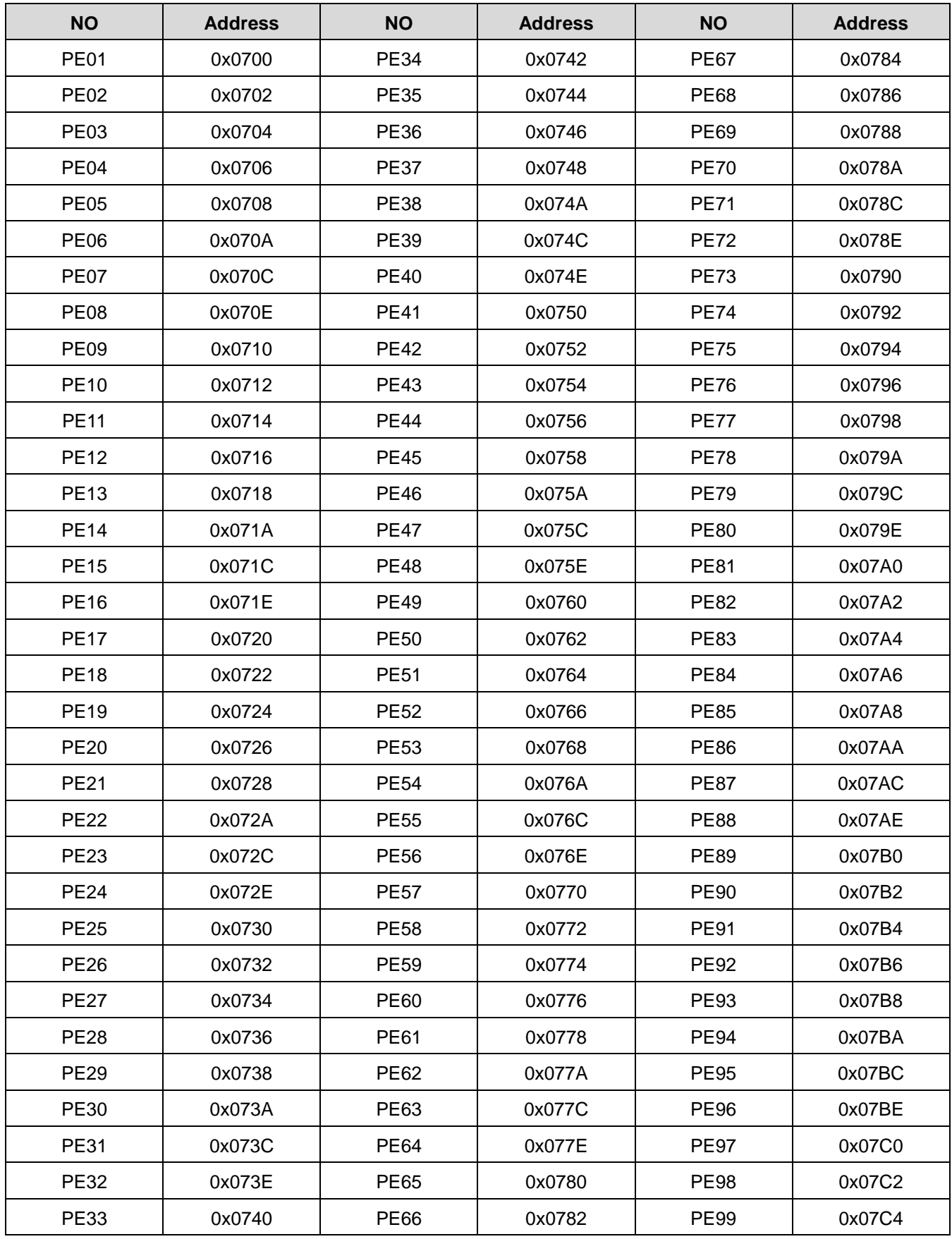

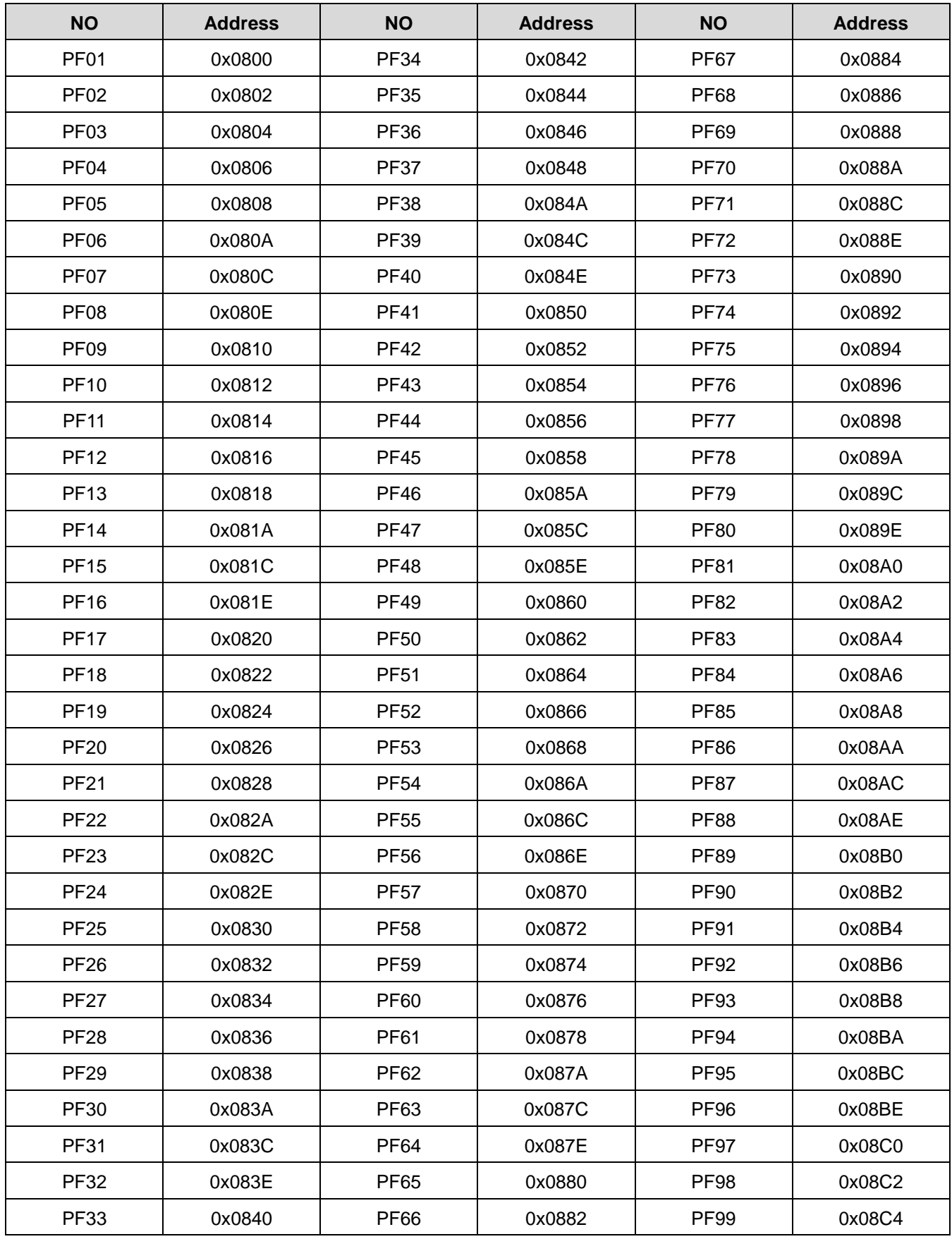

## 13.6. Revisions

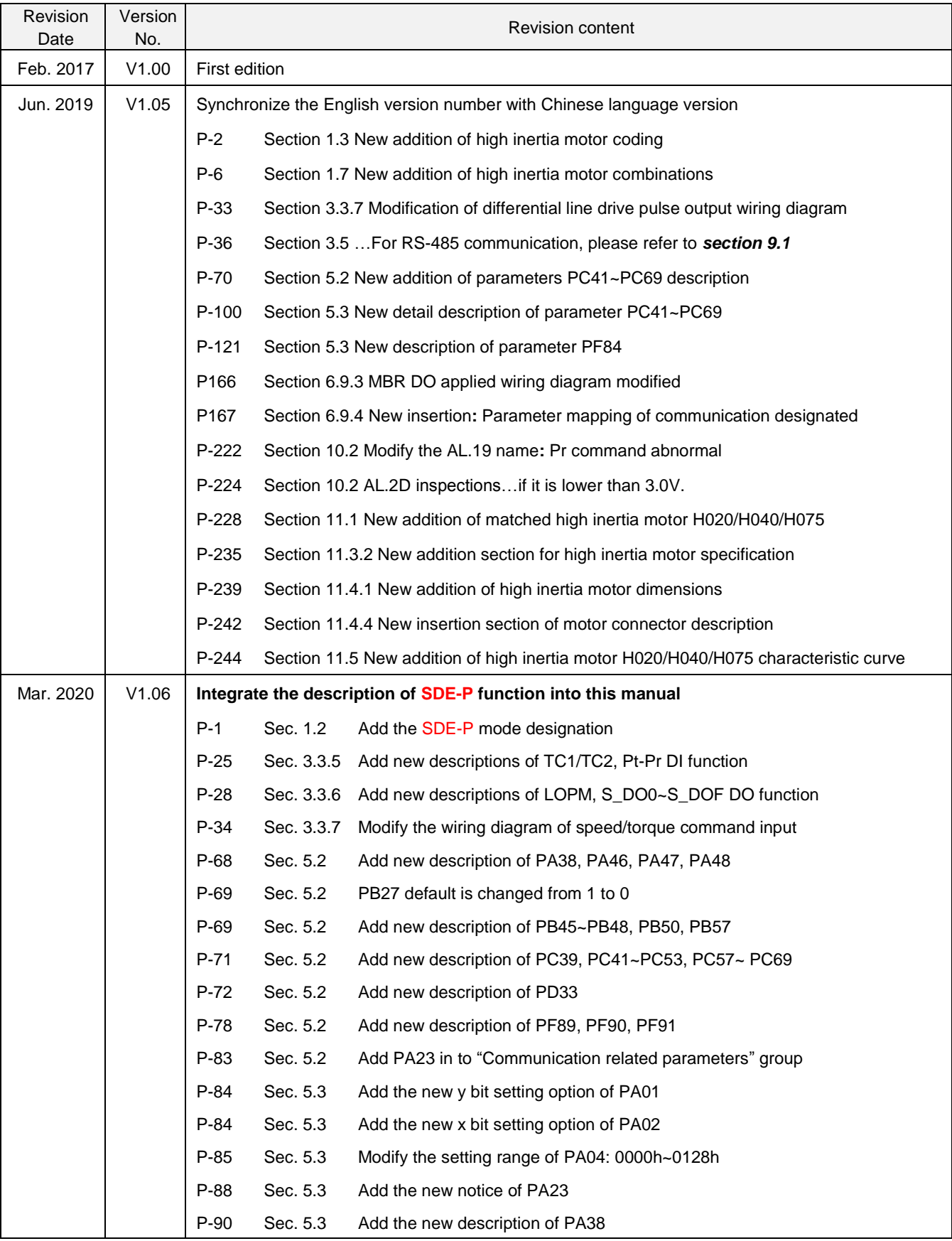

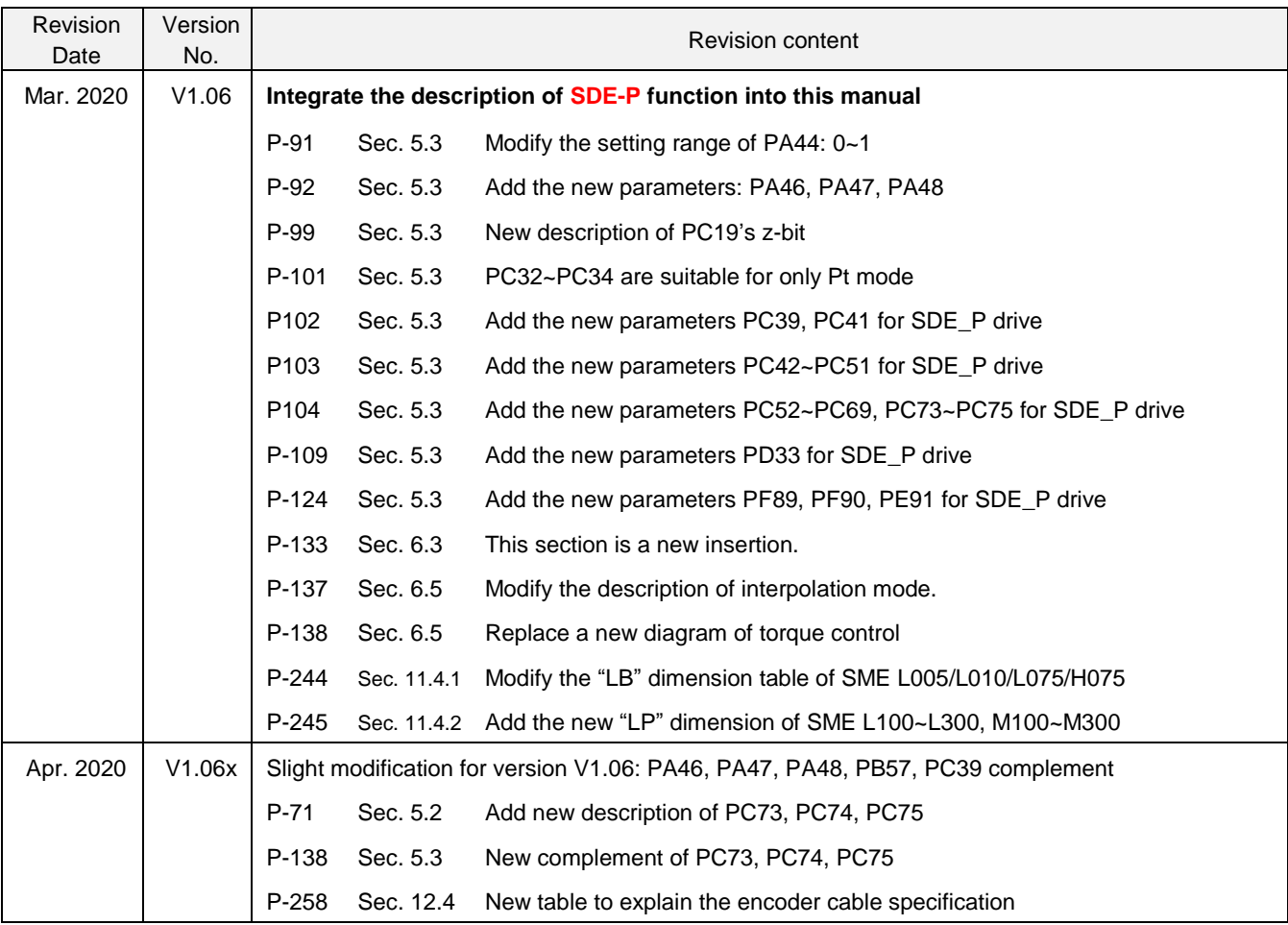

## 13.7. Version information

Version: *V1.06x* Issue date: *Apr. 2020* Proofreader: *Yao-Chou Shu*